Ministry of Agriculture Government of India

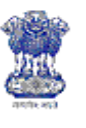

# Based **2012 Department of Agriculture & Cooperation**

Draft

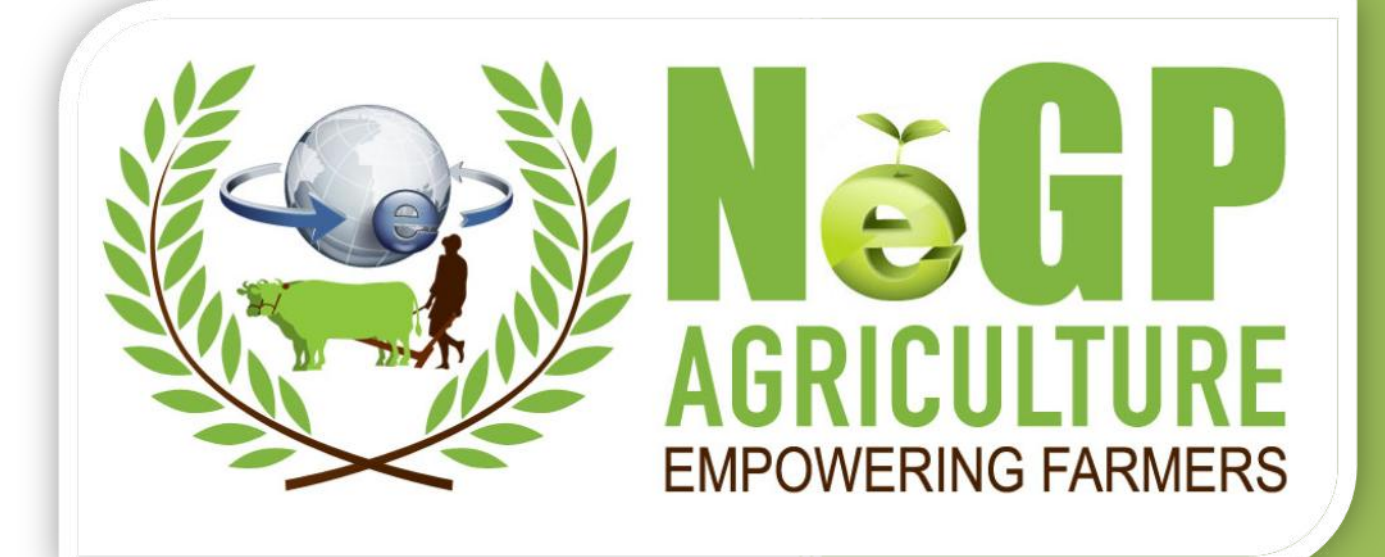

**(Service-8): Monitoring Implementation / Evaluation of Schemes & Programmes**

# **Software Requirements Specification (SRS)**

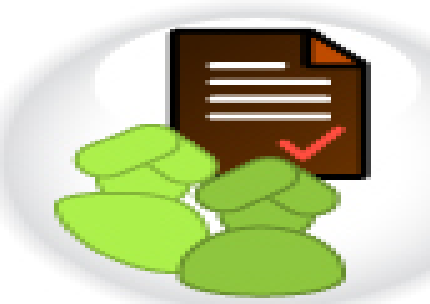

**Agricultural Mission Mode Project under National e-Governance Plan**

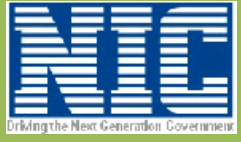

Agricultural Informatics Division National Informatics Centre Department of Electronics & Information Technology Ministry of Communications & Information Technology Government of India

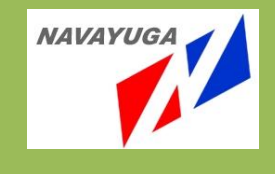

#### DOCUMENT CRONTROL

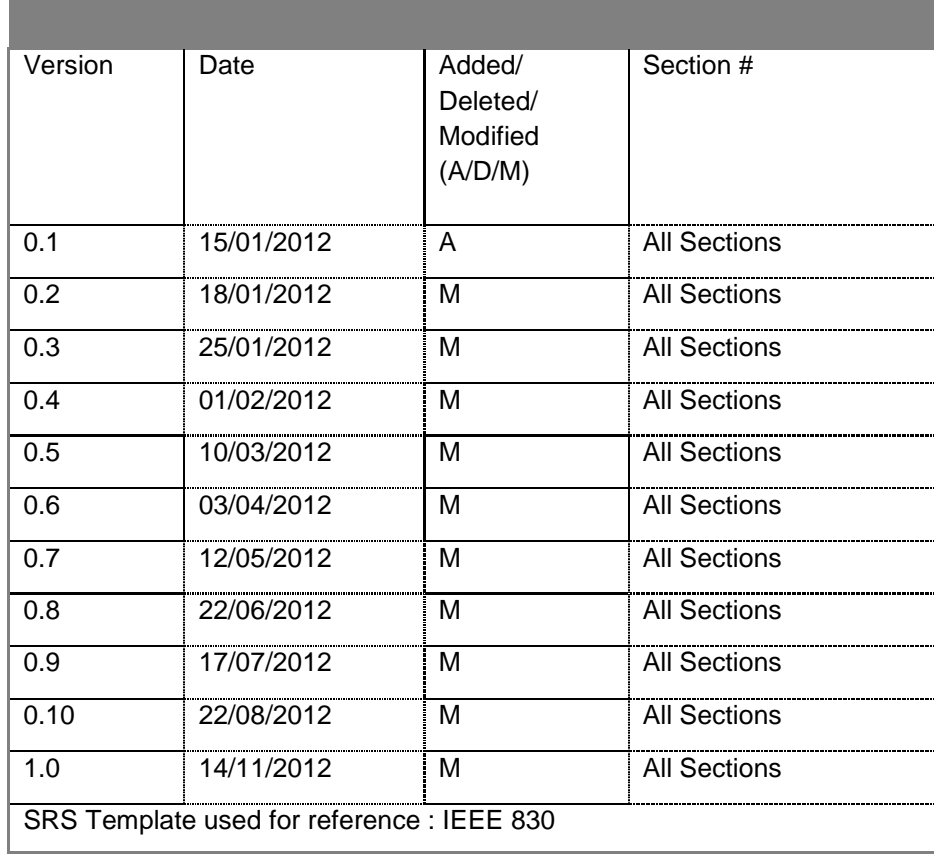

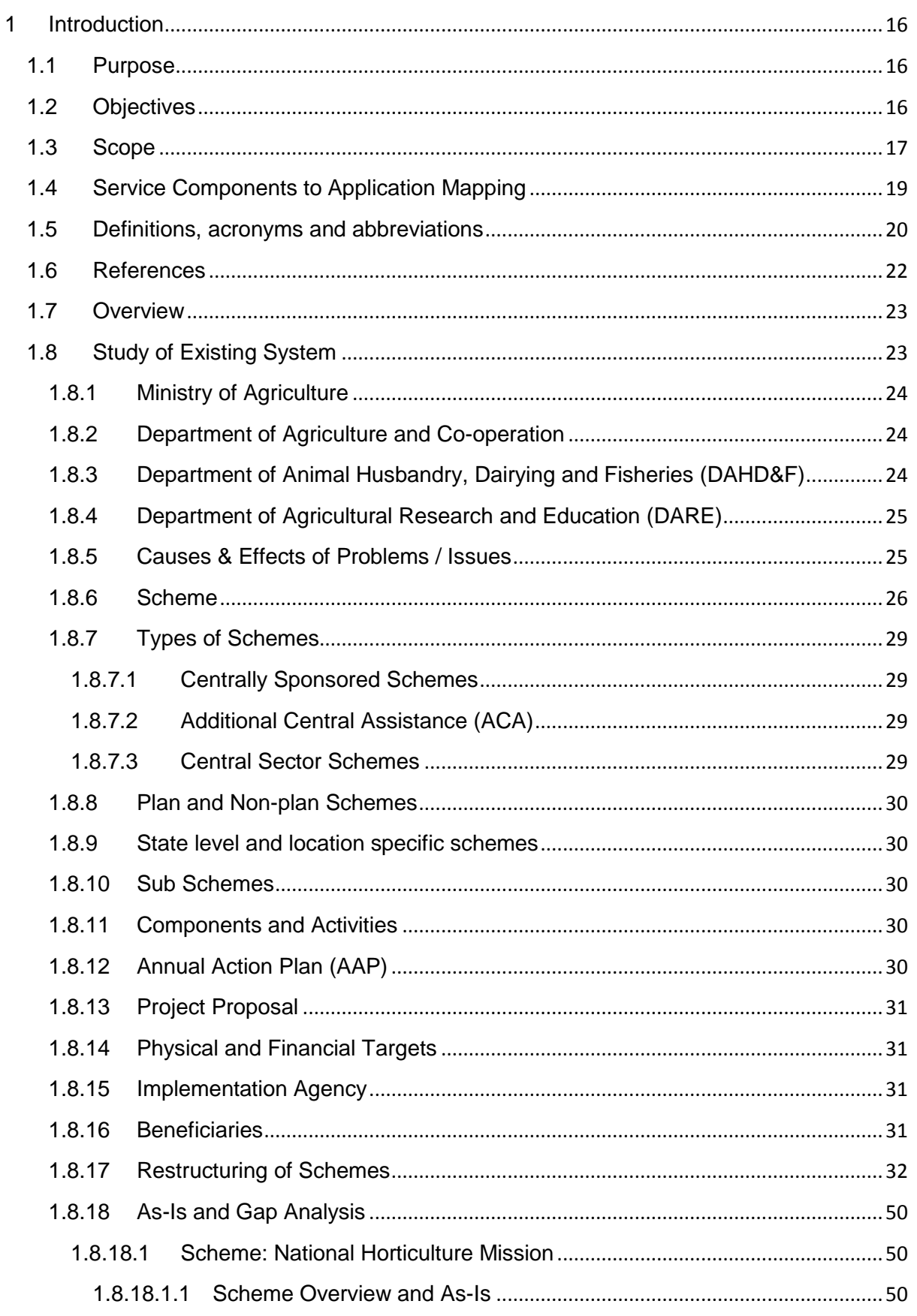

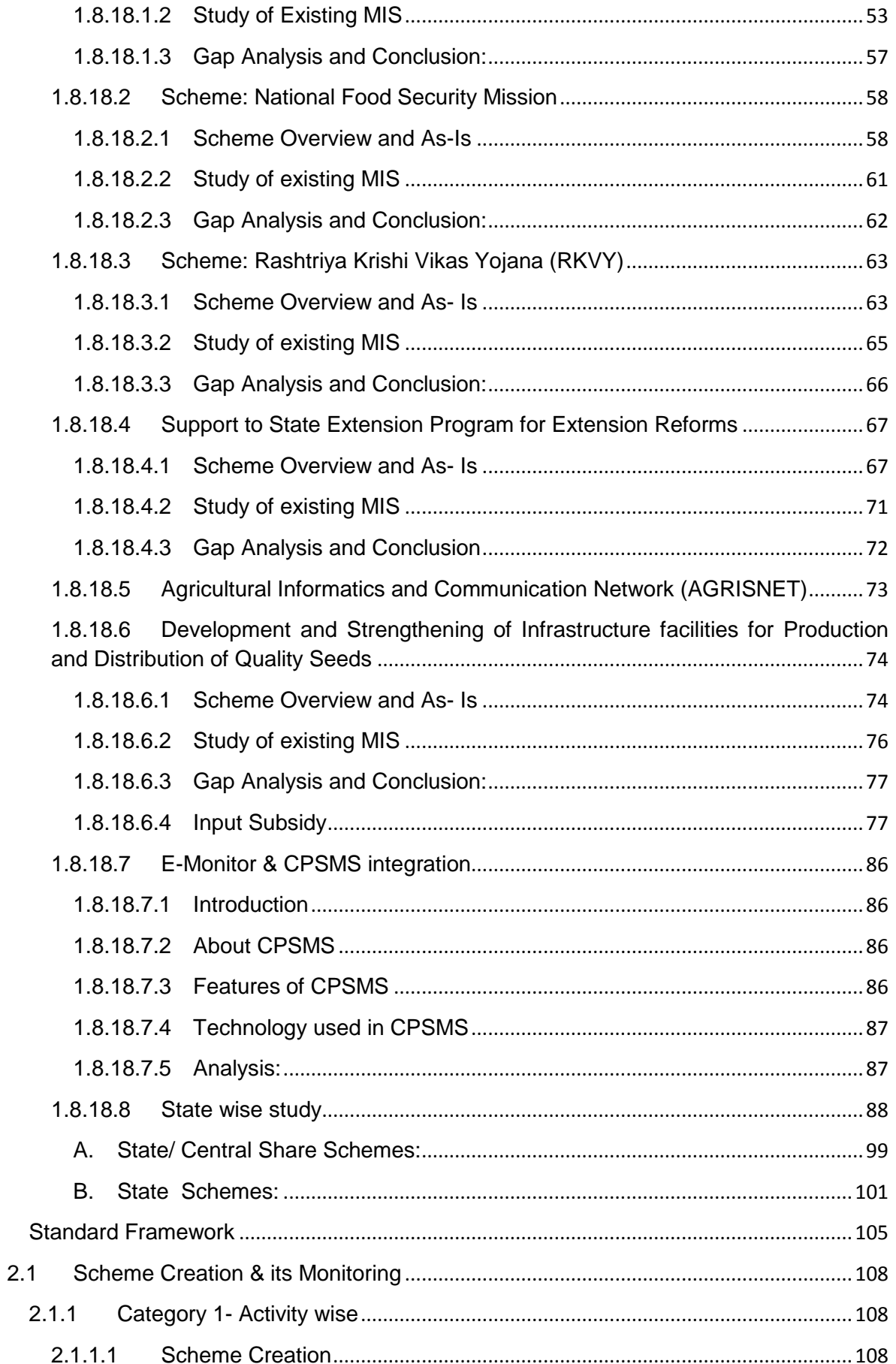

 $\overline{2}$ 

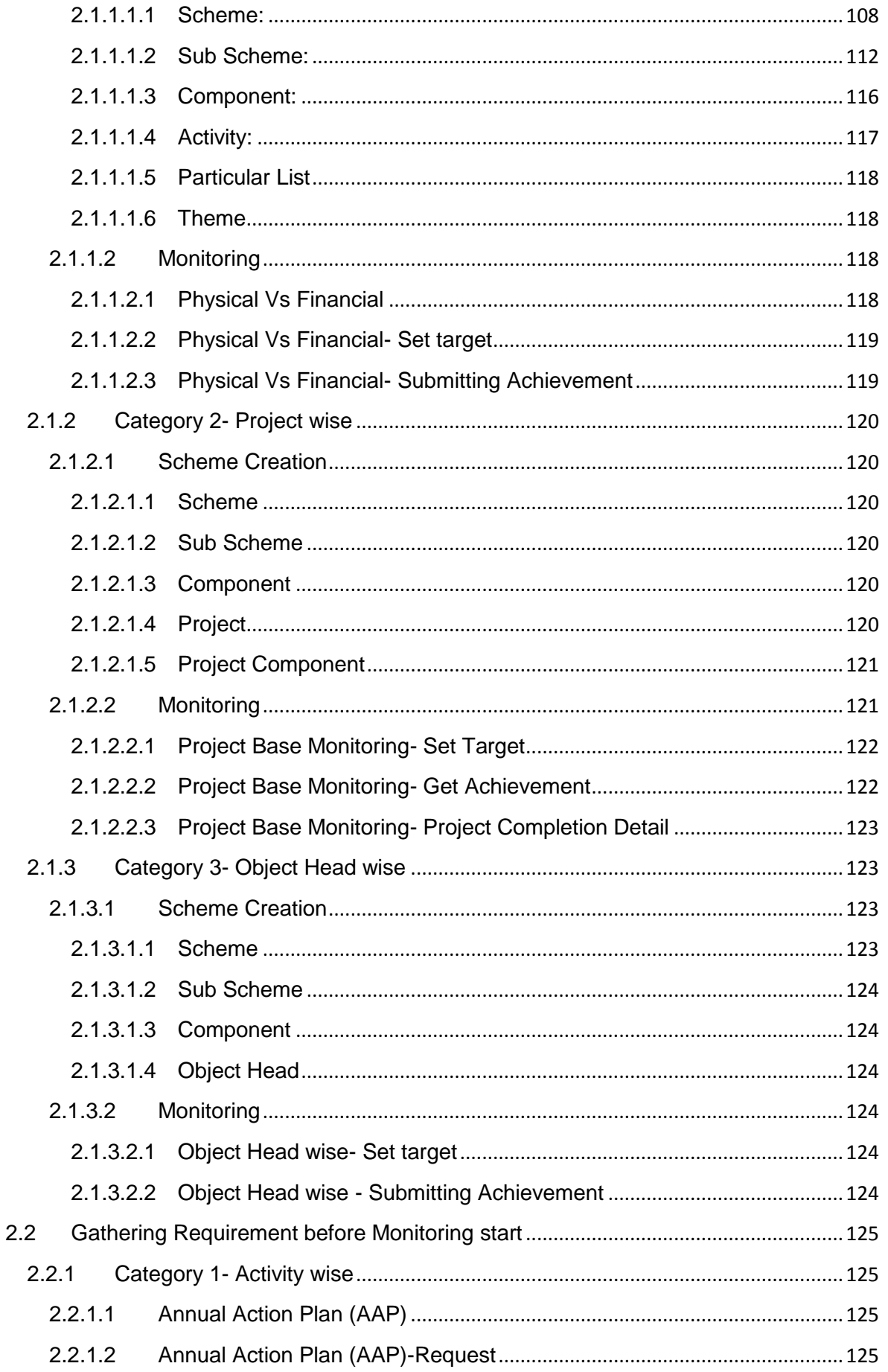

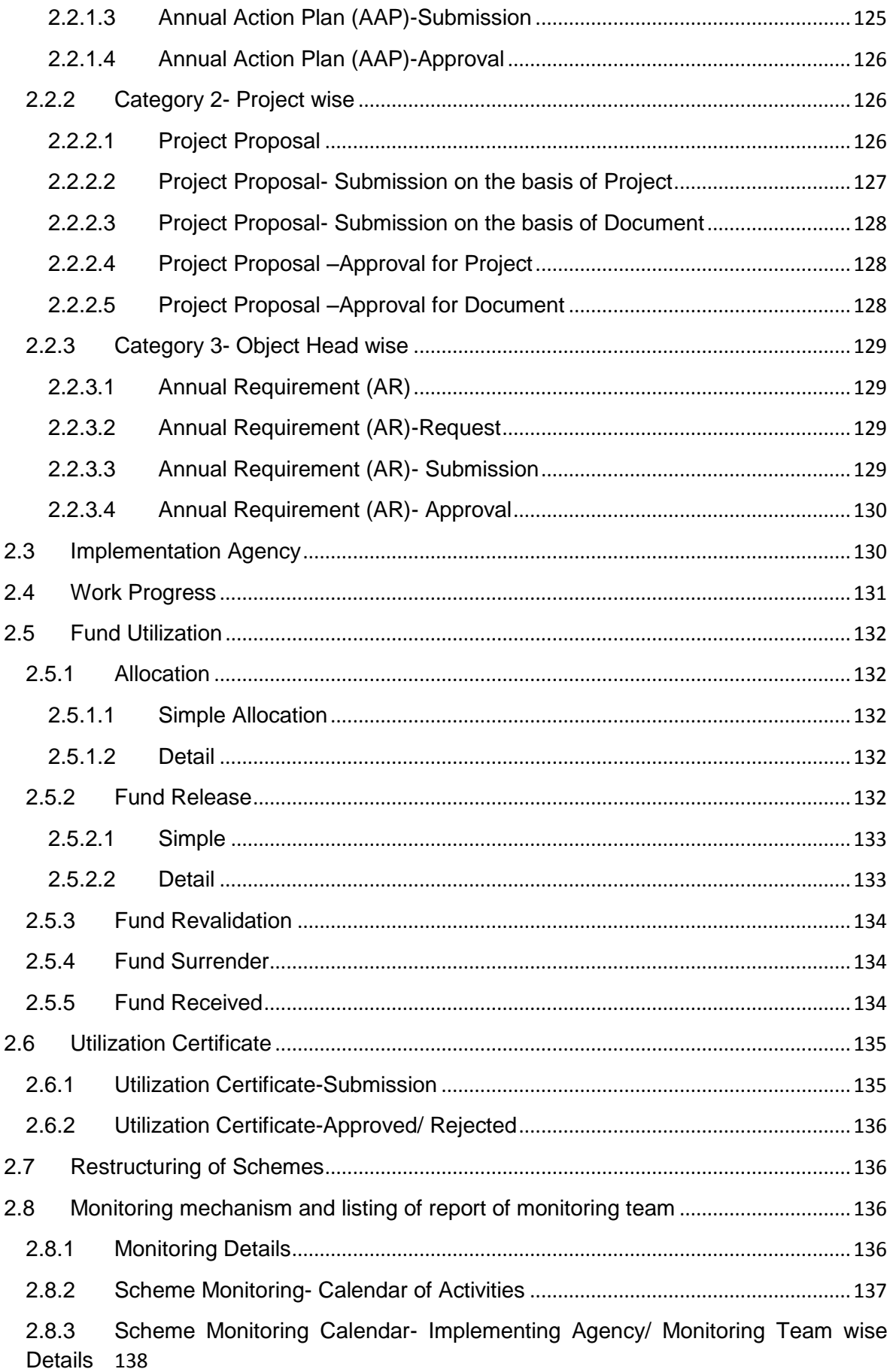

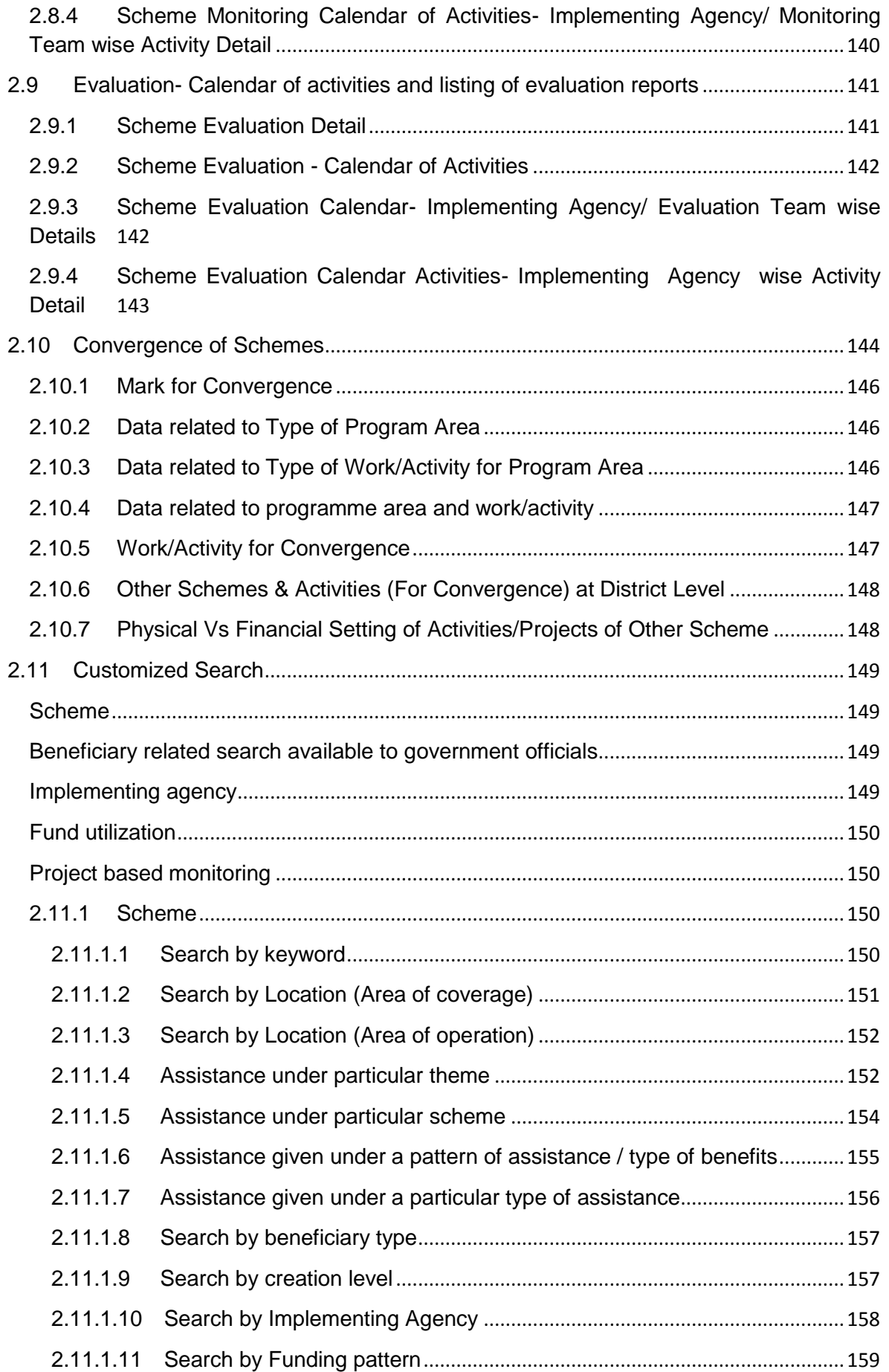

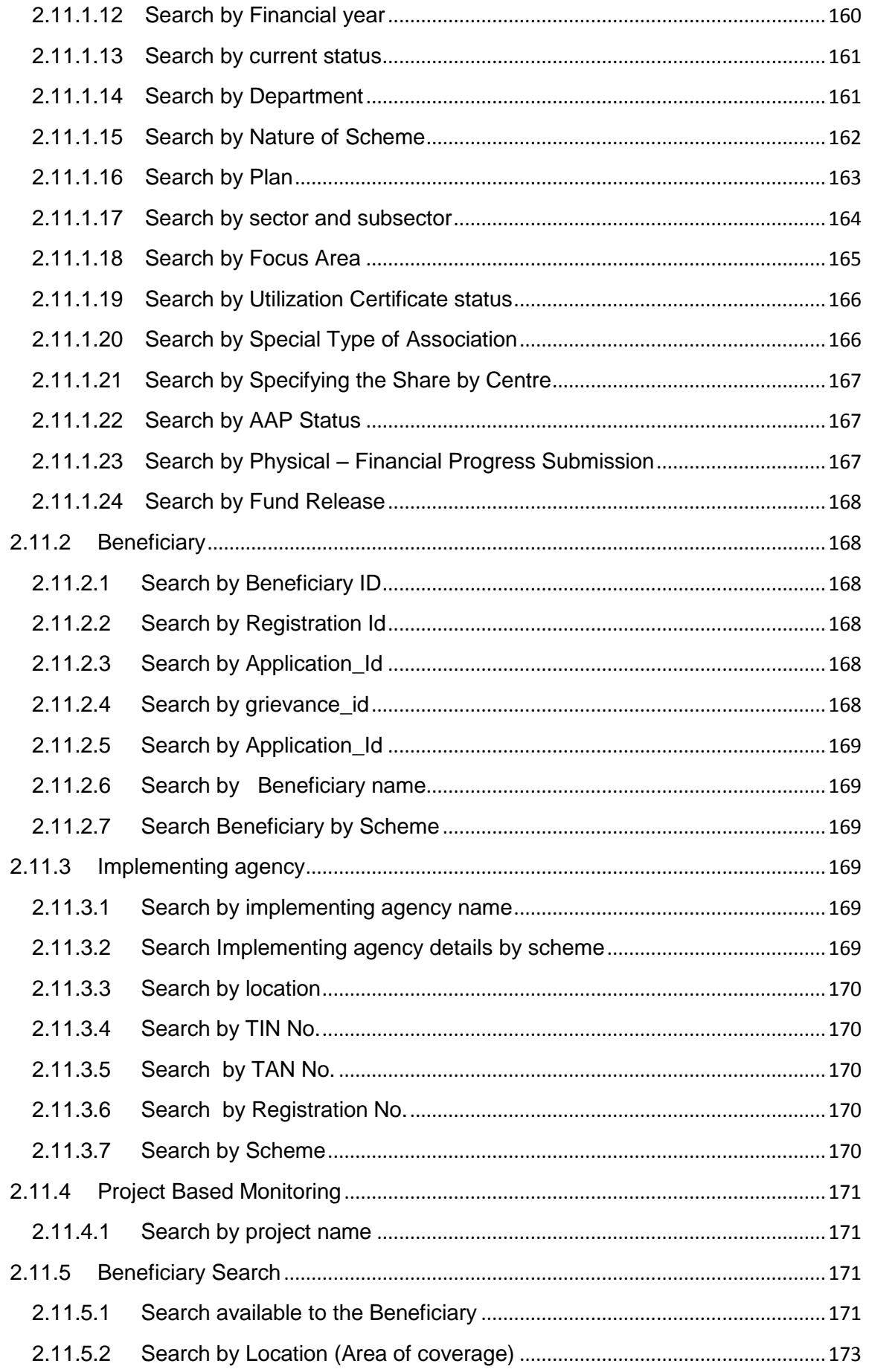

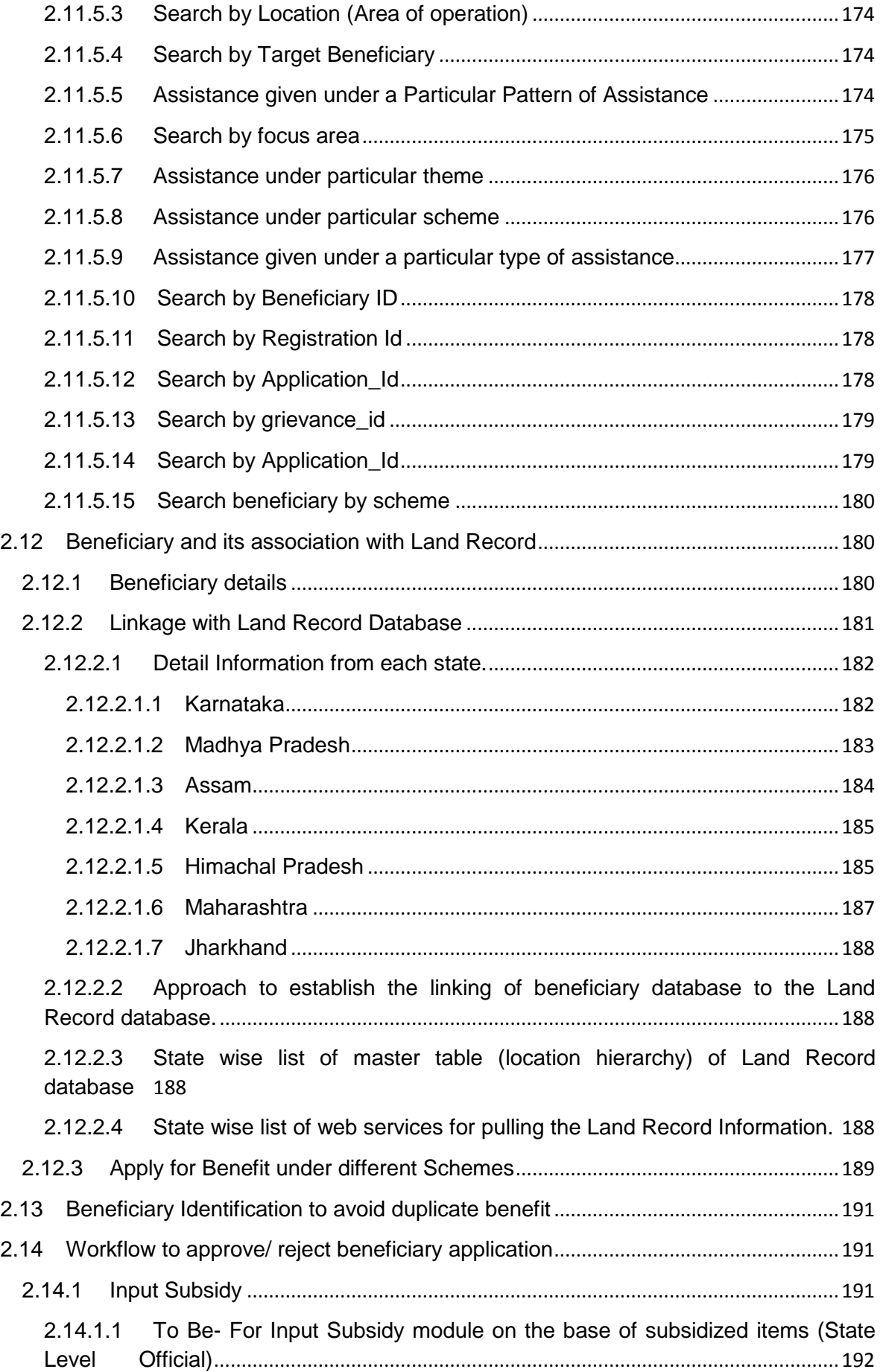

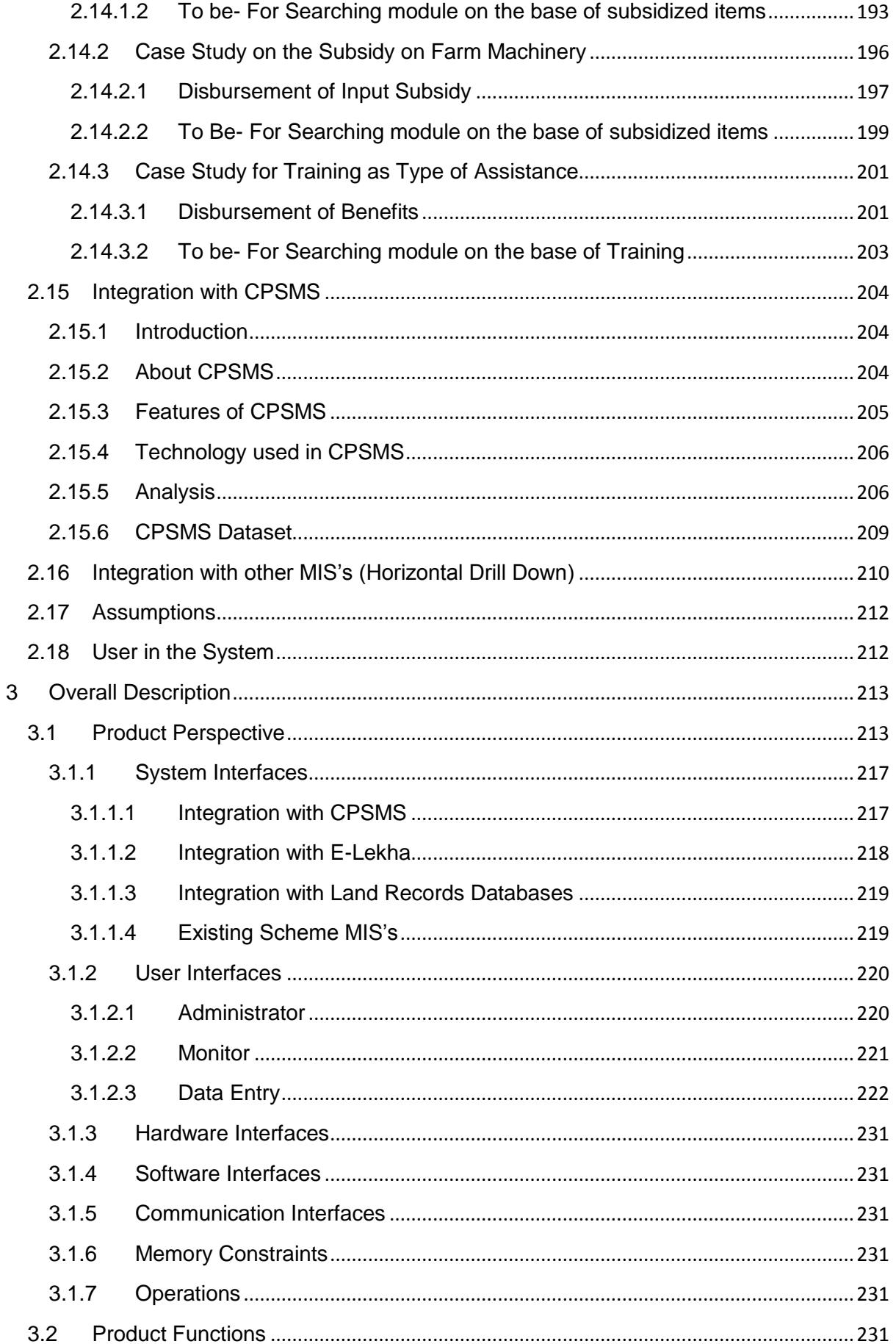

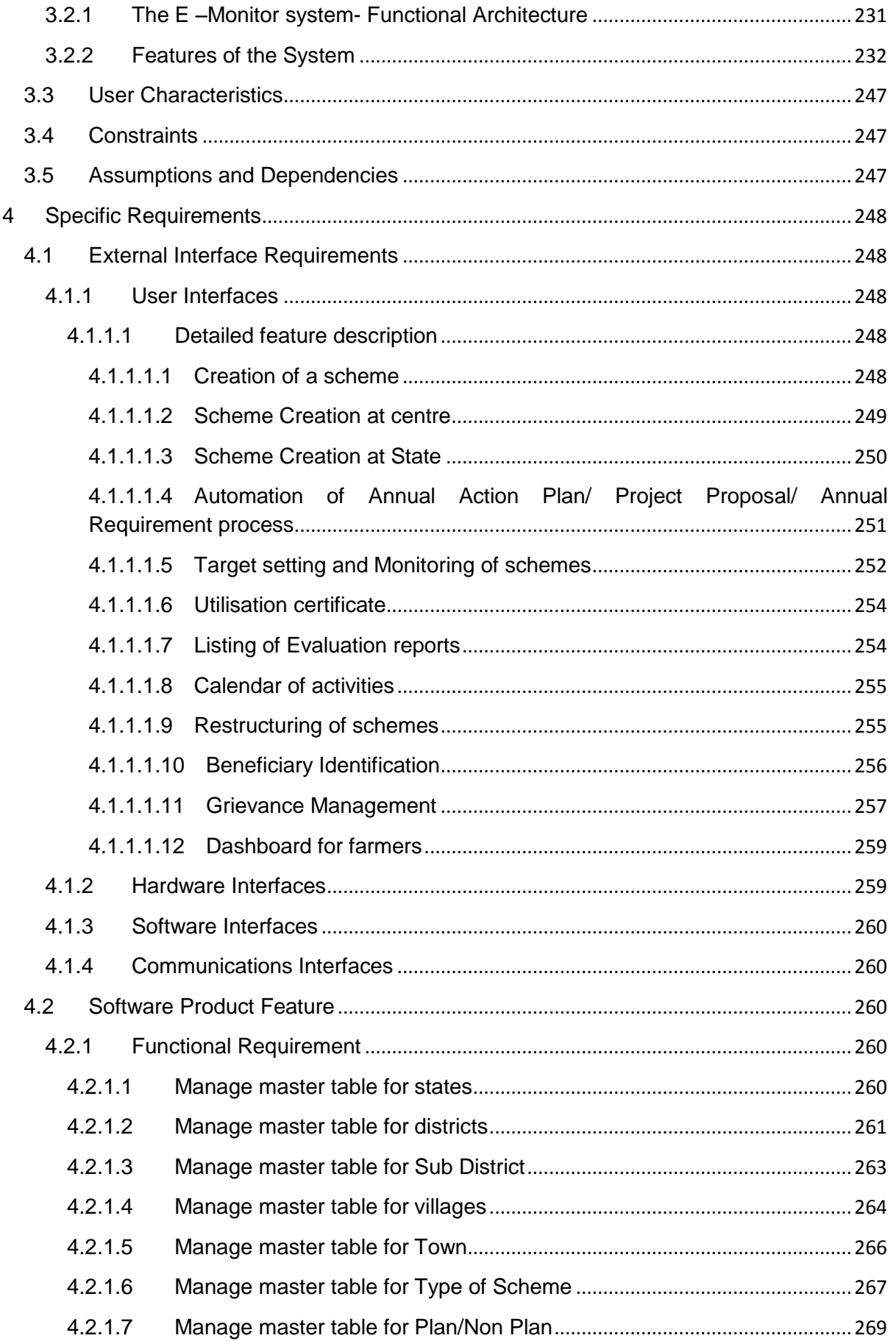

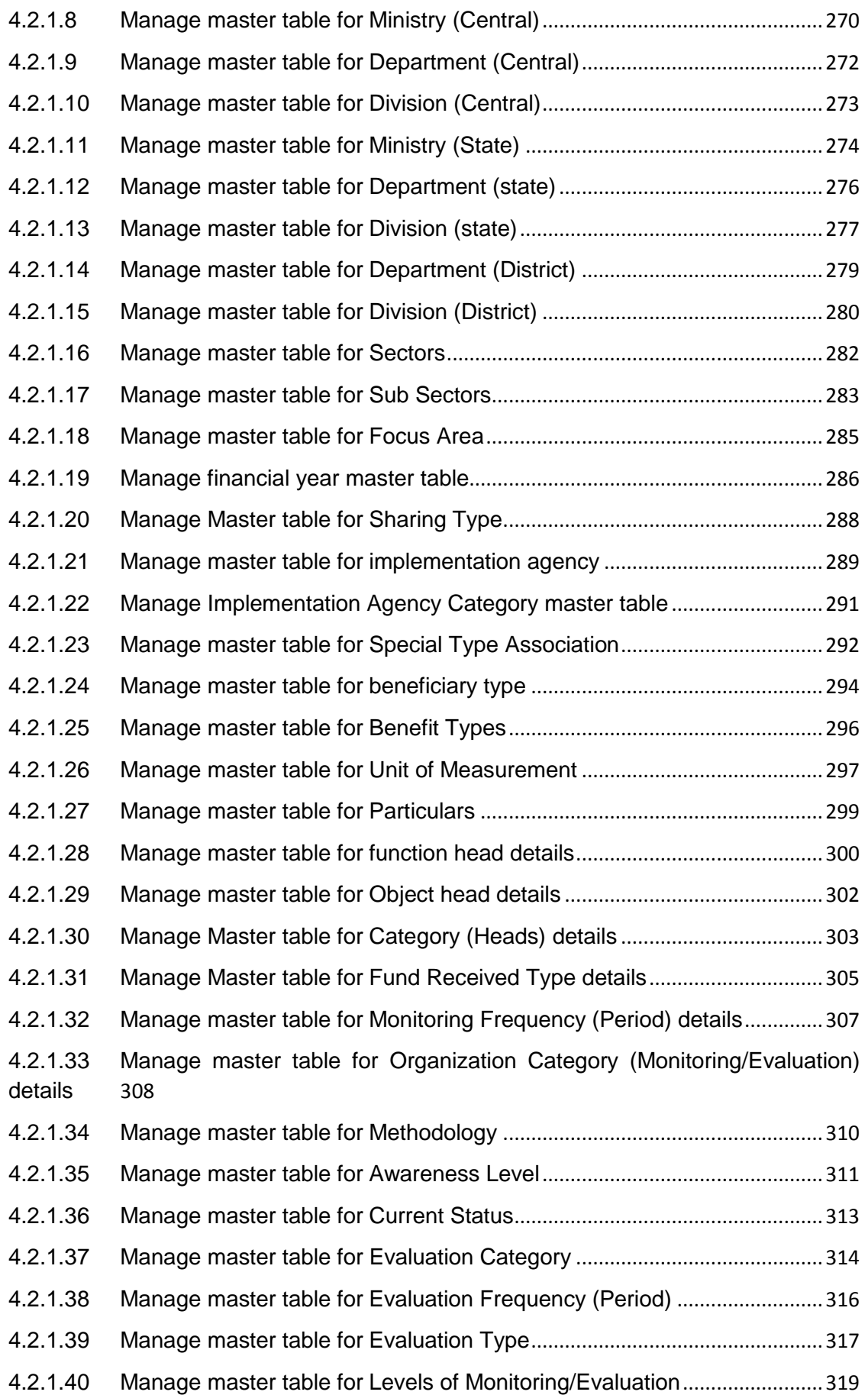

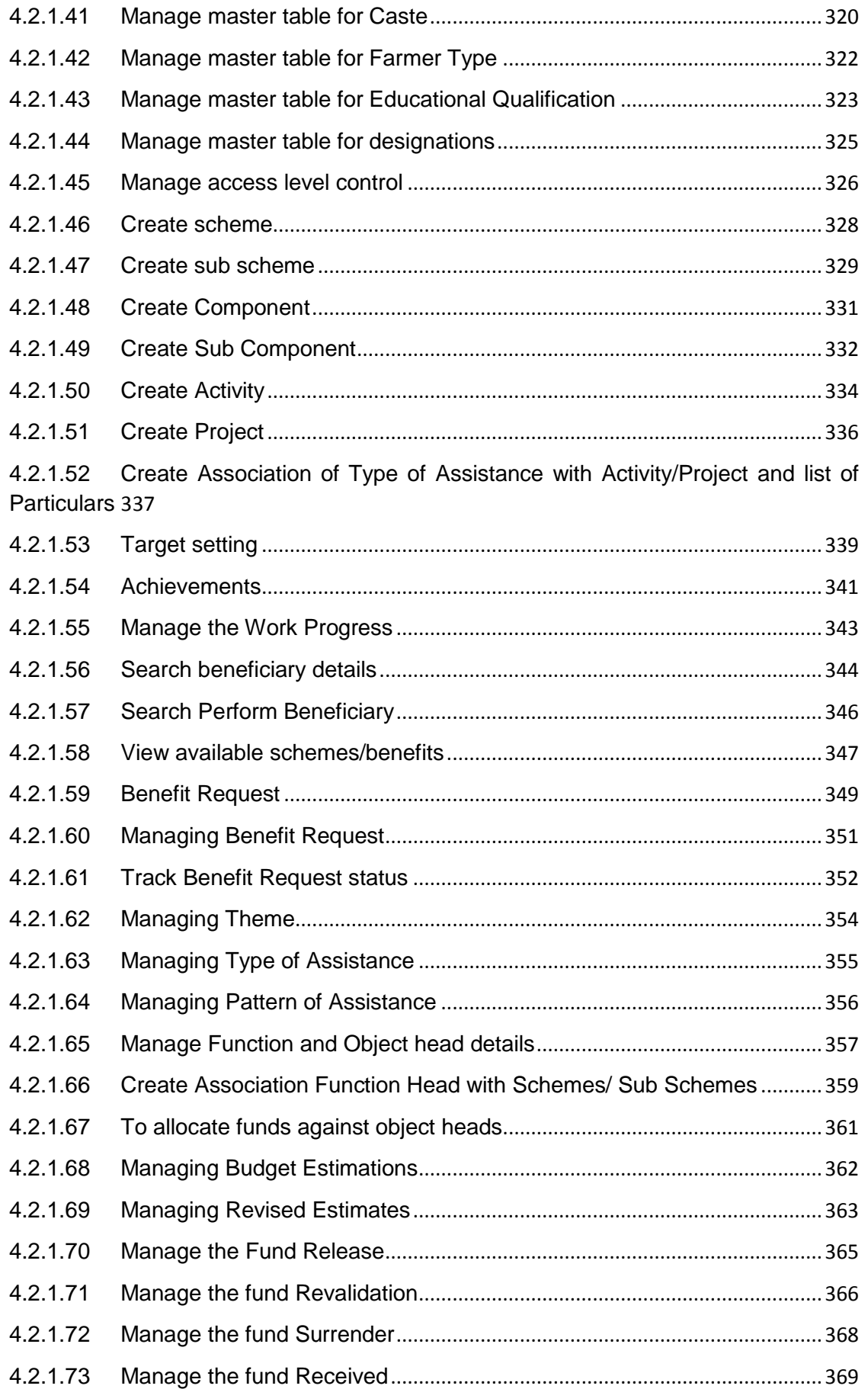

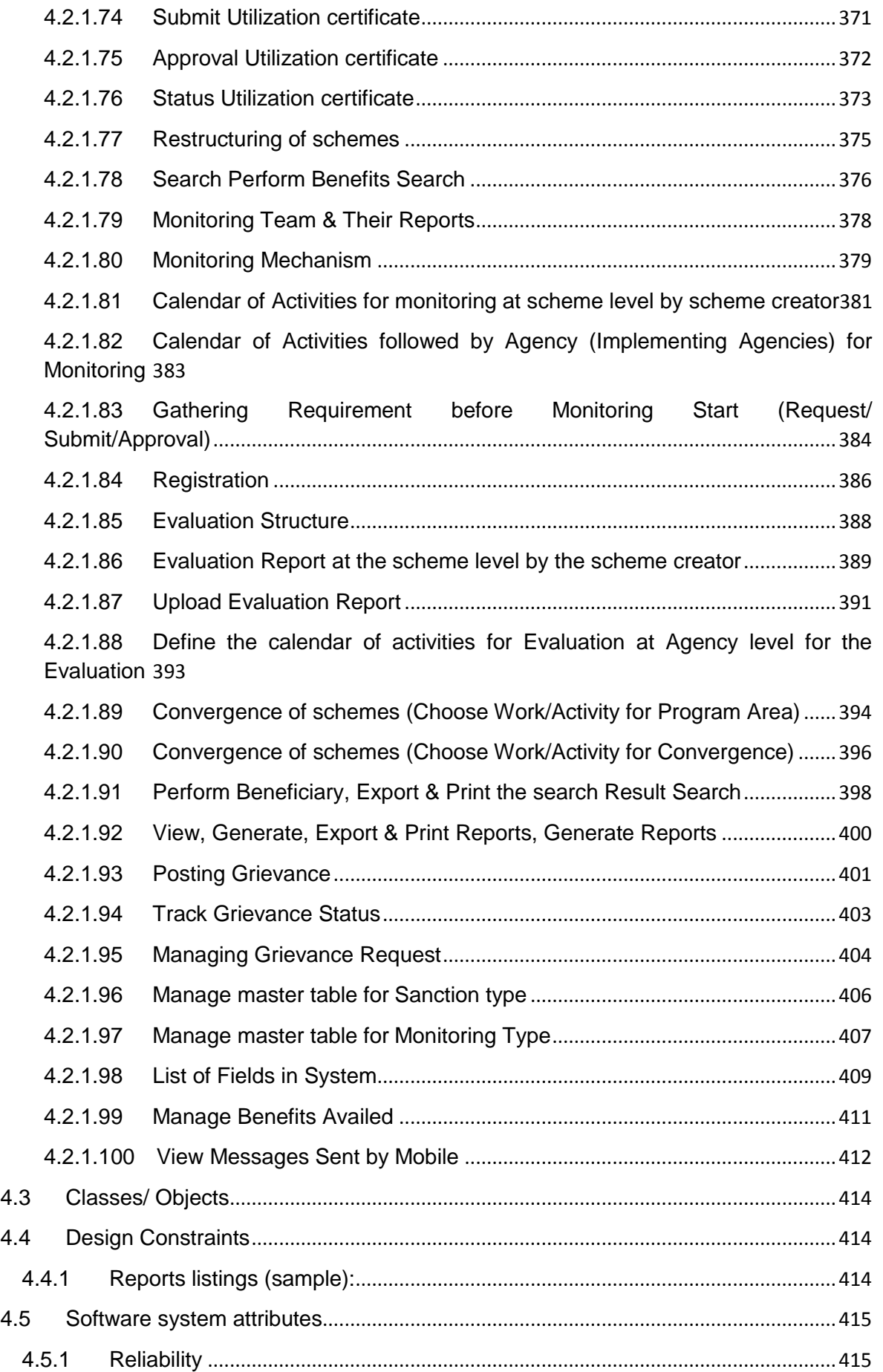

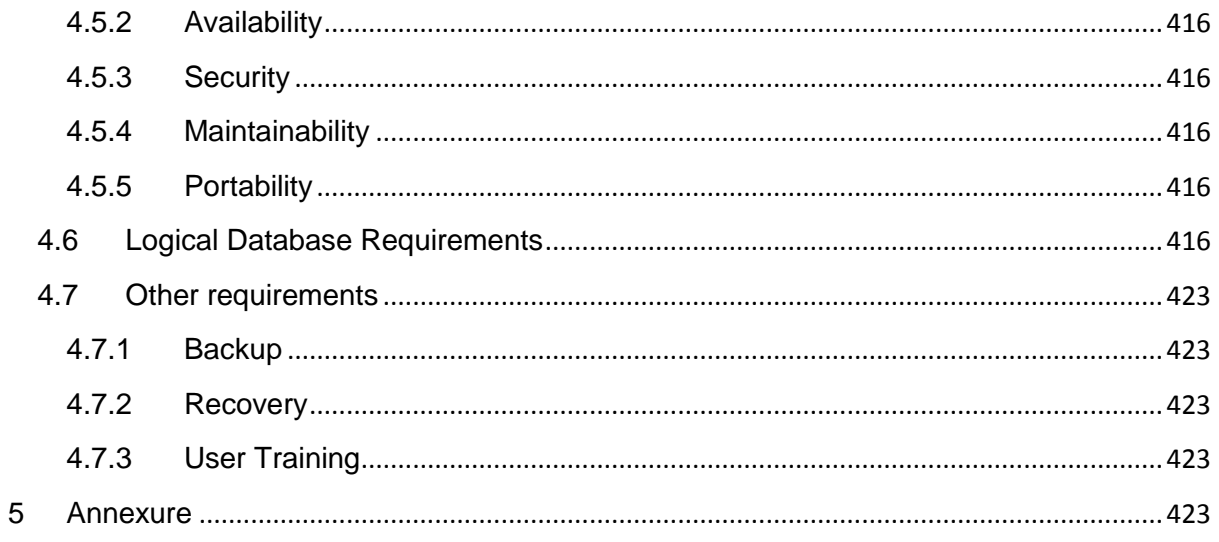

# <span id="page-15-0"></span>**1 Introduction**

# <span id="page-15-1"></span>**1.1 Purpose**

The purpose of this document is to describe the software requirement specifications for various modules of NEGP-A Service-8 "Monitoring Implementation/Evaluation of Schemes & Programs".

This SRS covers the requirements and detailed information on how the service 8 system will work. The document details the various processes involved and an analysis of how the current processes can be reengineered to frame a system, which will be used to automate the process

The objectives of this document are:

- To identify the user requirements.
- To list the enhancements required.
- To provide details of the Software requirements.
- To describe data requirements.
- To identify software acceptance criteria along with various assumptions/ dependencies, and design and general constraints.
- To describe the functional requirements in full details.
- To serve as an input for the Software Design Document (SDD).

The intended audiences of this document are:

- NIC Coordinators
	- $\circ$  NIC Coordinators will analyze the document prepared by NIT and will provide feedback on the work delivered by NIT.
- DAC Coordinators
	- $\circ$  DAC Coordinators will provide feedback on the documented software requirements.
- Technical / Programming Team
	- $\circ$  Developers will be using the document to ensure they are developing the right product, as per the specifications given in the document.
	- $\circ$  Testers can use this document to prepare their test cases for module testing and complete product testing.
	- o Project Manager and Senior Project Managers can refer the document to ensure right product is being developed.

# <span id="page-15-2"></span>**1.2 Objectives**

The Objective is to have more effective management of schemes of DAC through process redesign aimed at

- Effective Monitoring of the Schemes(timeliness of implementation etc)
- Reducing time required for data consolidation and reporting of schemes at all levels

To achieve the objectives, the aim is to facilitate information related to monitoring parameters of the various schemes implemented at Central/ State / District level / Sub-District Level under DAC by redesigning the existing processes so as the information related to

- Physical Progress (Targets & Achievements) of each scheme/ programme implemented by DAC, DAHD, DARE
- Financial Progress (Targets & Achievements) of each scheme/ programme implemented by DAC, DAHD, DARE
- Utilization of Funds under each scheme
- Scheme wise Identification of Beneficiary and linking them with Land Records Database is available online to various stakeholders at single location.

# <span id="page-16-0"></span>**1.3 Scope**

The scope of this document is to identify the requirement specifications of the service 8 under NeGP-A system facilitating development of "A web enabled interface for monitoring physical and financial progress across all the schemes" implemented by DAC (Department of Agriculture & Cooperation).

This service aims at providing information on schemes and programs implemented at the state with respect to physical progress and fund utilization, automation of issue and submission of utilization certificate and mechanism for grievance management. It will also provide information on list / categories of beneficiaries and will help remove duplication by codifying and linking them with Land Records database. This service will also provide the facility to common public and government officials to search for relevant information using customizable queries.

Monitoring mechanism for each scheme would be defined and the reports of the monitoring teams would be posted at the end of the scheduled work.

Evaluation reports would be listed for different schemes for the past five evaluations. There would be calendar of activities listed for approaching and ongoing evaluation work.

It will facilitate an effective and transparent monitoring system and will reduce the time required for data consolidation and reporting at various levels.

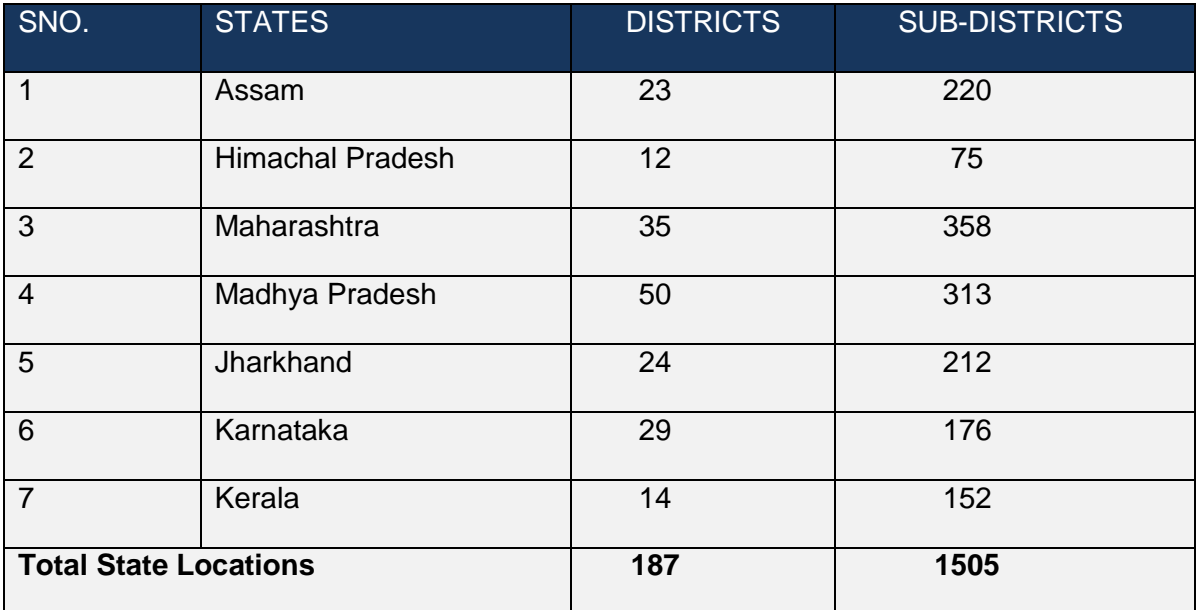

#### **Table**: States to be covered

#### **The scope covers the following features:**

- Framework Standardization of Schemes
- Scheme information
- Schemes Creation & its Monitoring (Physical and Financial)
- Preparation, submission and its approval of Annual Action Plan/Project Proposal/ Annual Requirements
- Automation of Issue and submission of Utilization Certificate
- Fund Utilisation
- Beneficiary Identification and linkage with Land Record, UID, MGNREGA database etc.
- Apply for Benefit & Workflow for its approval
- Searchable information through customizable queries
- Monitoring Mechanism and Listing of Reports of Monitoring teams for each scheme
- Evaluation- Calendar of Activities and Listing of Evaluation reports of each scheme
- Restructuring of schemes
- Convergence of schemes
- Integration with CPSMS and E- Lekha
- Integration with existing MIS for various schemes
- Grievance Management
- Alerts

The whole application can be conceptualised as given

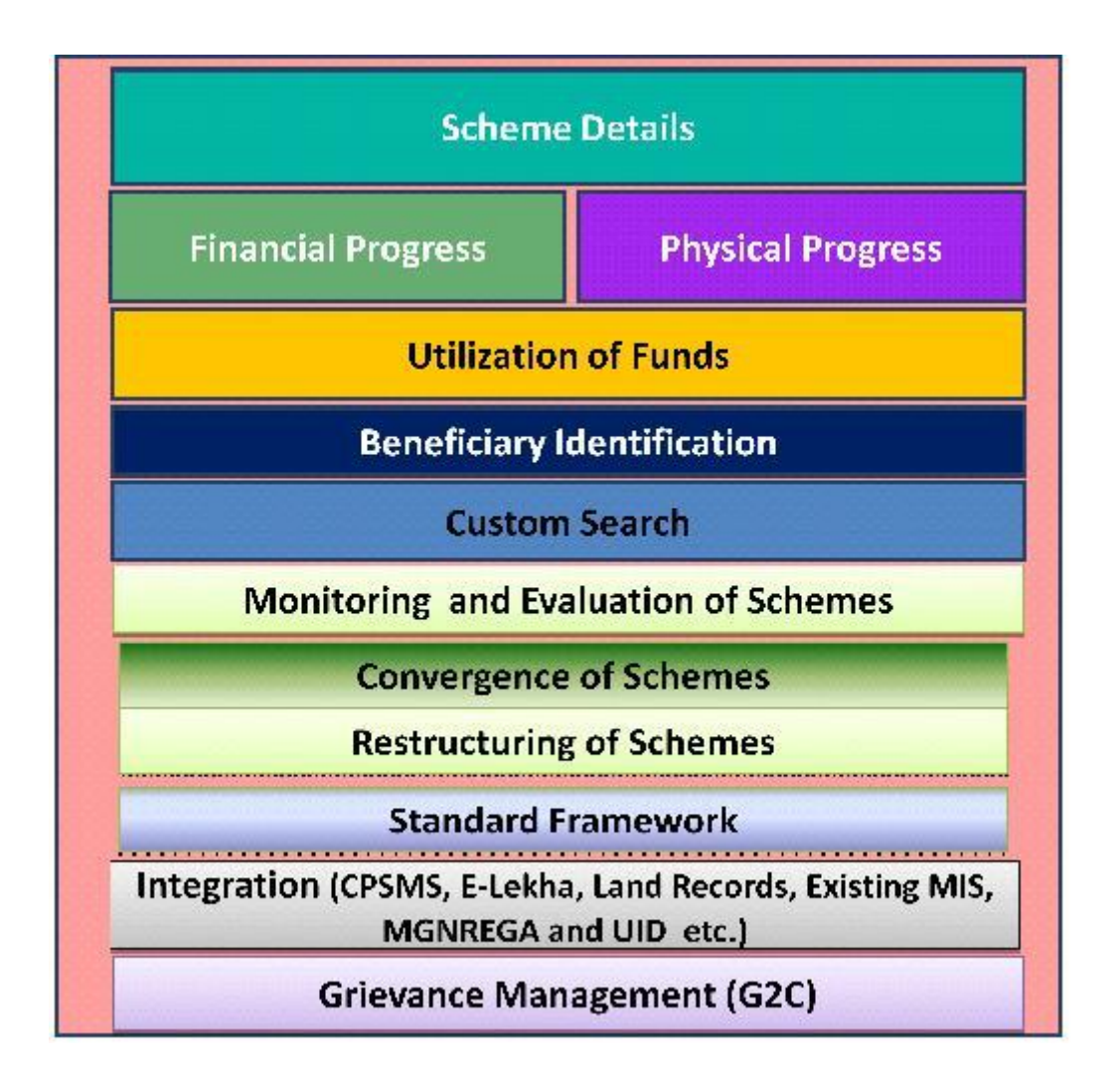

# <span id="page-18-0"></span>**1.4 Service Components to Application Mapping**

All the above mentioned services have been categorized under the following three main components:

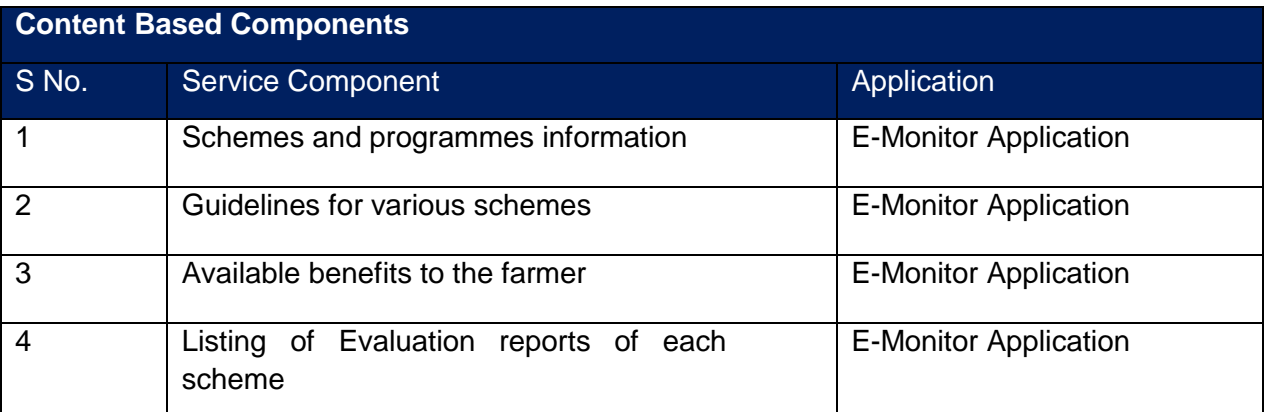

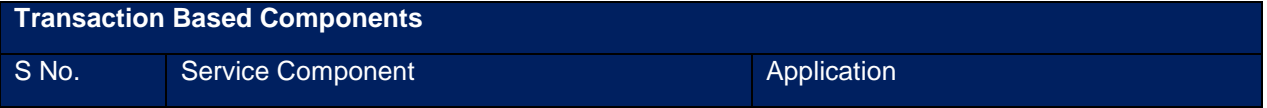

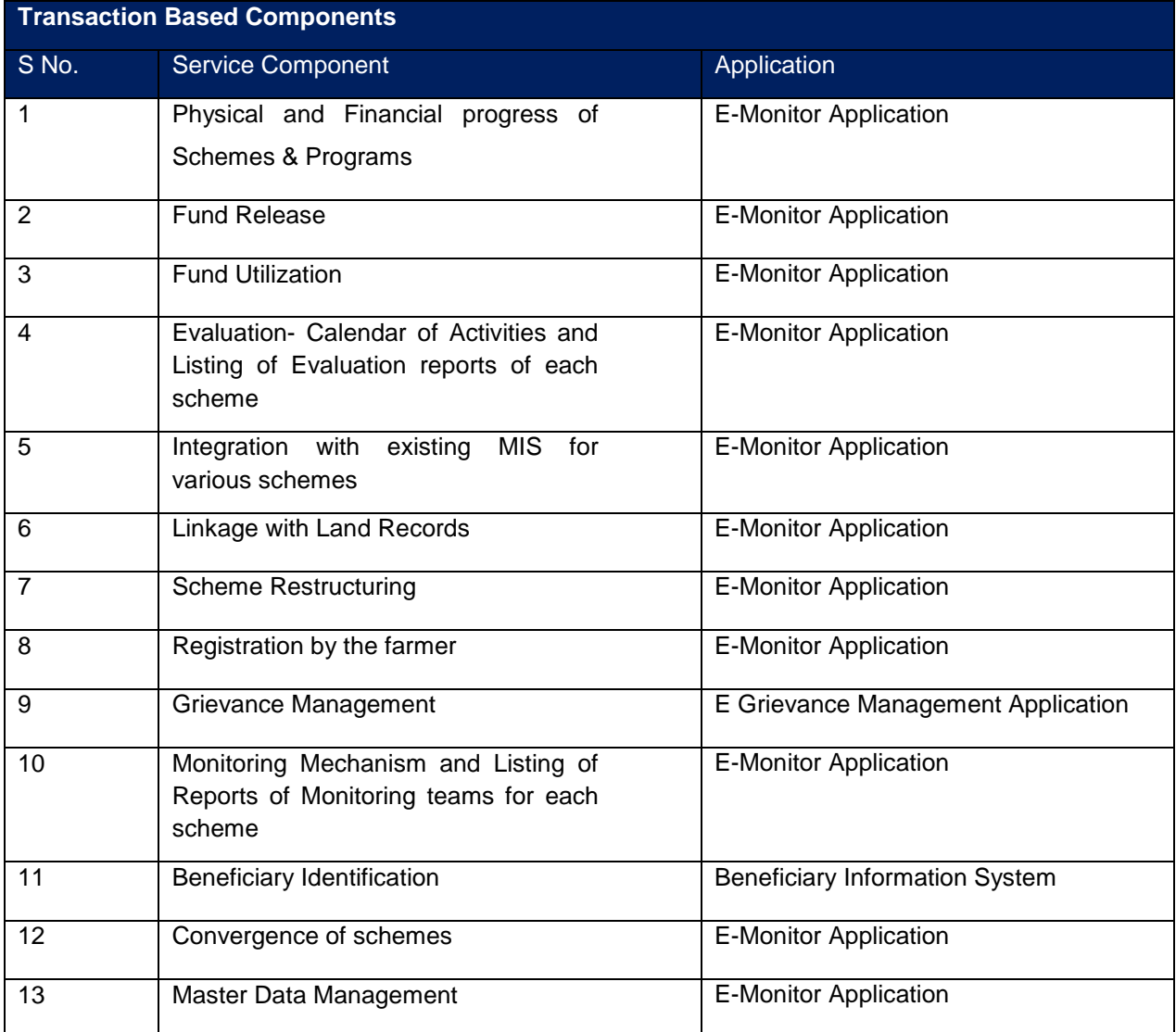

#### **Workflow Based Components**

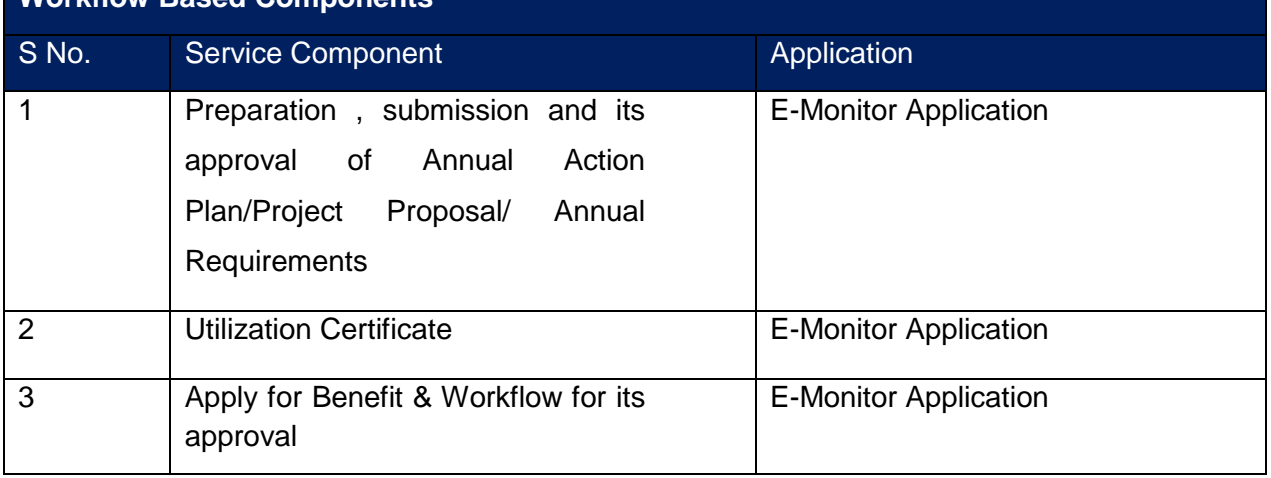

# <span id="page-19-0"></span>**1.5 Definitions, acronyms and abbreviations**

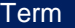

Description / Explanation

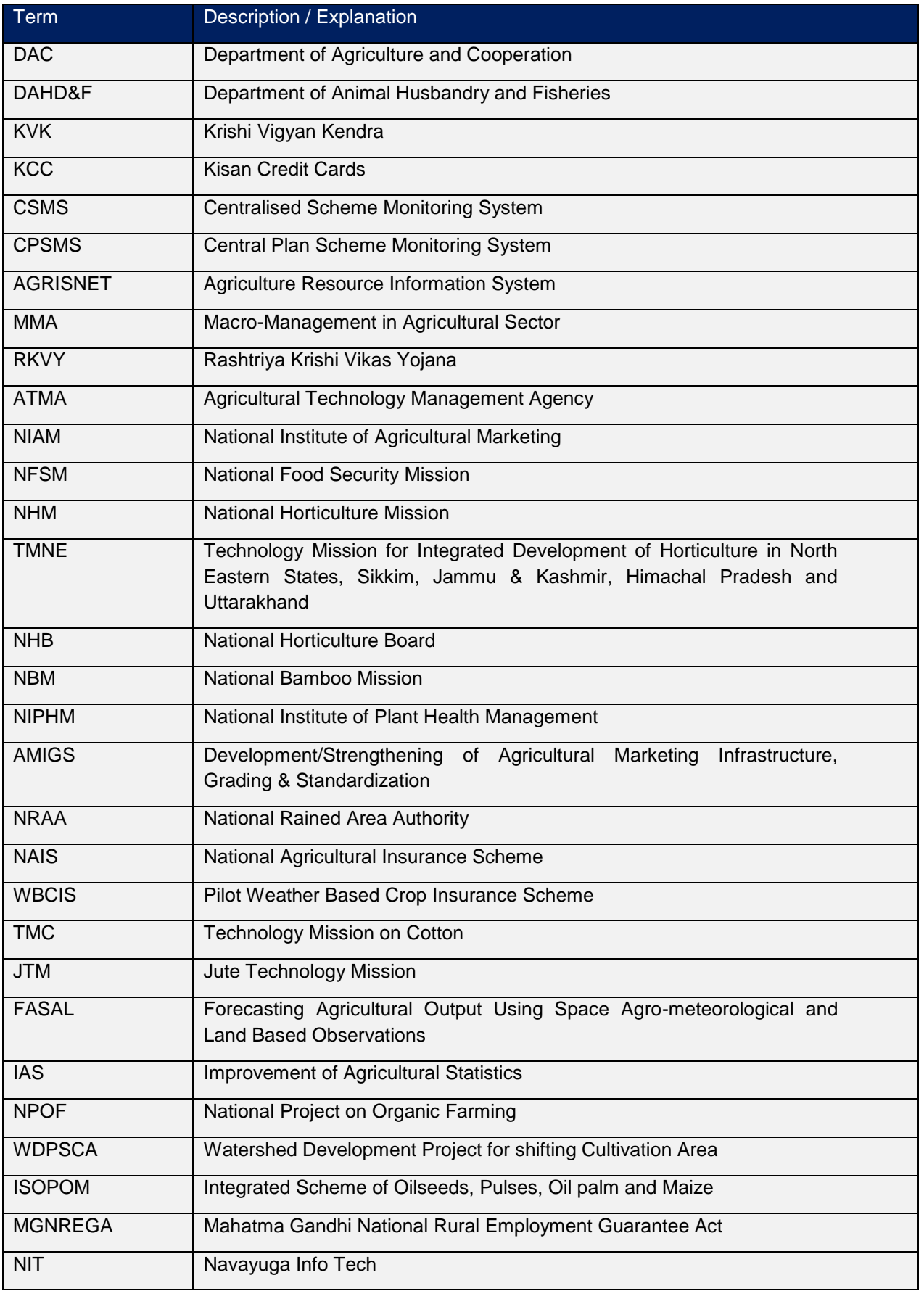

# <span id="page-21-0"></span>**1.6 References**

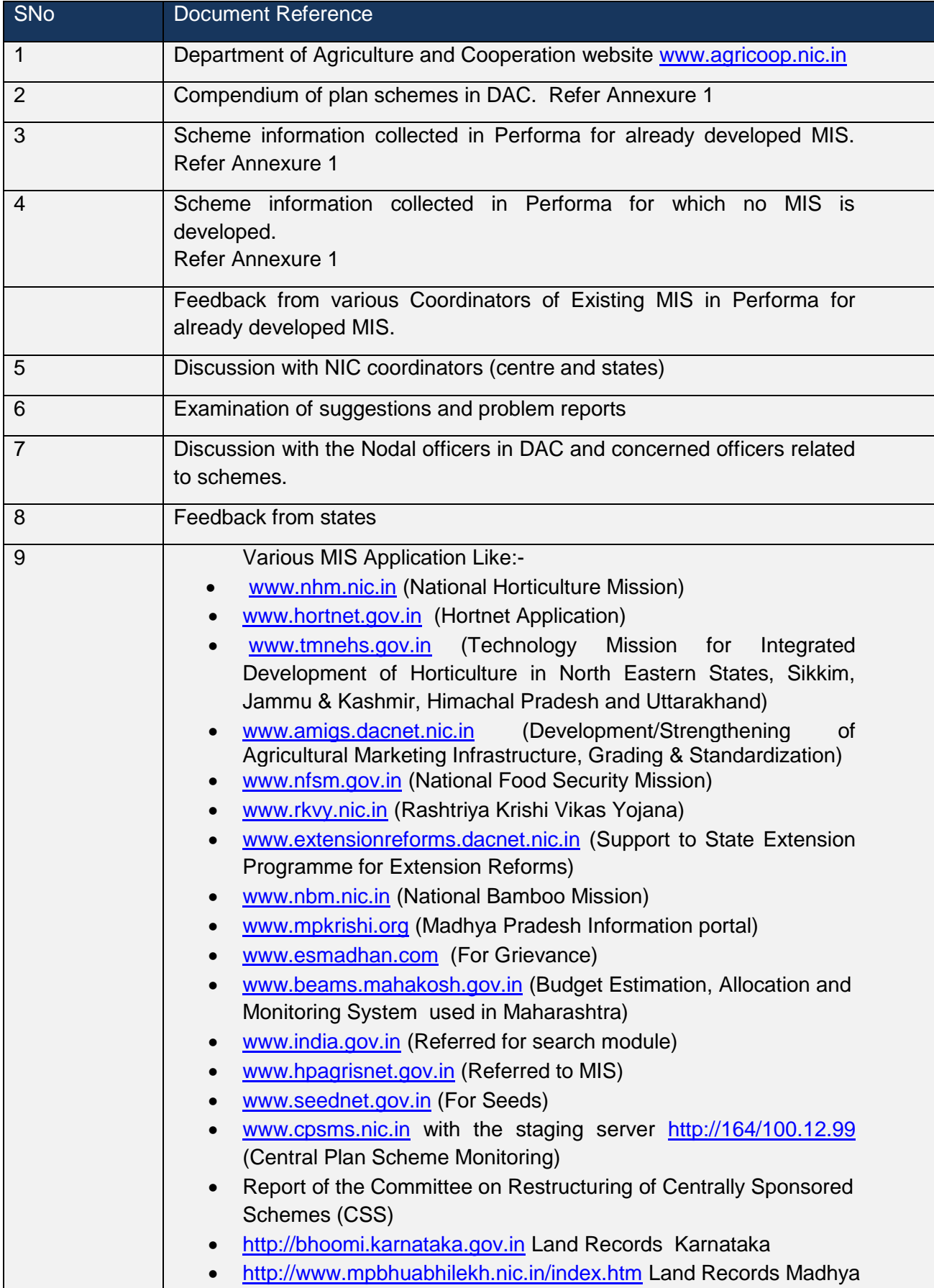

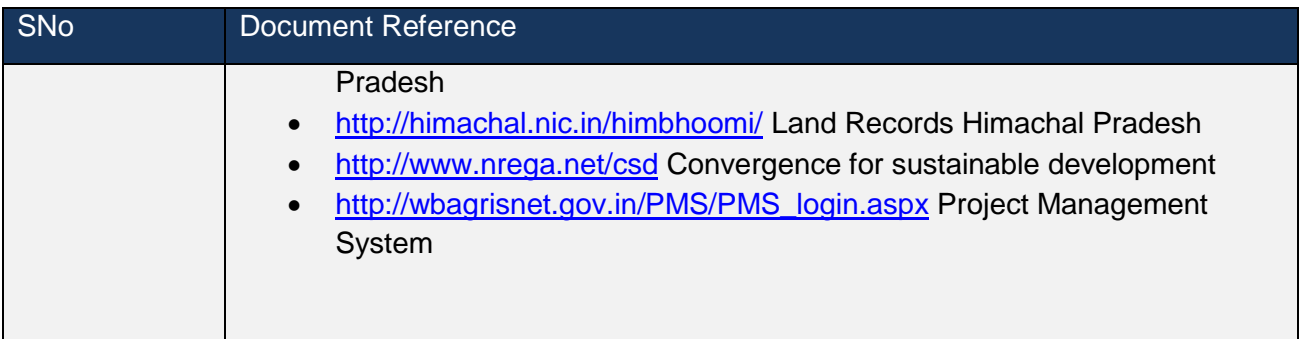

# <span id="page-22-0"></span>**1.7 Overview**

It is clear that the scheme varies in nature (eg. type, structure, implementation and monitoring etc.). For more information please refer the section "Study of Existing System". To come out this problem and to give one solution for various schemes and its handling a ―Standard Framework‖ section is designed. This section describes all functionality and parameter of scheme irrespective of its nature. The whole proposed solution will be based on this section (Standard Framework). Any suggestion/ modification are required to reflect first in "Standard Framework", then in Overall Description and Specific Requirement.

# <span id="page-22-1"></span>**1.8 Study of Existing System**

Agricultural sector is a state subject. The Central Ministry of Agriculture (MOA) facilitates agricultural development programme through its various schemes/programmes, categorised into (i) Central sector schemes and (ii) Centrally Sponsored Schemes, in the service of farmers, in the major sectors - agriculture development, horticulture development, floriculture development, natural resources management, watershed development, rainfed farming , plant protection, agricultural input services, animal husbandry, dairy development, fisheries development, agricultural marketing, agricultural trade, agricultural extension, agricultural credit, post-harvest management, livestock development, livestock health management, food security mission, agricultural insurance, agricultural drought, cooperation etc. The scheme such as Rashtriya Krishi Vikas Yojana (RKVY) is under the Central Assistance Programme. Schemes / programmes are devised with respect to target beneficiaries, development area-specific, problem-specific etc. In general, the schemes / programmes are for development, education, research, extension and training in the agricultural sector, and these five sub-groups are pillars for sustainable agricultural development in the country. Of late, Macro-Management in Agricultural Sector (MMA) schemes, RKVY, National Horticulture Mission (NHM), National Bamboo Mission (NBM) and National Food Security Mission (NFSM) has emerged as the major schemes in the agricultural sector.

Ministry of Agriculture (Department of Agriculture & Cooperation, Department of Agricultural Research and Education and Department of Animal Husbandry, Dairying and Fisheries), Ministry of Food (Department of Food and Public Distribution System), Ministry of Food Processing Industries and Ministry of Commerce & industries (APEDA) have launched various schemes in the service of Farmers. In addition to these, Schemes / programmes in the service of farmers are getting implemented under the Local Area Development Programme (MP/MLA), State Government Schemes / programmes and Local Bodies schemes / programmes.

There are also schemes being funded by UNDP, World Bank, Asian Development Bank, UNICEF, DANIDA, DFID, ODA, USAID, IDRC, SWISS AID, ITC, ESCAP, JBIC etc (both multilateral and bilateral).

It is commonly understood that there have been a lot of criticism that (i) beneficiaries, especially farmers and stakeholders, do not know details of such schemes meant for their assistance , (ii) administrative overheads with respect to about 85% of the sanctioned amount, (iii) effective Monitoring and Evaluation (M&E) policies are not in place, (iv) achievements in terms of physical and financial, are not measurable at both micro and macro levels, (v) overlapping of schemes / funds, (vi) non-availability of beneficiary details for audit, (vii) no credible databases etc.

Agricultural schemes under implementation are monitored manually which need to be addressed through the use of ICT to ensure proper implementation and to review actual benefits out of the scheme implementation. Of late, in some states, Computer-based M&E of various schemes are taking place at different levels, but these details at macro levels. Details about deliverables (outputs), outcomes, impact on targeted beneficiaries etc are not normally digitized and made available.

#### <span id="page-23-0"></span>**1.8.1 Ministry of Agriculture**

Ministry of Agriculture comprises of three Departments viz. Department of Agriculture and Cooperation, Department of Agricultural Research & Education/ICAR and Department of Animal Husbandry, Dairying and Fisheries. The Central Ministry of Agriculture facilitates agricultural development programme through its various schemes/programmes.

#### <span id="page-23-1"></span>**1.8.2 Department of Agriculture and Co-operation**

The Department of Agriculture and Cooperation (DAC) is responsible for the formulation and implementation of National policies and programmes/schemes aimed at achieving rapid agricultural growth through optimum utilization of the country's land, water, soil and plant resources.

The Department undertakes all possible measures to ensure timely and adequate supply of inputs and services such as fertilizers, seeds pesticides, and agricultural implements and also provides agricultural credit, crops insurance and ensures remunerative returns to the farmer for his agricultural produce.

The Department is entrusted with the responsibility of collection and maintenance of a wide range of statistical and economic data relating to agriculture, required for development planning, organizing agricultural census, assisting and advising the States in undertaking scarcity relief measures and in management of natural calamities e.g. flood, drought, cyclone, etc.

# <span id="page-23-2"></span>**1.8.3 Department of Animal Husbandry, Dairying and Fisheries (DAHD&F)**

The department of Animal Husbandry, Dairying and Fisheries (DAHD&F) is responsible for matters relating to livestock production, preservation and protection from disease and improvement of stocks and dairy development, and also for matters relating to the Delhi Milk Scheme and the National Dairy Development Board. It also looks after all matters pertaining to fishing and fisheries, inland and marine. The department has 37 field/subordinate offices under its administration.

DAHD&F advises State Governments/Union Territories in the formulation of policies and programmes in the field of Animal Husbandry, Dairy Development and Fisheries. The main thrust areas are:

- Development of requisite infrastructure in States/UTs for improving productivity,
- Preservation and protection of livestock through provision of health care,
- Strengthening of Central livestock farms (Cattle, Sheep and Poultry) for development of superior germ plasm for distribution to states
- Expansion of Aquaculture in fresh & brackish water, and welfare of fisher-folk etc.

#### <span id="page-24-0"></span>**1.8.4 Department of Agricultural Research and Education (DARE)**

DARE coordinates and promotes agricultural research & education in the country. DARE provides the necessary government linkages for the Indian Council of Agricultural Research (ICAR), the premier research organisation with a scientific strength of about 25000 and a countrywide network of 49 Institutes including 4 deemed to be University status, 6 National Bureaux, 18 National Research Centres, 24 Project Directorates, 89 All India Coordinated Research Projects and 45 Agriculture Universities spread all over the country.

The Department of Agricultural Research and Education (DARE) has the following two autonomous bodies under its administrative control:

- Indian Council of Agricultural Research (ICAR)
- Central Agricultural University (CAU), Imphal

#### <span id="page-24-1"></span>**1.8.5 Causes & Effects of Problems / Issues**

The current process requires manual data consolidation and reporting at various levels. Some schemes have their own MIS application that is limited to the monitoring of that particular scheme only. No mechanism for monitoring all schemes through a single application. The process also lacks in effective beneficiary's identification, generating Utilization Certificates, search facility and grievance management.

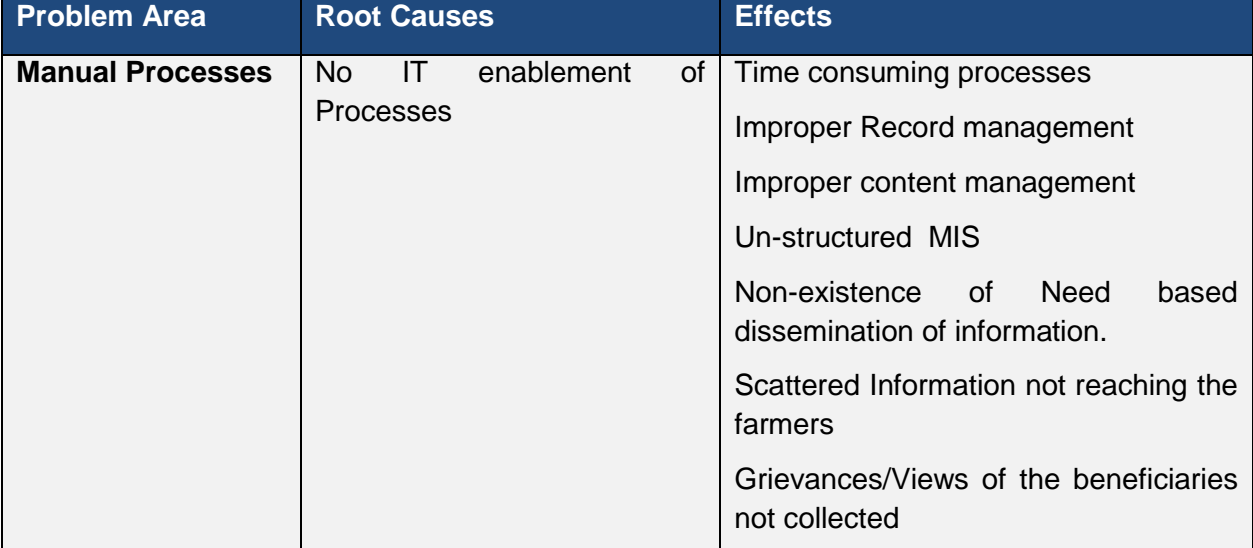

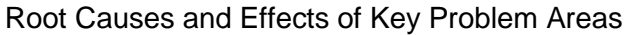

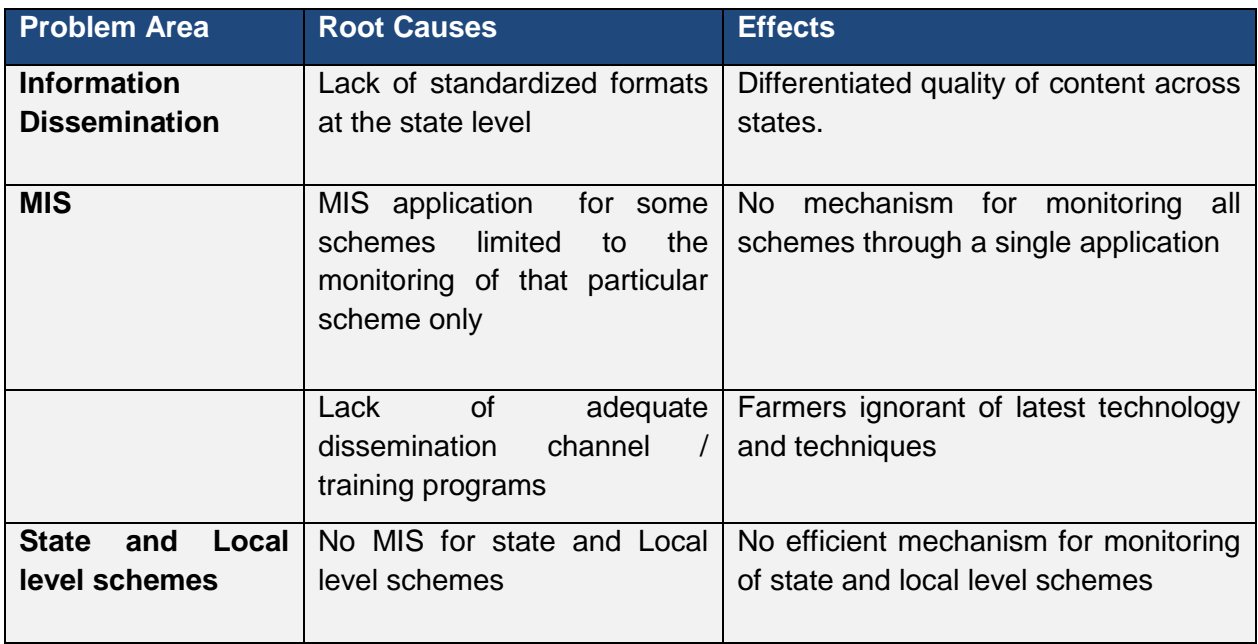

The Ministry has introduced a service namely "Service No - 8: Providing Information on Monitoring Implementation of Schemes and Programs" in service of Farmers, under the Agriculture Mission Mode Programme (MMP) of the National e-Governance Programme (NeGP-A).

For detailed information this service refer "cluster of services" in Annexure-1

#### <span id="page-25-0"></span>**1.8.6 Scheme**

Indian Government, at all levels, announces Schemes/Programmes for a cross section of the society from time to time. These Schemes could be either Central, State specific or a Joint collaboration between the Centre and the States.The Central Ministry of Agriculture (MOA) facilitates agricultural development programme through its various schemes/programmes, categorised into (i) Central sector schemes and (ii) Centrally Sponsored Schemes, in the service of farmers, in the major sectors - agriculture development, horticulture development, floriculture development, natural resources management, watershed development, rainfed farming , plant protection, agricultural input services, animal husbandry, dairy development, fisheries development, agricultural marketing, agricultural trade, agricultural extension, agricultural credit, post-harvest management, livestock development, livestock health management, food security mission, agricultural insurance, agricultural drought, cooperation etc. Schemes / programmes are devised with respect to target beneficiaries, development area-specific, problem-specific etc. In general, the schemes / programmes are for development, education, research, extension and training in the agricultural sector, and these five sub-groups are pillars for sustainable agricultural development in the country.

The following are the list of schemes implemented by DAC (XI Plan):

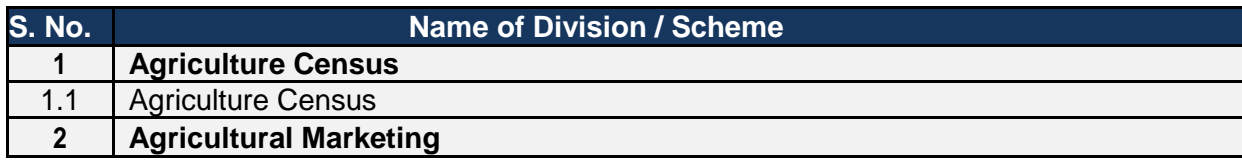

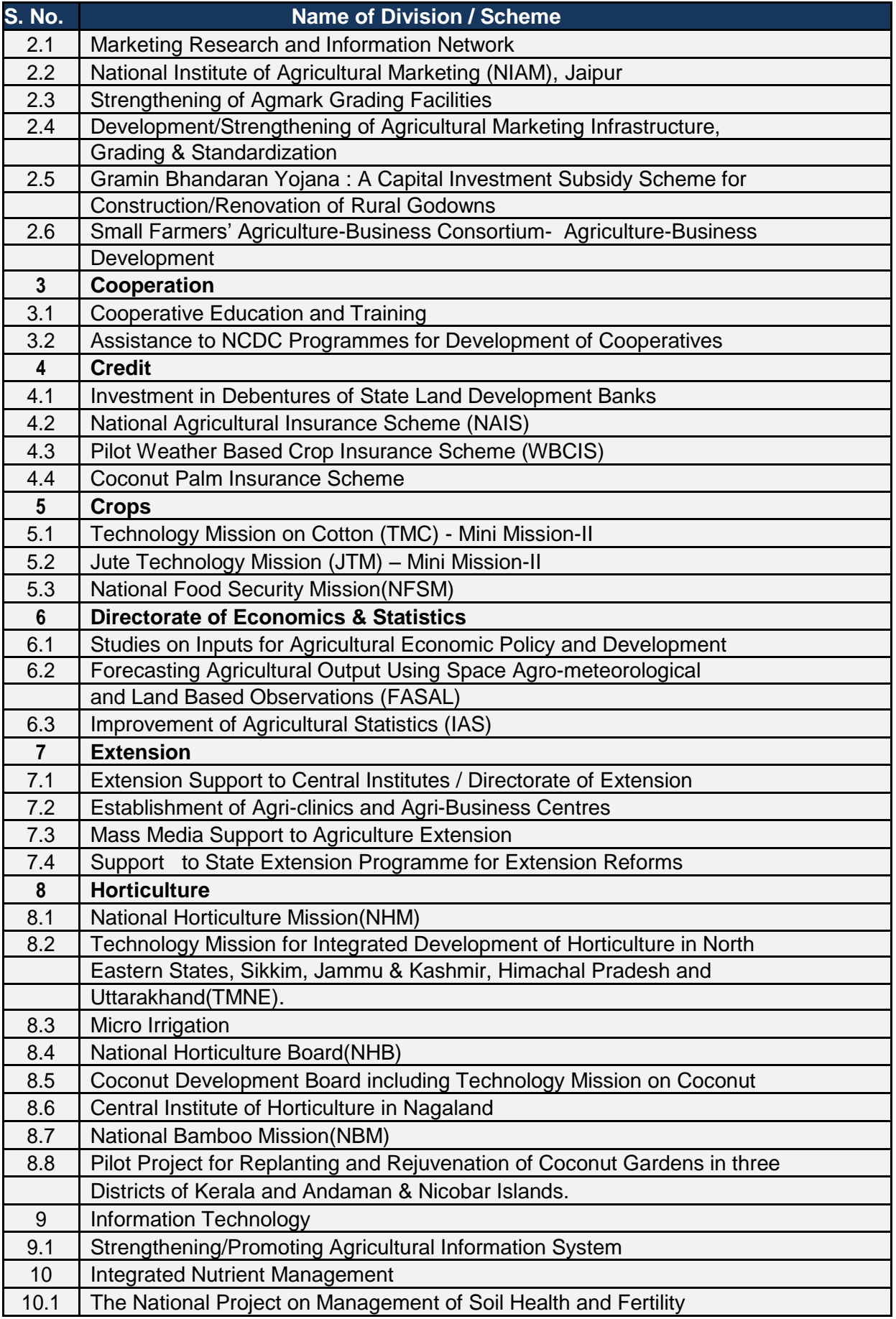

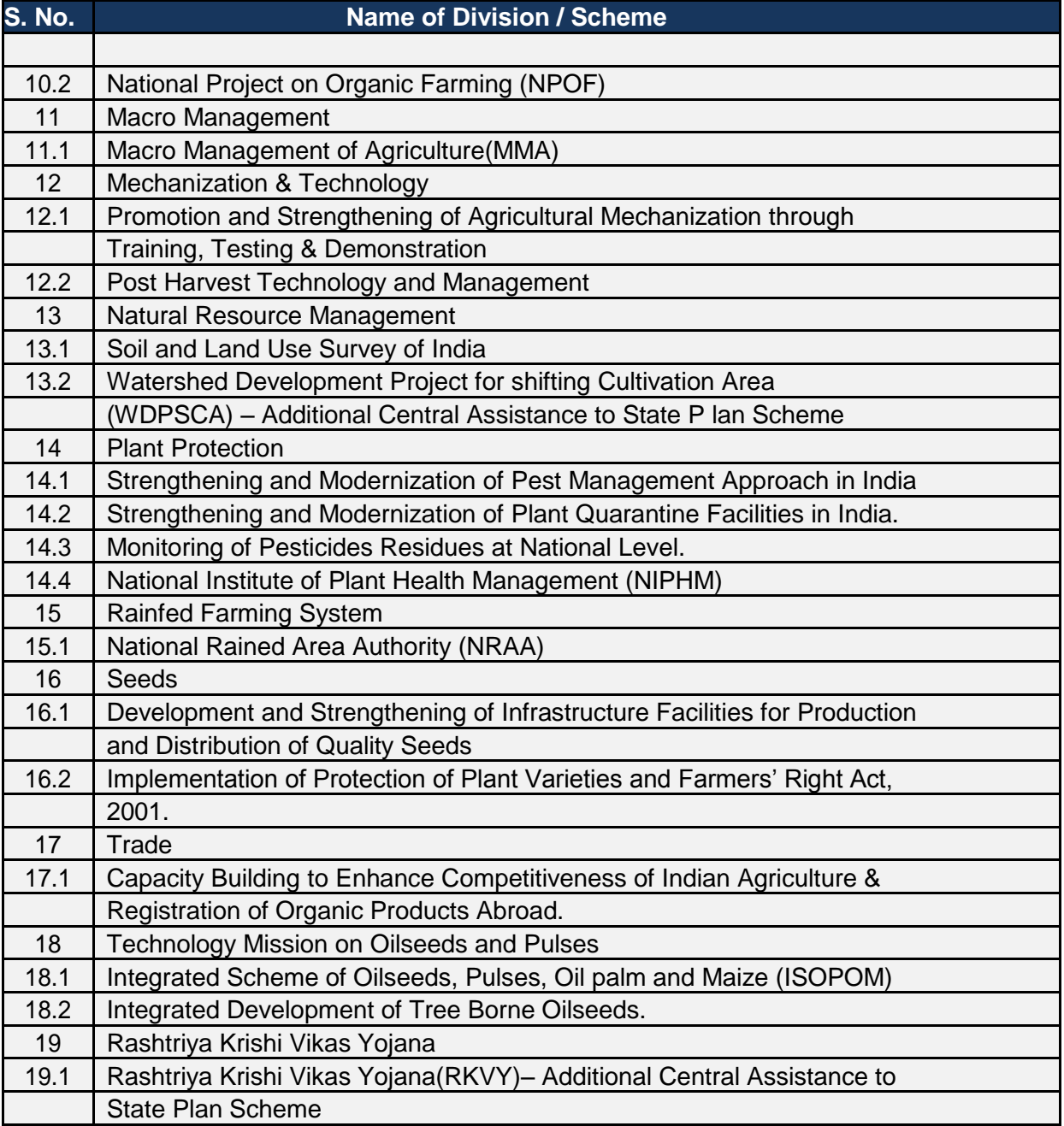

For detailed information of the above mentioned schemes refer "compendium" in Annexure-1.

There are various other schemes which are initiated and implemented at state or local level. Schemes can further be categorised as plan or non plan.

Scheme information includes information like type of scheme, objectives, monitoring mechanism year of commencement, objectives , salient features, structure , funding pattern , area of operation ,eligibility , Implementing agency details , flow of scheme, guidelines (detailed description for implementing the scheme), List of components and activities , various stake holders involved, beneficiary list , annual action plan, function detail ( Function head , BE , RE , Release , Receive and spent) , physical monitoring, financial monitoring, utilization certificate, evaluation of work and calendar of activities .

# <span id="page-28-0"></span>**1.8.7 Types of Schemes**

Schemes are broadly categorised into:

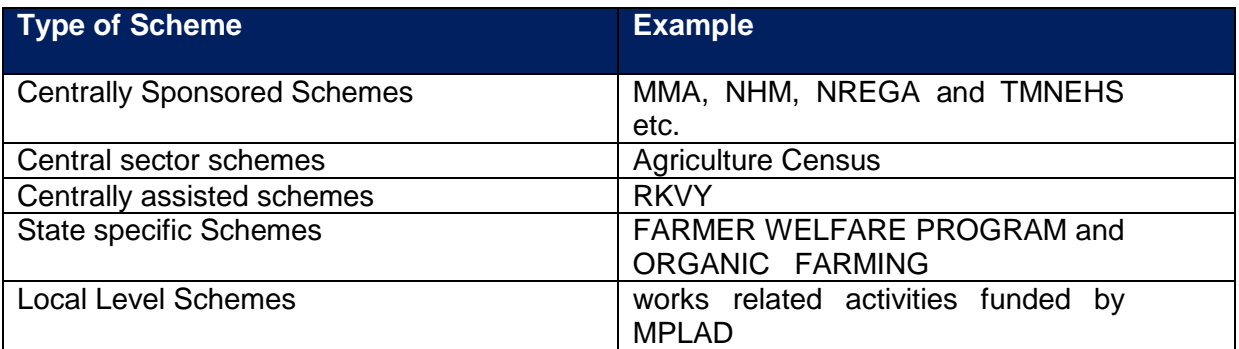

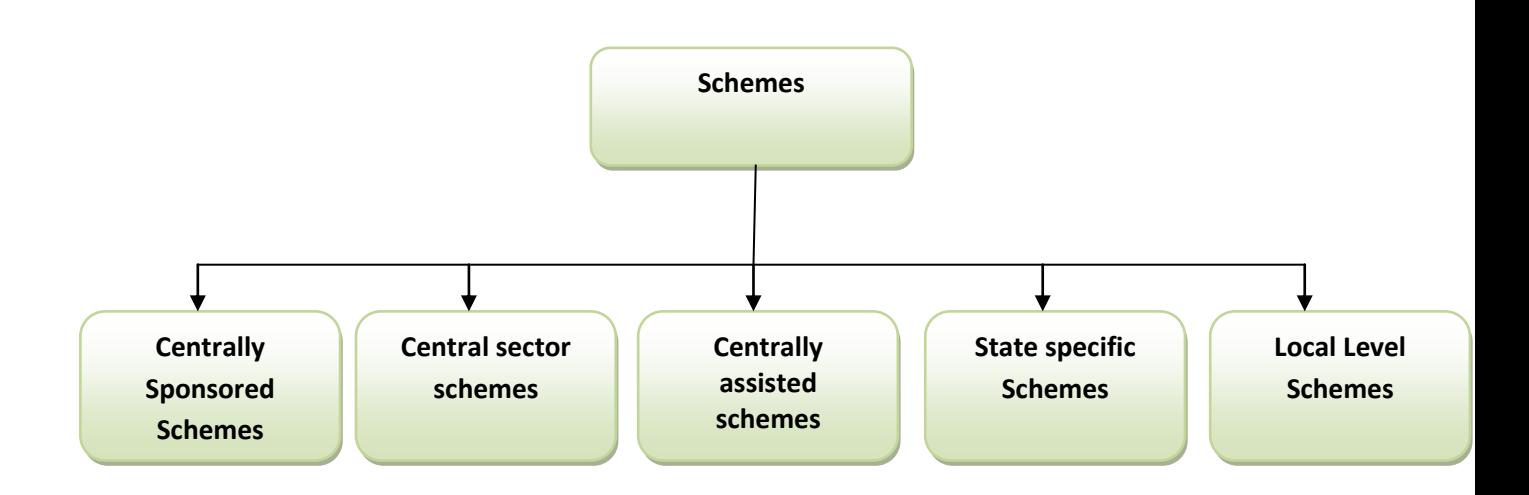

#### <span id="page-28-1"></span>**1.8.7.1 Centrally Sponsored Schemes**

Centrally Sponsored Schemes as defined by the National Development Council are those that are funded directly by the central ministries/ departments and implemented by states or their agencies, irrespective of their pattern of financing, unless they fall under the centres sphere of responsibility i.e. the union list. This assistance is deliberately in areas that are State subjects, with the centre wishing to motivate the States to take up such programs.

#### <span id="page-28-2"></span>**1.8.7.2 Additional Central Assistance (ACA)**

Additional Central Assistance (ACA) linked schemes provide central assistance to the states for the state plan schemes. This assistance is meant for special programs as per the needs of the State, sectoral priorities and cover subjects not on the union list. The ACA linked schemes are funded by the ministry of finance and administered by the sectoral ministry concerned.

#### <span id="page-28-3"></span>**1.8.7.3 Central Sector Schemes**

Central Sector Schemes are those that are implemented by a central agency and 100% funded by the centre on subjects within the union list.

#### <span id="page-29-0"></span>**1.8.8 Plan and Non-plan Schemes**

The economy of India is based in part on planning through its five-year plans, which are developed, executed and monitored by the Planning Commission. Eleventh Plan has been completed and Twelfth plan period (2012-17) has started. The schemes are declared at the start of plan period and have well detailed guidelines, objectives, budgeting, targets (physical/financial) and all necessary details related to them. These schemes are called as Plan Schemes.

Plan expenditure: These are the expenses that form a part of the government's five year plan and comprise salaries, subsidies and pension.

There are instances when new schemes are declared after a 5 year plan has been declared by government. These schemes do not form the part of plan that had been earlier declared by government and are referred to as Non-Plan schemes.

Non-plan expenditure: These are the expenses that don't form a part of the government's five year plan and include defence expenses, subsidies, grants to the states and interest payments.

#### <span id="page-29-1"></span>**1.8.9 State level and location specific schemes**

Other than the schemes declared by Central government, there are schemes that are declared and implemented by state government, these schemes are called as State Level schemes. The funding of these schemes is through State/District fund or other (MPLAD/International organizations etc.).

The scheme initiated and implemented with a purpose of fulfilling the requirements of a particular location are referred as location specific scheme. The location could be a district/Sub-District/village.

#### <span id="page-29-2"></span>**1.8.10 Sub Schemes**

Sub schemes are same like schemes but are below the level of scheme and cannot contain the sub schemes further. It has its own set of data like funding pattern, components, activities etc.

#### <span id="page-29-3"></span>**1.8.11 Components and Activities**

Components are at a level below Scheme or Sub-Scheme. Each scheme can have multiple components and activities under each component it.

Components and activities are further defined as project based component and non-project based component, where project based component have details like project category, project location, name, implementing agency specified in addition to the details of the nonproject based components. Project Based components have specific template for monitoring.

#### <span id="page-29-4"></span>**1.8.12 Annual Action Plan (AAP)**

In some Schemes like NFSM, Livestock Health and Disease Control (LH&DC) ASCAD component, Extension Reforms Scheme etc, the Annual Action Plan is requested by the Centre from the states. States are requested to submit activity wise/intervention wise Physical target and financial requirement. In some of the Schemes, the tentative targets (annual outlays) are given by the GOI to each state, which in turn indicate component wise district wise allocation. The agencies at the district level will prepare the annual action plan keeping in view their priority and potential and submit the plan to the State Level Agency. The targets are proposed by the States and the Centre/State level Committees approve/disapprove the targets and fund requirements. The releases are made on the basis of the approved targets.

#### <span id="page-30-0"></span>**1.8.13 Project Proposal**

In some schemes like RKVY, States are required to prepare project proposal that are important for agriculture, horticulture and allied sector development, and submit to the State Level Committees for approval and Sanctioning of the amount. The state wise projects are in line with the SAP and DAP including SEWP. The project proposals cater to specify sector/area of focus. The monitoring of the progress made is project based monitoring. In NHM scheme also the project proposals are submitted by the State Horticulture Mission (SHM) to Central Ministry for approval.

#### <span id="page-30-1"></span>**1.8.14 Physical and Financial Targets**

For monitoring of the physical and financial progress, the schemewise/subschemewise/componentwise/activitywise/sub-activitywise, physical and financial targets are specified by the GOI. For these set targets, achievement (progress) reports are submitted at various levels and monitored at affixed duration (monthly/quarterly/yearly etc). Unit for Physical Target is Nos/Lakhs/Crores/Acres/Hectares/Project etc. If for some of the component/activity/sub activity unit is project, then there is separate template for monitoring.

Funds are released yearly/installments based on the progress made.

#### <span id="page-30-2"></span>**1.8.15 Implementation Agency**

Each Scheme is executed by the Implementing Agencies (IA). An Implementing Agency can be an institute, Government body, PSU, NGO etc. The responsibility of the IA is to execute the task assigned for particular scheme/sub-scheme/component/activity/sub-activity for which the funds were released to it on the basis of the targets fixed for them. The IA has to submit the progress report periodically and utilization certificate at the end of the financial year. The IAs can be linked with various other IAs below it and can monitor the IAs under it.

#### <span id="page-30-3"></span>**1.8.16 Beneficiaries**

Under the various schemes of government, many benefits are provided. These benefits can be given to individual / community / self help group (SHG)/location/family.

For example: The beneficiary of National Scheme on Welfare of Fishermen , is a fisherman who receives financial assistance for construction of house, community hall for recreation and common working place and installation of tube-wells for drinking water and assistance during lean period through saving cum relief component.

An individual can be a woman, small farmer, marginal farmer, worker, SCST etc. Community can be benefitted when the benefit is for a large no. of people, in case building a farm pond. Some scheme target the whole family, for example subsidy on food items.

Benefits from the schemes can be some kind of material benefit, subsidy, training or loan to the beneficiary.

For Example: Material benefit in case of Scheme on Fisheries Training and Extension, to provide training for fishery sector so as to assist in undertaking fisheries extension programmes effectively and Loan in case of Gramin Bhandaran Yojna, for promotion of grading, standardization and quality control of agricultural produce to improve their marketability.

#### <span id="page-31-0"></span>**1.8.17 Restructuring of Schemes**

#### **Centrally Sponsored Schemes (CSS)**

#### **Need for Restructuring:**

The number of CSS with small outlays do not do not achieve the objective of making an impact across the states. Such schemes are, therefore, not suitable as a CSS and need to be implemented by the States, unless required as part of convergence process of a broader scheme at the centre. 44% of the total CSS have an average annual outlay of less than Rs 100 crore. These schemes should either be weeded out or merged for convergence with larger sectoral schemes or be transferred to states, who can then continue with these schemes on their requirements.

A number of CSS aims to address issues which are important nationally, but the ground conditions amongst States requires different treatment. For example, development of animal husbandry infrastructure in different states requires different treatment. It is proposed that these schemes be restructured into ACA schemes in which, apart from core element, there if flexibility to the States to undertake activities depending on the developmental gaps in that area. This will require issuance of guidelines and flexibility to States to prepare schemes as in RKVY.

#### **Restructured Categories:**

The existing CSS will be categorized into three categories:

(a) **Category – 1: Flagship Schemes** which will address major national interventions required on education, health, irrigation, urban development infrastructure, skill development, employment and other identified sectors,

The Planing Commission has recognized 15 Flagship Schemes. These include 9 CSS schemes and 6 Schemes being implemented through Additional Assistance (ACA)/Central Sector (CS) Schemes. All these schemes have large outlays as mentioned earlier and the ability to make significant changes in the sectors to which these relate. These cover key areas of national importance like rural infrastructure, housing, employment, agriculture, education, health, power, irrigation, etc. Restructuring of these schemes will done after the review by the Steering committee so that the gaps are removed. It is suggested that the new Flagship schemes should have a minimum outlay of Rs 10, 000 crores over a periopd of Twelfth Plan.

(b) **Category – II: Major Sub-sectoral Schemes** to address developmental problems of sub-sectors of major sectors like **Agriculture**, Education and Health.

The second category should be schemes related to major depatments which have several sub-sectors. It will be useful to develop an sub-sectoral scheme for these sectors. Each sub-sector could have a core element which fully supports requirement of all states. The other component could be State specific component may vary in different states. A number of areas and interventions in it could be identified for this in the scheme and State Governments could choose from them. For this, States should have flexibility as part of the scheme. These Sub-sectors could be especially useful in Departments like Education, **Animal Husbandry** and Health. Guidelines for the schemes will be issued by the Administrative Ministry giving details of procedure at State/Central Government level.

**(c) Category-III: Sector Umbrella Schemes,** which will address the sectoral gaps to help improve effectiveness of plan expenditure.

The third category of schemes should be those which cover comparatively smaller Departments. To make an impact in development process at the national level, it is necessary that the size of schemes commensurate with this requirement. Earlier committee has recommended that schemes with annual plan outlay of Rs 300 crore may not be implemented as CSS. In view of thus, it will be useful that the schemes with small outlays should be either weeded out or merged as part of a large Umbrella Schemes. An Umbrella Scheme for the Department would provide flexibility to the implementing Departments to assess the sector's requirements in a comprehensive manner, identifying gaps and addressing these. It will have two parts. For the first part, Central Ministry would provide guidelines for the various components of the Umbrella Scheme, which it wishes to be implemented across the country in accordance with its norms. For the Second part, States will have flexibility to choose schemes for which a large list of areas, schemes and guidelines will be given by Administrative Minsitry similar to Category-II.

List of the Schemes in the above three categories is given in the Annexure-V

New CSS should focus only on major interventions required by national development needs. Such schemes should be Flagship Schemes (Category-I) and have a minimum Plan expenditure of Rs 10, 000 crore over the Five Year Plan period. New Schemes less than that should either be a part of the Major Sub-sectoral Schemes (Catergory-II) or Sector Umbrella Schemes (Category-III).

**ACA Schemes:** Funds are being transferred to States through ACA/Central Sector Schemes. The requirements of the States vary widely in some sectors. It will be useful to provide funds as ACA for such schemes in these sectors. RKVY will continue as Flagship schemes, after review and reforms by the Working Groups/Steering Committees.

#### **Evaluation of CSS:**

- Assessment by the professional Institutions
- Assessment by visits of experts to major project implementing States
- Assessment by other Individual experts by visits to the fields
- Sample survey may be carried out in selected states across the country to assess the impact and outcomes of the individual CSS.

#### **Categorization of Schemes**

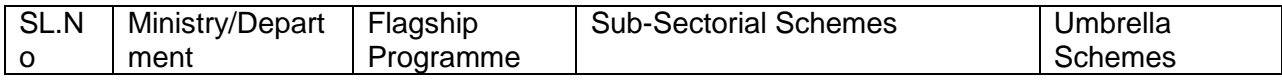

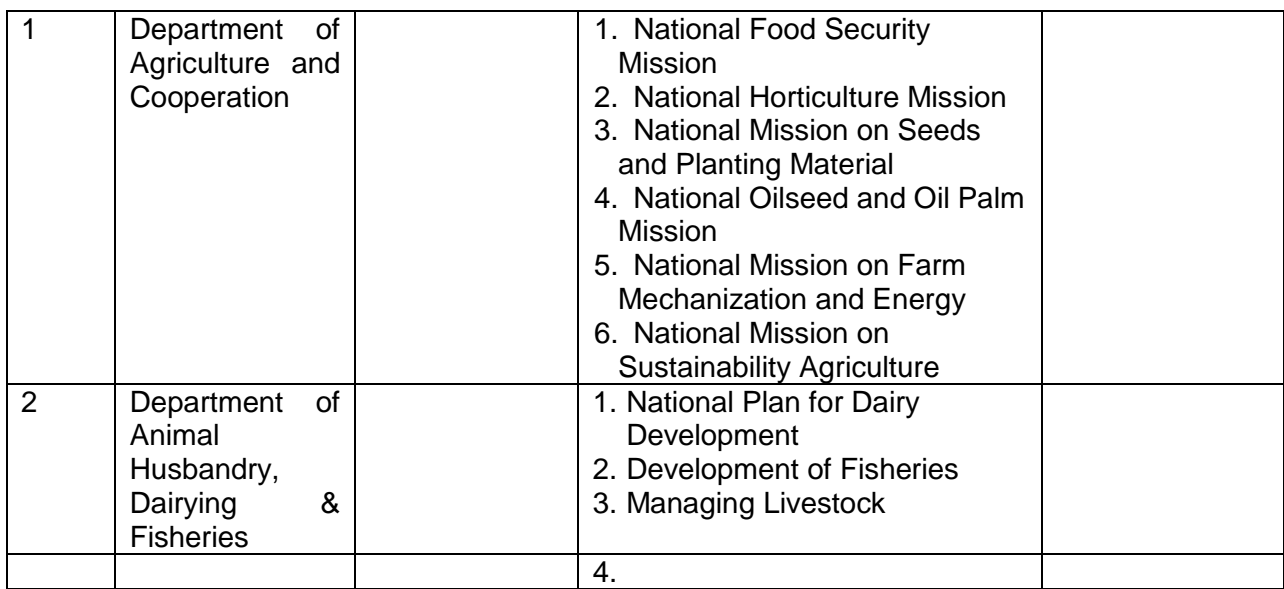

#### **AIVIVEAURE-IV**

#### PROPOSED RESTRUCTURED CENTRALLY SPONSORED SCHEMES

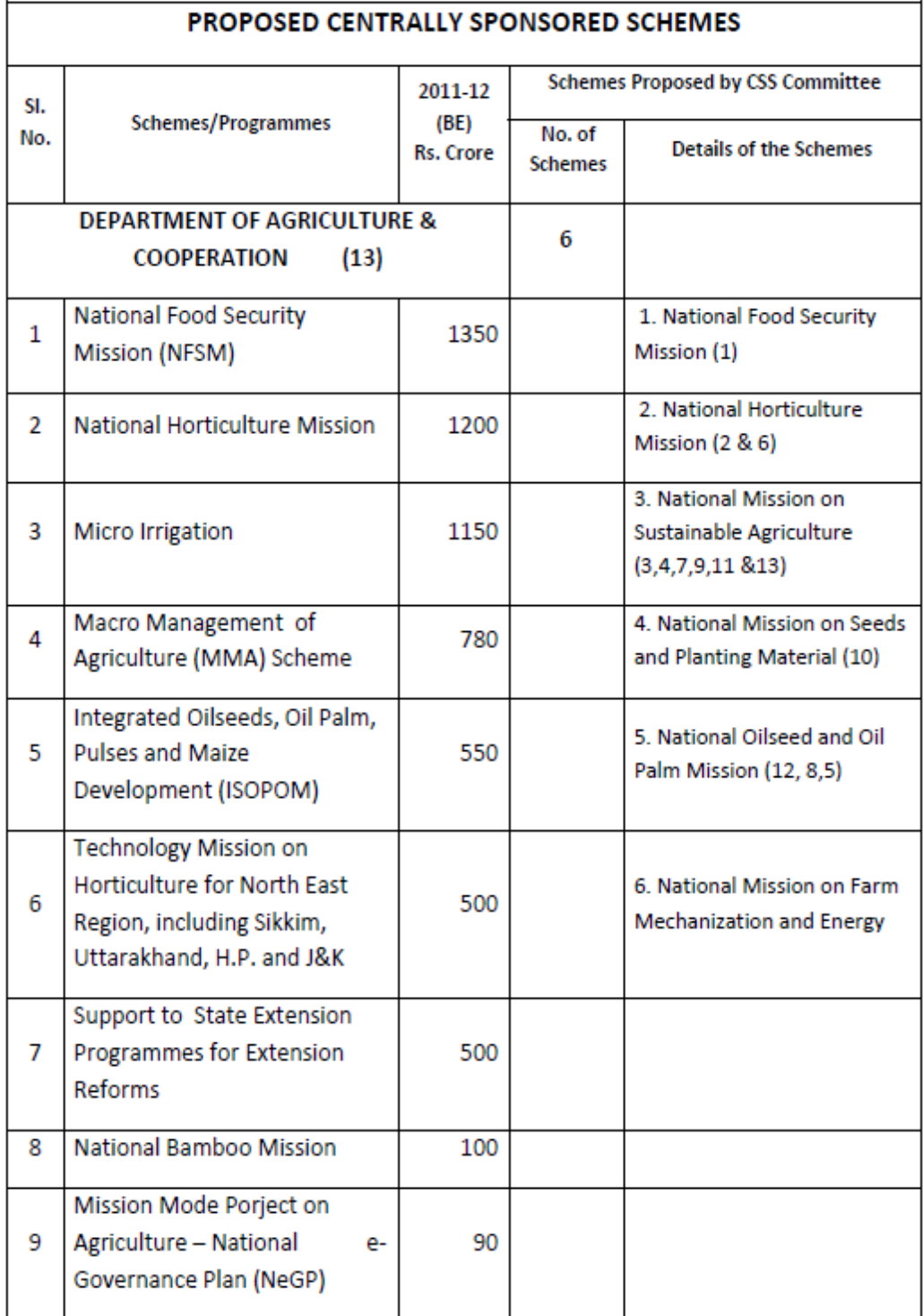

#### **ANNEXURE-IV**

# PROPOSED RESTRUCTURED CENTRALLY SPONSORED SCHEMES

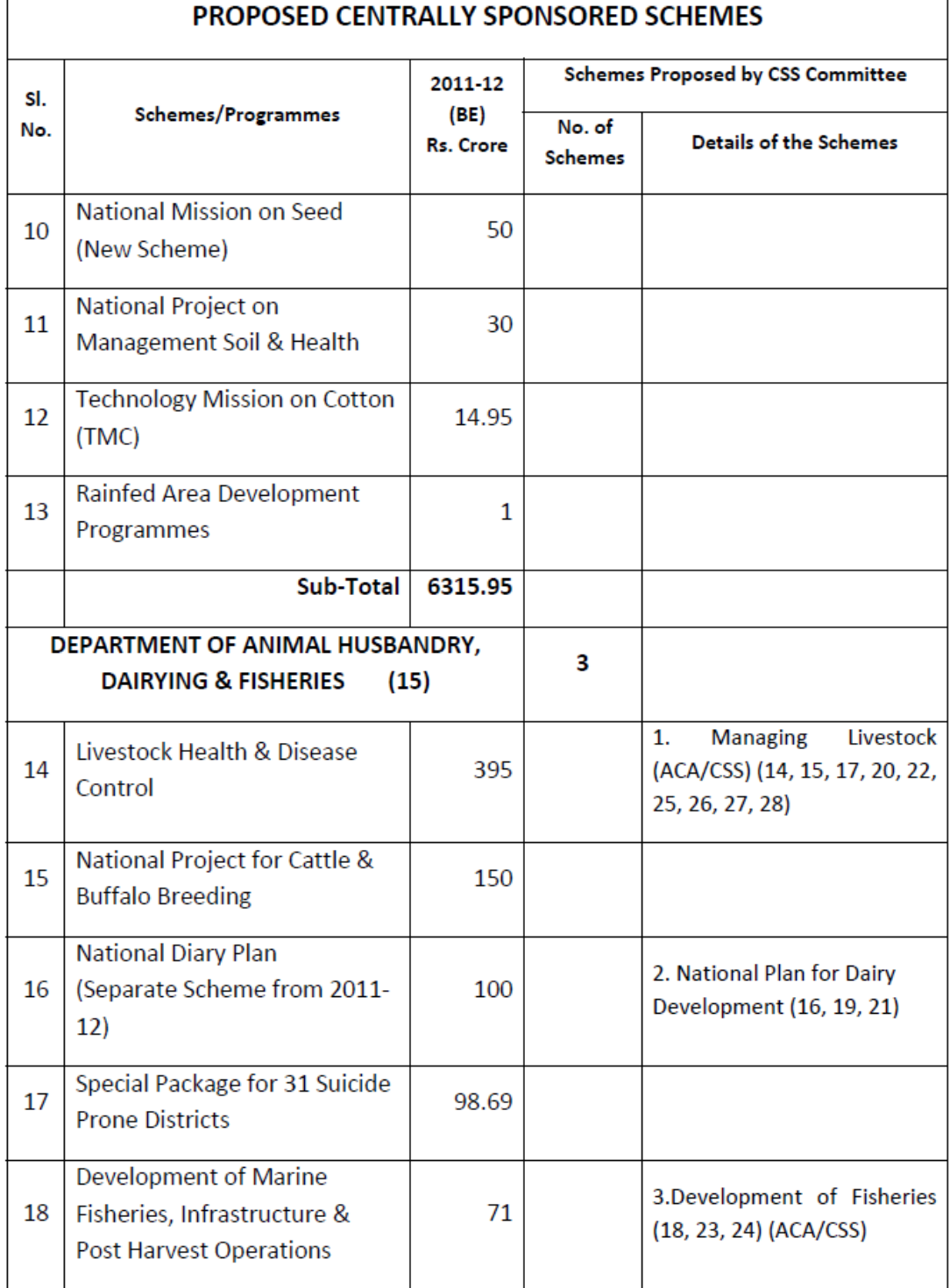
$\ddot{r}$ 

#### **ANNEXURE-IV**

# PROPOSED RESTRUCTURED CENTRALLY SPONSORED SCHEMES

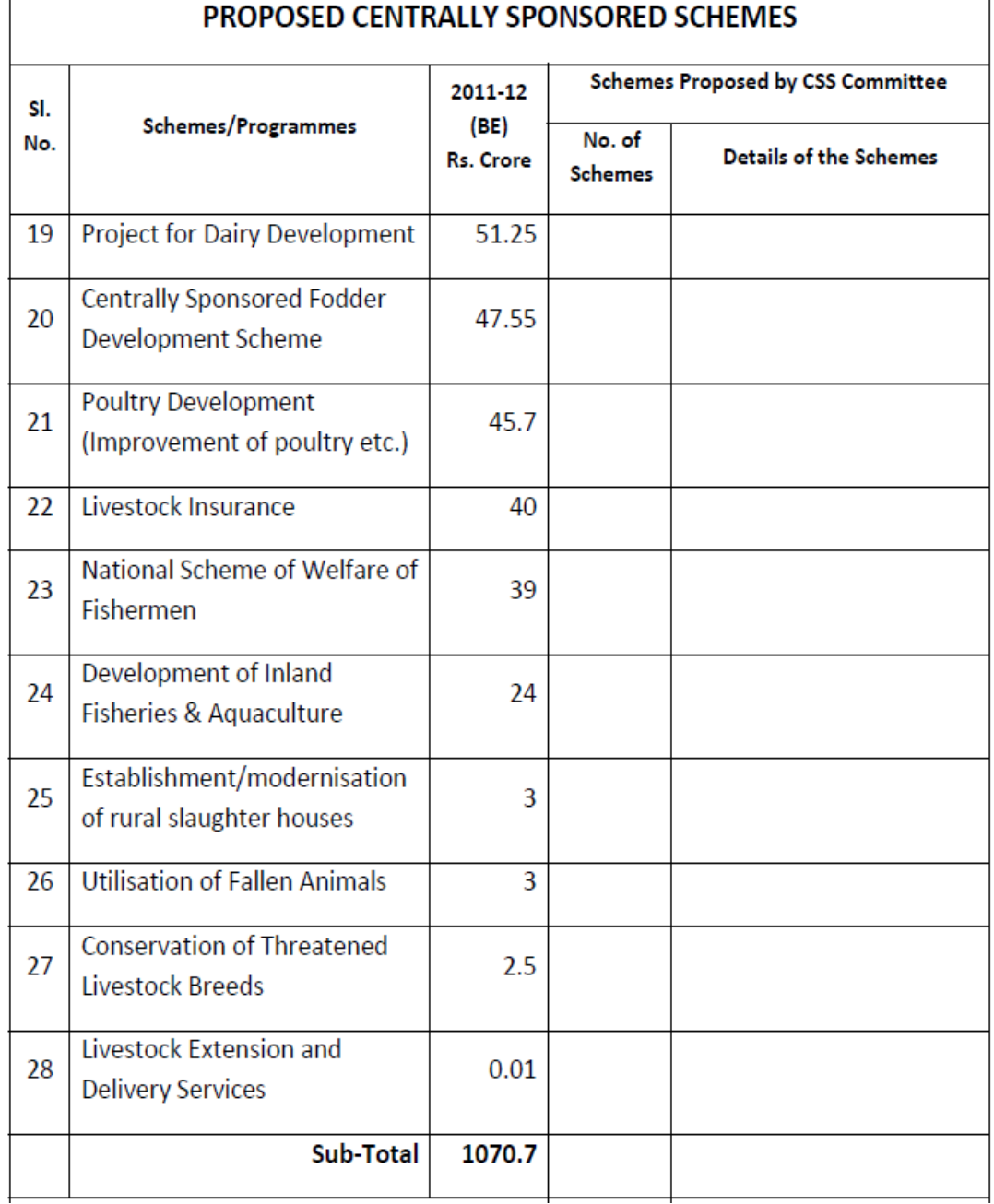

#### **ANNEXURE-V**

# **ADDITIONAL CENTRAL ASSISTANCE SCHEMES**

# ADDITIONAL CENTRAL ASSISTANCE (ACA) SCHEMES

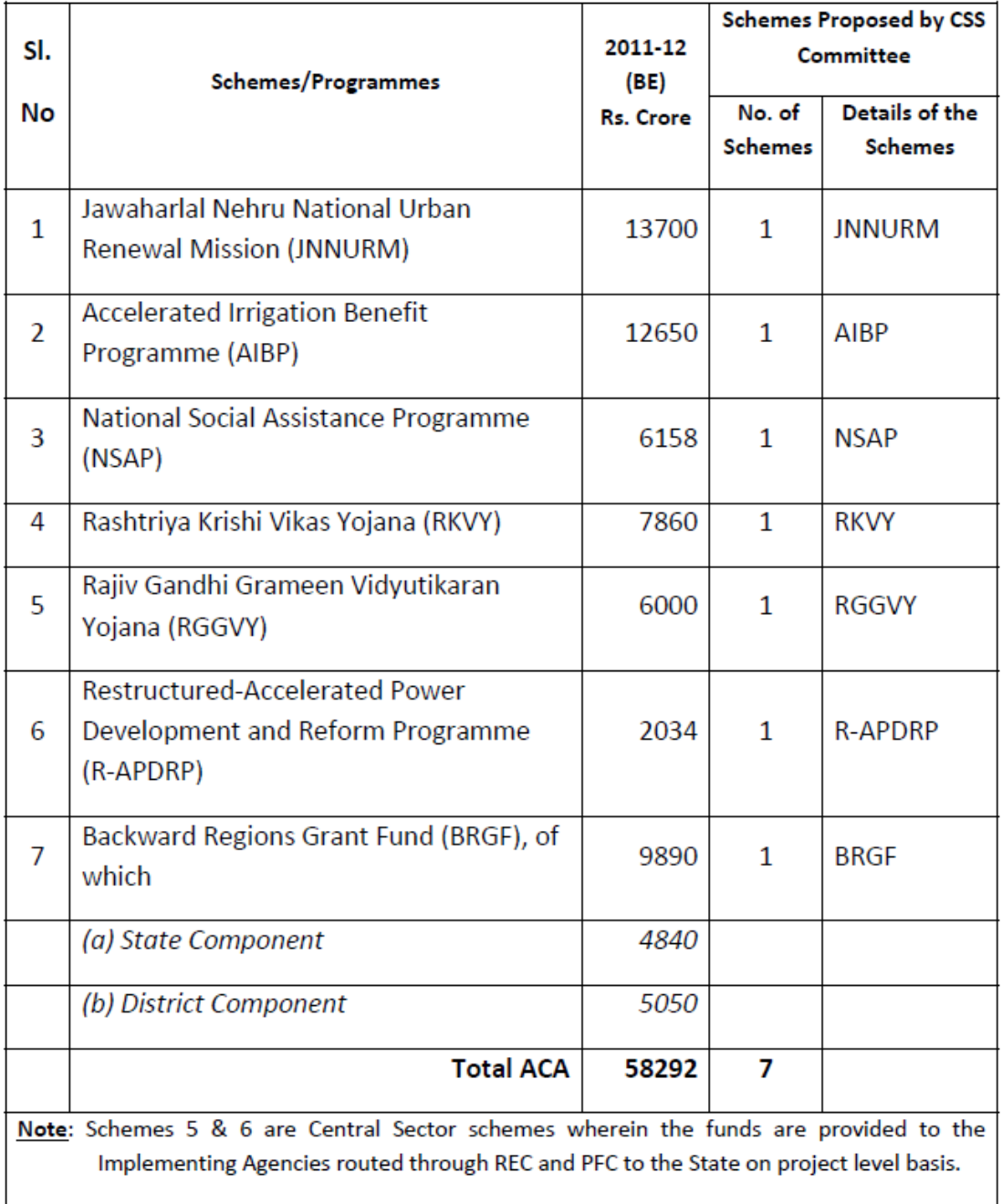

#### **ANNEXURE-V**

# **ADDITIONAL CENTRAL ASSISTANCE SCHEMES**

# OTHER ADDITIONAL CENTRAL ASSISTANCE (ACA) SCHEMES

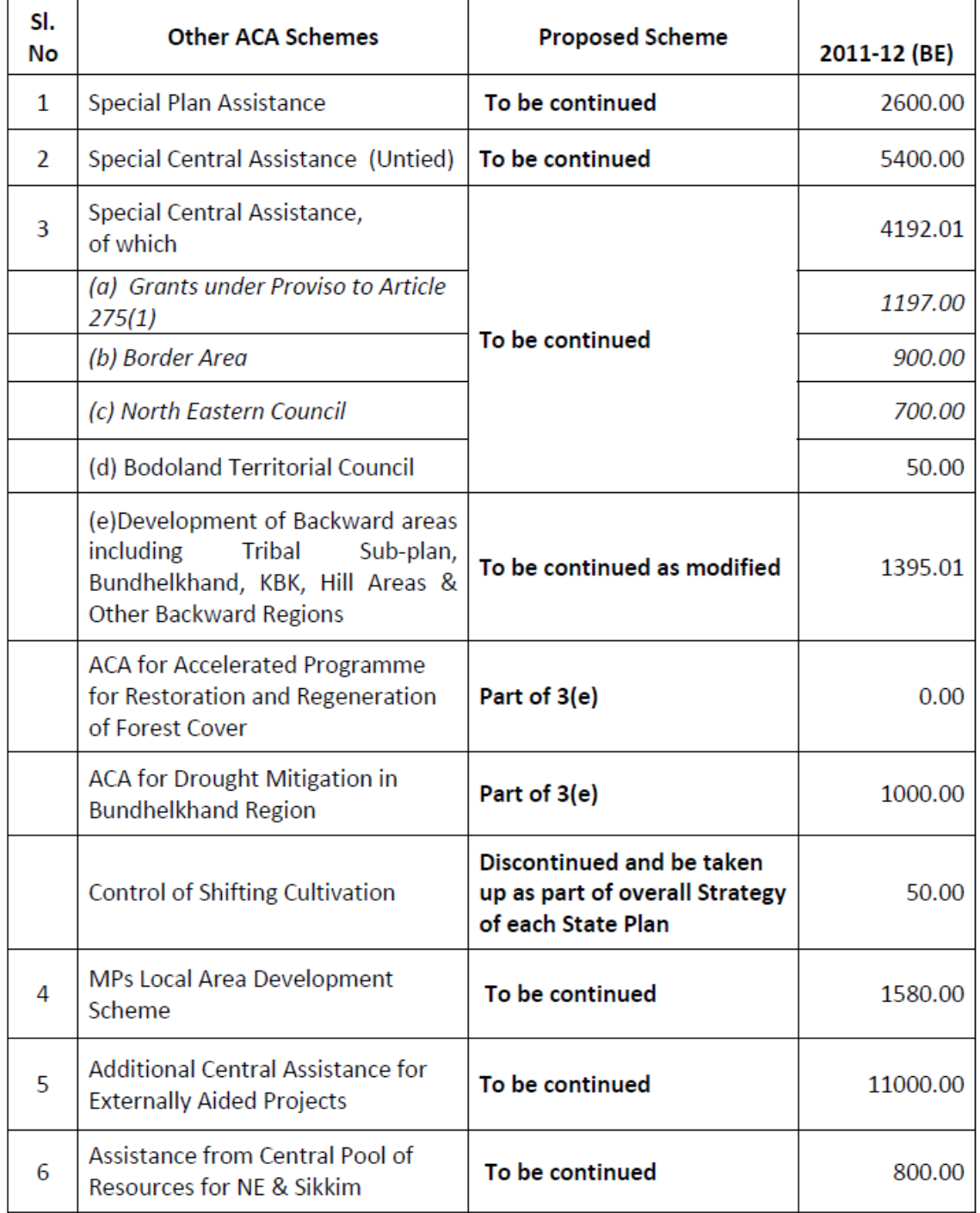

#### **ANNEXURE-V**

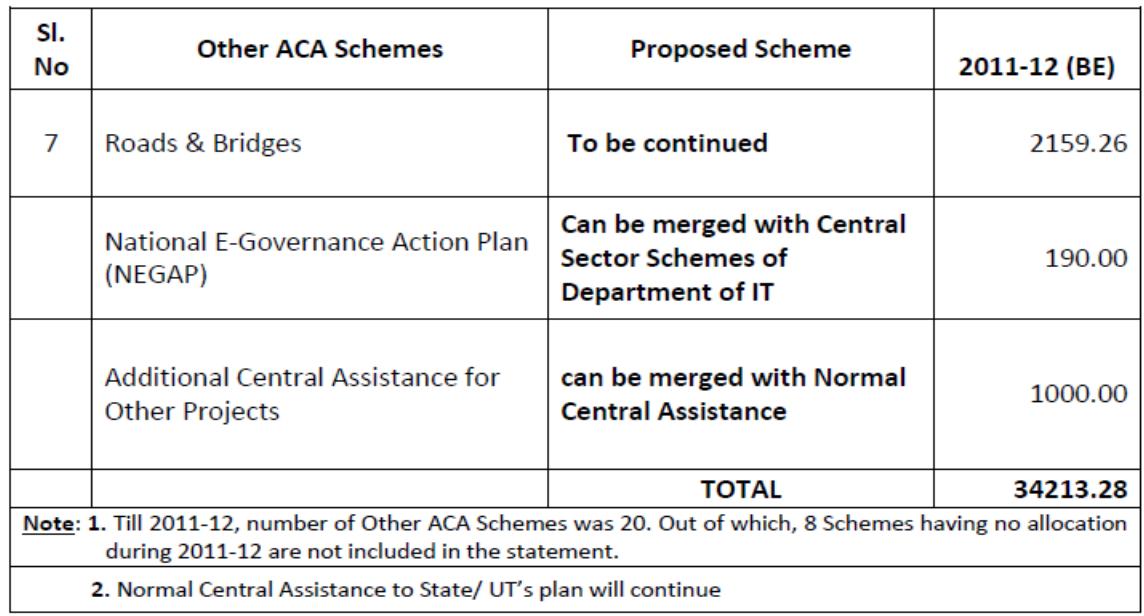

#### ADDITIONAL CENTRAL ASSISTANCE SCHEMES

#### **List of Division wise existing Schemes/Components and their Treatment in the XII Plan Period**

#### **ANNEXURE-II**

#### $(02.02.2012.)$

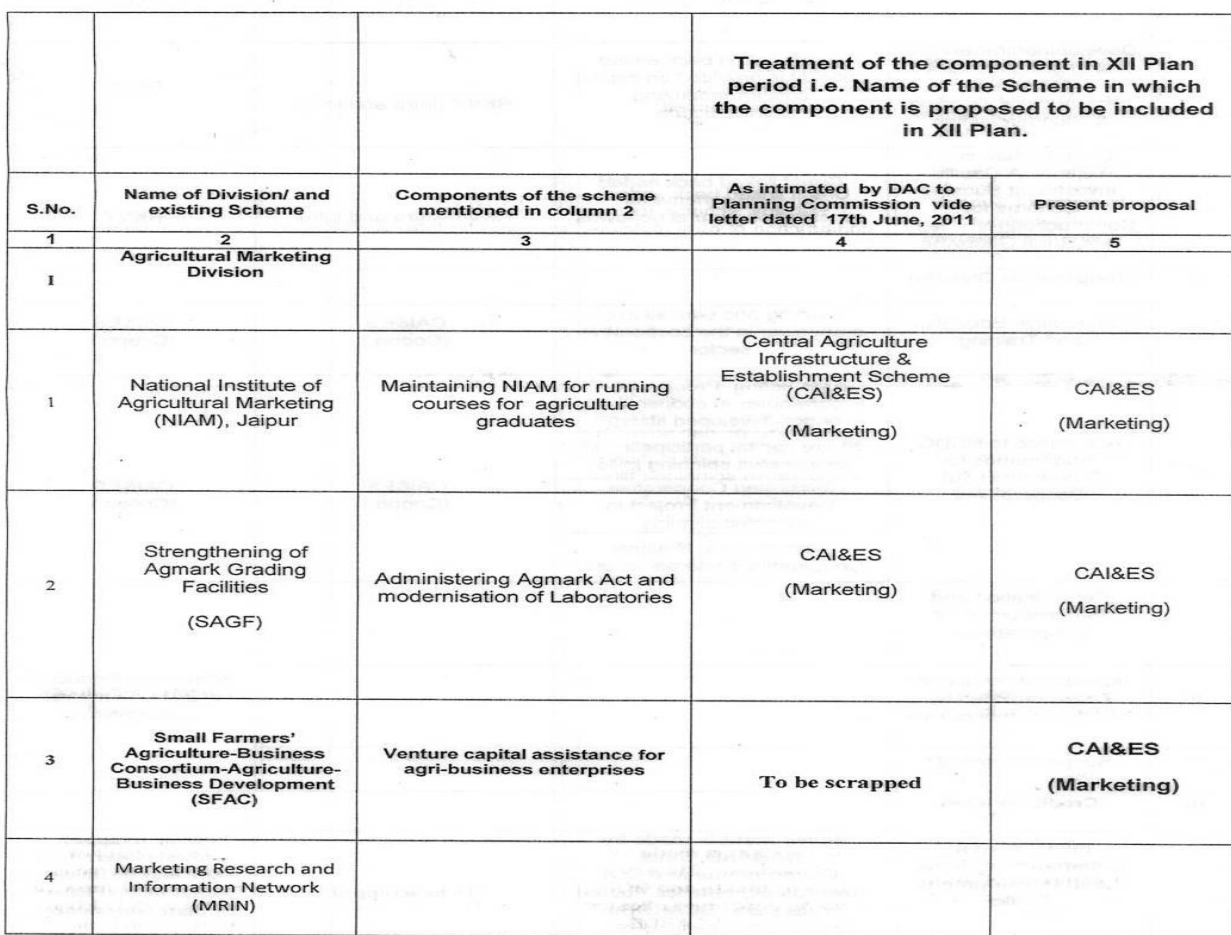

#### **Statement of restructuring proposal**

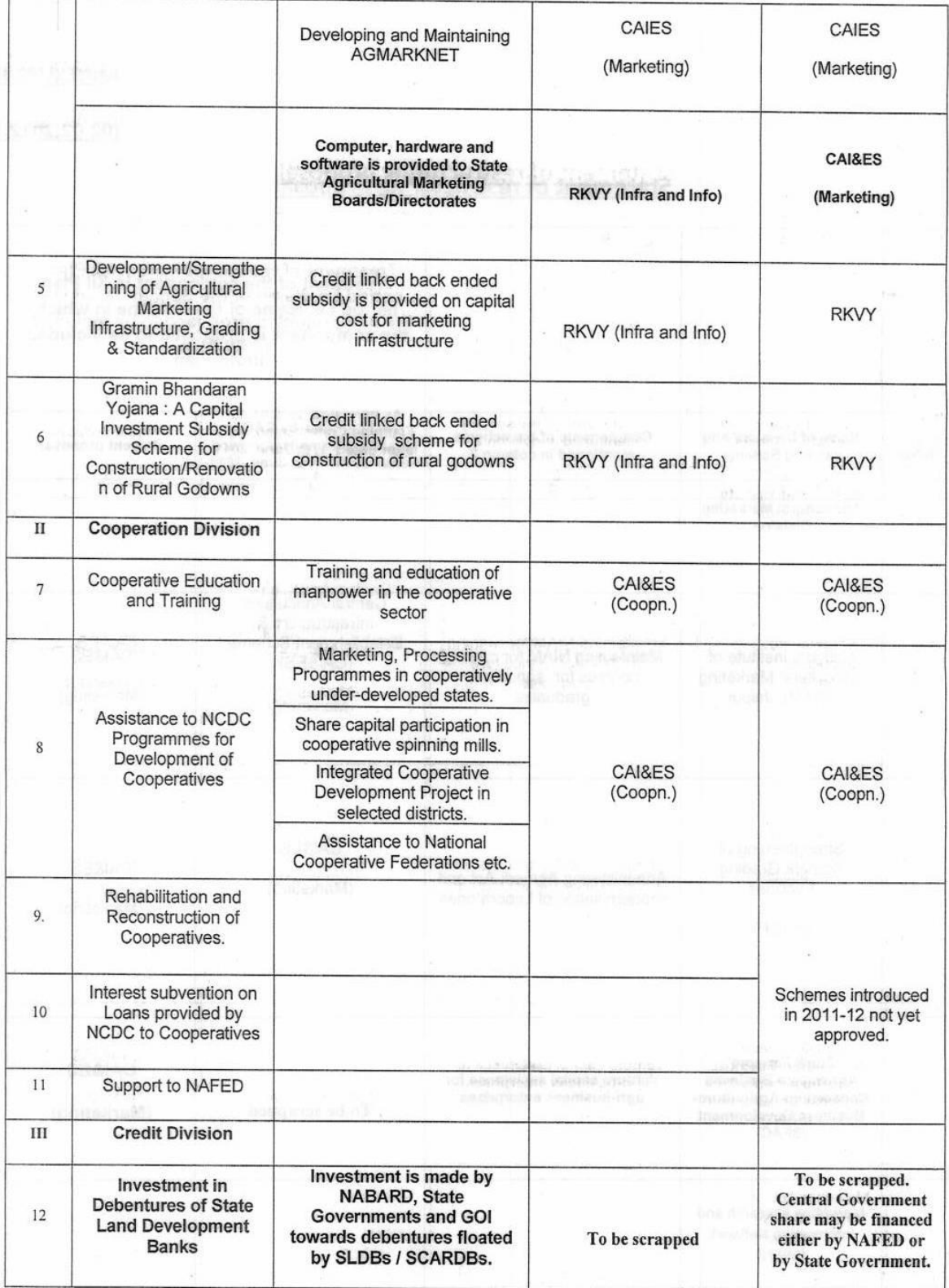

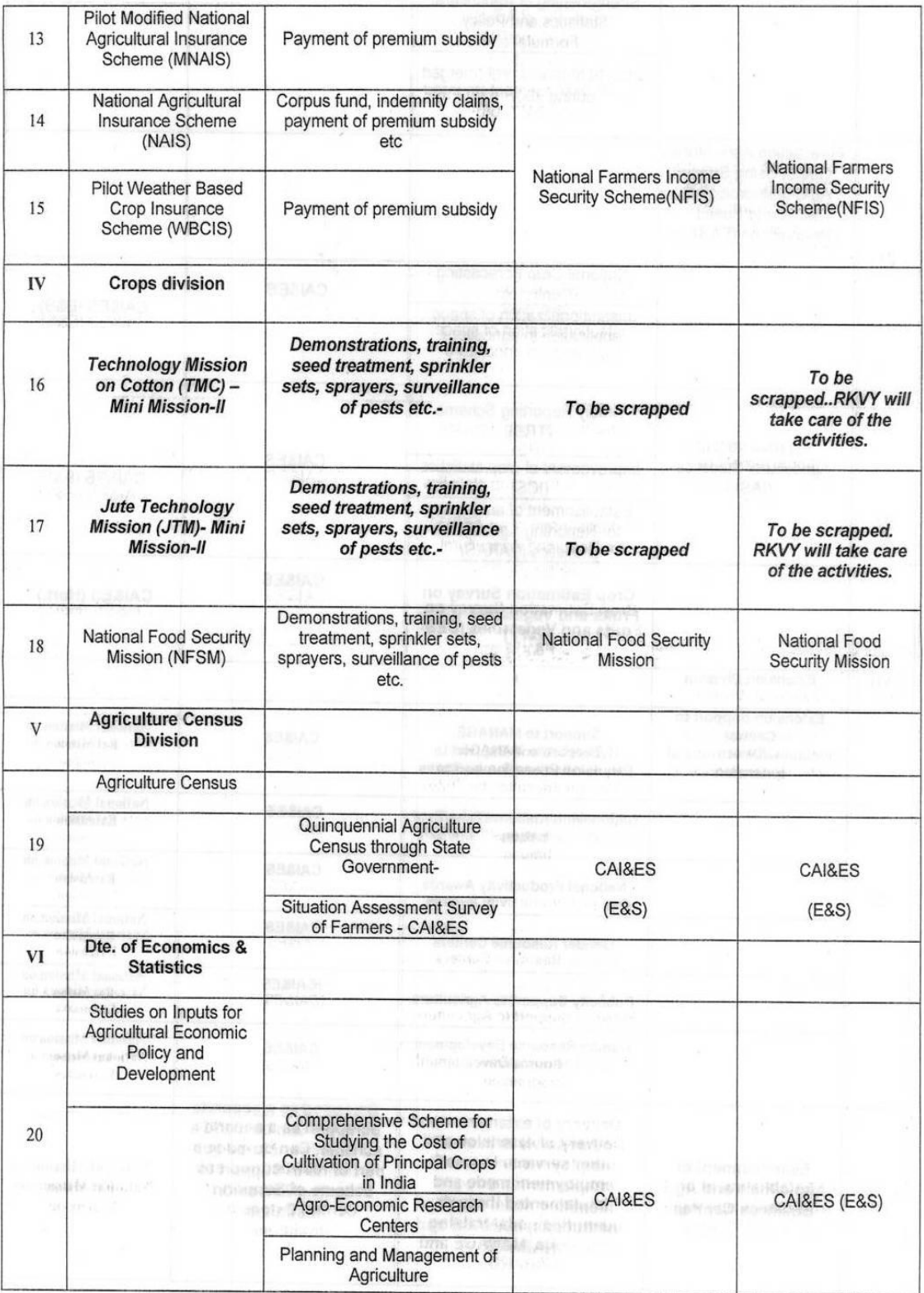

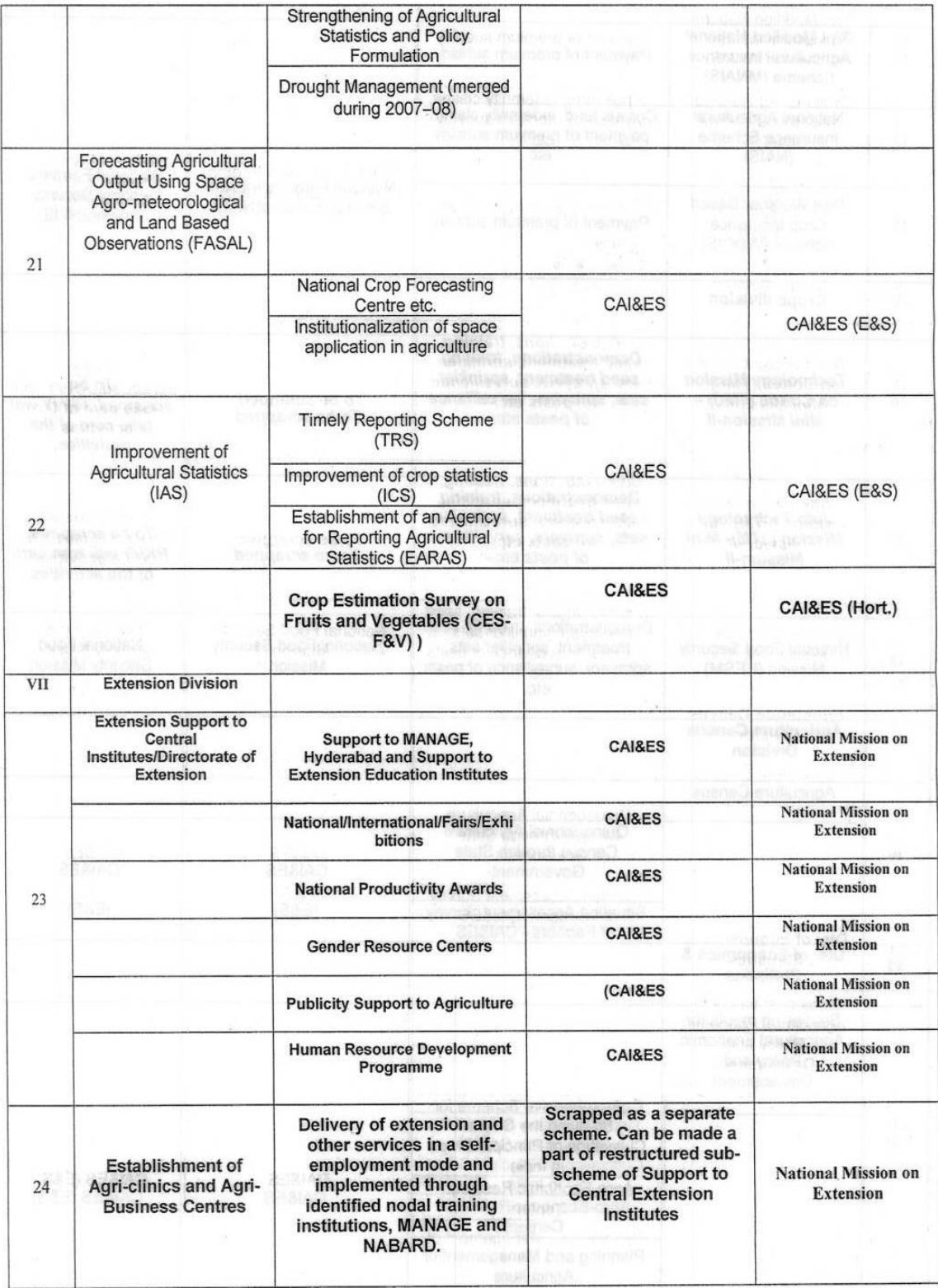

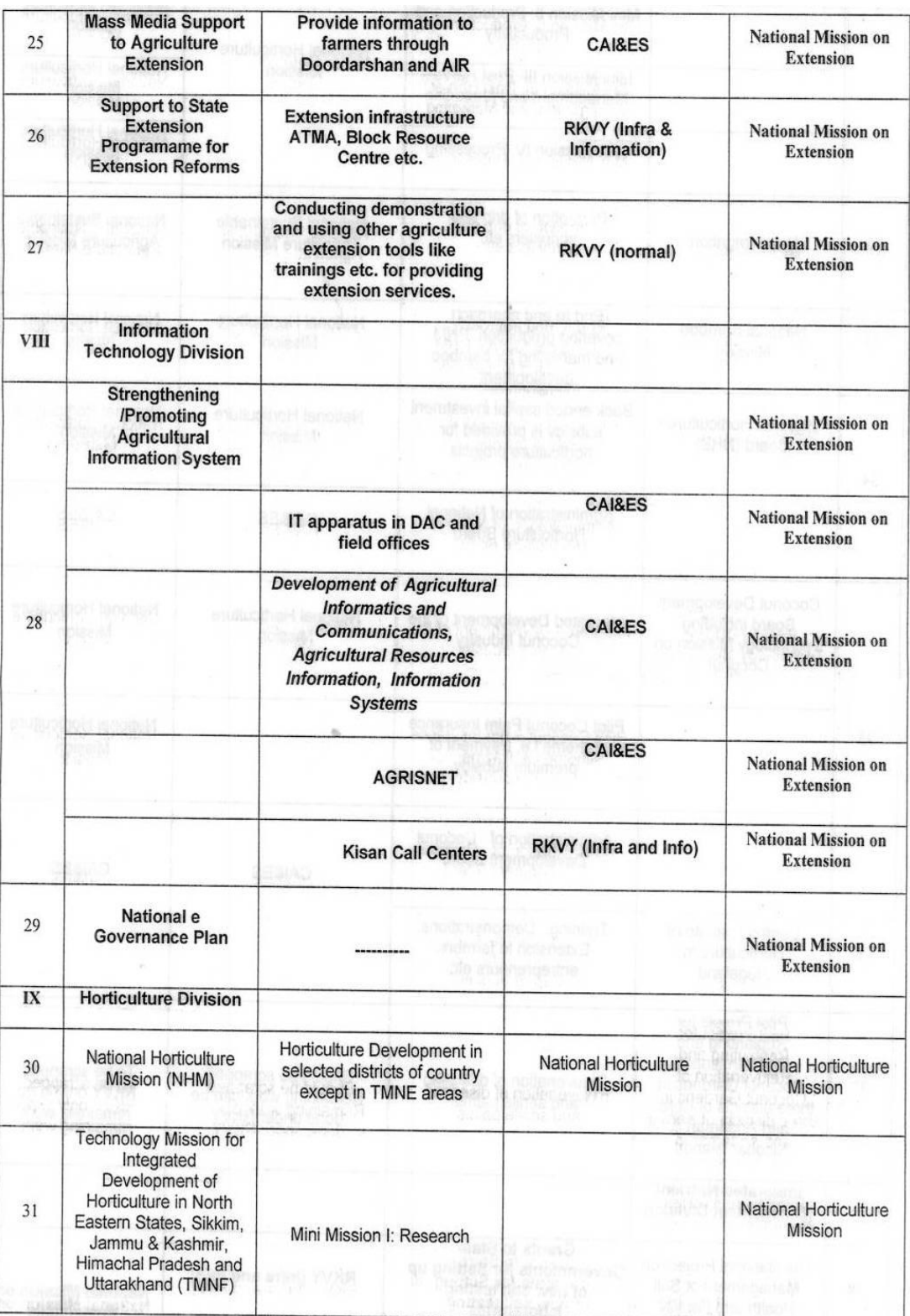

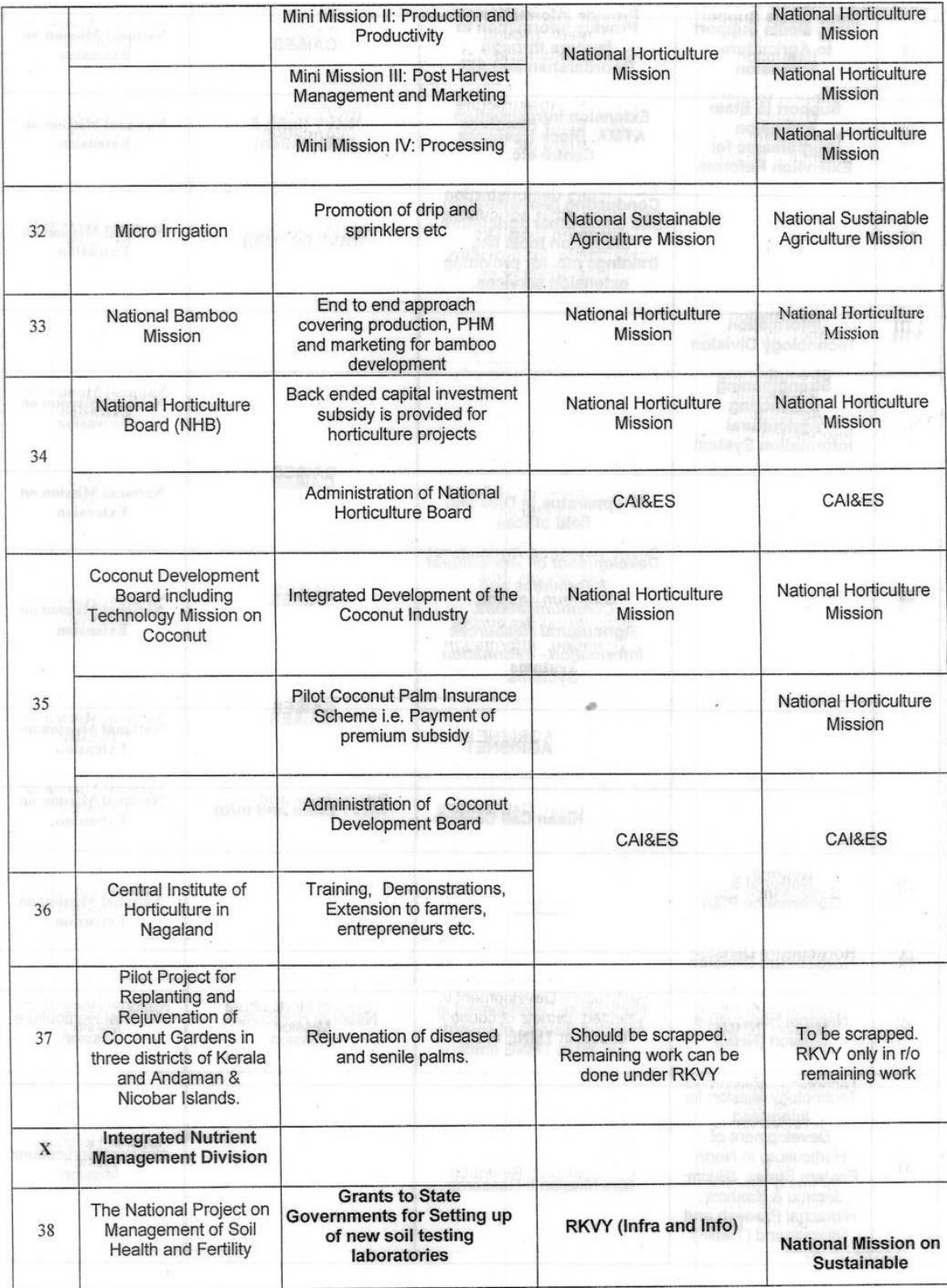

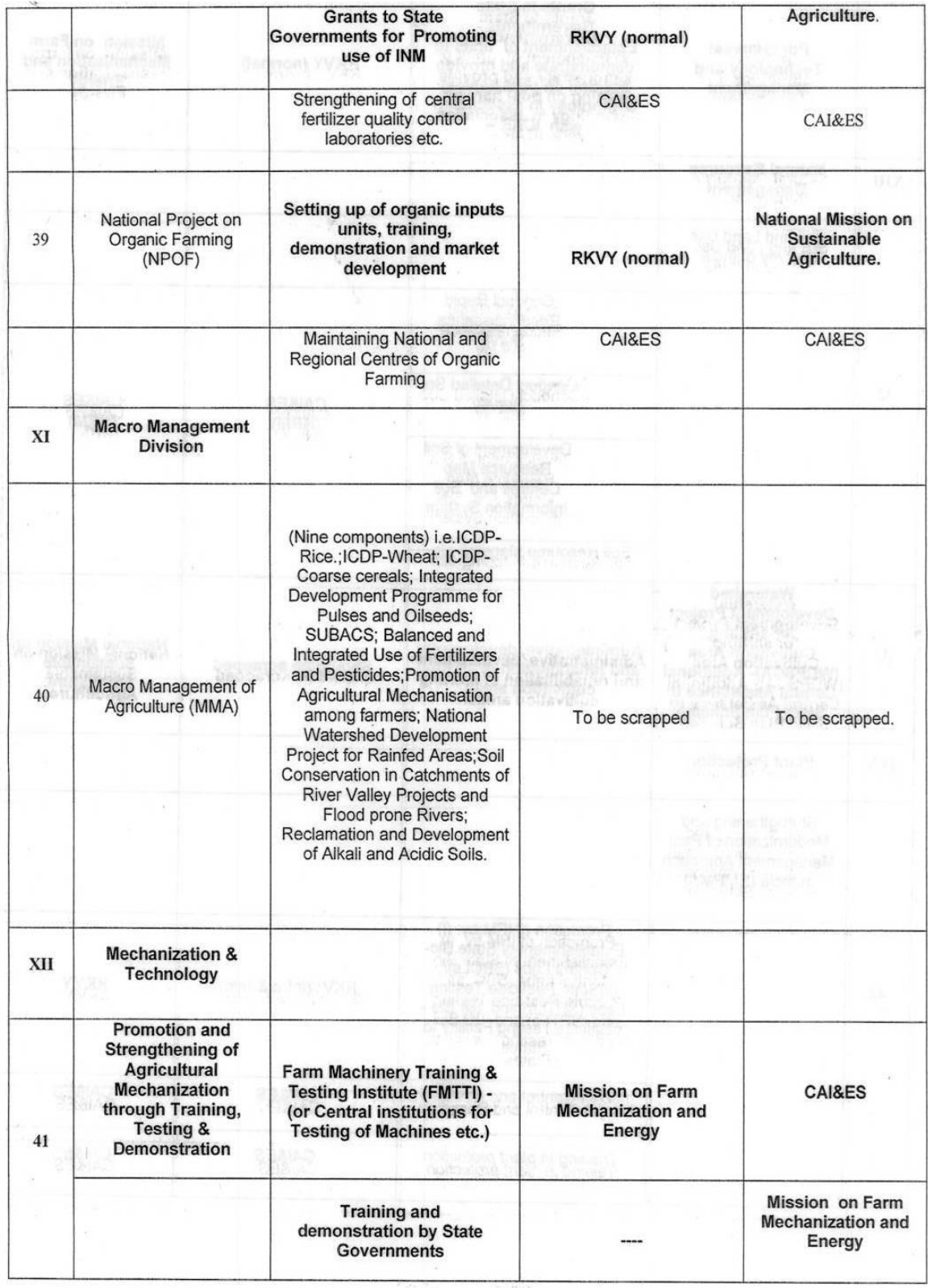

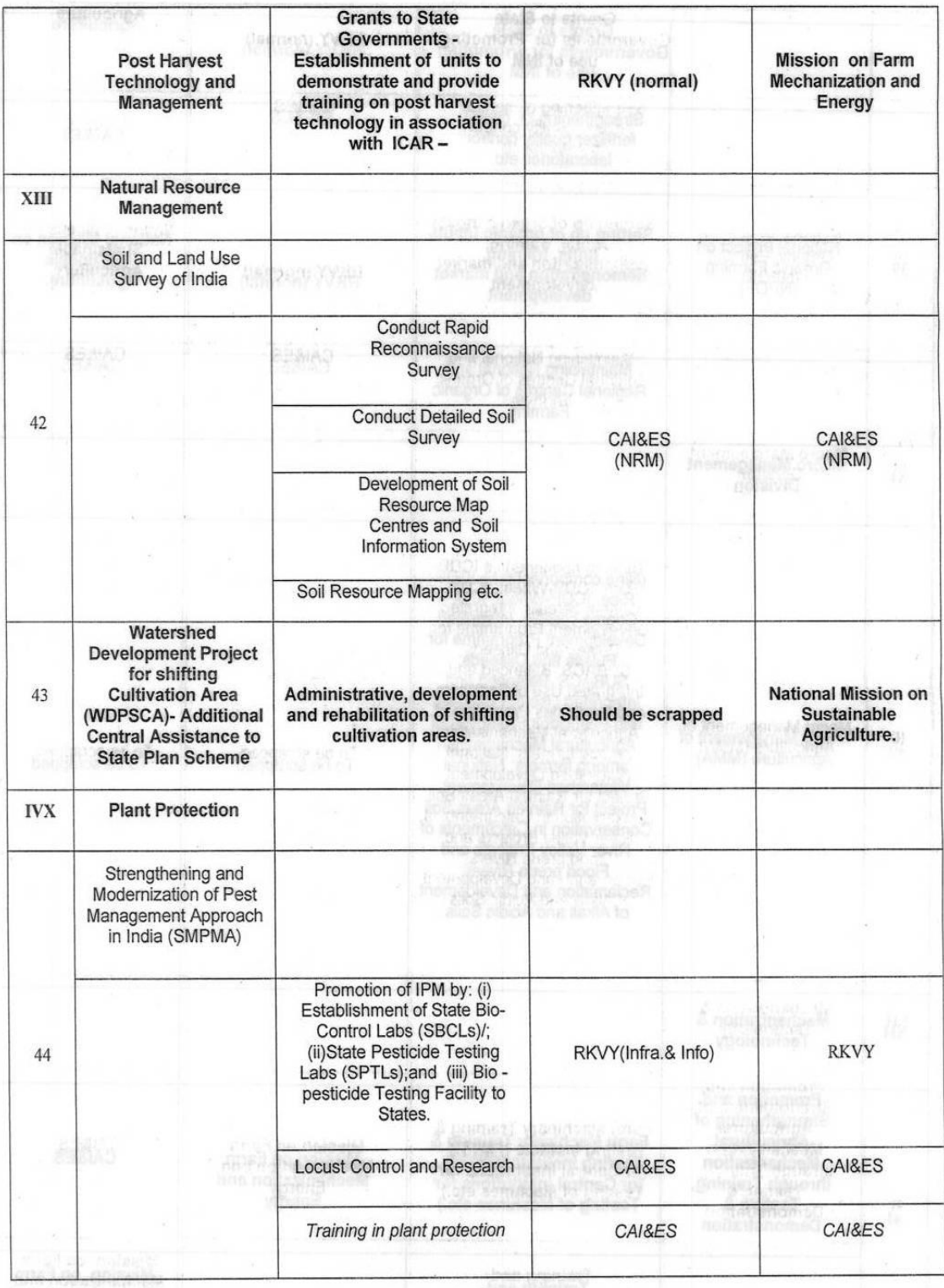

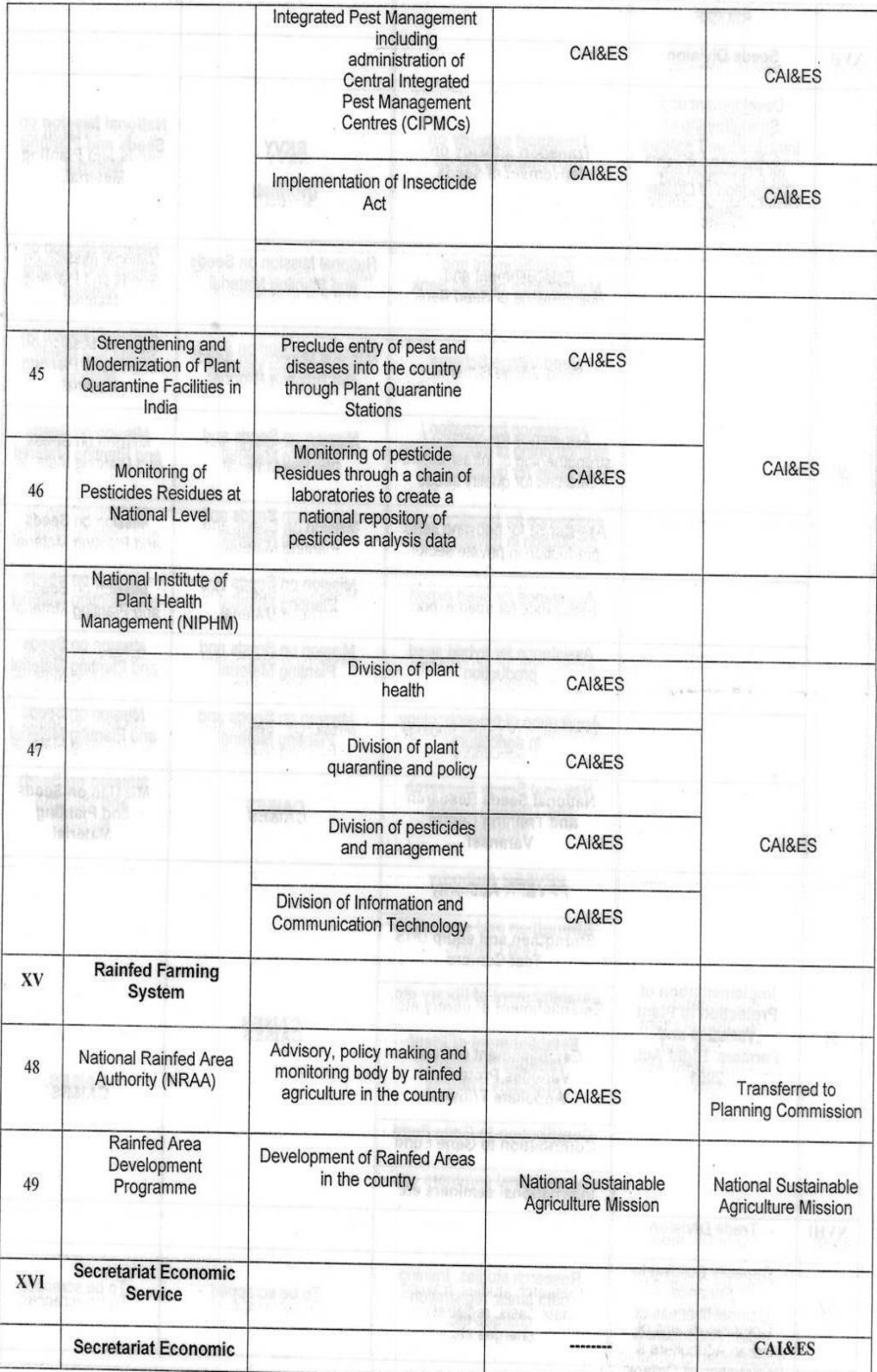

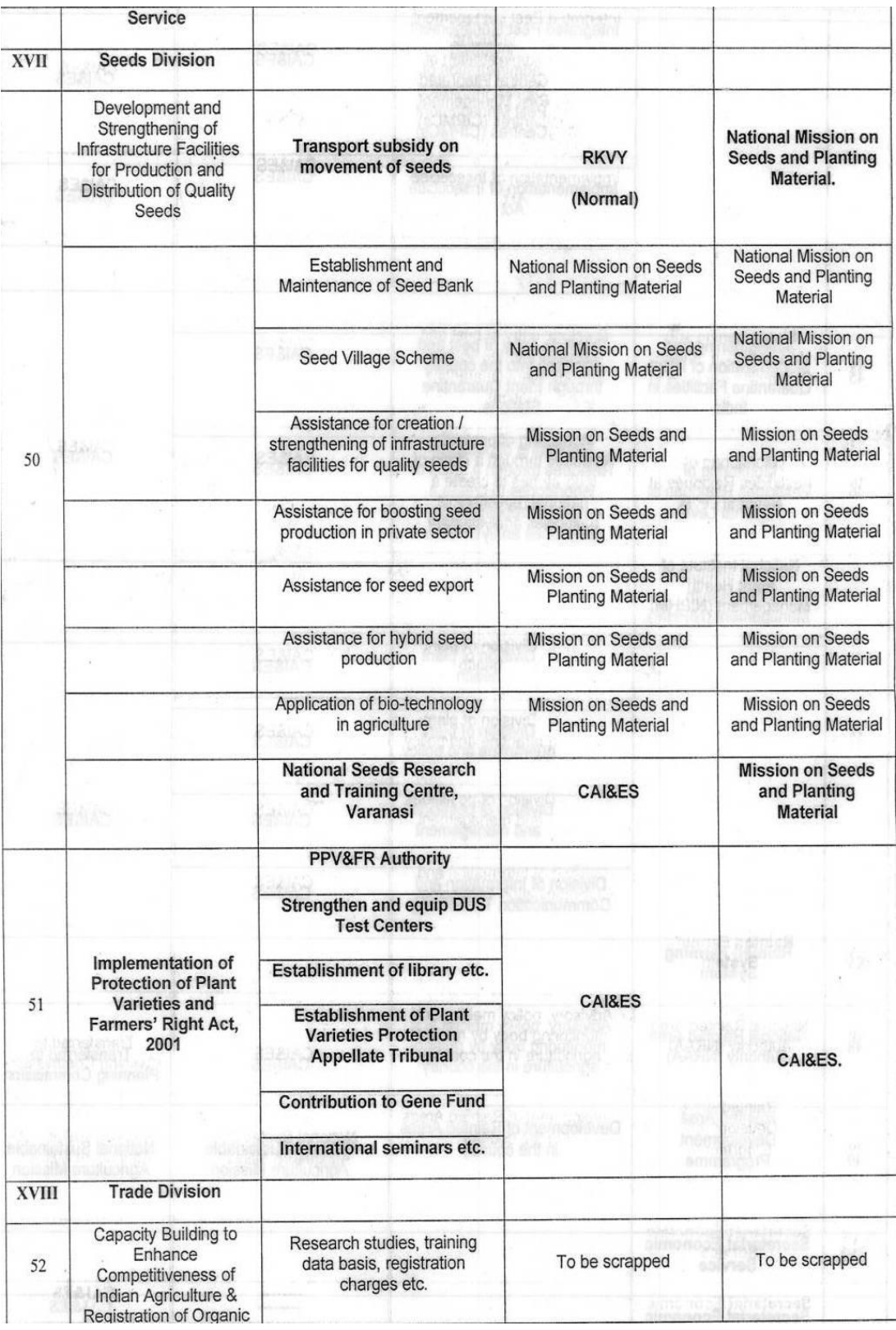

# **1.8.18 As-Is and Gap Analysis**

# **1.8.18.1 Scheme: National Horticulture Mission**

# **1.8.18.1.1Scheme Overview and As-Is**

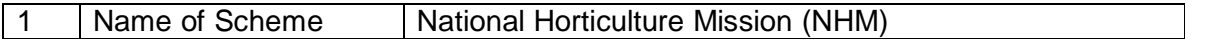

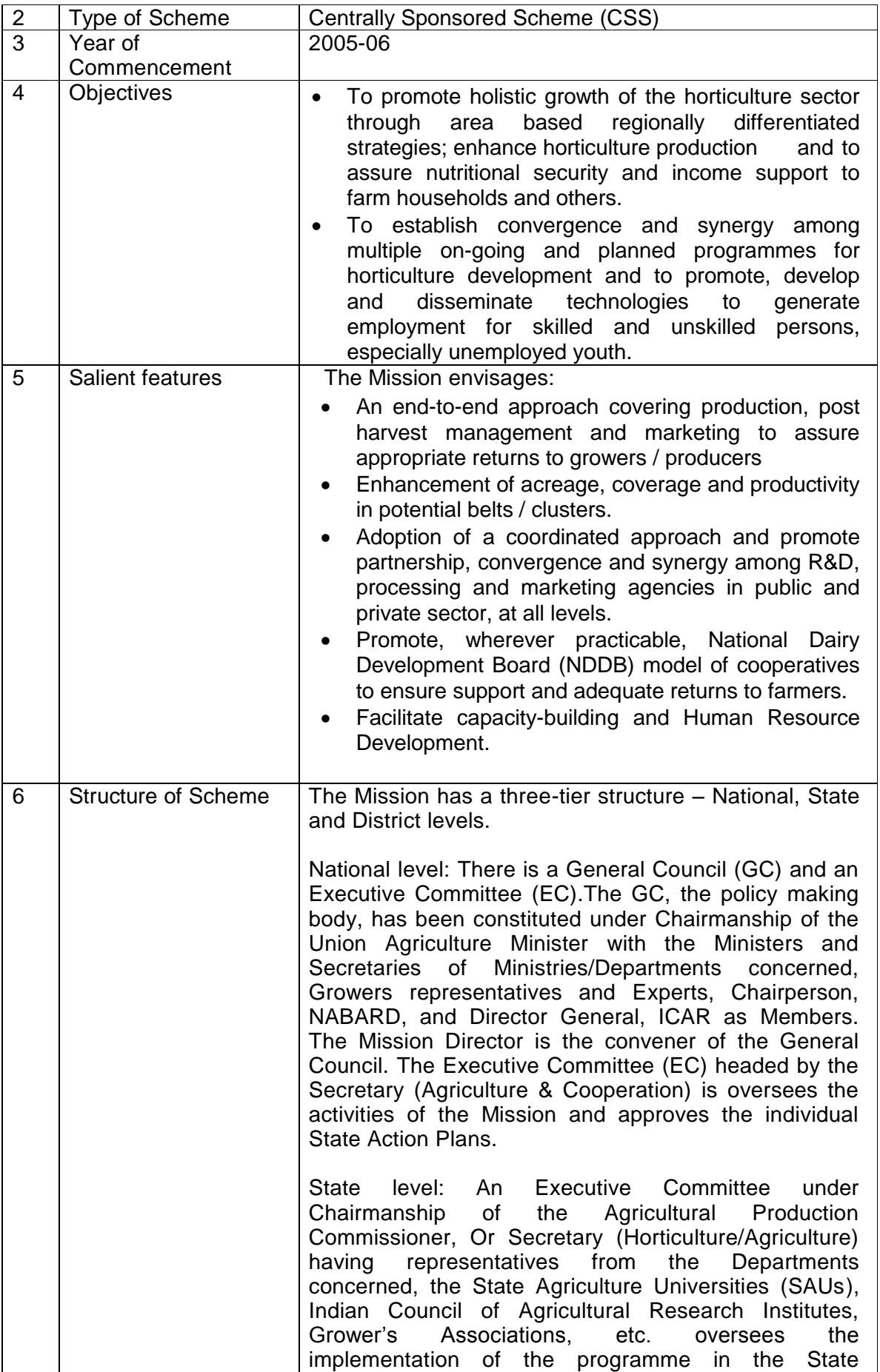

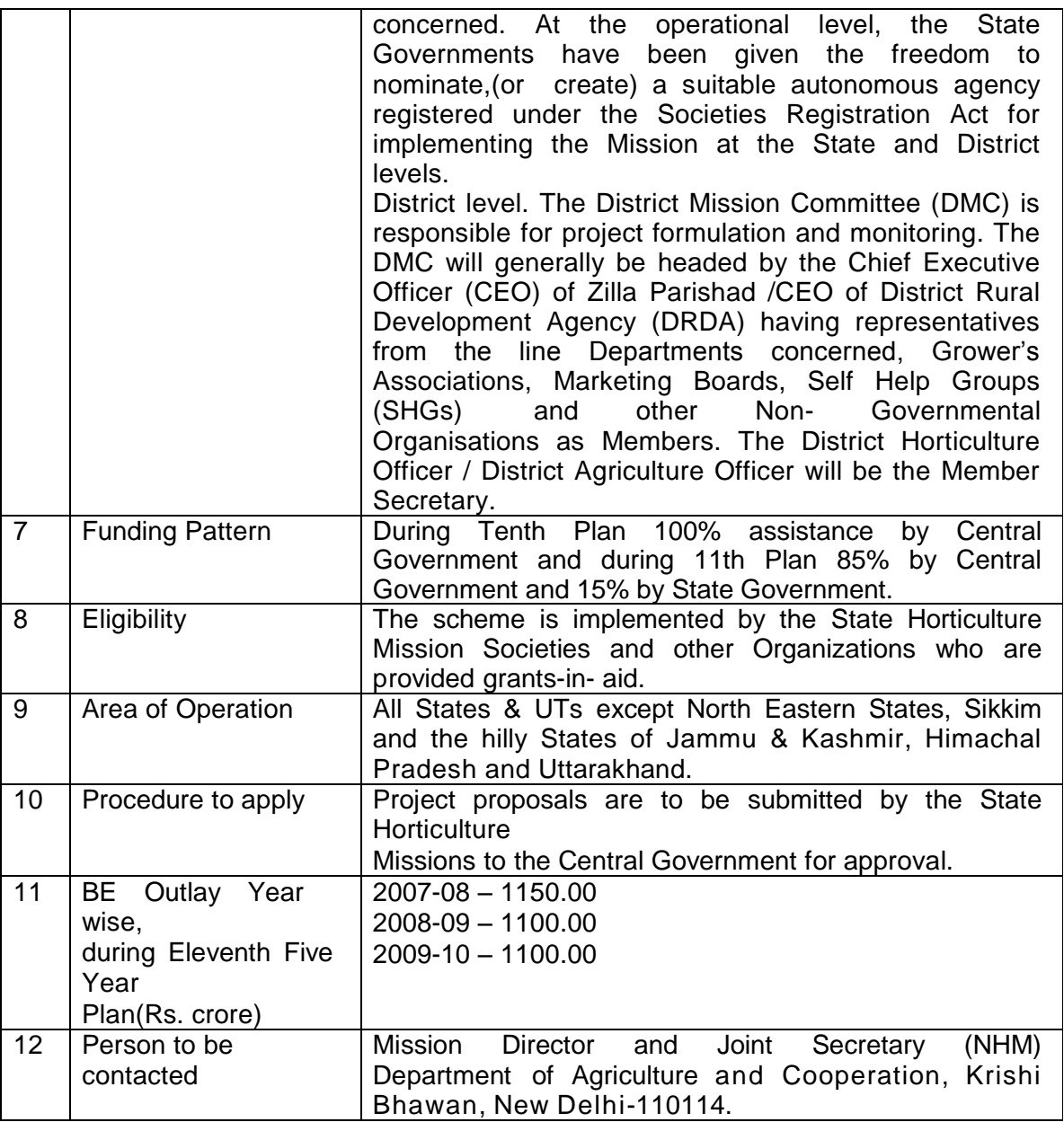

- The Mission has a three-tier structure National, State and District levels.
	- **National level**: There is a General Council (GC) and an Executive Committee (EC)
	- **State level**: State Level Executive Committee (SLEC)
	- **District level**: The District Mission Committee (DMC)
	- Structure and composition of NHM at National, State and District Level is shown in Annexure-II of guideline
	- Mission Interventions are well defined
	- Cost norm and pattern of assistance is listed in Annexure-II of guideline. It is given item wise
	- 85% by Central Government and 1 5 % by State Government.
	- The scheme is implemented by the State Horticulture Mission Societies and other Organizations who are provided grants-in- aid.
	- State level agency will have the following functions:
		- I. Prepare Strategic/Perspective and annual State Level Action Plan in consonance with Mission's goals and objectives and in close coordination

with Technical Support Group, SAUs and ICAR institutes and oversee its implementation

- II. Organize baseline survey and feasibility studies in different parts (District, sub-District, or a group of Districts) to determine status of horticultural production, potential and demand, and tailor assistance accordingly. Similar studies would also be undertaken for other components of the programme
- III. Receive funds from National Mission Authority, State Government and other sources for carrying on mission's activities
- IV. Submit utilization certificate to concerned agencies.
- V. Release funds to implementing organizations and oversee, monitor & review implementation of the programmes.
- VI. Assist and oversee implementation of Mission's programmes in the State through Farmers, Societies, and NGOs, growers associations, self-help groups, State institutions and other similar entities.
- VII. Organize Workshops, Seminars and training programmes for all interest groups/associations at State level, with help of SAUs, ICAR Institutes, KVKs and other institutions having technical expertise.
- VIII. Furnish monthly progress reports to DAC and also upload same by 5 th of each month.
- IX. Operationalize Information Communication Technology (ICT) enabled Management Information System (MIS) up to grass root level and if need be develop and host its own web site.
- At District level, District Mission Committee (DMC) will be responsible for carrying forward the objectives of the Mission for project formulation, implementation and monitoring

#### **1.8.18.1.2Study of Existing MIS**

There are two web based applications developed

- State Level Progress Monitoring System for National Horticulture Mission
- HORTNET

#### **State Level Progress Monitoring System for National Horticulture Mission**

- Basic mandate to facilitate physical and financial progress of NHM components
- Login is provided to
	- Centre
	- **State**
	- District
	- **Agencies**
- The physical and financial target data is entered by HQ for States with reference to annual action plans.
- The physical and financial target data is entered by State for District
- States compiles and enters physical and financial progress data on monthly basis.
- District compiles and enters physical and financial progress data on monthly basis.
- Agencies also reports physical and financial progress data on monthly basis
- Project based proposal under different category (Awareness program/FLD/GAP/HRD/Seed Infrastructure etc.) from states is captured in the system. Amount Proposed/Approved/Released is also captured.
- Fund is released in six installments center to state respectively.
- NHM HQ officials can also enter monthly physical and financial achievement data state wise if SHM officials have not entered data online
- Auto Feedback mechanism available where-in progress reports not submitted beyond cut-off dates are alerted and an auto email is sent to concerned.
- Generic reports are available at state and National Level

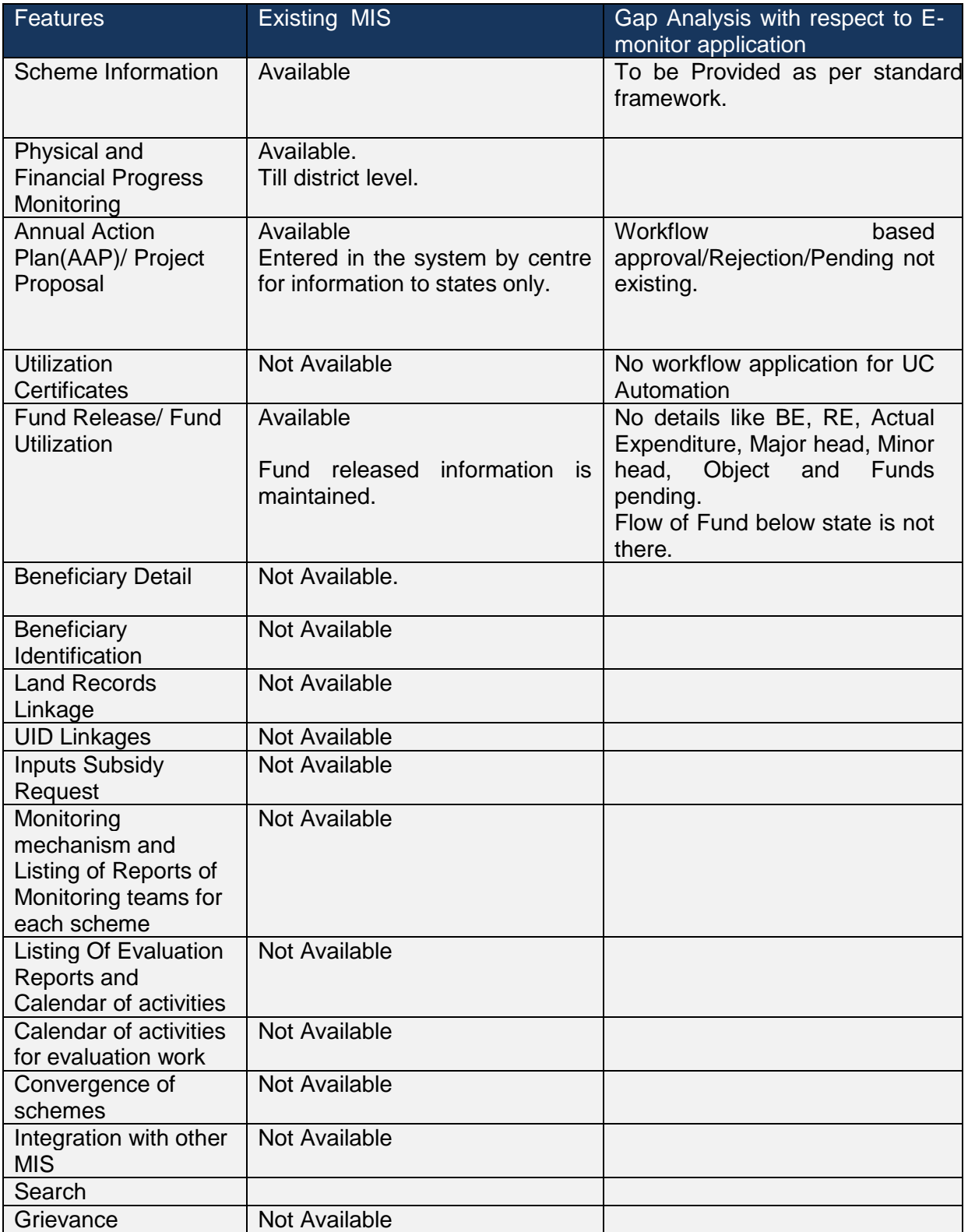

# **HORNET**

It is a workflow based application having following feature

# **Information Flow**

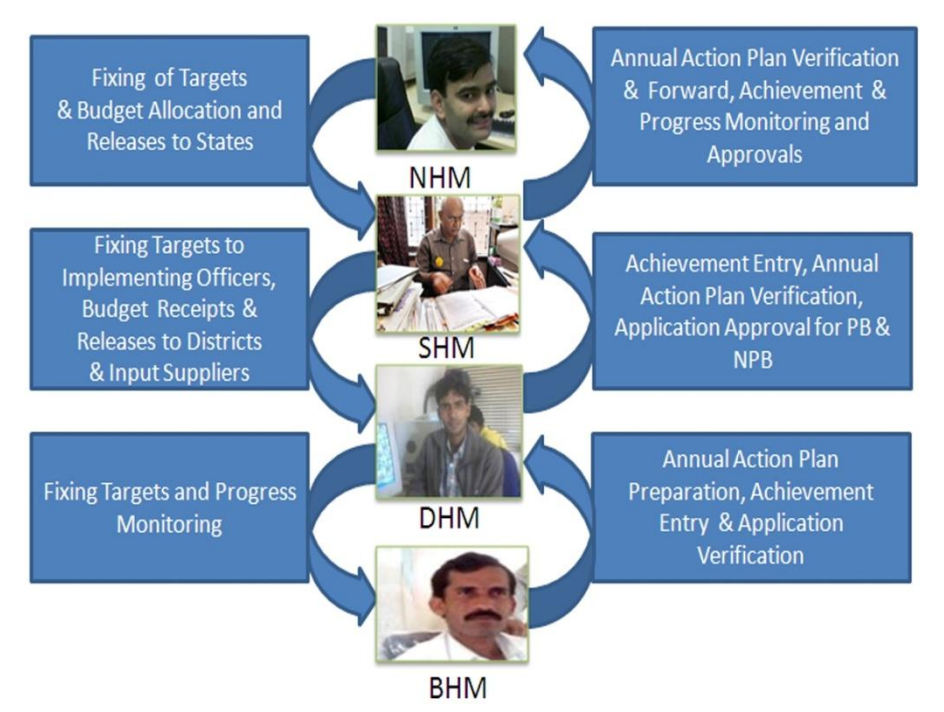

- Preparation of Annual Action Plan
- Physical and Financial Monitoring
- Beneficiary Registration for availing benefits and status tracking.
- For getting the benefit one will have to register in the system. At the time of registration Personal Detail, ID(Ration Card No, PAN Card No, Election Voter ID No, Aadhaar No, Kisan Credit Card No), Address (State, District,Taluk, Hobli, Village, Habitation (for Karnatka)), Bank Detail, Land Record Detail(Survey No.( for Karnatka))
- Location based verification, progress monitoring and alerts.
- Some of the features are listed below

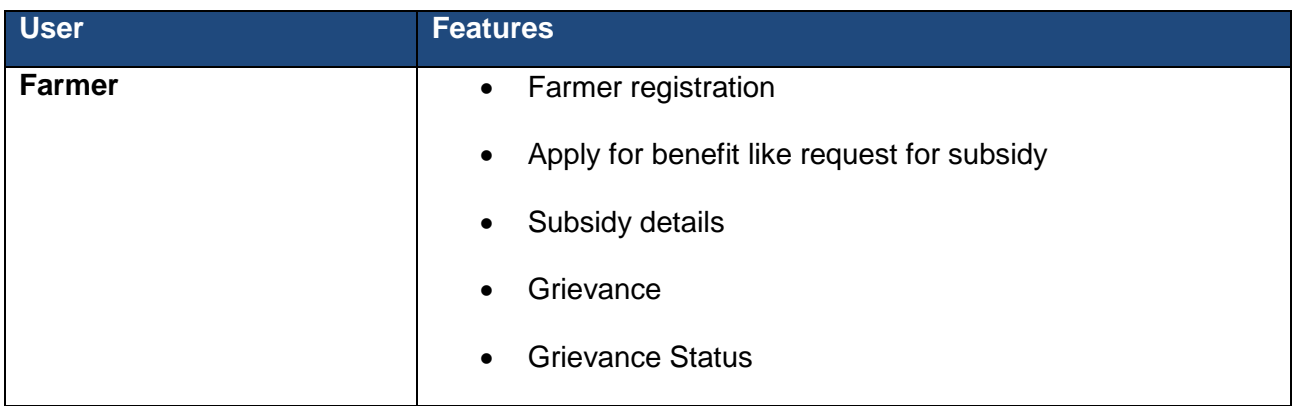

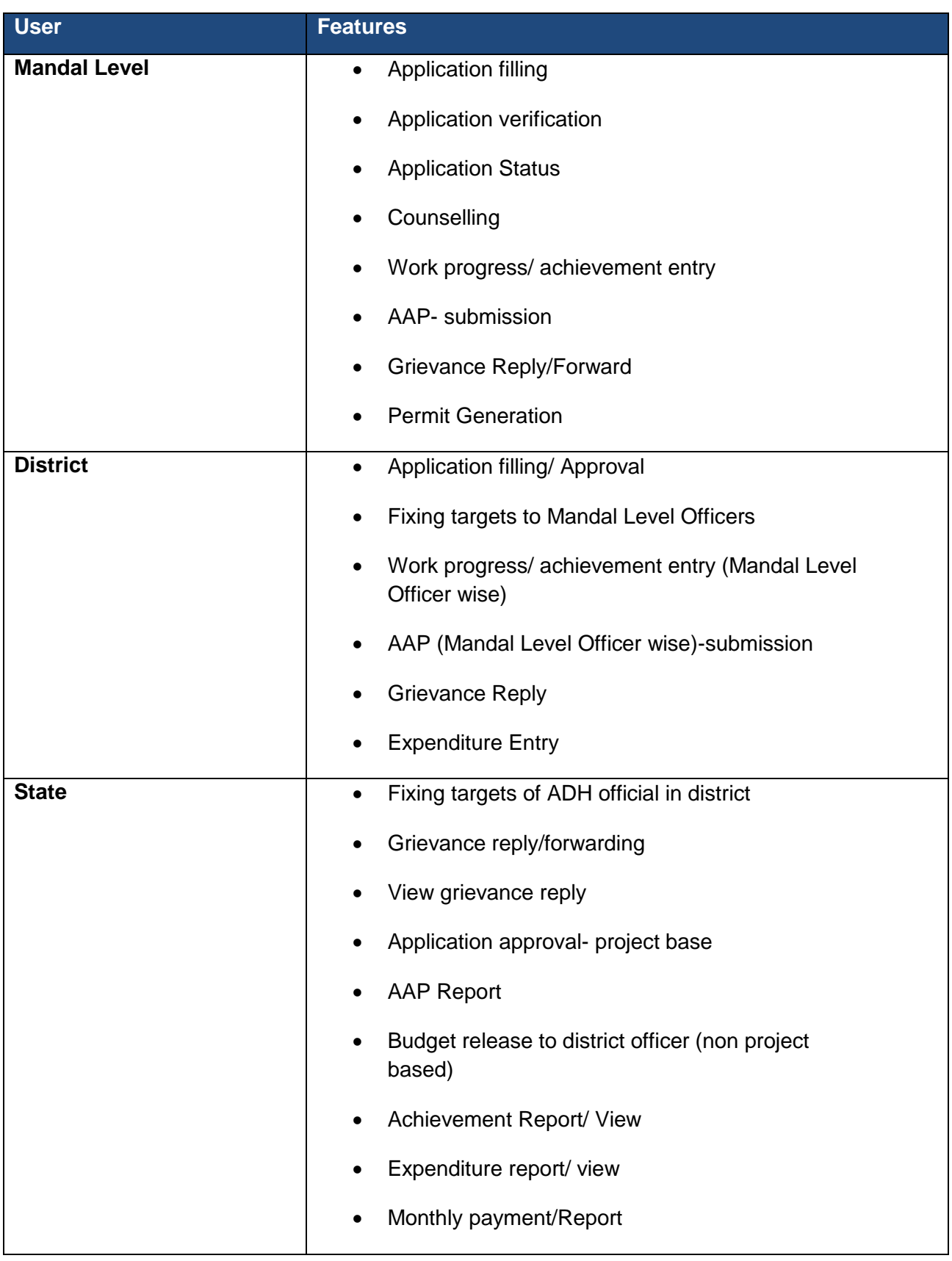

# **1.8.18.1.3Gap Analysis and Conclusion:**

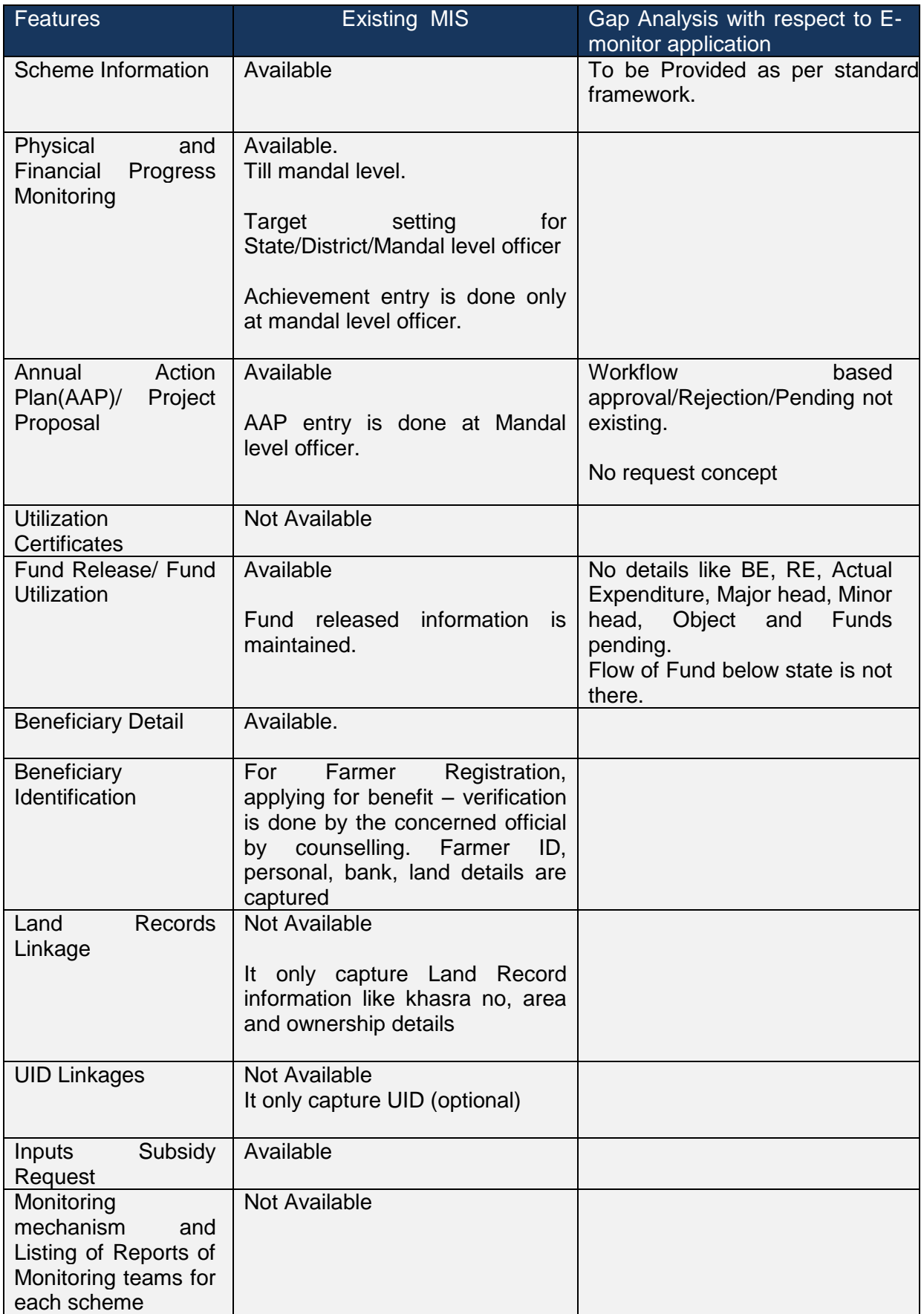

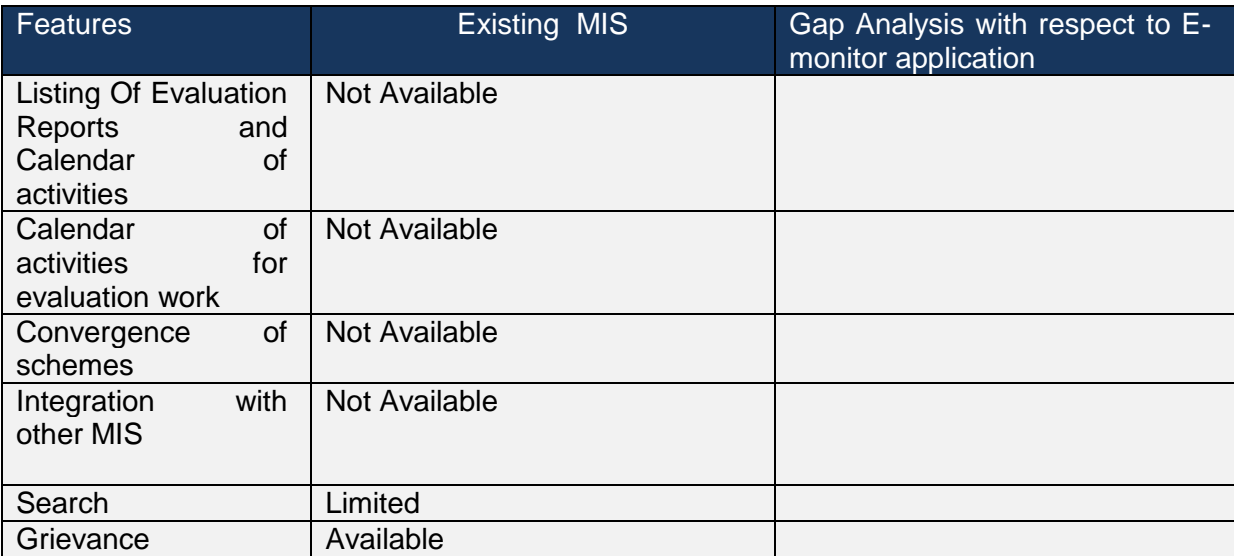

#### **1.8.18.2 Scheme: National Food Security Mission**

# **1.8.18.2.1Scheme Overview and As-Is**

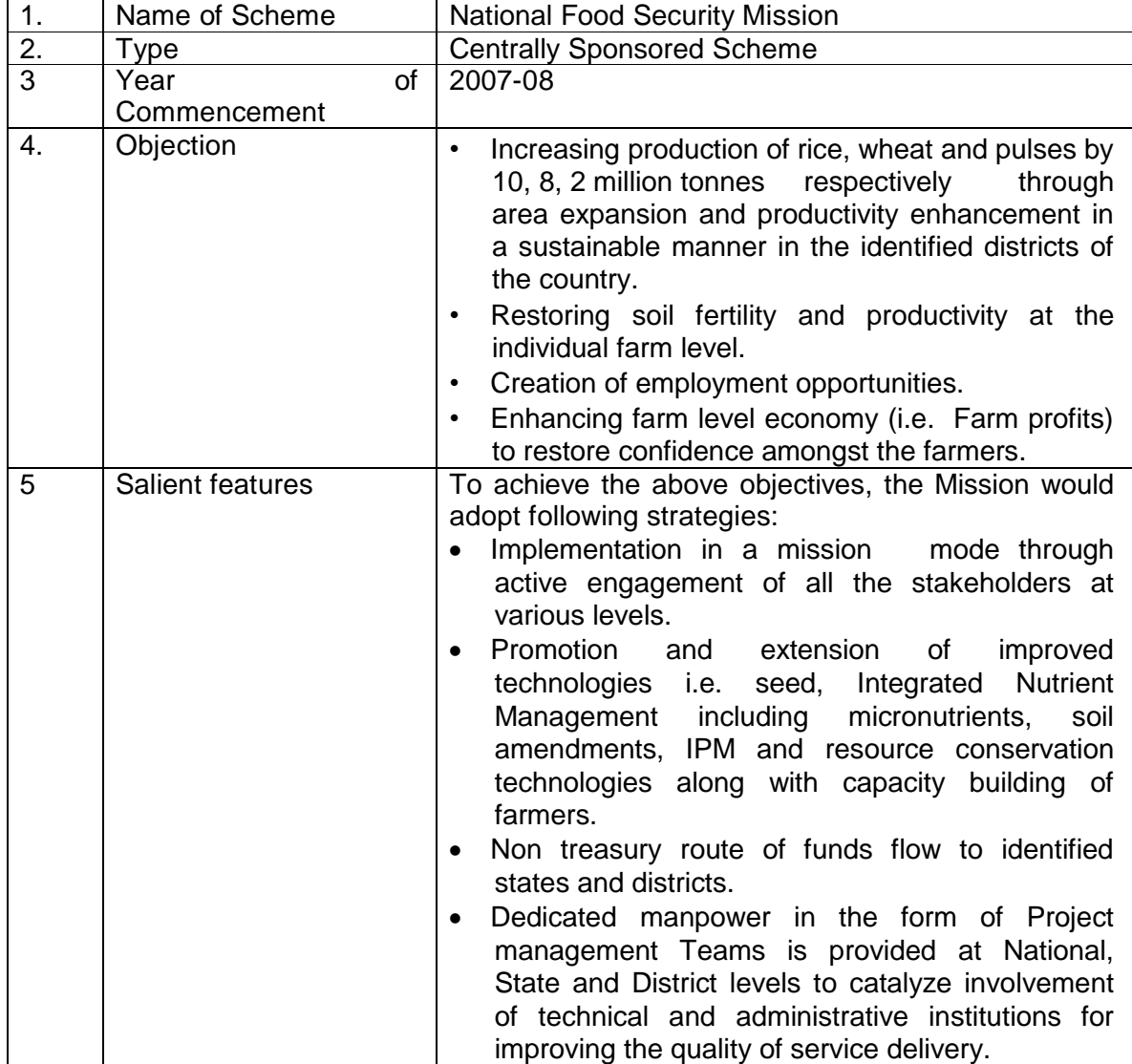

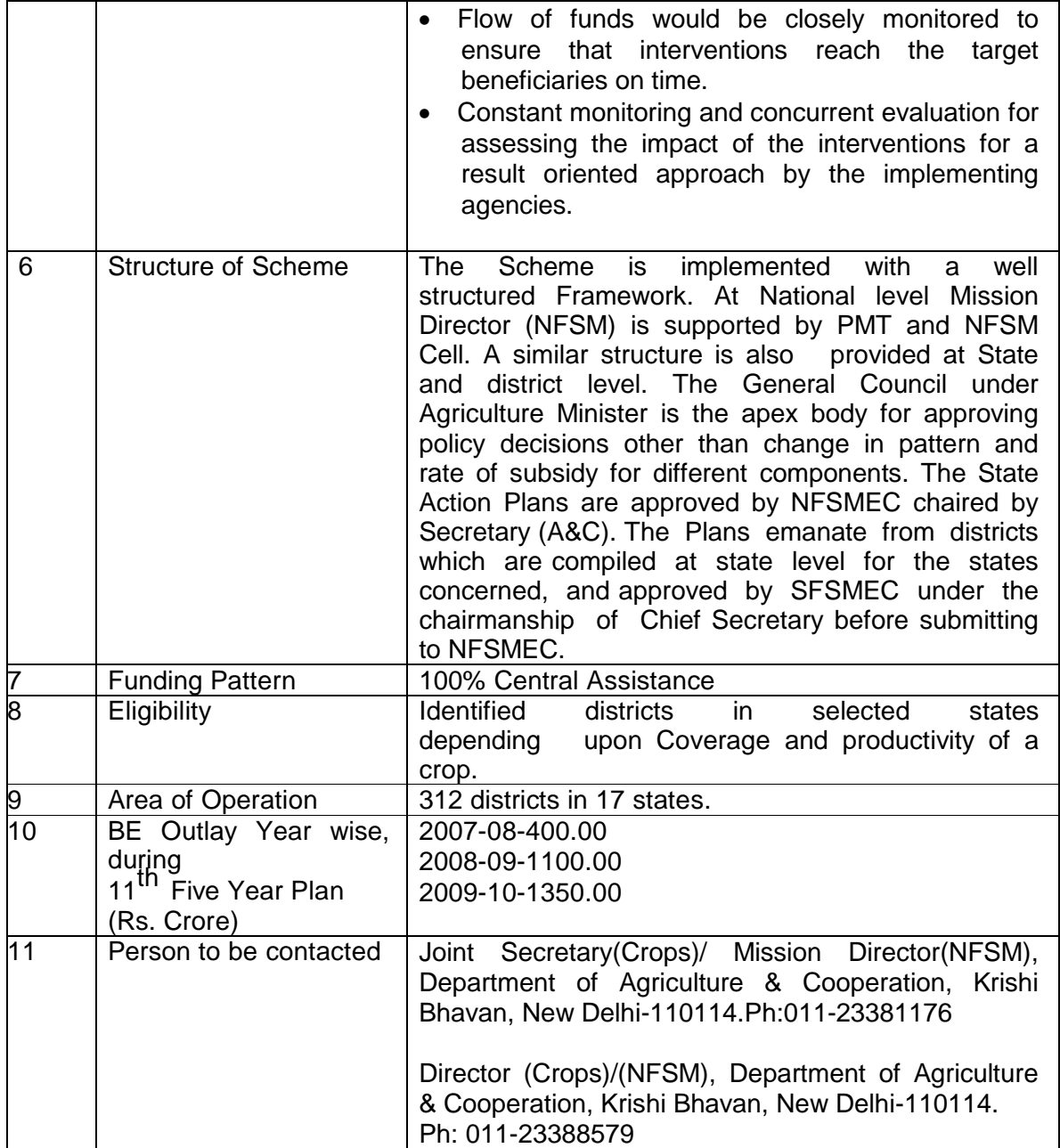

- The National Development Council (NDC) adopted a resolution to launch a Food Security Mission comprising Rice, Wheat and Pulses to increase the production. Accordingly, a Centrally Sponsored Scheme, 'National Food Security Mission', was launched.
- National level Mission Director (NFSM) is monitoring at central level.
- Each state has NFSM Mission Directors for monitoring
- The National Food Security Mission has three components.
	- o National Food Security Mission Rice (NFSM-Rice)
	- o National Food Security Mission Wheat(NFSM-Wheat)
	- o National Food Security Mission Pulses (NFSM-Pulses)
- Non treasury route of funds flow to identified states and districts
- 100% Central Assistance
- Districts are identified for each crop.
- State Agricultural Management & Extension Training Institute (SAMETI) at the State Level are the Implementation Agencies and the Agricultural Technology Management Agency (ATMA) at the district level are the Implementation Agencies.
- State Level Agency will receive fund directly from the National Food Security Mission to execute the approved Action Plan for the State.
- The State Level Agency will provide the required funds to the District Level Agency for execution of the programme at the district / Sub-District level.
- Mechanism of Fund Flow
	- $\circ$  Funds for implementing the Mission's programme will be directly released to the State Level Agency with the approval of the NFSMEC. The State Level Agency would make funds available to the District Level Agency in accordance with approved programme of the district. Funds would be released in instalments based on the progress reports and submission of utilization certificates.
	- $\circ$  The funds for the implementation of the activities of the components will be released by the State/District Level Agency to the nodal departments which will procure the required inputs for the district. The nodal departments will submit the utilization certificate to the State/District Level Agency which, will be compiled and a consolidated utilization certificate, duly authenticated by the DFSMEC and SFSMEC will be submitted to the Ministry of Agriculture, Govt. of India for further releases.
- Beneficiaries.
	- o At least 33% allocation of the fund is to be made for small, marginal and women farmers
- Pattern of assistance (Demonstration, Production, Maintenance, Distribution, Farm Machinery, Irrigation Devices, Plant Protection etc have the provision) is given into Annexure -III as Guidelines. It is component wise
- Pattern of assistance-RICE (Demonstration, Demonstration on System of Rice Intensification, Support for Promotion, Assistance etc have the provision) is given into Annexure- III as Guidelines (a). It is component wise
- Pattern of assistance-Wheat (Demonstration, Replacement, Assistance for local initiatives etc) is given into Annexure -III Guidelines (b). It is component wise
- Pattern of assistance-Pulses is given into Annexure -III as Guidelines (c). It is component wise

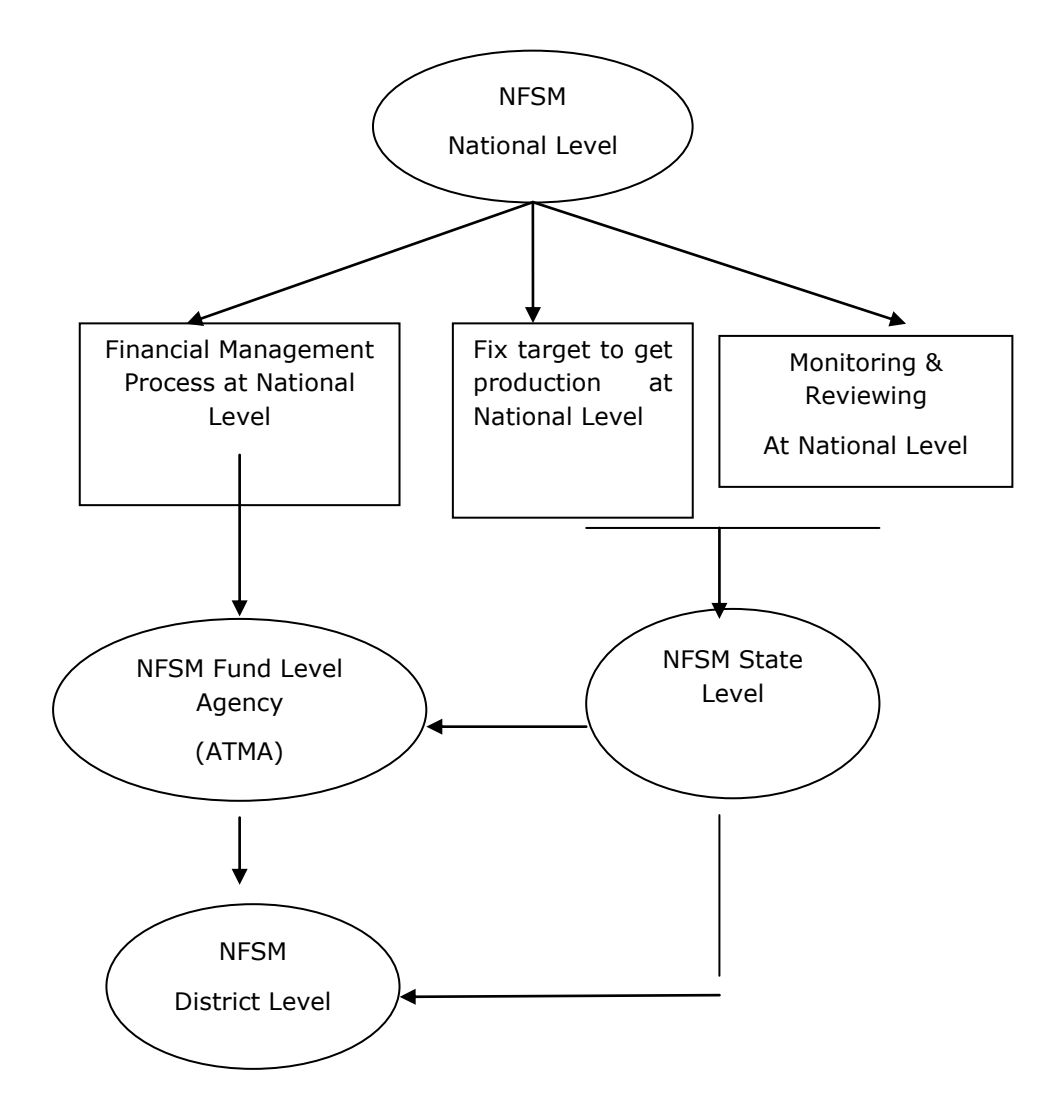

# **1.8.18.2.2Study of existing MIS**

Single Web enabled MIS has developed for monitoring of this scheme which includes following features.

- Three type of login's are been provided in the system
	- o Central
	- o State
	- o District
- In system Crop, Category, Intervention, Subcomponent wise physical and financial target and its achievement is maintained.
- Only Centre, State and District level users are only authenticated to use the system.
- For beneficiary purpose State, District, Sub-District, Panchayat wise
	- o Beneficiary Name, Father Name, Address, Khasara No., Phone No., Driver
	- o Drive License, Kisan Card, Patta, Voter Card and others are captured for specific identification.
- Supplier database is maintained
- Input Supply information is also maintained. There are various items which are classified under Interventions by which subsidy is provided to the beneficiaries.
- Action Plan feature is available to find out the physical and financial requirement before setting the physical and financial target.
- Centre can fix the physical target and financial outlay for state after approval of State Action Plan.
- State can fix the physical target and financial outlay for district after approval of District Action Plan.
- Crop wise fund is maintained
- Quarterly progress is submit by district
- Fund allocation, unspent, expenditure and released is maintained
- Tour monitoring module is part of this system.
- State can even enter the data of district also.
- Progress monitoring can be done by National and State Level Bodies
- Report (T& A) can be taken category, crop wise
- Report (T& A) can be taken intervention, crop wise
- Base Line survey Module is also included in the system. The Objective of the base line survey is to establish the food security status of households in the project area before the start of project activities Provide information to measure the impact of project activities on household food security status.

# **1.8.18.2.3Gap Analysis and Conclusion:**

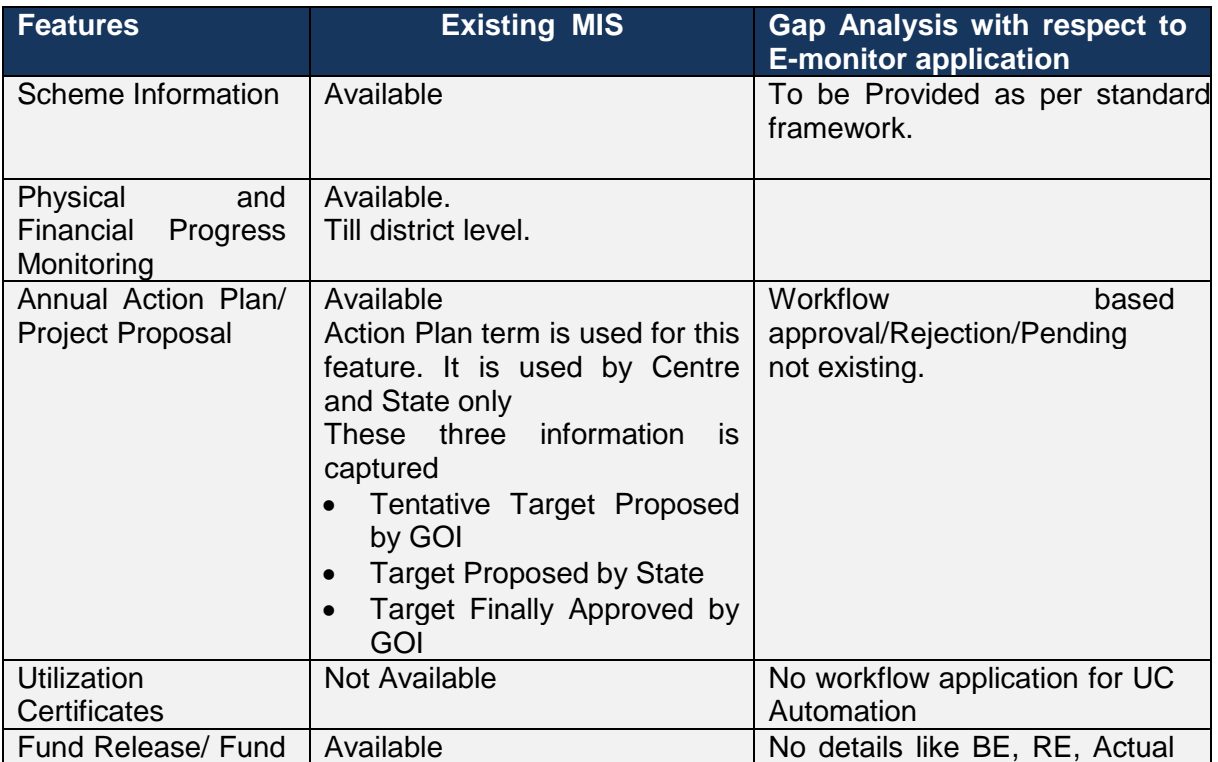

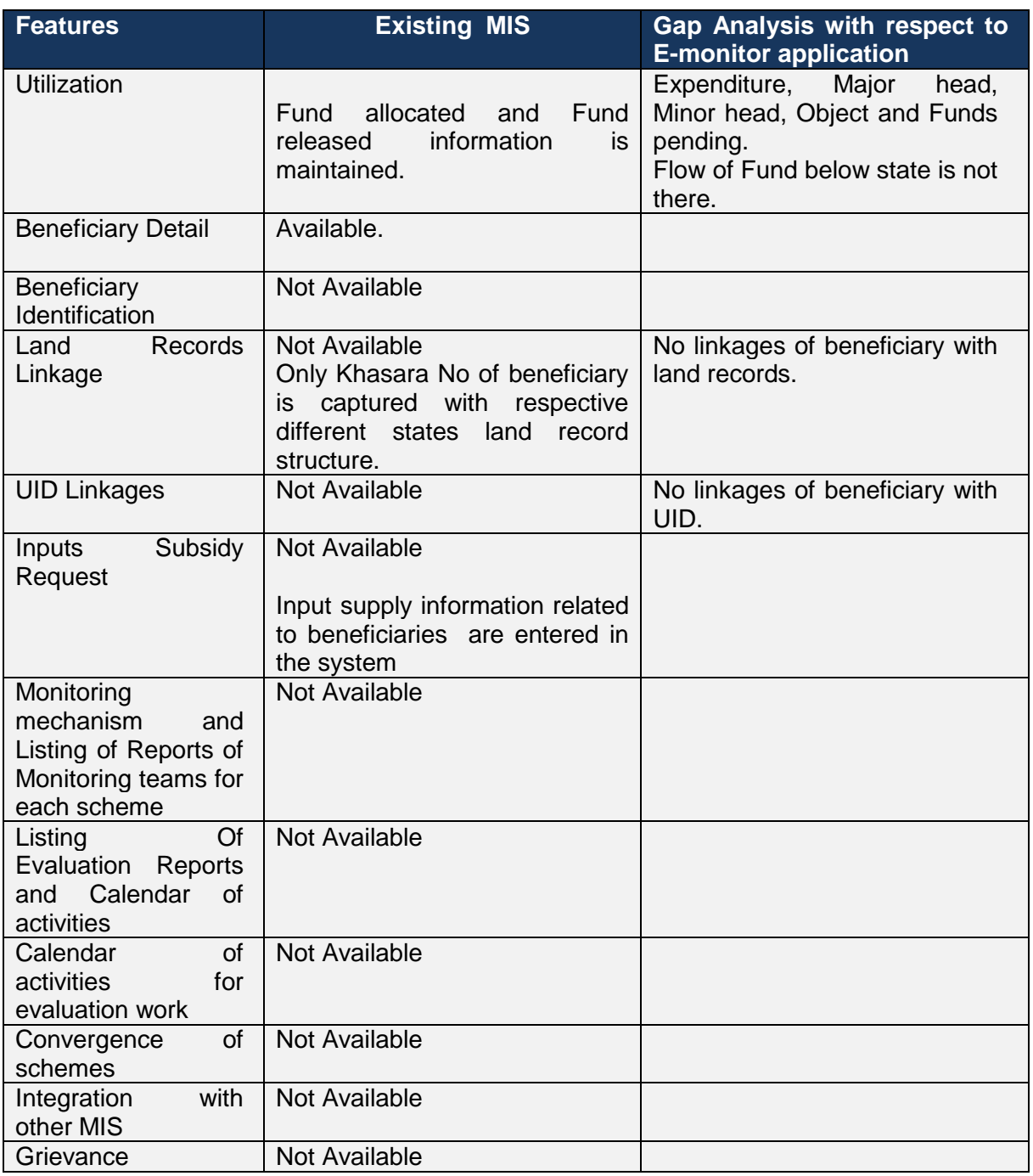

# **1.8.18.3 Scheme: Rashtriya Krishi Vikas Yojana (RKVY)**

# **1.8.18.3.1Scheme Overview and As- Is**

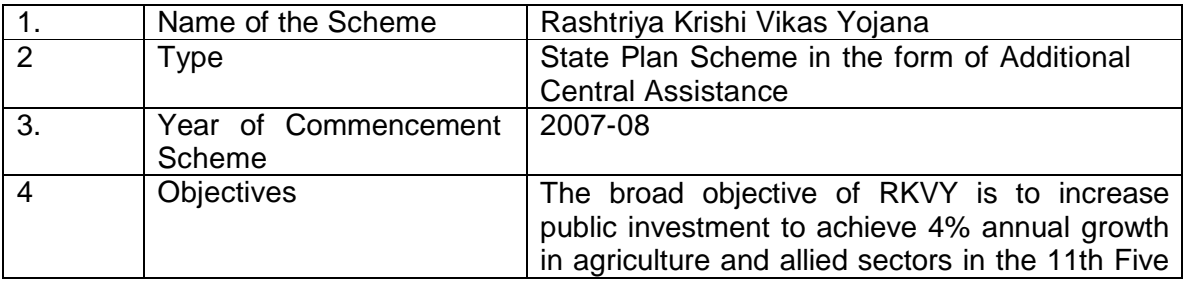

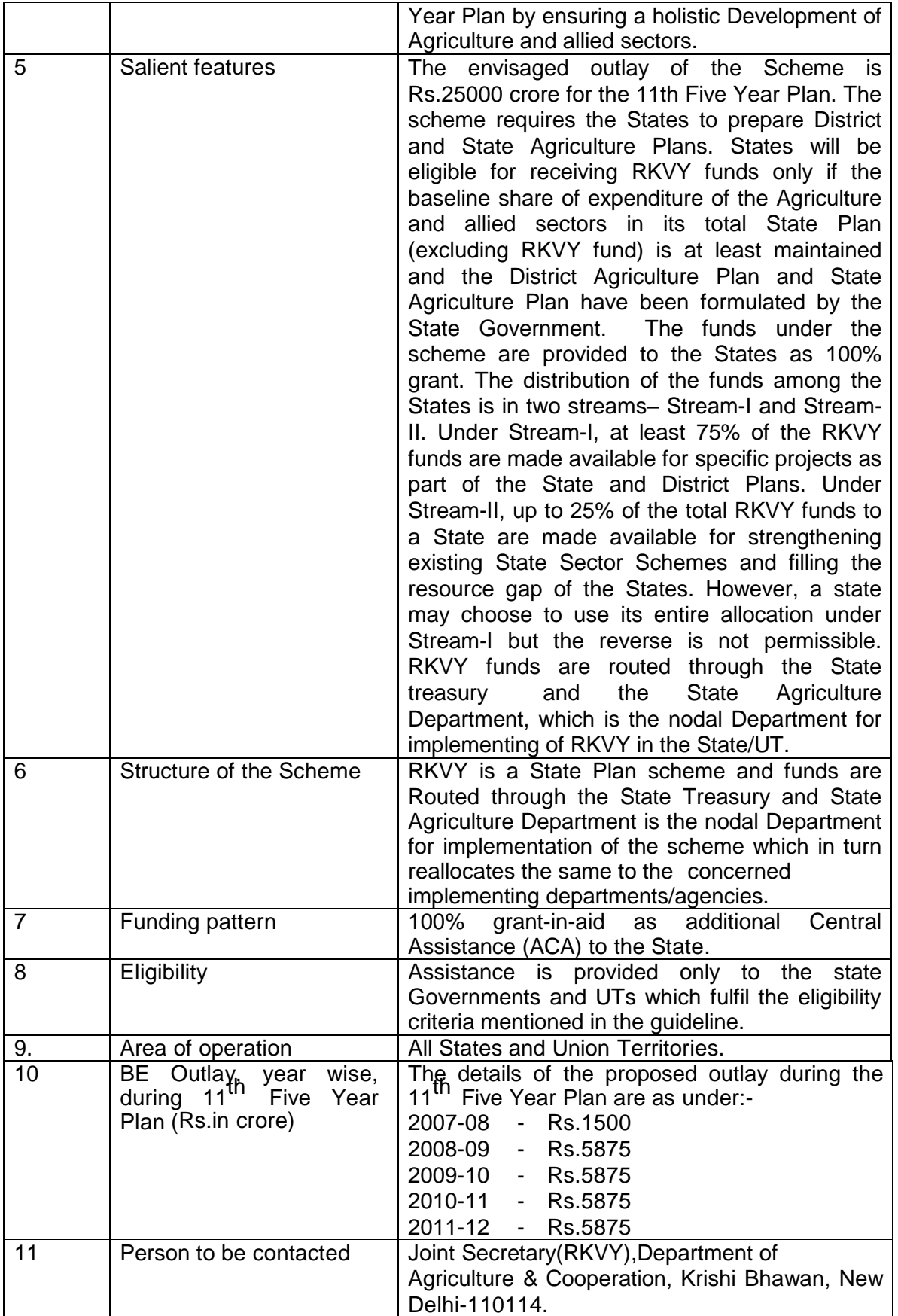

- RKVY is a State Plan Scheme, being implemented by the States; Respective States are required to take appropriate steps for identification of the projects that are important for agriculture, horticulture and allied sector development.
- The State Level Sanctioning Committee (SLSC) constituted under the Chairmanship of the Chief Secretary of the concerned State Government/UT approves the projects under RKVY.
- Funds are released to state government by the central government for implementation of the projects approved by the State Level Sanctioning Committee (SLSC).
- The funds under the scheme are provided to the States as 100% grant. The distribution of the funds among the States is in two streams – Stream-I and Stream-II. Under Stream-I, at least 75% of the RKVY funds are made available for specific projects as part of the State and District Plans. Under Stream-II, up to 25% of the total RKVY funds to a State are made available for strengthening existing State Sector Schemes and filling the resource gap of the States.
- Stream-I is project-based.
- Stream-II processes are relatively more conventional.
- Fund is released in installment.
- RKVY funds are routed through the State treasury and the State Agriculture Department is the nodal Department for implementation of RKVY in the State/UT.
- State Agriculture Department (nodal Department) reallocates the fund to the concerned implementing departments\agencies.
- RKVY is applicable to the entire State Plan for Agriculture and allied sectors and seeks to encourage convergence with the schemes like NREGS, SGSY and BRGF.
- Area of focus under RKVY is defined. Under this there are components / activities which would be eligible for project based assistance under the Stream-I of the RKVY. For more detail please see its guideline (Please See Annexure –II)
- The State Agriculture Department is the nodal department for the implementation of the scheme. For administrative convenience and ease of implementation, the state governments may identify, or create an exclusive agency for implementing the scheme on the fast-track. The nodal agency/Agriculture department will be responsible for the following:
	- o Preparing State Agriculture Plans (SAP) and ensuring the preparation of the District Agriculture Plans (DAP).
	- o Effectively coordinating with various Departments and implementing Agencies, with respect to the preparation and appraisal of projects, implementing, monitoring, and evaluating them.
	- o Management of funds received from the Central, and State Governments and Disbursement of the funds to the implementing agencies.
	- $\circ$  Furnishing of utilization certificates and quarterly physical & financial progress reports to the Department of Agriculture and Cooperation.
	- $\circ$  Establishing an effective Management Information System that is I.T. based as well as web enabled.

#### **1.8.18.3.2Study of existing MIS**

There is only one MIS developed for monitoring of this scheme which has following features.

#### Original User Manual as Annexure-II

The system follows the flow which is stated as below:-

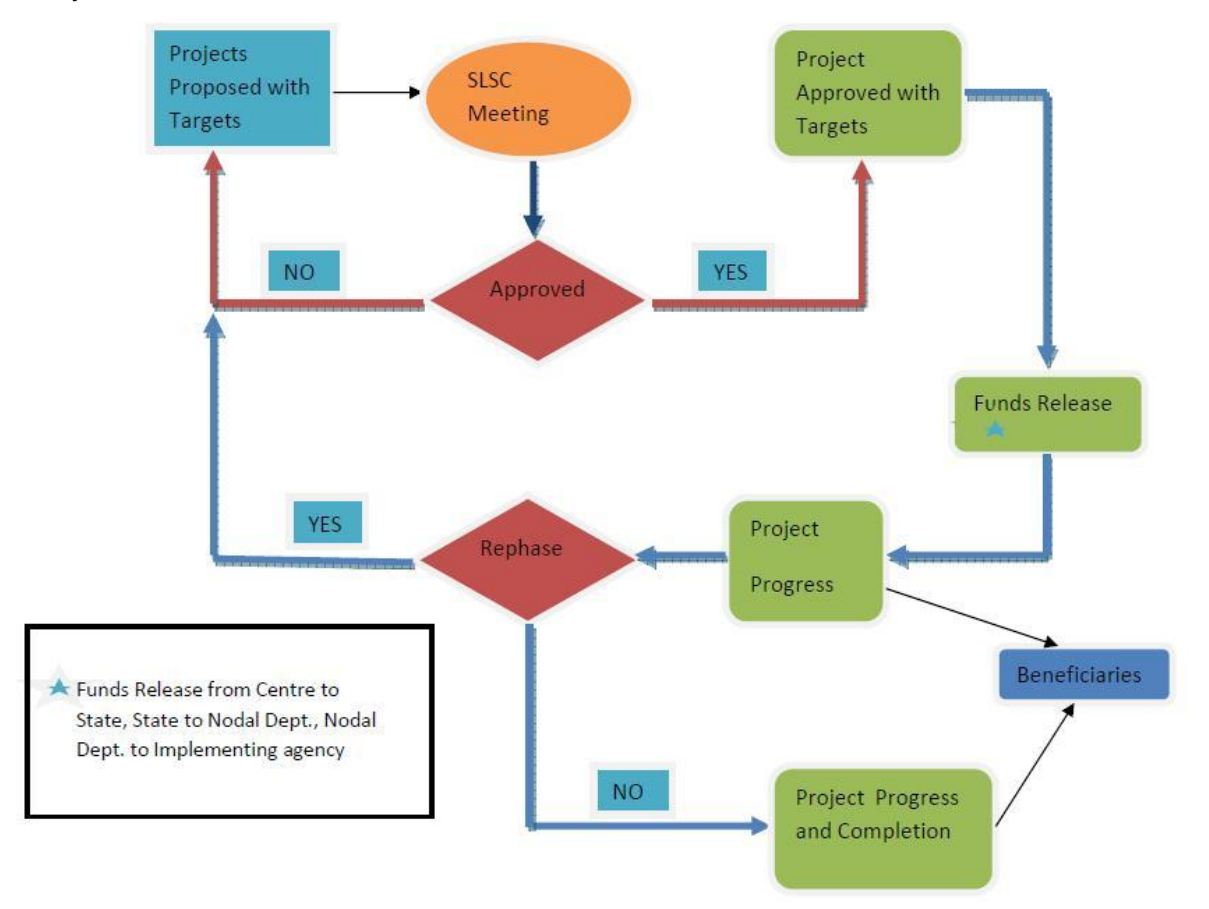

- Feature to Login is provided to States, Consultants and DAC only.
- States provide the proposed project detail with target. Component is also added if there are components.
- State can modify the status of proposed project as approved self, after getting approval in SLSC meeting.
- State can provide achievement for each project, quarterly.
- State can provide completion details for each project.
- State can provide beneficiary details for each project respectively.
- State can feed the data related to releasing of funds on the basis of project.

Note: - For more details see Annexure-II

#### **1.8.18.3.3Gap Analysis and Conclusion:**

This MIS is used to monitor by centre only. States are entering data. There is no role below the state even no agency is using this.

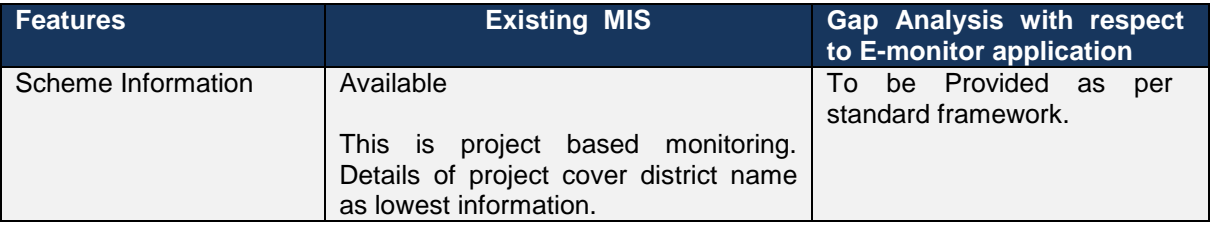

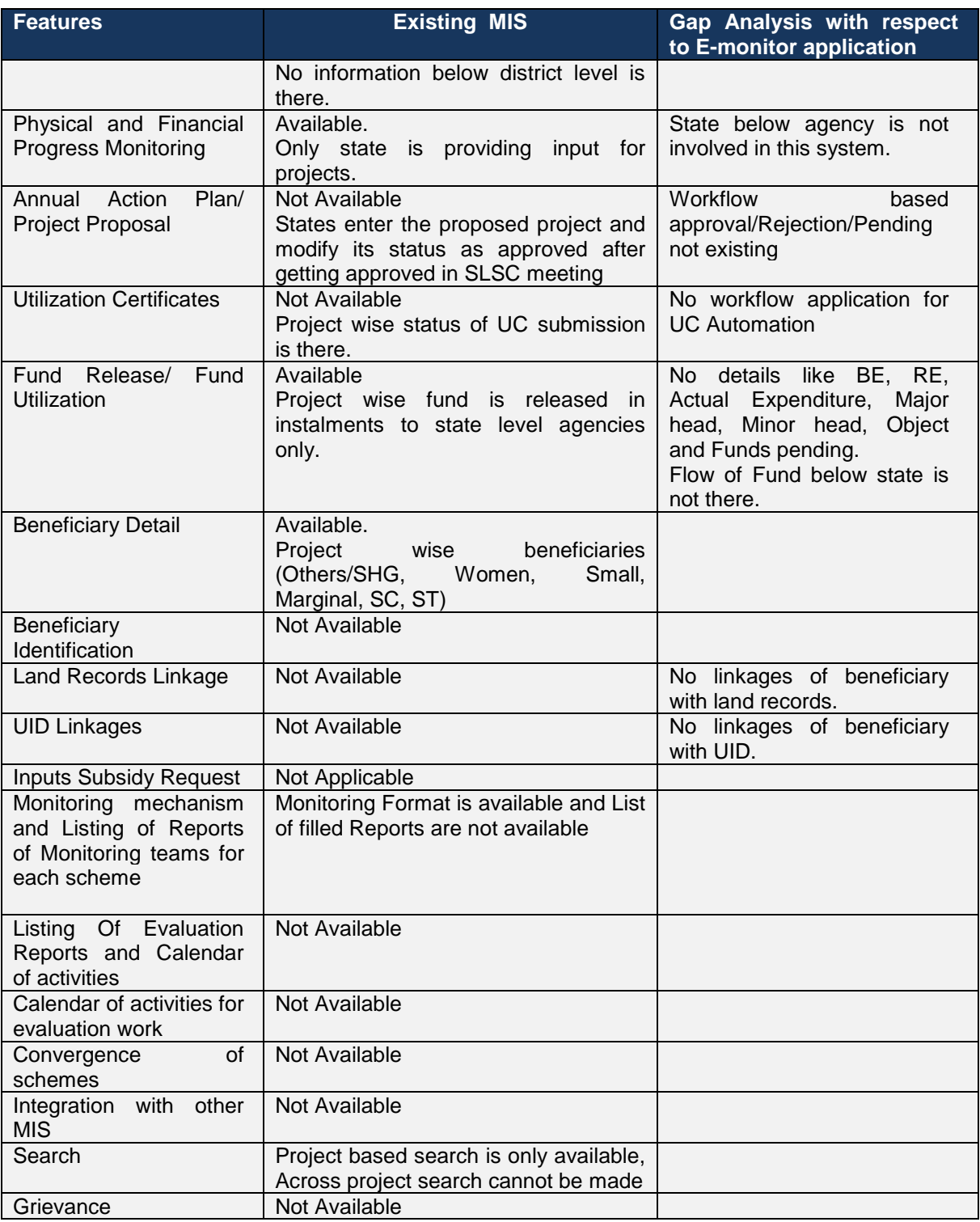

# **1.8.18.4 Support to State Extension Program for Extension Reforms**

#### **1.8.18.4.1Scheme Overview and As- Is**

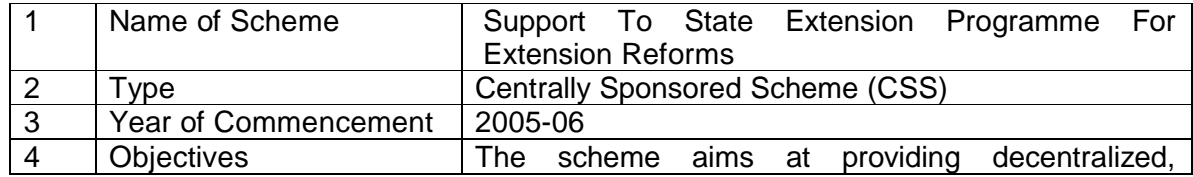

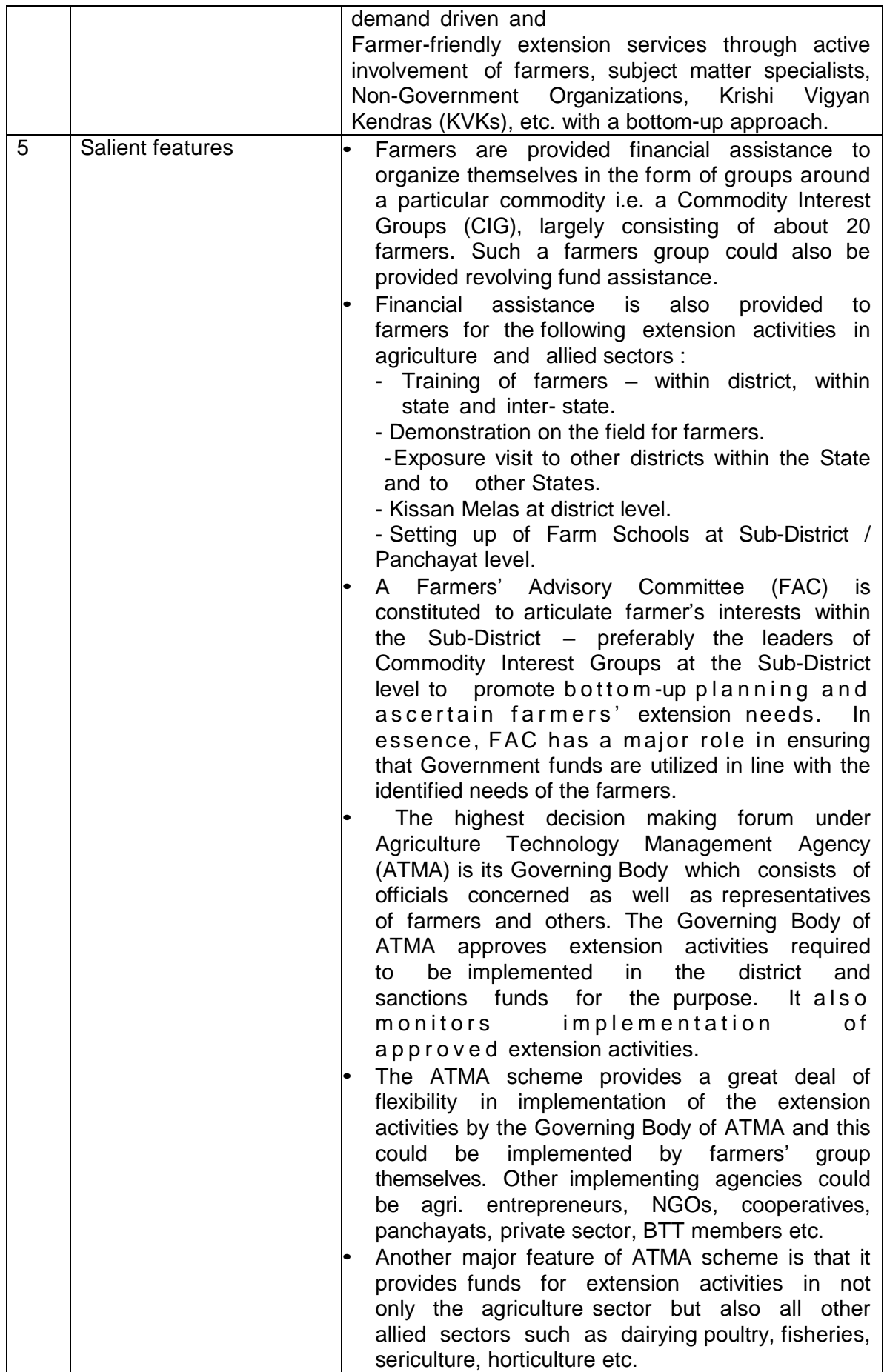

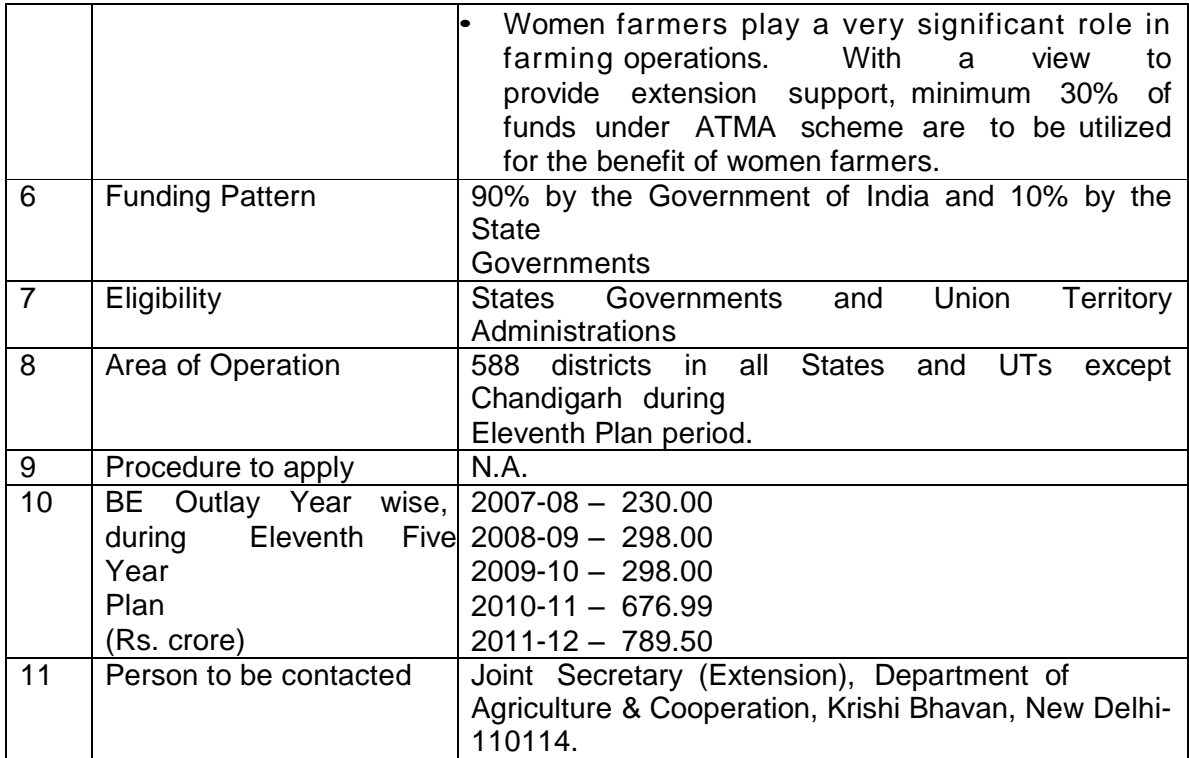

- The institutional mechanism for extension under the Scheme has hitherto been as follows:
	- $\circ$  SAMETI is the State level institution catering to the training and HRD needs of extension functionaries.
	- o Agriculture Technology Management Agency (ATMA) is an autonomous institution, is responsible for coordination and management of agricultural extension related work in the District.
	- o Sub-District Technology Team (BTT) consisting of line department representatives in the Sub-District.
	- o Farmers Advisory Committees at Sub-District level comprising a group of farmers to advise and provide inputs to the BTT.
	- o The Farmer Friend (FF) will serve as a vital link between extension system and farmers at village level (one for every two villages).
- Supports to take up training and extension initiatives at State, District and Sub-District level
- Funding is 90:10 ratio between and center and state.
- Extension related activities are broadly termed as ATMA Cafeteria.
- As per the Cafeteria given by the center states submits the physical and financial requirement.
- The formal extension mechanism below the Sub-District level was mainly through Farm Schools.
- The State Level Sanctioning Committee (SLSC) set up under Rashtriya Krishi Vikas Yojana (RKVY) approves State Extension Work Plan (SEWP) which is a part of the State Agriculture Plan (SAP).

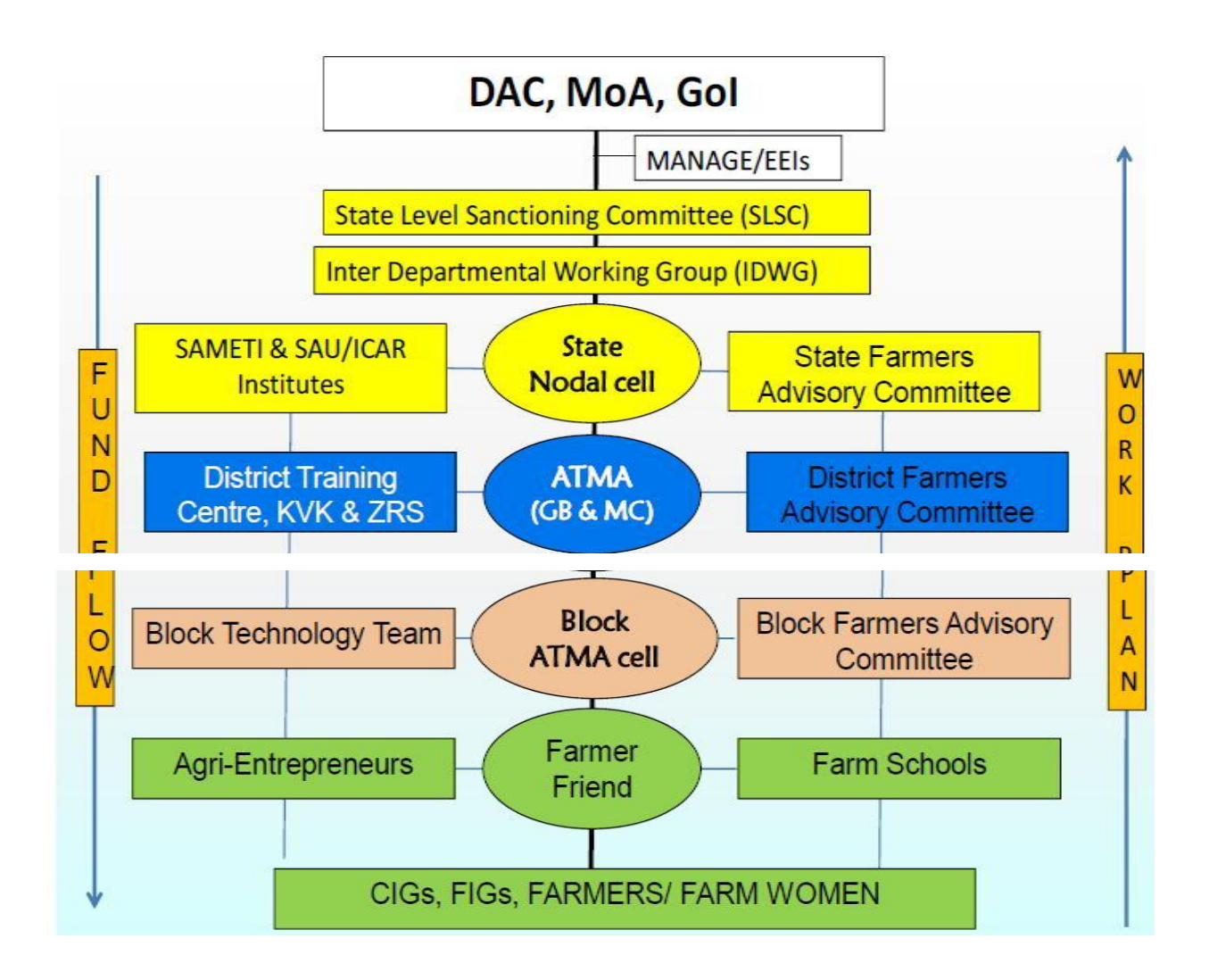

- Fund is released in installment
- Fund transfer
	- o Centre to State(SAMITIs)
	- o State(SAMITIs) to District(ATMA)
	- o Districts(ATMA) to line departments/ other agencies

# **1.8.18.4.2Study of existing MIS**

A web enabled MIS developed for the monitoring of this scheme which has the following features.

- Three type of login in provided in the system
	- o Central (DAC)
	- o State
	- o District
- Component, Activity, Sub Activity wise physical and financial target and its achievement is maintained in the System.
- Target and Achievement are gender and category wise (male, female then Gen/SC/ST/OBC/Min). These categories are handled by making it as Sub Activity in the system, and it's optional.
- Only Centre, State and District level user is using the system
- Targets are set annually
- Monthly Progress Submission(Physical and Financial)
- Budget Module-Fund received and expenditure is maintained month wise for states, opening balance is also maintained in the system
- Original User Manual as Annexure-II

#### **1.8.18.4.3Gap Analysis and Conclusion**

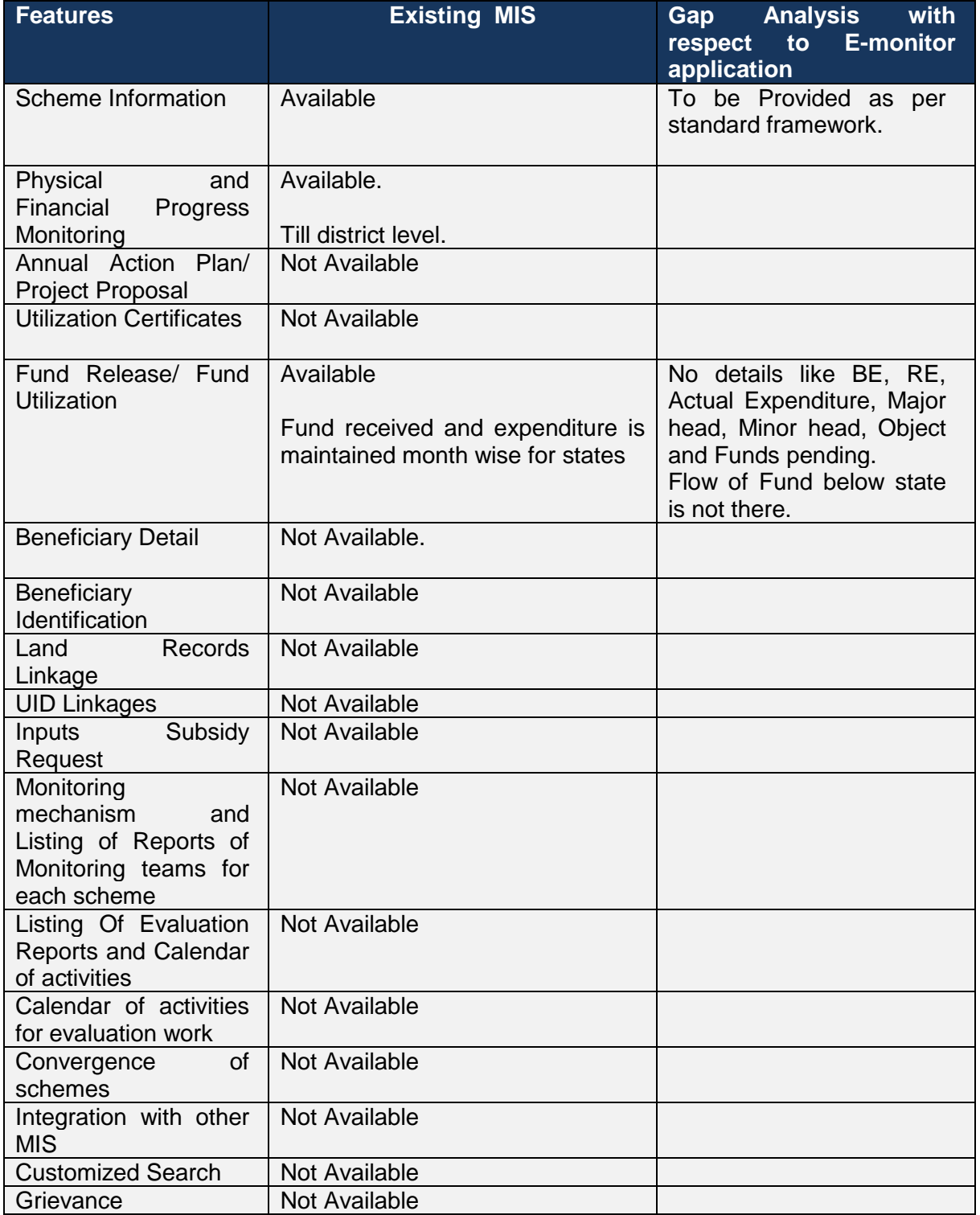
## **1.8.18.5 Agricultural Informatics and Communication Network (AGRISNET)**

The objective of AGRISNET Project is to create a sustainable data bank of all Agricultural Inputs in the State of West Bengal containing entries for all relevant information pertaining to Agriculture and its related activities and to access the same through a secured Network

- AGRISNET is a Mission Mode Project under National e-Governance Plan of Government of India, Department of Agriculture & Co-operation, and Ministry of Agriculture has decided to launch a Central Sector Scheme titled, "Strengthening / Promoting Agricultural Informatics & Communications" of which one component is AGRISNET.
- This portal shall provide relevant information and services to the farming community and private sector through the use of information and communication technologies, to supplement the existing delivery channels provided for by the department.
- The portal provides the end users with the ability to access services through an online platform at their door-step.
- Development of Citizen Centric Applications and making the services available.
- Establishment of networking among all Agricultural Offices up to Sub-District level with State Department of Agriculture for improving information access and to provide advisory services to the farming community through use of ICT.
- The offices of Agriculture Department including the District/Sub-Division/Sub-District level offices need to be connected through a Network based on WBSWAN / NICNET.
- Improved information access and effective delivery of services to the farming community
- Establishing Agriculture on-line
- Faster and efficient Redressal of Farmers' Grievances
- Efficient and improved communication system among all the offices of the department of Agriculture in the state through the use of e-mails services
- Improved transparency and accountability of the Department
- Direct feedback from farming community to the decision makers in the state
- Better monitoring of Government Schemes, which directly impact the farmers
- Efficient management (Development, Conservation , allocation and utilization) of resources
- Improved productivity and profitability of farmers through better advisory systems
- Efficient & Increased utilization of Information by Stakeholders for their decisionmaking
- Foundation for development of e-business in Agriculture
- Better organizational efficiency and productivity
- Four Citizen Centric Applications and one Portal has been developed and implemented under this project. Citizen centric applications are:
	- o Fertilizer Control & Management System
	- o Certificate and Quality Control of Integrated Seed Management Information System
	- o Project Monitoring System
	- o Generation of Soil Health Card
	- o Agri-Portal( a Portal in Agriculture & allied sectors)
- o Information System on Plant Protection & Quality Control of Pesticides
- o Weather Watch Information System
- Under the project the following district has been covered so far: Malda, Murshidabad, Purba Medinipur, Bankura, Nadia, North 24-Paraganas, Coochbehar and Paschim **Medinipur**
- The DPR (Detailed Project Report) for the Govt. Of West Bengal has been submitted to DAC

# **Project Monitoring System (PMS)**

- Generation of Target
- Generation of Procurement Orders.
- The offices of Agriculture Department including the District/Sub-Division/Sub-District level offices need to be connected through a Network based on WBSWAN / NICNET.
- Generation of information on allocations (Plan/Non-Plan) DDO-wise
- Generation of information on utilization of funds (Plan/Non-Plan) DDO-wise

Project Monitoring System has been developed for the Department of Agriculture, Government of West Bengal to ease the complexity and criticality of proper funds flow management, better management of projects and, may act as a bridge between the Department of Agriculture and the Finance Department.

This shall greatly facilitate the DDOs and their staffs who handle the funds, management decisions taken particularly those outside their individual programs, can have significant impact on the successful completion of their programs. The efforts shall be thus organized.

This application shall strive to address the following functionalities within the government domain:

Management Planning & Control of a Project/Accounting/Decision making on a PROJECT/IMPACT OF FINANCING a PROJECT/FINANCE/ACCOUNTABILITY. This would enable the Department of Agriculture, Government of West Bengal to retain the Physical and Financial achievement of a project undertaken.

For further Details please see Annexure-II

#### **1.8.18.6 Development and Strengthening of Infrastructure facilities for Production and Distribution of Quality Seeds**

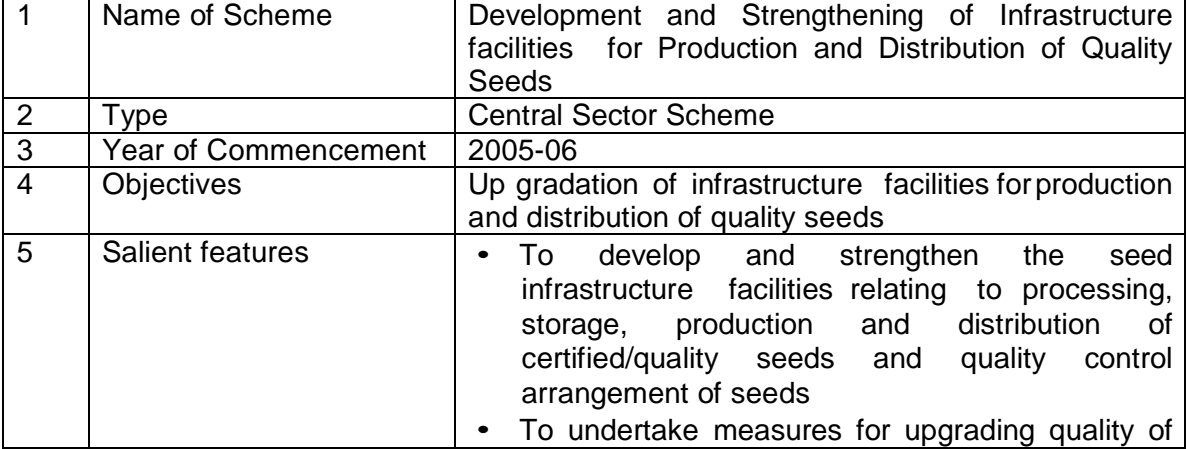

#### **1.8.18.6.1Scheme Overview and As- Is**

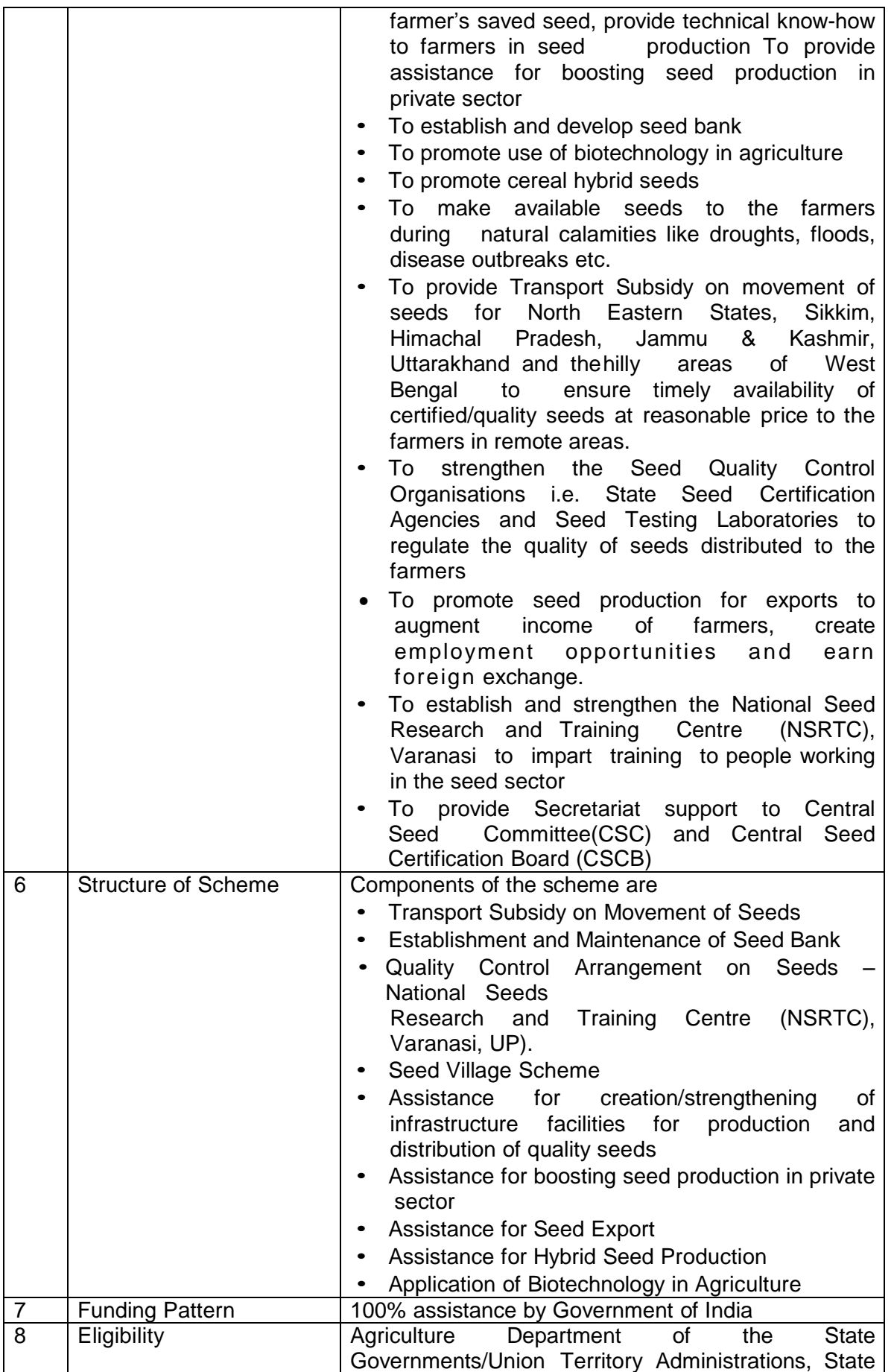

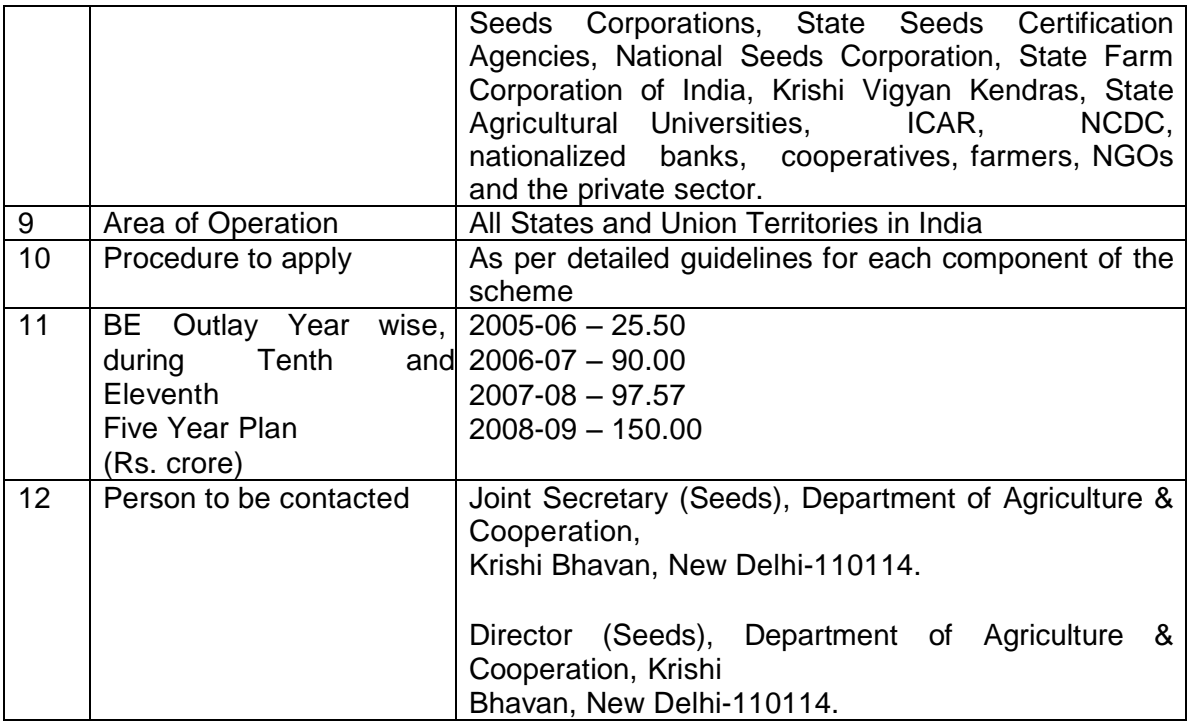

- Transport Subsidy on Movement of Seeds
- Establishment and Maintenance of Seed Bank
- Quality Control Arrangement on seed Bank
- Seed Village Programme
- Quality Control Arrangement on Seeds- National Seeds Research and Training **Center**
- Assistance for creation of infrastructure facilities in public sector
- Assistance for boosting seed production in private sector
- Human Resource Development
- Assistance for seed Export
- Promoting Hybrid seeds in Rice
- Formulation and Implementation of Policy and Programmers on quality seed production.
- To recommend proposals for import and export of seed planting materials.
- To Supplement the efforts of states/union/ territories in production and distribution of certified / quality seeds.
- To deal with matters relating to intellectual property rights in agriculture, biodiversity, international treaty on plant generic resources for food and agriculture, UPOV Convention, import/Export of seeds.
- Matters relating to central PSUSs-National seeds Corporation and state farms corporation of India.
- Matters relating to protection of plant 'varieties and farmers' rights (PPV&FR) Authority and national seeds research and training center (NSRTC), Varanasi.

#### **1.8.18.6.2Study of existing MIS**

No MIS for study.

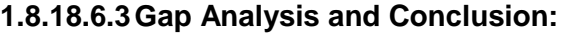

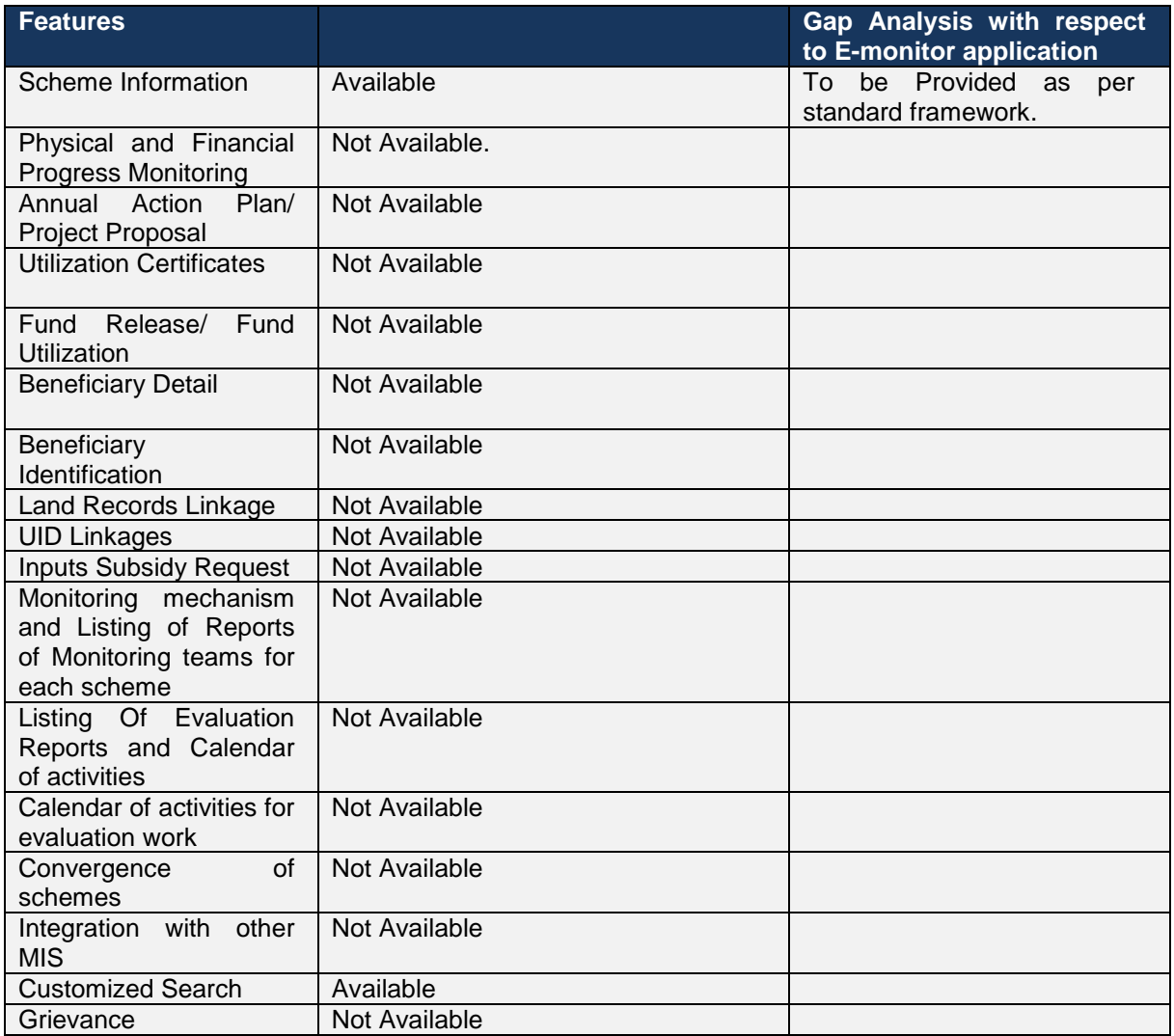

# **1.8.18.6.4Input Subsidy**

# **As-Is Process on dissemination of Input subsidy under Farm Machinery in 7 Pilot states**

Input Subsidy on Farm Machinery to Farmers:

Process identifies in Applying Subsidy at BAO/DAO office till its disbursement

- Enquiry and filling of Application to apply for subsidy in purchase of Implement
- Consultation at BAO/DAO office with briefing on the financial assistance can be given through various schemes and necessary documents required
- Submission of Application along with required documents
- Application Verification at BAO/DAO office
- Processing of Application for issuing POs to vendors/farmer to deliver/procure the sanctioned implement
- The processing of Application form, approval for disbursement and issue of Pos can take place between District Agriculture Office, Engineering and Horticulture office.

**Case – 1: PO is issued to Vendor** – Vendor delivers the sanctioned item to farmer while farmer pays the remaining amount (other than subsidy amount). Vendor submits the proof of delivery at DAO to claim the subsidized amount.

**Case -2: PO is issued to farmer** - He Purchases the implement from the Govt. authorized dealer by paying 100% amount and submits the bills to DAO to claim the subsidy amount. After verification, the subsidized amount is released to farmer.

## **Case – 1: Subsidy is given to Farmer and claim is made by Vendor (As Is Process):**

The subsidy amount with respect to price of the Implement is provided by the government on the Farm machinery equipment under various schemes. This subsidy amount can be different for the same Farm Machinery under different schemes.

The below section describes the how the subsidy benefit is availed by the farmer and payment of subsidy amount goes to the Vendor.

- 1. The Farmer goes to agriculture office at Sub-District/Taluka/sub-divisional level /DOA and applies on application Form to avail subsidy.
- 2. The Agriculture officer tells the scheme under which the Farm machinery equipment can be bought and necessary document required along with application
- 3. The Farmer applies for buying the Farm Machinery under a particular scheme
- 4. At local level a committee is formed, which decides whether the farmer can be given the Farm machinery as per the document provided by farmer
- 5. The member of this local level is not fixed.
- 6. This application is then send to DoA.
- 7. The Farmer pays the amount excluding subsidy amount of Farm Machinery to DoA.
- 8. The DoA then issues the Purchase Order to the Vendor empanelled with DoA.
- 9. The Farm machinery is delivered to the farmer.
- 10. The Vendor submits the documents to DoA regarding the delivery of Farm machinery to the Farmer
- 11. The DoA pays the subsidy amount to the vendor.

#### **Case -2: Subsidy is claimed by Farmer after purchase (As Is Process)**

The below section describes the how the subsidy is claimed by the farmer and payment of subsidy amount to the farmer.

- 1. The Farmer goes to agriculture office at Sub-District/Taluka / sub-divisional level /DOA to buy Farm machinery equipment.
- 2. The Agriculture officer tells the scheme under which the Farm machinery equipment can be bought and necessary document required along with application
- 3. The Farmer applies for buying the Farm Machinery under a particular scheme
- 4. At local level a committee is formed, which decides whether the farmer can be given the Farm machinery.
- 5. The member of this local level is not fixed.
- 6. This application is then send to DoA
- 7. DOA issues sanction for purchase the implement.
- 8. The Farmer pays the subsided amount of Farm machinery to DoA.
- 9. The DoA then issues the Purchase Order to the Vendor empanelled with DoA.
- 10. The Farm machinery is delivered to the farmer.

11. The DoA Pays the subsidy amount to the vendor.

## **Study on Process of Disbursement of Input Subsidy given to Farmer for Procurement of Farm Machinery in 7 Pilot States and Non-Pilot State – Orissa**

#### **1. Assam**

#### *As Is Process*

- 1. The Farmer goes to the (Village level extension worker) VLEW/ADO/SDAO/ DAO/Director of agriculture to apply for farm machinery.
- 2. The VLEW/ADO/SDAO/DAO/ Director of agriculture tells the farmer in which scheme run by Assam State Govt. can the farm machinery can be purchased.
- 3. A committee at Sub-District level is formed to verify whether the farmer application can be processed.
- 4. Once the application is approved then this application is send to the Director of agriculture Engg. Section. This application is send to Asst Engg. or Executive Engg.
- 5. The Director of agriculture Engg. Section sends the Purchase order to the farm machinery dealers registered with them.
- 6. The farmer deposits the amount to the Director of agriculture
- 7. The farm machinery dealer sends/deliver the farm machinery equipment to the farmer.
- 8. The farm machinery dealer submits the entire relevant document to the Director of agriculture Engg. section for getting the subsidy amount
- 9. The subsidy amount get transferred to dealer's bank account/collect the draft.

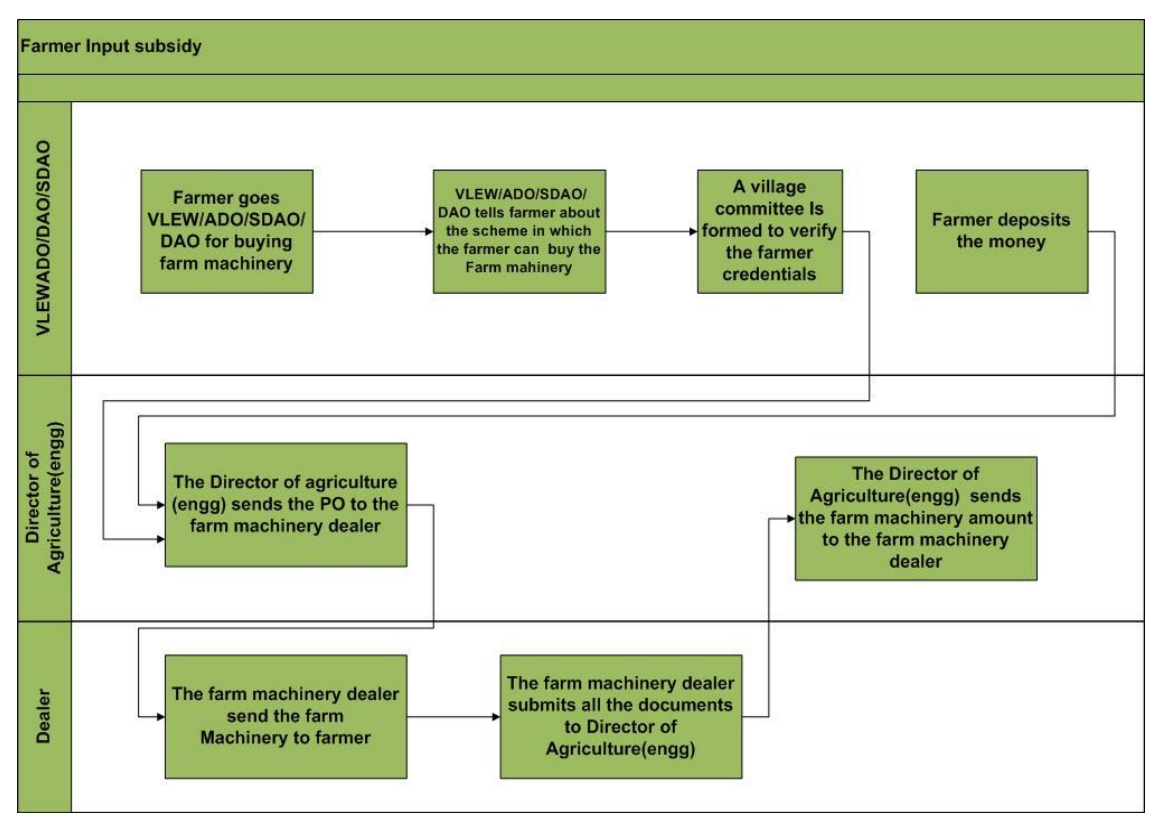

# **Part payment made by farmers and Subsidy is claimed by dealer after delivery (Received from DIO, Tezpur)**

- 1. The District Agriculture Officer (E.E.Agril) shall provide the details of farm machineries, its prices and its dealer's details to Sub-District Agril. Officer.
- 2. The farmers shall get the details of his credentials (Land holding caste, gender, bank passbook & group photo as well as registration certificate in Case of S.H.G, Identification letter from Panchayat) and as per eligibility criteria selects a suitable scheme under guidance of Sub-District Agril Officers.
- 3. The farmers shall submit forms/incorporate in the prescribed format the details of credentials as stated above which are specially developed to suit specific machinery under a particulars scheme/Project. Other necessary certification such as irrigation potentiality, fertilizer consumption and any other measurable agriculture based assessment shall be done by the Sub-District Agril. Officer. Scanned copy of documents is submitted in support of the application. The farmer receives SMS/alert on application submission.
- 4. The Sub-District Agril. Officer shall receive alert massage for the application received. He shall verify the details and forward the application to District Agril. Officer (Executive Engineer Agril). The farmer gets SMS /alerts on rejection / suggestions for modification with the reason or escalation to the next level.
- 5. The District Agril. Officer (E.E. Agril) shall receive the alert message for the forwarded application the District Agril office (E.E.Agril) shall examine the application and places before the selection committee.
- 6. The sanction of approval to farmer is done by District Agril. Officer (E.E.Agril) the farmers get the SMS/ alert on approval. Further the farmer is asked to deposit beneficiary share of the machinery except the subsidy amount.
- 7. The farmer deposits the required amount in form of Bank Draft pledged in favor of respective dealer & purchases the implements from one of the earmarked dealers.
	- $\circ$  The beneficiaries share is released to the dealer directly by Dist. Agril. Office (EE Agril.)
	- $\circ$  The dealer submits the billing detail of purchase countersigned/ certified by Dist. Agril. Office (EE Agril) to Directorate of Agriculture (C.E. Agriculture).
	- o The Directorate of Agriculture (C.E. Agril.) shall examine the purchase details and prepare the release of subsidy to the dealer.
	- o The dealer get SMS alert on reimbursement of subsidy amount to collect subsidy from Directorate of Agriculture.
	- o The subsidy is collected by dealer.

# **2. Himachal Pradesh**

No information on the process of farm machinery subsidy, except during conversation a list having Farm machinery s along with the subsidy, was provided by Dr. R.S.Thakur, Agriculture Directorate, Shimla, HP.

**Process-II: Subsidy on Farm & Machinery Implements (Mail received on 04/04/2012).** 

- 1. Panchyats give their demand to AEO/ADO circle.
- 2. AEO/ADO submits the compiled demand to SMS Development Sub-District (Sub-District Hq.).
- 3. SMS Development Sub-District compiles the demand and submits to the Deputy Director of Agriculture (Distt. Hg.).
- 4. Deputy Director of Agriculture compiles the demand and submits to the Director of Agriculture (State Hq.).
- 5. Director of Agriculture give the supply order to the firm, having rate contract of controller of store as per requirement and subsidy allocation of the District.
- 6. Deputy Director of the concerned District receives the supply after pre-dispatch inspection by him.
- 7. Deputy Director further supplies the implements to the Sub-Districts and ultimately it reaches to ADO/AEO circle.
- 8. The farmers receive the implements on subsidy after doing the codal formalities of filling up the subsidy forms and its verification by the Pradhan/ Patwari of the concerned Panchyat.
- 9. AEO/ADO raises the subsidy bills to Deputy Director of Agricultureafter physical implemtnt/ion of the machineryvarificat through SMS of concerned Development Sub-District.

# **3. Jharkhand**

No information regarding Farm Machinery from Jharkhand. Shri RP Singh, Director, Soil Conservation & Farm Machinery, had clearly denied giving any information because he had recently appointed head of the Farm Machinery Department.

# **4. Karnataka**

#### **Case 1-Subsidy is given to Farmer for purchase of Farm Machinery**

- 1. The farmer shall get the details of his credentials under the guidance of RSK or ADA agriculture officer
- 2. Following RSK as the lower level of Farmer's Credential Verification
- 3. Manufacturer collects the application by farmer and submit application and upload documents
- 4. Application Verification done by ADA (Taluk Assistant Director of Agriculture)
- 5. Approved application goes to JDA for verification (District Joint Director of Agriculture)
- 6. JDA will forward the application to Head office and the sanction of approval to farmer is done by Head office by examining the application and the availability of funds under the proposed schemes
- 7. Farmer will submit the Farmer share depend upon the selection criteria to ADA and the same will be sent to the concerned Manufacturer
- 8. ADA will prepare a DC bill against the Manufacturer under specific Head Of Account which has sufficient grants
- 9. The Manufacturer get SMS/alerts on re-imbursement of subsidy amount to collect the draft from the ADA
- 10. The subsidy amount get transferred to manufacture's bank account/collect the draft

#### **Case 2- Subsidy claimed by farmer (100% Paid by Farmer)**

- 1. The farmer shall get the details of his credentials under the guidance of RSK or ADA agriculture officer
- 2. Manufacturer collects the application by farmer and submit application and upload documents
- 3. Application Verification done by ADA and selected farmers list goes to JDA. JDA will forward the application to the Head Office , from head office sanction of approved farmers list will be sent to ADA and SMS/alert's sent to Farmers
- 4. Manufacturer submit the sanction letter of purchase implements to ADA
- 5. ADA examines purchase details and prepare the DC Bill on behalf of Farmer name
- 6. Farmer gets SMS/alerts re-imbursement of subsidy amount to collect draft from the ADA
- 7. The subsidy amount is released through cheque to Farmer.

# **5. Kerala**

## **As-Is-Manual**

- 1. Three schemes available for farm machinery
- 2. Agriculture Officer's (AOs) and Engineers will collect requirements / need of the Farm Machinery from each Panchayat and submits the report to DOA.
- 3. Director of Agriculture (DOA) will then send a report to central as per the need.
- 4. Later, DOA will allocate funds to each district which in-turn will be used to procure machinery as per requirement and distributed to farmers.

#### **Subsidy:**

- 1. Farmer will produce the bill in the nearest Krishi Bhawan and asks the AO's help to avail subsidy under a scheme.
- 2. AO will then compile a letter to DOA to issue a cheque for the subsidy amount to be given to farmer.
- 3. DOA will review the bill and any previous records of the person (whether he availed any subsidy earlier or is this misuse etc.)
- 4. DOA then issues and sends a check which amounts as per the government guidelines.
- 5. Support: there are also engineers under each Sub-District who supports the farmers in repairing / using the Farm machinery's.

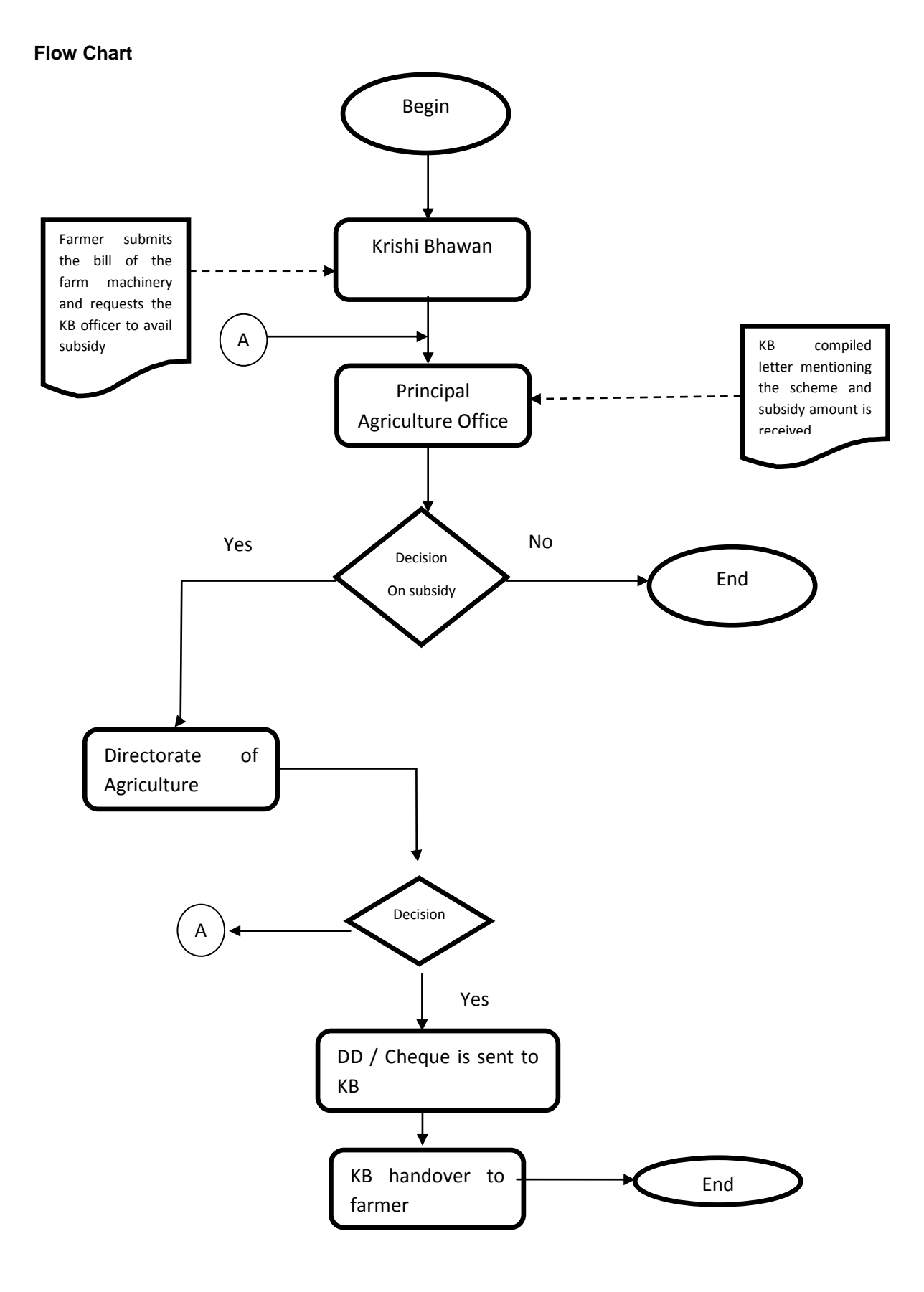

# **6. Madhya Pradesh**

Mr. Anil Porwal, Agriculture Engineer of DAE, MP State said that they are not satisfied with their existing Subsidy transfer process. The new process of subsidy transfer is under study. However, the existing methodologies of disbursement are as follows.

- 6. Farmer shall approach the District Agriculture Office and fill up the application form and submit the same to the DAO.
- 7. DAO shall examine the application, asses the fund availability and calls the applicant to advice for schemes and funds to be provided. The Applicant is also advised for necessary documents (Photo, personal and Land Credentials details verified by Panchayat).
- 8. The DAO office asses the complete application and approves it.
- 9. The sanction letter is issued to Farmer to get the Implement purchased by 100% payment from Govt. authorized dealer.
- 10. The Applicant submits the proof of purchased implement (Bills and delivery challan) to claim the subsidy.

# **7. Maharashtra**

No information on the process of farm machinery subsidy, except that it was told that, it is based on the Budget Distribution System (BDS).

#### **Non-Pilot States - Orissa**

The system is implemented and the descriptions are as follows:

- 1. Farmer will fill up the application form and submit to the DAO.
- 2. DAO will then register this application according to the availability of the target and system will generate the permit order.
- 3. After generation of Permit order SMS and Email will be generated and sent to the concerned vendor for the supply of the Machinery.
- 4. Registered vendor will supply the machine. Then he will fill up the machine Details online and computer generated SMS will go the concerned AAE for verification automatically.
- 5. AAE will check the details and set the date for verification of machinery.
- 6. After verification, computer generated SMS will go to the registered vendor.
- 7. Then vendor will submit their bill directly to APICOL for release of subsidy.
- 8. APICOL will verify all the details related to this and then finally release the subsidy to the farmers/ vendor accordingly.

Agriculture Promotion and Investment Corporation of Orissa Ltd. (APICOL) is a corporation of Govt. of Orissa.

#### **Chhattisgarh:**

- 1. System starts from district and partially workflow process is computerized ;
- 2. Farmer is called for schemes and benefits, no On-line guidance

#### **Andhra Pradesh: As-Is-Manual**

- 1. The Allocation of funds is given to the JDA of the district from O/o C&DA.
- 2. The funds (component wise i.e., Gen, SCP and TSP) are reallocated to respective ADA Division wise by JDA concerned. ADA has to allocate to the mandals in the division.
- 3. The information on subsidy set by the Department for different items will be made available with Mandal Agricultural officer and Agros and farmers.
- 4. Applications are to be obtained from the farmer in the format sent (in telugu) for collecting the information in the month of February 2012) during Rythu bata programme. Same can also be used in Rythu Chaitanya Yatra Programme.
- 5. Farmers can directly submit the applications downloaded from the website *http://www.apagrisnet.gov.in/, http://www.apagri.gov.in/* to either ADA or JDA. MAO should supply information of Companies list and subsidy portion to the farmer.
- 6. Mandal Agricultural officer will enquire and list out and submit the eligible beneficiaries on priority basis.
	- o The Mandal Agricultural officer has to prioritize based on the following points
	- o 1. Farmers who have not availed earlier should be given preference
	- 2. SC or ST or Women beneficiaries to be given preference.
	- 3. Practicing farmer should be given preference category-wise.
	- 4. Farmers who apply for standard equipment should be given preference.
- 7. MAO has to recommend the application to the ADA of the division.
- 8. ADA has to accord the sanction letter for eligible beneficiaries along with the booklet giving details of the items and subsidy allowed along with the addresses of the approved suppliers.
- 9. Beneficiary will directly apply to the company of his choice along with the DD (for the non subsidy portion) payable by him in the name of the supplier.
- 10. Beneficiary has to submit the copy of the purchase order, along with Xerox copy of the DD given to Mandal Agricultural officer.
- 11. Supplier has to submit the invoice, UC, photograph (of beneficiary along with the implement taken on the day of supply). The photograph should be taken by a camera by setting the mode in the camera to print the date and time on the photograph.
- 12. UC should be directly be submitted by the supplier to ADA Office. Copies should be marked to JDA and MAO.
- 13. JDA has to consolidate the UCs and invoices and send them to Agros District office.
- 14. Mandal Agricultural officer should record the stock supplied to the beneficiary in the Stock book to be maintained at the office. Format is given.
- 15. Agros District offices forward the consolidated UCs and invoice copies and sends to Agros Head office.
- 16. Agros Head office submits an invoice claiming for subsidy to be given to suppliers.
- 17. Agros Head office will transfer the subsidy amount through RTGS/ NEFT/ DD to the supplier bank account.
- 18. District level **Quality Control Teams** will be constituted by JDA with following members
- 19. Representative from University
- 20. Farmer representatives from ATMA Board

## **1.8.18.7 E-Monitor & CPSMS integration**

#### **1.8.18.7.1 Introduction**

Central Plan Scheme Monitoring System (CPSMS) is a web enabled application, developed by the office of the CGA to serve as a common platform for monitoring of the Central Sector and Centrally Sponsored Schemes

#### **1.8.18.7.2 About CPSMS**

There are over a 1045 Centrally Sponsored and Central Sector Schemes being implemented through the different ministries of the Government of India. Given the diversity in the implementation hierarchy, the number of implementing units and the geographical reach of these schemes it has been a challenge to have meaningful information on these schemes. Thus the need for a central monitoring, evaluation and accounting system for the Plan Schemes has been widely acknowledged. This not only effects the monitoring of the Plan Schemes but also has implications for financial management in the public sector.

The Economic Survey (2007-08) emphasized the need of output and outcome monitoring and creating knowledge-based expertise for effective financial monitoring of the Plan Schemes. Subsequently the Finance Minister in his Budget Speech (2008-09) announced the setting of the Central Plan Schemes Monitoring System towards establishment of a comprehensive Decision Support System and Management Information System. The intended outcome is was to generate and monitor scheme-wise and State-wise releases for the Central Plan and Centrally Sponsored Schemes.

A web enabled application (CPSMS) was developed by the office of the CGA to serve as a common platform for monitoring of the Central Sector and Centrally Sponsored Schemes. The Sanction ID Generation (SID) Module was accordingly launched on 1st April 2008 and was hosted on the e-Lekha platform. All sanctions issued by the Central Ministries under the Plan Schemes are now identified with a unique Sanction ID that enables the tracking of releases as per their accounting and budget heads across the different implementing agencies.

#### **1.8.18.7.3Features of CPSMS**

# *Note: The analysis is based on the discussions held with CPSMS team and the study was carried out on the CPSMS database structure for possible integration with the e-Monitor application.*

- It establish a common platform for monitoring of disbursements under the Central Plan Schemes of the Government of India with the objective of instituting a meaningful information system for the stakeholders and improving the payment system for the intended beneficiaries.
- All Central Ministry is using this system for fund releasing to various agencies for Plan scheme only. It covers the creation of sanction/ advice, bill generation, fund transfer through bank.
- The organizations which are responsible for executing schemes and receiving fund are considered as agencies.
- More than 6, 00,000 agencies are now registered on CPSMS and benefiting from it.
- Agency Management- This includes new agency registration, approval, editing, blacklisting, agency-scheme mapping, and agency-bank account mapping features.
- User Registration and Login- This includes new user registration, approval, editing, enabling (locking), disabling (unlocking) etc.
- In CPSMS the last agency / vendor are considered as beneficiaries
- It covers only plan schemes.
- It caters to fund flow only. It does not cover the physical or physical v/s financial monitoring.
- It track fund transfer from higher level agency to lower level agency.
- Tracking of fund till last level agency for SPV root only.
- It is integrated with Bank. Payment is done through Bank. Online fund is transfer in bank account of agencies.
- Integration with state treasury (Maharashtra only) for tracking of the scheme fund flow for the last level agency.
- Data on the following parameters will be available from e-lekha :
	- o PrAO (controller),
	- o PAO
	- o DDO
	- o Grants
	- o Object heads
	- o Categories
	- o PrAO grant mapping
	- o Bank/ branch master data
- Location hierarchy follow as of ministry rural development department
	- o State
	- o District
	- o Sub-District
	- o Panchayat
	- o Village

# **1.8.18.7.4Technology used in CPSMS**

The Technology stack used for development in CPSMS is

- $\bullet$  ASP.NFT 3.5
- .Net Framework 3.5
- Microsoft Visual Studio Team System 2008
- Microsoft Enterprise Library 4.1
- Microsoft Sync Framework 2.0
- SQL Server 2008
- Windows Server 2008

# **1.8.18.7.5Analysis:**

Following information of CPSMS can be used in E- Monitor

- o Scheme Information
- o Function head information
- o Agencies registered in CPSMS
- o Fund released by central government
- o Fund released to Agencies(SPV & Treasury root)
- o Other associated Information which is required by above feature.
- The Scheme/Component/Activity/Project hierarchy is not maintained in CPSMS yet, as per the requirement of Ministry of Agriculture for monitoring of physical and financial progress.
- Fund Sanctioning and Releases are made through CPSMS by the PD(s) (Program Divisions) of Ministries of Agriculture.
- In CPSMS last level agency receiving funds is considered as beneficiary (vendor/agency) but in E-Monitor the beneficiary can be a citizen, group, area, receiving the benefit from scheme.
- Tracking of fund till last agency for SPV root only. It does not track the funds which are routed through treasuries.
- CPSMS Integration with Treasuries is going on.
- CPSMS does not monitor physical progress.
- CPSMS does not monitor the physical and financial progress (activity/ project wise) as required by ministry.

For more details Please see the Annexure-II

#### **1.8.18.8 State wise study**

#### **As-Is and Gap Analysis**

List of schemes in various states related to central, state, districts are listed below. The proposed E- Monitor solution can be used for these schemes. Using this system, all the scheme can be created and monitored at various levels.

# **1. State: Assam**

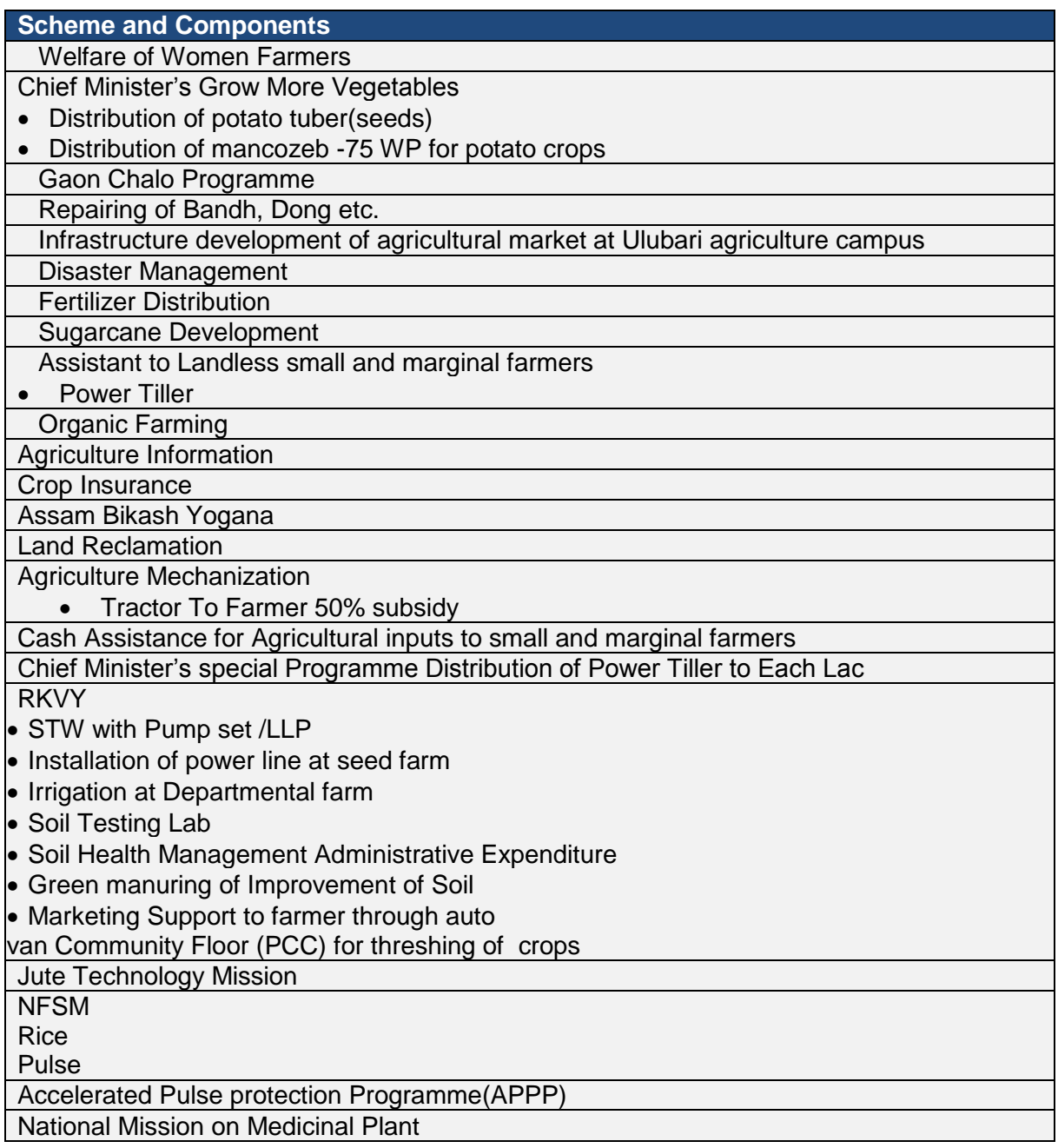

## **2. State: Maharashtra**

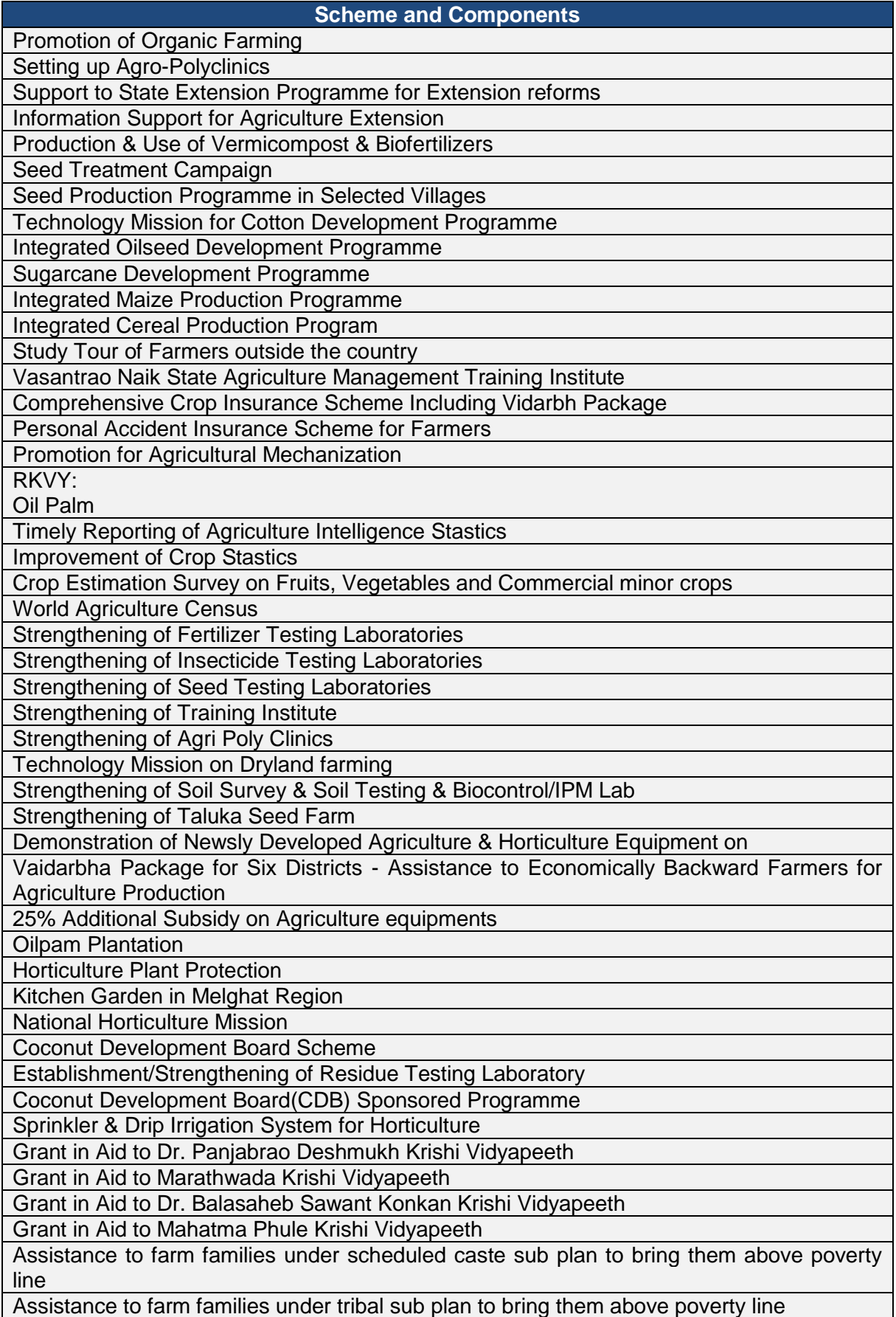

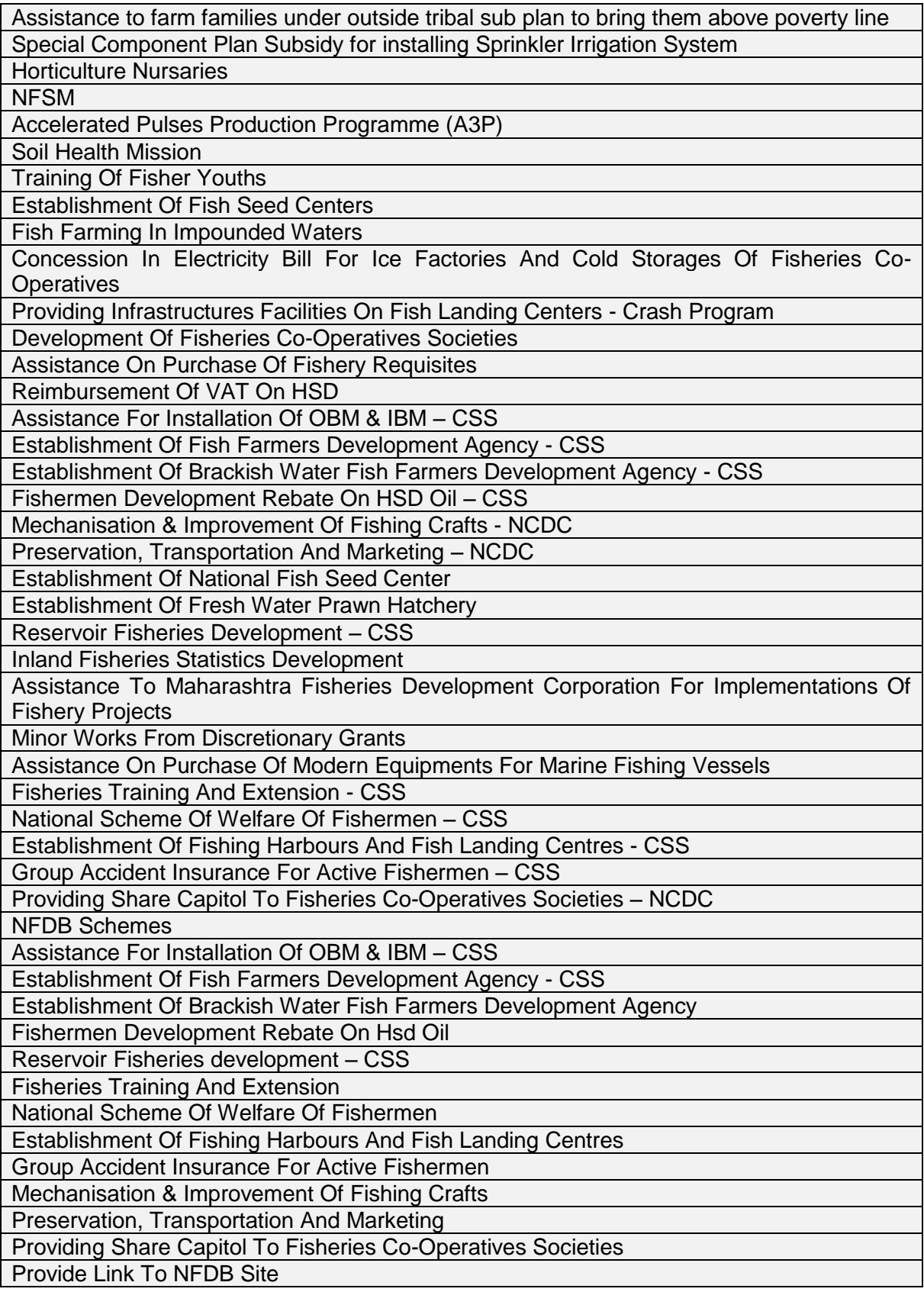

# **3. State: Kerala**

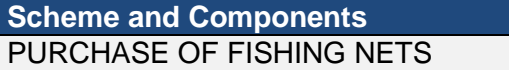

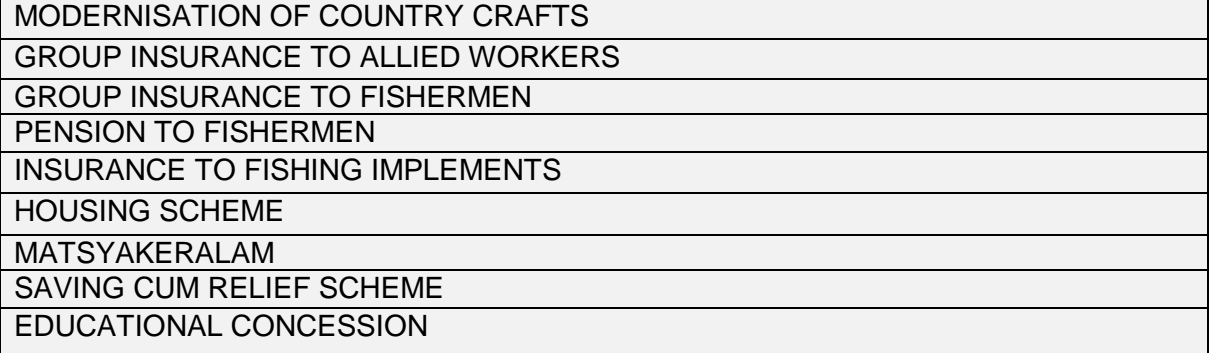

#### **4. State: Karnataka**

# **Scheme and Components** AGRISNET CSS Mini Mission-II Technology mission on cotton

CSS - Integrated Scheme for Oilseeds, Pulses, Oil palm & Maize (ISOPOM) CSS - Micro irrigation Development of Agriculture under New Macro Management Mode Agricultural Technology Management Agency (ATMA) Model Rashtriya Krishi Vikasa Yojane Directorate of Agriculture Supply of Seeds and Other Inputs Seed Risk Fund Manures and Fertilizers - Soil Health Centres Fertilizer Interest Subsidy Plant Protection - Insecticides Control Laboratory Farm Related Activities Subsidy for Crop Loan Other Agricultural Schemes Organic Farming New Agricultural Promotion Schemes Bio fuel Enrichment of Soil Fertility Integrated Agriculture Extension System Agri-Business Investment Fund Compensation to Snake bite Farmers Super Store Up-gradation of District Agriculture Training Centre Krishi Mela Farmers' Study Tour Karnataka Agriculture Mission Capital Outlay Raitha Samparka Kendra Micro Irrigation Corporation Shimoga Agriculture University No Schemes CSS Mini Mission-II Technology mission on cotton CSS - Integrated Scheme for Oilseeds, Pulses, Oil palm & Maize (ISOPOM) Development of Agriculture under New Macro Management Mode Agricultural Farms and

Development Centres Assistance to Farmers Drip Irrigation Farm related Activities Agricultural Fairs and Exhibitions Agricultural Office Buildings Other Agricultural Schemes Organic Fertilisers.

Suvarna Bhoomi Yojane

K-KISAN (Karnataka Krishi Information System Services and Networking

# **5. State: Himachal Pradesh**

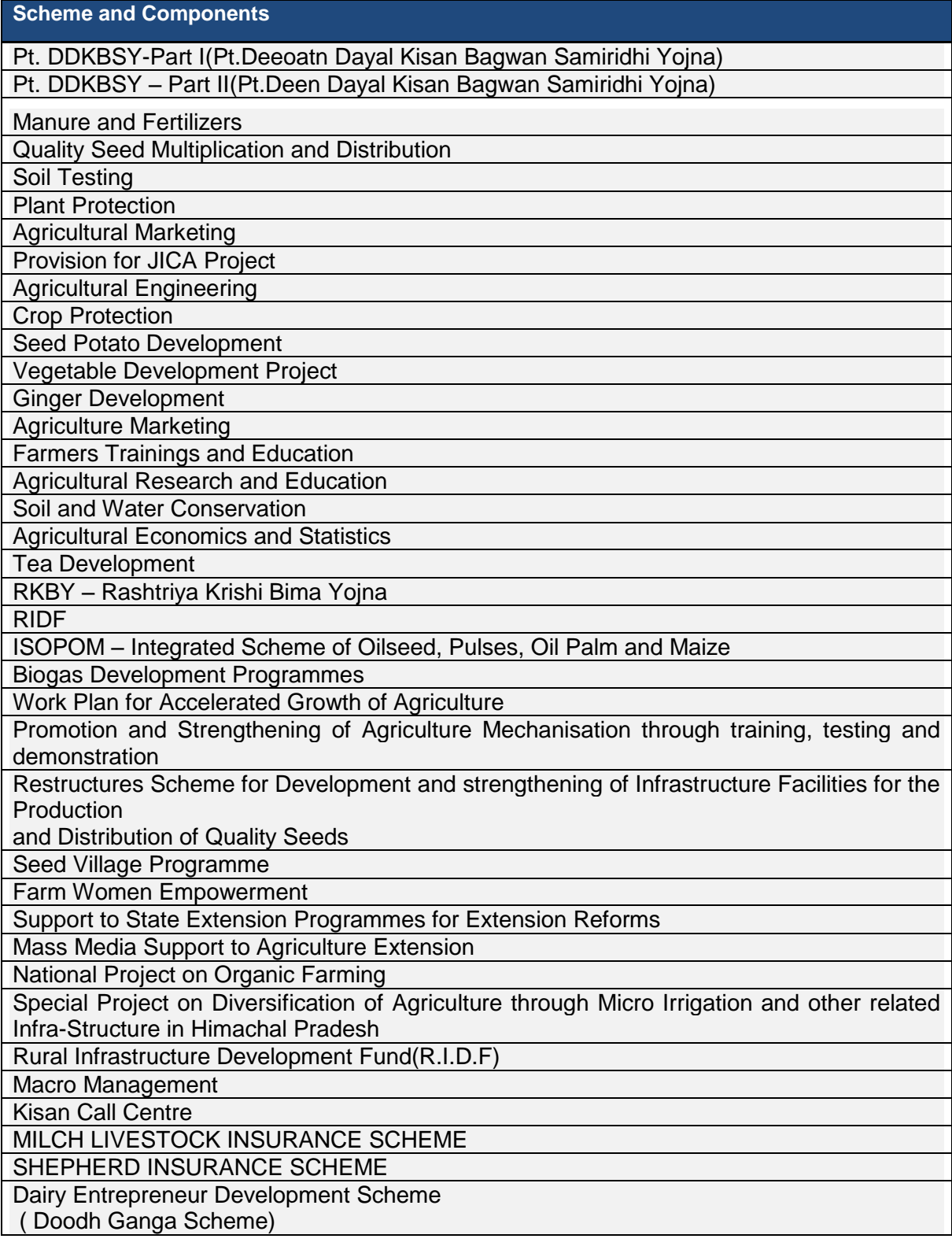

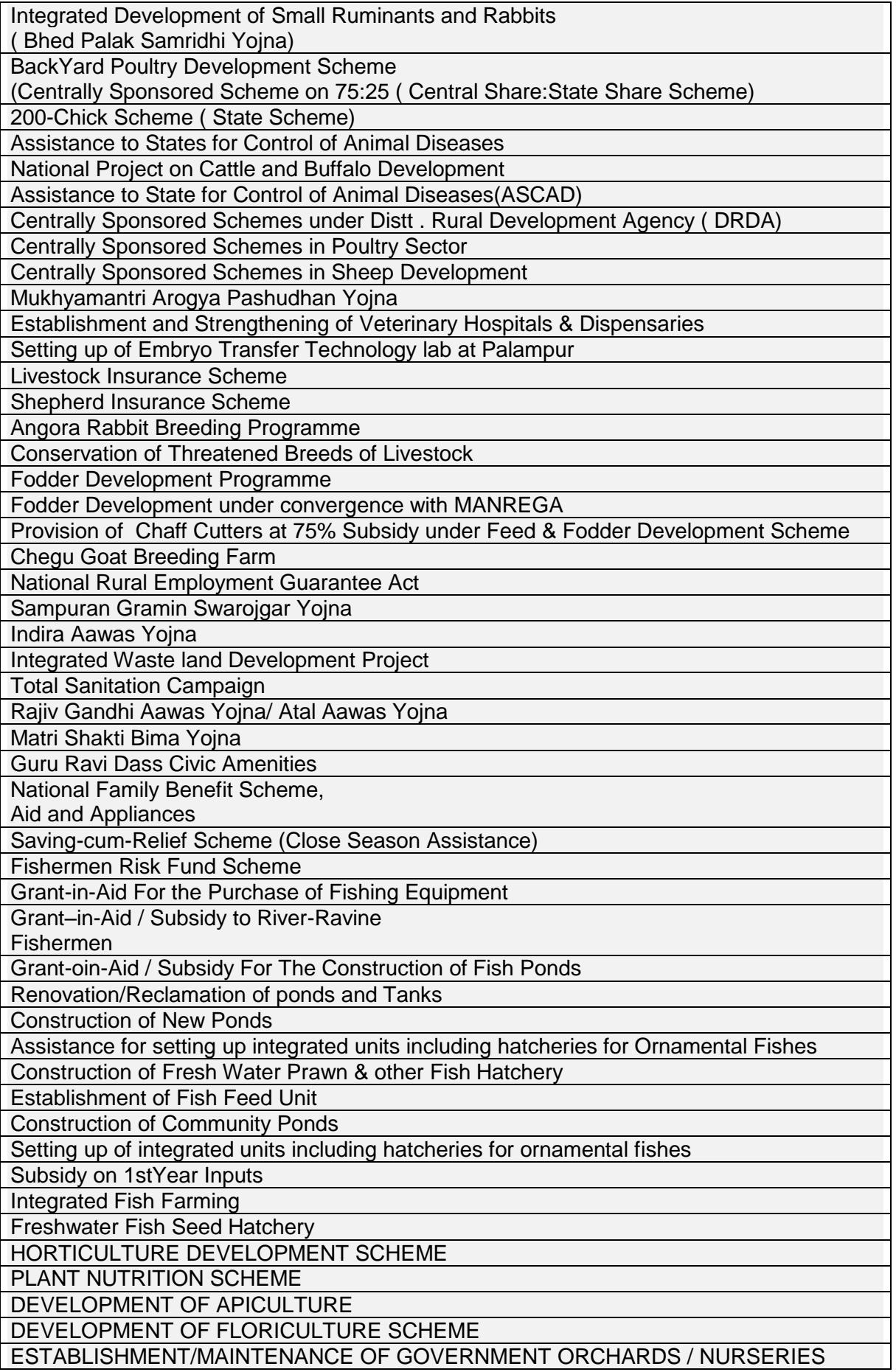

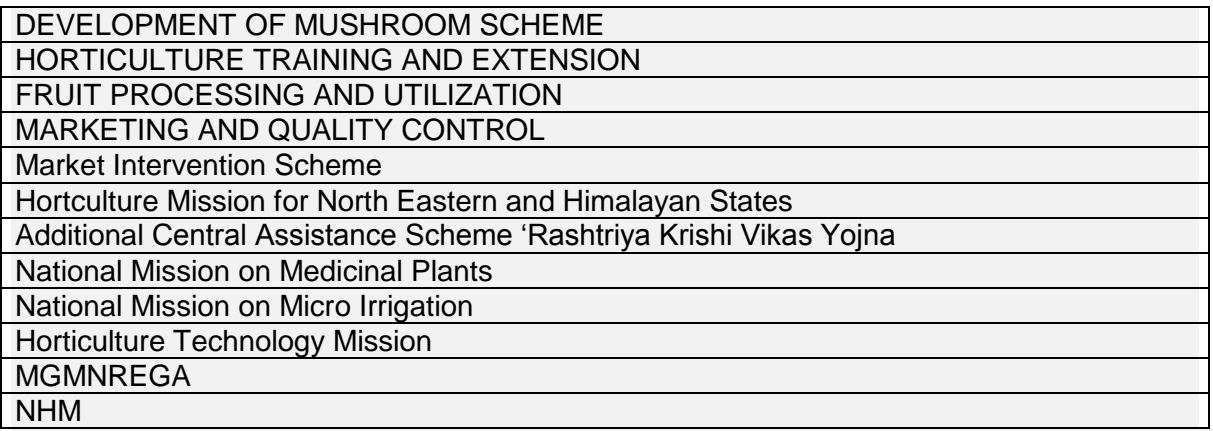

# **DEPARTMENT OF AGRICULTURE**

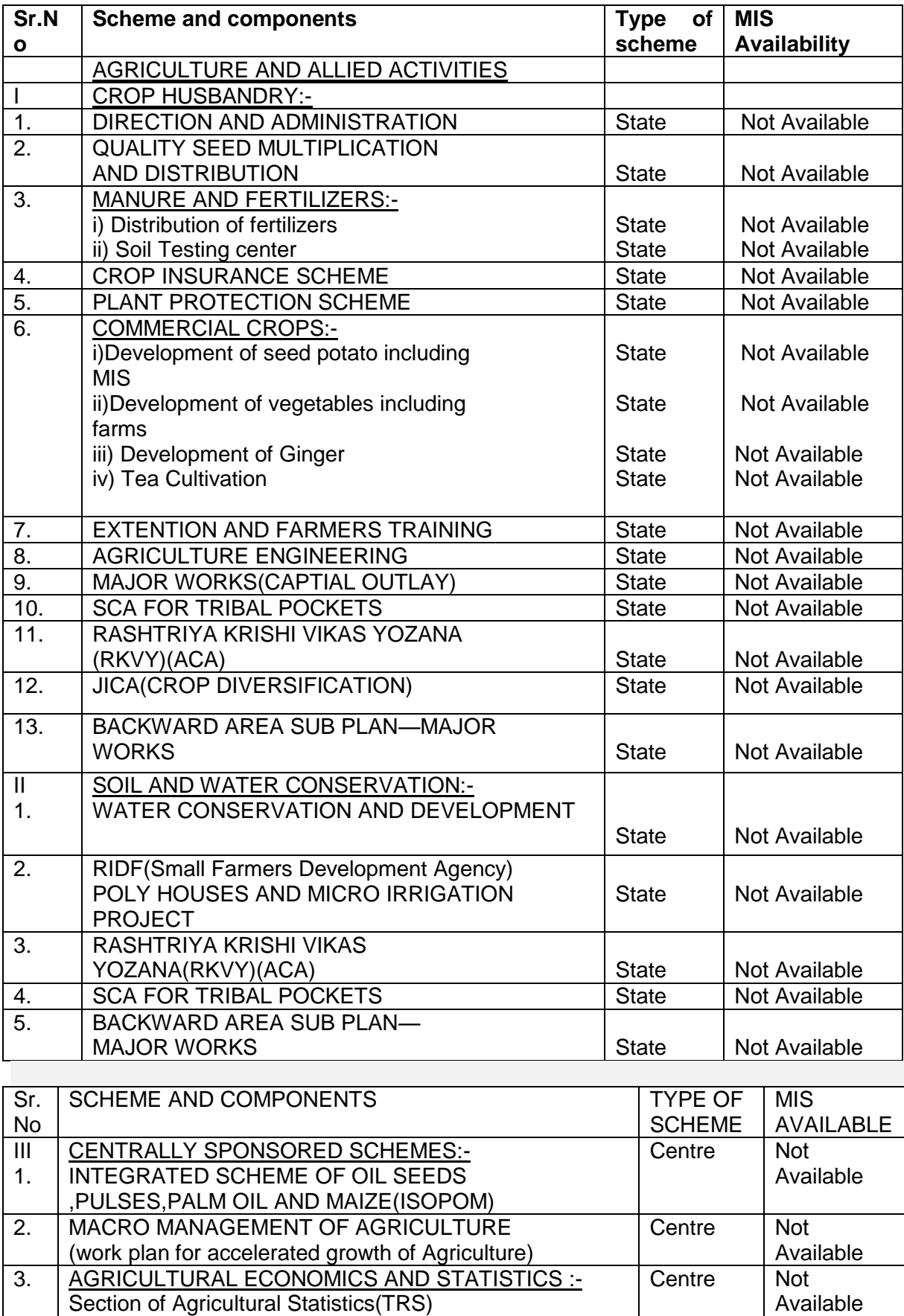

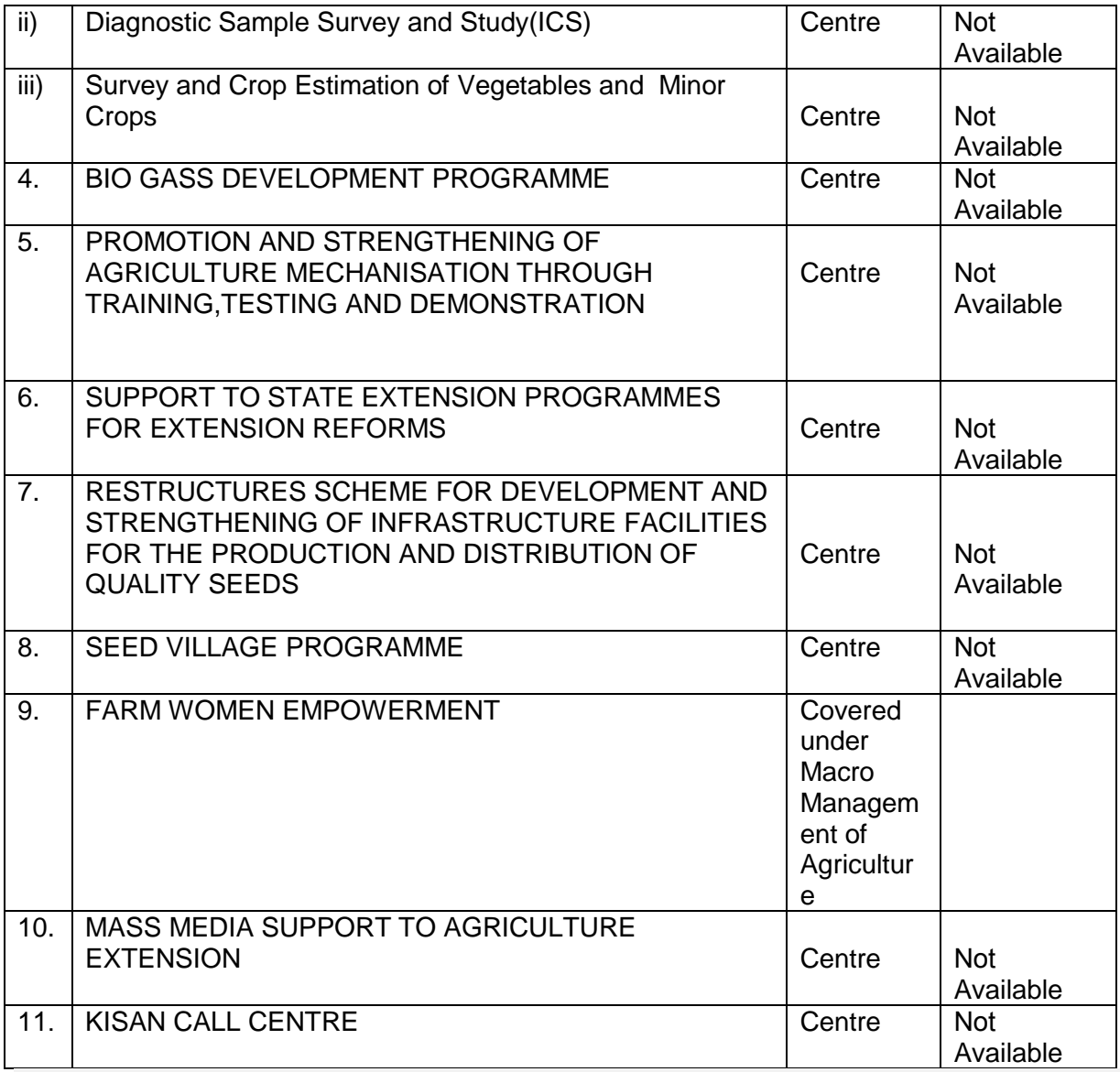

# **List of Schemes---Department of Horticulture**

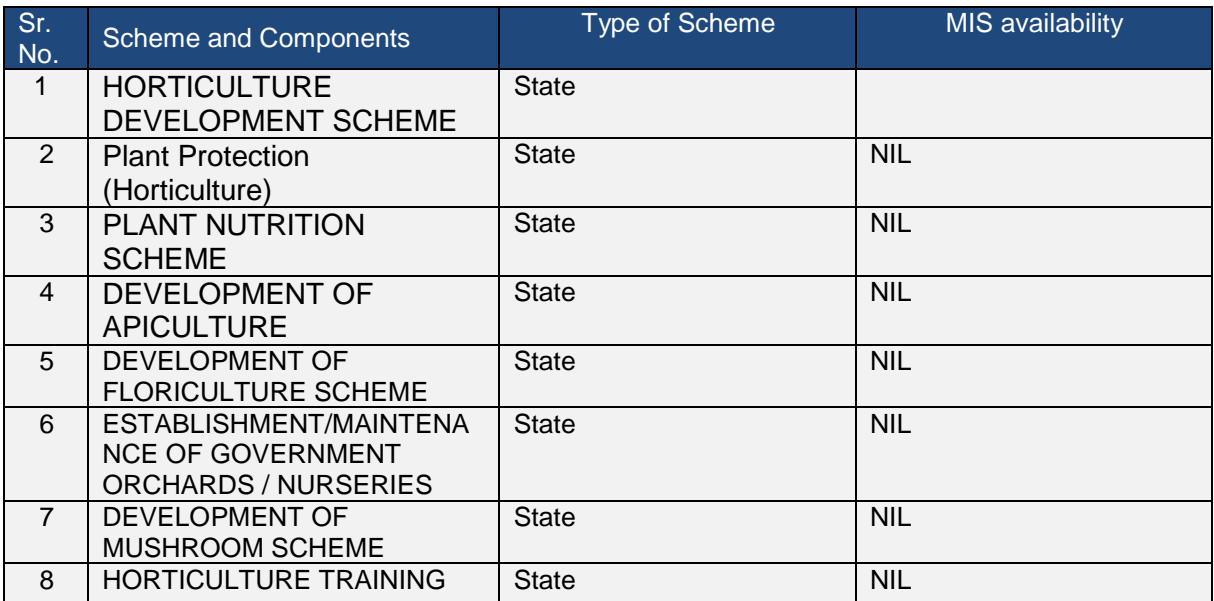

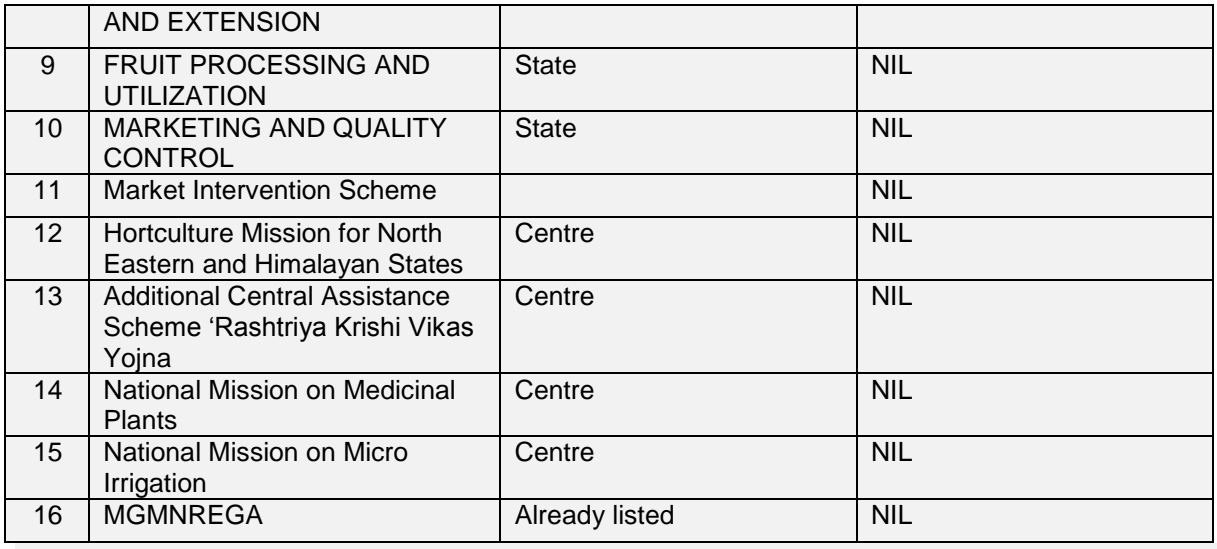

# **List of Schemes - --Department of Fisheries**

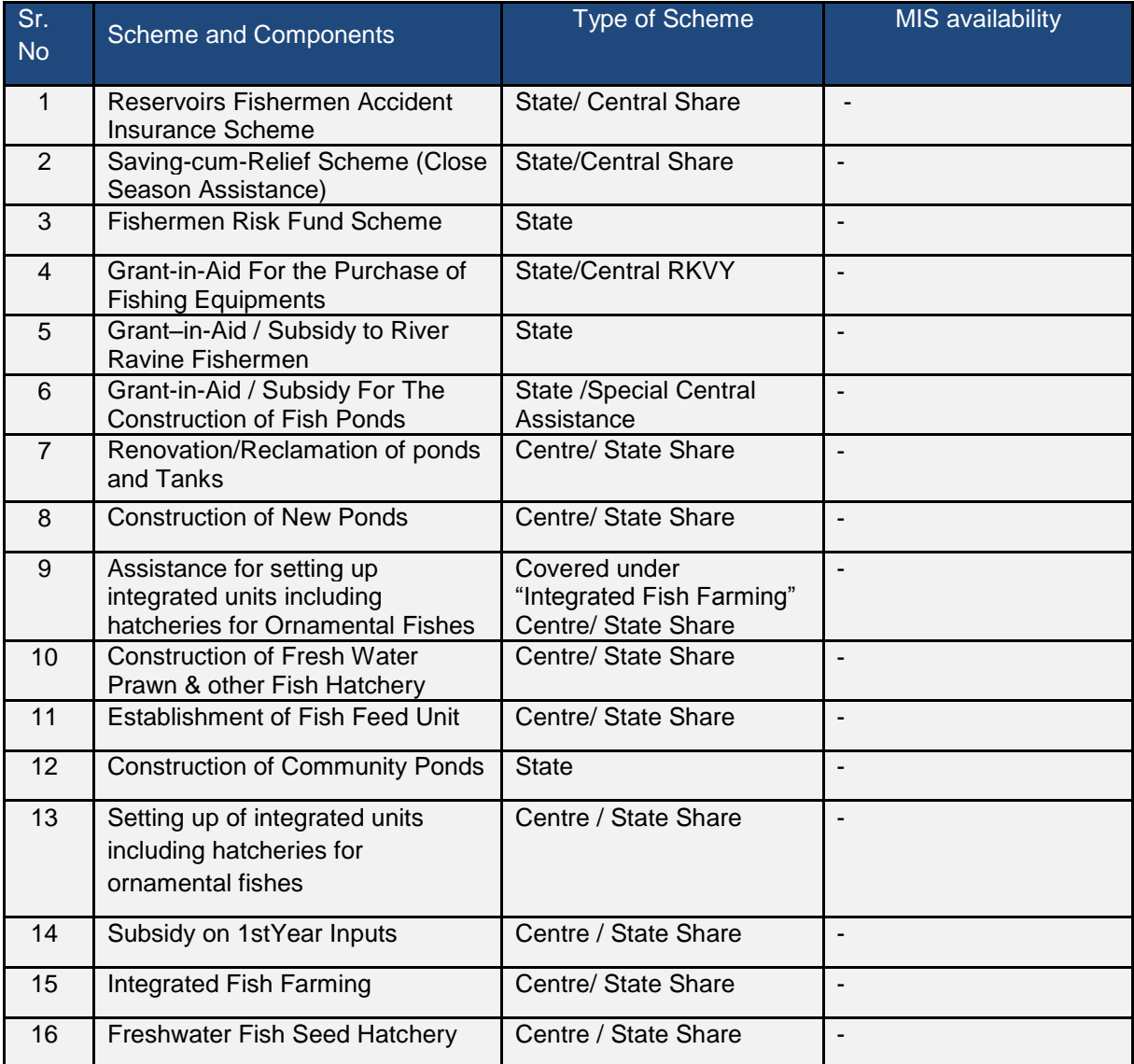

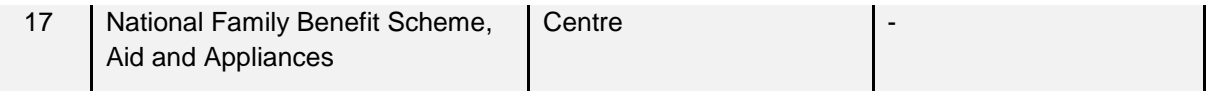

## **Brief Description of the Schemes of Department of Fisheries**

#### **A. State/ Central Share Schemes:**

#### 1. **Reservoirs Fishermen Accident Insurance Scheme**

State Govt : 14.5 /- annually Central Govt: 14.5 /- annually

- Criteria: Must be the License holder of Reverine/Reservoir sectors
- Limit: Insured for Maximum one lakh on death or having permanent disability and 50,000 on partial permanent disability.
- Application Form: No Application is being used license holder automatically insured as soon as he procures the license.
- Claim Attachments: Post marten certificate, FIR, Report of fisheries
- Claim Form send to the concerned fisheries officer of that area and is further send to the FISHCOFED (Mediator between fisherman and the Insurance schemes).

#### **2. Saving-cum-Relief Scheme (Close Season Assistance):**

- Criteria: Must be the License holder of Reservoir fisherman.
- Each fishermen who is member of the cooperative society deposits Rs. 40/- for ten consecutive fishing months.
- Proportionate amount is contributed by the Central and State Government with contribution of Rs. 400/- and400/- respectively
- Total 40+400+400=1200/- given to fisherman per closed season in two installment (600+600)
- In case of fishermen caught doing fishing in closed season than he will be forfeited for the closed season assistance.

FFDA SCHEMES (Central: 75, State: 25) (Fishing Farmer Development Agency) (Development Schemes for the Fishing culture)

#### **3. Grant -in-Aid for the purchase of fishing equipments ():**

- Criteria: Must be the License holder of Reservoir fisherman.
- Rs 3000/- per fisherman is being given

• Note: No Provision for the current financial year (2012-2013)

## **4. Construction of New Ponds**

- The unit cost of the scheme is Rs 4.00 lakhs per hac. (Unit cost is the predefined estimated cost of the pond )
- subsidy @ 20% for Non Scheduled Castes / other fish farmers= Rs. 80,000/-.per ha
- subsidy  $@$  25% for S.C/S.T = Rs. 1,00,000/-.per ha
- Criteria: possession of the land or land on lease, facility of the water supply.
- How to apply: Farmer apply In the prescribed Performa of the FFDA and send to the concern fisheries Officer and send to the Ass Director fisheries which is further send to the CEO FFDA where estimation is being carried out by the JE.
- The amount is being given in the 2 installment.

## **5. Renovation/Reclamation of ponds and Tanks**

- The scheme envisages renovation/reclamation of ponds and tanks which are owned or taken on lease by the farmers. (See scheme 4)
- The estimated Unit  $cost = Rs. 75,000$  per hectare
- Subsidy @ 20% for Non Scheduled Castes / other fish farmers= Rs. 15,000/-.per ha
- Subsidy  $@$  25% for S.C/S.T = Rs. 18,750/-.per ha
- Criteria: Same for all FFDA schemes
- How to apply: Same for all FFDA schemes

# **6. Assistance for setting up integrated units including hatcheries for Ornamental Fishes (Integrated fish farming)**

- The scheme help the fish farmer to setting up a unit of 5-10 Million fish fry (seeds)
- The estimated unit cost for such unit is the 15 lakh.
- Subsidy @ 10% with a maximum ceiling of Rs. 1.50 lakh is admissible for each unit.
- Eligibility & apply: same for all FFDA schemes

# **7. Freshwater Fish Seed Hatchery (Construction. Of fresh water prawn & other fish hatchery )**

- Rs. 16.00 lakh with 10 million (fry) capacity for the hill States/ districts.
- Subsidy with maximum Rs. 1.60 lakhs in the hilly areas @ 10%
- Eligibility Criteria & application : same for all FFDA schemes

# **8. Establishment of Fish Feed Unit**

- For setting up of a fish feed unit the Govt. of India sanctioned the cost@ Rs. 7.5 lakh for building, machinery and equipment.
- Subsidy @ 20% with a maximum ceiling of Rs. 1.50 lakh is admissible for each entrepreneur.
- Eligibility Criteria & How to apply

# **9. Subsidy on 1stYear Inputs**

- Eligibility Criteria: fish farmers who avail the benefits of Grant-in-Aid subsidy for the renovation and construction of ponds (scheme 4) are also provided subsidy on the purchase of 1st year inputs such as fish seed, feed and manure etc.
- 20% with a maximum ceiling of Rs 10,000/- per hactare for all farmers except SC's/ST's
- 25% with a maximum ceiling of Rs 12,500/- per hactare for SC's/ST's
- The total cost per hac. has been allowed Rs.50,000/-
- How to apply: apply in simple application along with the bills of the fishing equipment purchase.

# **B. State Schemes:**

# **10. Fishermen Risk Fund Scheme**

- Criteria: Must be the License holder of Reservoir (not for Reverine fishing)
- 20/- premium is being given yearly as soon as he procure the license (license is valid only for current year except the closed season)
- Maximum 27,000 can be given:
- Only 33% of (amount of damaged) is being reimbursed.
	- o Gill Net: 2000/-
	- o Tent : 5000/-
	- o Boat : 20,000/-

#### **11. Construction/Renovation of Community ponds:**

- Criteria: Only for the SC people in SC Concentrated village
- Limit: 100% Subsidy subject to Maximum Limit is 1 lakh per pond.
- Application Form: Form 'A' (Att.1) is being used.
- Attachments: No need of attachment

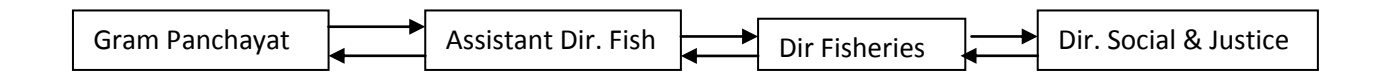

The Gram panchayat approaches to Department of fisheries and Panchayat Resolution is being made accordingly Engineer will make an estimate and given to the Assistant Dir. Fish and further given to Dir Fisheries. 50 % of the amount estimated is given in advance and 50% after utilization certificate from the Gram Panchayat.

Gram Panchayat give the pond on lease for minimum 5 years.

#### **12. Construction/Renovation of Community ponds under Tribal Sub Plan:**

- Criteria: SC/ST: 50% of the total cost
- Requires personal land and personal Source of water
- Limit: Maximum 5000
- Application Form: Form 'A' (Att.1) is being used.
- Attachments: Tribal Certificate, Revenue Paper of Land, Sign of Agreement
- money given only after the completion of work (UC Certificate Att.2)

#### **List of Schemes ---Department of Animal Husbandry**

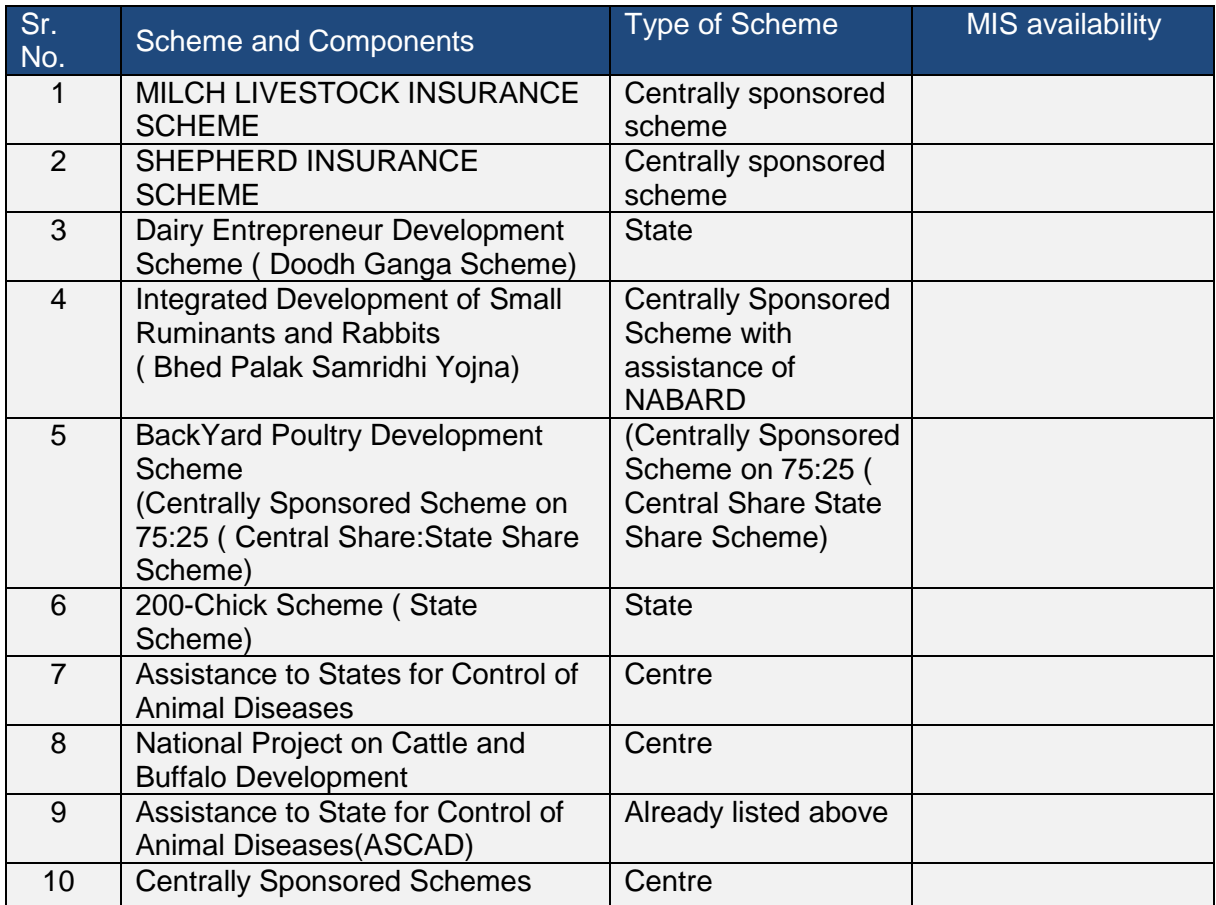

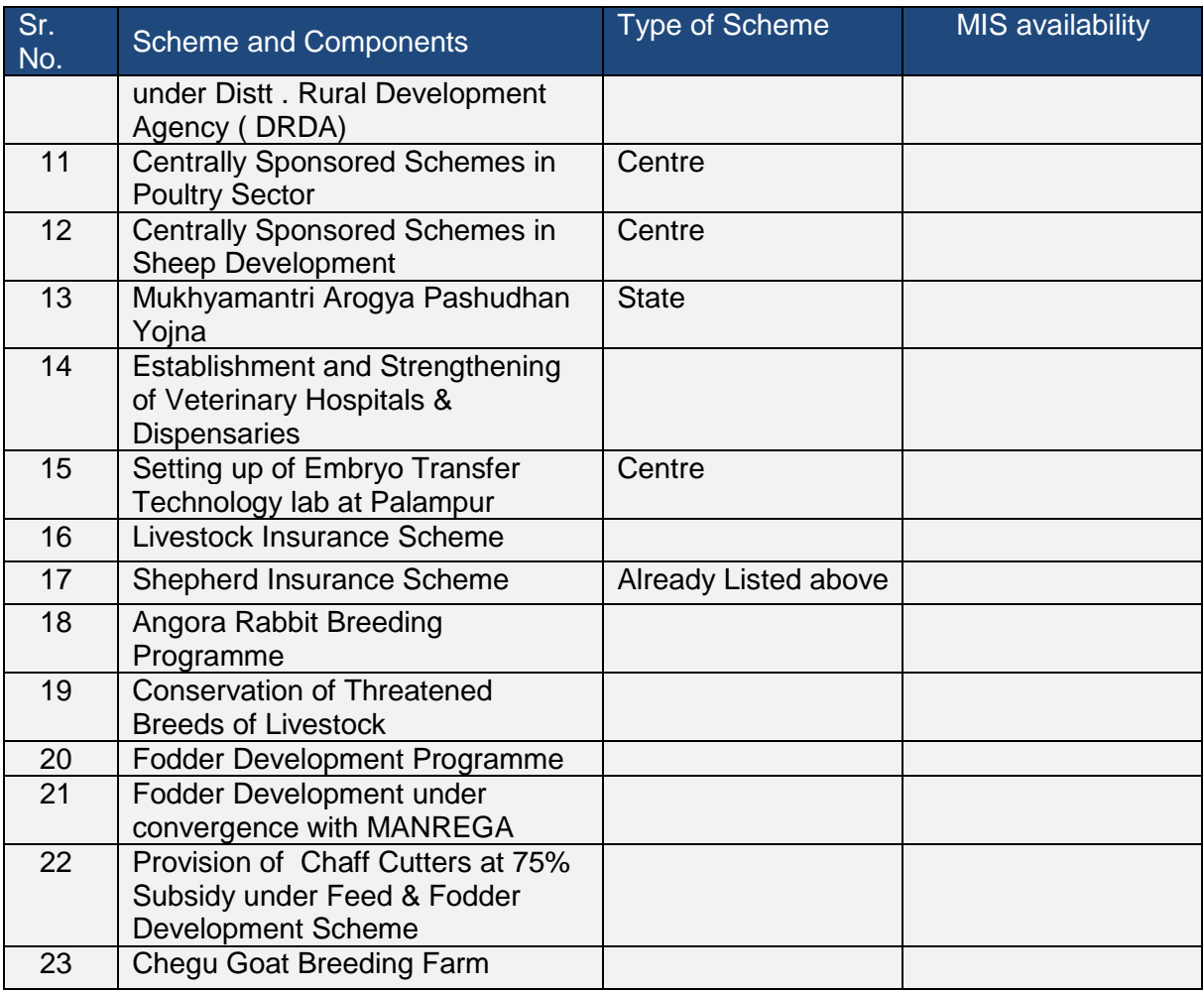

## **6. State: Madhya Pradesh**

**Scheme and Components** RKVY

#### **7. State: Jharkhand**

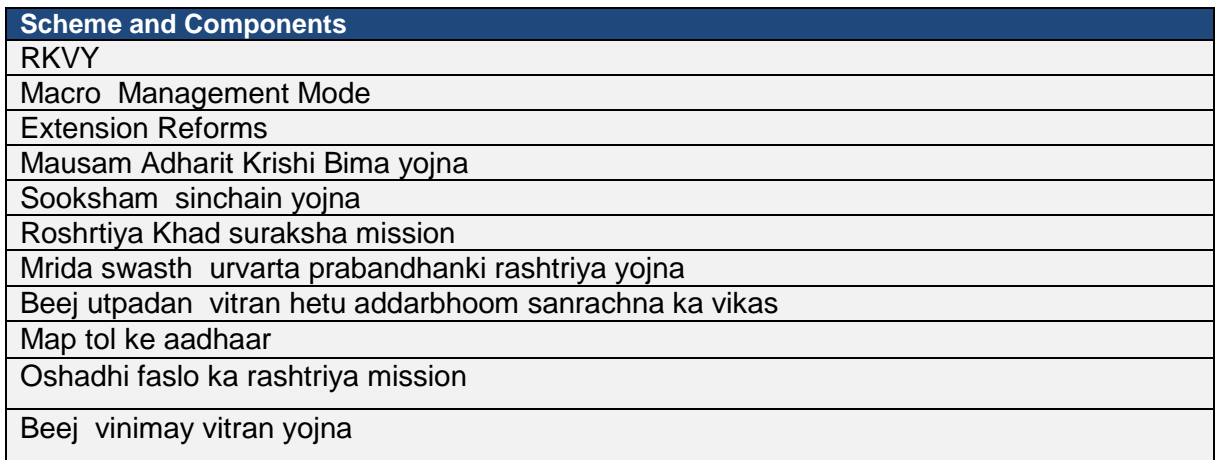

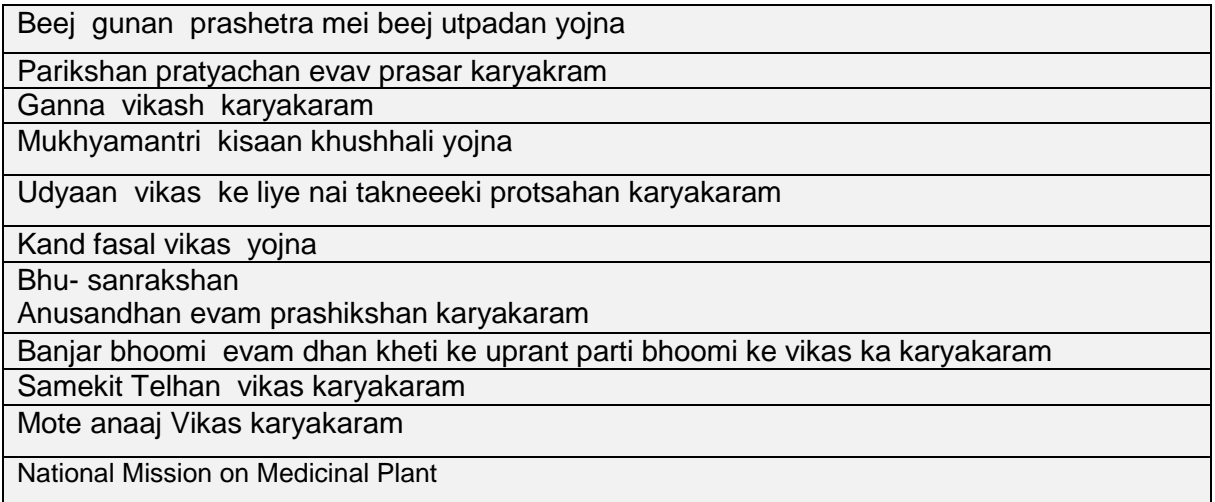

## **2 Standard Framework**

In order to develop a Single Centralized Scheme Monitoring System (e-Monitor) under NeGP-A, a standard framework for monitoring of all the schemes (Schemes with Existing MIS, Non MIS and New Schemes) has been proposed.

Depending upon the nature and its monitoring type the schemes can be categorised in three ways

- Category 1- Activity wise
- Category 2- Project wise
- Category 3- Object Head wise

#### **Category 1- Activity wise**

#### **Organization of Scheme (Hierarchy):**

The complete structure of scheme can be defined as Scheme, Sub scheme, Component and Activity.

**Scheme**: It will have components and activities, if there is no sub scheme. It can have sub schemes also.

**Sub Scheme**: It is itself like scheme but it cannot contain the sub scheme further. It has its own set of data like scheme.

**Component**: A group of activities can be defined as component. It can contain only components and activities.

**Activity**: It is the last level activity which cannot be again divided in to anything.

 Scheme |\_Sub-Scheme (Optional)

|\_Component

|\_Activity

All the above four (scheme, sub scheme, component and activity) are arranged in hierarchal order. Based on these structure activities is the last node in hierarchal order.

The monitoring is done scheme\component\activity wise

For Example:

1. Scheme Name- NFSM, Extension Reform

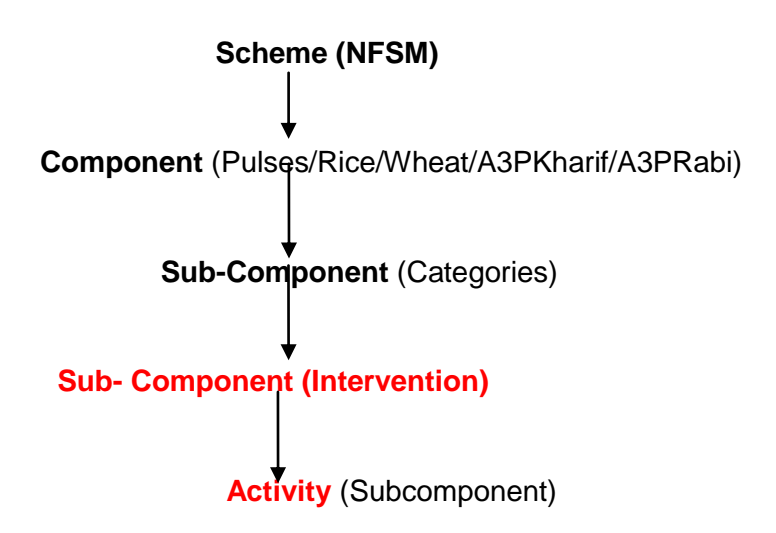

2. Scheme Name- Extension Reform

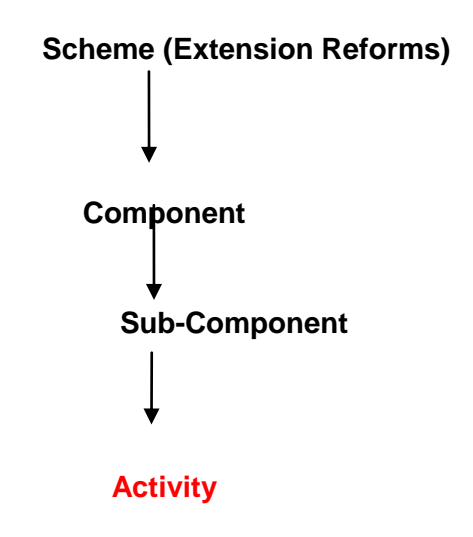

## **Category 2- Project wise**

There are some schemes (like RKVY) which follow **Project based monitoring** (Not Component/activity wise). The monitoring is done project wise.

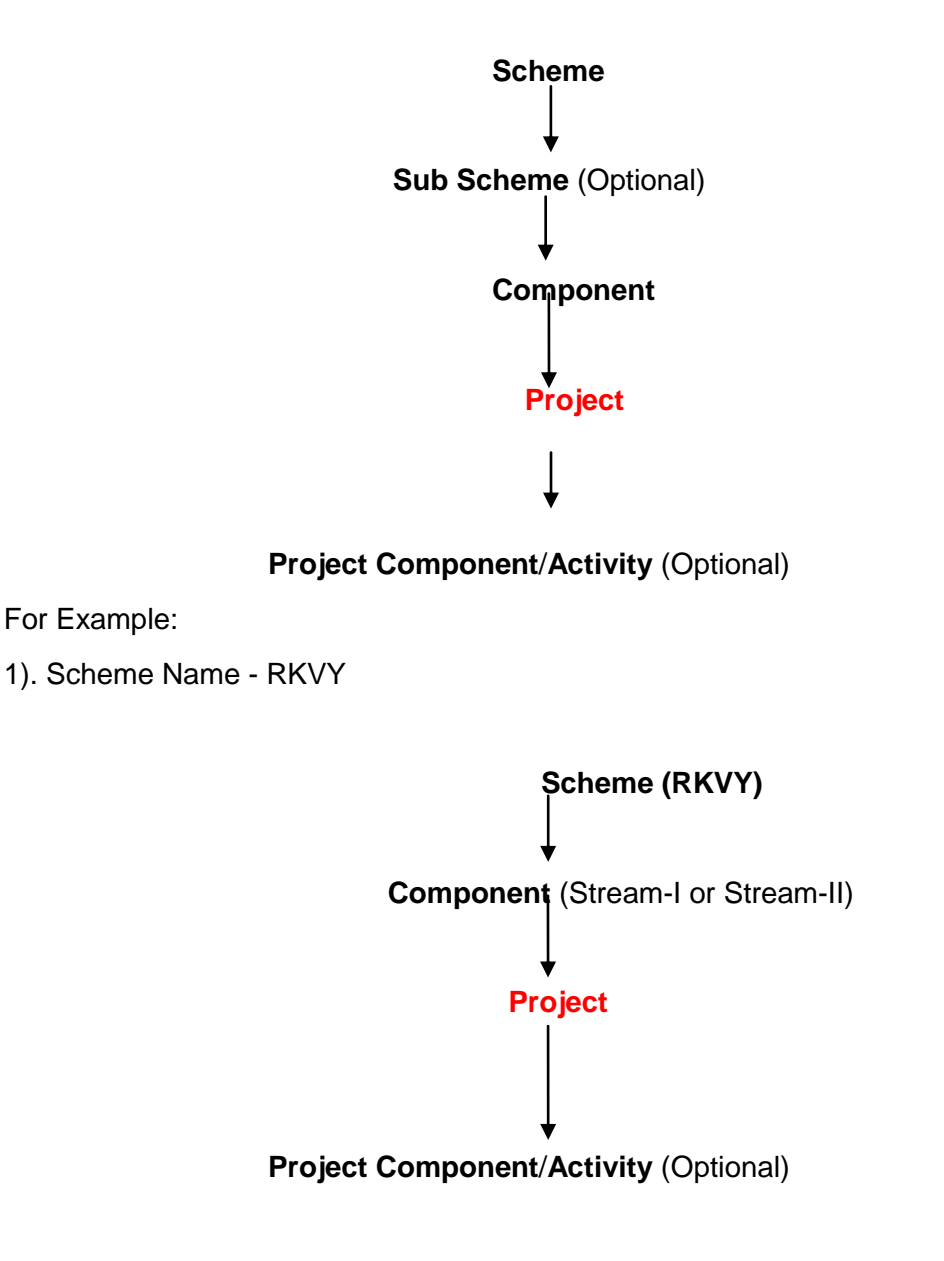

## **Category 3- Object Head wise**

There are some schemes (like Central Sector Scheme) which are monitored by its object head of budget (like Salaries, Wages, Domestic Travel Expenses ….).

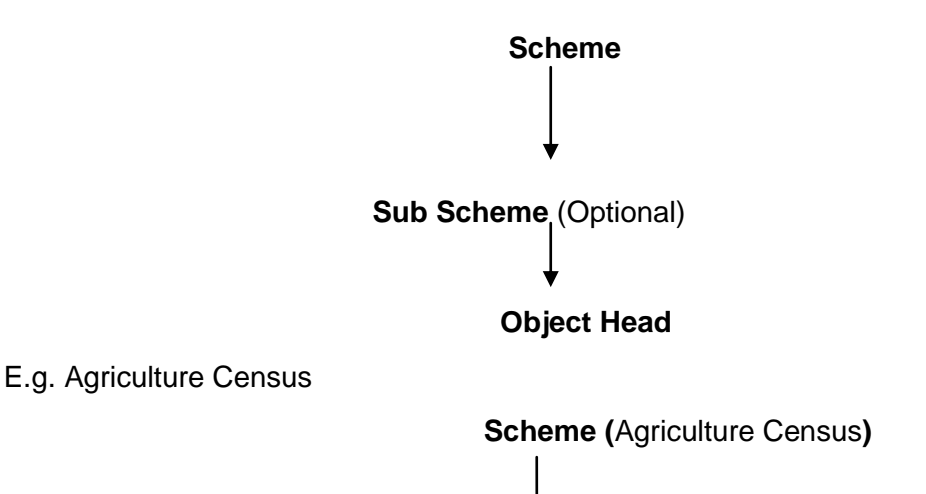

 **Object Head (Salaries, Office Expenses ...)**

# **2.1 Scheme Creation & its Monitoring**

#### **2.1.1 Category 1- Activity wise**

## **2.1.1.1 Scheme Creation**

#### **2.1.1.1.1 Scheme:**

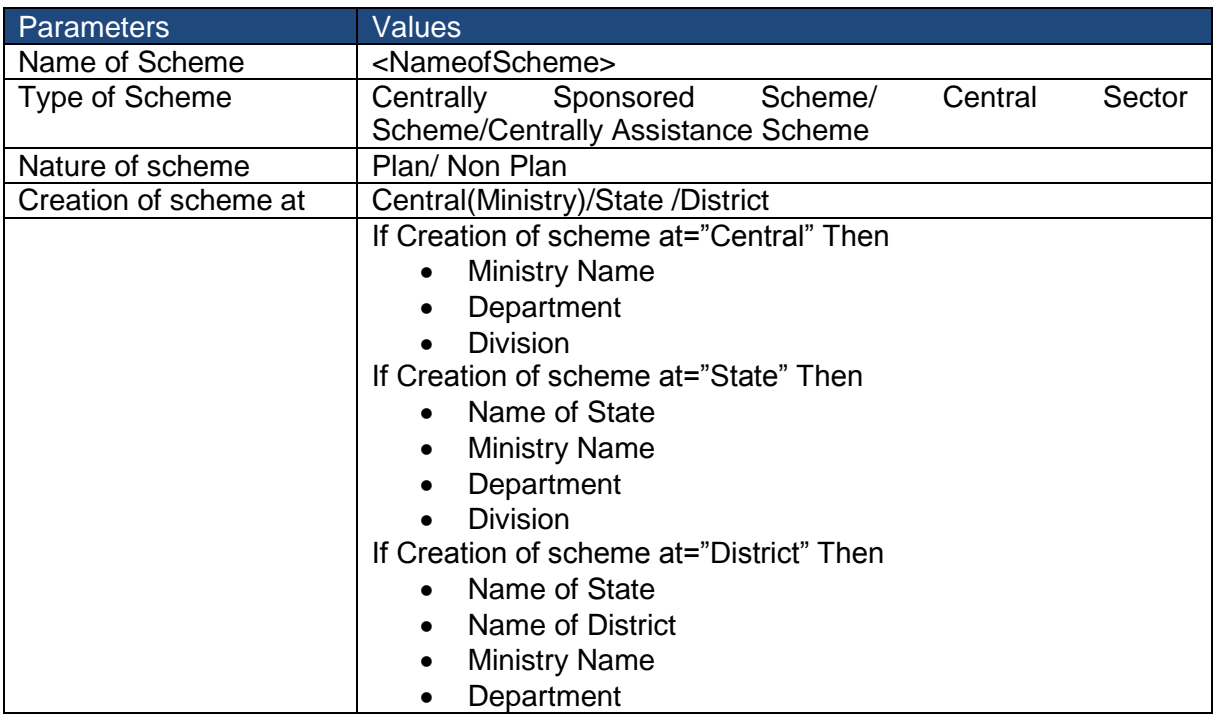
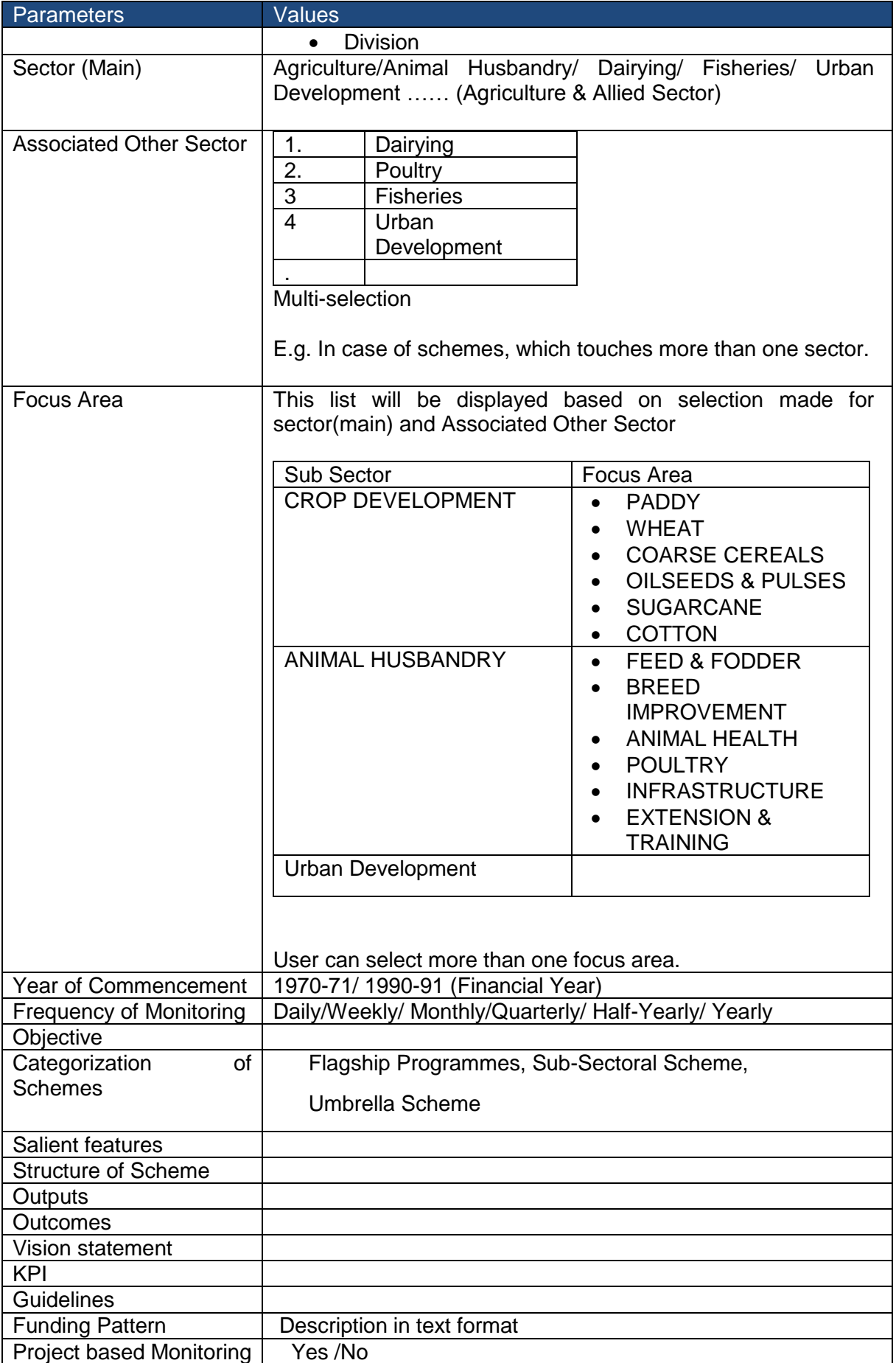

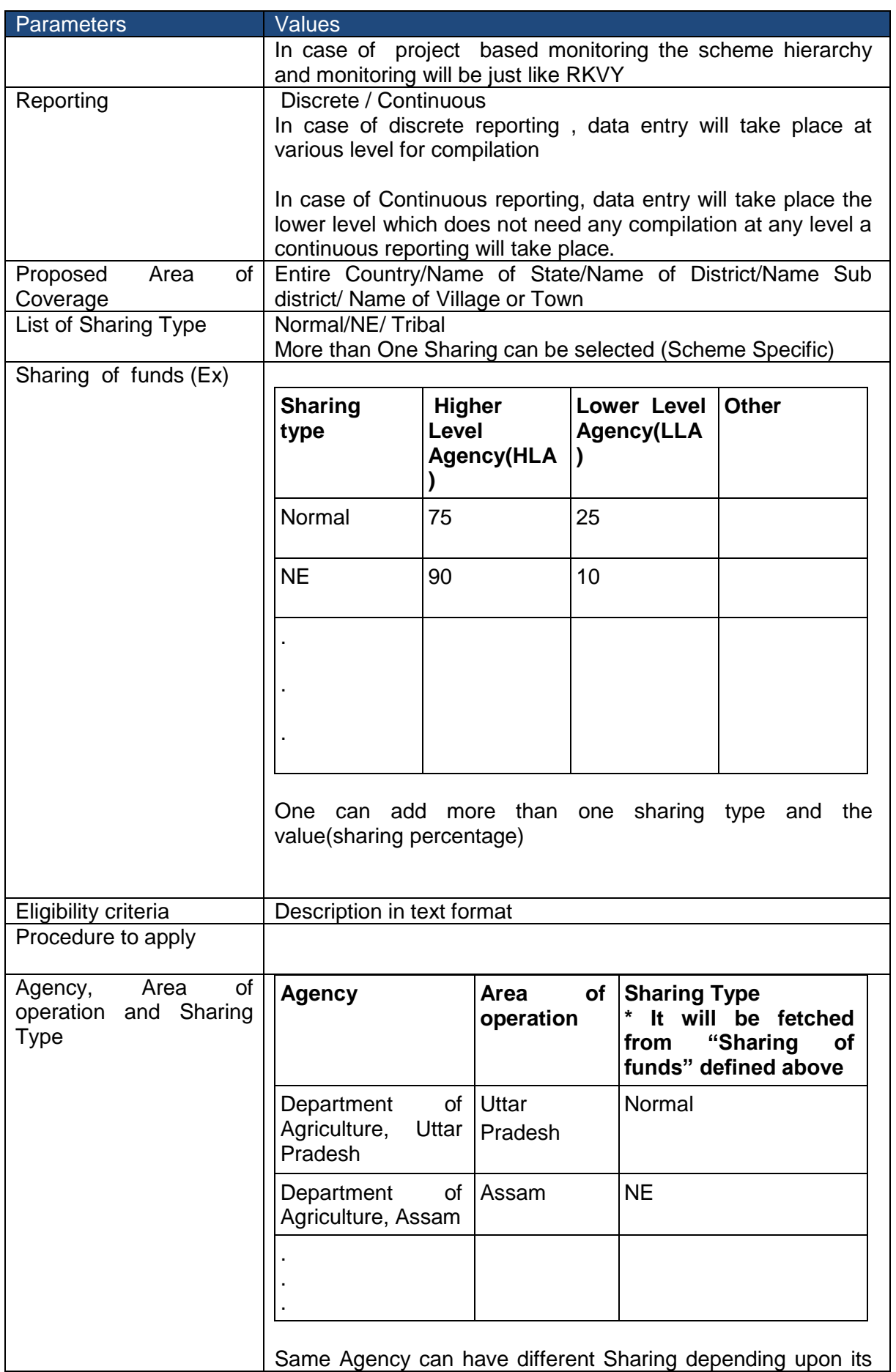

 $\overline{\phantom{a}}$ 

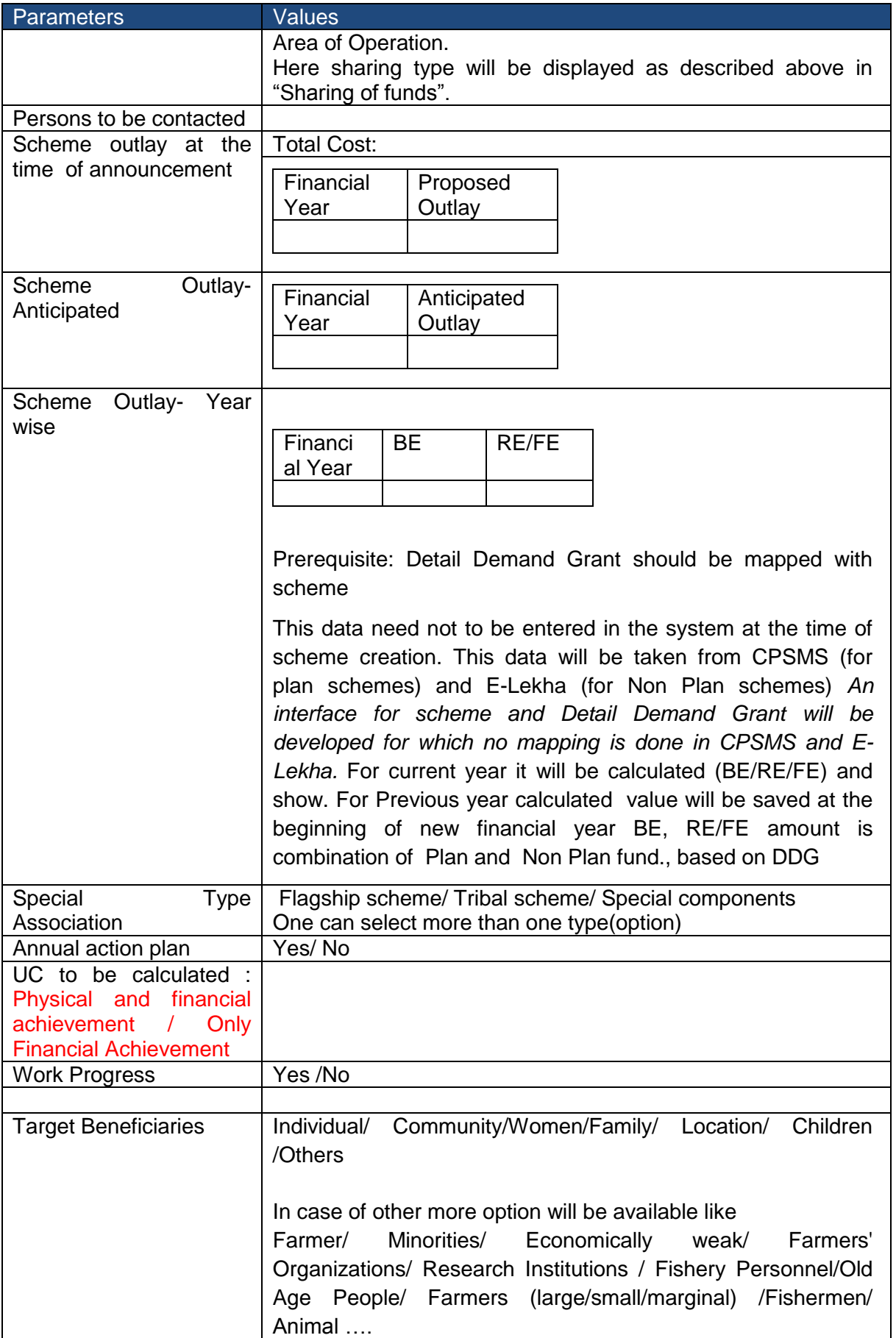

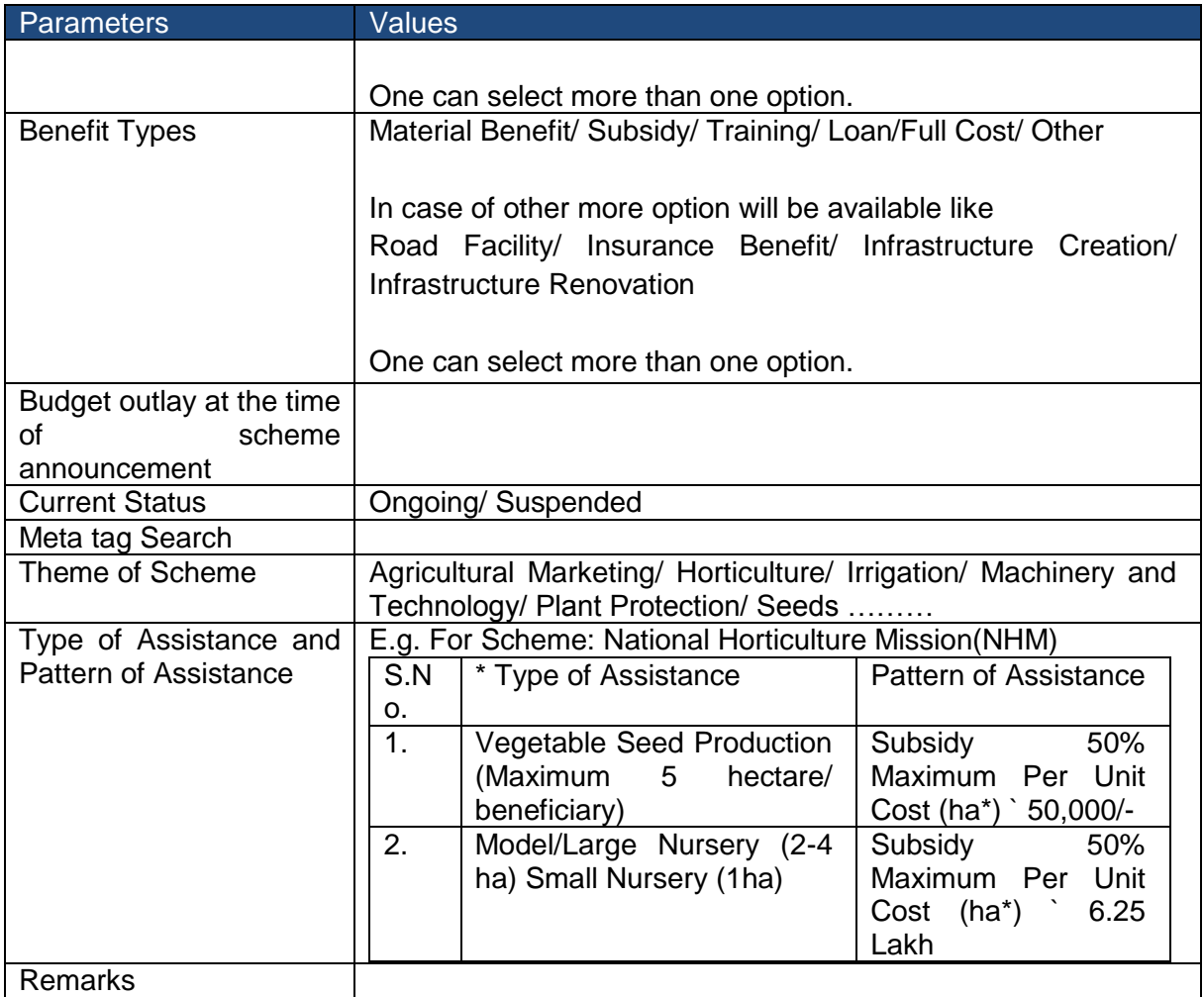

**Actions**: One can perform the following actions at scheme level

- Fund release
- Physical Vs Financial Set Target for Physical and Financial activity wise
- Physical Vs Financial Submit the Physical and Financial achievement
- Annual Action Plan- Request
- Annual Action Plan -Submit the Physical and Financial requirement activity wise
- Work Progress

## **2.1.1.1.2 Sub Scheme:**

It will include the parameters which are defined for scheme

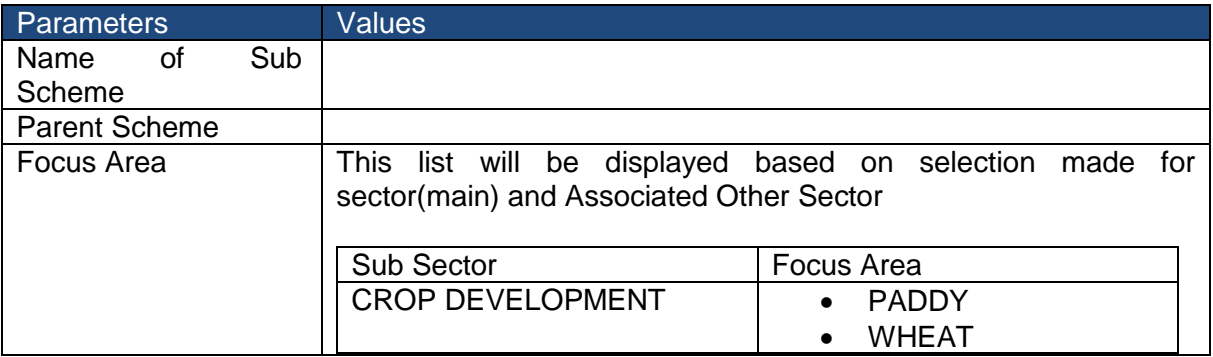

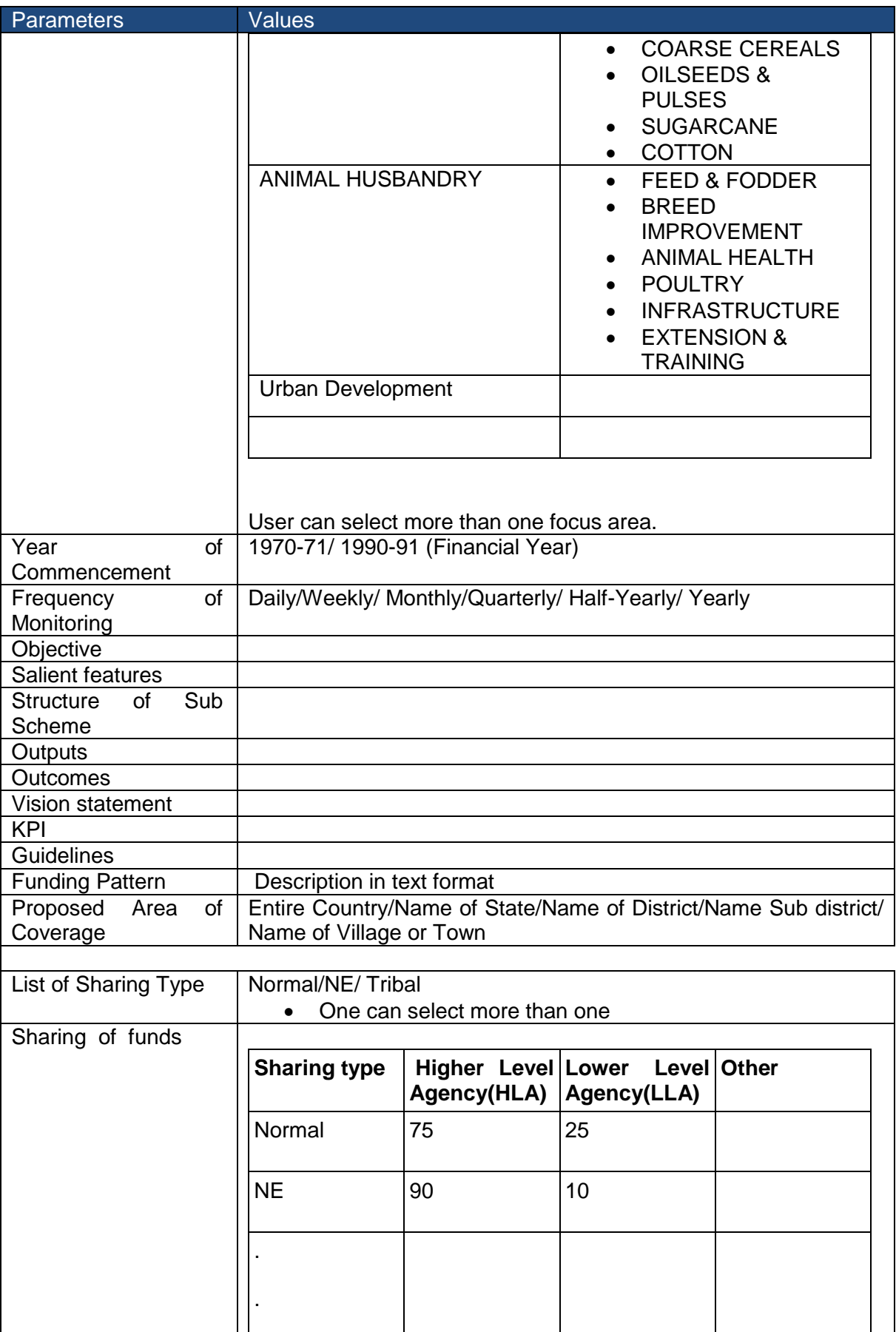

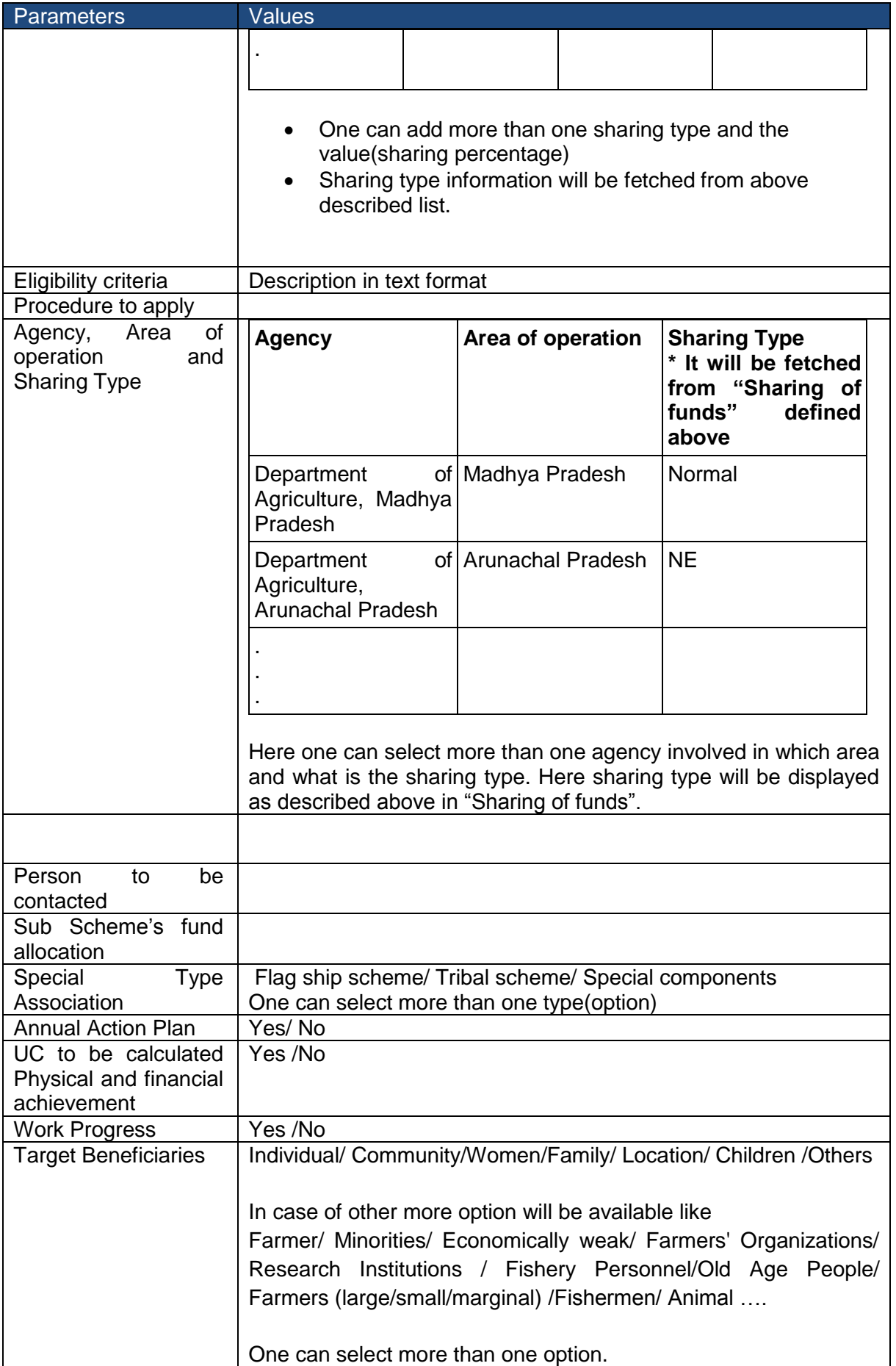

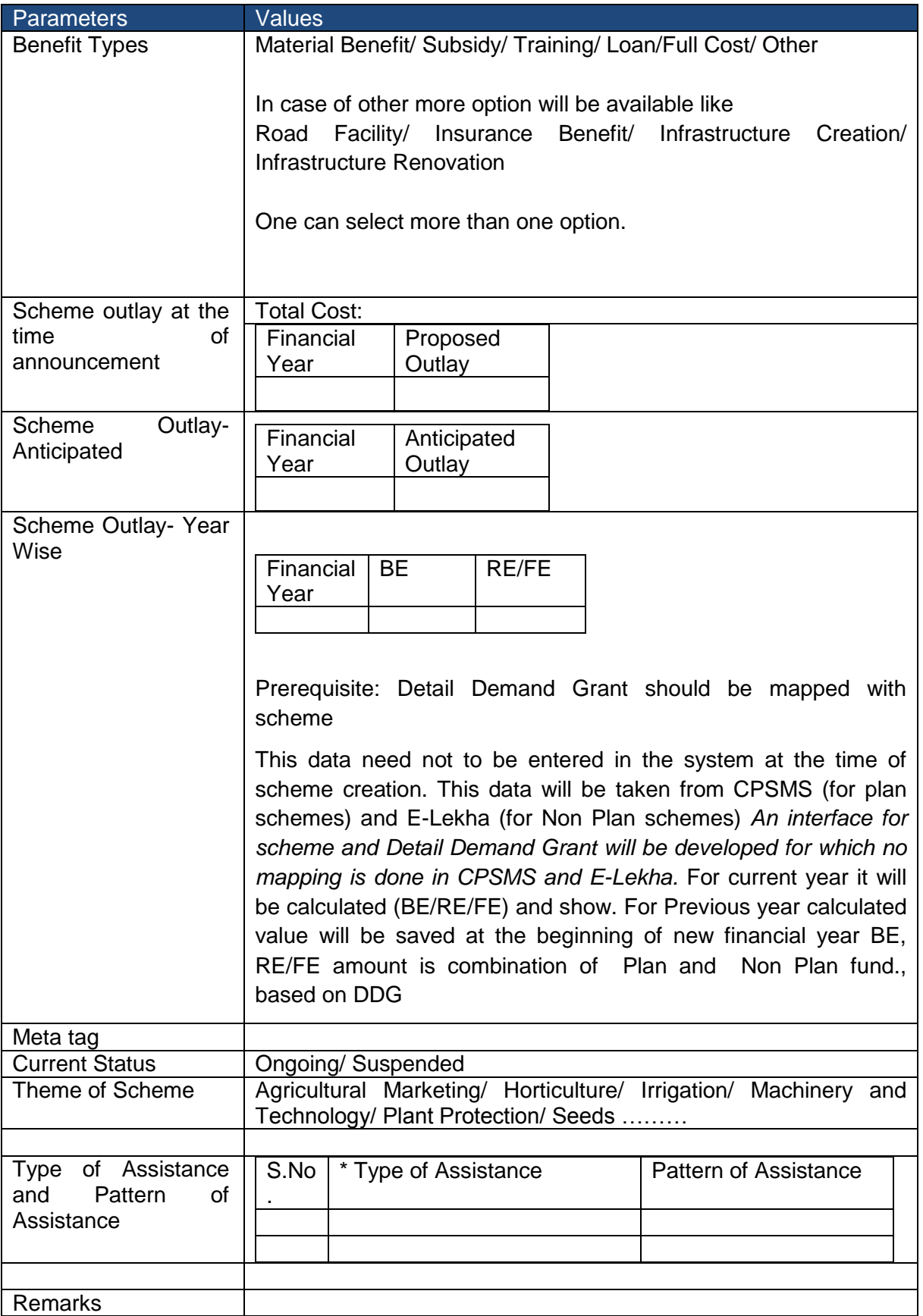

Each sub scheme will have its own set of data described above.

**Actions**: One can perform the following action at scheme level

- Fund release
- Physical Vs Financial Set Target for Physical and Financial activity wise
- Physical Vs Financial Submit the Physical and Financial achievement
- Annual Action Plan- Request
- Annual Action Plan -Submit the Physical and Financial requirement activity wise
- Work Progress

\*Can we associate ―Type of Assistance‖ with Component/Activity of Scheme?

#### **2.1.1.1.3 Component:**

Each scheme/ sub scheme may have components under it with the following parameters:

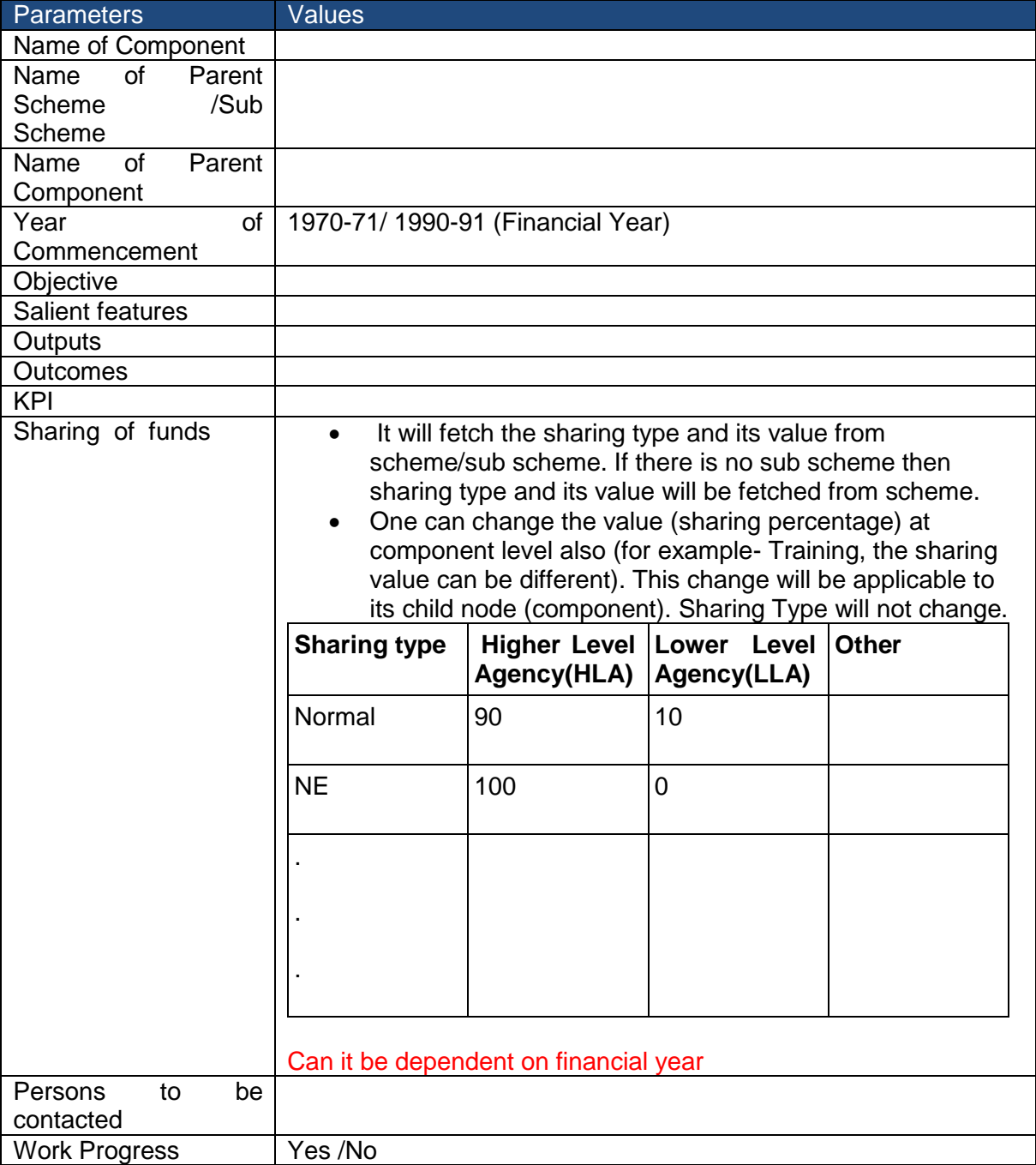

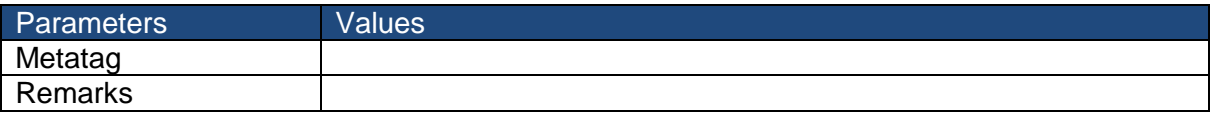

#### **Actions:** Work Progress

#### **2.1.1.1.4 Activity:**

Component may contain activity. The activity is the last level node which cannot be further divided. It has the following parameters:

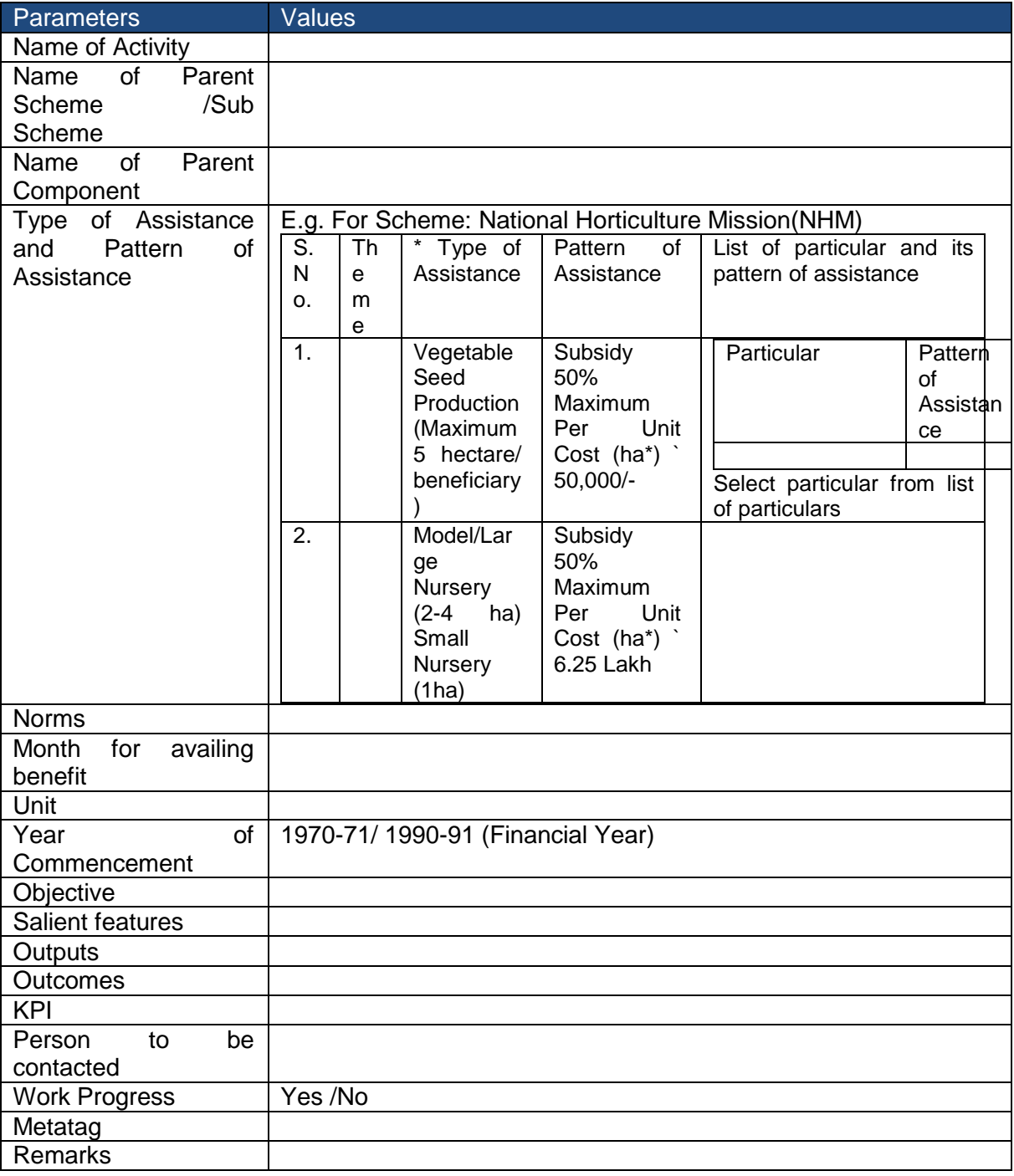

## **Actions**: Work Progress

## **2.1.1.1.5 Particular List**

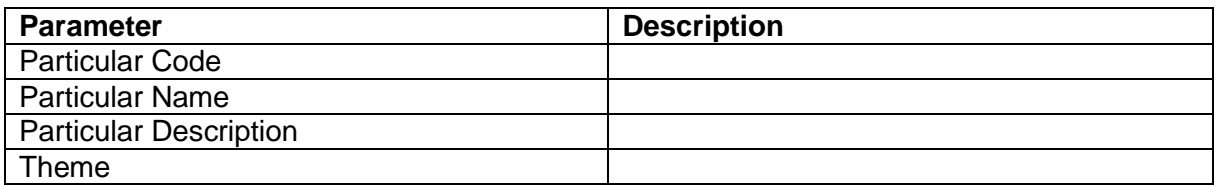

## **2.1.1.1.6 Theme**

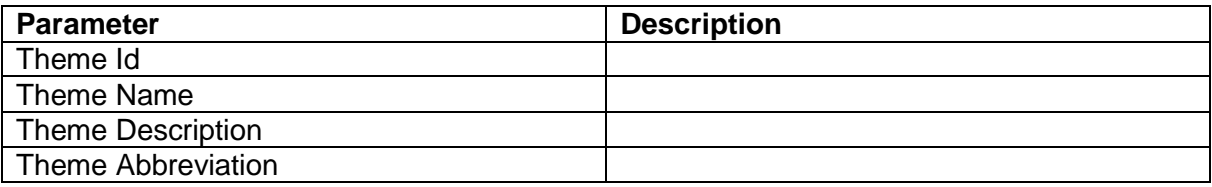

## Sharing of funds (fund sharing information)

Fund related details to be shared between the higher level agency and lower level agency for any scheme/ sub scheme/ component. Means sharing of funds can be defined at Scheme/ Sub Scheme/ Component level.

- If the sharing information is defined at component level will overrule the sharing information defined at scheme/ sub scheme level. The components/ activities under this (child nodes) component will considered as the final fund of sharing information.
- If the sharing information defined at sub scheme level. The components/ activities under this (child nodes) sub scheme will consider the final fund of sharing information.
- If the sharing information is defined at scheme level. The components/ activities under this (child nodes) scheme will consider the final fund of sharing information.

## Agency involved, Area of Operation and Sharing of fund

Agency is the implementing Agency linked to Scheme and location with more than one sharing type. The above described set of three (agency, area of coverage and type of sharing) can be defined only at scheme/ sub scheme.

- If the set of three is defined at sub scheme level. The component and activity will take the information from sub scheme level.
- If the set of three is defined at scheme level, component and activity will take the information from scheme level.

# **2.1.1.2 Monitoring**

Activity wise physical and financial monitoring is done.

## **2.1.1.2.1 Physical Vs Financial**

There are two type of action is performed

 Setting of targets annually- target related to physical and financial can be set annually activity wise by higher level agency.

 Getting achievement periodically- achievement against the target can be send periodically (daily/weekly..) by lower level agency.

#### **2.1.1.2.2 Physical Vs Financial- Set target**

The setting of target can be done annually by higher level agency. For one will have to select scheme/ sub scheme, implementation agency, area of operation and the data entry against each activity can be done.

The targets can be further divided into categories i.e. Level 1 and further subcategories i.e. level 2.These categories and sub categories are optional.

These level 1 and Level 2 categorizations will be managed through master tables. The category wise summation will also be calculated, giving out the total of physical and financial targets.

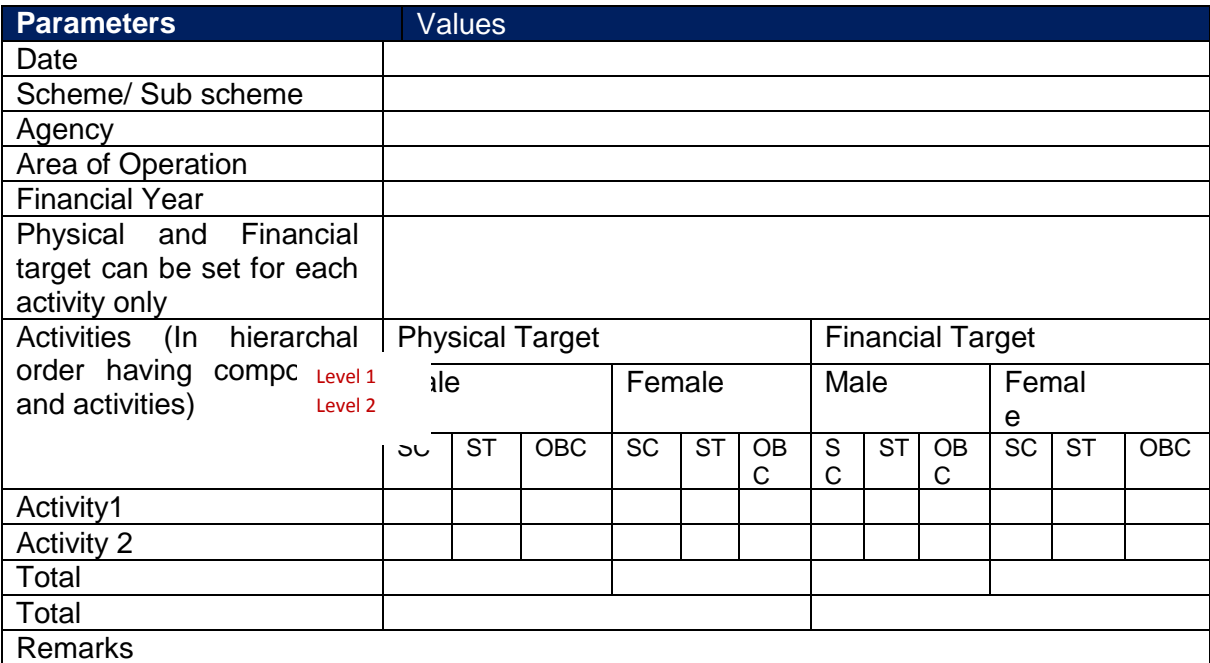

Target setting for each agency, area of operation will be done separately.

#### **2.1.1.2.3 Physical Vs Financial- Submitting Achievement**

The achievement can be submitted by lower level agency periodically against target set for him. The setting of target can be done annually by higher level agency. For one will have to select scheme/ sub scheme, implementation agency, area of operation and the data entry against each activity can be done.

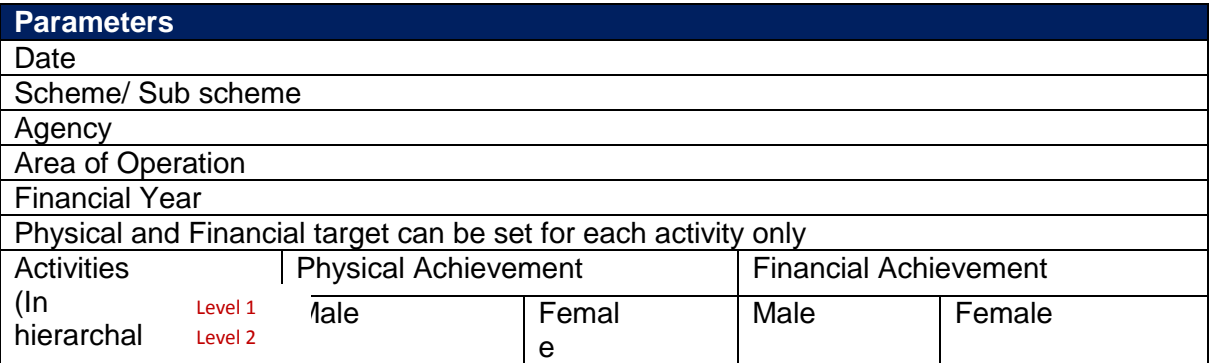

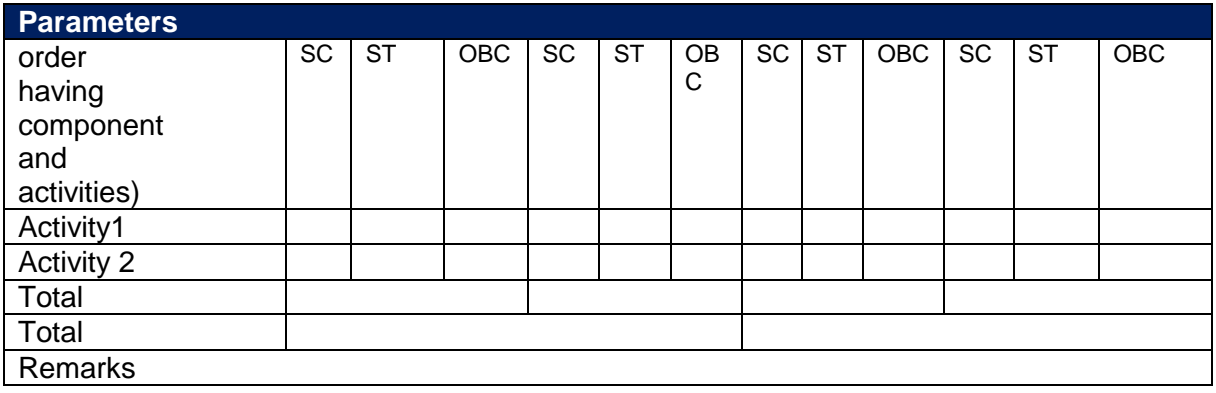

## **2.1.2 Category 2- Project wise**

## **2.1.2.1 Scheme Creation**

## **2.1.2.1.1 Scheme**

Please refer Scheme table of Category 1

#### **2.1.2.1.2 Sub Scheme**

Please refer Sub Scheme table of Category 1.

#### **2.1.2.1.3 Component**

Please refer Sub Scheme table of Category 1.

#### **2.1.2.1.4 Project**

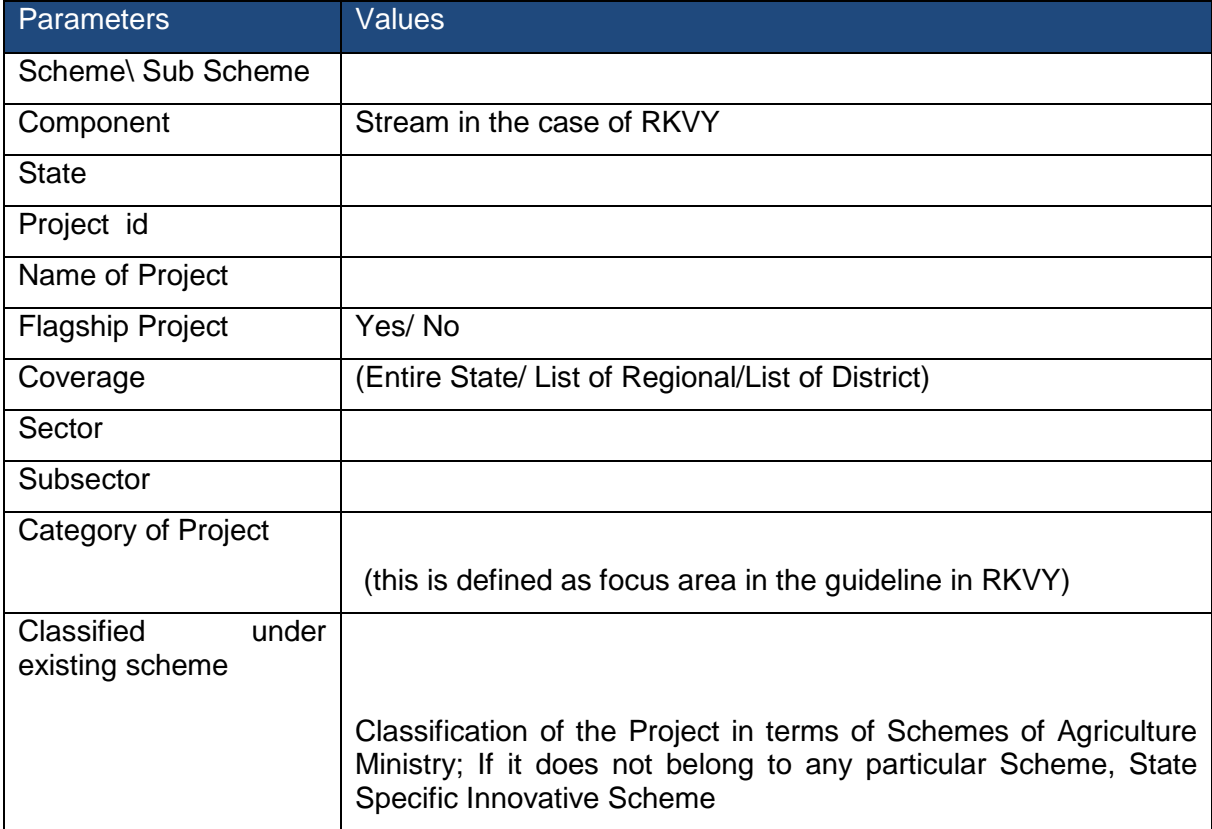

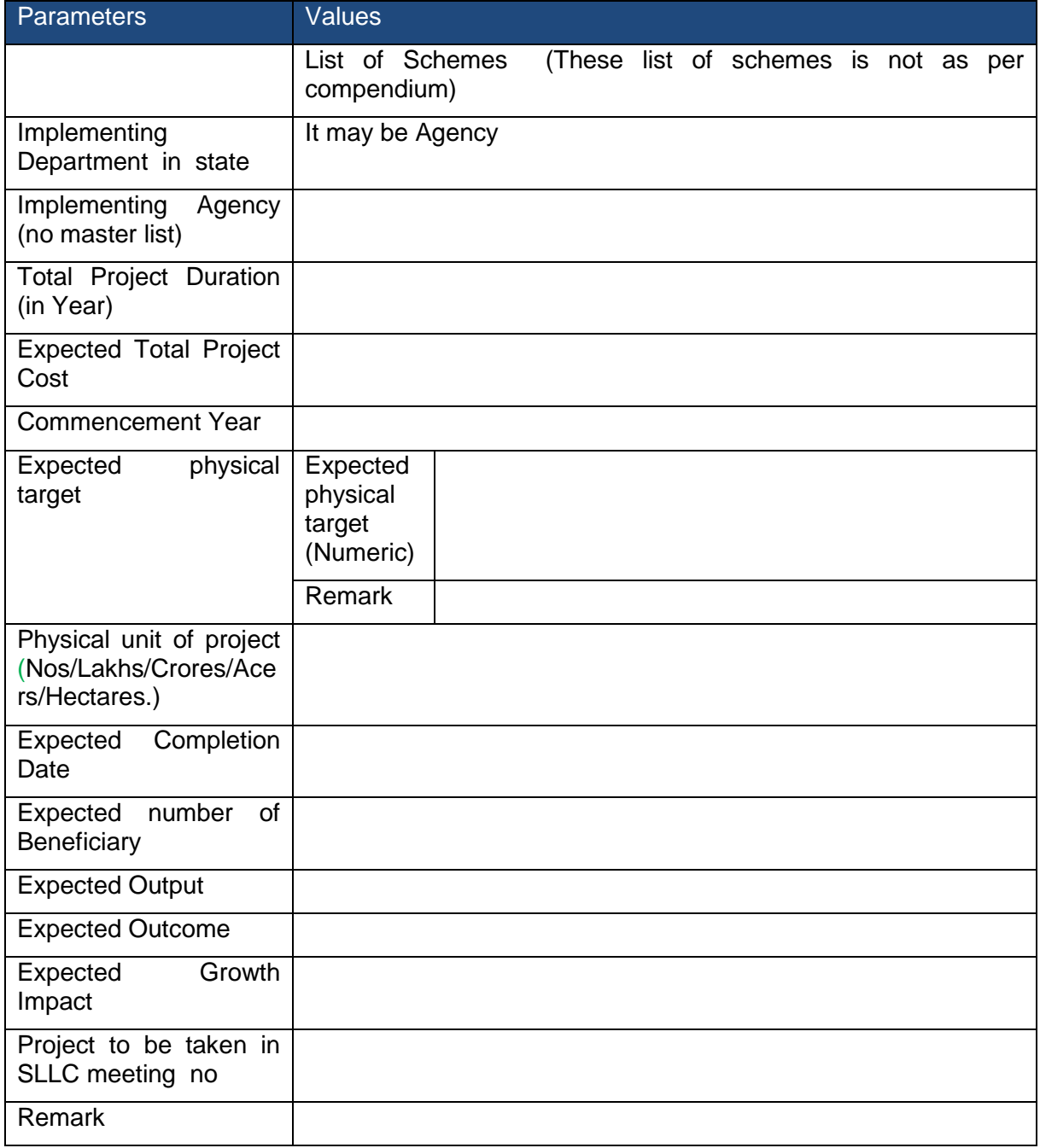

# **2.1.2.1.5 Project Component**

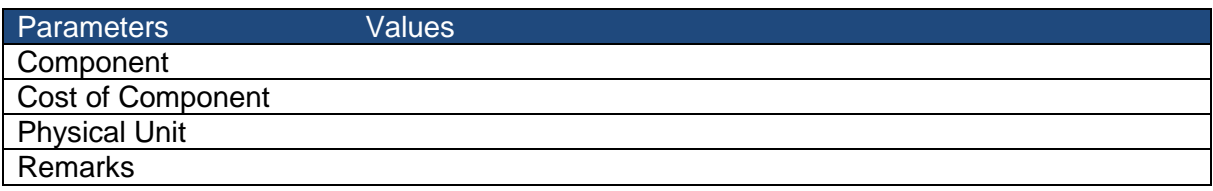

# **2.1.2.2 Monitoring**

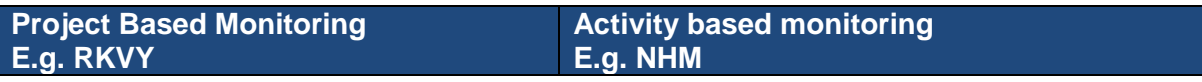

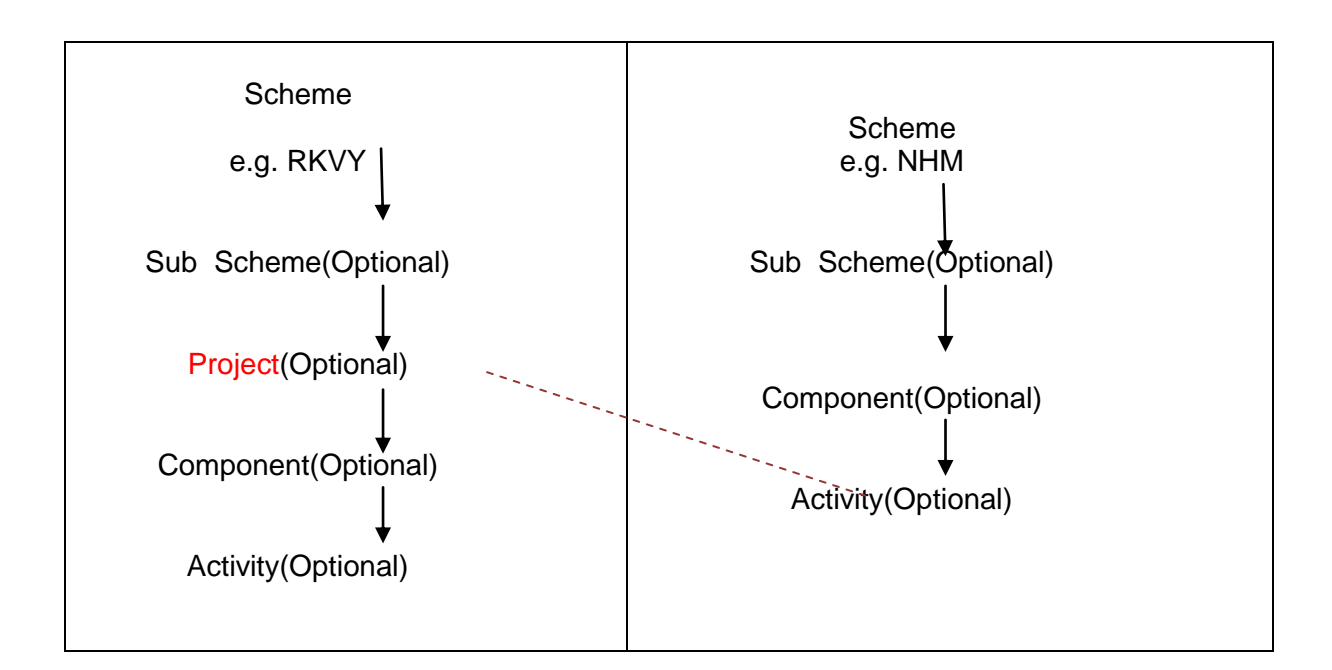

# **2.1.2.2.1 Project Base Monitoring- Set Target**

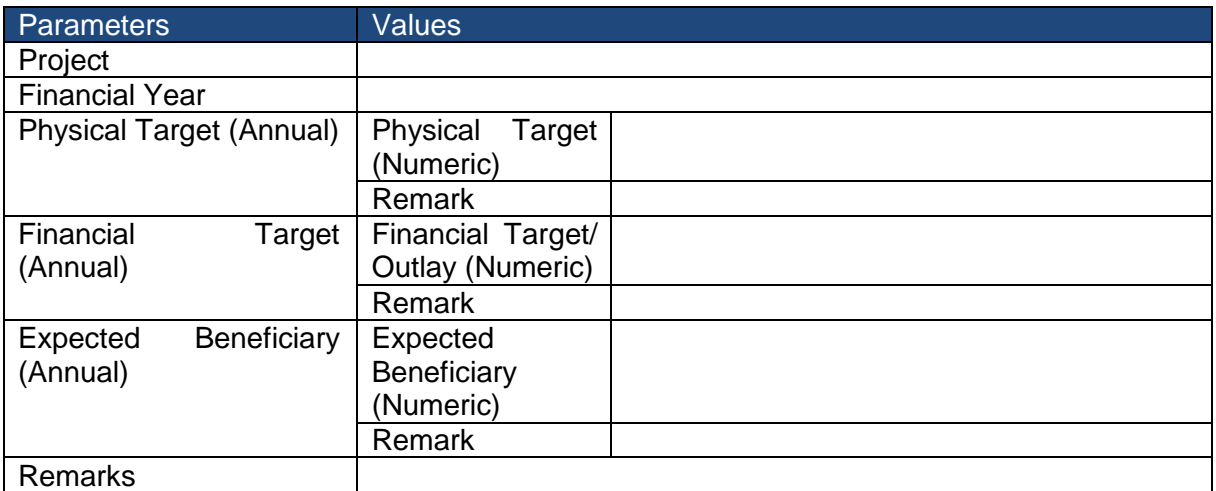

Target is set after the approval of the project. Means the Physical Target, Financial Target and Expected Beneficiary will be approved data.

## **2.1.2.2.2 Project Base Monitoring- Get Achievement**

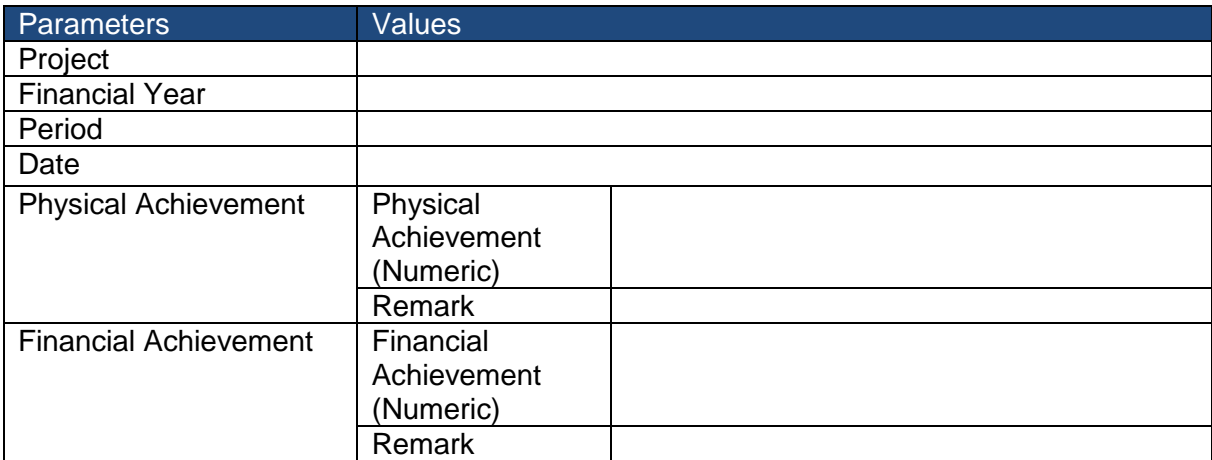

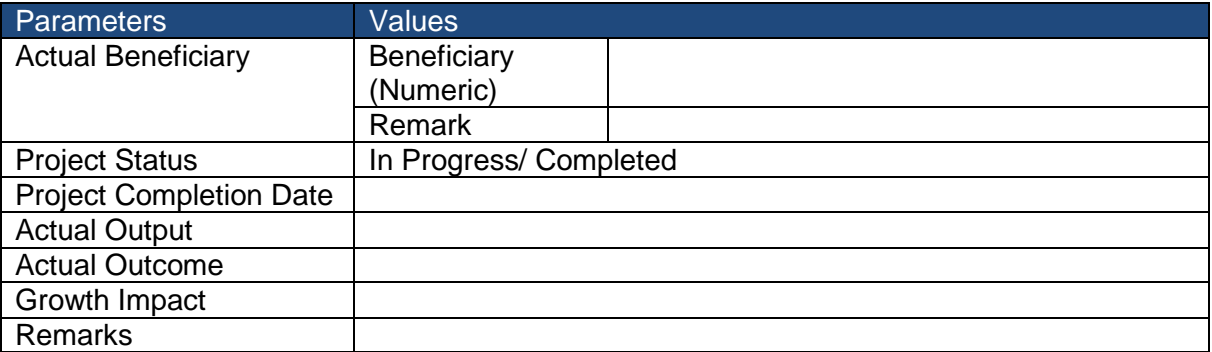

(RKVY include Expenditure Incurred and Expenditure Committed as financial achievement)

## **2.1.2.2.3 Project Base Monitoring- Project Completion Detail**

If project is complete fill the following detail

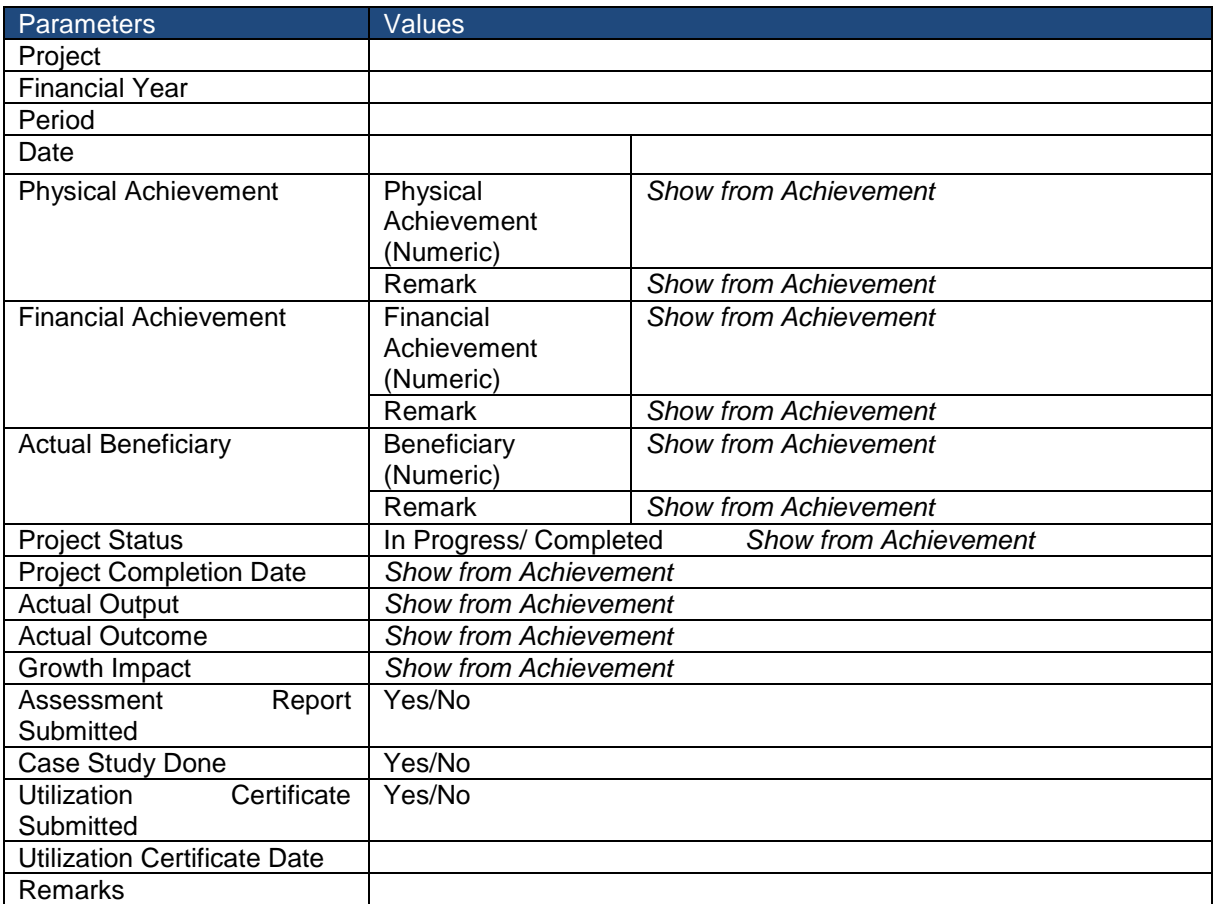

The beneficiary should also be stored in system. This can be done by

- Register Beneficiary (It will give Beneficiary ID)
- Associate Benefit from beneficiary

## **2.1.3 Category 3- Object Head wise**

## **2.1.3.1 Scheme Creation**

## **2.1.3.1.1 Scheme**

Please refer Scheme table of Category 1.

## **2.1.3.1.2 Sub Scheme**

Please refer Scheme table of Category 1.

## **2.1.3.1.3 Component**

Please refer Scheme table of Category 1.

## **2.1.3.1.4 Object Head**

This is same as object head defined in CPSMS (or budget)

## **2.1.3.2 Monitoring**

## **2.1.3.2.1 Object Head wise- Set target**

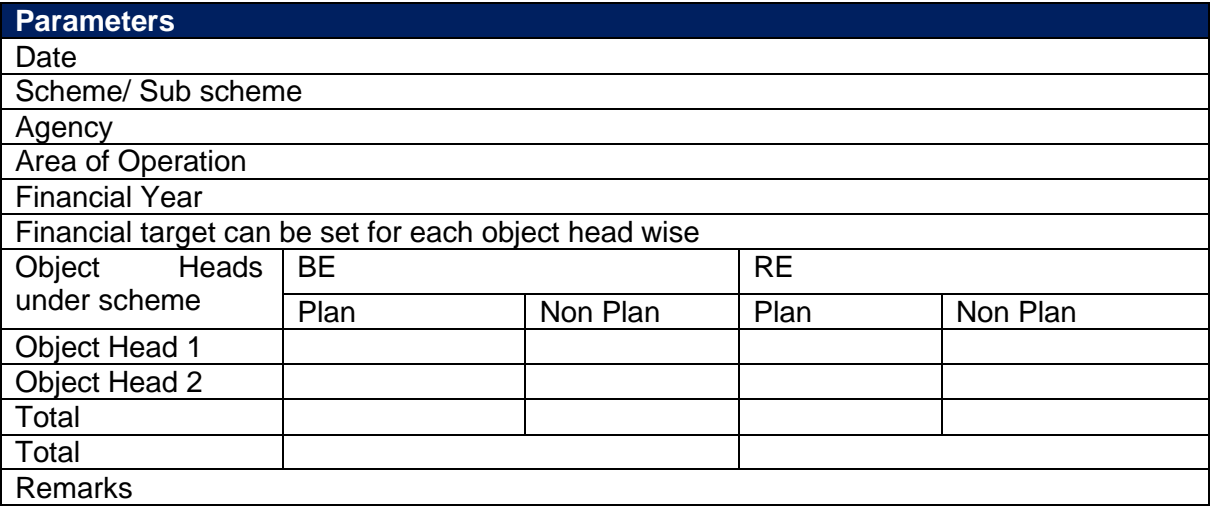

Target setting for each agency, area of operation will be done separately.

## **2.1.3.2.2 Object Head wise - Submitting Achievement**

The achievement can be submitted by lower level agency periodically against target set for him. The setting of target can be done annually by higher level agency. For one will have to select scheme/ sub scheme, implementation agency, area of operation and the data entry against each object head wise can be done.

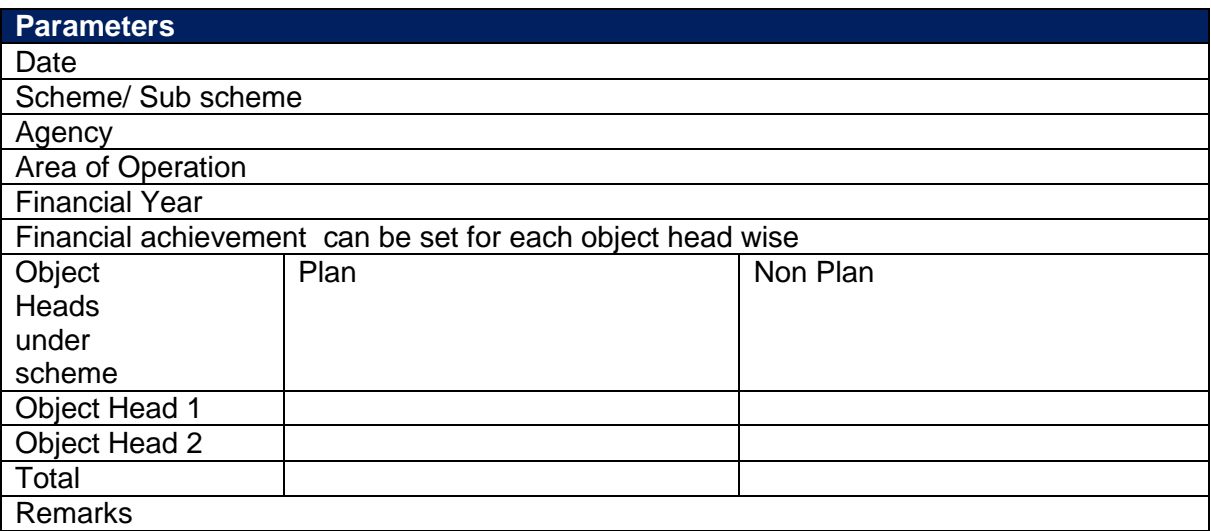

## **2.2 Gathering Requirement before Monitoring start**

#### **2.2.1 Category 1- Activity wise**

For gathering the requirement before monitoring starts there is a process which is called Annual Action Plan (AAP)

#### **2.2.1.1 Annual Action Plan (AAP)**

There are three type of action is performed

**Request for submitting AAP**- Higher level agency can request to lower level agency to submit physical and financial requirement before setting the annual target.

**Submission of AAP**- Lower level agency can submit the physical and financial requirement to the higher level agency.

**Approval of AAP**- Higher level agency can approve/reject AAP submitted by lower level agency.

#### **2.2.1.2 Annual Action Plan (AAP)-Request**

Higher level agency can request to lower level agency to submit physical and financial requirement. These are the parameters

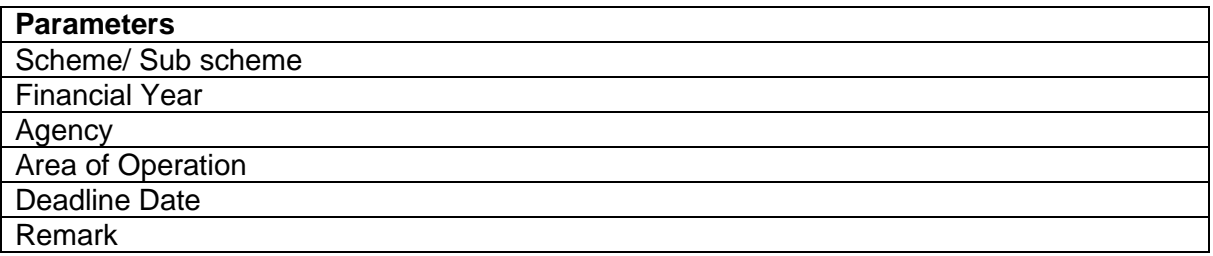

## **2.2.1.3 Annual Action Plan (AAP)-Submission**

Lower level agency can submit the physical and financial requirement to the higher level agency. These are the parameters

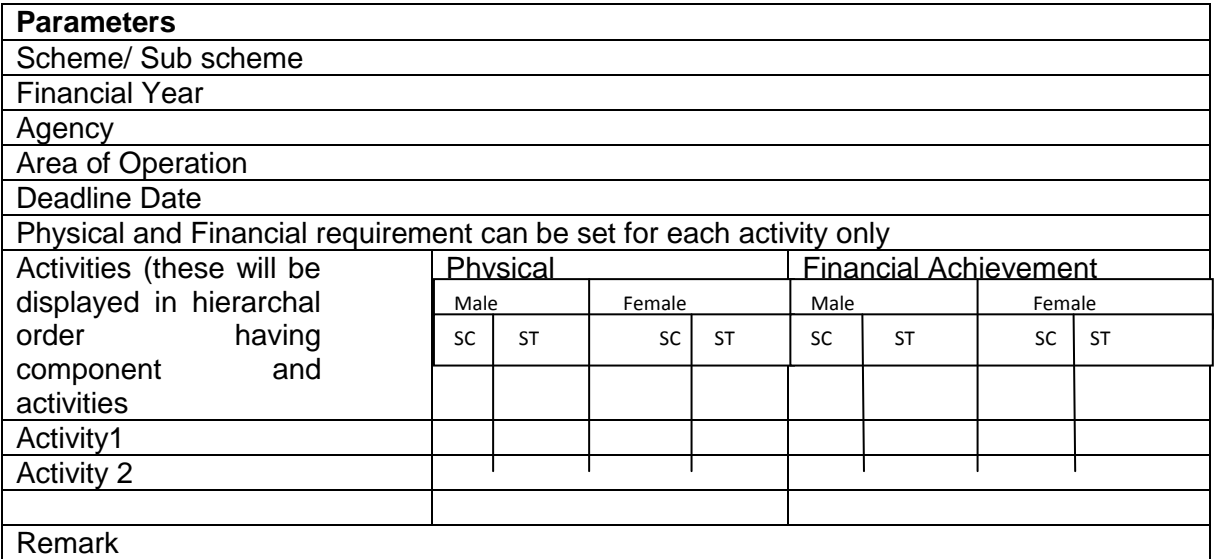

# **2.2.1.4 Annual Action Plan (AAP)-Approval**

Higher level agency can approve/reject AAP submitted by lower level agency. These are the parameters

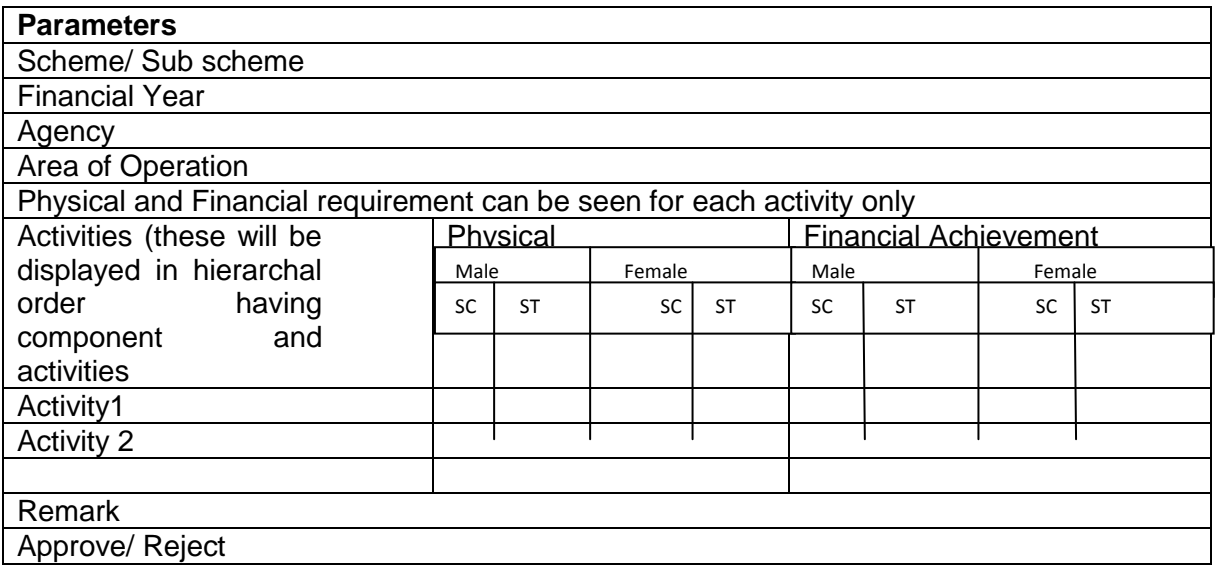

## **2.2.2 Category 2- Project wise**

For gathering the requirement before monitoring starts there is an process which is called Project Proposal.

## **2.2.2.1 Project Proposal**

There are two type of action is performed

**Submission of Project Proposal**- Lower level agency can submits the project proposal including the physical and financial requirement to the higher level agency.

**Approval of Project Proposal**- Higher level agency can approve/reject project proposal submitted by lower level agency.

**Project Plan**

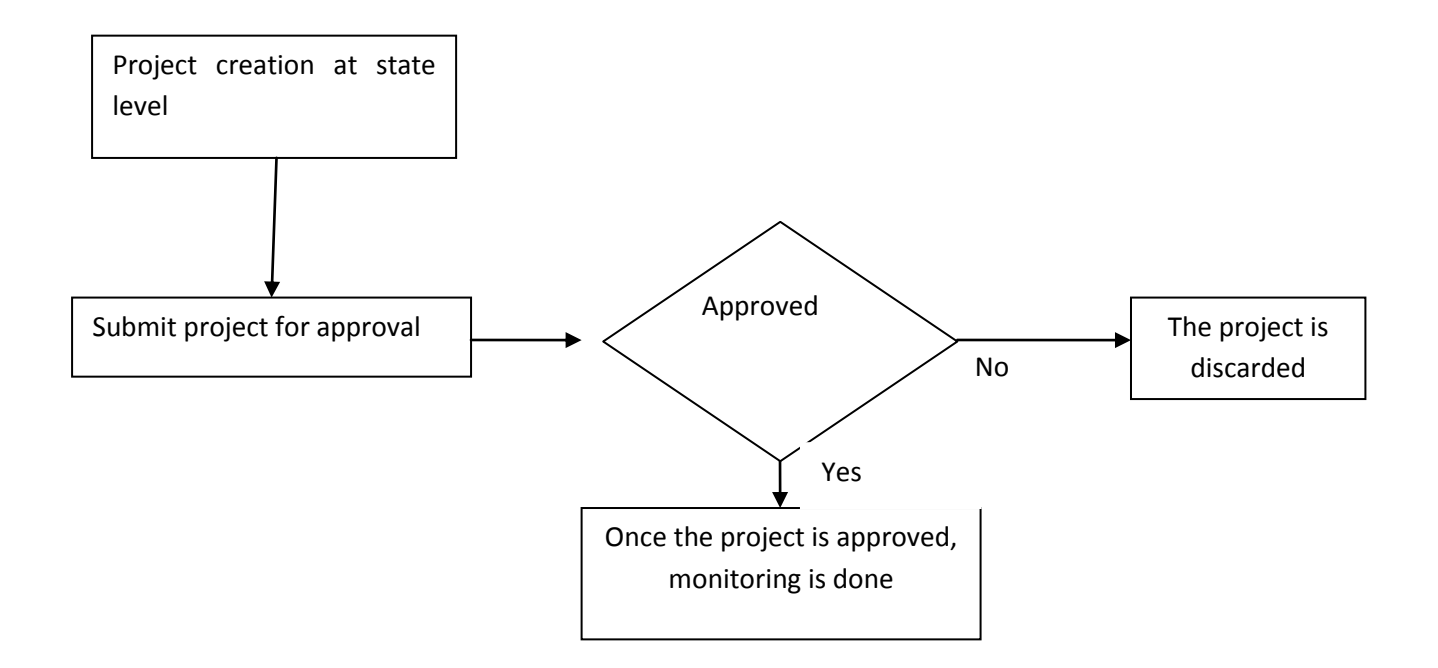

## **2.2.2.2 Project Proposal- Submission on the basis of Project**

After creation of projects it can be send for approval

Lower level agency can submit the physical and financial requirement to the higher level agency. These are the parameters

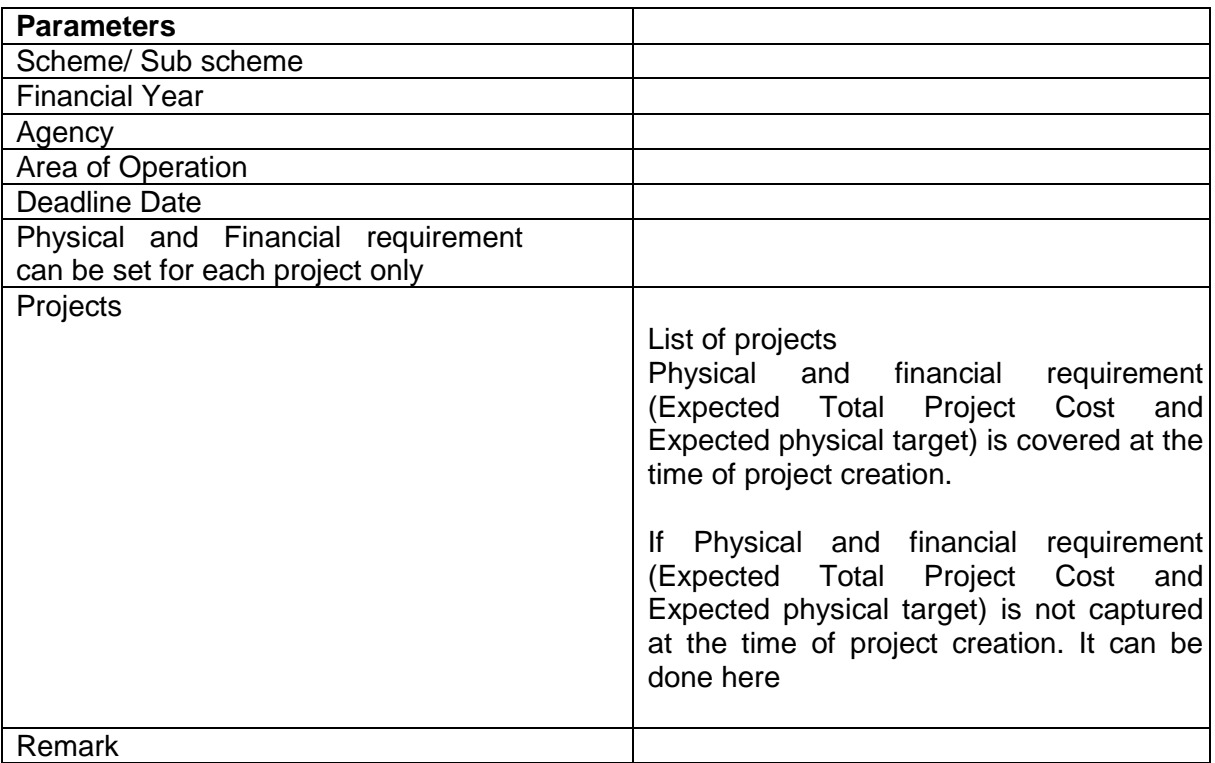

## **2.2.2.3 Project Proposal- Submission on the basis of Document**

Lower level agency can submit the physical and financial requirement to the higher level agency. These are the parameters

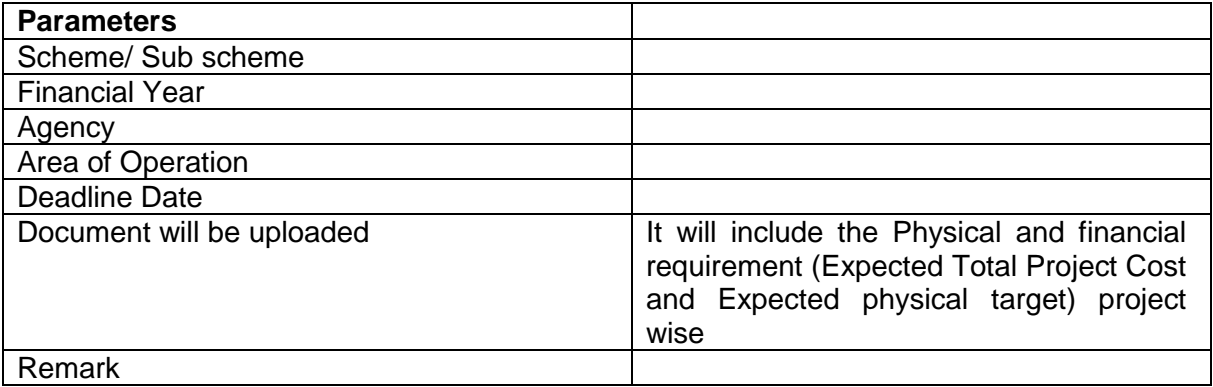

## **2.2.2.4 Project Proposal –Approval for Project**

Higher level agency can approve/reject project proposal submitted by lower level agency. These are the parameters

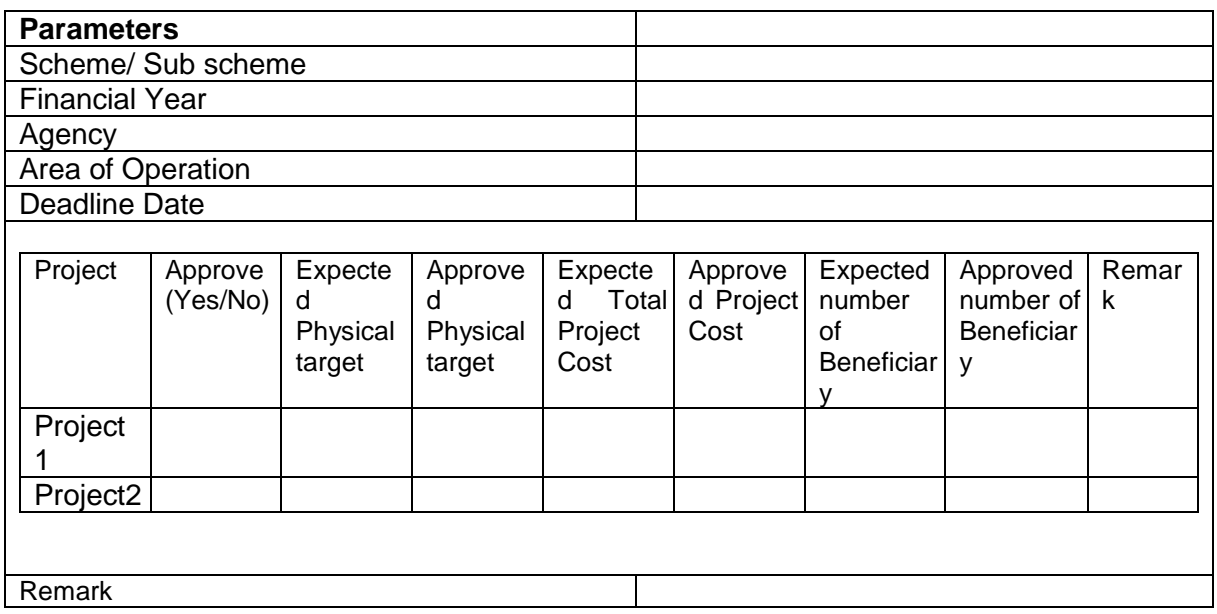

## **2.2.2.5 Project Proposal –Approval for Document**

Higher level agency can approve/reject project proposal submitted by lower level agency. These are the parameters

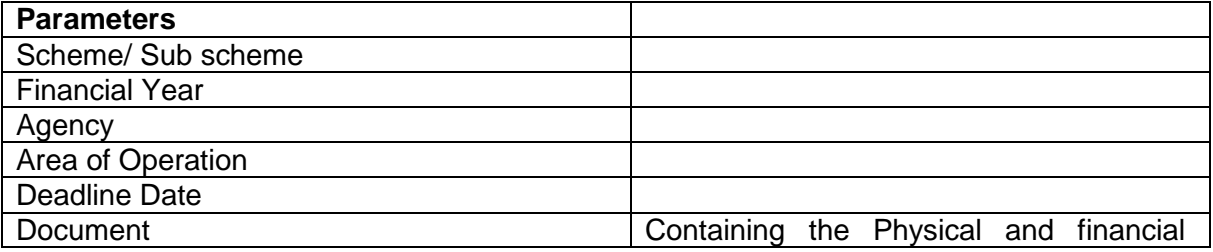

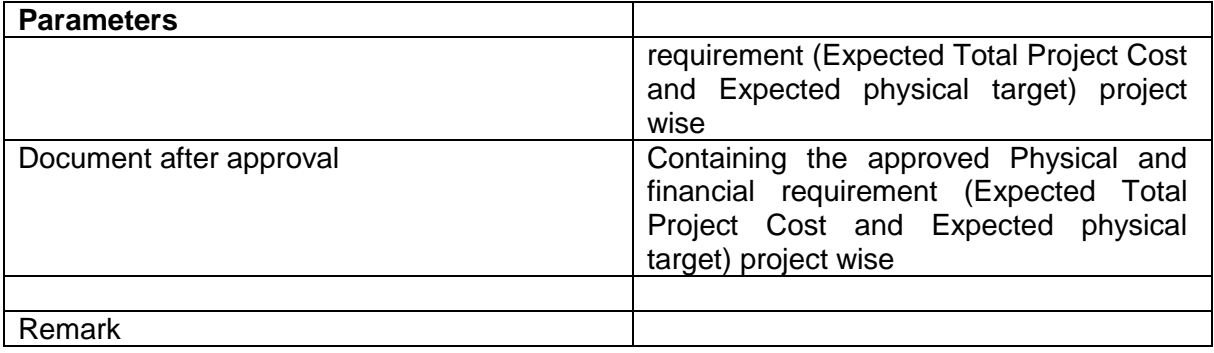

## **2.2.3 Category 3- Object Head wise**

For gathering the requirement before monitoring starts there is a process which is called Annual Requirement (AR)

## **2.2.3.1 Annual Requirement (AR)**

There are three type of action is performed

**Request for submitting AR**- Higher level agency can request to lower level agency to submit financial requirement before setting the annual target.

**Submission of AR**- Lower level agency can submit the financial requirement to the higher level agency.

**Approval of AR**- Higher level agency can approve/reject AAP submitted by lower level agency.

## **2.2.3.2 Annual Requirement (AR)-Request**

Higher level agency can request to lower level agency to submit financial requirement. These are the parameters

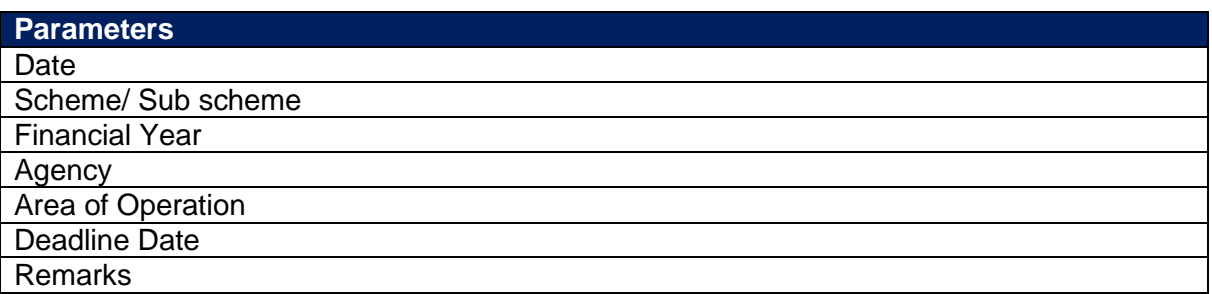

## **2.2.3.3 Annual Requirement (AR)- Submission**

Lower level agency can submit the financial requirement against each object head to the higher level agency. These are the parameters

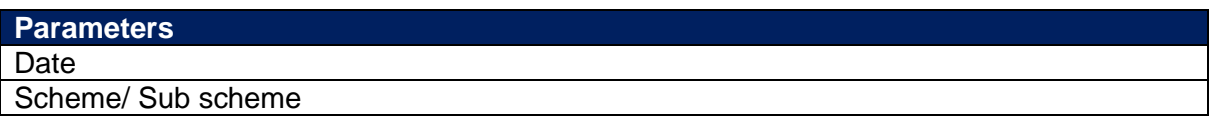

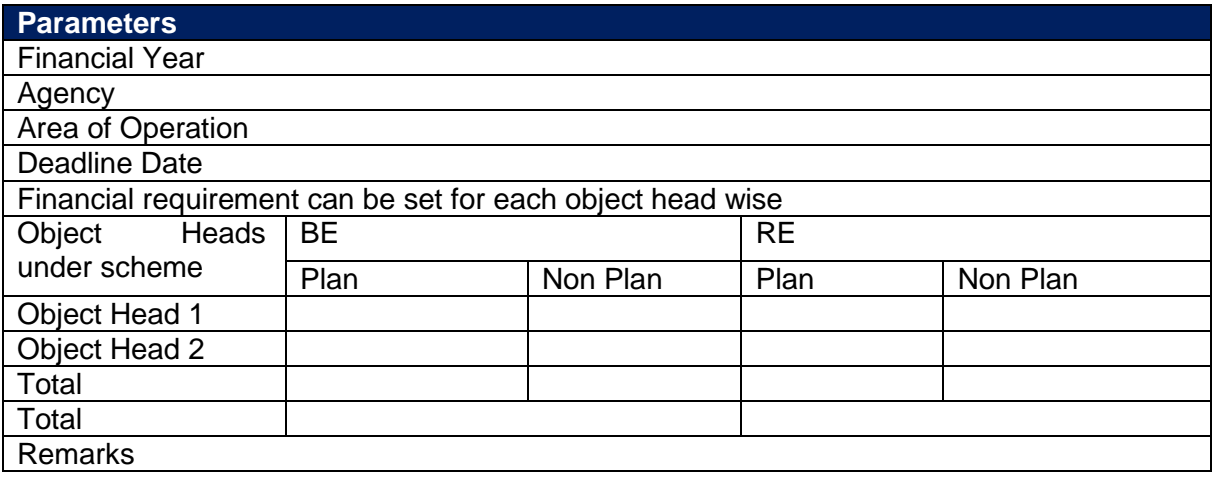

## **2.2.3.4 Annual Requirement (AR)- Approval**

Higher level agency can approve/reject AR submitted by lower level agency. These are the parameters

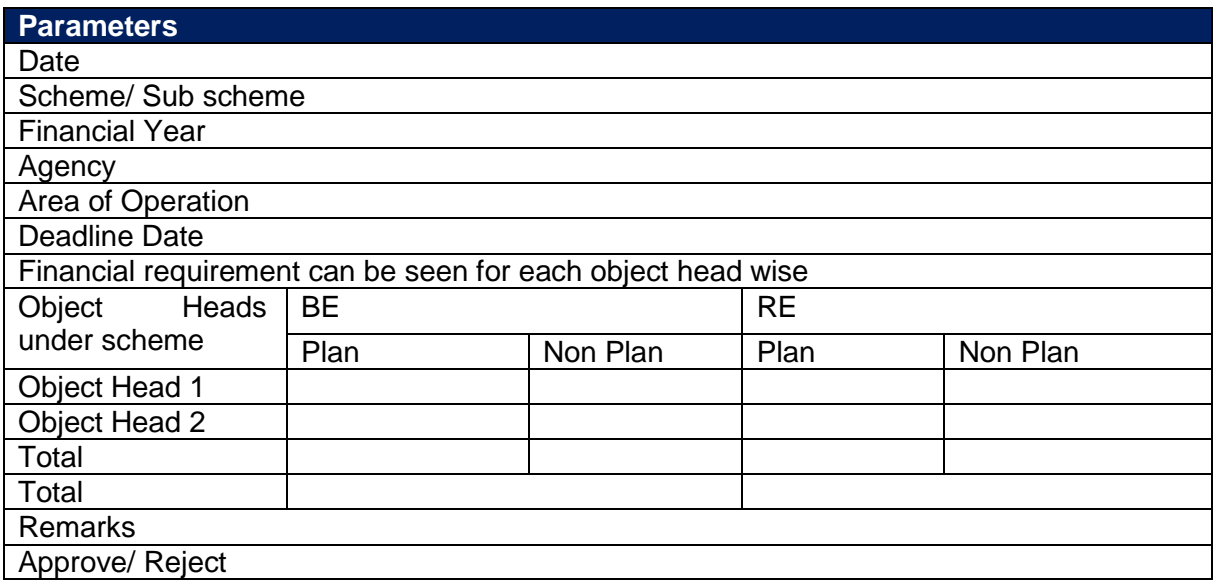

# **2.3 Implementation Agency**

These are the agencies who are supposed to participate in workflow. These are the various parameters

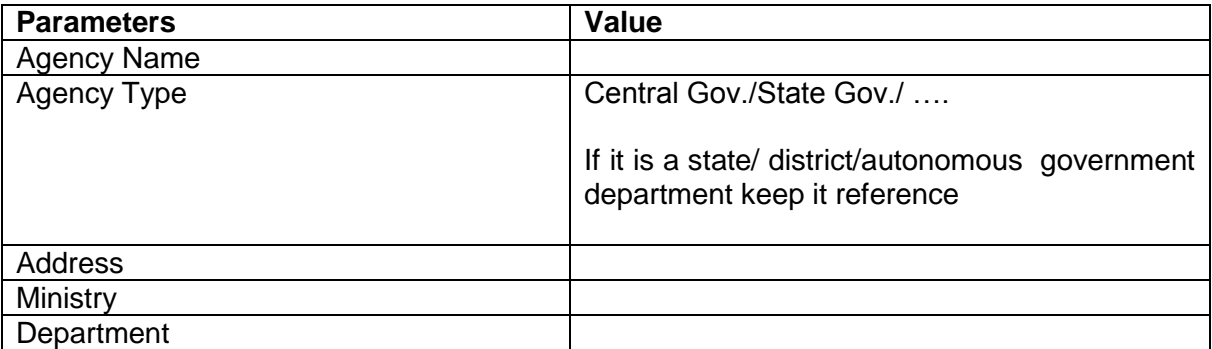

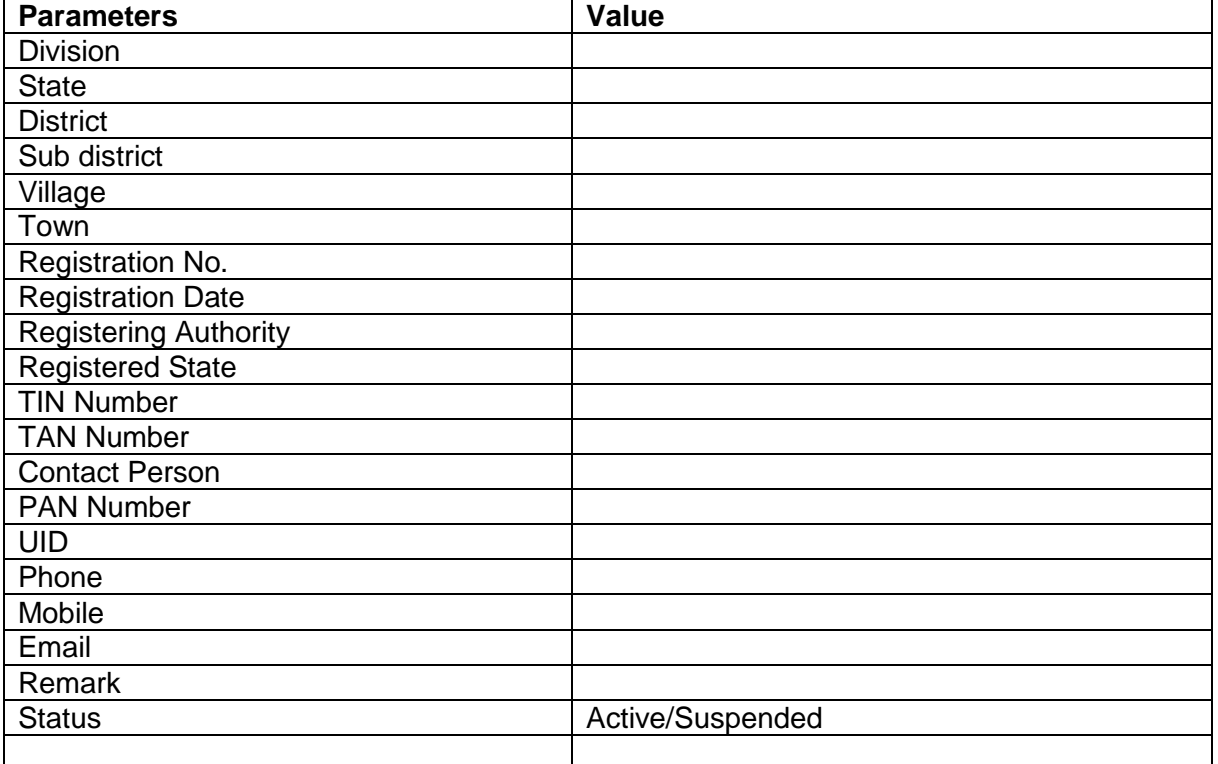

**Note: The agencies which are in CPSMS system will be used/ link here. In CPSMS fund is released to these agencies. If agencies are not present in CPSMS one can create here.**

# **2.4 Work Progress**

Lower level agency can submit additional information about progress like photographs etc. the parameters

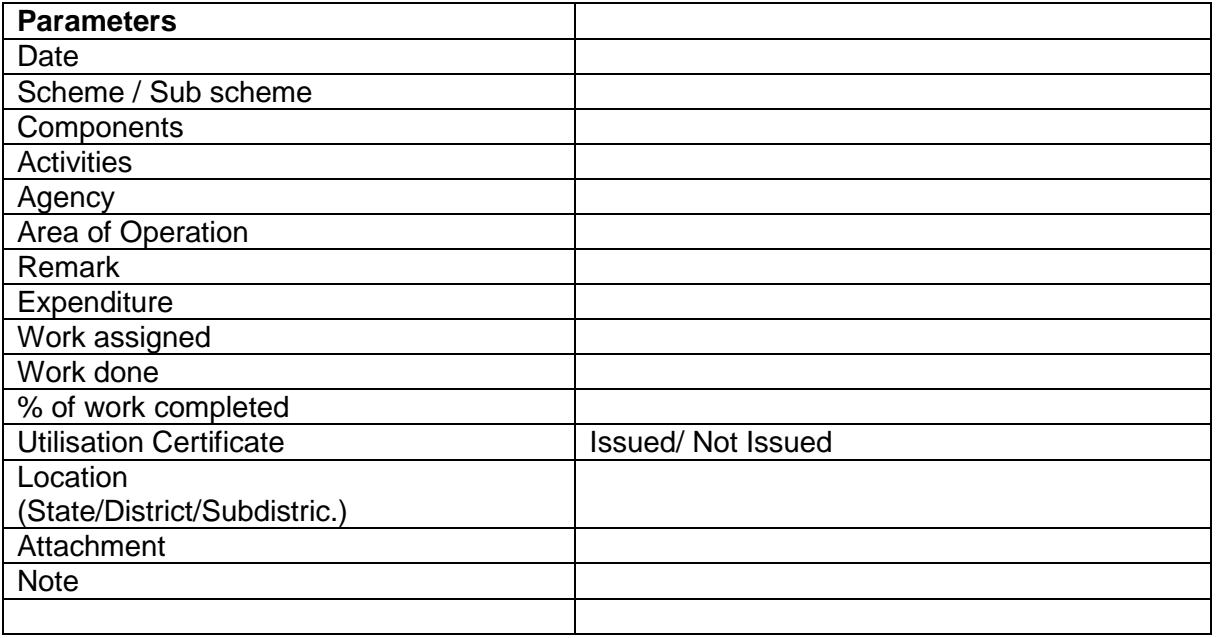

Action:

Work progress can be submitted for scheme/ sub scheme/ component/ activity.

# **2.5 Fund Utilization**

## **2.5.1 Allocation**

## **2.5.1.1 Simple Allocation**

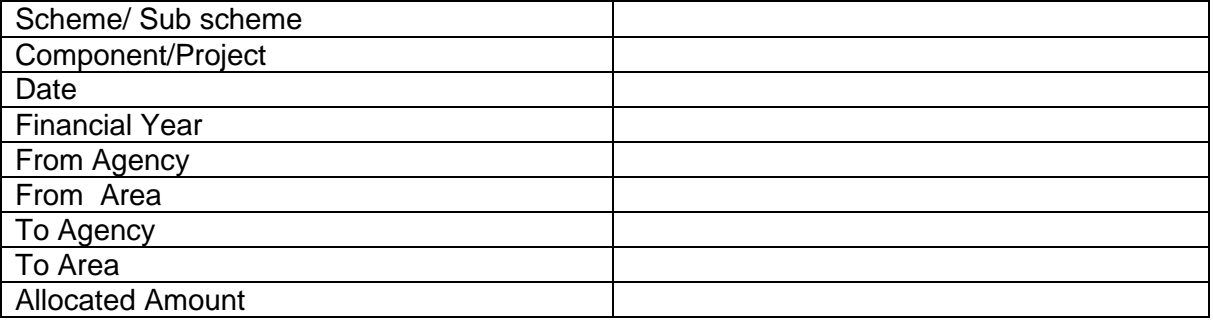

## **2.5.1.2 Detail**

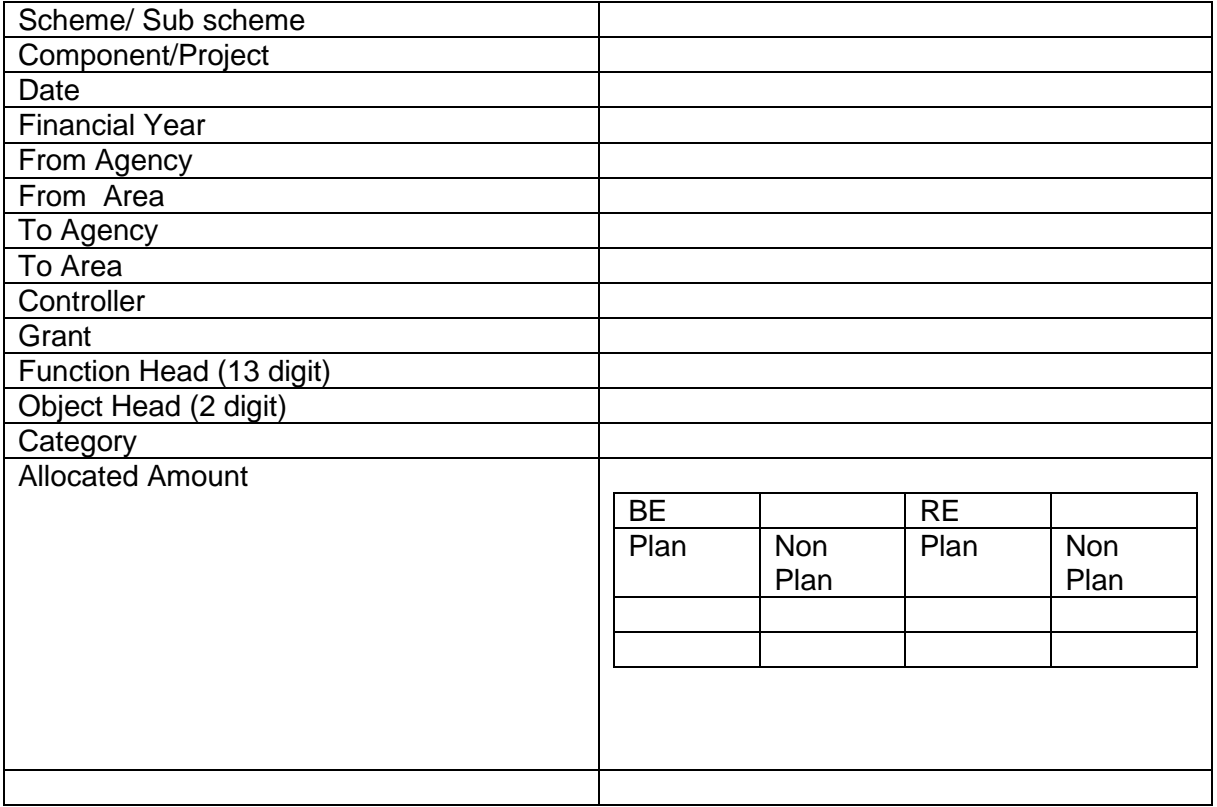

There should be option if one does not have information (Controller, Grant, Function Head, Object Head, Category, BE, RE and, Plan/Non pan) should be able to fund allocate.

## **2.5.2 Fund Release**

Fund release is done by higher level agency to lower level agency. Fund can be released at scheme/sub scheme level only. These are the various parameters

It will include the release amount, spent amount and the revalidation amount. It will fetch the fund data from "tblFund Released" and "tblFundTransactionDetails" if it is available in CPSMS.

# **2.5.2.1 Simple**

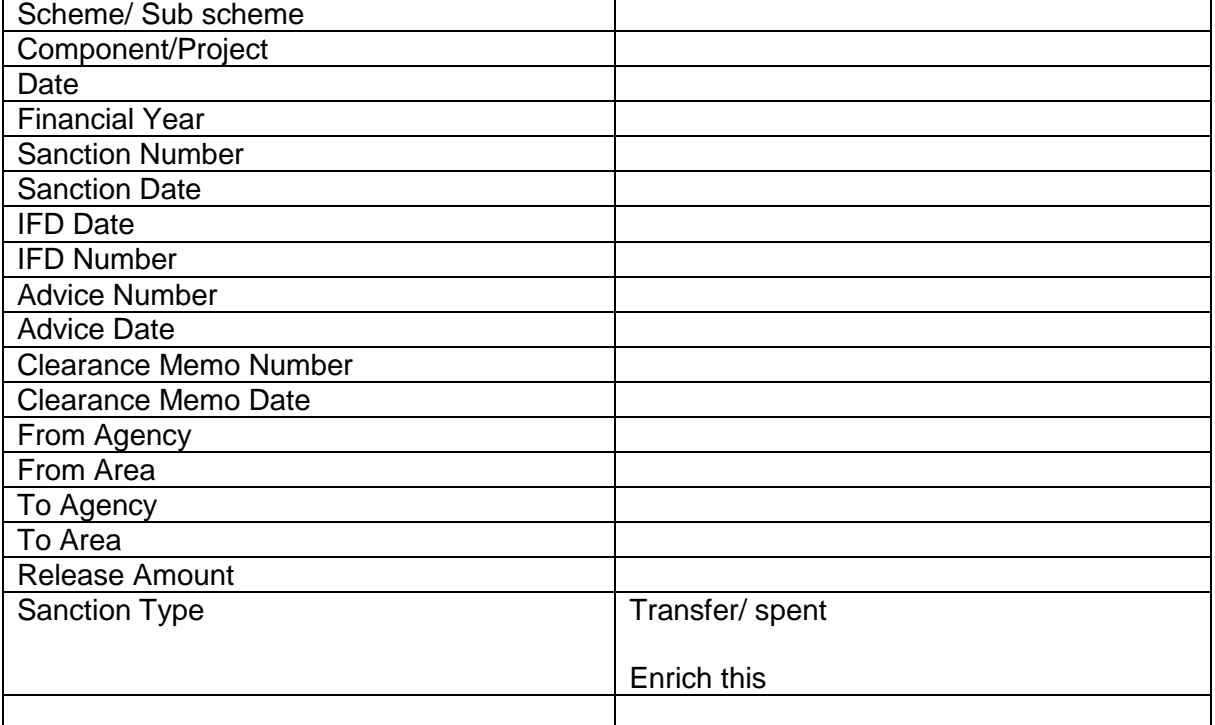

## **2.5.2.2 Detail**

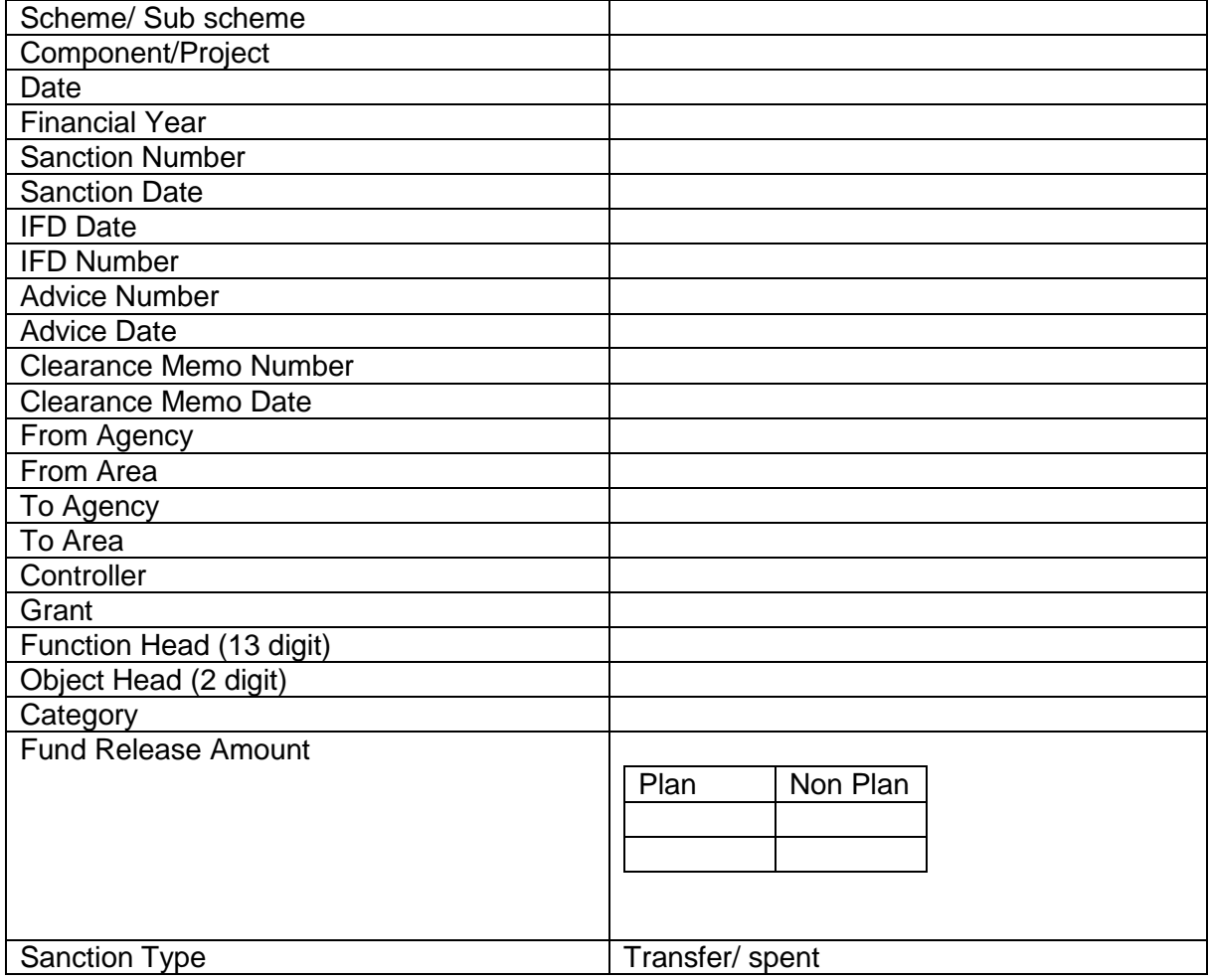

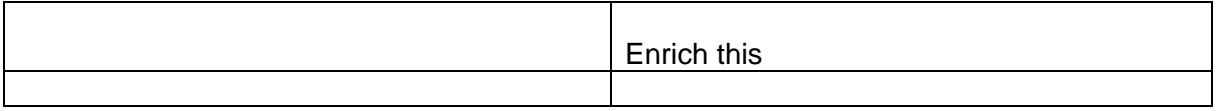

There should be option in fund release if one does not have information (Controller , Grant, Function Head, Object Head, Category and Plan/Non pan) should be able to fund release/ spent.

\*Only plan data is available with CPSMS which can be displayed and fund release is available which is done by ministry to states, not below this.

#### **2.5.3 Fund Revalidation**

It will include the requested revalidation amount.

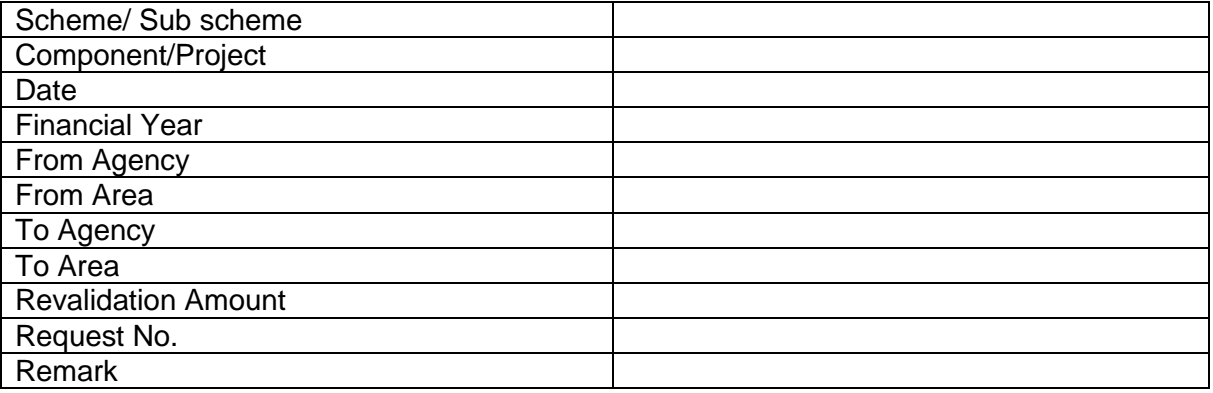

## **2.5.4 Fund Surrender**

It will include the fund surrender

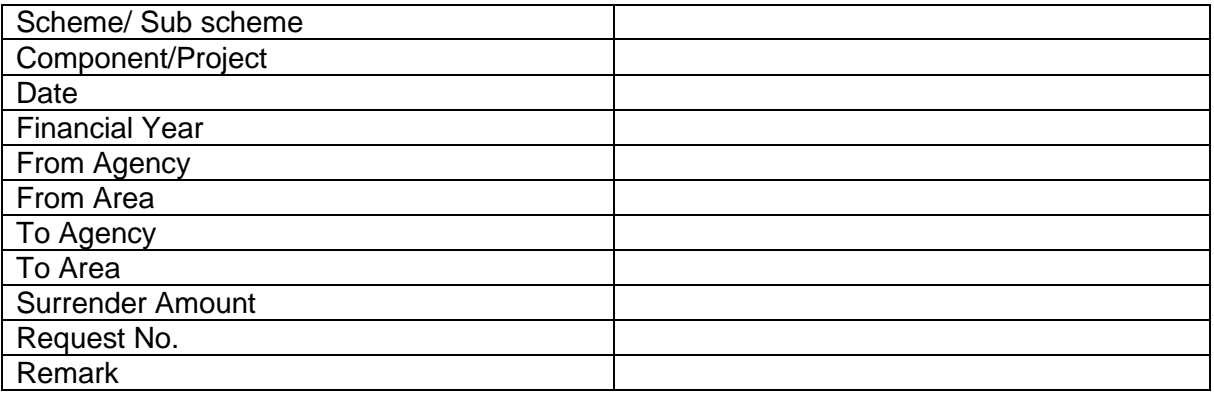

## **2.5.5 Fund Received**

This will store the fund received through

- Fund transfer by another agency or state government or central government
- Income from interest
- Income from fixed investment (fixed deposit, regular deposit etc)
- Other sources (Word Bank, UNICEF)
- Opening balance (when a particular implementing agency start using CPSMS system)

The records in this table are inserted upon acknowledgement by the receiving agency or itself.

It will fetch the fund data from "tblFund Received" if it is available in CPSMS.

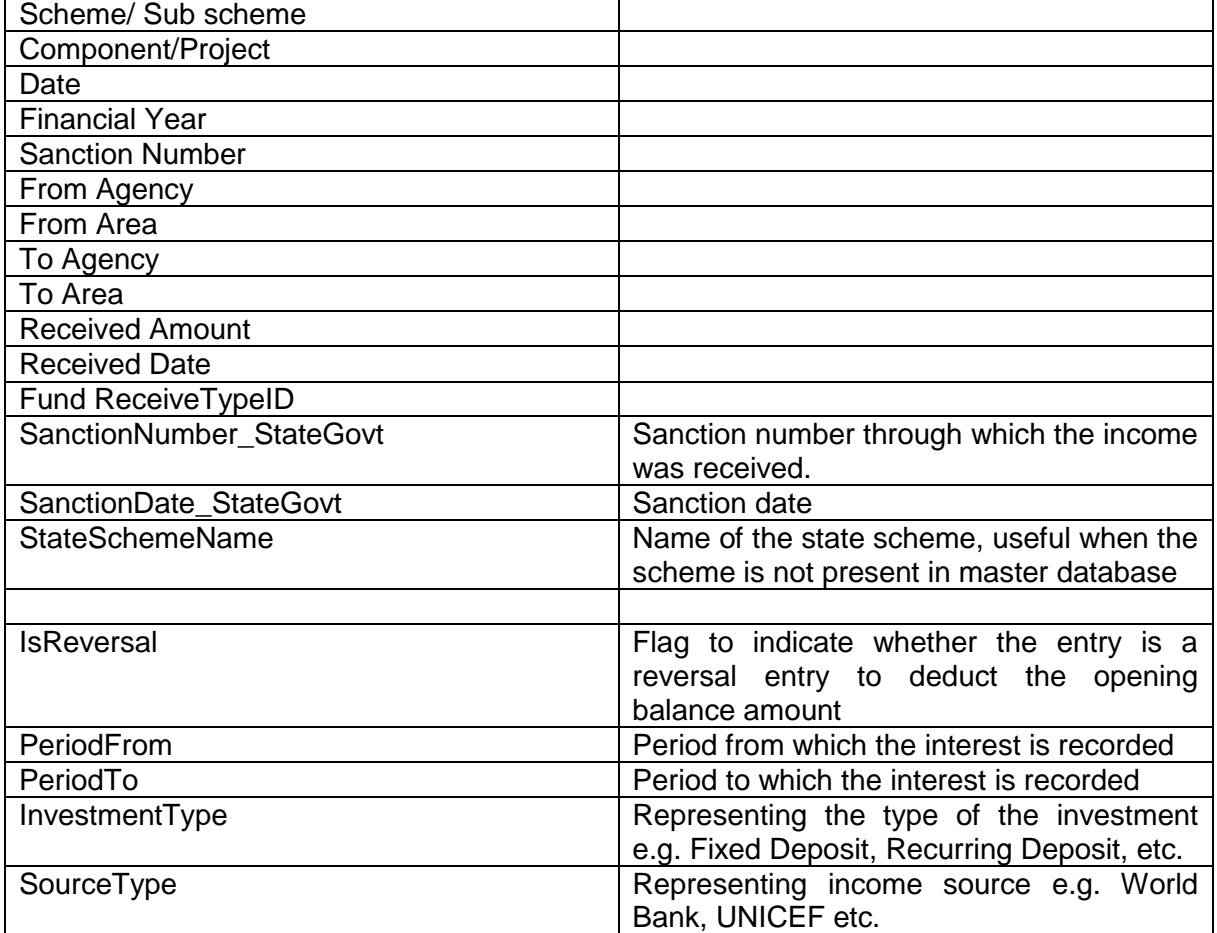

## **2.6 Utilization Certificate**

## **2.6.1 Utilization Certificate-Submission**

It is submitted by lower level agency to higher level agency for given scheme/ sub scheme. It will include the following parameter

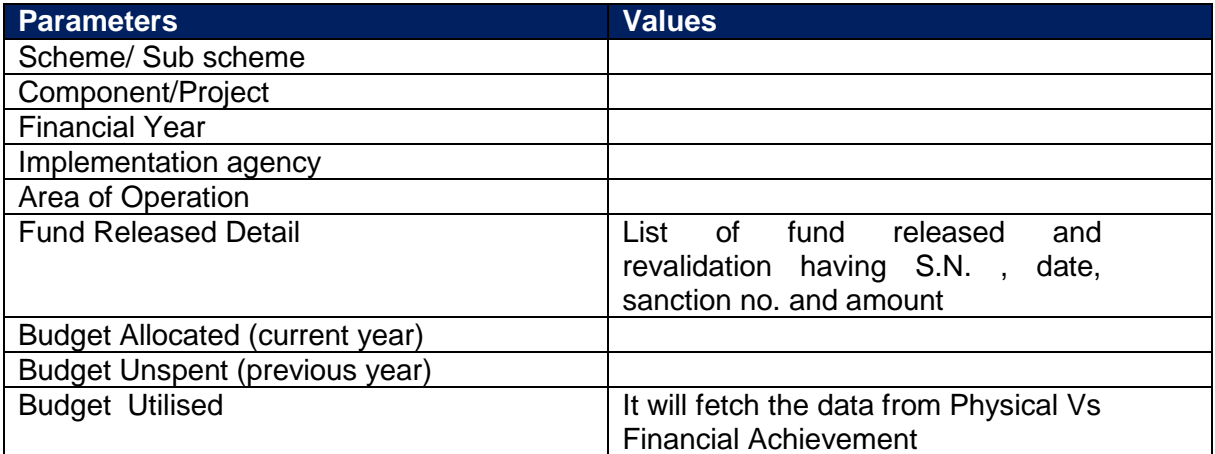

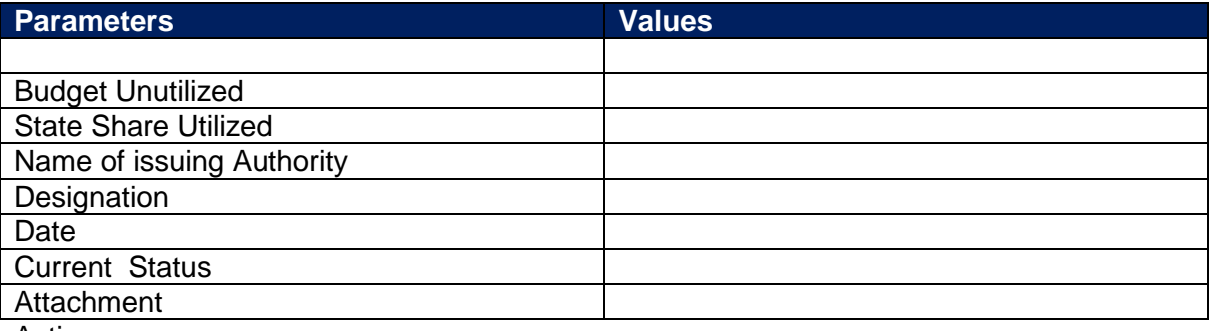

Action:

UC will be submitted at scheme/ sub scheme level only.

#### **2.6.2 Utilization Certificate-Approved/ Rejected**

The UC submitted by lower agency can be approved / rejected by higher level agency with proper reason.

## **2.7 Restructuring of Schemes**

Handling of Schemes and Components in the XIIth Plan

Scheme Type:

- Central Sponsored Schemes
- Central Sector Schemes
- ACA

Categorization of CSS Schemes:

- Flagship Programmes
- Sub-Sectoral Scheme
- Umbrella Scheme

Restructuring of Schemes

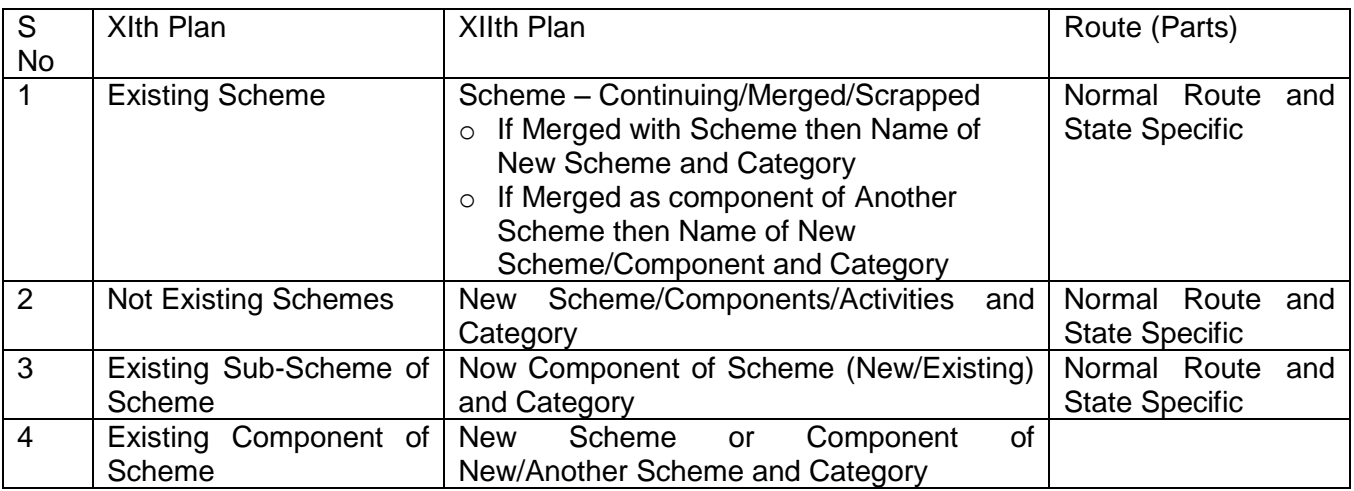

## **2.8 Monitoring mechanism and listing of report of monitoring team**

## **2.8.1 Monitoring Details**

The following master information at schemes level has to be maintained.

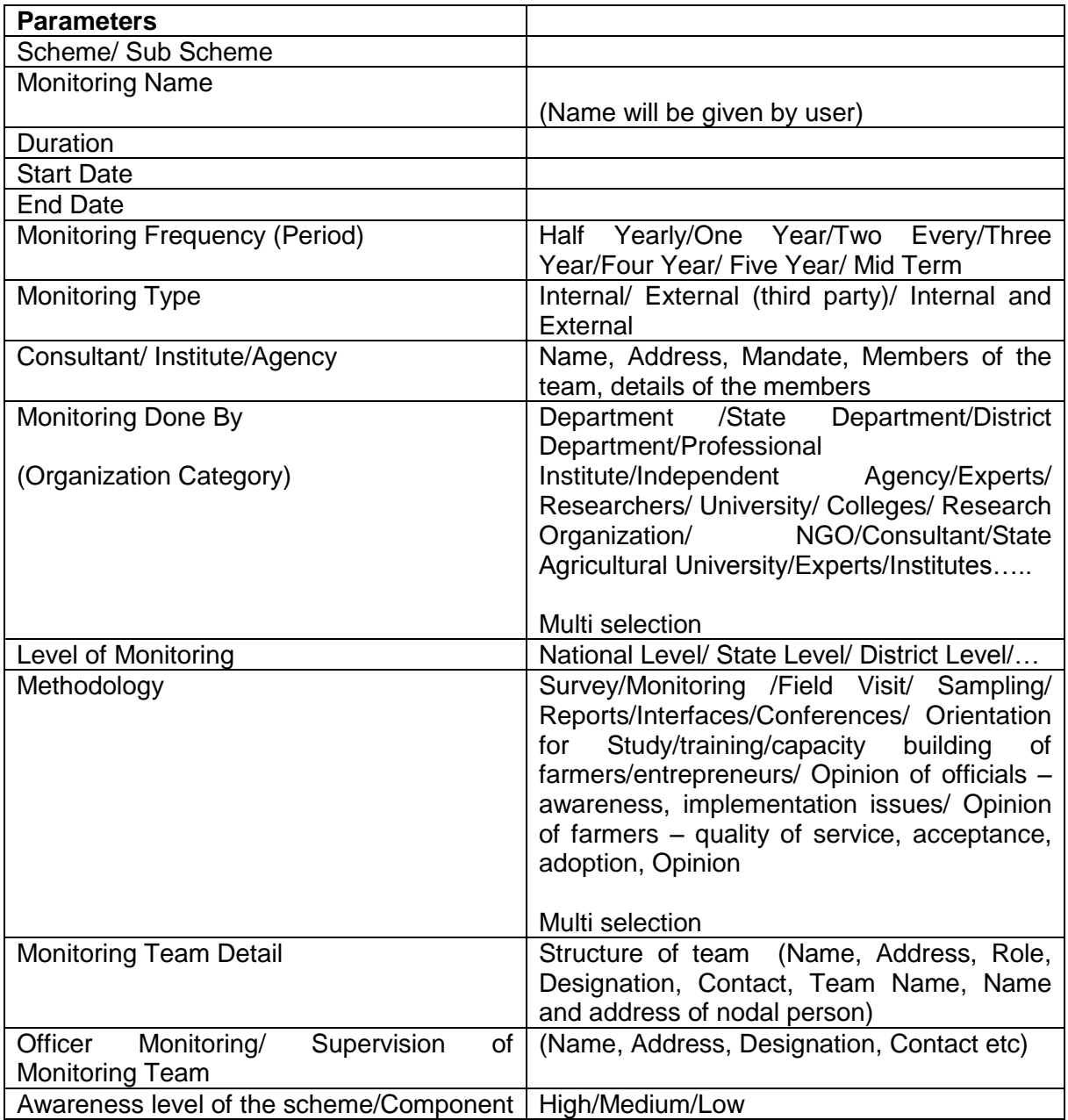

# **2.8.2 Scheme Monitoring- Calendar of Activities**

The following master information at schemes level has to be maintained.

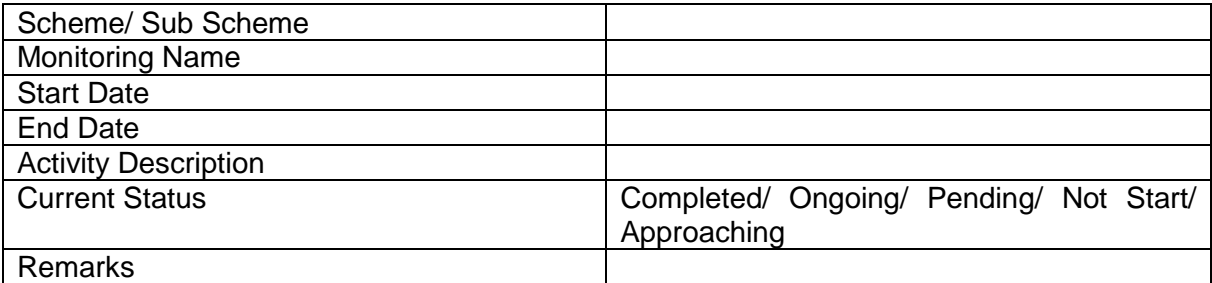

## **2.8.3 Scheme Monitoring Calendar- Implementing Agency/ Monitoring Team wise Details**

Scheme wise monitoring study and calendar details by implementing agencies/monitoring Team.

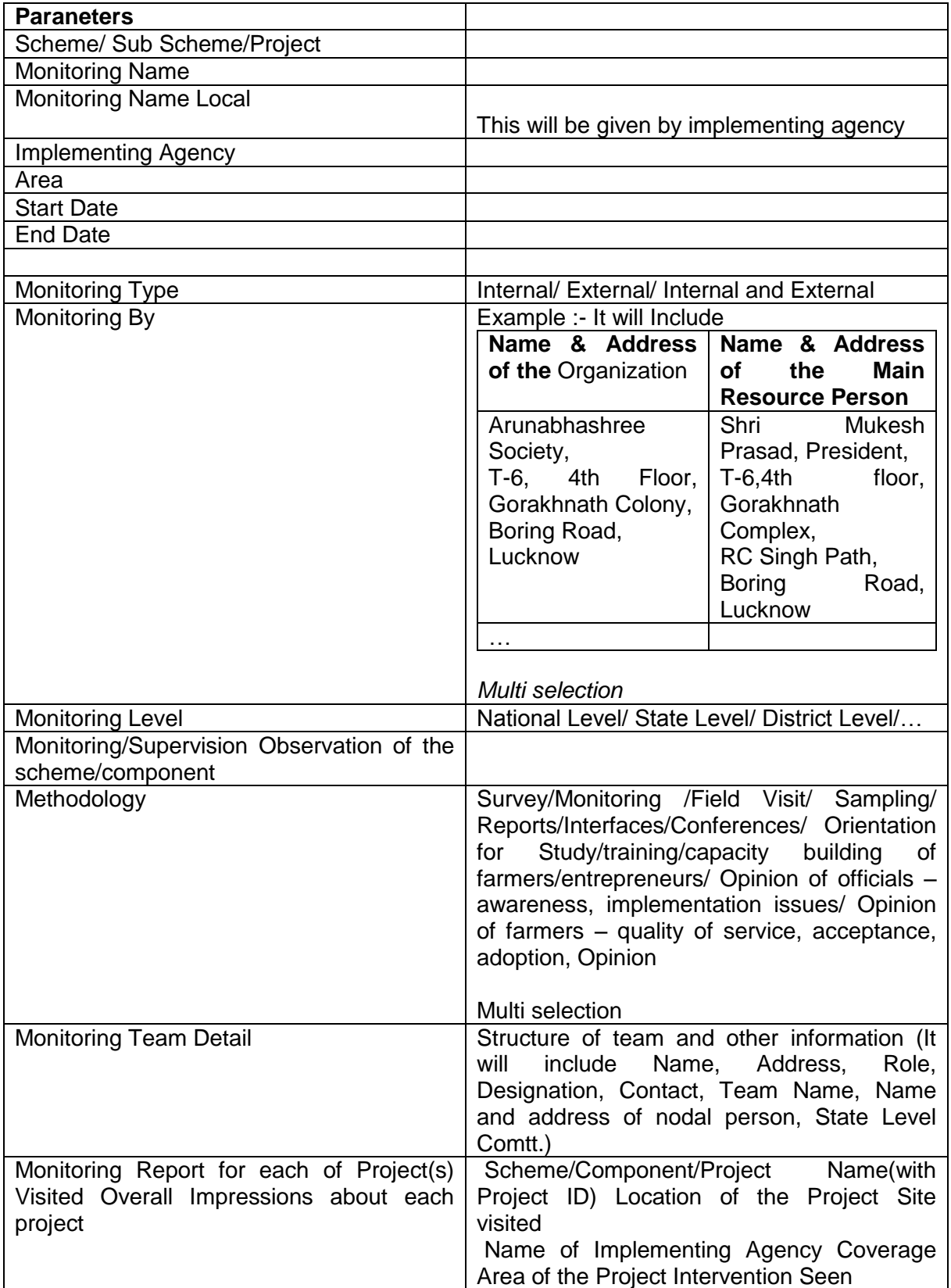

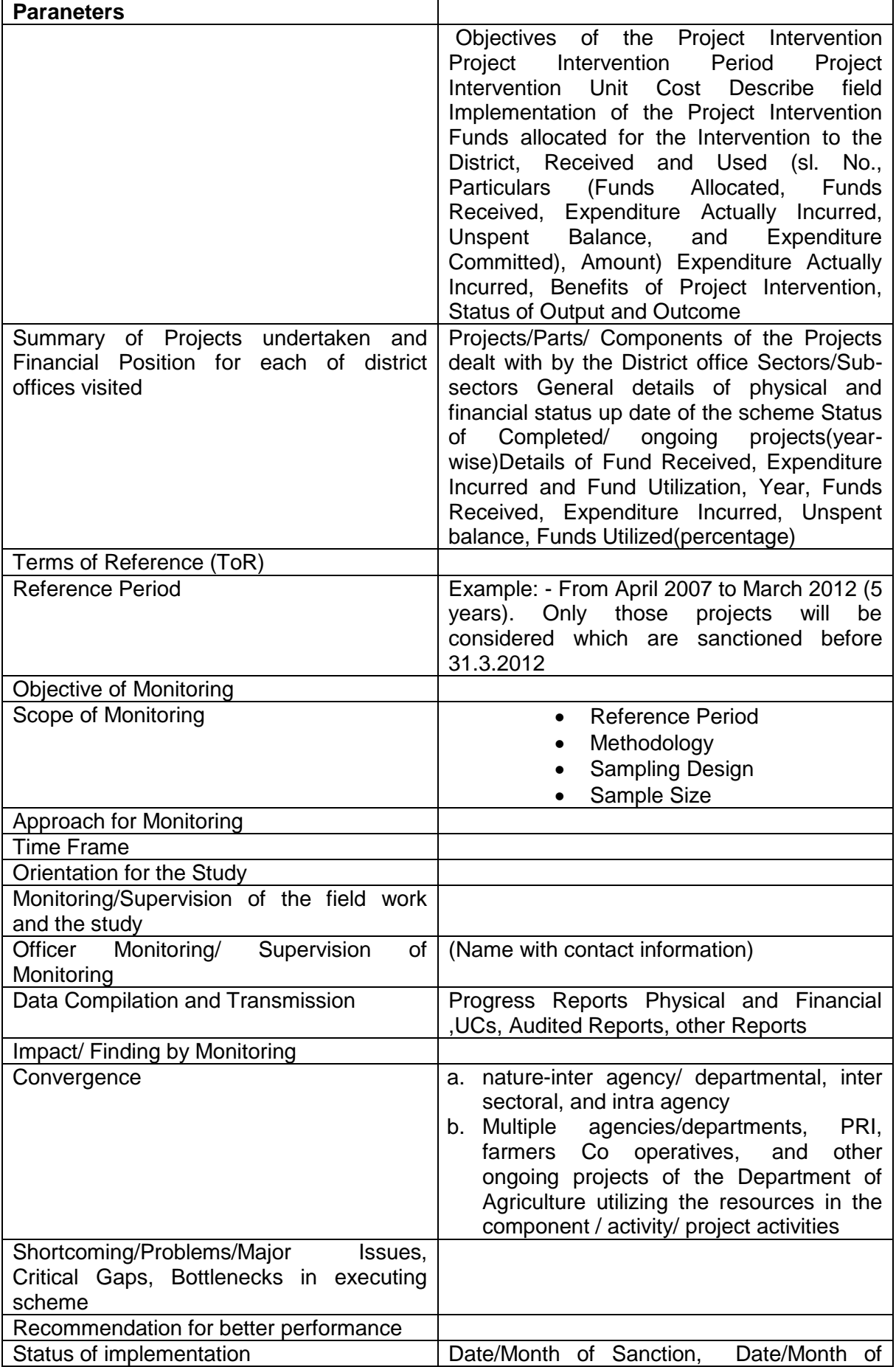

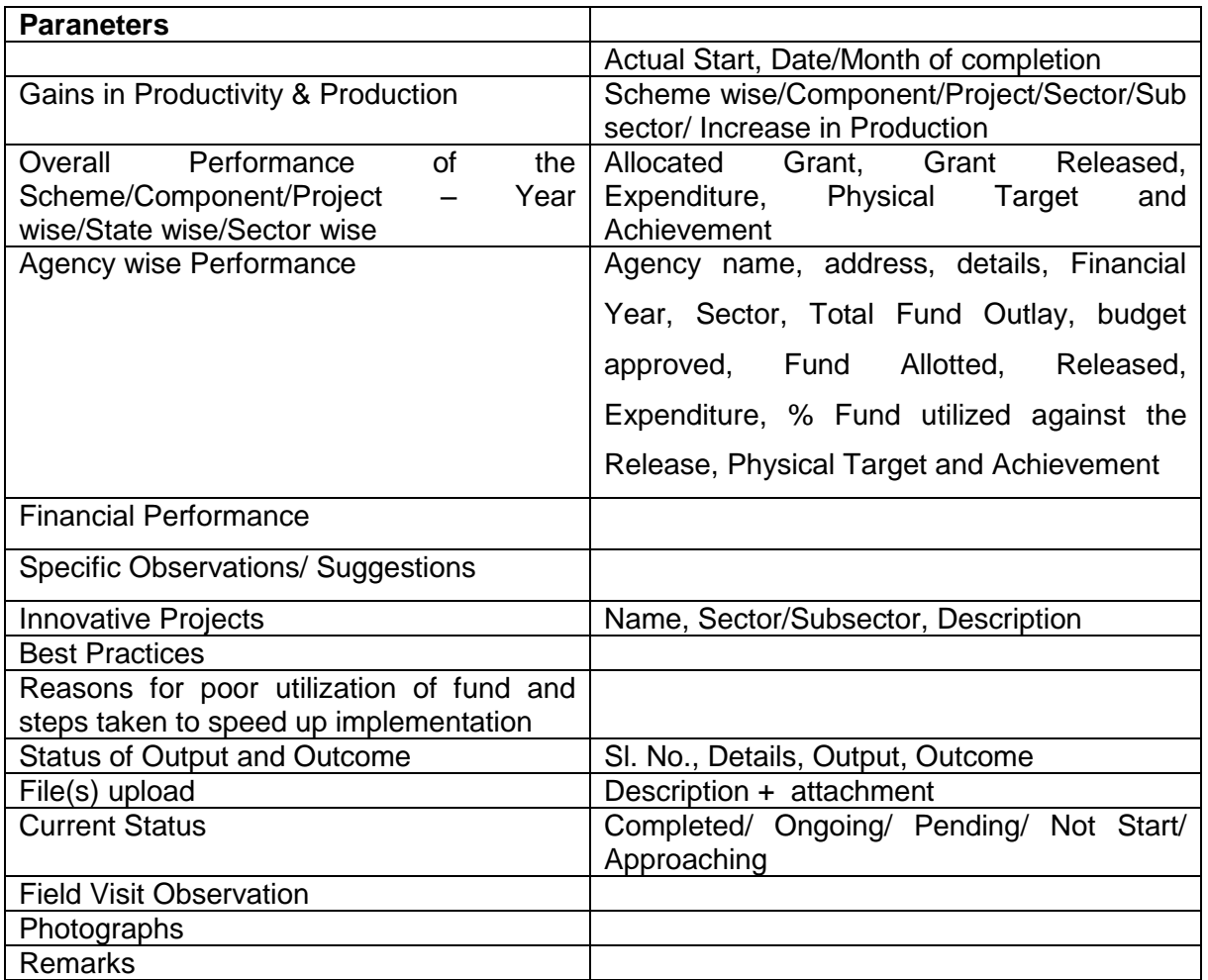

## **2.8.4 Scheme Monitoring Calendar of Activities- Implementing Agency/ Monitoring Team wise Activity Detail**

Details for calendar of activities will be provided by implementing agencies/ Monitoring team.

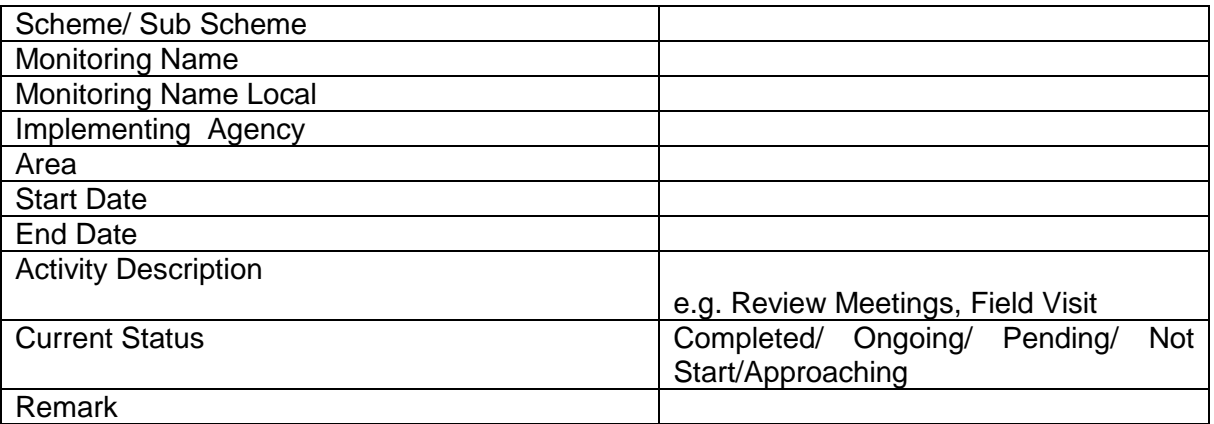

The Monitoring Mechanism of the schemes details like Type, Team Structure, Frequency, approach, ToR, etc at the center/state level schemes will be defined. The calendar details of this Monitoring will also be listed. Then each implementing agency/ Monitoring Team will list out the similar details for the Monitoring study in their location which may be same or different for each state. Monitoring reports of the monitoring team would be posted for different schemes at the end of scheduled work. There would be calendar of activities listed for approaching and ongoing Monitoring work.

For more Details Refer Annexure-V

# **2.9 Evaluation- Calendar of activities and listing of evaluation reports**

## **2.9.1 Scheme Evaluation Detail**

The following master information at schemes level has to be maintained.

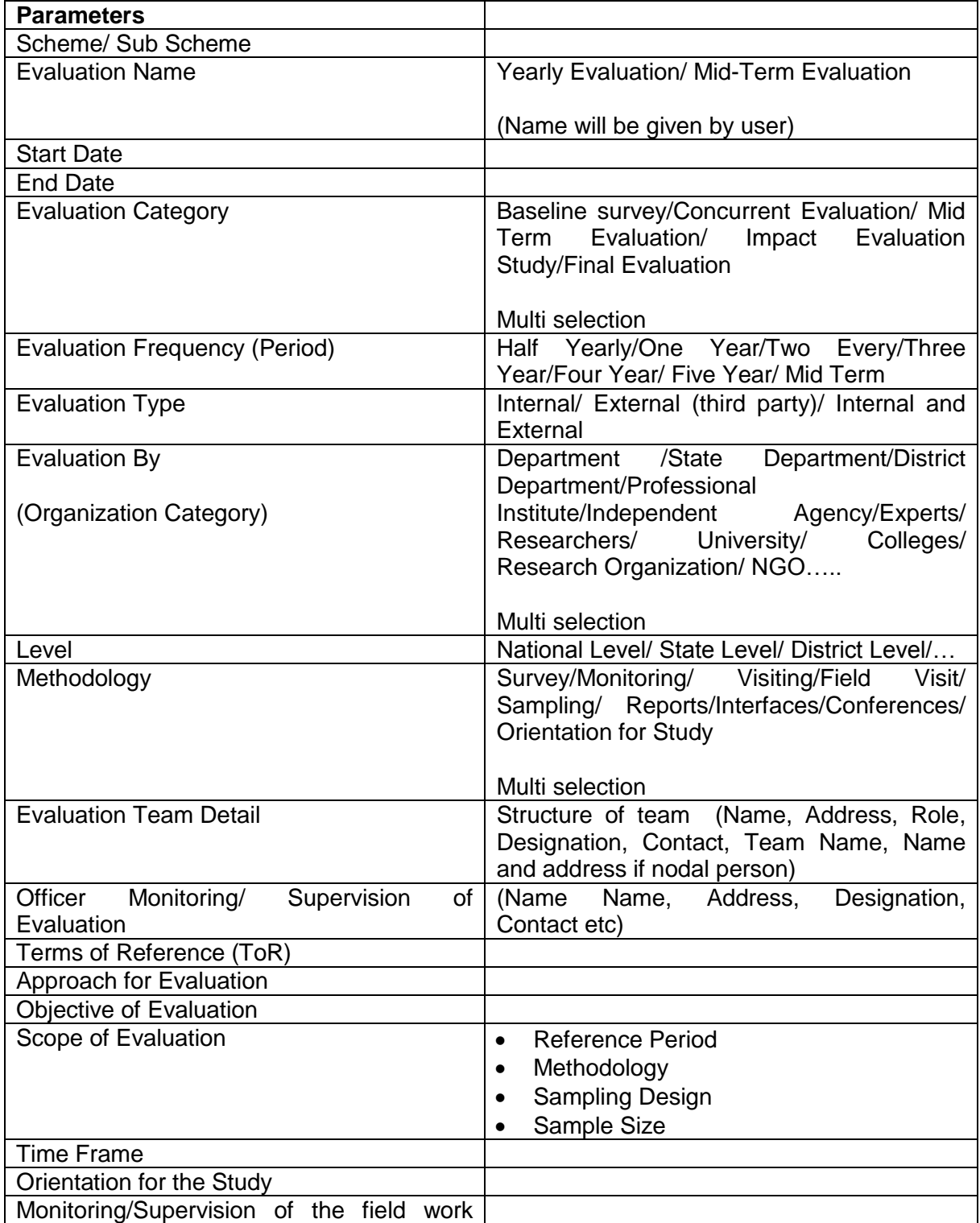

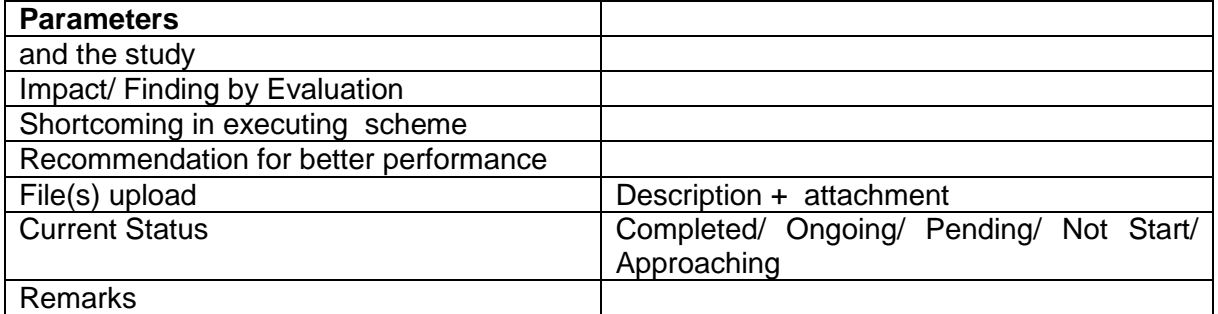

## **2.9.2 Scheme Evaluation - Calendar of Activities**

The following master information at schemes level has to be maintained.

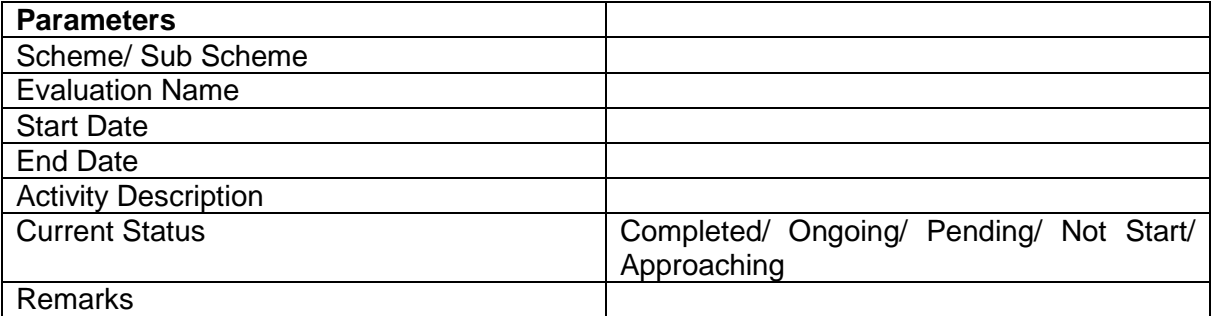

# **2.9.3 Scheme Evaluation Calendar- Implementing Agency/ Evaluation Team wise Details**

Scheme wise evaluation study and calendar details by implementing agencies.

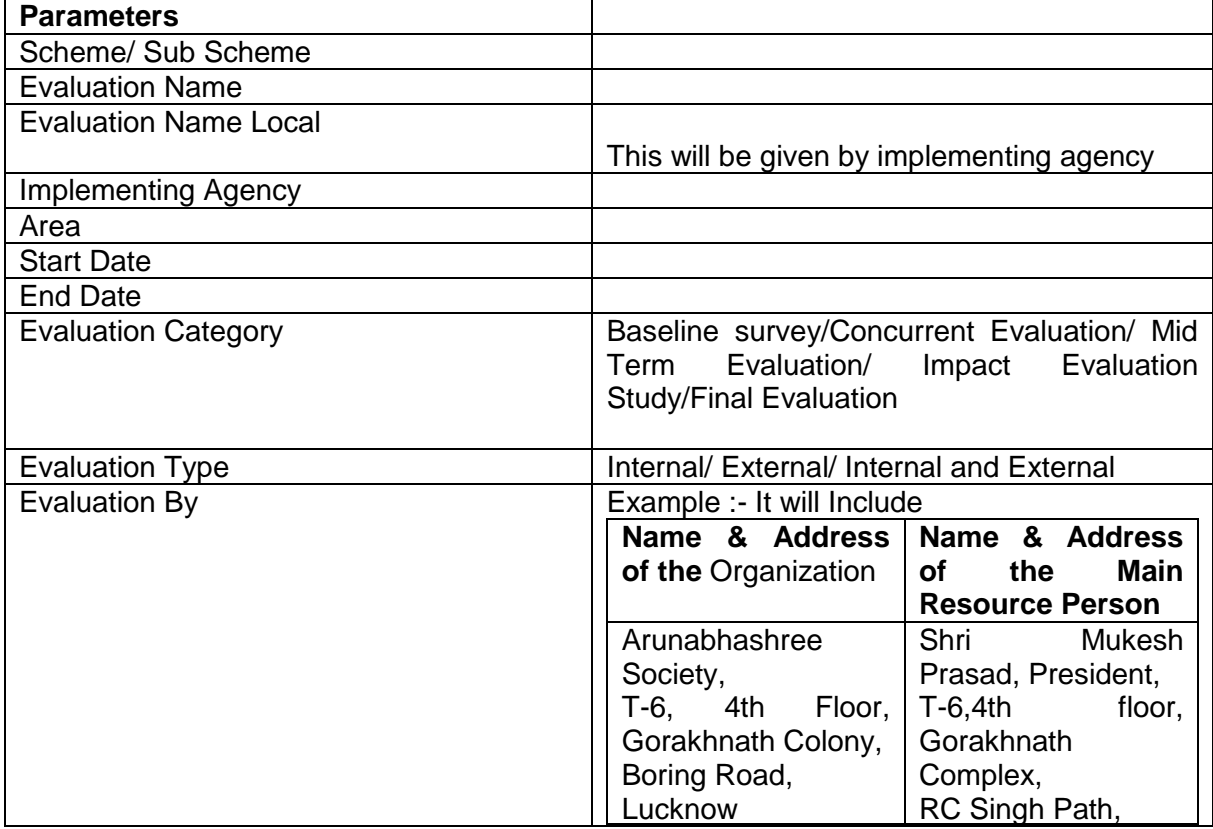

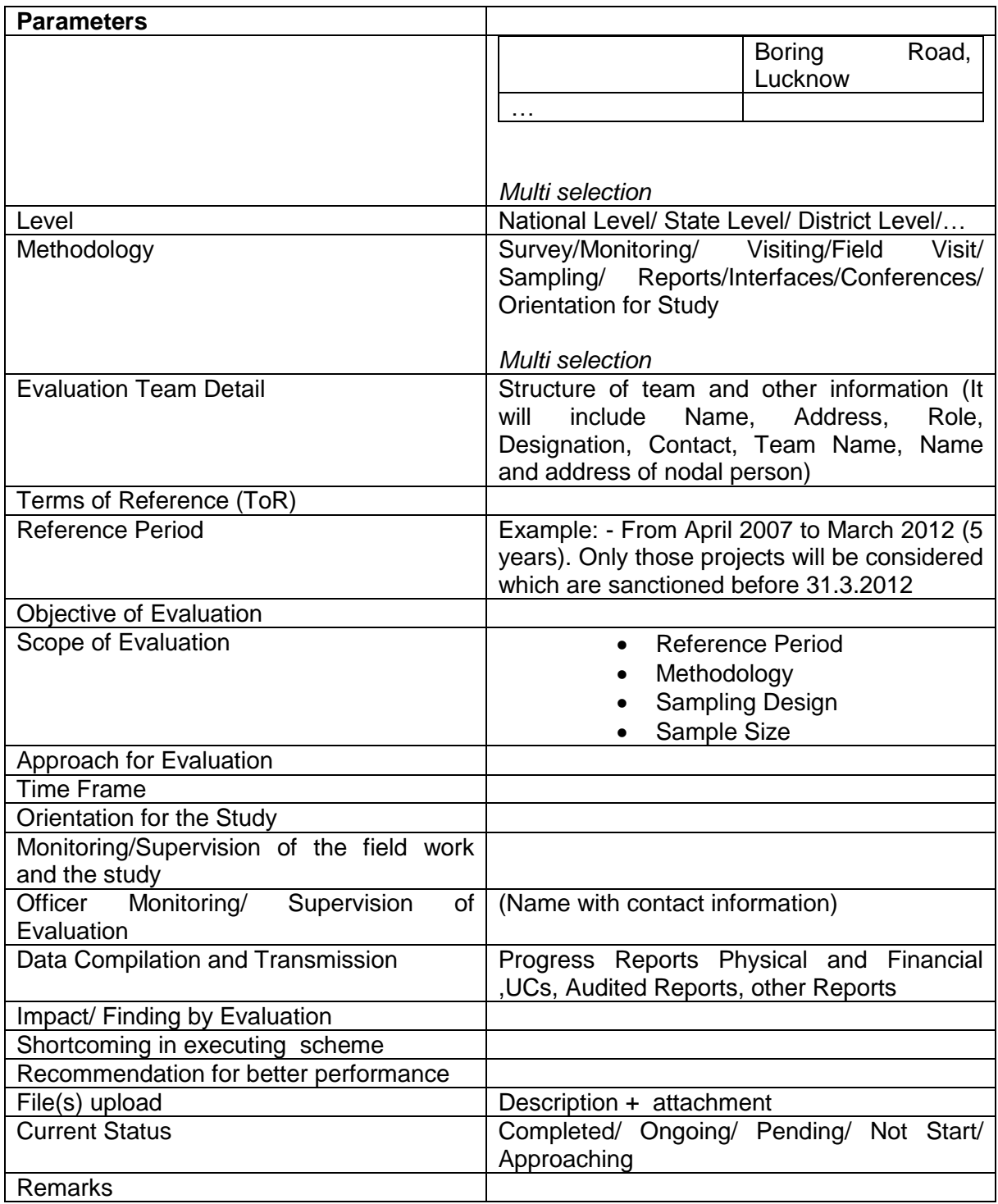

# **2.9.4 Scheme Evaluation Calendar Activities- Implementing Agency wise Activity Detail**

Details for calendar of activities will be provided by implementing agencies.

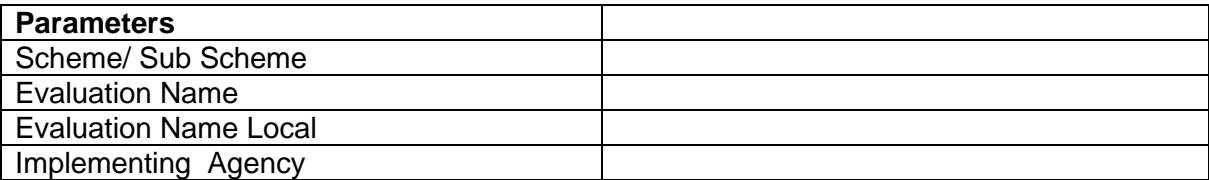

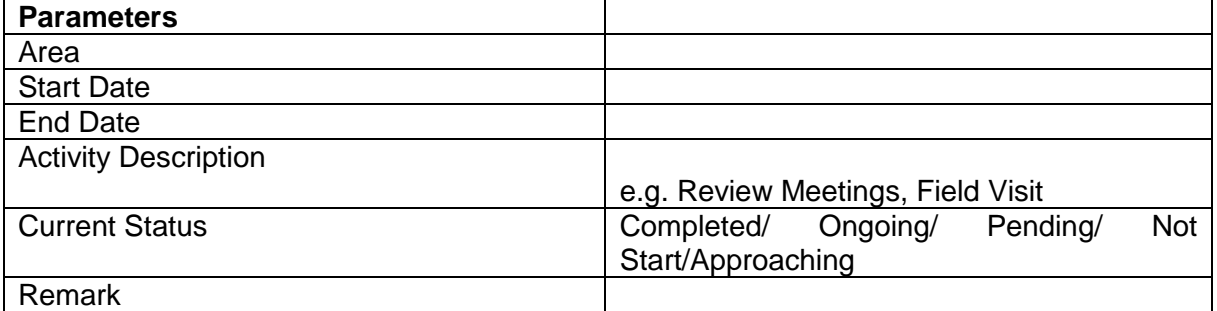

The Evaluation of the schemes details like Type, Team Structure, Frequency, approach, Tor, etc at the centre/state level schemes will be defined. The calendar details of this evaluation will also be listed. Then each implementing agency will list out the similar details for the evaluation study in their location which may be same or different for each state. Evaluation reports would be listed for different schemes for the past five evaluations. There would be calendar of activities listed for approaching and ongoing evaluation work. For more Details Refer Annexure-V

# **2.10 Convergence of Schemes**

This is generally done at district level
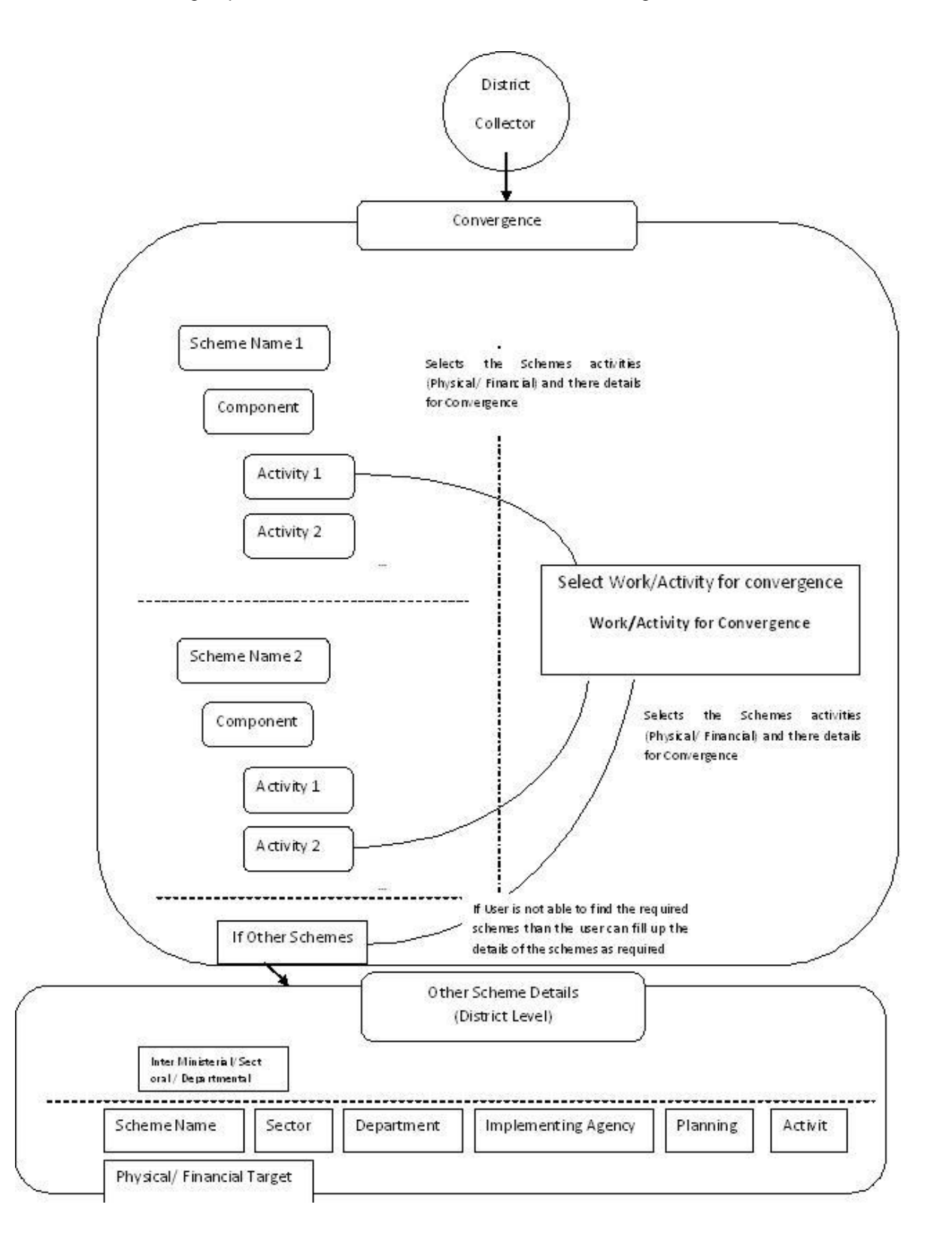

# **2.10.1 Mark for Convergence**

At district level the activities related to different schemes can be mark as eligible activity for convergence. These activities will be displayed at the time of convergence.

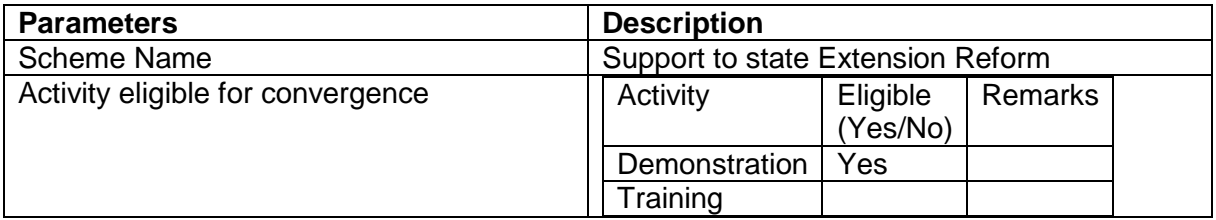

Convergence will be based on Program Area and its work/activity. Some data related to this is listed out

# **2.10.2 Data related to Type of Program Area**

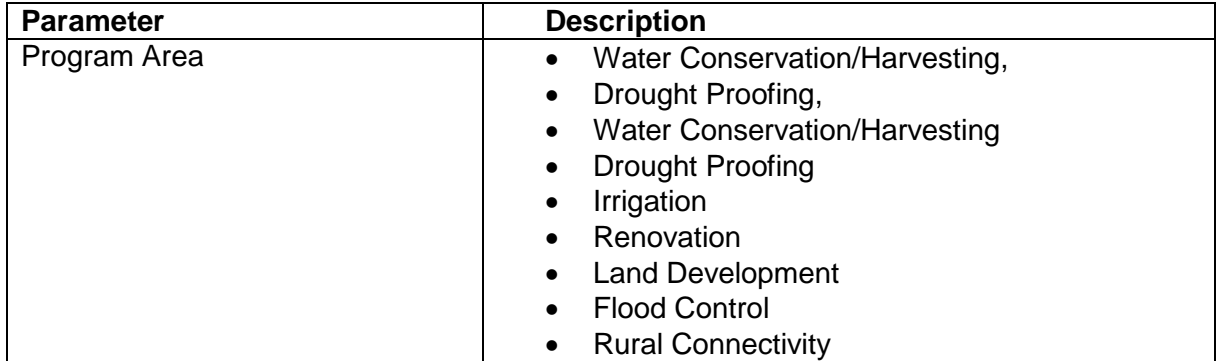

#### **2.10.3 Data related to Type of Work/Activity for Program Area**

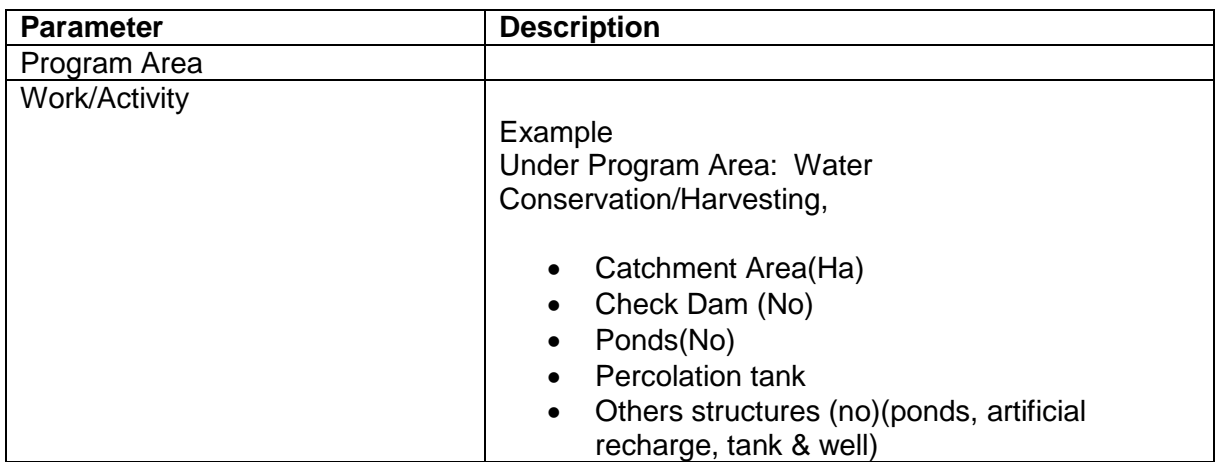

# **2.10.4 Data related to programme area and work/activity**

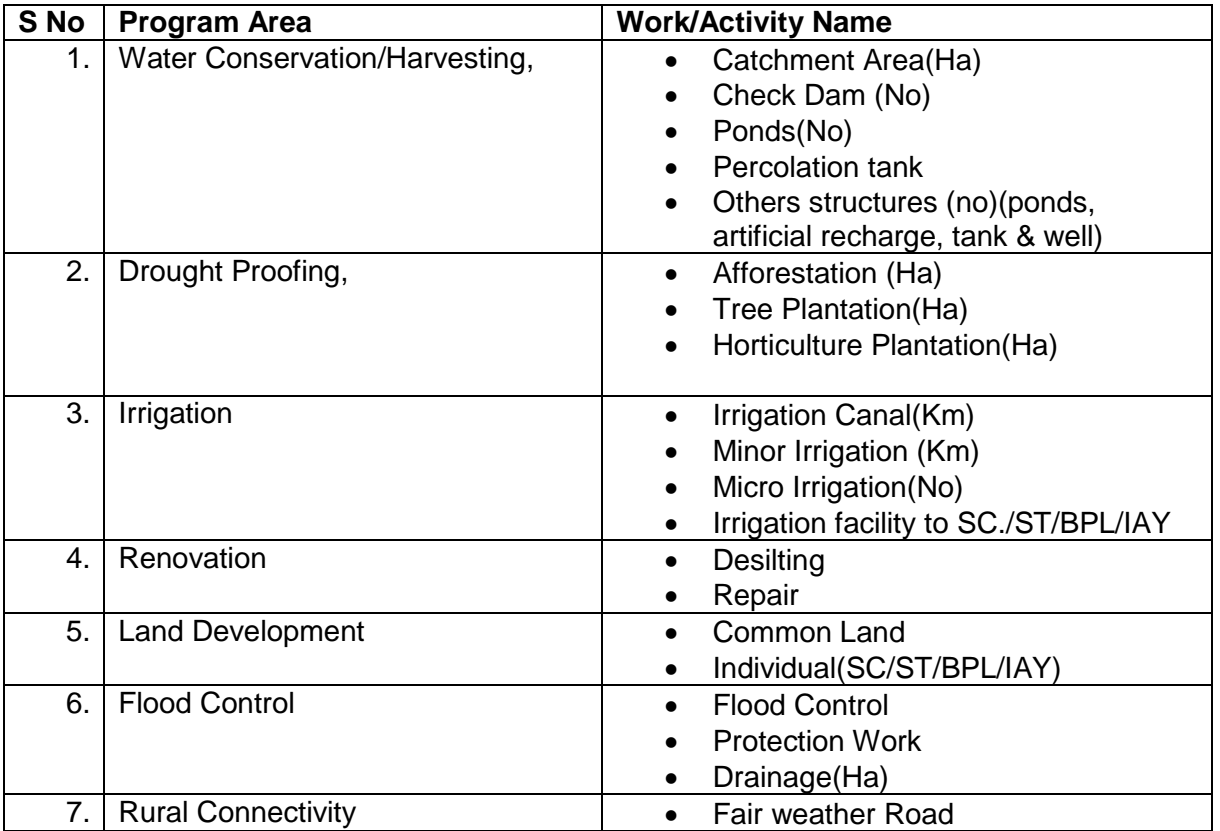

The parameters for convergence

### **2.10.5 Work/Activity for Convergence**

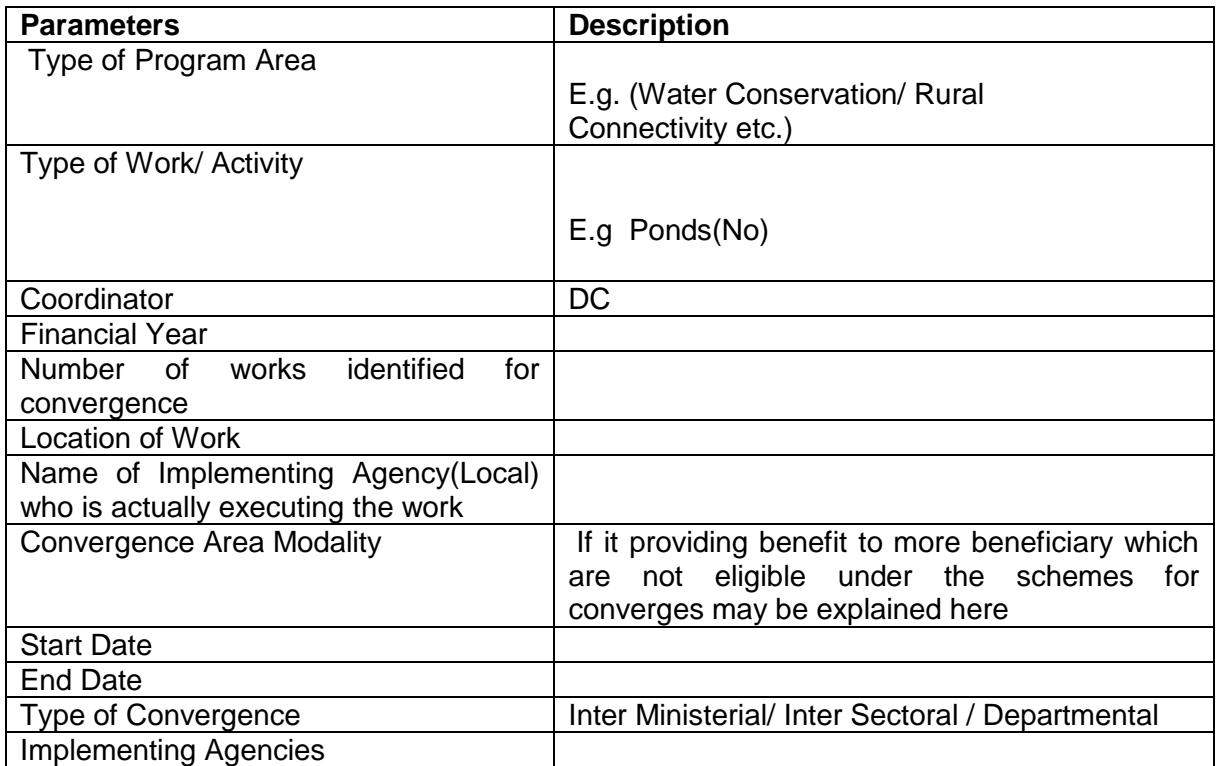

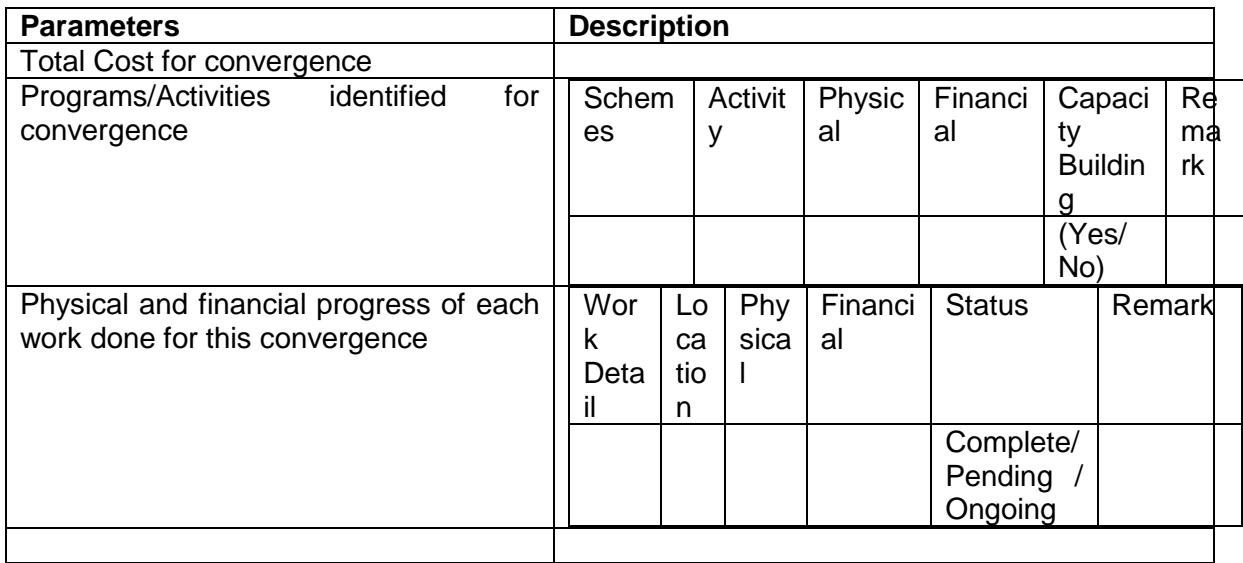

# **2.10.6 Other Schemes & Activities (For Convergence) at District Level**

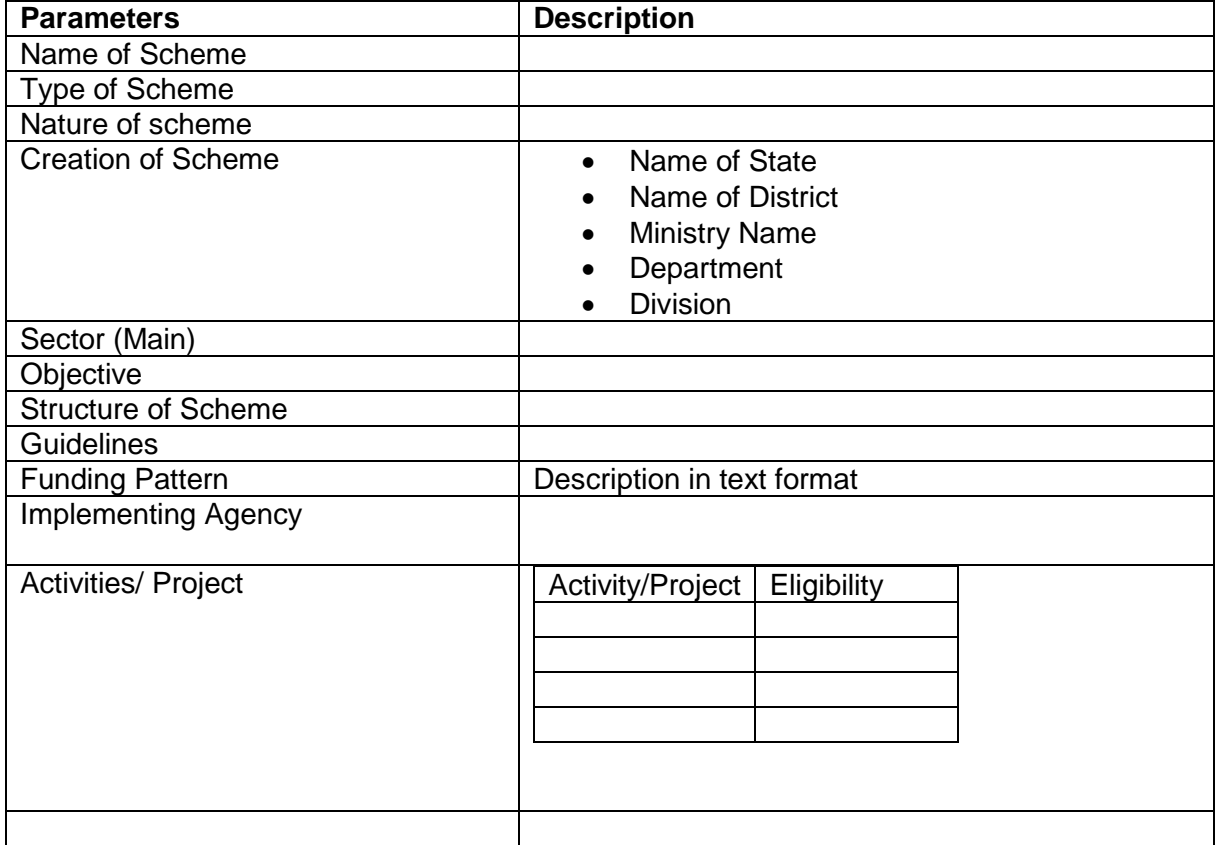

# **2.10.7 Physical Vs Financial Setting of Activities/Projects of Other Scheme**

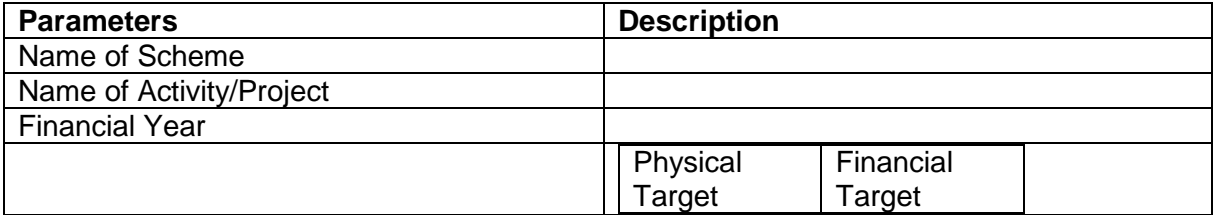

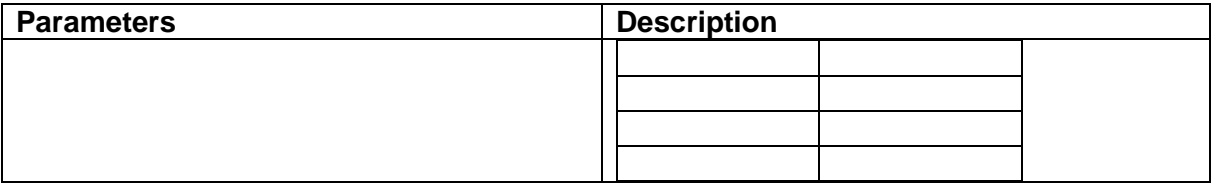

For more Details Refer Annexure-V

# **2.11 Customized Search**

#### **Scheme**

- Search by keyword
- Search by Implementing agency
- Search by Sponsored body
- Search by Funding pattern
- Search by Financial year
- Search by Year
- Search by Current status
- Search by Department
- Search by Nature of scheme
- Search by Plan
- Search by Beneficiary categories
- Search by pattern of assistance or Benefits type
- Search by Benefit on
- Search by Location ( Proposed area of coverage)
- Search by Location (Area of Operation Schemes being implemented)
- Assistance under particular theme
- Assistance under particular scheme
- Assistance given under a particular type of assistance
- Search by Sector/ sub sector
- Search by Utilization certificate
- Search by Special type association
- Search by sharing by centre
- Search by AAP
- Search by P- F Progress
- Search by Fund release

#### **Beneficiary related search available to government officials**

- 1. Search by Beneficiary id
- 2. Search by Registration\_id
- 3. Search by Grievance\_id
- 4. Search by application\_id
- 5. Search by Beneficiary name
- \* Rest all searches have been included in the scheme section

#### **Implementing agency**

• Search by Name

- Search by Scheme
- Search by location
- Search by TIN No.
- Search by TAN No.
- Search by registration no.

#### **Fund utilization**

• Search by Scheme

#### **Project based monitoring**

• Search by project

# **2.11.1 Scheme**

#### **2.11.1.1 Search by keyword**

The farmer or any government official can look up for a scheme by providing the related keyword. For instance: Keyword "Coconut" will show all schemes providing any kind of assistance related to coconut.

#### **Keyword**

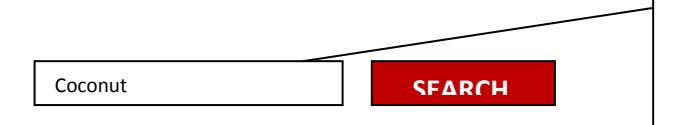

The keyword search can be anything related to the scheme .E.g. Jute, pulses, tractor, subsidy, training, farm

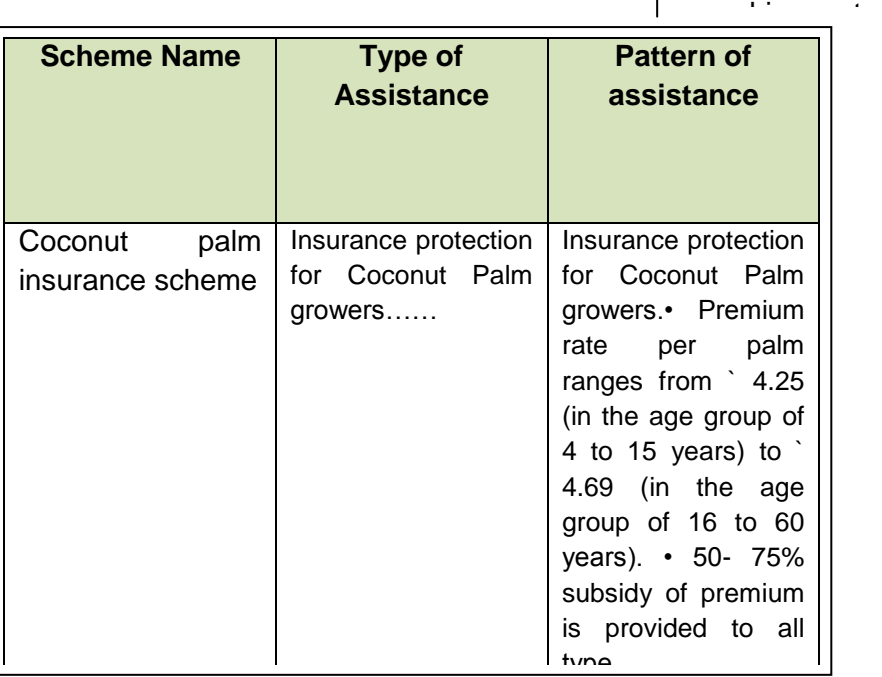

The detailed scheme information is specified at the time of scheme creation. The system will look up for the keyword provided for search in all the following scheme information:

- Name of scheme
- Sub scheme
- Component
- Objective
- Guidelines
- Location
- Implementing agency
- Target Beneficiary
- Benefit type
- Theme
- Sector
- Associated sector
- Salient features
- Structure
- Funding pattern
- Focus area
- Year of Commencement
- Frequency of Monitoring
- Output
- Outcomes
- Vision statement
- $\bullet$  KPI

e.g. We can search by Coconut or Palm or Insurance or Coconut palm insurance keyword to get details of Coconut palm insurance scheme.

# **2.11.1.2 Search by Location (Area of coverage)**

Schemes can even be searched for a given state (till district and village level) or UT or Entire country i.e. Assistance provided by various schemes in a given state or UT or Entire country. The state search can further be taken down to district and village level also .This enables the beneficiary to look up for schemes in his area.

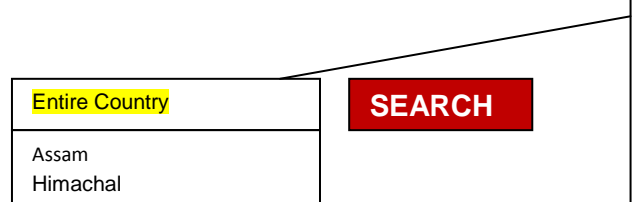

One can look for assistance provided by various schemes in a given state (till district and village level) or UT or Entire country

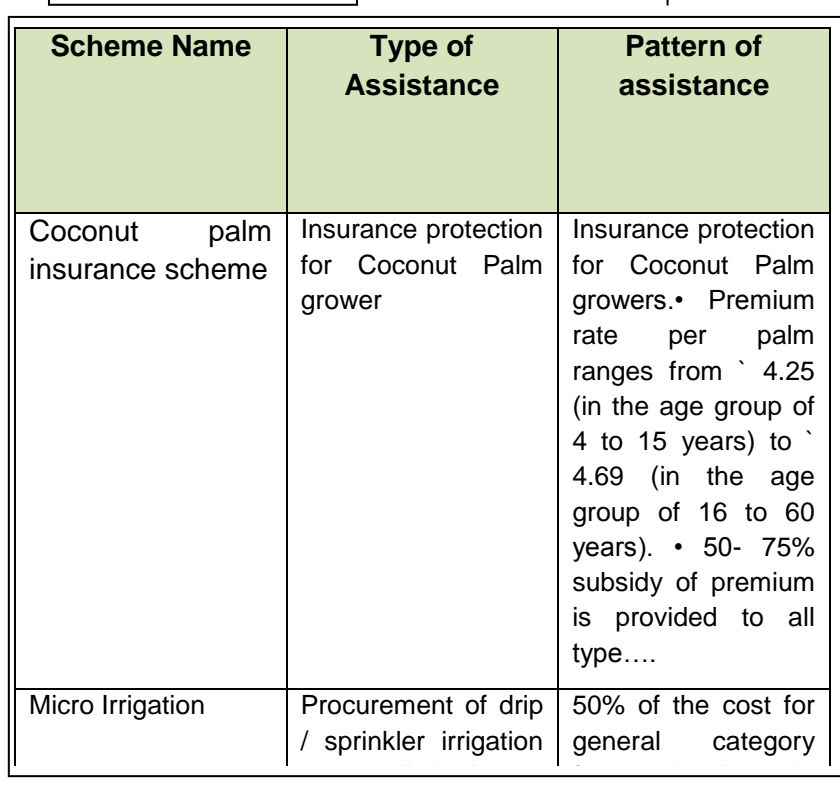

The system will show list of all schemes in the given state(till district and village level) / UT/ entire country by looking for all schemes with area of coverage matching the given input (state / UT/ entire country). Area of coverage is captured at the scheme creation level. marginal farmers @

# **2.11.1.3 Search by Location (Area of operation)**

Schemes can even be searched by location i.e. by area of operation (where the scheme has been implemented).

# **Mechanism:**

This information is captured at the scheme creation level. Thus, Schemes can be searched by their area of operation

#### **2.11.1.4 Assistance under particular theme**

Schemes are categorized under themes. Schemes can be even searched for a given theme i.e. Assistance provided by various schemes under a given theme.

Themes can be categorized into the following:

- Seeds
- Horticulture
- Agricultural marketing
- Training and extension of farmers
- Irrigation
- Agriculture insurance, etc.

# **Select Theme**

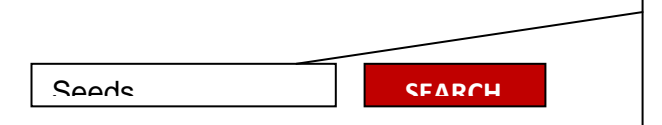

The themes can be selected from the list available in the drop down.

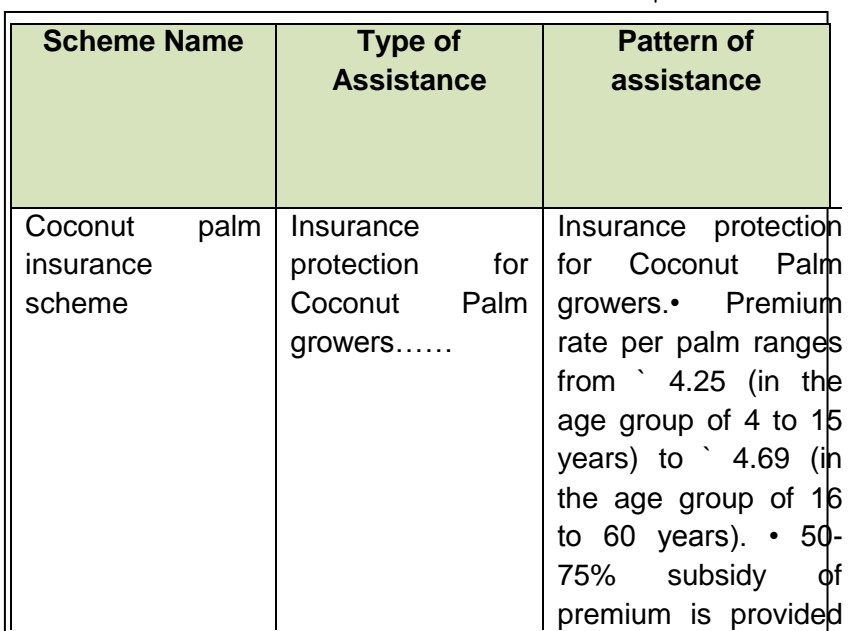

to all types….

The system will show list of schemes categorized under the given theme. Each scheme is defined under a specific theme while its creation, from which the system will return the list of schemes matching the given theme.

# **2.11.1.5 Assistance under particular scheme**

Schemes information can be even searched directly by selecting the particular scheme.

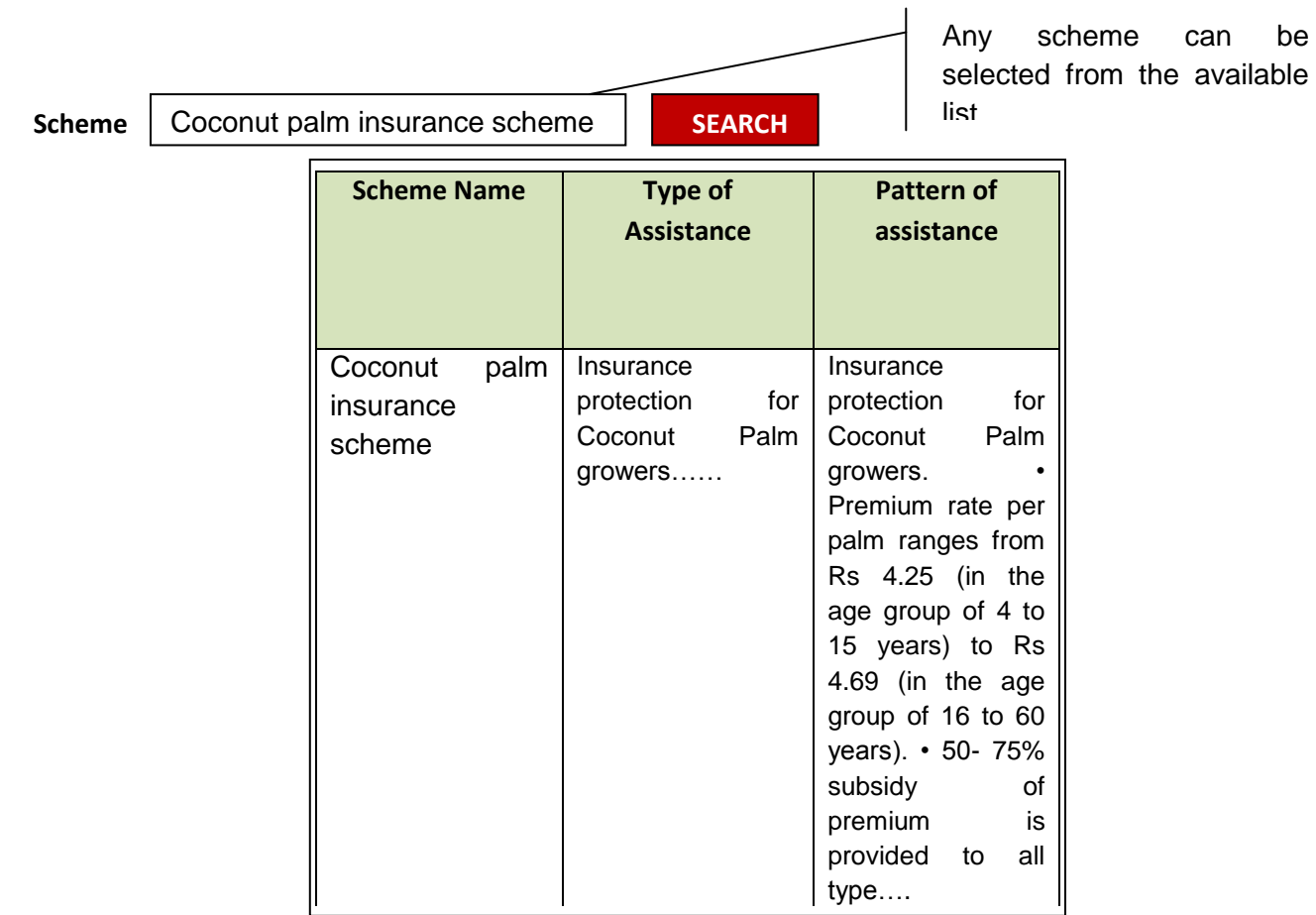

The system will show all relevant information for the selected scheme, which includes information like type of scheme, tear of commencement, objective, salient features, funding pattern, eligibility, area of operation, BE outlay, type of assistance, pattern of assistance, etc.

# **2.11.1.6 Assistance given under a pattern of assistance / type of benefits**

Schemes can be searched for a given pattern of assistance e.g. subsidy, when searched will list all the schemes in which the pattern of assistance is subsidy.

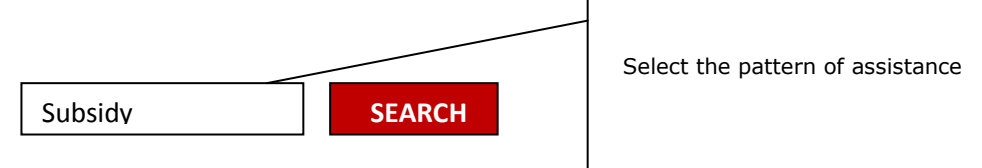

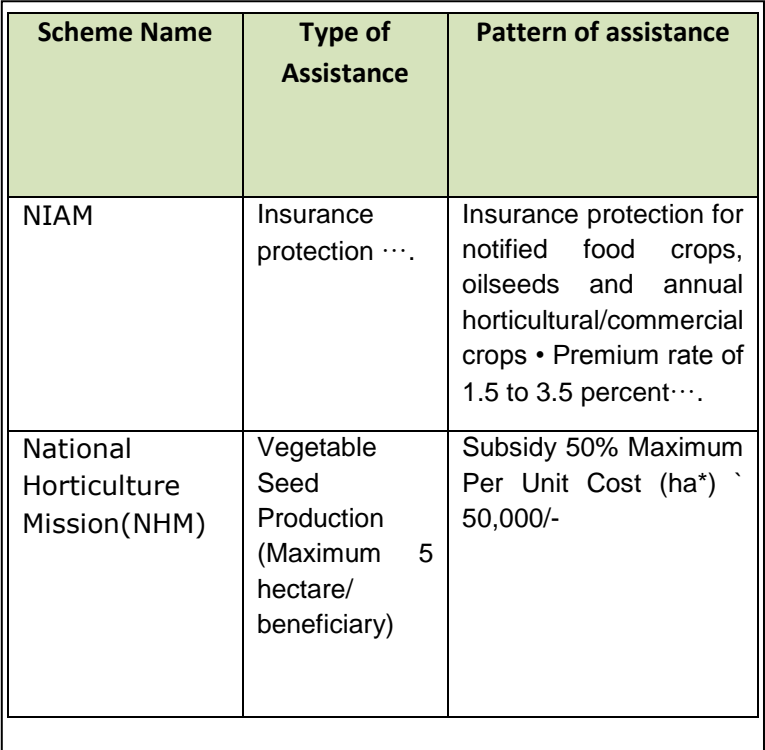

The system will show list of all scheme with the given pattern of assistance. Pattern of assistance is specified at the time of scheme creation.

Pattern of assistance can be:

- Full cost
- Training
- Subsidy
- Loan
- Material benefits
- **Other**

# **2.11.1.7 Assistance given under a particular type of assistance**

Schemes can be searched for a given type of assistance e.g. farmers, when searched will list all the schemes in which the type of assistance is farmers.

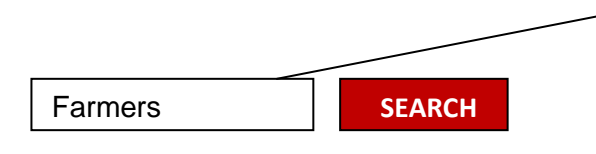

Enter few characters for type of Assistance (example: self help groups, farmers))

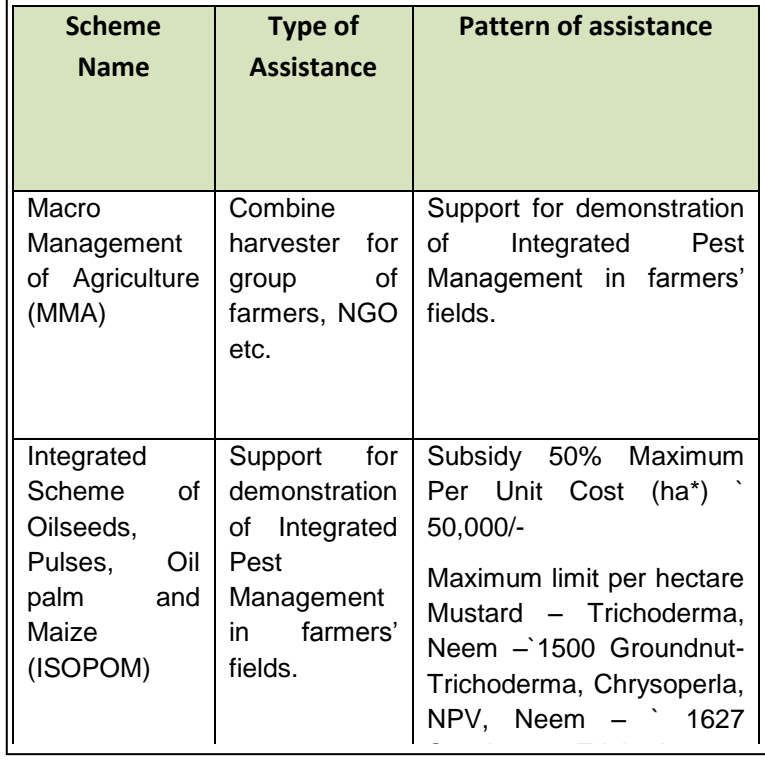

The system will show list of all scheme with the given type of assistance. It will be a keyword based search. Type of assistance details are specified at the time of scheme creation and a nearest matched result will be shown for the searched keyword.

# **2.11.1.8 Search by beneficiary type**

Schemes can be searched for a given beneficiary type e.g. Individuals, when searched will list all the schemes in which the type of beneficiary is an individual.

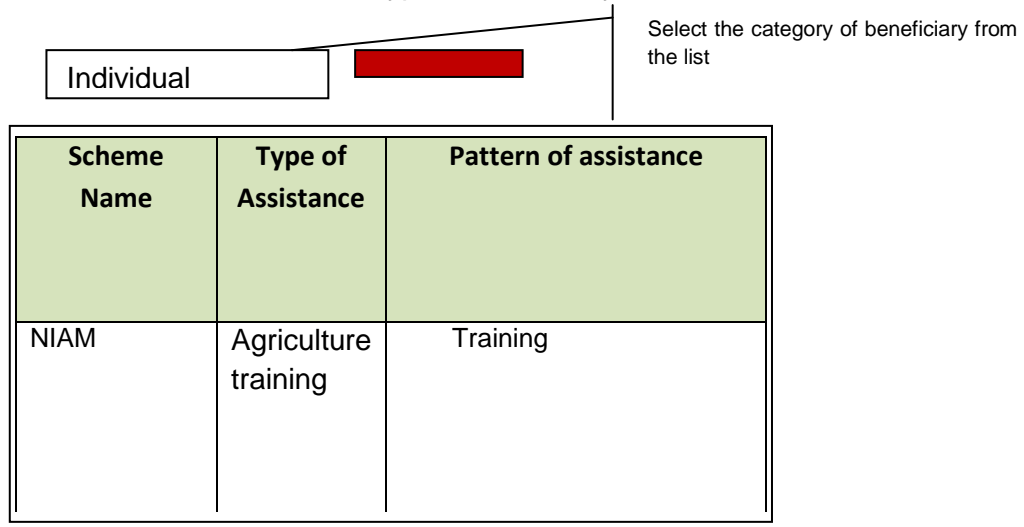

#### **Mechanism:**

The system will show list of all schemes, where the type of beneficiary is an individual. This information is specified at the time of scheme creation, from where the system can fetch the schemes matching the particular category of beneficiary.

#### **2.11.1.9 Search by creation level**

Schemes can be searched for a given body that sponsored the scheme. E.g. it can be Central govenrment, which will list out all schmes which have been sponsored by Central government.

#### **Sponsored By**

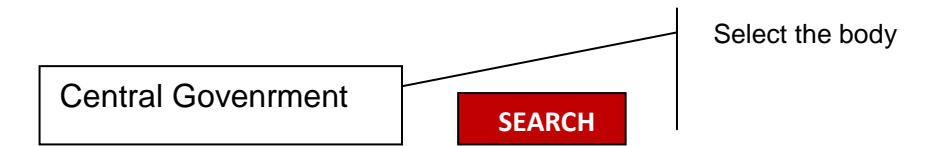

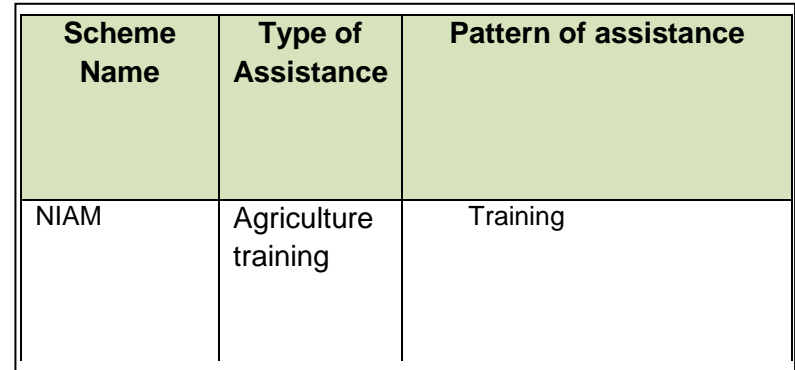

#### **Mechanism:**

The system will show list of all schemes, which have been sponsored by the given body.

Categories can be:

- Central government
- State government

This information is provided at the time of scheme creation, and thus the schemes matching the given category can be fetched.

#### **2.11.1.10 Search by Implementing Agency**

Schemes can be searched for a given implementing agency. E.g. it can be Central govenrment, which will list out all schmes in which the implementing agency is Central government

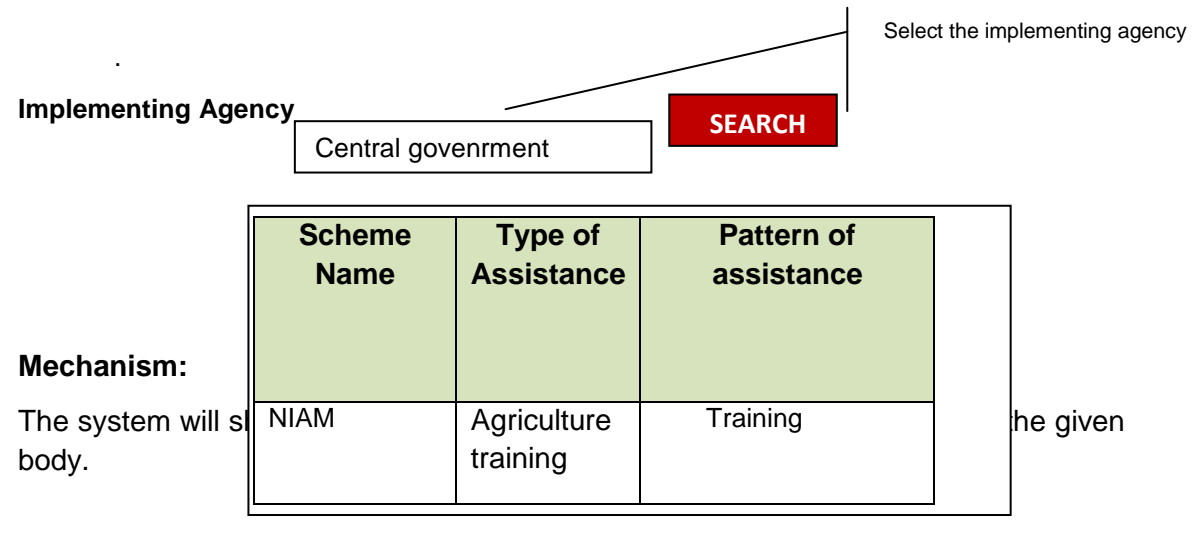

Categories can be:

- Central government
- State government
- NGO

This information is provided at the time of scheme creation, and thus the schemes matching the selected implementing agency can be fetched.

# **2.11.1.11 Search by Funding pattern**

Schemes can be searched for a specific funding pattern. Themes can be categorized into the following:

- 100 per cent centrally funded
- Shared

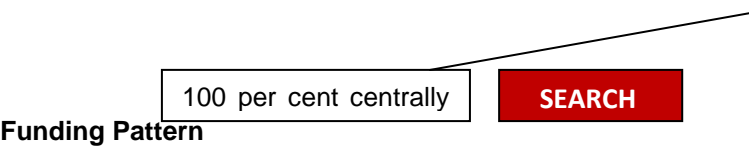

The funding pattern can be selected from the list available selected from the<br>in the drop down.

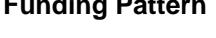

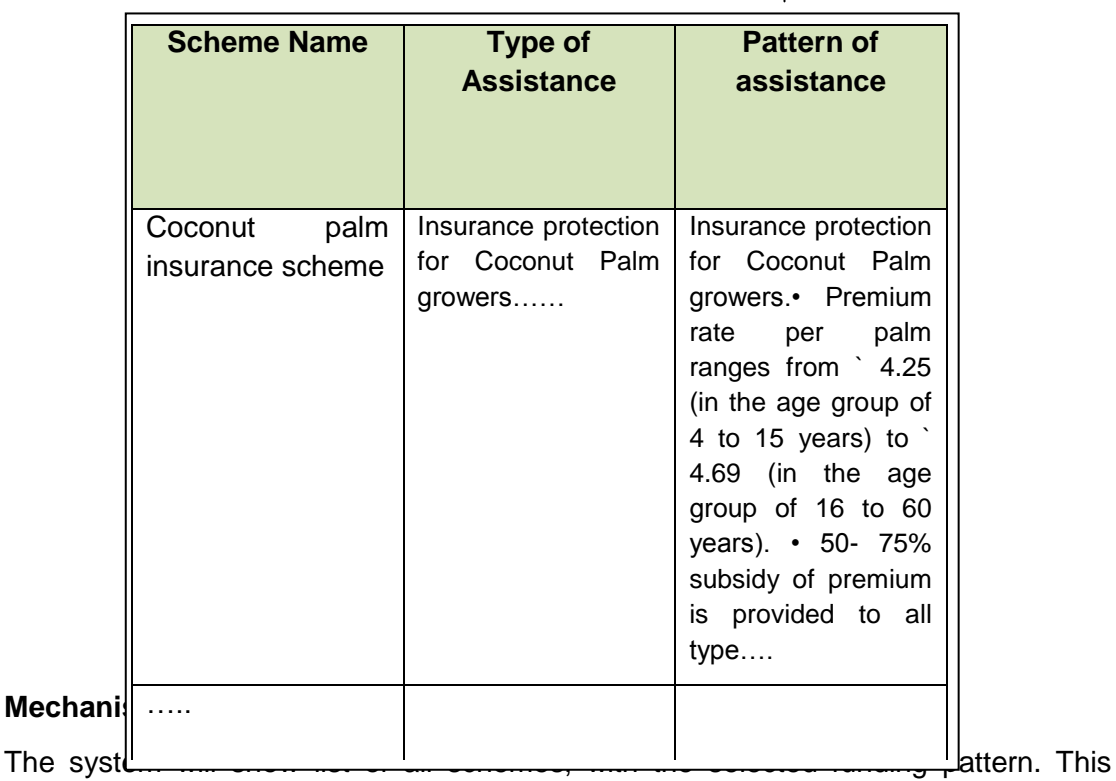

information is provided at the time of scheme creation, and thus the schemes matching the selected funding pattern can be fetched.

# **2.11.1.12 Search by Financial year**

List of schemes can be searched for a selected financial year. It will list out the schemes initiated in the specified financial year.

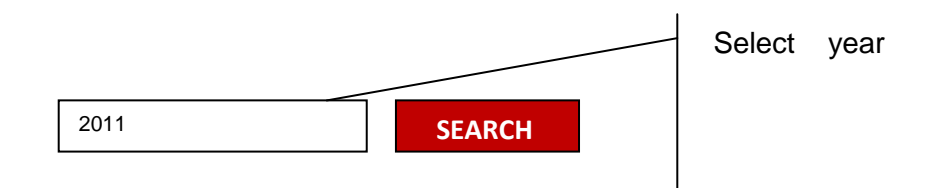

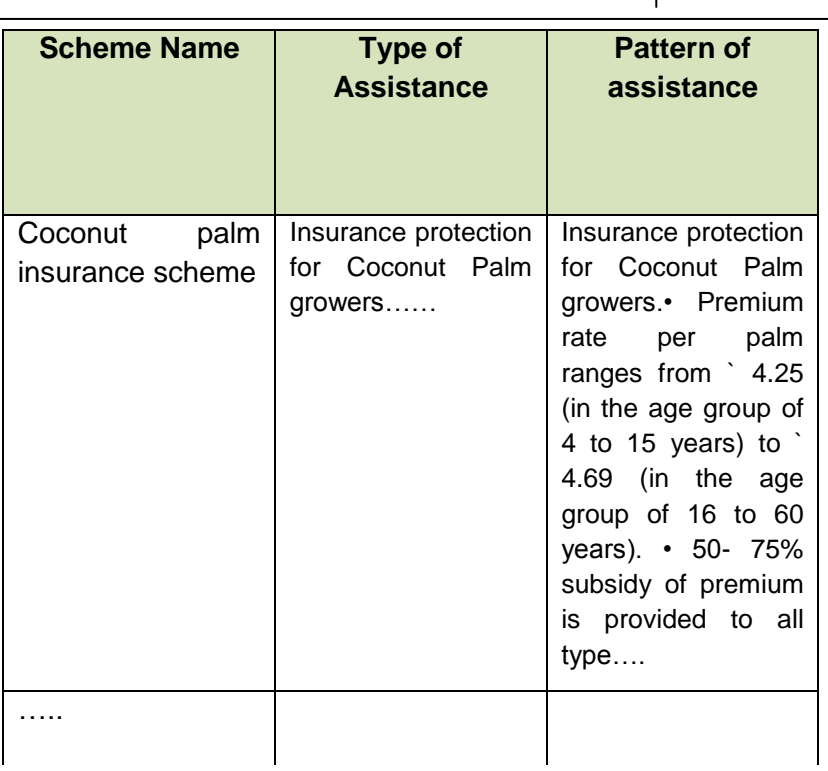

#### **Mechanism:**

The system will show list of all schemes, initiated in the specified financial year. This information is provided at the time of scheme creation, and thus the schemes matching the selected financial year will be shown.

# **2.11.1.13 Search by current status**

Ongoing and suspended schemes can also be searched. E.g. Suspended when selected will list out all schemes that have been suspended.

Status of schemes:

- Suspended
- Ongoing

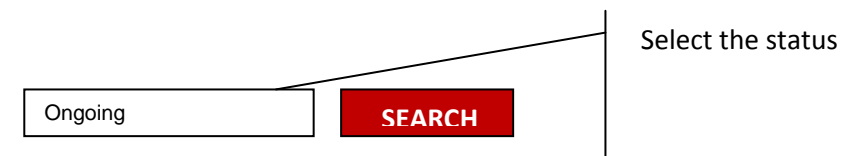

**Status** 

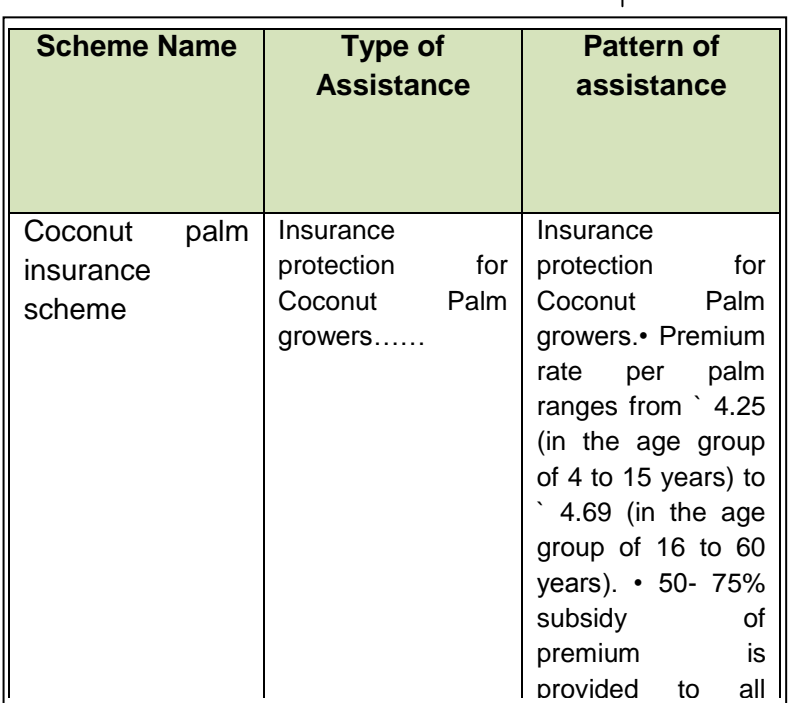

# **Mechanism:** …..

This information is captured in the scheme details form, and thus the schemes matching the selected current status can be fetched.

#### **2.11.1.14 Search by Department**

Schemes can be searched department wise.

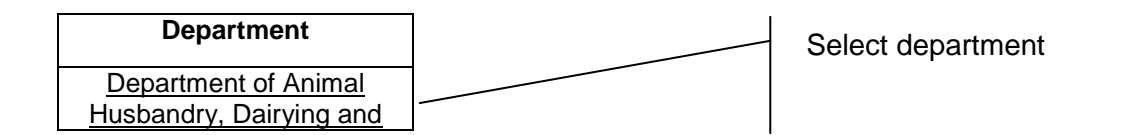

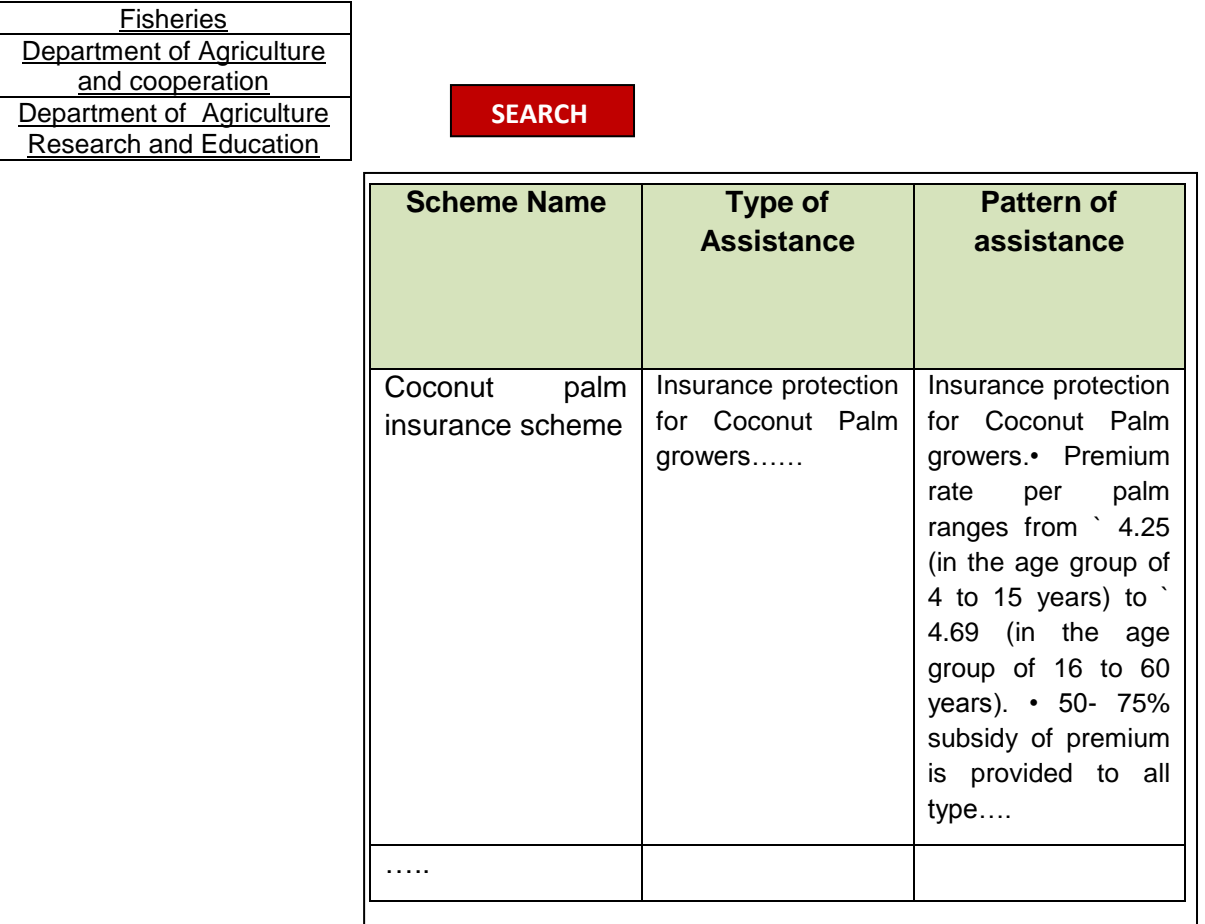

The department details are captured at the time of scheme creation, and thus the schemes matching the selected department can be fetched.

# **2.11.1.15 Search by Nature of Scheme**

Schemes can be searched for a specific funding pattern can be categorized into the following:

- Plan
- Non Plan

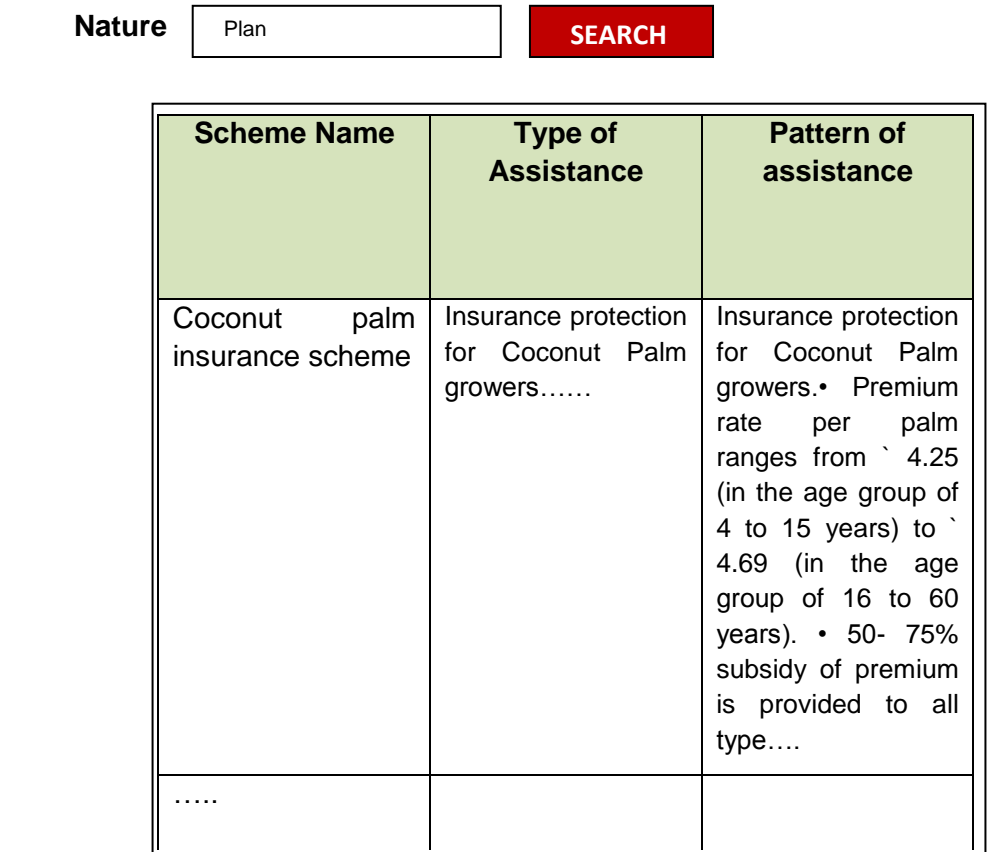

This information is captured at the time of scheme creation, and thus the schemes matching the selected nature of scheme can be fetched.

# **2.11.1.16 Search by Plan**

List of schemes falling in the specified plan can be searched.

 Plan 11th **SEARCH**

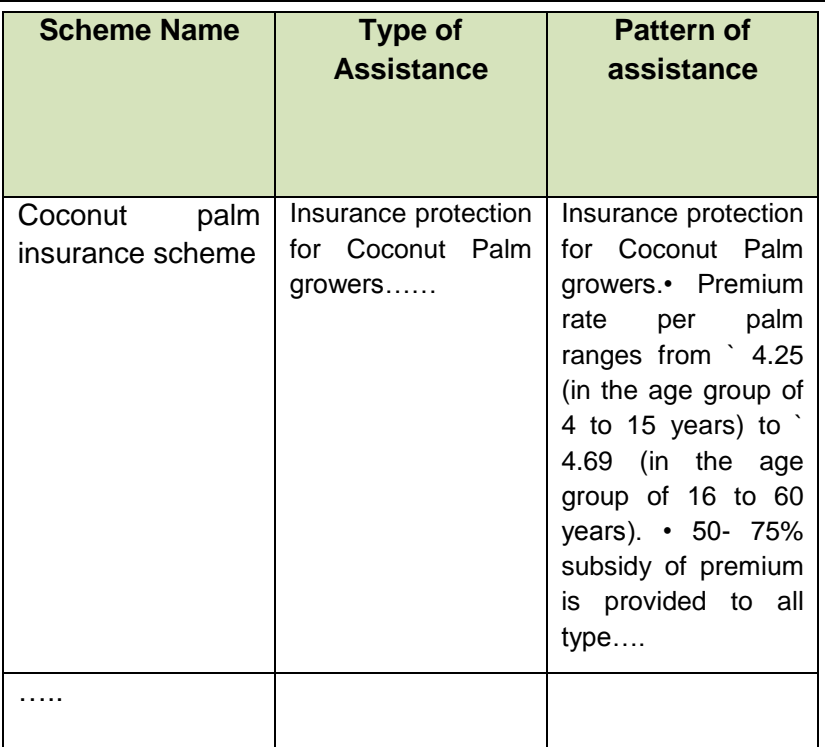

Plan details are captured at the time of scheme creation, and thus the schemes matching the selected year can be fetched.

#### **2.11.1.17 Search by sector and subsector**

Schemes can also be searched for specific sector and sub sector.

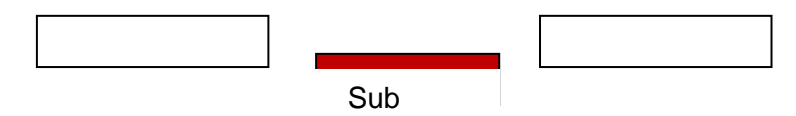

Sector

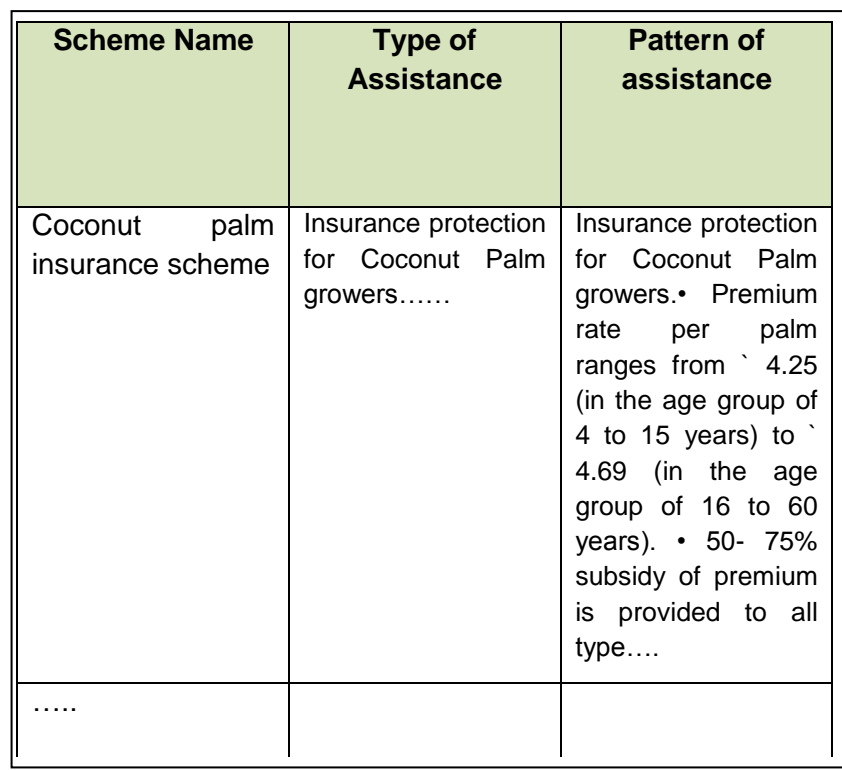

Sector and sub sector details are captured at the time of scheme creation, and thus the schemes matching the sector and sub sector can be fetched.

# **2.11.1.18 Search by Focus Area**

List of schemes can also be searched by focus area.It can be categorized into the following:

- Crop
- Wheat Paddy
- Training
- Fruits
- Machinery

#### Benefits on

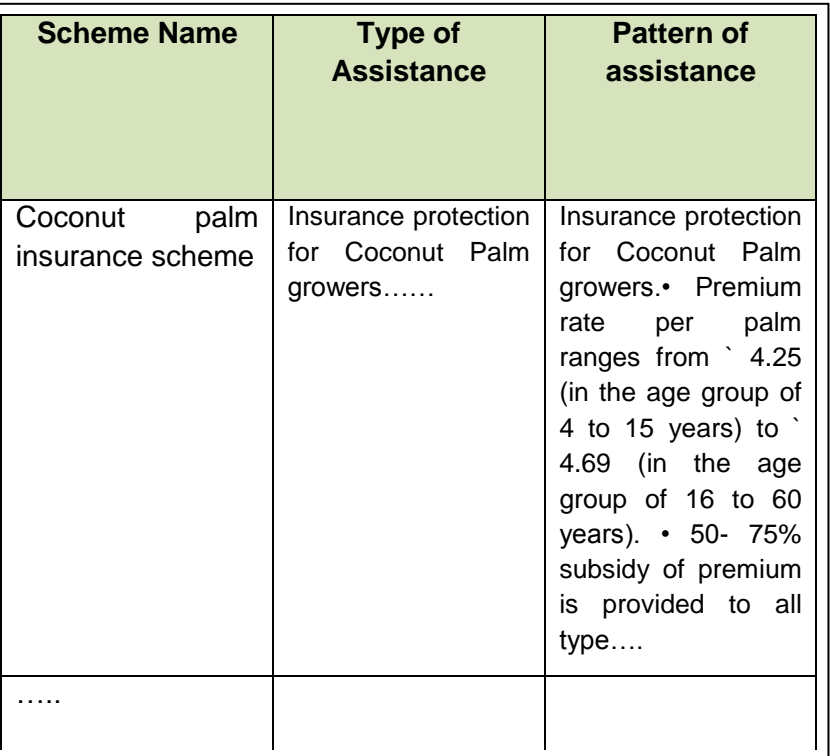

# **Mechanism:**

This information is captured at the scheme creation level. Thus every scheme is specified with its focus area, on which the search can be performed.

#### **2.11.1.19 Search by Utilization Certificate status**

Schemes can also be searched on the basis of the UC status.It can be categorized into the following:

- Submitted
- Not submitted

#### **Mechanism:**

The status of UC can be changed according o its current status. The Schemes with mentioned UC`s status can thus be fetched.

#### **2.11.1.20 Search by Special Type of Association**

Schemes can also be searched on the basis special type of association the schemes have. It can be categorized into the following:

- Flagship scheme
- Tribal scheme

• Special components

One can select more than one type (option)

#### **Mechanism:**

This information is captured at the scheme creation level. The Schemes with matching the specified special association fields can be fetched.

# **2.11.1.21 Search by Specifying the Share by Centre**

Schemes can also be searched on the basis of the share that centre has funded to the scheme. Eg schemes with centre's share % 20 can also be searched.

It can be categorized into the following:

- $\bullet$  10
- $\bullet$  20
- $30$
- $40$
- And so on.

#### **Mechanism:**

This information is captured at the scheme creation level. The Schemes with matching the specified share will be fetched.

#### **2.11.1.22 Search by AAP Status**

Schemes can also be searched on the basis of AAP status. It can be categorized into the following:

- Received
- Waiting for approval
- Approved

#### **Mechanism:**

AAP status can be changed according to its current status. The Schemes with matching the specified status can thus be fetched.

#### **2.11.1.23 Search by Physical – Financial Progress Submission**

Schemes can also be searched on the basis of the status of physical – financial progress submission. It can be categorized into the following:

- Submitted
- Not submitted

#### **Mechanism:**

This information can be changed as per the current status. The Schemes with matching the specified status can thus be fetched.

# **2.11.1.24 Search by Fund Release**

Schemes can also be searched on the basis of fund release status. It can be categorized into the following:

- Released
- Not released

#### **Mechanism:**

Fund release status is changed as per the current status.

#### **2.11.2 Beneficiary**

#### **2.11.2.1 Search by Beneficiary ID**

All beneficiary details, including personal as well availed benefits details can be searched.

#### **Mechanism:**

Beneficiaries are allotted with unique id through which their details can be fetched.

#### **2.11.2.2 Search by Registration Id**

Farmers can also be searched by their registration id.

#### **Mechanism:**

Every registered user is allotted with unique registration id, through which the required details can be pulled.

#### **2.11.2.3 Search by Application\_Id**

Application status can be checked by specifying the unique application \_Id specified at the time of application submission.

#### **Mechanism:**

Application status is changes as per its current status.

#### **2.11.2.4 Search by grievance\_id**

Grievance status can be checked by specifying the unique Grievance \_Id allotted at the time of posting grievance.

#### **Mechanism:**

Grievance status is changed as per its current status.

#### **2.11.2.5 Search by Application\_Id**

Application status can be checked by specifying the unique application \_Id specified at the time of application submission.

#### **Mechanism:**

Application status is changes as per its current status.

#### **2.11.2.6 Search by Beneficiary name**

List of beneficiaries can also be searched by name. It will be a keyword based search, where a list of beneficiary will be shown with important details like, Full name, Registration Id, Beneficiary Id and location. Further these beneficiaries can be further drilled down for personal as well benefit details.

#### **Mechanism:**

All the above mentioned details will be captured at the time of registration and benefit recording stage.

#### **2.11.2.7 Search Beneficiary by Scheme**

No. of beneficiaries can also be searched by specifying the scheme.

#### **Mechanism:**

No. Of beneficiaries are updated at the lower level. From where the total no beneficiaries can be calculated.

#### **2.11.3 Implementing agency**

#### **2.11.3.1 Search by implementing agency name**

The implementing agency details can be fetched by specifying its name

#### **Mechanism:**

It will list out the schemes with the specified implementing agency name.

#### **2.11.3.2 Search Implementing agency details by scheme**

The implementing agency details can be searched by specifying the scheme name.

This information is captured at the time of scheme creation.

# **2.11.3.3 Search by location**

Implementing agency details can also be searched by location.

#### **Mechanism:**

This information is captured at the scheme creation level. Thus by specifying the location we can search the implementing agency details.

#### **2.11.3.4 Search by TIN No.**

Implementing agency details can also be searched by TIN No.

#### **Mechanism:**

This information is captured at the Implementing agency creation level. Thus by specifying the TIN No. we can search the implementing agency details.

#### **2.11.3.5 Search by TAN No.**

Implementing agency details can also be searched by TAN No.

#### **Mechanism:**

This information is captured at the Implementing agency creation level. Thus by specifying the TAN No. we can search the implementing agency details.

#### **2.11.3.6 Search by Registration No.**

Implementing agency details can also be searched by Registration No.

#### **Mechanism:**

This information is captured at the Implementing agency creation level. Thus by specifying the Registration No. we can search the implementing agency details.

#### **2.11.3.7 Search by Scheme**

Fund utilization can be searched by specifying the scheme.

#### **Mechanism:**

This information is updates at the lower level. Thus, by specifying the scheme name we can search for the fund utilization details.

# **2.11.4 Project Based Monitoring**

# **2.11.4.1 Search by project name**

Project details such as its components, activities and sub activities defined under the project, the activity / sub activity wise Physical and financial progress can also be searched for a specific project.

#### **Mechanism:**

Project details such as its components, activities and sub activities are captured at project creation time. The activity / sub activity wise Physical and financial progress can be modified as per the current status. Thus, all the project details can be retrieved by specifying the project name.

# **2.11.5 Beneficiary Search**

# **2.11.5.1 Search available to the Beneficiary**

Scheme / benefits related search available to the beneficiary

- 1. Search by keyword
- 2. Search by pattern of assistance
- 3. Assistance given under a particular type of assistance
- 4. Assistance under particular theme
- 5. Assistance under particular scheme
- 6. Search by Target Beneficiary
- 7. Search by Benefits type
- 8. Search by Focus area
- 9. Search by Location ( Proposed area of coverage)
- 10. Search by Location ( Area of Operation Schemes being implemented )Status related search available to the beneficiary
- 11. Search by Application\_id
- 12. Search by Grievance id
- 13. Search by keyword

The beneficiary can look up for a scheme by providing the related keyword. For instance: Keyword "Coconut" will show all schemes providing any kind of assistance related to coconut.

#### **Keyword**

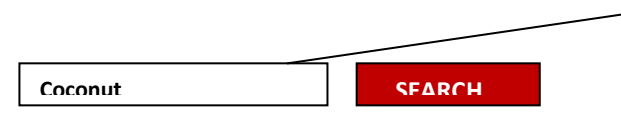

The keyword search can be anything related to the scheme .E.g. Jute, pulses, tractor, subsidy, training, farm machinery  $_{\text{at}}$ 

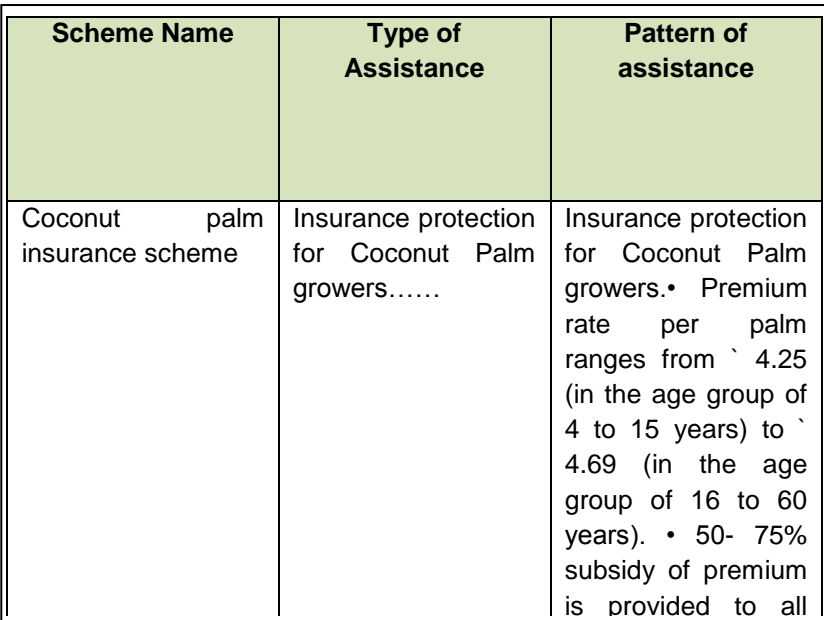

#### **Mechanism:**

The detailed scheme information is specified at the time of scheme creation. The system will look up for the keyword provided for search in all the following scheme information:

- Name of scheme
- Sub scheme
- Component
- Objective
- **•** Guidelines
- Location
- Implementing agency
- Target Beneficiary
- Benefit type
- Theme
- Sector
- Associated sector
- Salient features
- Structure
- Funding pattern
- Focus area
- Year of Commencement
- Frequency of Monitoring
- Output
- Outcomes
- Vision statement
- $\bullet$  KPI

e.g. We can search by Coconut or Palm or Insurance or Coconut palm insurance keyword to get details of Coconut palm insurance scheme.

# **2.11.5.2 Search by Location (Area of coverage)**

Schemes can even be searched for a given state (till district and village level) or UT or Entire country i.e. Assistance provided by various schemes in a given state or UT or Entire country. The state search can further be taken down to district and village level also .This enables the beneficiary to look up for schemes in his area.

**State** 

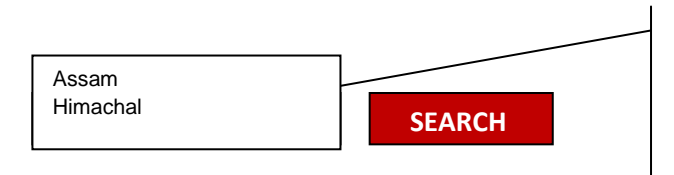

One can look for assistance provided by various schemes in a given state (till district and village level) or UT or Entire country

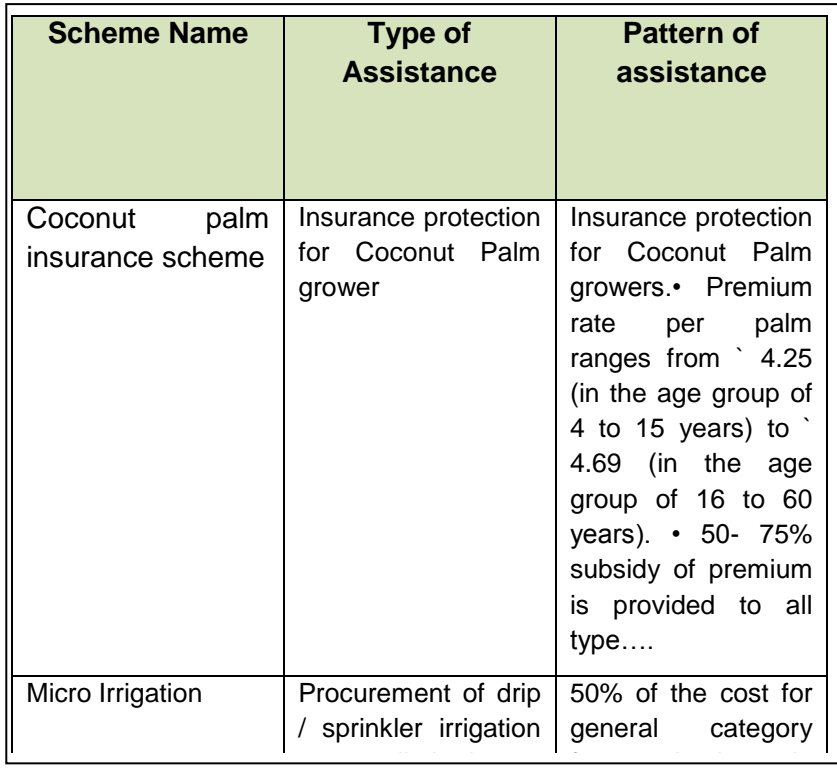

#### **Mechanism:**

The system will show list of all schemes in the given state(till district and village level)  $/$  UT/ entire country by looking for all schemes with area of coverage matching the given input (state / UT/ entire country). Area of coverage is captured at the scheme creation level.

# **2.11.5.3 Search by Location (Area of operation)**

Schemes can even be searched by location i.e. by area of operation (where the scheme has been implemented).

#### **Mechanism:**

This information is captured at the scheme creation level. Thus, Schemes can be searched by their area of operation.

#### **2.11.5.4 Search by Target Beneficiary**

Schemes can be searched for a given beneficiary type e.g. Individuals, when searched will list all the schemes in which the type of beneficiary is an individual.

> <u>Individual India</u><br>India **SEARCH AND SEARCH**

Select the category of beneficiary from the list

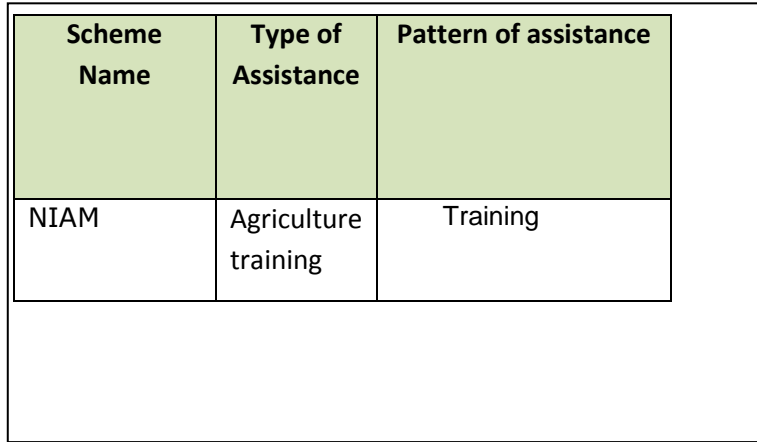

#### **Mechanism:**

The system will show list of all schemes, where the type of beneficiary is an individual. This information is specified at the time of scheme creation, from where the system can fetch the schemes matching the particular category of beneficiary.

#### **2.11.5.5 Assistance given under a Particular Pattern of Assistance**

Schemes can be searched for a given pattern of assistance e.g. subsidy, when searched will list all the schemes in which the pattern of assistance is subsidy.

# **Pattern of assistance**

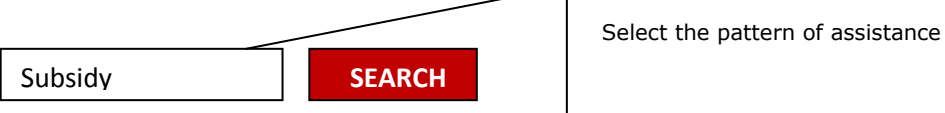

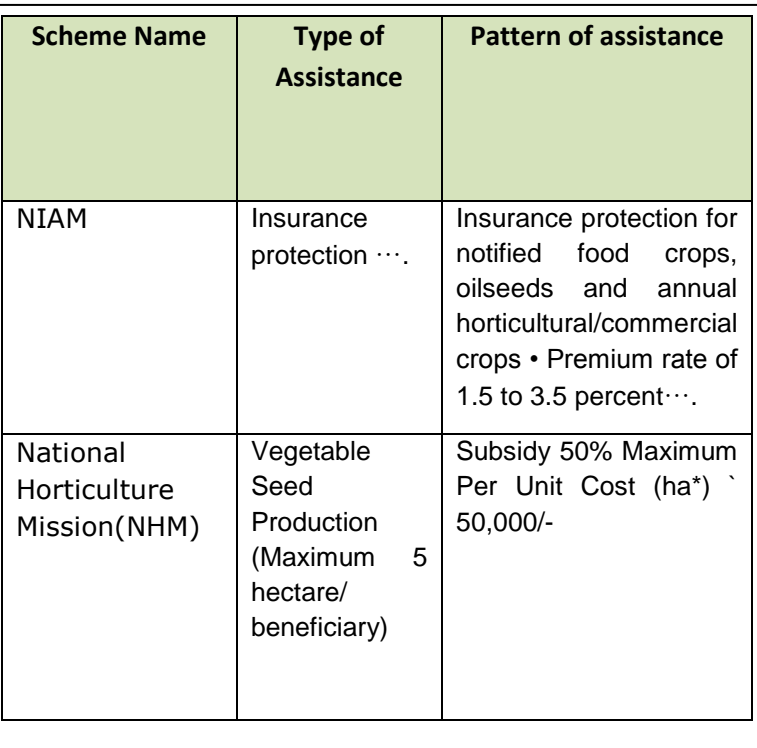

# **Mechanism:**

The system will show list of all scheme with the given pattern of assistance. Pattern of assistance is specified at the time of scheme creation.

Pattern of assistance can be:

- Full cost
- Training
- Subsidy
- Loan
- Material benefits
- Other

# **2.11.5.6 Search by focus area**

List of schemes can also be searched by focus area.

It can be categorized into the following:

- Crop
- Wheat Paddy
- Training
- Fruits
- Machinery

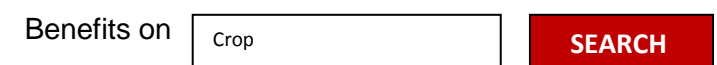

#### **2.11.5.7 Assistance under particular theme**

Schemes are categorized under themes. Schemes can be even searched for a given theme i.e. Assistance provided by various schemes under a given theme.

Themes can be categorized into the following:

- Seeds
- **•** Horticulture
- Agricultural marketing
- Training and extension of farmers
- Irrigation
- Agriculture insurance, etc.

#### **2.11.5.8 Assistance under particular scheme**

Schemes information can be even searched directly by selecting the particular scheme.

 $\mathbf{I}$ 

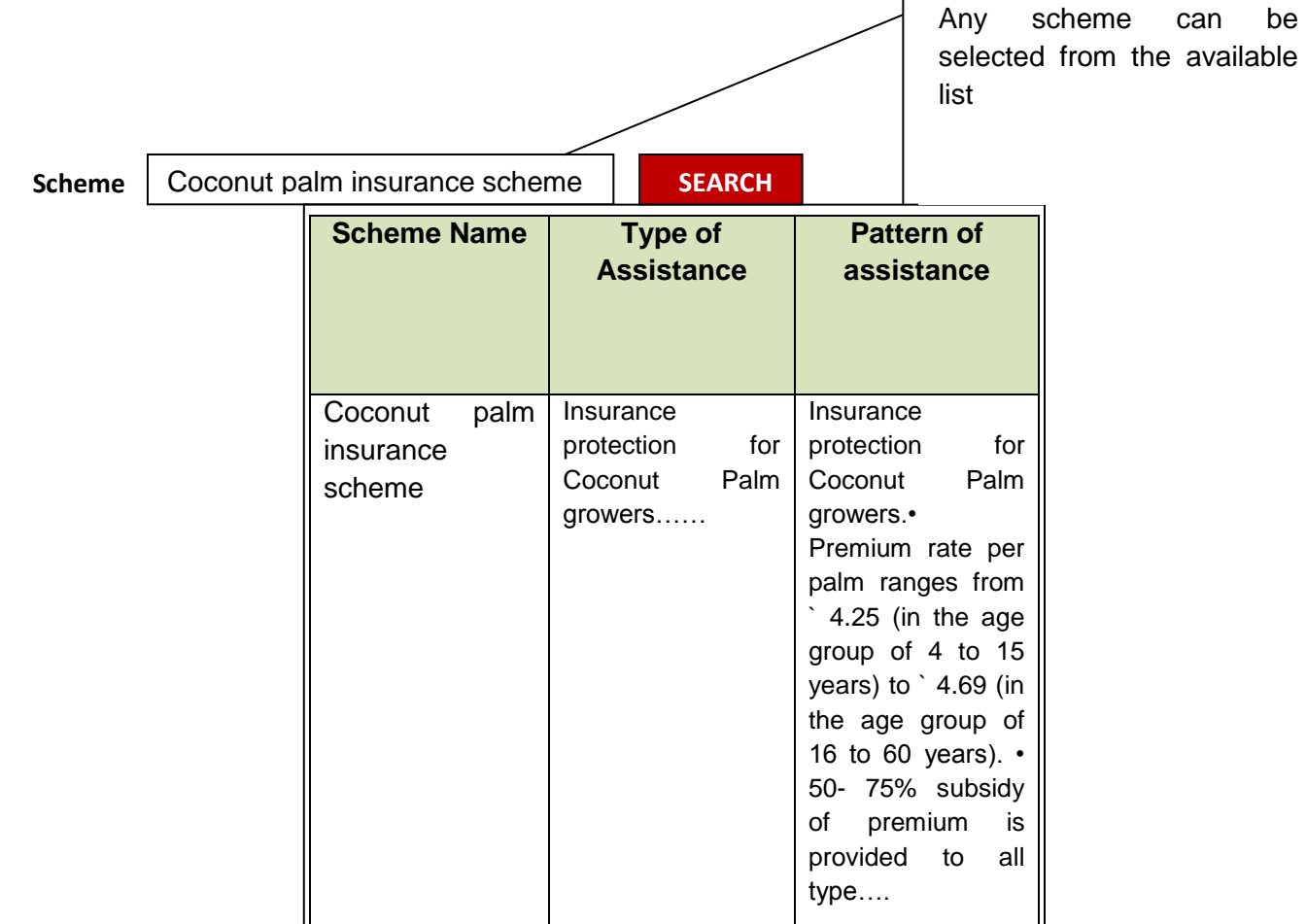

#### **Mechanism:**

…..

The system will show all relevant information for the selected scheme, which includes information like type of scheme, year of commencement, objective, salient features, funding pattern, eligibility, area of operation, BE outlay, type of assistance, pattern of assistance, etc.

#### **2.11.5.9 Assistance given under a particular type of assistance**

Schemes can be searched for a given type of assistance e.g. farmers, when searched will list all the schemes in which the type of assistance is farmers.

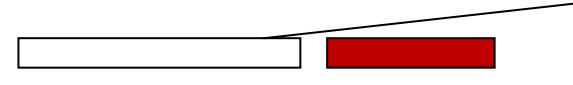

Enter few characters for type of Assistance (example: self help groups, farmers))

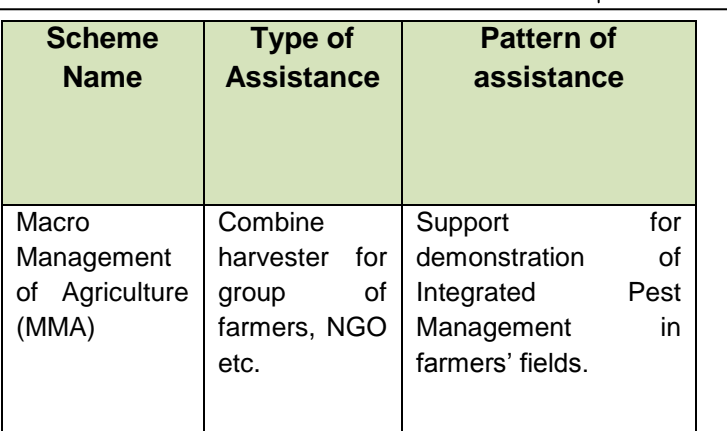

#### 2.11.5.10 Search by Beneficiary **ID**

All beneficiary details, including personal as well availed benefits (till date) details can be searched.  $\overline{p}$ Management

# **Mechanism:**

Beneficiaries are allocated with unique id through which their details can be fetched. Chrysoperla, NPV, which their details ca

#### **2.11.5.11 Search by Registration Id**

Farmers can also be searched by their registration id.

### **Mechanism:**

Every registered user is allocated with unique registration id, through which the beneficiary details can be pulled.

#### **2.11.5.12 Search by Application\_Id**

Application status can be checked by specifying the unique application \_Id allocated at the time of application submission.

#### **Mechanism:**

Application status is changes as per its current status of the application (In progress/approved /Disapproved)

 $\overline{1}$ 

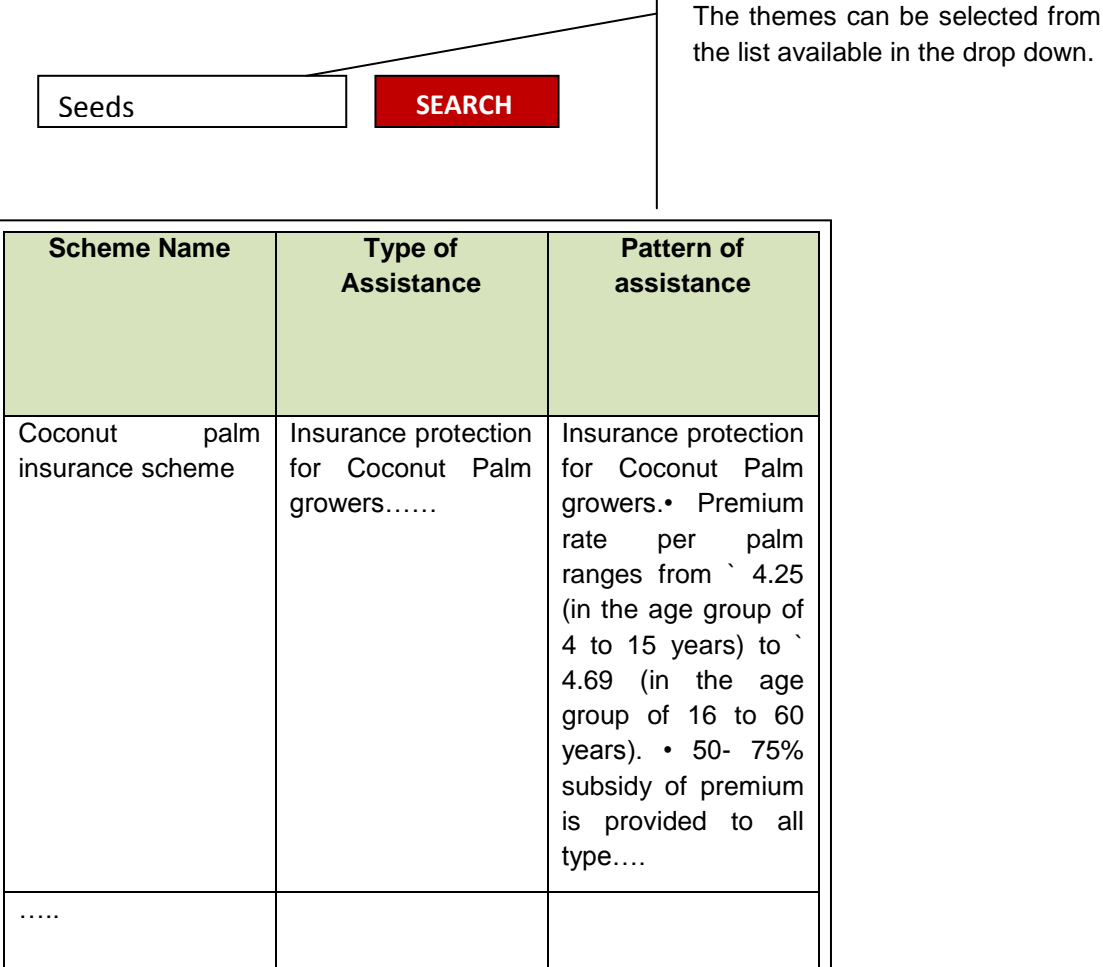

#### **Mechanism:**

The system will show list of schemes categorized under the given theme. Each scheme is defined under a specific theme while its creation, from which the system will return the list of schemes matching the given theme.

#### **2.11.5.13 Search by grievance\_id**

Grievance status can be checked by specifying the unique Grievance \_Id allocated at the time of posting grievance.

#### **Mechanism:**

Grievance status is changed as per its current status (Forwarded /Answered)

#### **2.11.5.14 Search by Application\_Id**

Application status can be checked by specifying the unique application \_Id specified at the time of application submission.

Application status is changes as per its current status.

#### **2.11.5.15 Search beneficiary by scheme**

No. of beneficiaries can also be searched by specifying the scheme.

#### **Mechanism:**

No. Of beneficiaries are updated by the lower level agencies, from where the total no beneficiaries can be calculated.

# **2.12 Beneficiary and its association with Land Record**

#### **2.12.1 Beneficiary details**

Beneficiary details include beneficiary's name, father's name, mother's name, gender, age , marital status, address, phone , email, farmer type , identification, educational qualification, family details, Land holding details, Farm size, Land type, Irrigation infrastructure, Manpower details, Type of area, Crop details, Livestock details(In case of livestock available), Equipment details(In case of Individual) and Membership in society.

Beneficiary can be an individual can be a group can be a family etc. In case the beneficiary details are entered by the implementing agency the registration ID will not be generated.

In Case the beneficiary wishes to avail benefits under any of the schemes, beneficiary has to register first and the parameters to register the beneficiary are as follow:-

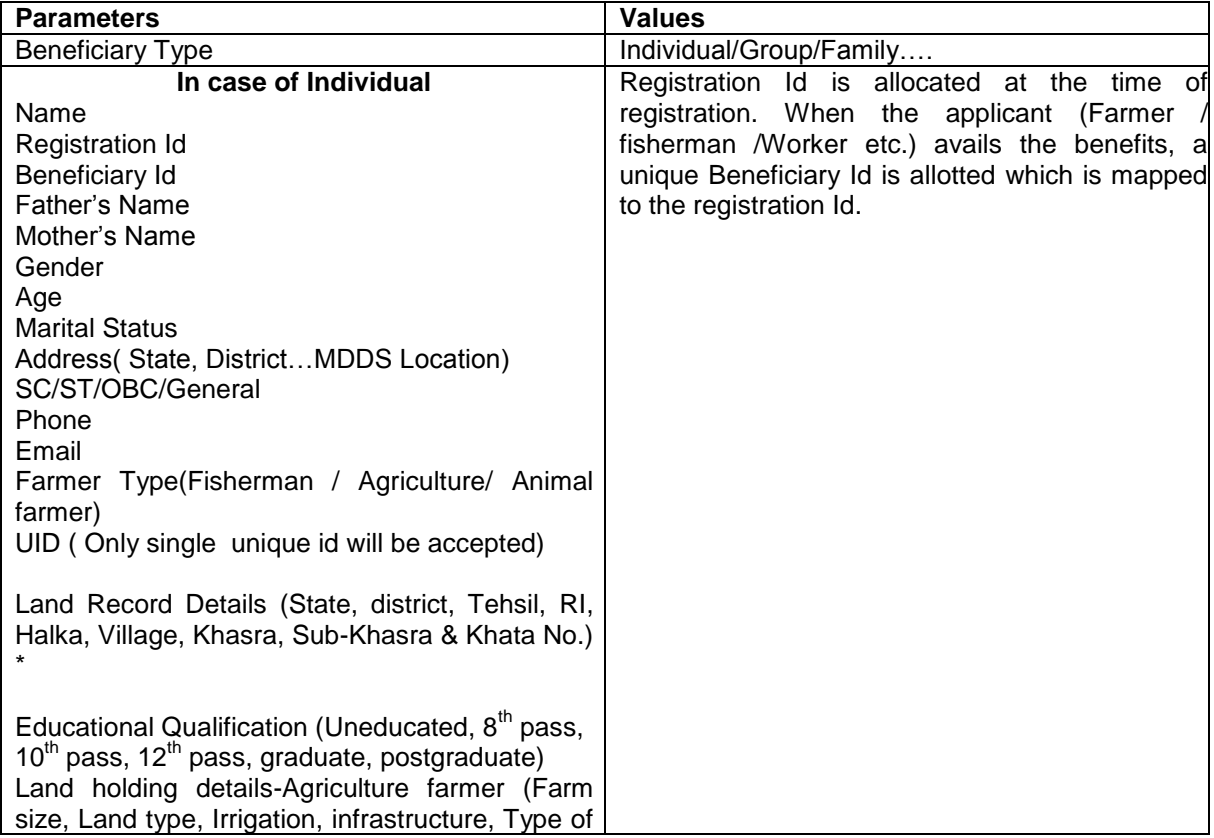
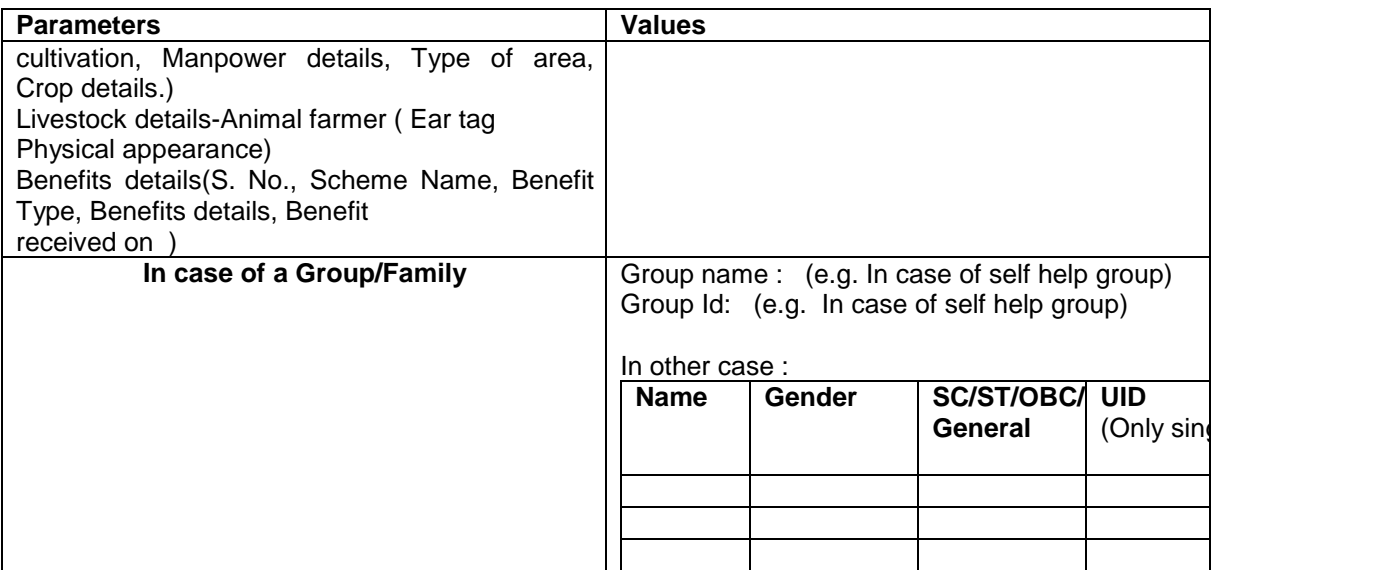

Note: In benefit details, the scheme name will automatically fetch the benefit type and focus area from the scheme details.

\* For accessing land record information related to beneficiary, the parameters varies from one state to another.

#### **2.12.2 Linkage with Land Record Database**

The database structure for land records and their codification is separate in each state

**State**: Madhya Pradesh

Linkage with Land Record Database

#### **Hierarchy Followed**

In order to capture the khasra details, land record database is using the hierarchy shown below.

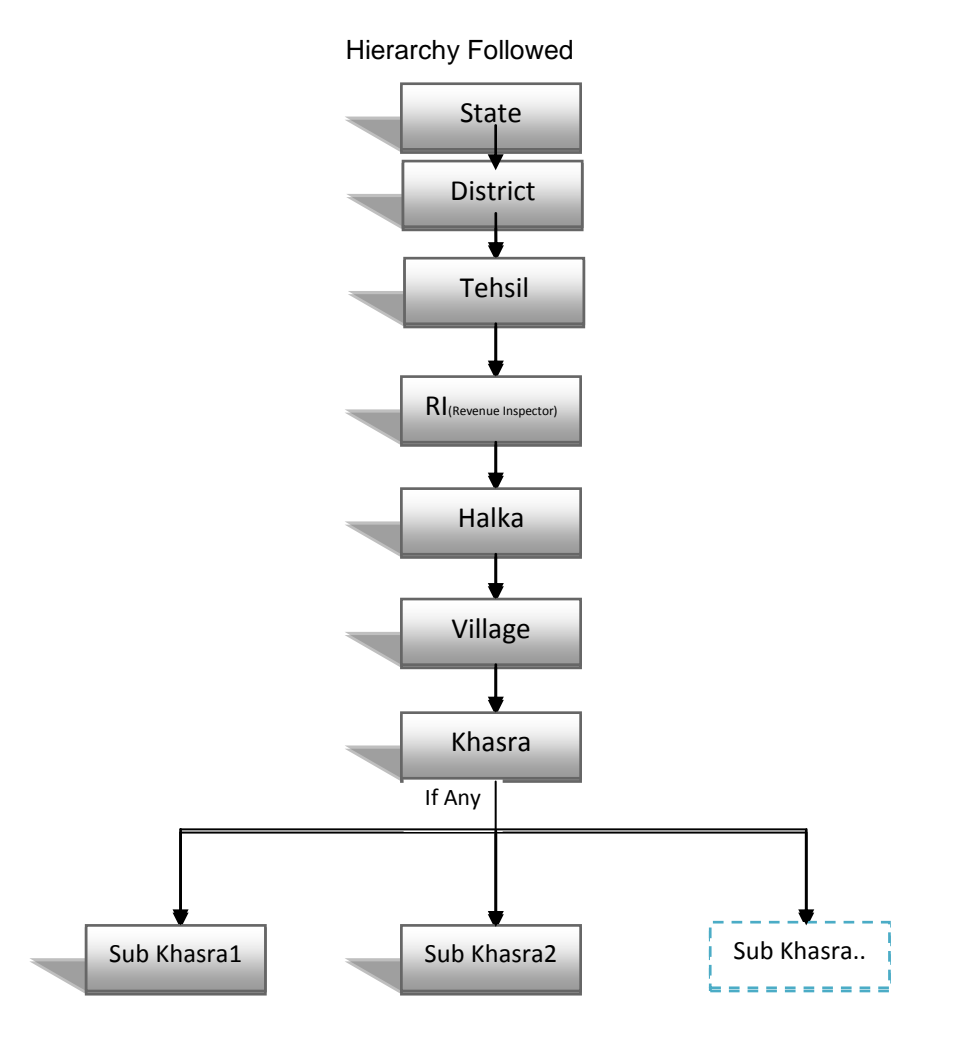

## **2.12.2.1 Detail Information from each state.**

The database structure for land records is separate in each state. The detail information is given below.

## **2.12.2.1.1Karnataka**

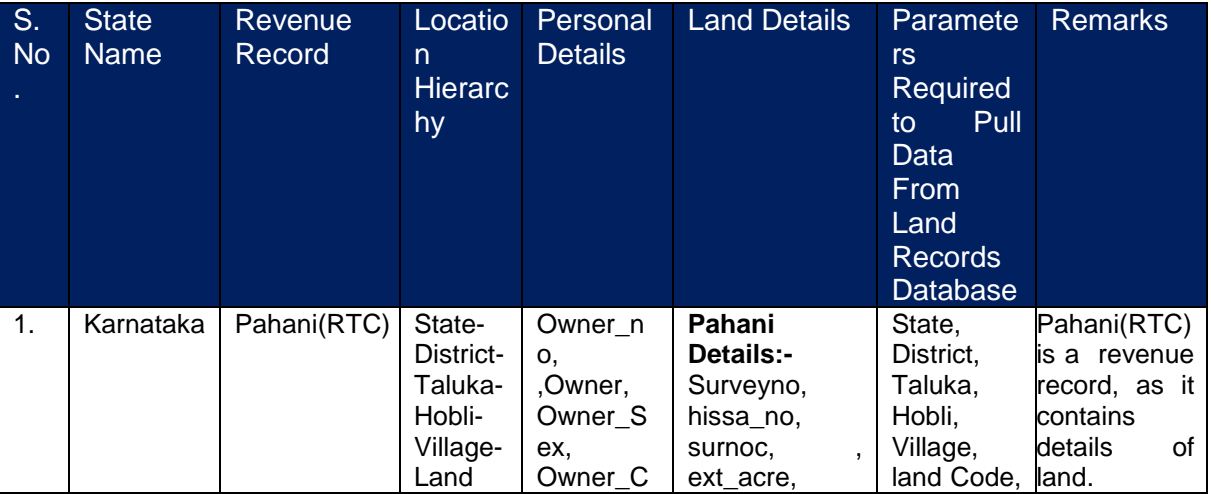

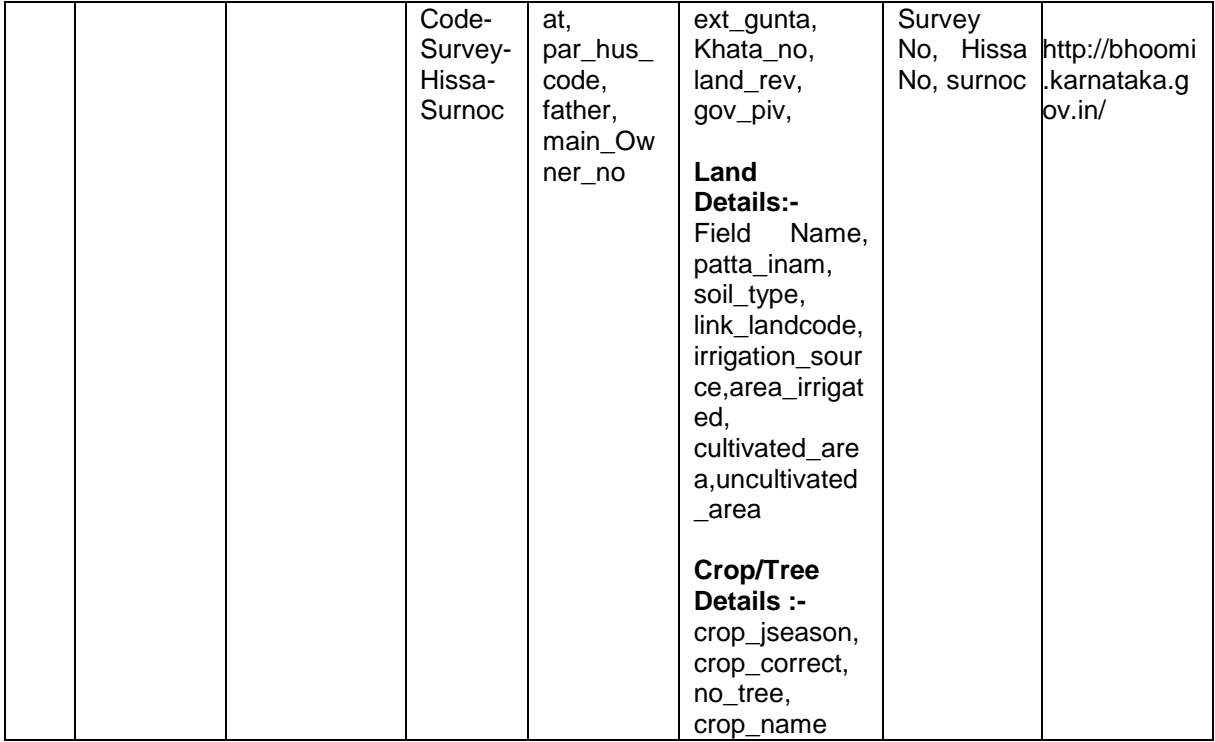

## **2.12.2.1.2Madhya Pradesh**

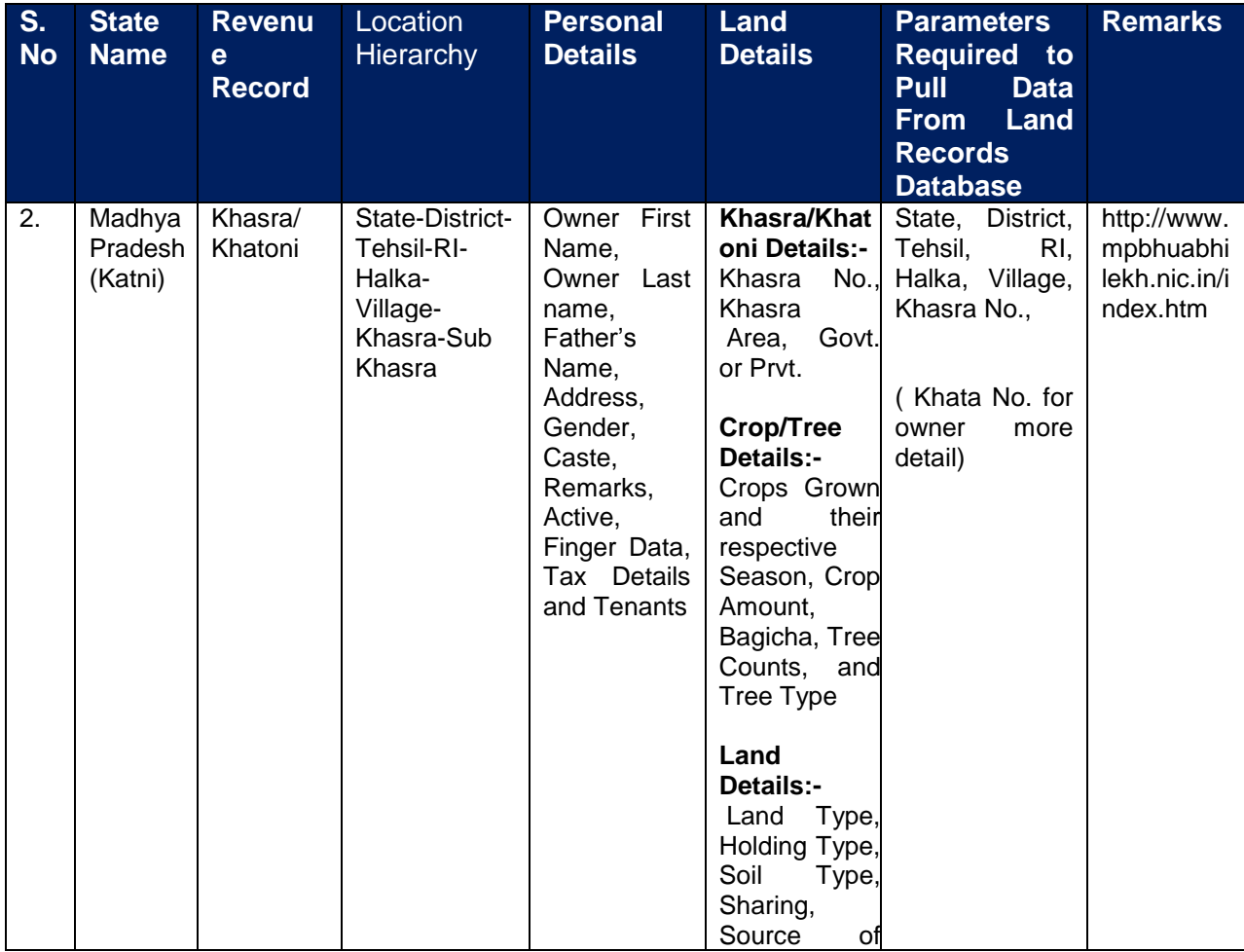

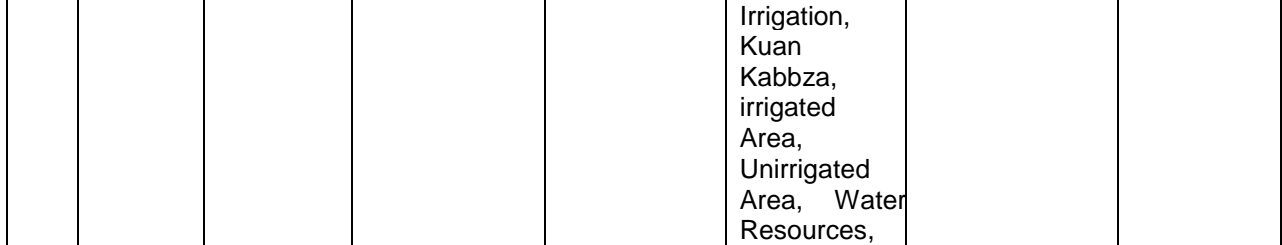

## **2.12.2.1.3Assam**

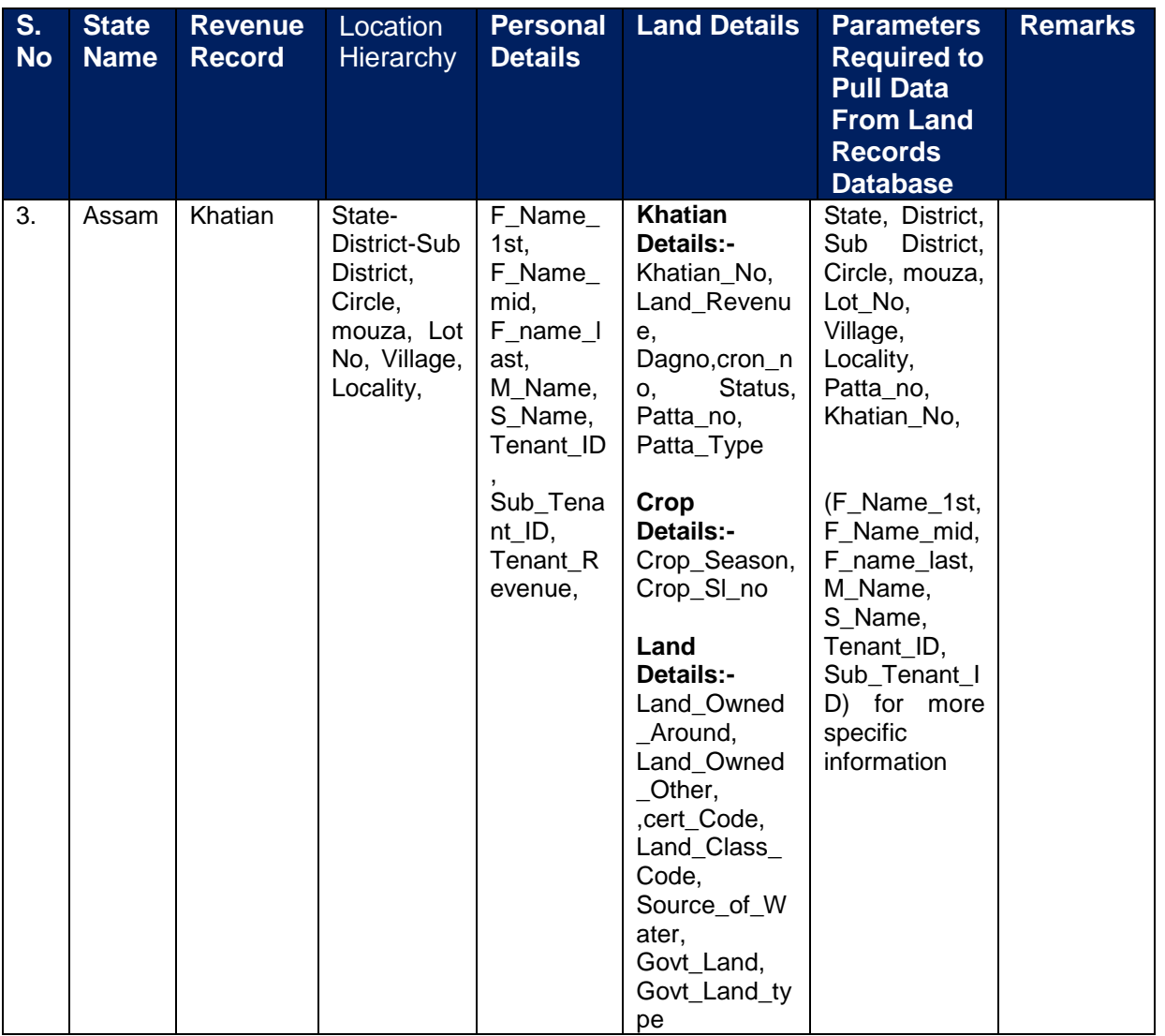

# **2.12.2.1.4Kerala**

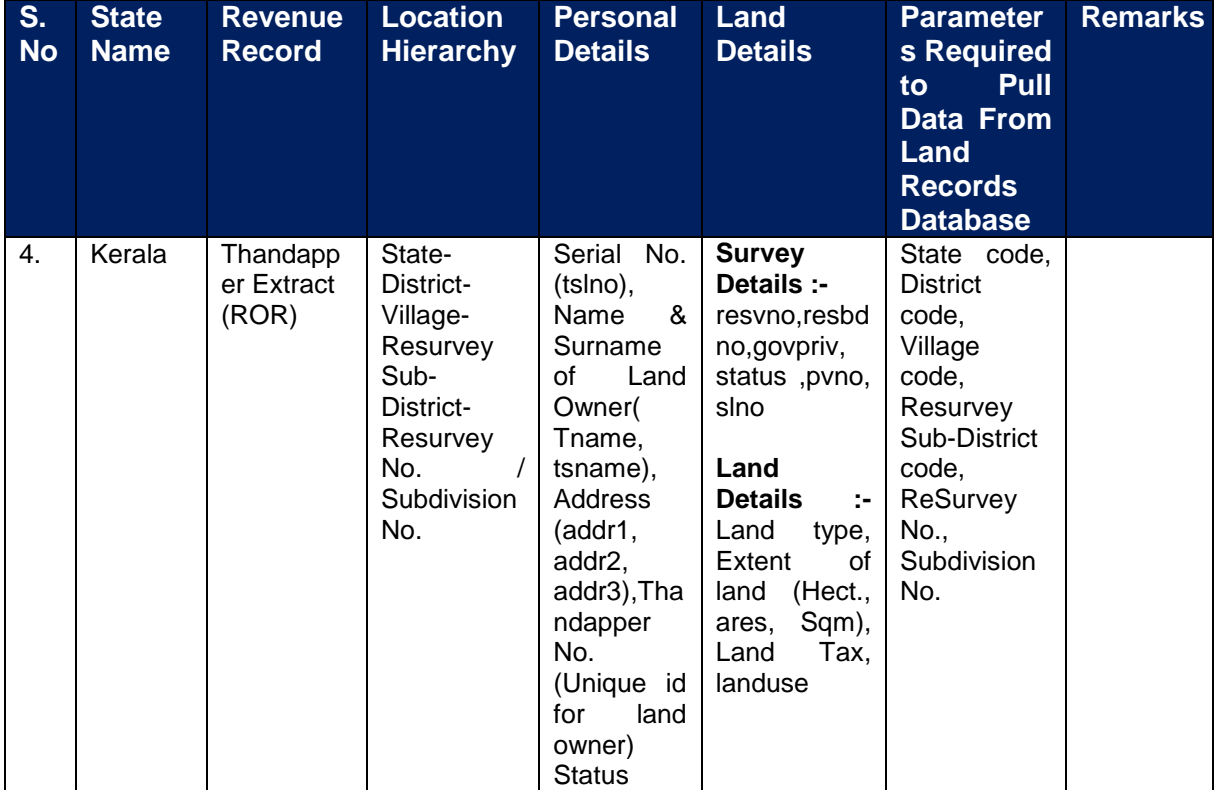

## **2.12.2.1.5Himachal Pradesh**

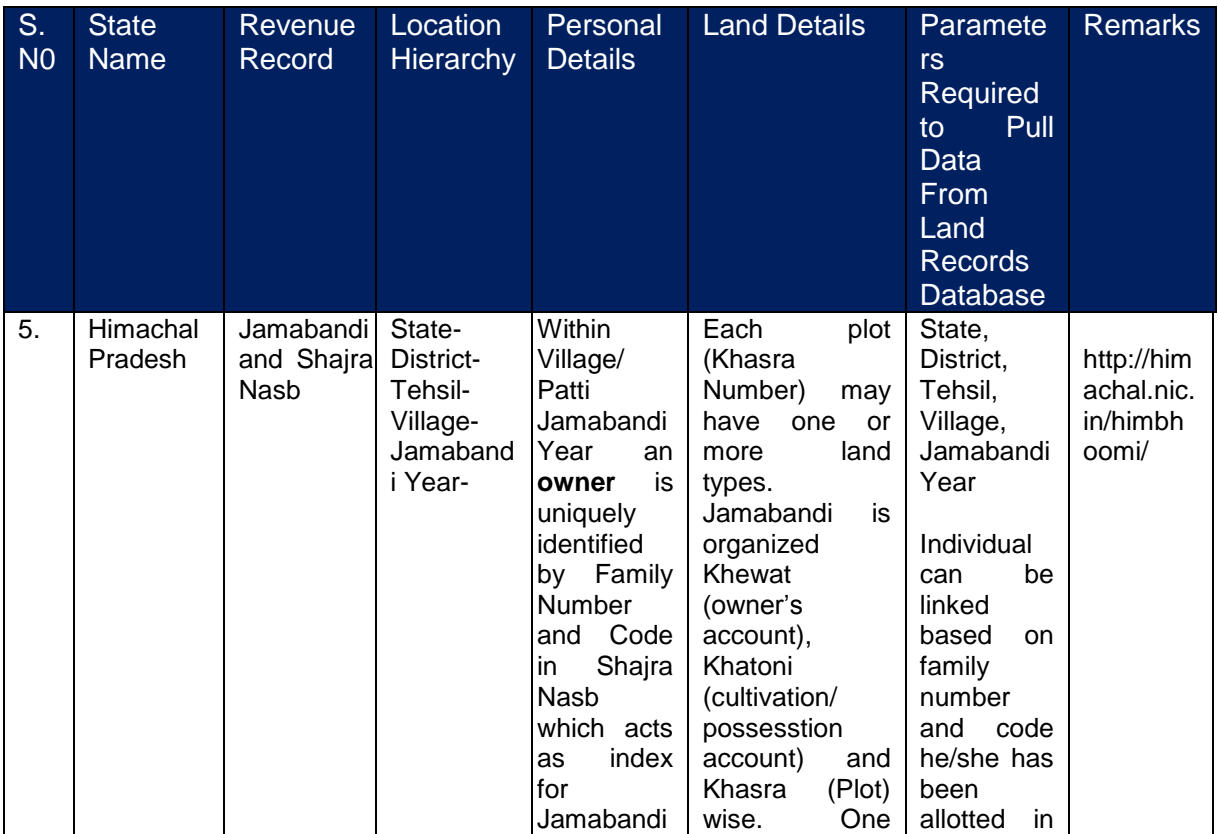

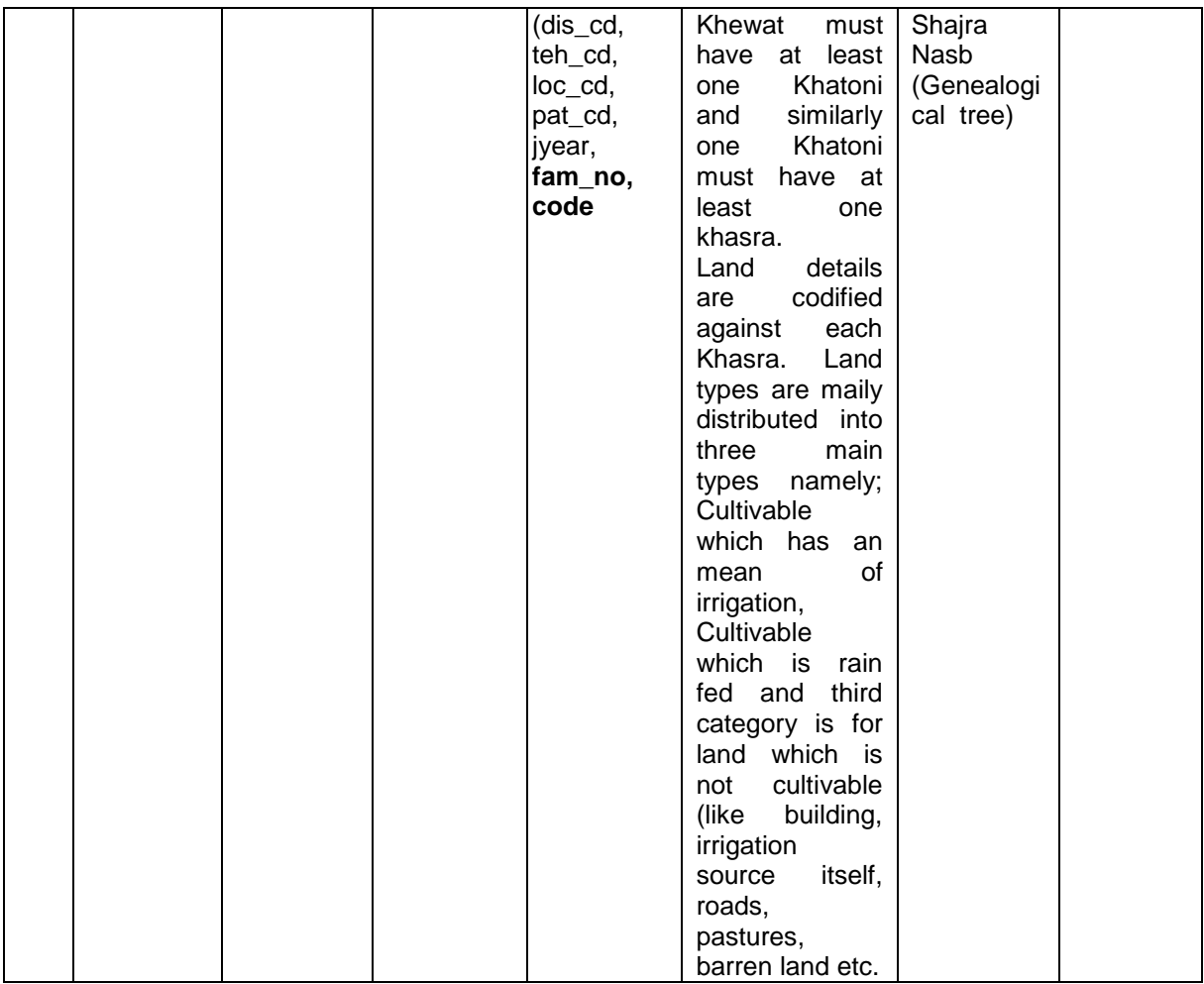

## **2.12.2.1.6Maharashtra**

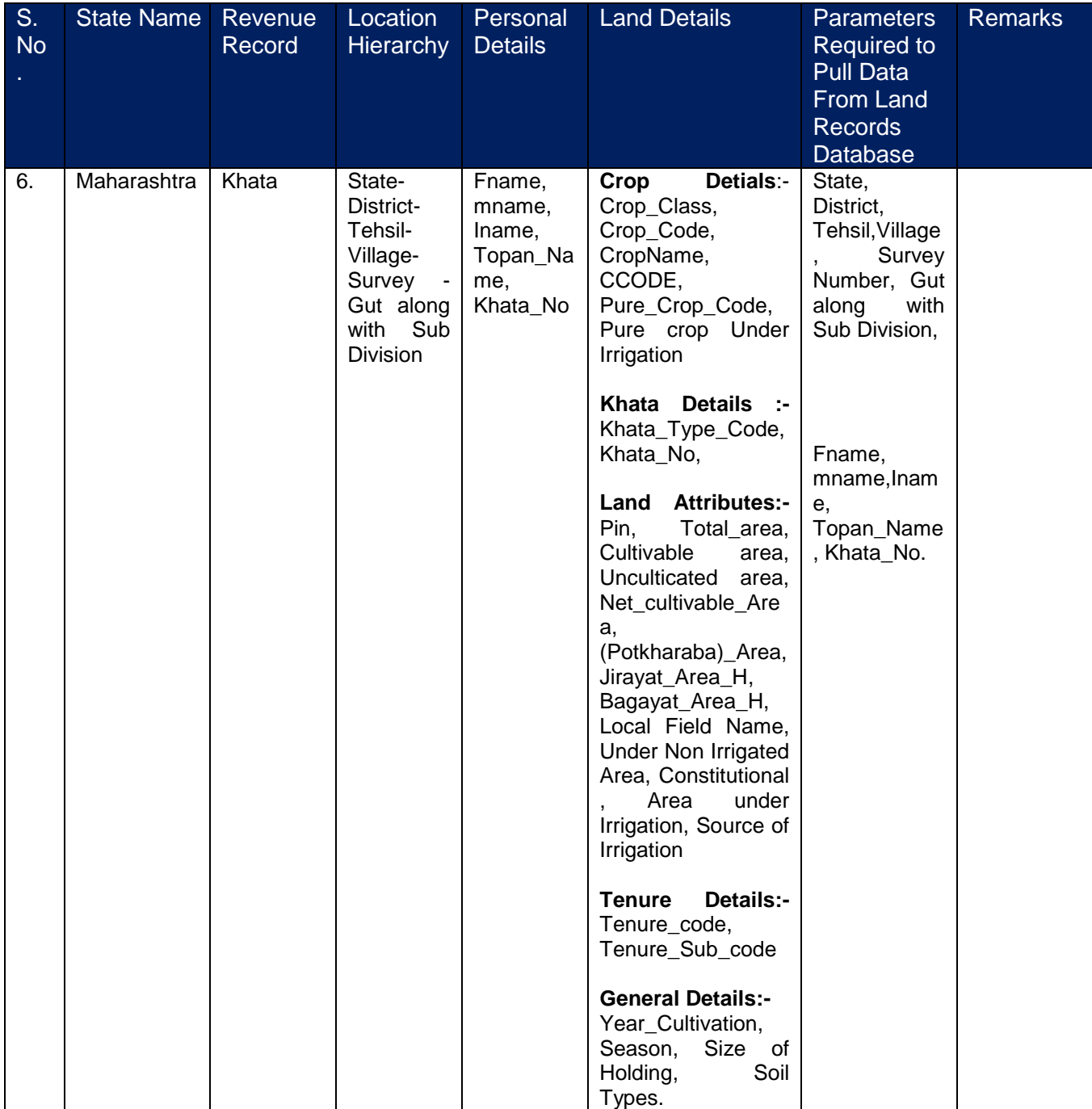

## **2.12.2.1.7Jharkhand**

No input

#### **2.12.2.2 Approach to establish the linking of beneficiary database to the Land Record database.**

The database structure for land records and their codification is separate in each state. Only the Himachal Pradesh State follows the MDDS.

While capturing the beneficiary details, whether the beneficiary registers himself or the official (Sub-District/district) will enter the following details such as,

- Beneficiary details,
- Land Record primary key Information (the location hierarchy and the plot ID such as khata no/survey no/khasra no. etc specific as per each state) will have to be entered.
- For this, all the master tables related to location hierarchy with respect to each state are required, as the table structure is not standardized across states. These tables will be used in application for capturing the information as mentioned in the tables above with respect to each state.
- The process mentioned above will form the Primary Key to pass the parameter to web services. The detailed information such as the land details, crop details, tenure detail, general details etc with respect to each state will be pulled from each state land records database.
- For this, web service will have to be developed by each state to fetch data for the parameters listed above in the tables, to facilitate interoperability.

#### **2.12.2.3 State wise list of master table (location hierarchy) of Land Record database**

States will have to provide the list of master tables alongwith its structure and data.

#### **2.12.2.4 State wise list of web services for pulling the Land Record Information.**

 Web services have to be developed by the states to share the related data, as mentioned above.

## **2.12.3 Apply for Benefit under different Schemes**

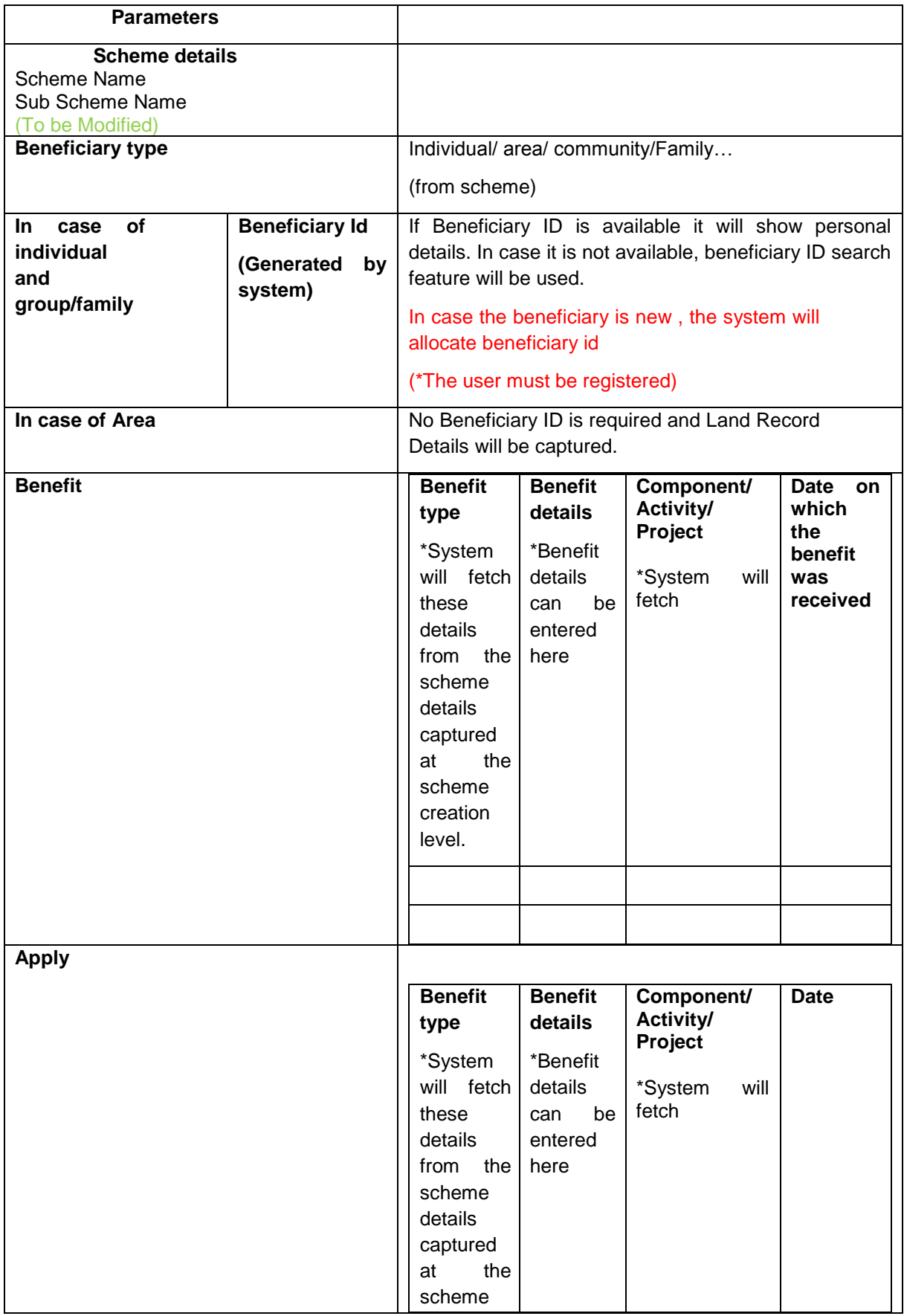

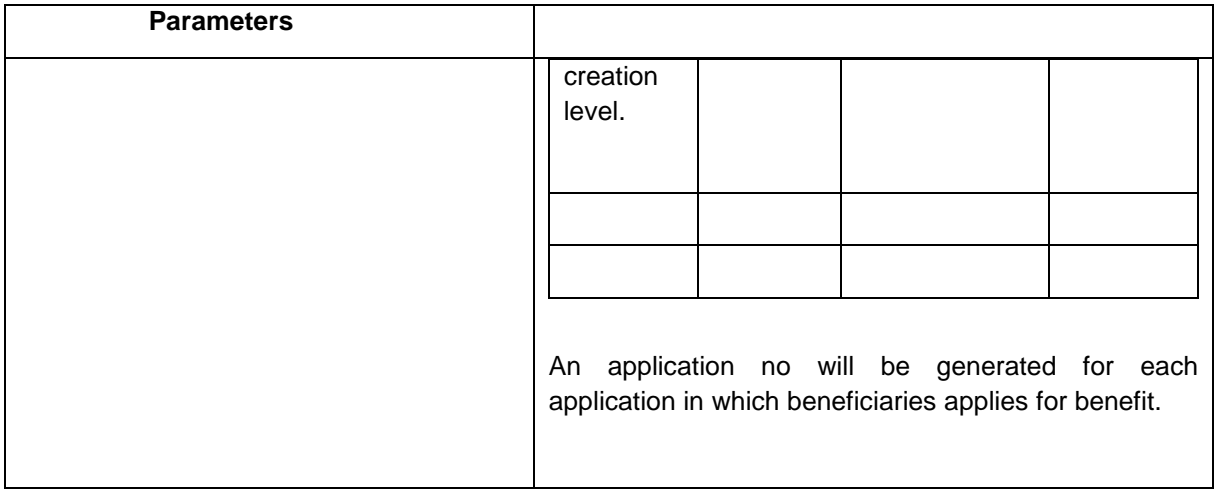

#### **Application Status through SMS**

Beneficiary can get the application status for which one has applied for getting benefit

Beneficiary will send to message for getting application status in the following format

CSMS <Apllication No.>

This message will be send to the SMS gateway defined at the time of implementation

System will generate the status in following format and will disseminate to beneficiary through SMS

CSMS <Application No.> <Status>

This message will be send by the SMS gateway defined at the time of implementation

#### **Benefits availed by Beneficiary**

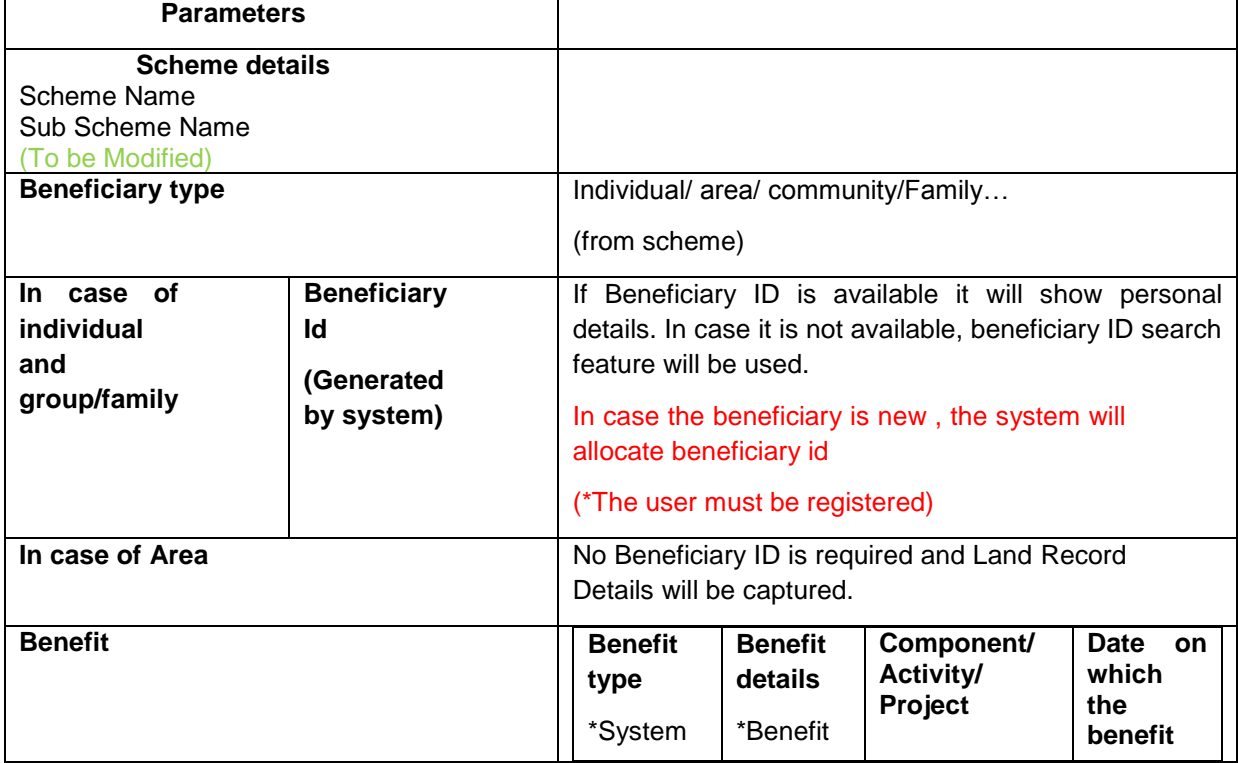

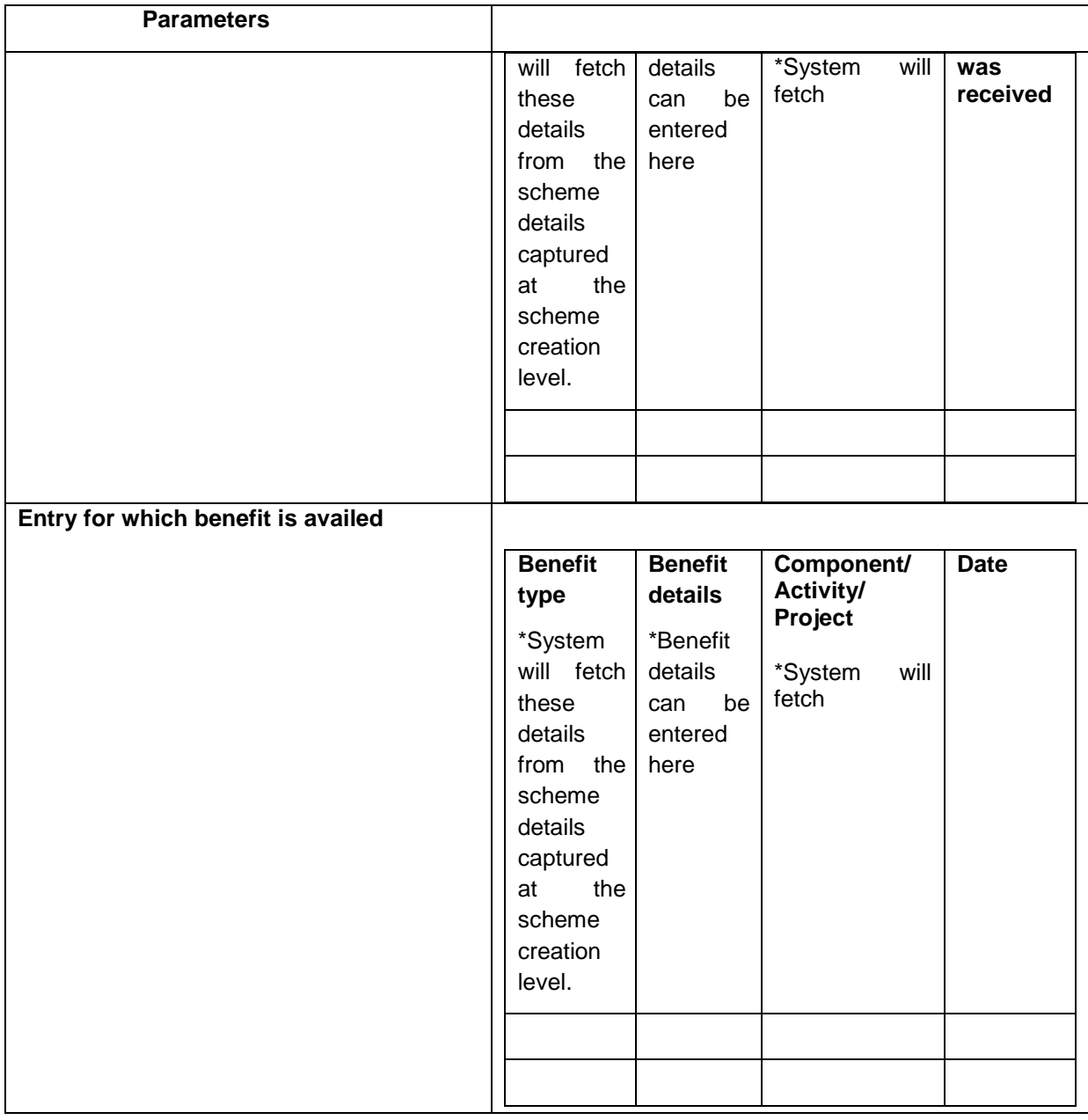

For more Details Refer Annexure-V

## **2.13 Beneficiary Identification to avoid duplicate benefit**

Beneficiary search can be used.

# **2.14 Workflow to approve/ reject beneficiary application**

## **2.14.1 Input Subsidy**

• The Actor makes 100% payments, and collects the implement after duly inspected by Eg. Deptt. on its make and specification details.

- Actor submits the Bills (Payments details) and receipt of Implements received in DAO to claim the amount. The DAO verifies the papers and releases the amount to Actor's account.
- The feedback on functioning of Implements is collected from Actor and if any complain is there, that has to be resolved by Vendor.

#### **2.14.1.1 To Be- For Input Subsidy module on the base of subsidized items (State Level Official)**

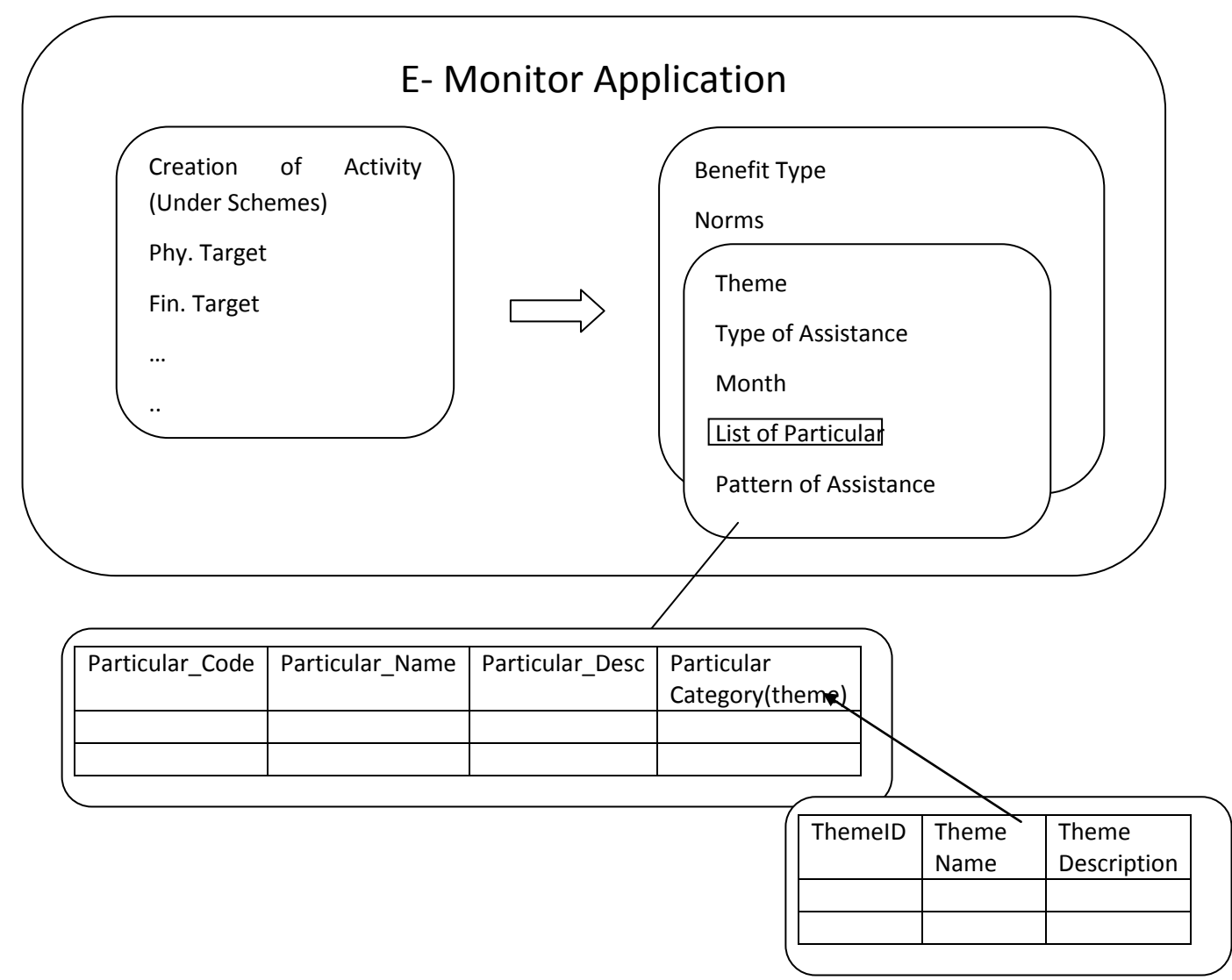

At the time of creation of Activity under the schemes to avail the subsidy on any particular following are the steps:-

- Select the Benefit Type like Material Benefits, Loan, Subsidy, Training, others.
- Fills the Norms Details like Theme Type of Assistance, Month, List of Particular, Pattern of Assistance
- Enter the Eligibility Criteria for the subsidy.

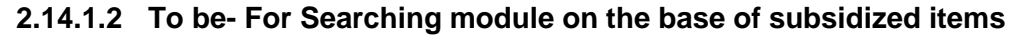

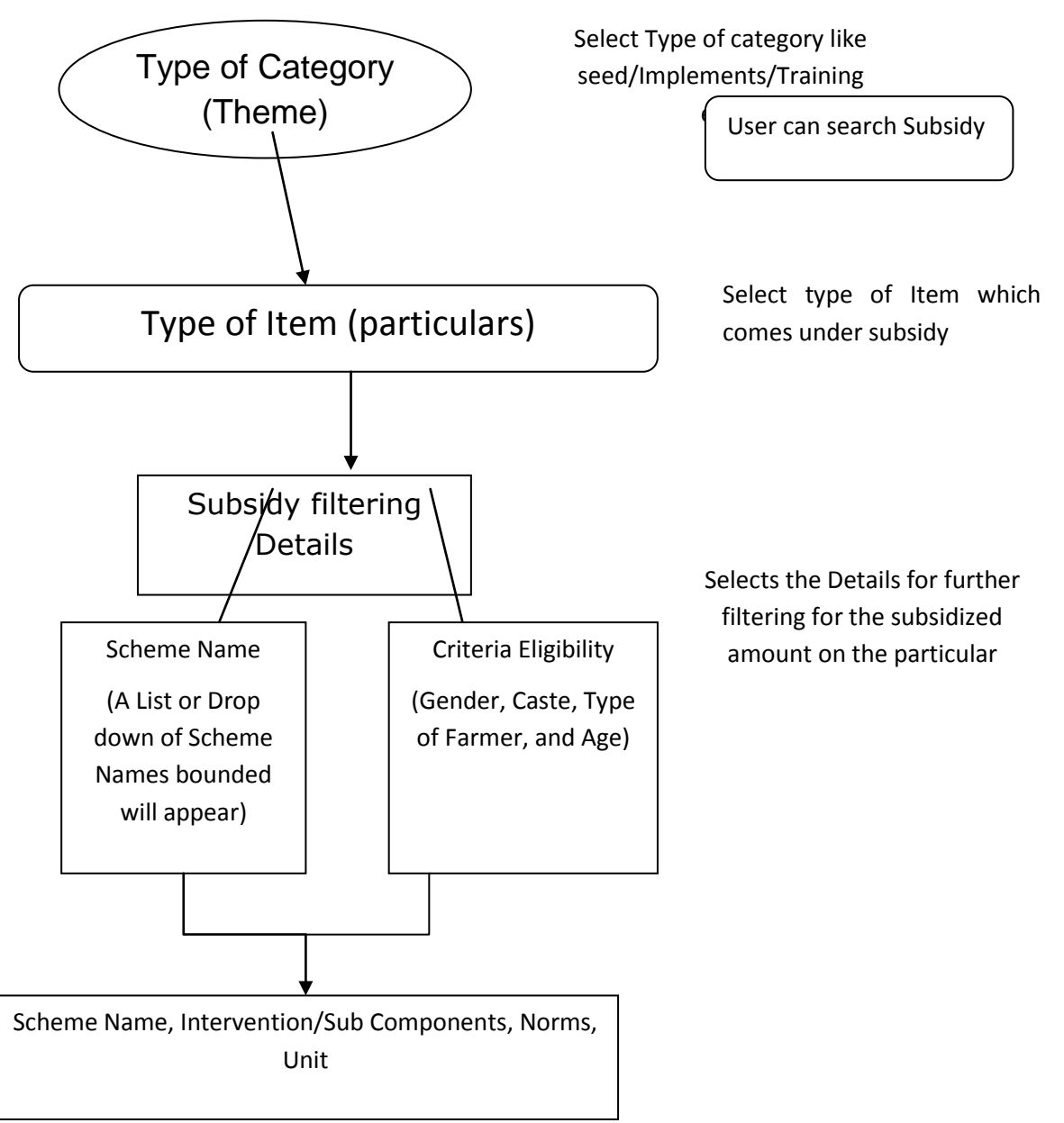

There are two ways in which Actor can apply and get approval for the Pattern of Assistance those two ways are described as follows:-

#### **1. When the Part Payment is Done and Pattern of Assistance is claimed by Vendors**

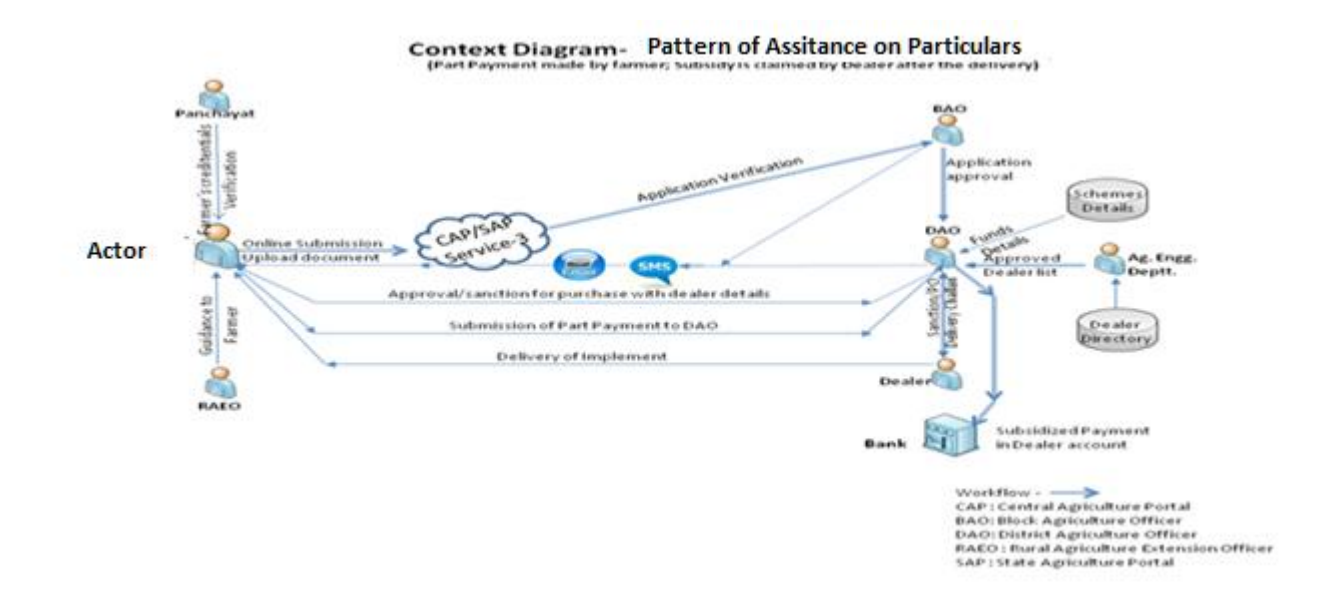

- The BAO receives alert message. After Verification, the application is forwarded to DAO. The Actor gets SMS/alerts on acceptance/rejection/suggestions for modification with the reason or escalation to the next level forwarding.
- The DAO receives the alert message. He will examine the application and the availability of funds under the schemes.
- The District Agriculture Engineering office shall provide the details of the particulars
- DAO allocates funds for subsidy from the scheme. The sanction of approval DAO with the list of the dealer where he needs to approach for purchase.
- The Actor gets SMS/alerts on acceptance/rejection/suggestions for modification with the reason.
- After acceptance & processing of Application is completed, subsidy seeking party is asked to the deposit the subsidized amount to DAO office. He submits the amount.
- PO & Alerts (SMS/Mail) shall be issued to vendor to deliver the particulars to that party.
- Inspection is done by Eg. Deptt. On its make and specification details.
- Vendor submits the proof of delivery at DAO to claim the subsidized amount. The DAO verifies the papers and releases the amount to vendor's account.
- The feedback on functioning of particulars is collected from the subsidy seeking party and if any complain is there, that has to be resolved by Vendor.

#### **2. When 100% payment is made and subsidy is made after the payment & Purchase**

- The BAO receives alert message. After Verification, the application is forwarded to DAO. The Actor gets SMS/alerts on acceptance/rejection/suggestions for modification with the reason or escalation to the next level forwarding.
- The DAO receives the alert message. He will examine the application and the availability of funds under the schemes.
- The District Agriculture Engineering office shall provide the details of particulars to District Agriculture office.
- DAO allocates funds for subsidy from the scheme. The sanction of approval DAO with the list of the dealer where he needs to approach for purchase.
- The subsidy seeking party gets SMS/alerts on acceptance/rejection/suggestions for modification with the reason.
- After acceptance & processing of Application, the subsidy seeking party is issued (sanctioned) a letter to procure the implements from the authorized dealers (List provided by the DAO).
- PO & Alerts (SMS/Mail) shall be issued to vendor to deliver the implement to Actor.

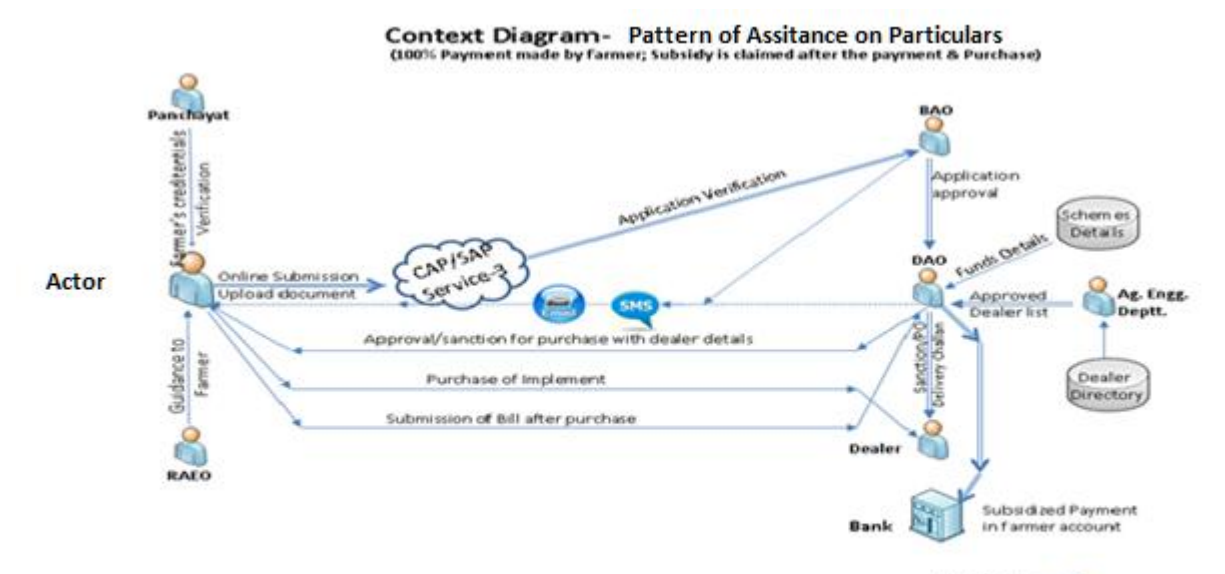

Workflow - <br/>
CAP : Central Agriculture Portal<br>BAO: Block Agriculture Officer<br>DAO: District Agriculture Officer<br>RAEO : Rural Agriculture Extension Officer<br>SAP : State Agriculture Extension Officer

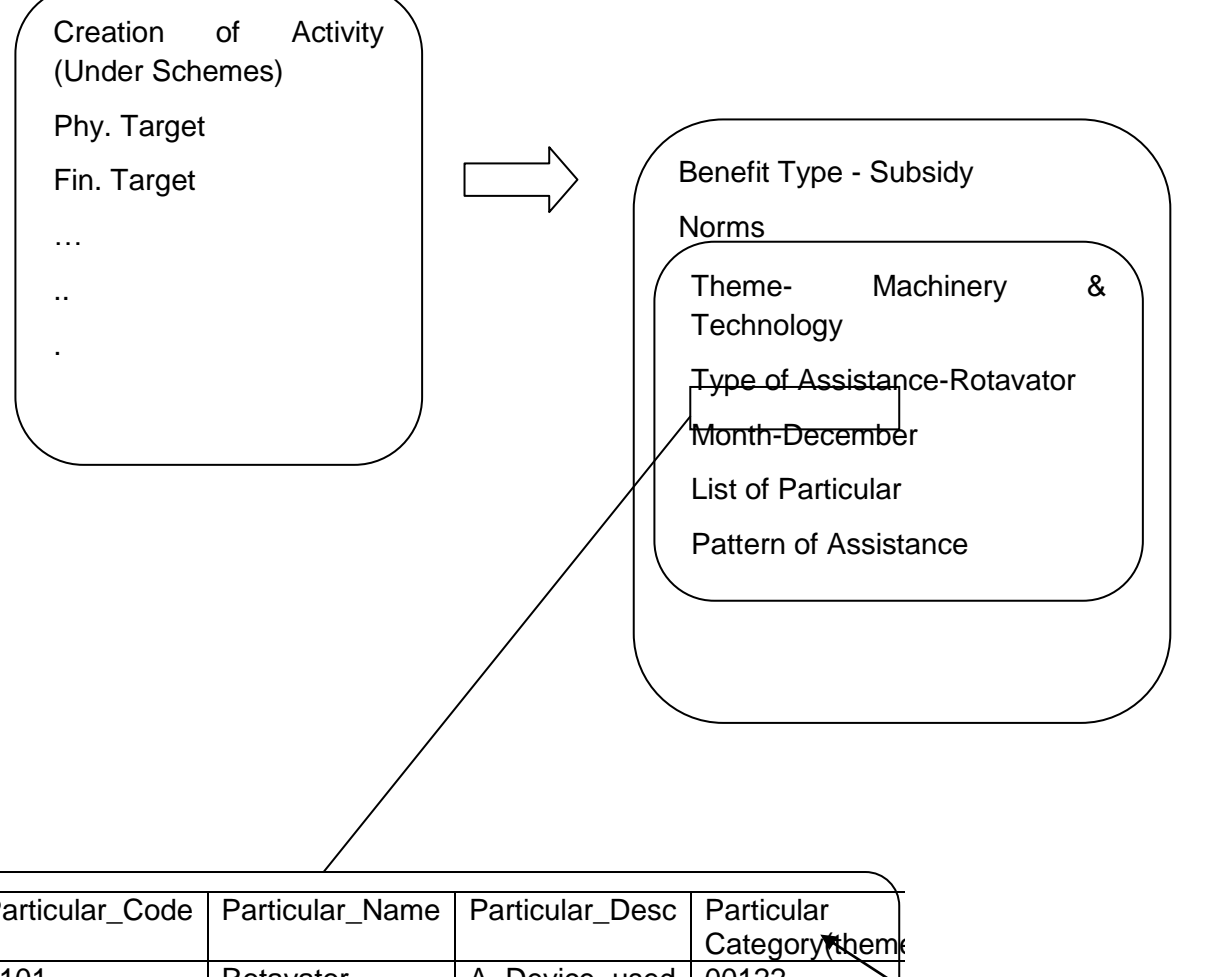

### **2.14.2 Case Study on the Subsidy on Farm Machinery**

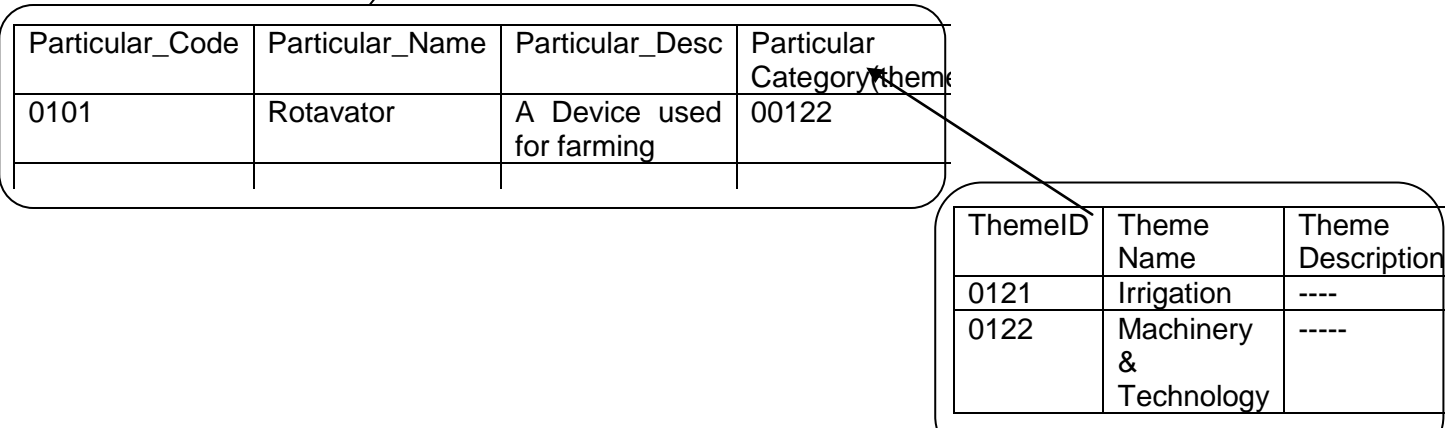

### **2.14.2.1 Disbursement of Input Subsidy**

#### **Case 1: Subsidy is given to Actor for purchase and amount claimed by Vendor**

- **Guidance and Verification Process**: The Actor shall get the details of his credentials (Land holding, Caste and gender details) and the selection of suitable schemes under the guidance of Sub-District Agriculture Extension Officer as per the eligibility criteria to avail the subsidy to purchase an Implement, and get a letter of verification from Panchayat. The guidance on scheme component details shall be available on portal also (Service-8).
- **Apply for Subsidy:** 
	- $\circ$  The Actor will view the schemes and input subsidy details and apply through CAP/SAP along with the scanned copy of necessary documents.
	- o The Application will be forwarded to the BAO. The Actor receives SMS/alerts on application submission.

#### **Application Processing:**

- $\circ$  The BAO receives alert message. After Verification, the application is forwarded to DAO. The Actor gets SMS/alerts on acceptance/rejection/suggestions for modification with the reason or escalation to the next level forwarding.
- o The DAO receives the alert message. He will examine the application and the availability of funds under the schemes.
- o The District Agriculture Engineering office shall provide the details of farm machineries, its prices and dealers detail to District Agriculture office.
- $\circ$  DAO allocates funds for subsidy from the scheme. The sanction of approval DAO with the list of the dealer where he needs to approach for purchase.
- o The Actor gets SMS/alerts on acceptance/rejection/suggestions for modification with the reason.
- $\circ$  After acceptance & processing of Application is completed, Actor is asked to the deposit the subsidized amount to DAO office. He submits the amount.
- o PO & Alerts (SMS/Mail) shall be issued to vendor to deliver the implement to Actor.
- o The Actor collects the implement after duly inspected by Eg. Deptt. On its make and specification details.
- o Vendor submits the proof of delivery at DAO to claim the subsidized amount. The DAO verifies the papers and releases the amount to Dealer's account.
- $\circ$  The feedback on functioning of Implements is collected from Actor and if any complain is there, that has to be resolved by Vendor.

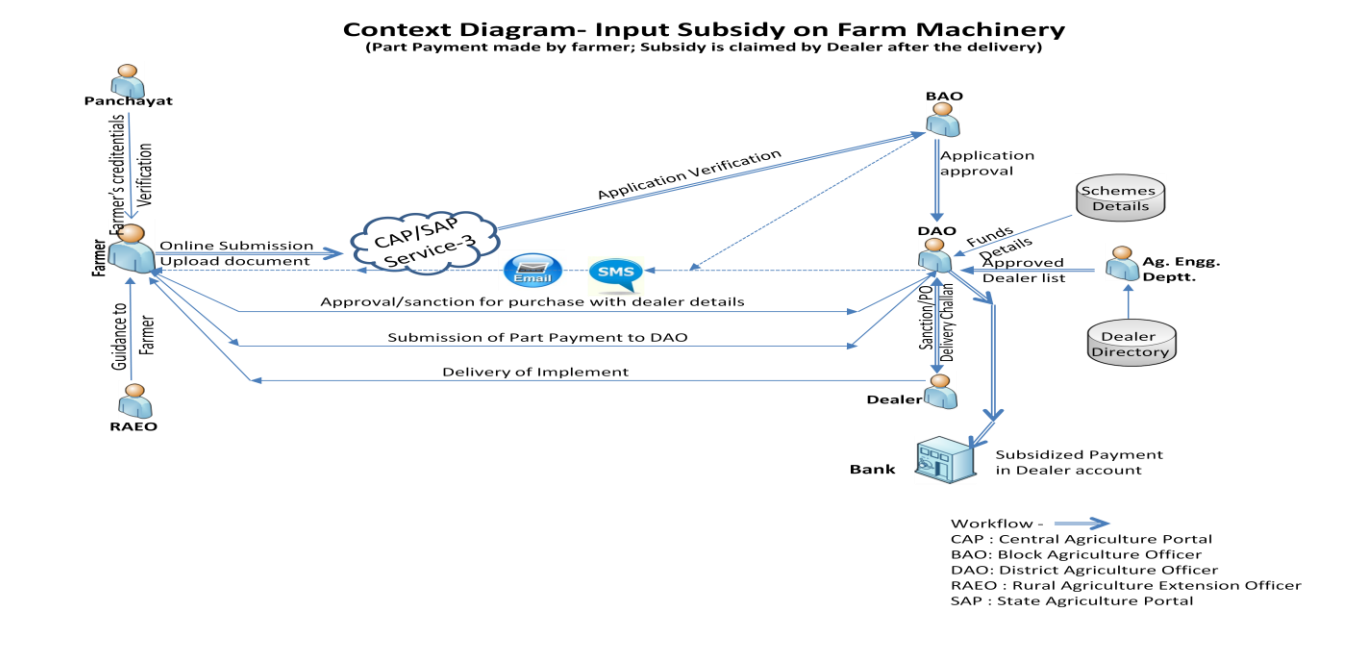

#### **Case 2:- Subsidy is claimed by Actor after purchase of Farm Machinery.**

 **Guidance and Verification Process: T**he Actor shall get the details of his credentials (Land holding, Caste and gender details) and the selection of suitable schemes under the guidance of Sub-District Agriculture Extension Officer as per the eligibility criteria to avail the subsidy to purchase an Implement, and get a letter of verification from Panchayat. The guidance on scheme component details shall be available on portal also (Service-8).

#### **Apply for Subsidy:**

- $\circ$  The Actor will view the schemes and input subsidy details and apply through CAP/SAP along with the scanned copy of necessary documents.
- o The Application will be forwarded to the BAO. The Actor receives SMS/alerts on application submission.

#### **Application Processing:**

- $\circ$  The BAO receives alert message. After Verification, the application is forwarded to DAO. The Actor gets SMS/alerts on acceptance/rejection/suggestions for modification with the reason or escalation to the next level forwarding.
- o The DAO receives the alert message. He will examine the application and the availability of funds under the schemes.
- o The District Agriculture Engineering office shall provide the details of farm machineries, its prices and dealers detail to District Agriculture office.
- $\circ$  DAO allocates funds for subsidy from the scheme. The sanction of approval DAO with the list of the dealer where he needs to approach for purchase.
- o The Actor gets SMS/alerts on acceptance/rejection/suggestions for modification with the reason.
- o After acceptance & processing of Application, the Actor is issued (sanctioned) a letter to procure the implements from the authorized dealers (List provided by the DAO).
- $\circ$  PO & Alerts (SMS/Mail) shall be issued to vendor to deliver the implement to Actor.
- o The Actor makes 100% payments, and collects the implement after duly inspected by Eg. Deptt. on its make and specification details.
- o Actor submits the Bills (Payments details) and receipt of Implements received in DAO to claim the amount. The DAO verifies the papers and releases the amount to Actor's account.
- $\circ$  The feedback on functioning of Implements is collected from Actor and if any complain is there, that has to be resolved by Vendor.

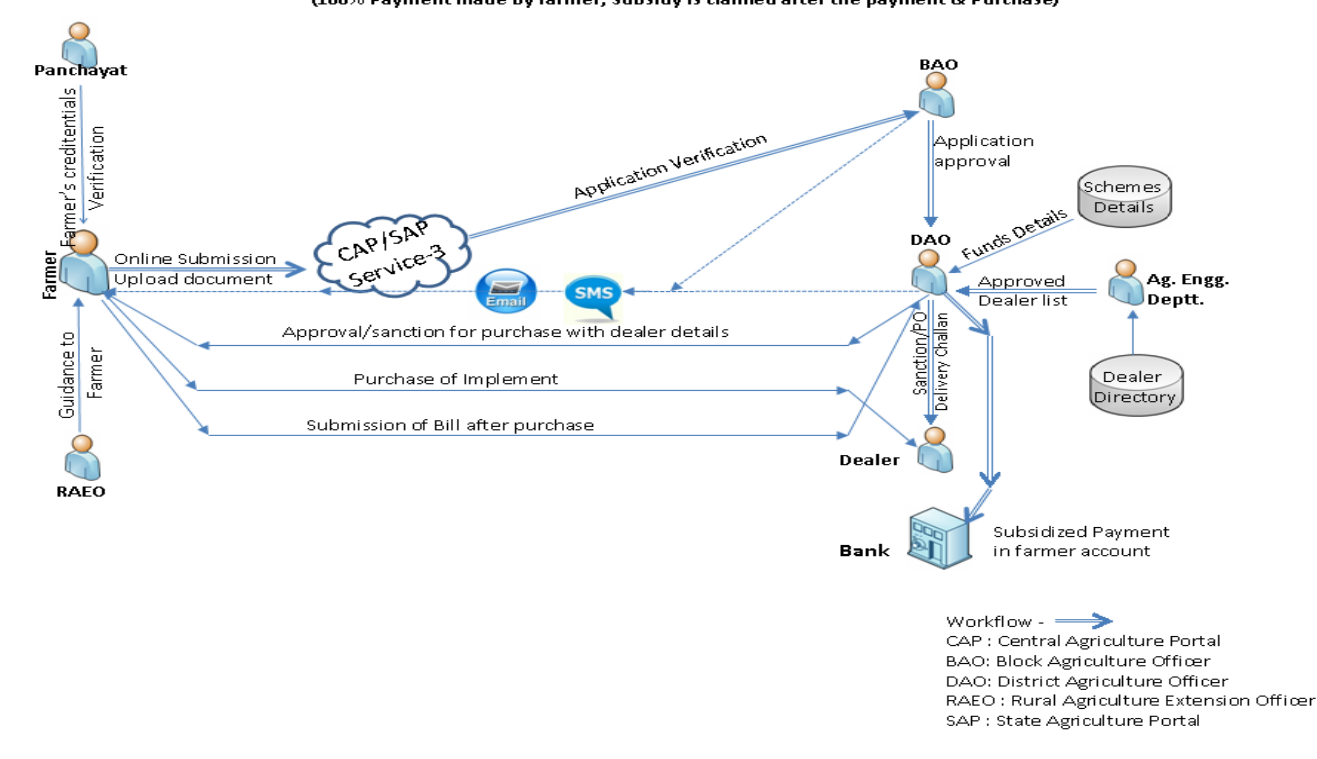

**Context Diagram-Input Subsidy on Farm Machinery** (100% Payment made by farmer; Subsidy is claimed after the payment & Purchase)

# **2.14.2.2 To Be- For Searching module on the base of subsidized items**

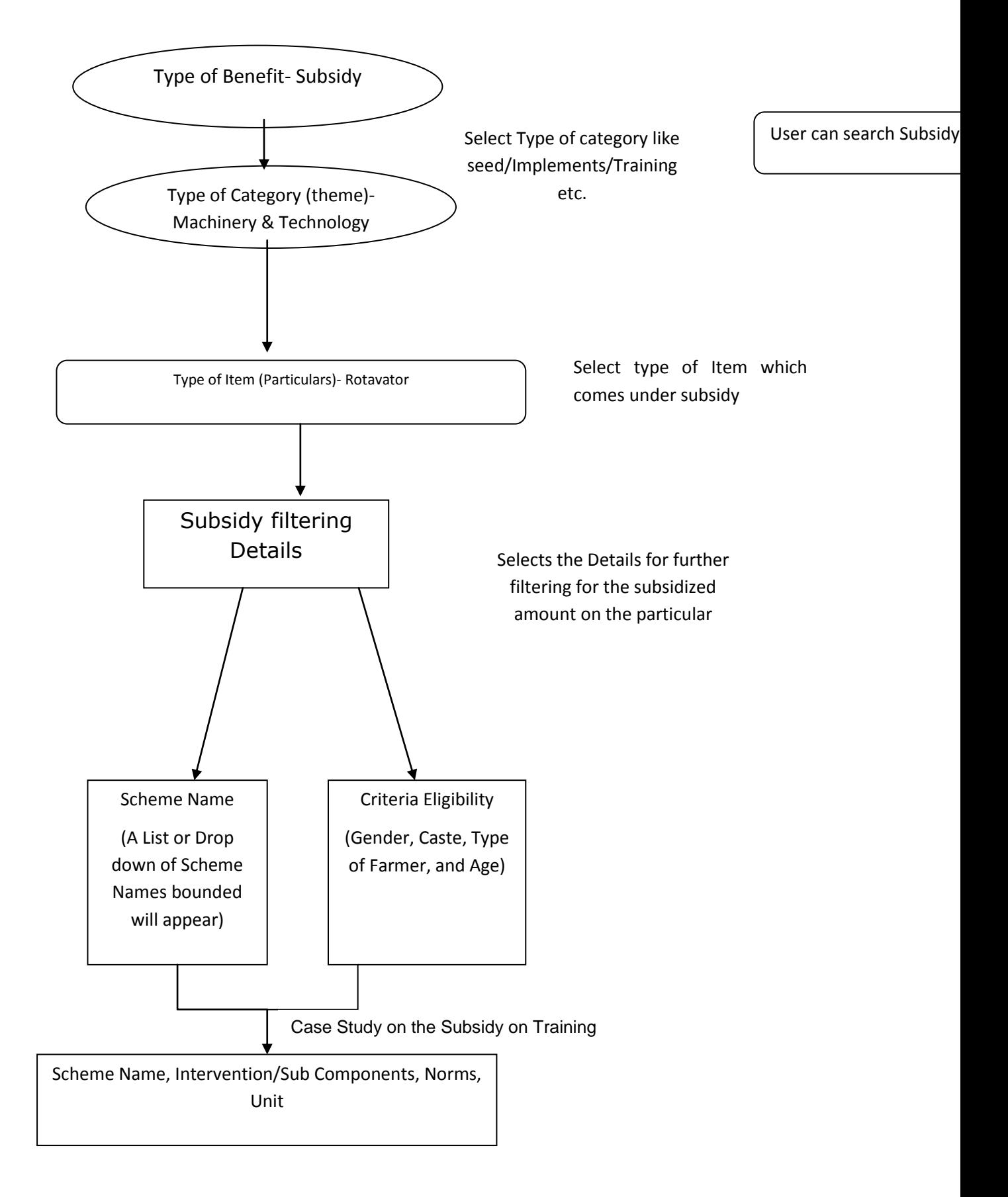

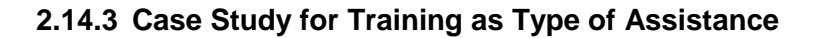

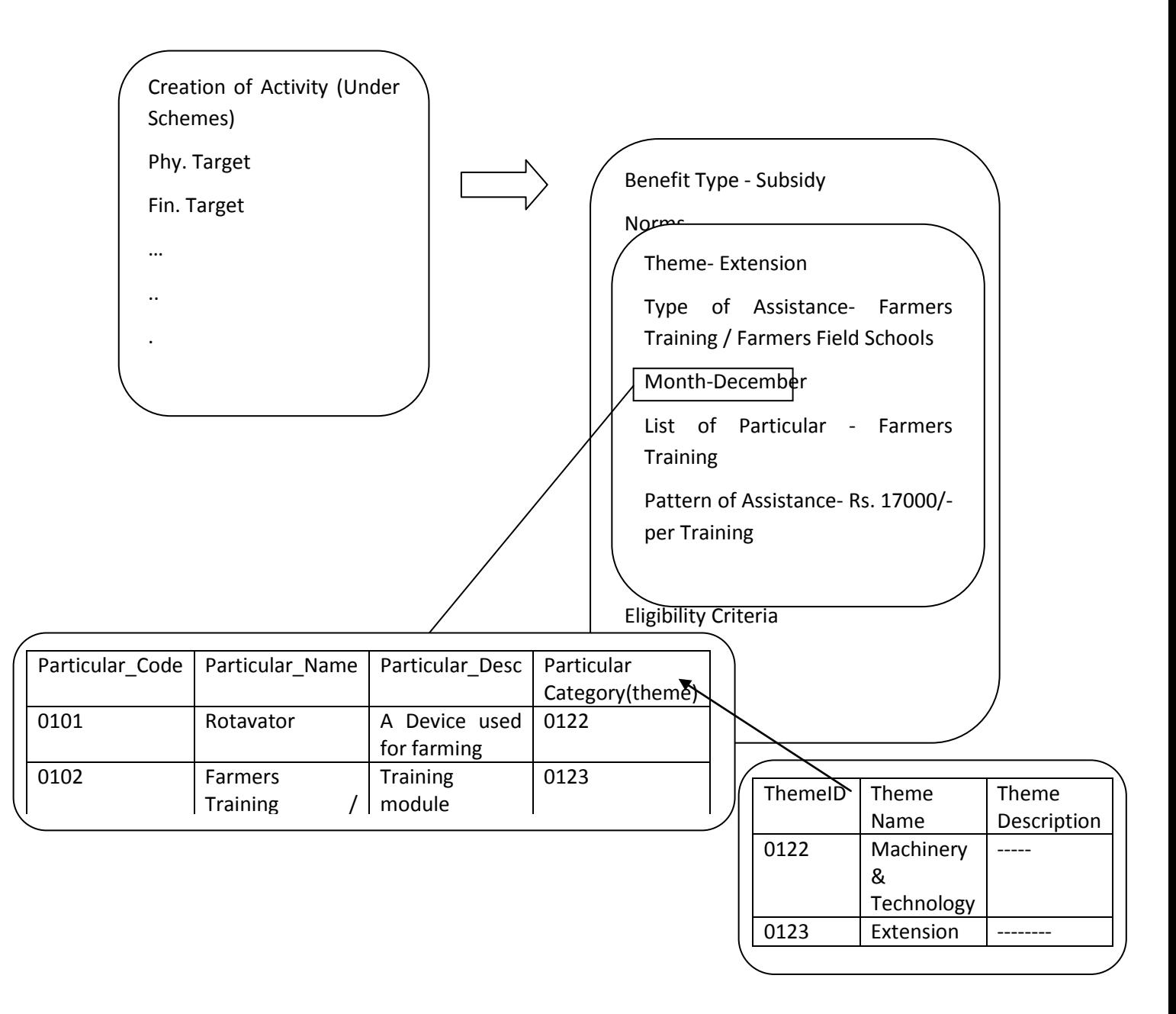

#### **2.14.3.1 Disbursement of Benefits**

#### **Case 1: Pattern of Assistance for the Particular**

- **Guidance and Verification Process:** The actor shall get the details of his credentials (Land holding, Caste and gender details) and the selection of suitable schemes under the guidance of Sub-District Agriculture Extension Officer as per the eligibility criteria to avail the Pattern of Assistance to training of Actors, and get a letter of verification from Panchayat. The guidance on scheme component details shall be available on portal also (Service-8).
- **Apply for Pattern of Assistance:**
- o The actor will view the schemes and Pattern of Assistance details and apply through CAP/SAP along with the scanned copy of necessary documents.
- $\circ$  The Application will be forwarded to the BAO. The actor receives SMS/alerts on application submission.

## **Application Processing:**

- $\circ$  The BAO receives alert message. After Verification, the application is forwarded to DAO. The Actor gets SMS/alerts on acceptance/rejection/suggestions for modification with the reason or escalation to the next level forwarding.
- $\circ$  The DAO receives the alert message. He will examine the application and the availability of funds under the schemes.
- o The District Agriculture Engineering office shall provide the details of Farmer Training, its prices and dealers detail to District Agriculture office.
- $\circ$  DAO allocates funds for subsidy from the scheme. The sanction of approval DAO with the list of the dealer where he needs to approach for purchase.
- o The Actor gets SMS/alerts on acceptance/rejection/suggestions for modification with the reason.
- o After acceptance & processing of Application is completed, Actor is asked to the deposit the subsidized amount to DAO office. He submits the amount.
- o PO & Alerts (SMS/Mail) shall be issued to vendor to deliver the implement to Actor.
- $\circ$  The Actor collects the implement after duly inspected by Eq. Deptt. On its make and specification details.
- o Vendor submits the proof of delivery at DAO to claim the subsidized amount. The DAO verifies the papers and releases the amount to Dealer's account.
- $\circ$  The feedback on functioning of Implements is collected from Actor and if any complain is there, that has to be resolved by Vendor.

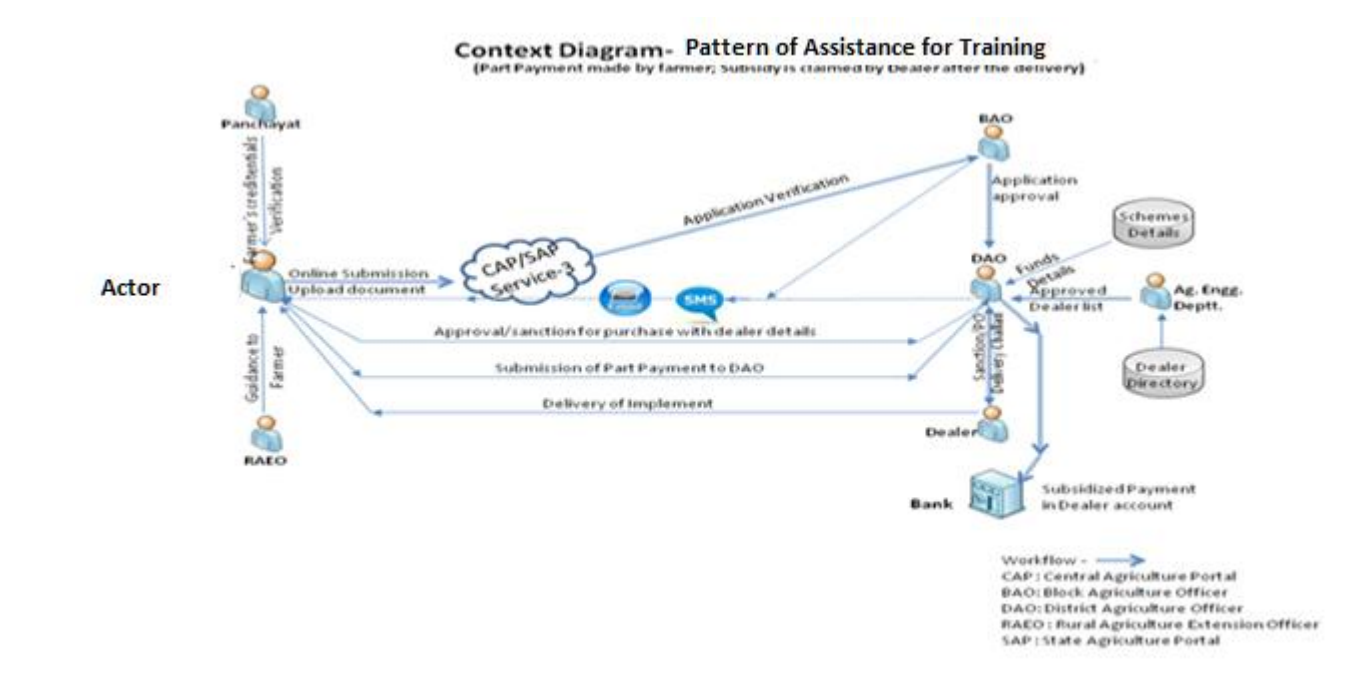

**2.14.3.2 To be- For Searching module on the base of Training**

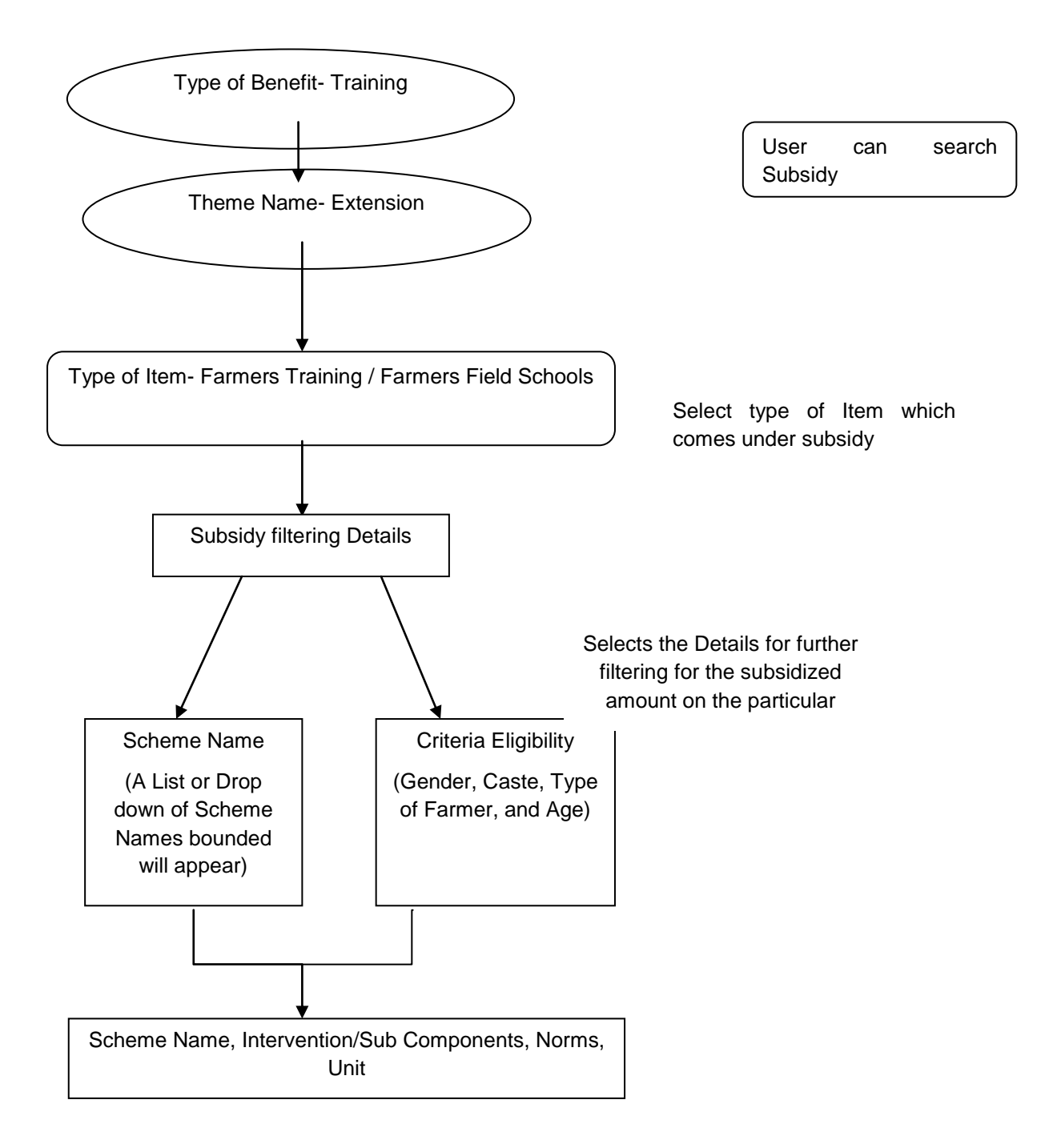

## **2.15 Integration with CPSMS**

## **2.15.1 Introduction**

Central Plan Scheme Monitoring System (CPSMS) is a web enabled application, developed by the office of the CGA to serve as a common platform for monitoring of the Central Sector and Centrally Sponsored Schemes

## **2.15.2 About CPSMS**

There are over a 1045 Centrally Sponsored and Central Sector Schemes being implemented through the different ministries of the Government of India. Given the diversity in the

implementation hierarchy, the number of implementing units and the geographical reach of these schemes it has been a challenge to have meaningful information on these schemes. Thus the need for a central monitoring, evaluation and accounting system for the Plan Schemes has been widely acknowledged. This not only effects the monitoring of the Plan Schemes but also has implications for financial management in the public sector.

The Economic Survey (2007-08) emphasized the need of output and outcome monitoring and creating knowledge-based expertise for effective financial monitoring of the Plan Schemes. Subsequently the Finance Minister in his Budget Speech (2008-09) announced the setting of the Central Plan Schemes Monitoring System towards establishment of a comprehensive Decision Support System and Management Information System. The intended outcome is was to generate and monitor scheme-wise and State-wise releases for the Central Plan and Centrally Sponsored Schemes.

A web enabled application (CPSMS) was developed by the office of the CGA to serve as a common platform for monitoring of the Central Sector and Centrally Sponsored Schemes. The Sanction ID Generation (SID) Module was accordingly launched on 1st April 2008 and was hosted on the e-Lekha platform. All sanctions issued by the Central Ministries under the Plan Schemes are now identified with a unique Sanction ID that enables the tracking of releases as per their accounting and budget heads across the different implementing agencies.

### **2.15.3 Features of CPSMS**

### *Note: The analysis is based on the discussions held with CPSMS team and the study was carried out on the CPSMS database structure for possible integration with the e-Monitor application.*

- It establish a common platform for monitoring of disbursements under the Central Plan Schemes of the Government of India with the objective of instituting a meaningful information system for the stakeholders and improving the payment system for the intended beneficiaries.
- All Central Ministry is using this system for fund releasing to various agencies for Plan scheme only. It covers the creation of sanction/ advice, bill generation, fund transfer through bank.
- The organizations which are responsible for executing schemes and receiving fund are considered as agencies.
- More than 6, 00,000 agencies are now registered on CPSMS and benefiting from it.
- Agency Management- This includes new agency registration, approval, editing, blacklisting, agency-scheme mapping, and agency-bank account mapping features.
- User Registration and Login- This includes new user registration, approval, editing, enabling (locking), disabling (unlocking) etc.
- In CPSMS the last agency / vendor are considered as beneficiaries
- It covers only plan schemes.
- It caters to fund flow only. It does not cover the physical or physical v/s financial monitoring.
- It track fund transfer from higher level agency to lower level agency.
- Tracking of fund till last level agency for SPV root only.
- It is integrated with Bank. Payment is done through Bank. Online fund is transfer in bank account of agencies.
- Integration with state treasury (Maharashtra only) for tracking of the scheme fund flow for the last level agency.
- Data on the following parameters will be available from e-lekha :
	- o PrAO (controller),
	- o PAO
	- o DDO
	- o Grants
	- o Object heads
	- o Categories
	- o PrAO grant mapping
	- o Bank/ branch master data
- Location hierarchy follow as of ministry rural development department
	- o State
	- o District
	- o Sub-District
	- o Panchayat
	- o Village

### **2.15.4 Technology used in CPSMS**

The Technology stack used for development in CPSMS is

- $-$  ASP.NFT 3.5
- .Net Framework 3.5
- Microsoft Visual Studio Team System 2008
- Microsoft Enterprise Library 4.1
- Microsoft Sync Framework 2.0
- SQL Server 2008
- Windows Server 2008

#### **2.15.5 Analysis**

- Following information of CPSMS can be used in E- Monitor
	- o Scheme Information
	- o Function head information
	- o Agencies registered in CPSMS
	- o Fund released by central government
	- o Fund released to Agencies(SPV & Treasury root)
	- o Other associated Information which is required by above feature.
- The Scheme/Component/Activity/Project hierarchy is not maintained in CPSMS yet, as per the requirement of Ministry of Agriculture for monitoring of physical and financial progress.
- Fund Sanctioning and Releases are made through CPSMS by the PD(s) (Program Divisions) of Ministries of Agriculture.
- In CPSMS last level agency receiving funds is considered as beneficiary (vendor/agency) but in E-Monitor the beneficiary can be a citizen, group, area, receiving the benefit from scheme.
- Tracking of fund till last agency for SPV root only. It does not track the funds which are routed through treasuries.
- CPSMS Integration with Treasuries is going on.
- CPSMS does not monitor physical progress.
- CPSMS does not monitor the physical and financial progress (activity/ project wise) as required by ministry.

Strategies for integration of E-Monitor to CPSMS

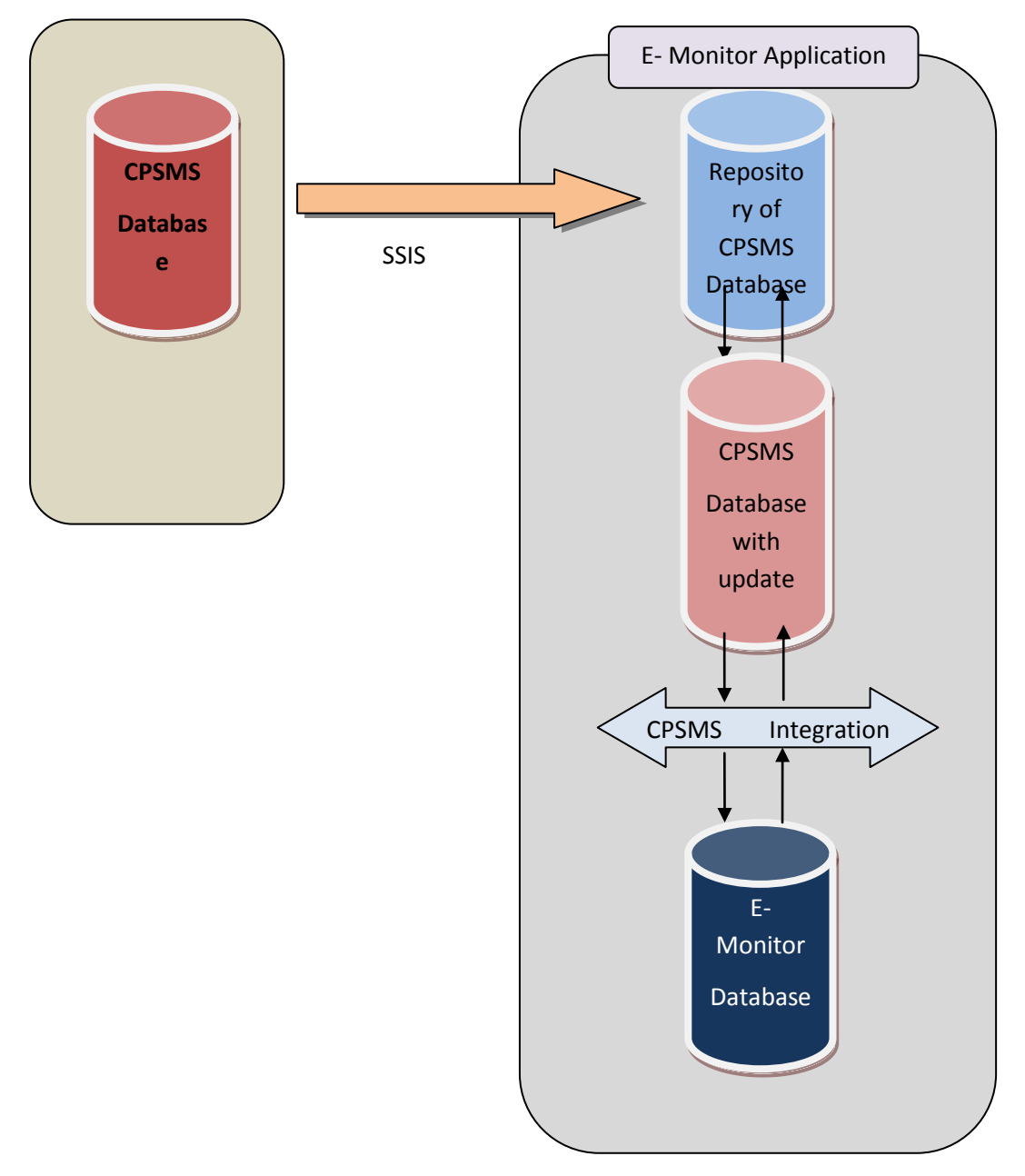

#### **Figure: CPSMS Integration with e-Monitor Application**

CPSMS Integration Module is designed to periodically upload CPSMS data into E-Monitor Application.

The technical specifications of the module can be summarized as follow:-

- 1. CPSMS Database is under the control of CPSMS, It will be hosted on their server. The database connection and authentication for accessing CPSMS Database would be provided by the CPSMS team. A separate repository for the schemes of Ministry of Agriculture will be created as CPSMS database.
- 2. Repository of CPSMS Database is under the control of E-Monitor, It will be hosted on server for E-Minitor
- 3. The data is uploaded from the CPSMS Database to Repository of CPSMS Database. The transfer of data will take place through SSIS packages. This SSIS packages will be also under the control of E-Monitor Team.
- 4. This SSIS packages be scheduled to run once in 24 hours on the time which would be decided.
- 5. CPSMS team will put complete data on their server (delete all records and insert all records), without any status field i.e new, updated or deleted. So E-Monitor team will have to identify the status (new/ updated/ deleted) of record at their end.
- 6. The data will be imported from the Repository of CPSMS Database to the existing data in the CPSMS Database (with updates status field) by using Merge statement. Final record (new/updated) will be uploaded in Database with flag (CPSMS Database with updates status field) "update status" as 0.
- 7. CPSMS Integration module will upload the data in E-Monitor database. This module will take all records from "CPSMS Database with updates status field" having "update status" equal to 0. After importing it will change "update status" to 1.

## **2.15.6 CPSMS Dataset**

Separate repository created by the CPSMS for schemes of Ministry of Agriculture, will have the following tables:

- 1. tblAgency
- 2. tblAgencyBankSchemeMapping
- 3. tblAgencySchemeLocation
- 4. tblAgencyType
- 5. tblBank
- 6. tblBankBranch
- 7. tblSub-District
- 8. tblCategory
- 9. tblController
- 10. tblDDO
- 11. tblDetailDemandGrant
- 12. tblDistrict
- 13. tblFinancialYear
- 14. tblFunctionHead
- 15. tblFundReleased
- 16. tblFundsDeaductionDetails
- 17. tblFundsInterBankTransfer
- 18. tblFundsPaymentDetails
- 19. tblFundsReceived
- 20. tblFundsSchemeComponentDetails
- 21. tblFundsSettlementDetails
- 22. tblFundsTransactionDetails
- 23. tblFundsVendorReceivingAgencyDetails
- 24. tblGrant
- 25. tblGrantControllerMapping
- 26. tblObjectHead
- 27. tblPanchayat
- 28. tblPAO
- 29. tblScheme
- 30. tblSchemeComponentCodeFormats
- 31. tblSchemeComponents
- 32. tblSchemeGBE
- 33. tblSchemeGroup
- 34. tblSchemeHierarchy
- 35. tblSchemeHierarchyLevels
- 36. tblSchemeSector
- 37. tblSchemeType
- 38. tblState
- 39. tblStatus
- 40. tblVendorBeneficiary
- 41. tblVendorBeneficiaryType
- 42. tblVillage

Tables are imported serially on the basis of their dependency on other entity in a way such that the dependent entity is always traversed after the entity on which it is dependent. After importing the CPSMS data will be used in E-Monitor directly/approval as required.

Note: - The Fund can transfer to the state treasury as well as directly to the Implementing Agency like Aatma etc.

For more Details Refer Annexure-II

## **2.16 Integration with other MIS's (Horizontal Drill Down)**

Datasets are giving in standard framework for E- Monitor Application.

In case any MIS want to integrate with this system, these identified datasets will be required.

The motto behind this scenario will to pull data set into E-Monitor Application through web services which will give the facility of Analytical views across (Horizontal Drill Down) for all schemes.

If someone want more detail (vertical drill down) about scheme, which is already exist, Single Sign On with the existing MIS is to be established

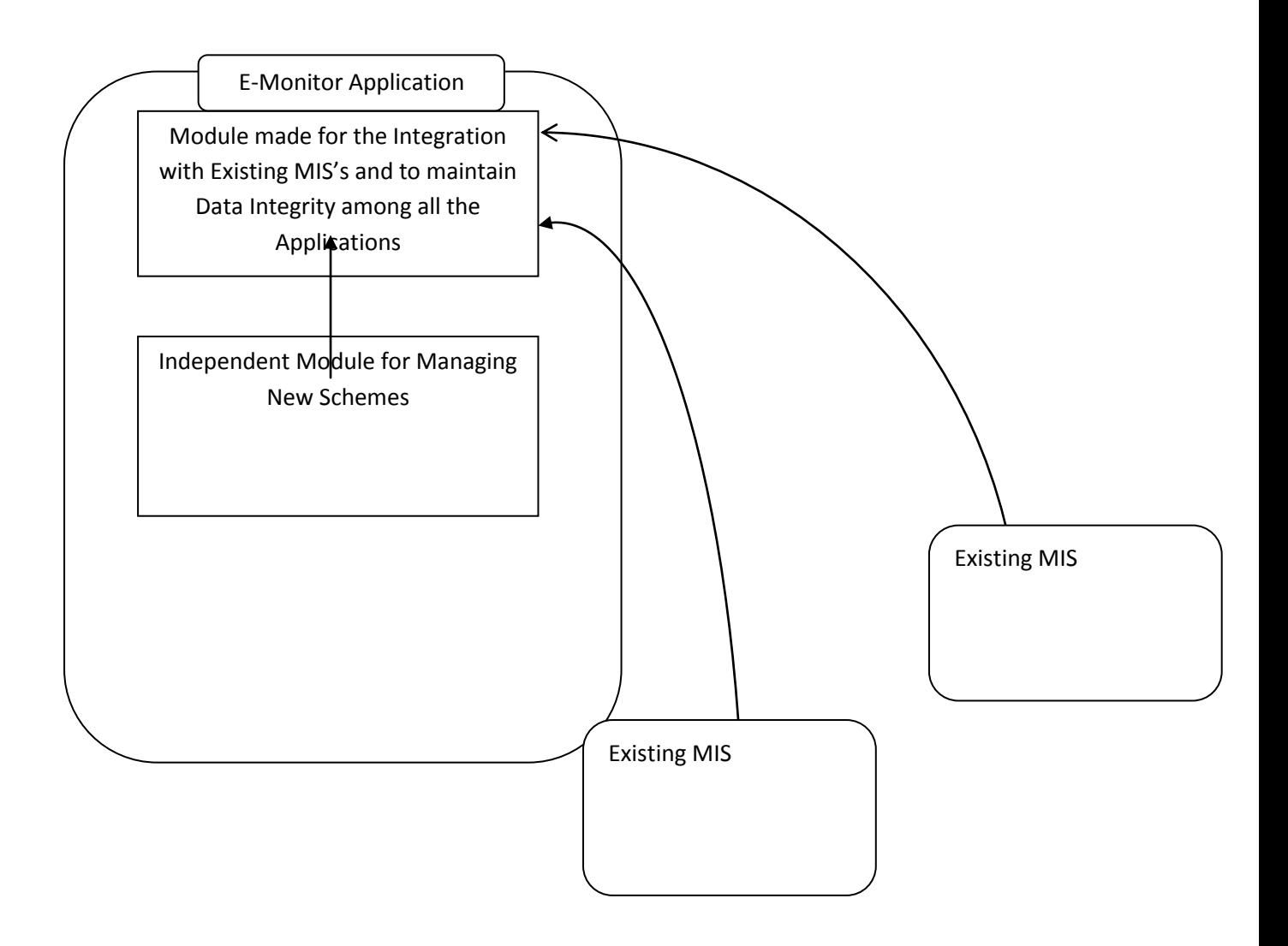

# **Integration with other MIS –Required Parameters for the Activity Base Approach**

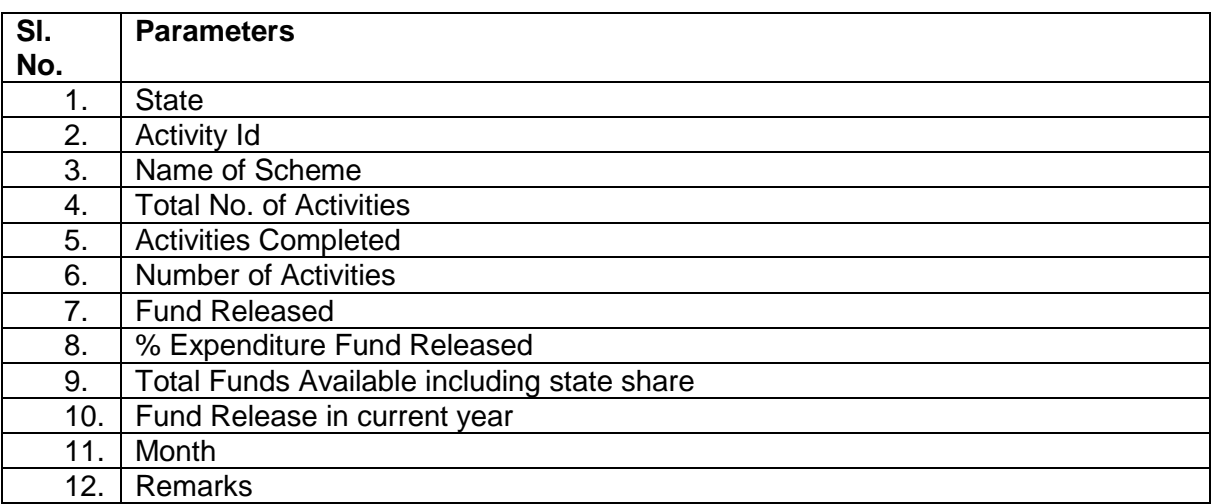

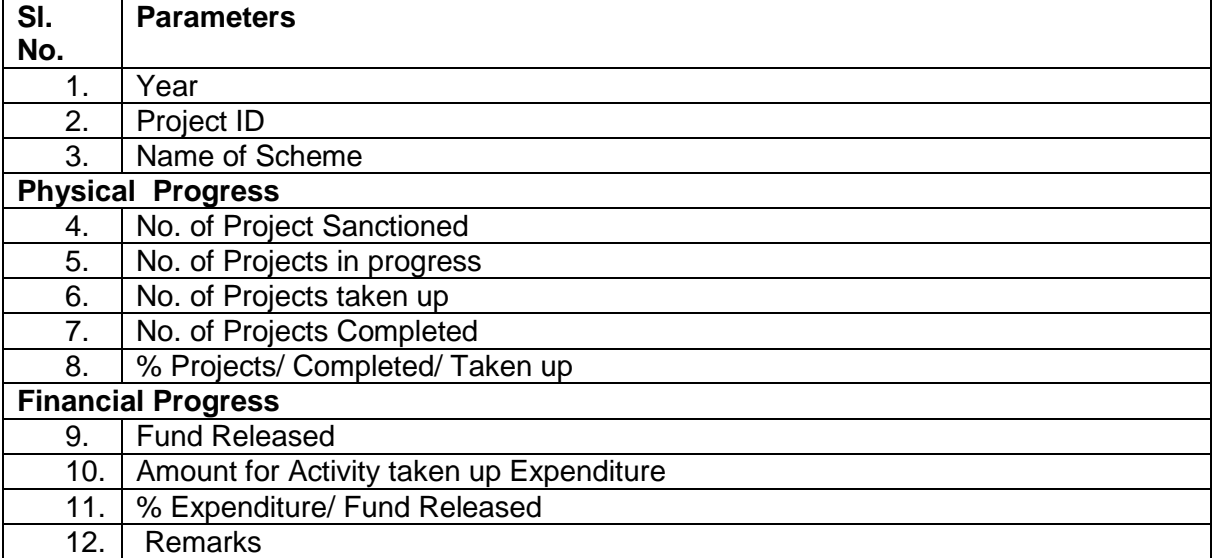

#### **Integration with other MIS –Required Parameters for the Project Base Approach**

### **2.17 Assumptions**

- The term "Scheme" and "Programme" have same definition. If there is difference please inform us.
- MDDS- Demographic Ver. 1.1 (Person Identification and Land Region Codification) will be use for location hierarchy (State, District, Sub District, Village, and Town).
- Discrete reporting will take place at each level .i.e. Report will be created at every level by the lower level agency which will be submitted to the higher level agency.
- Values of Physical & Financial target and Physical &Financial achievement will be entered without specifying the sharing.
- Values in AAP will also be entered without specifying sharing.
- In AAP the new activities can also be specified for the lower level.
- Linkage with land record data base
- At various places the fund details will be fetched from CPSMS for Plan Schemes.
- Financial year will begin from 1st march of every year.
- Conceptualization about system
- Single Application for all
- Users who will use the system

The Concept of Higher Level Agency (HLA) and Lower Level Agency (LLA) in the system

#### **2.18 User in the System**

The users of the E-Monitor system have been categorized into the following categories:

- Administrator
- Monitoring Users
- Data Entry Users

#### **Administrator**

Administrator will be responsible for administration of the application at various levels. E.g. Creation of users, managing access control and user management. Following are the list of administrators at various levels:-

- Overall Administrator
- Ministry wise Administrator
- State wise Administrator
- District wise Administrator
- Block(Sub- District) wise Administrator

#### **Monitor**

Monitor users can view all reports available at their level for monitoring purpose.

Following is the list of monitors at various levels:-

- Overall Monitor
- Ministry wise Monitor
- State wise Monitor
- District wise Monitor
- Block (Sub- District)wise Monitor

Except these there are some other types of users for monitoring of schemes

- User can be associated to schemes only
- User can be associated to department

#### **Data Entry**

Data entry users are responsible for feeding the relevant data into the system at various levels. These users will participate in workflow. These are actually the login of agencies that will work for schemes.

Following is the list of Data entry users at various levels:

- Overall Data entry users
- Ministry wise Data entry users
	- o Divisions for data entry
- State wise Data entry users
	- o Divisions/Department for data entry
- District wise Data entry users
- Block (Sub- District) wise Data entry users

## **3 Overall Description**

#### **3.1 Product Perspective**

The main objective of the service is to have a more effective management of schemes of DAC through a single web enabled interface .To achieve the objectives, the aim is to facilitate all information related to monitoring parameters of the various schemes (Schemes with Existing MIS, Non MIS and New Schemes) implemented at Central/ State / District level / Sub-District Level under DAC to the E-Monitor Application.

The system will provide a web enabled interface for monitoring physical and financial progress across all the schemes implemented by DAC. It will facilitate an effective monitoring system and will reduce the time required for data consolidation and reporting at various levels.

#### **Product features:**

- Scheme information
- Schemes Creation & its Monitoring (Physical and Financial)
- Preparation, submission and its approval of Annual Action Plan/Project Proposal/ Annual Requirements
- Automation of Issue and submission of Utilization Certificate
- Fund Utilisation
- Beneficiary Identification and linkage with Land Record, UID, MGNREGA database etc.
- Apply for Benefit & Workflow for its approval
- Searchable information through customizable queries
- Monitoring Mechanism and Listing of Reports of Monitoring teams for each scheme
- Evaluation- Calendar of Activities and Listing of Evaluation reports of each scheme
- Restructuring of schemes
- Convergence of schemes
- Integration with CPSMS and E- Lekha
- Integration with existing MIS for various schemes
- Grievance Management
- Alerts

## **System Architecture**

The following figure explains the system level interaction of E-Monitor system with:

- Existing MIS
- Non MIS
- New schemes
- Land Records database
- CPSMS
- E-Lekha

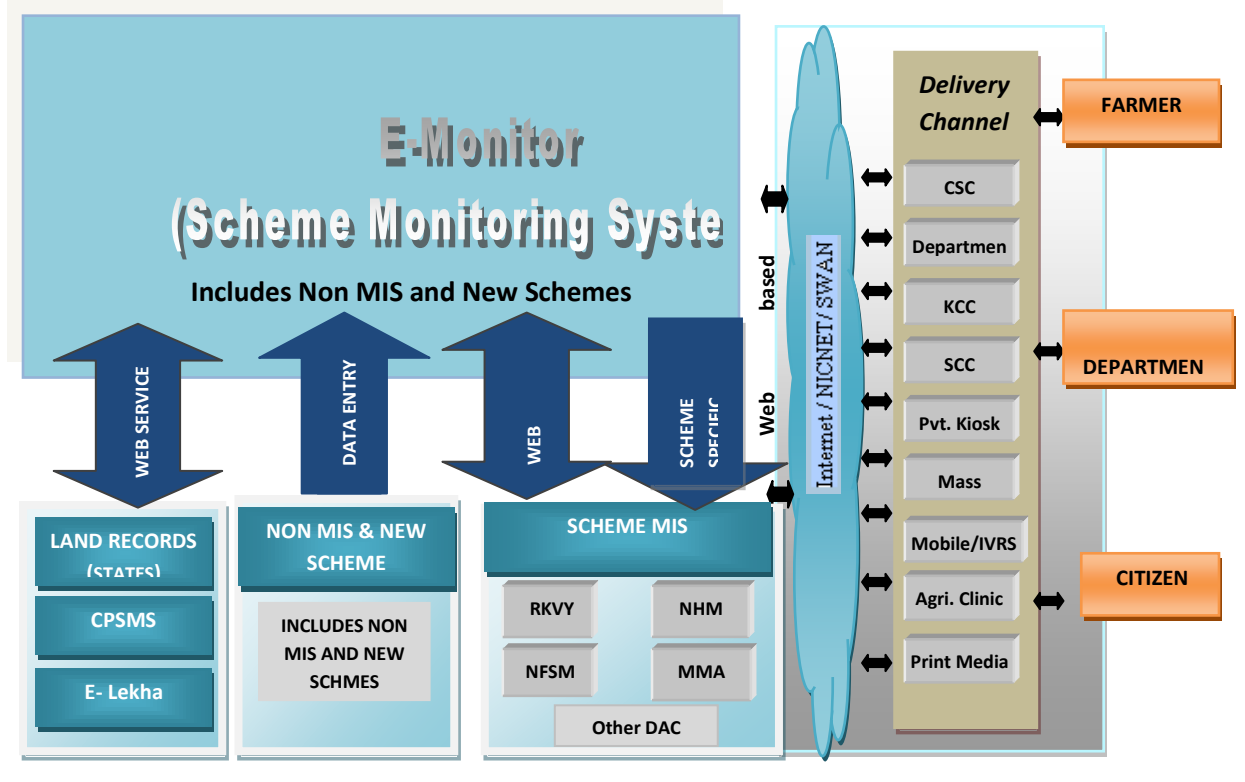

System Architecture

#### **List Of Delivary channels:**

- Common Service Centres (CSCs)
- Agricultural Clinics/Business Centres
- Departmental Offices
- IVRS(Interactive Voice Recording System)
- KCC
- SCC
- Mobile Phone
- Online (Web based service)
- Radio / Media
- Private kiosks
- Mass media(TV, Radio, News Papers)
- Print Media (Pamphlets, Gazettes Notifications etc.)
- Government Offices
- Krishi Vigyan Kendra
- State Agricultural Universities
- Extension workers
- Advertisement
- Email alerts
- KVK, KSK
- ATMA
- Agriculture Colleges
- ICAR Research Stations
- ICAR colleges
- ICAR Zonal Research Stations

#### **Service components –Classification and Categorisation:**

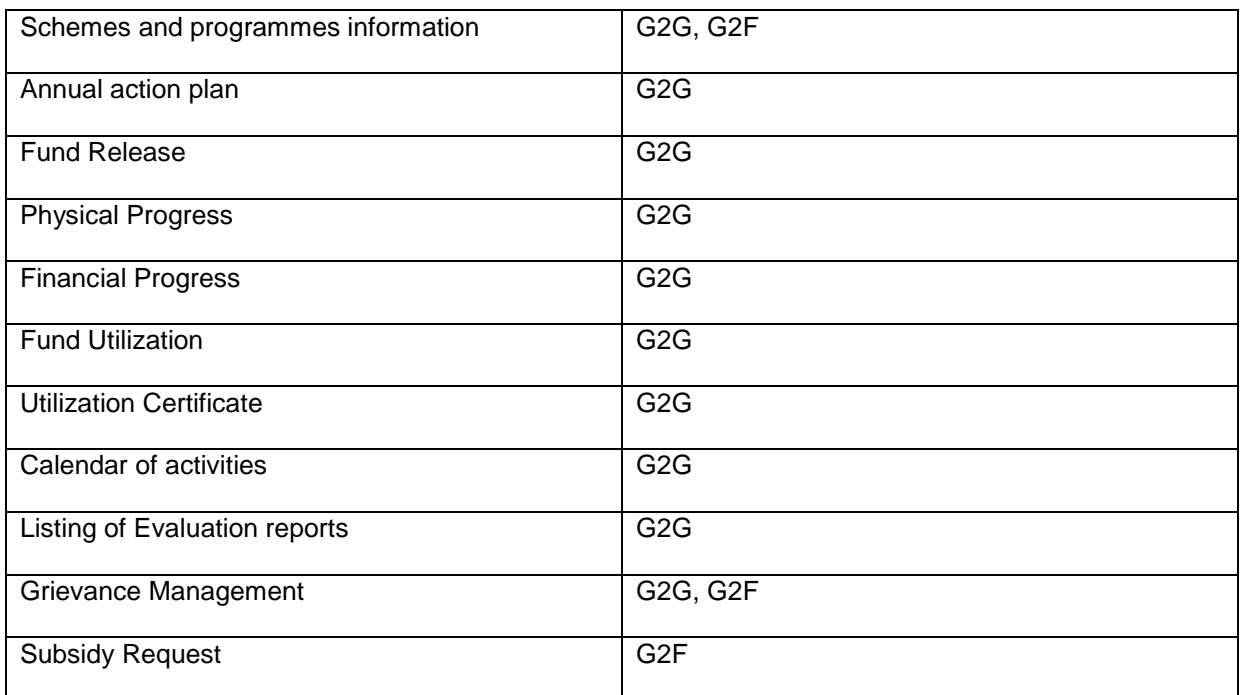
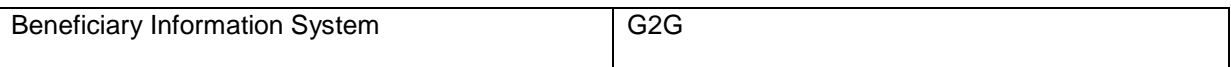

#### **3.1.1 System Interfaces**

#### **3.1.1.1 Integration with CPSMS**

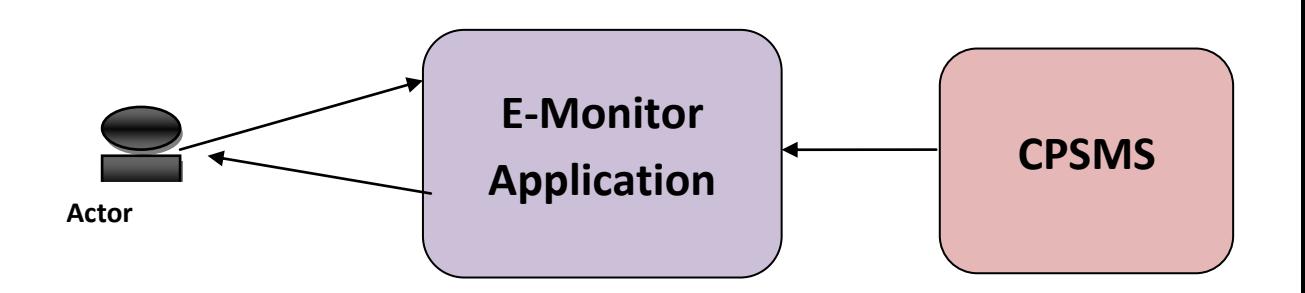

This system is integrated to Central Plan Scheme Monitoring System (CPSMS) for Plan Scheme (Central Government) only. The approach for taking data and the dataset (list of table) has been described in Standard Framework.

After taking data from CPSMS following approach will be used for further use in the system.

- Some data will update the records in E-Monitor and keep reference
- Keep link only
- Complete import in E-Monitor as it is

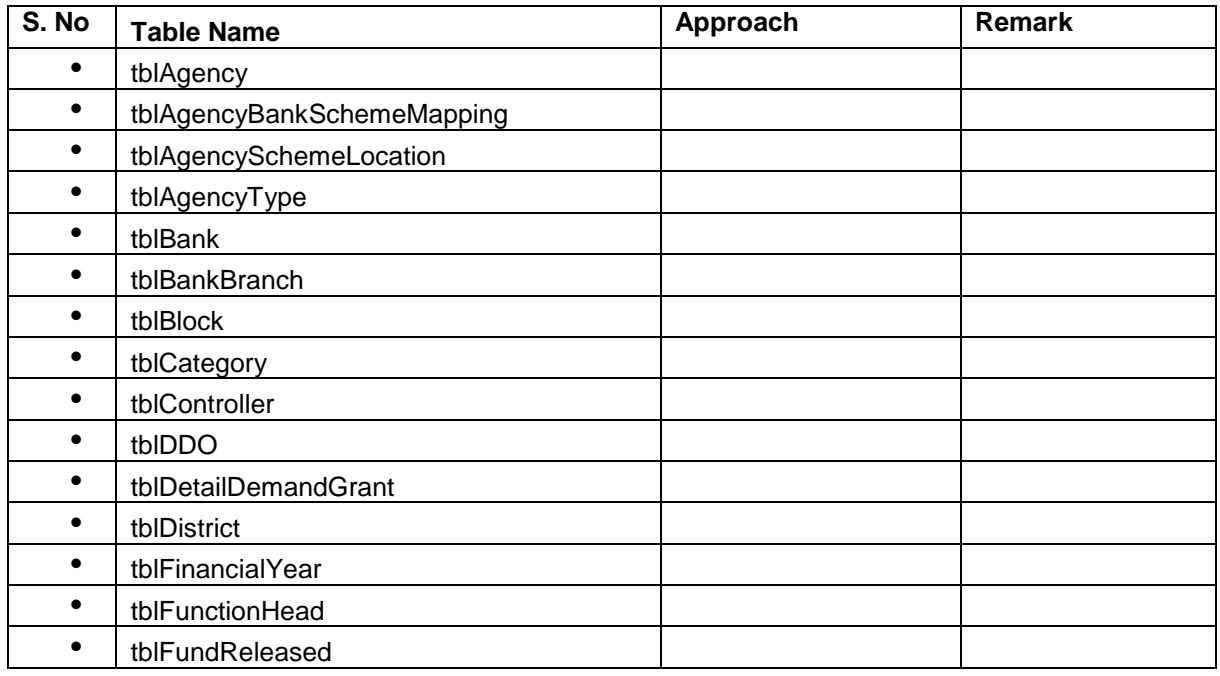

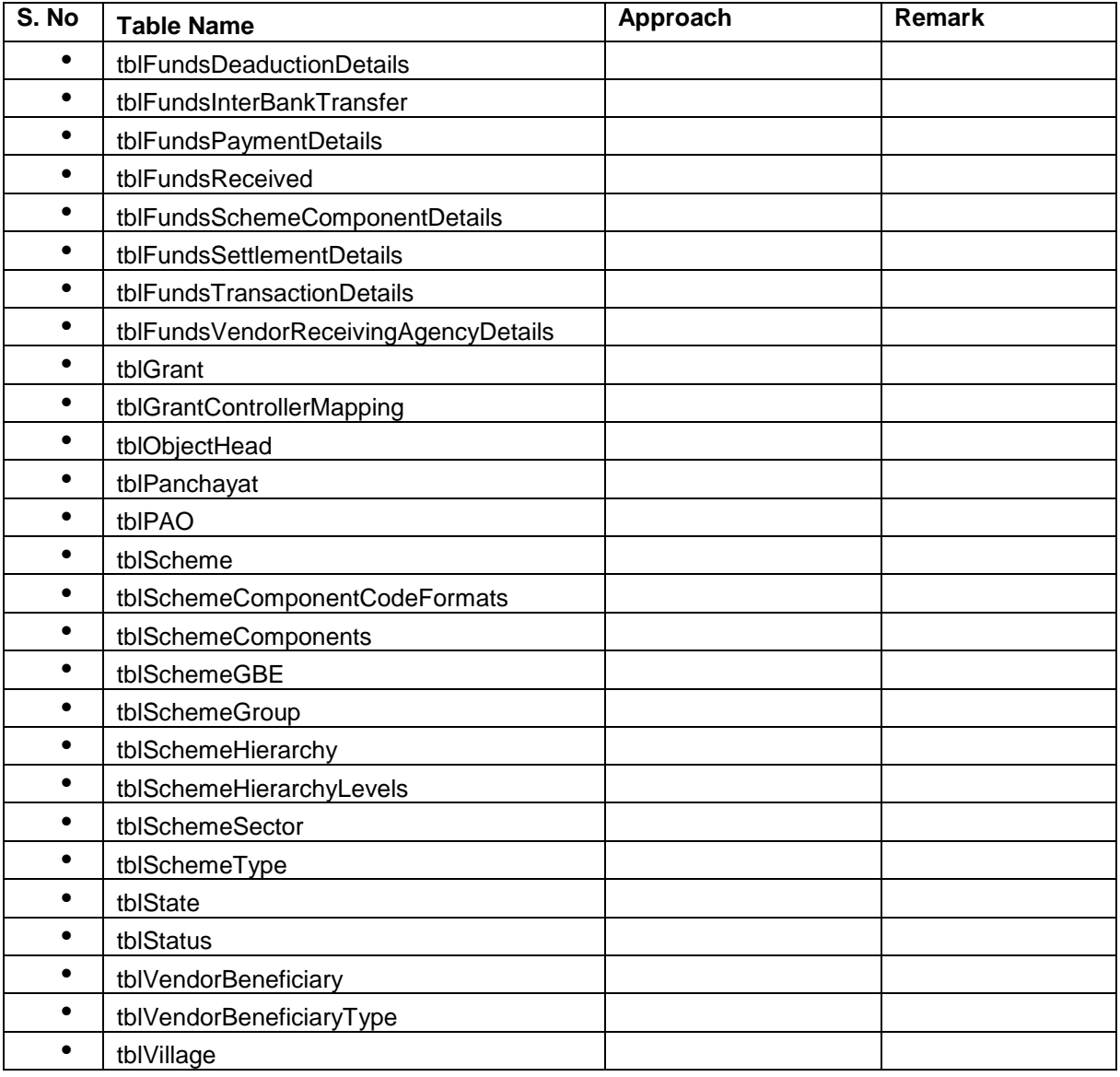

# **3.1.1.2 Integration with E-Lekha**

This system is also integrated to E-Lekha for Non Plan Budget data for Central Government. The approach for taking data and the dataset (list of table) has been described in Standard Framework.

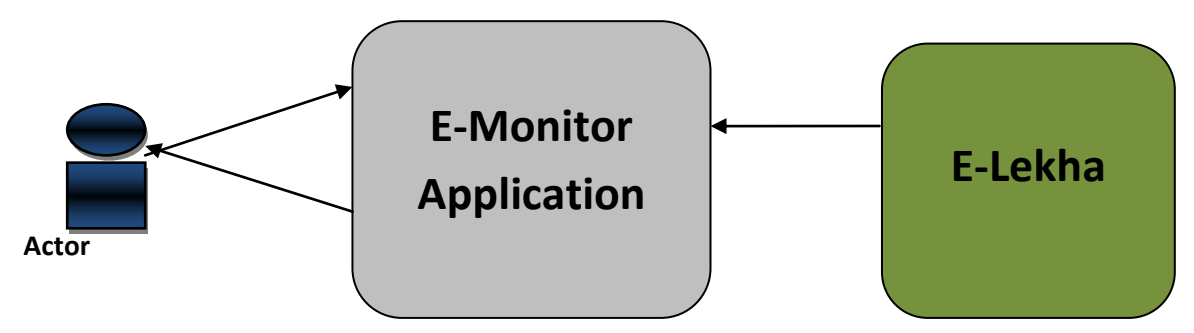

# **3.1.1.3 Integration with Land Records Databases**

This system is also integrated to Land Records Databases of various states for Identification of beneficiaries to avoid getting duplicate benefit. The approach for integration with land records databases of seven different states has been described in Standard Framework.

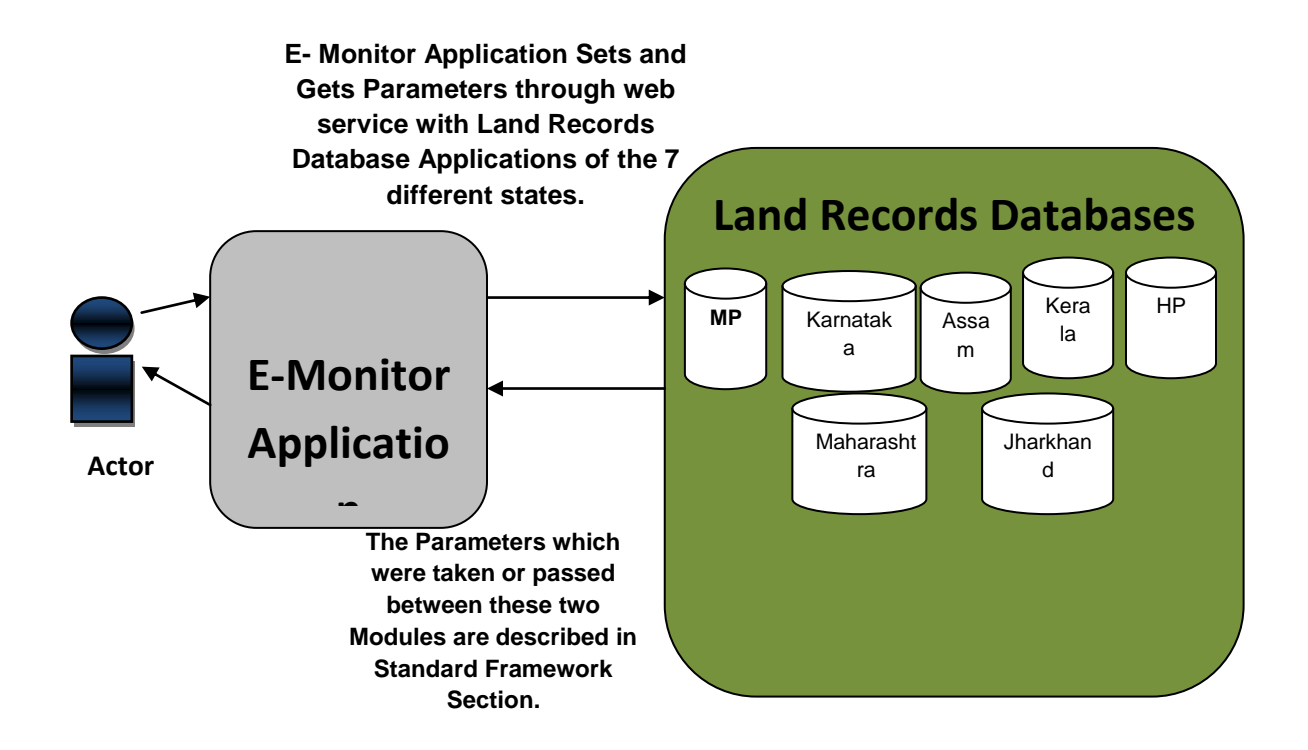

## **State wise List of Master Database**

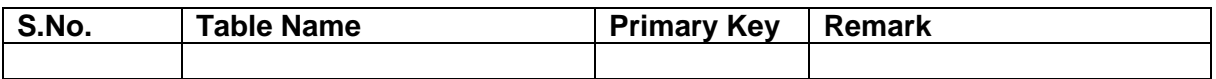

#### **State wise List of Web services**

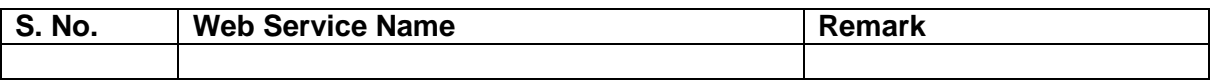

## **3.1.1.4 Existing Scheme MIS's**

This system can be integrated to already running MIS. The approach for integration with existing MIS has been described in Standard Framework.

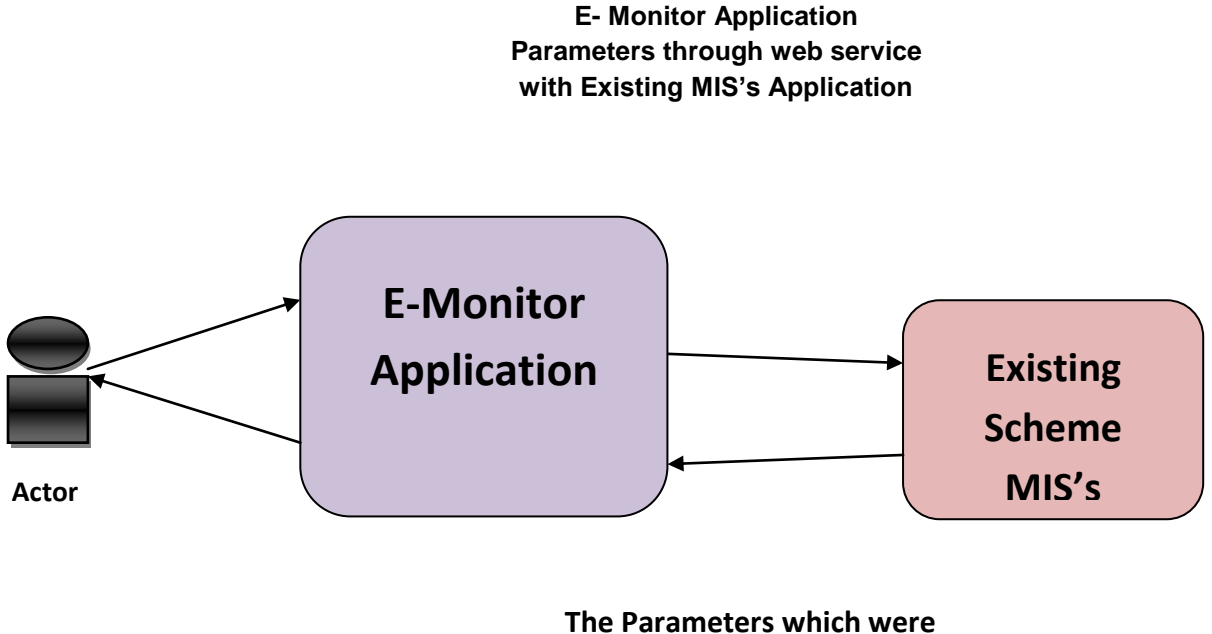

**taken or passed between these two Modules are described in Standard** 

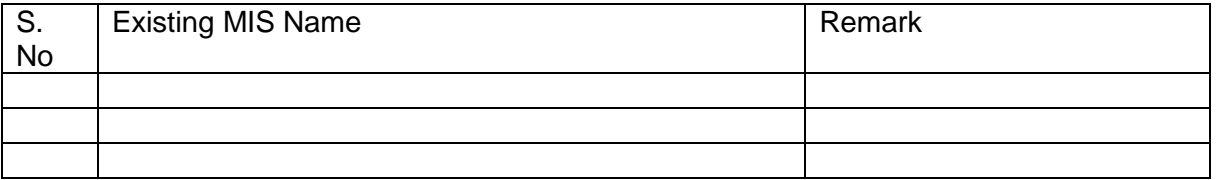

## **3.1.2 User Interfaces**

The users will be provided interface for entering data and viewing reports. GUI (Graphic User Interface) will be provided to users for interaction with application, where screens will be designed with menu tabs/buttons for different kind of user access control in the system.

The users of the E-Monitor system have been categorized into the following categories:

- Administrator
- Monitoring Users
- Data Entry Users

# **3.1.2.1 Administrator**

Administrator will be responsible for administration of the application at various levels. E.g. Creation of users, managing access control and user management. Following are the list of administrators at various levels:-

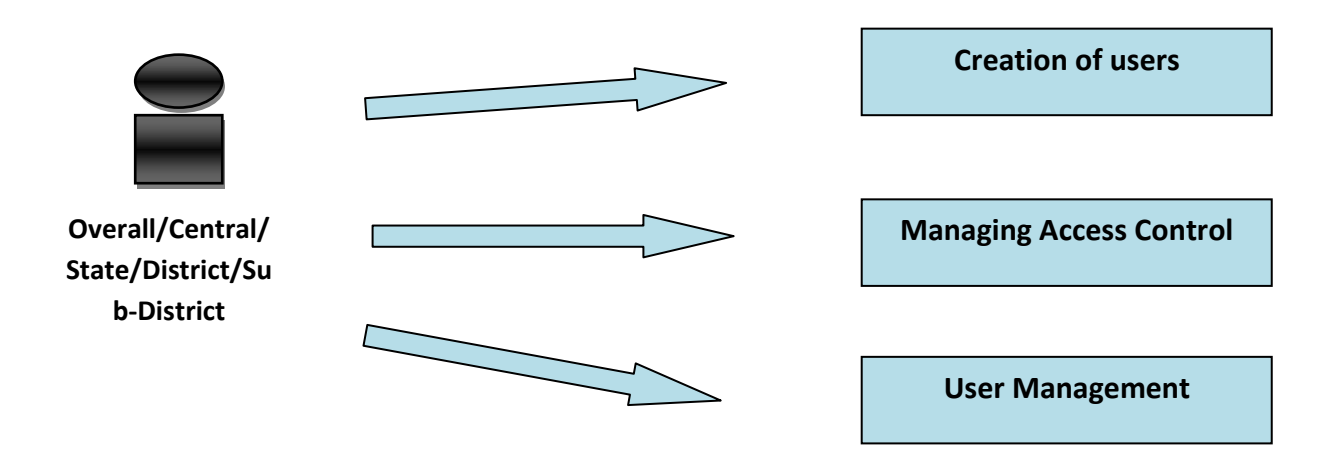

- Overall Administrator
- Ministry wise Administrator
- State wise Administrator
- District wise Administrator
- Sub-District wise Administrator

# **3.1.2.2 Monitor**

Monitor users can view all reports available at their level for monitoring purpose.

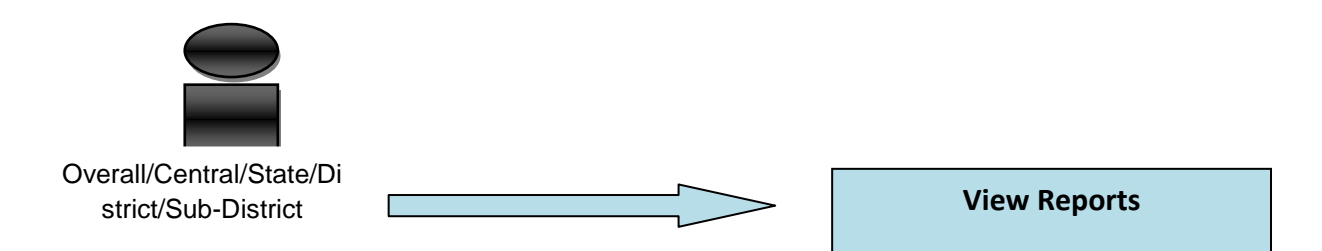

Following is the list of monitors at various levels:-

- Overall Monitor
- Ministry wise Monitor
- State wise Monitor
- **•** District wise Monitor
- Sub-District wise Monitor

Except these there are some other types of users for monitoring of schemes

- User can be associated to schemes only
- User can be associated to department

# **3.1.2.3 Data Entry**

Data entry users are responsible for feeding the relevant data into the system at various levels. These users will participate in workflow. These are actually the login of agencies that will work for schemes.

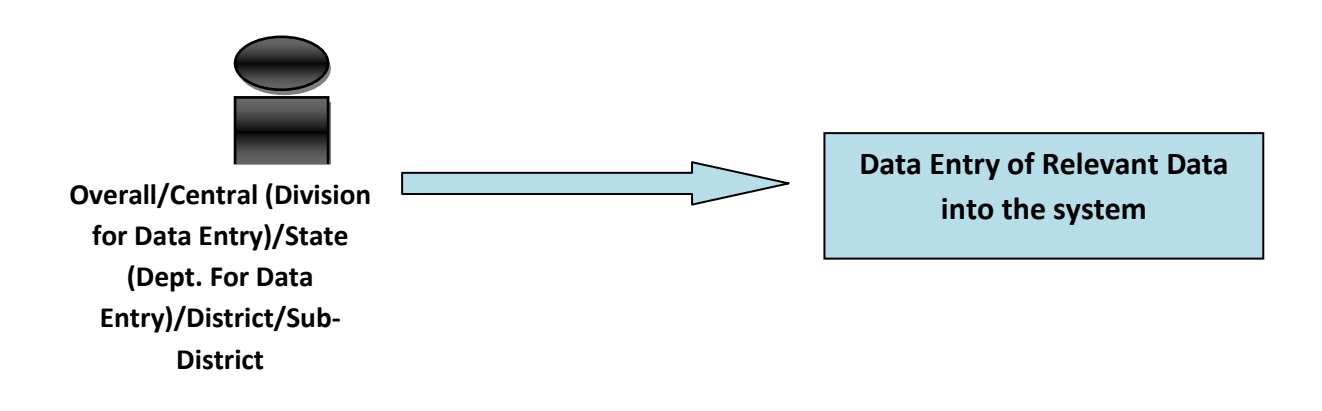

Following is the list of Data entry users at various levels:

- Overall Data entry users
- Ministry wise Data entry users
	- o Divisions for data entry
- State wise Data entry users
	- o Divisions/Department for data entry
- District wise Data entry users
- Sub-District wise Data entry users

#### **E – Monitor System facilities**

The E – Monitor System facilities can be broadly classified into the following types:

- Reporting system
- Communication and Alerts
- Transaction and events
- Information Records

#### **Reporting System:**

It includes the various reports that will generate at various levels for monitoring purpose.

#### **List of Reports:**

- Location wise scheme details report
- Budget Estimate and Actual Expenditure Report
- Financial transaction report
- Physical and Financial Progress Monitoring and Target review report
- List of evaluation report
- Beneficiary report

## **Communication and Alerts**

The system will also generate on alerts on submissions, missed deadlines, updates, status updates and received messages.

## **List of Alerts:**

- Alert on pending Annual action plan, Delivered Annual action plan, Annual action plan pending approval
- Alert on request for annual action plan, missing deadline, approval/disapproval/modification of annual action plan Annual action plan submission by the district
- Notification when a revised estimate request is made
- Notification when a revised estimate request is made and an alert on its approval/disapproval
- Alert on creation of scheme, fund allocation, component creation, etc
- Alert on target creation(physical/financial)
- Alert on pending UC, Delivered UC, UC pending approval
- Alert on financial and physical progress submission , Delay in financial and physical progress or delay in reporting as per frequency of monitoring
- Grievance received
- Alert on unattended Grievance cases after a specified time duration
- Subsidy request received
- Alert on unattended Subsidy request cases after a specified time duration
- Alert on fund overlapping or non-utilized fund
- Alert on beneficiary availing similar benefits in earlier scheme
- Alert on pending UC, Delivered UC, UC pending approval

## **Transaction and events**

The system also facilitates various transactions

## **List of Transactions:**

- Physical and Financial achievements
- List of evaluation and Calendar of activities
- Beneficiary details

## **Information Records:**

The system will also serve as source for scheme related information to various users.

It Includes:

- Scheme Guidelines
- Eligibility criteria
- List of available schemes for farmers
- And other scheme related details

The following figure shows the various system facilities and their availability among the various users

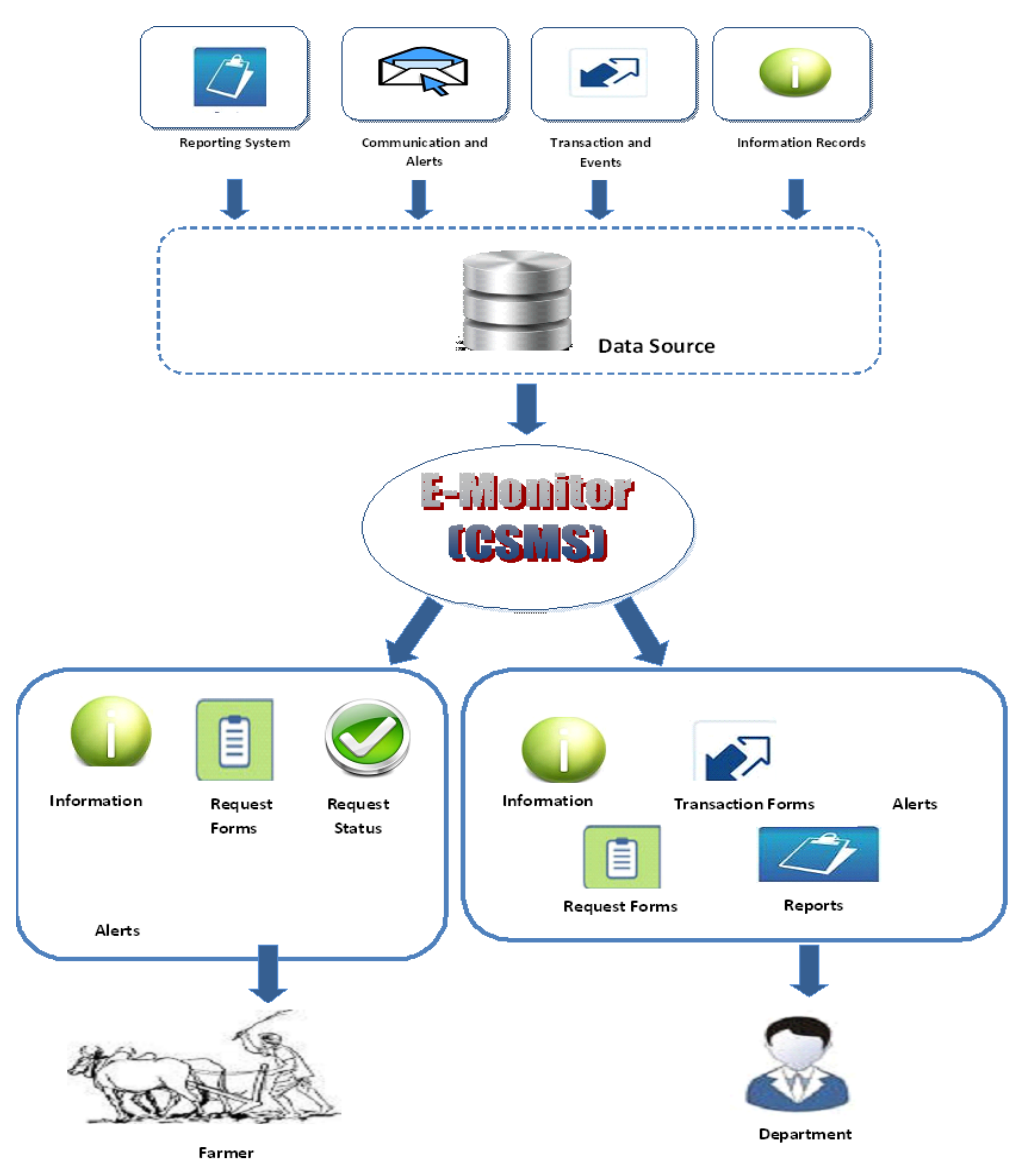

The figure gives the detailed description of the each component available at the centre

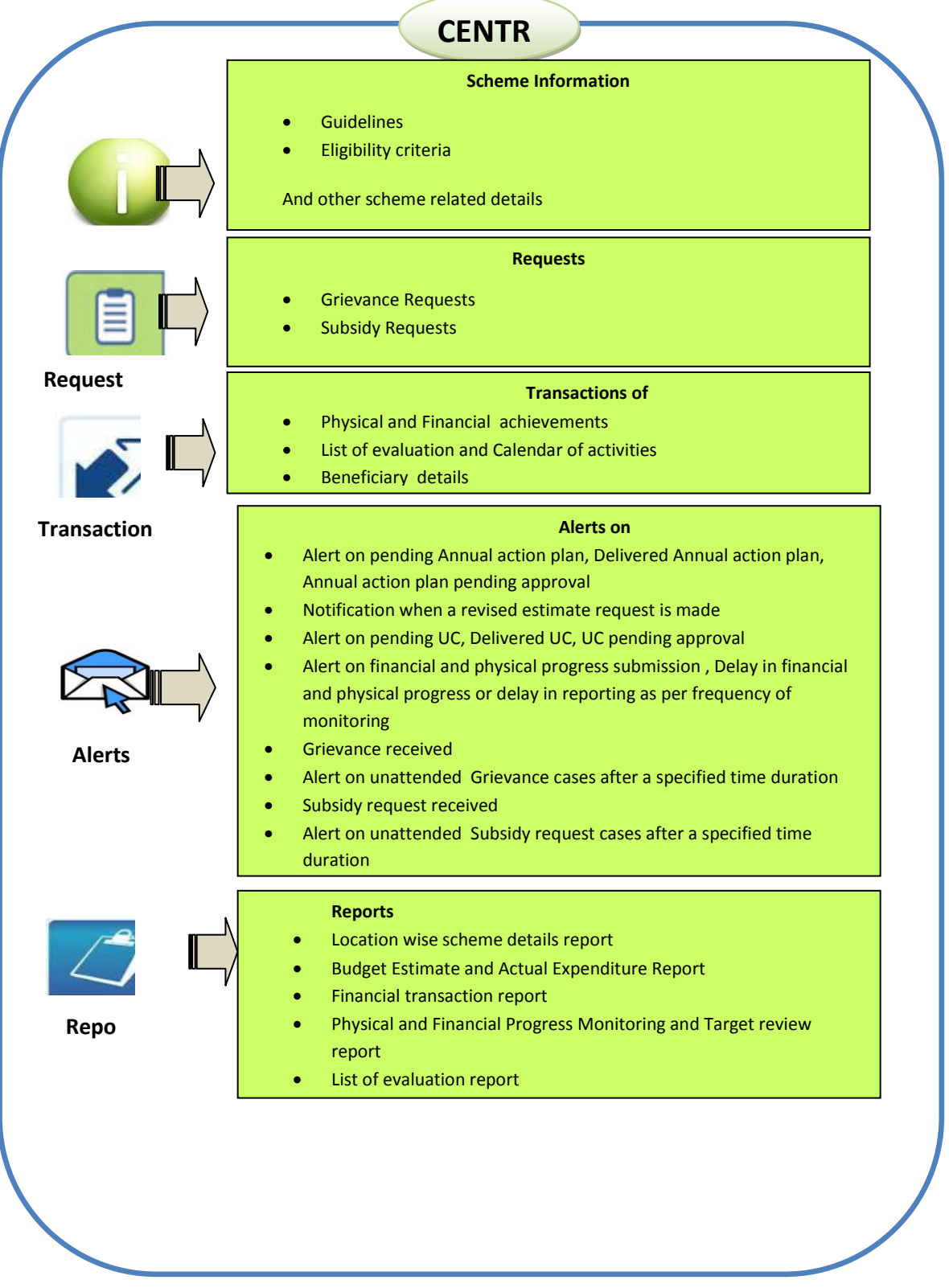

The figure gives the detailed description of the each component available at the state

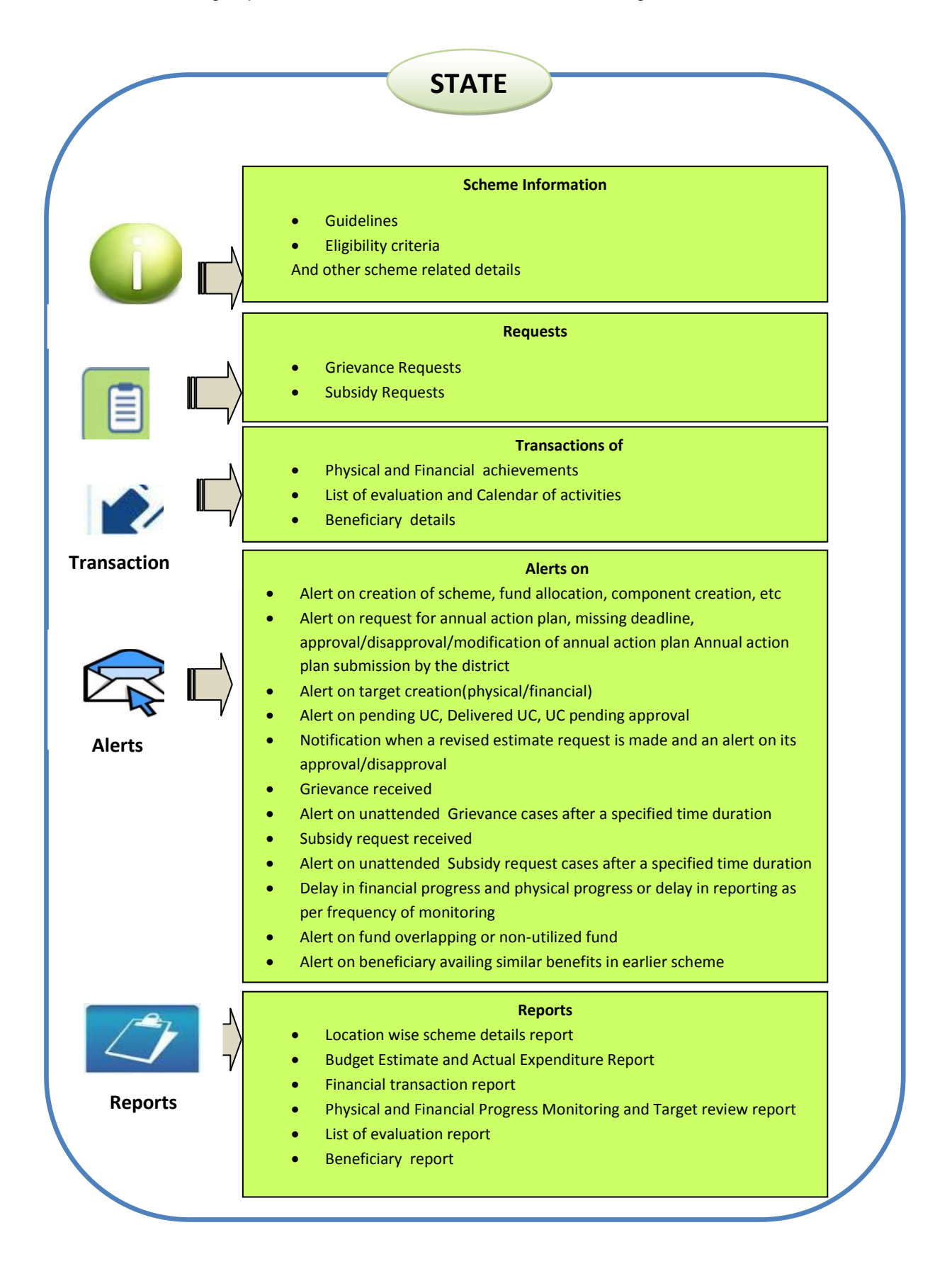

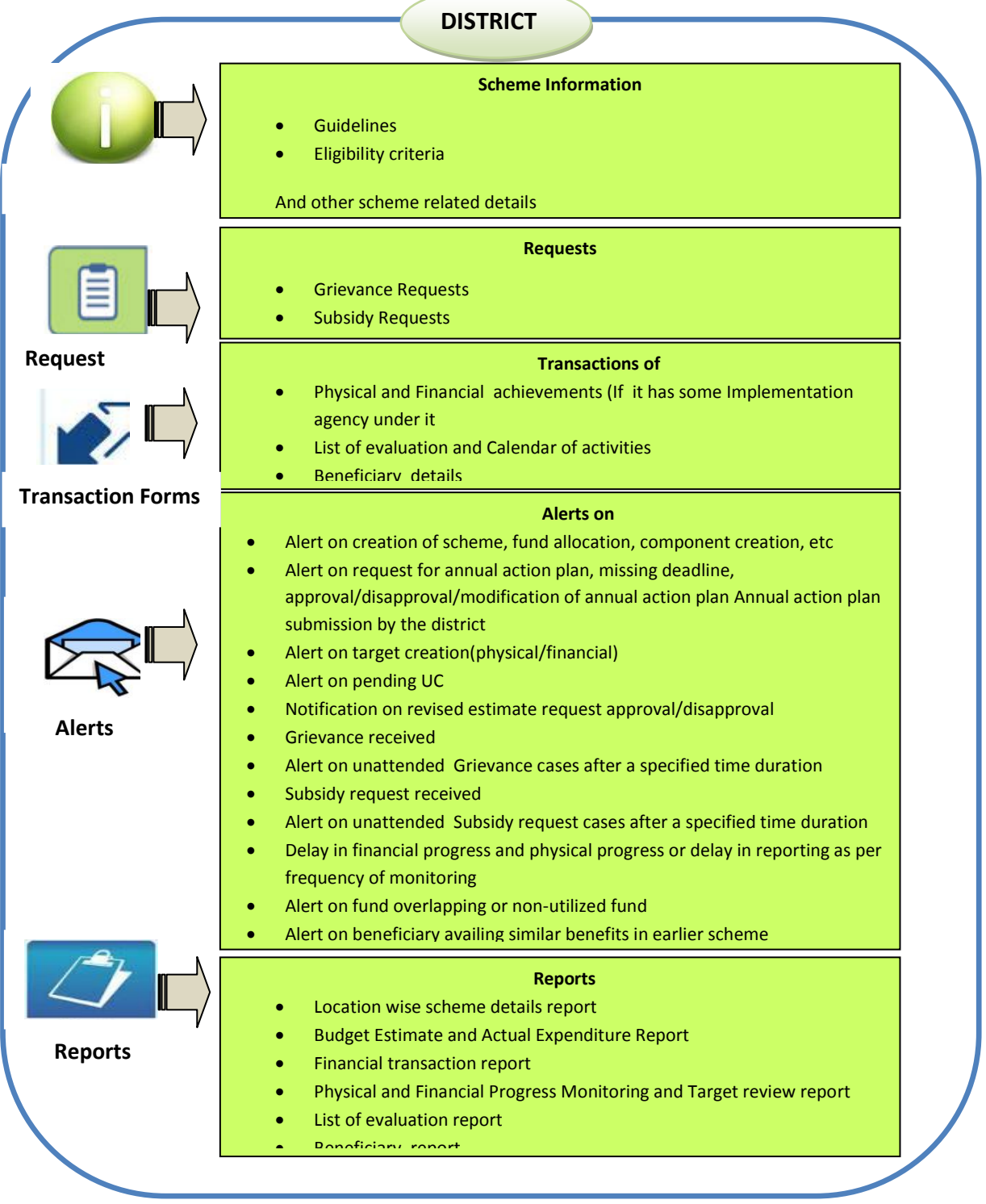

 **The figure gives the detailed description of the each component available to the farmer**

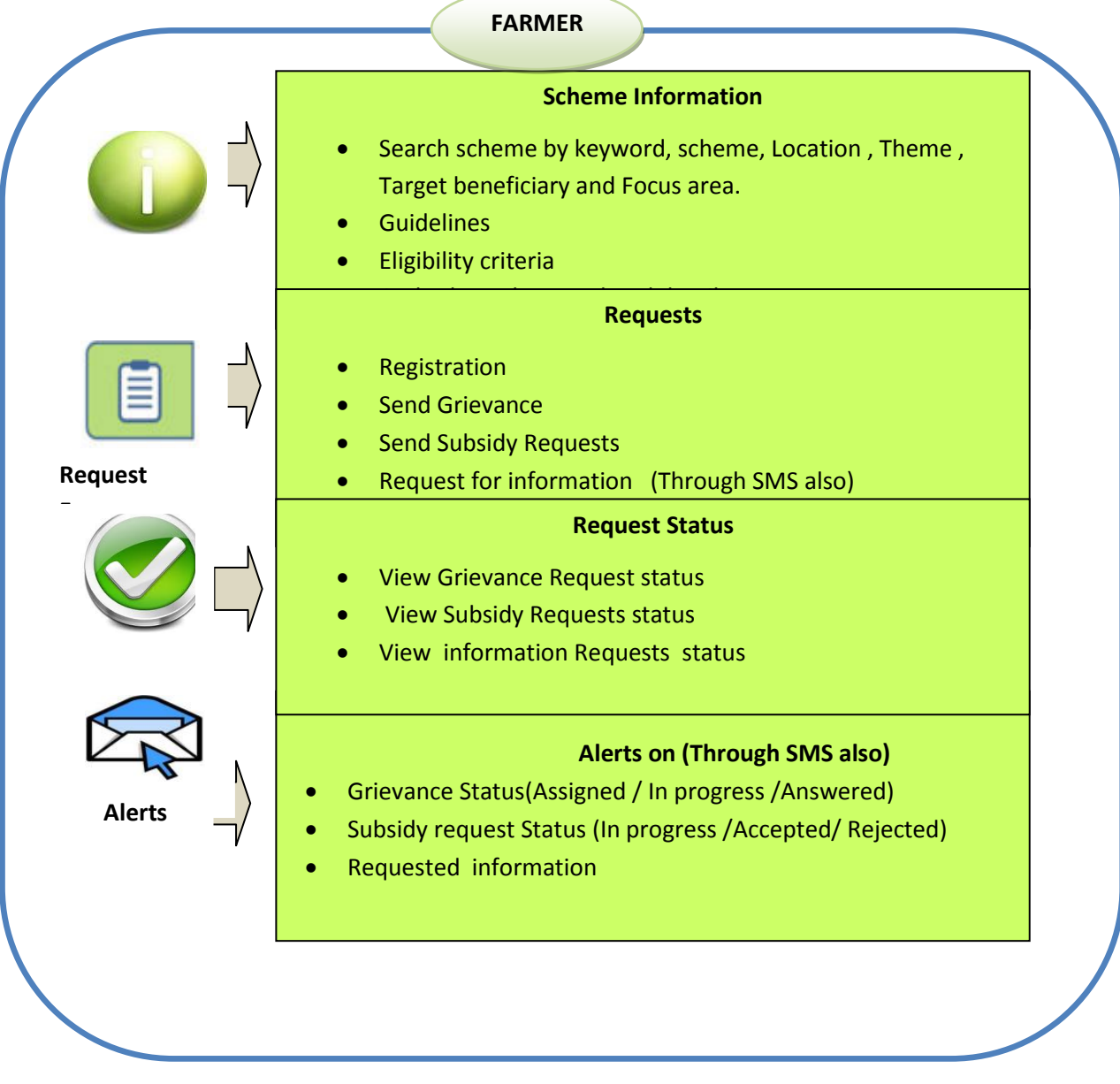

# **Flow of Information**

The following figure explains the overall flow of Information between the various levels, feature wise distribution of components and their usage at Central/ State / District level under DAC.

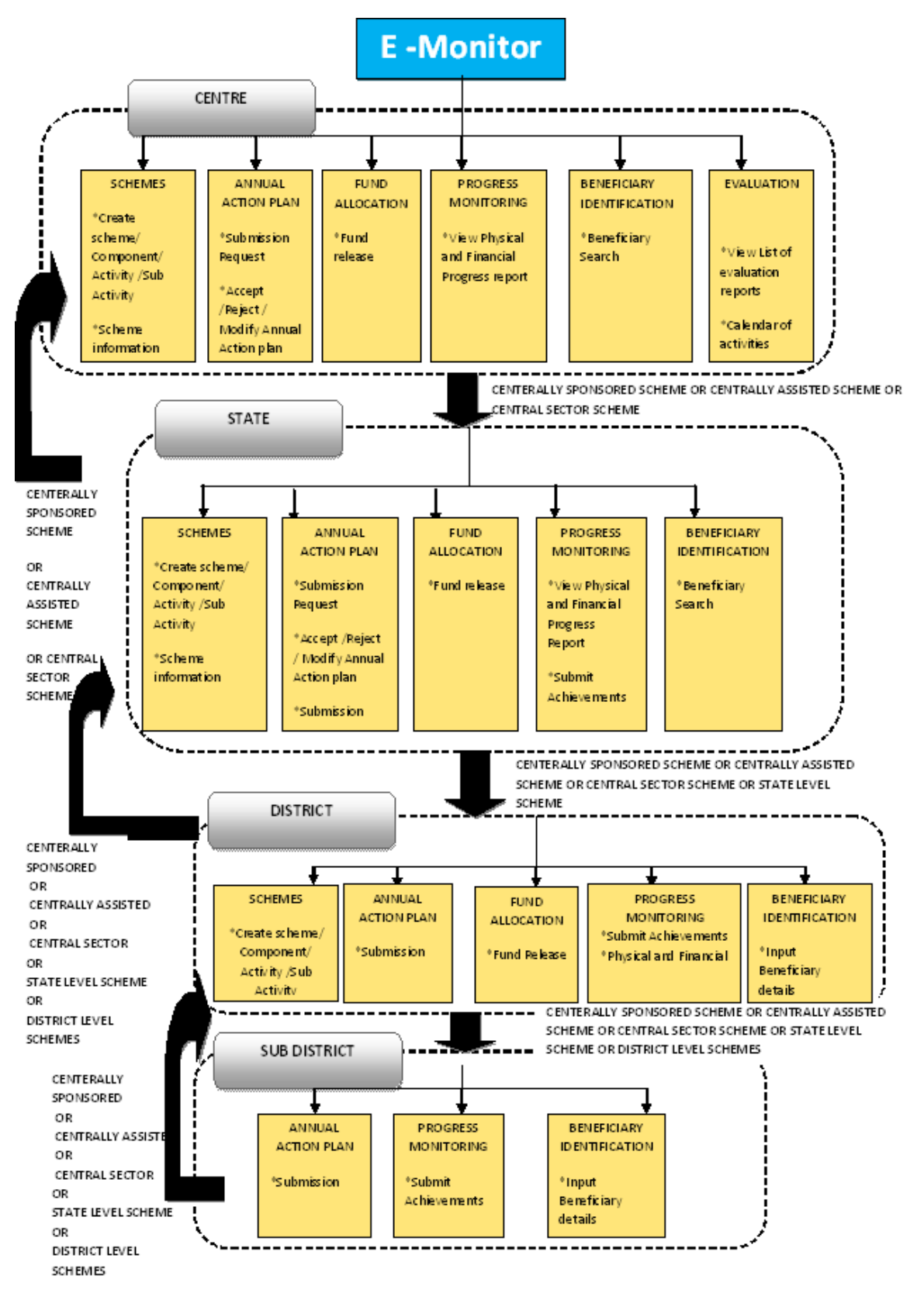

# **Key Stake Holders involved:**

Following are the identified primary stakeholders of the schemes at different levels:

- Ministry of Agriculture
	- o Department of Agriculture & Cooperation (DAC)
	- o Department of Animal Husbandry, Dairying and Fisheries (DAHD&F)
- Ministry of Rural Development
	- o Department of Land Resources
- Ministry of Finance
- State Agriculture / Livestock/ Fisheries / Planning Department, Implementing Agencies (Agriculture, Horticulture, Marketing, Livestock, Dairy, Fisheries, State Agriculture University etc)
- District Agriculture / Livestock/ Fisheries Department/ Implementing Agencies (ATMA, KVK etc.)
- Common Public
- Other Government Organisation
- Panchayati Raj Institution (Zila Parishad, Panchayat Samiti, Gram Panchayat etc.)

# **Mobile Governance**

Information technology integrated with mobile technology can play a key role in facilitating quick communication and transfer of information. A mobile phone (GSM/CDMA) can enable the farmers and government and non government sectors to get the correct status information about the services within no-time through technologies such as SMS. In doing so, it facilitates quick and easy flow of information. The data can then be made available centrally which can be accessed either through the Internet or through an SMS service.

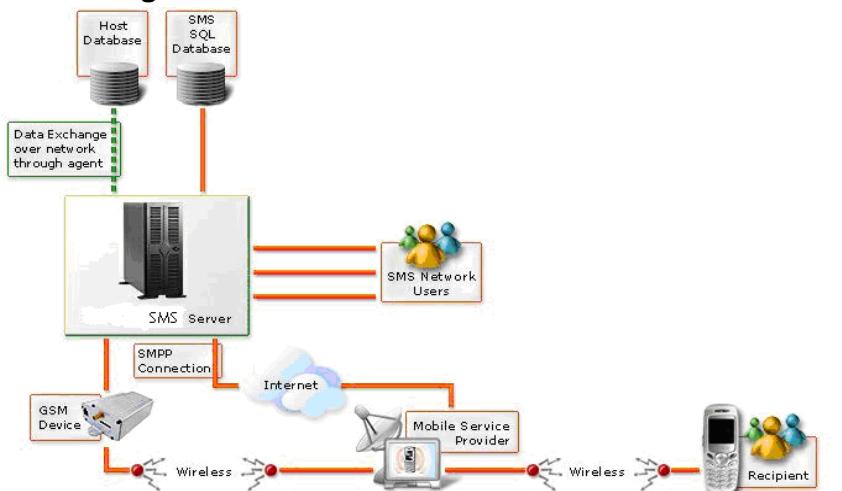

# **Figure 1**0**: Mobile Governance Solution Illustration**

## **Pull/Push**

**1. Push Status**

- The farmer can fetch information on the available schemes / Benefits.
- **2. Pull**
- Whenever the subsidy request application status is updated on the website the Information about updated status will be send to farmer through SMS.

Grievance status information is send through SMS to concerned farmer

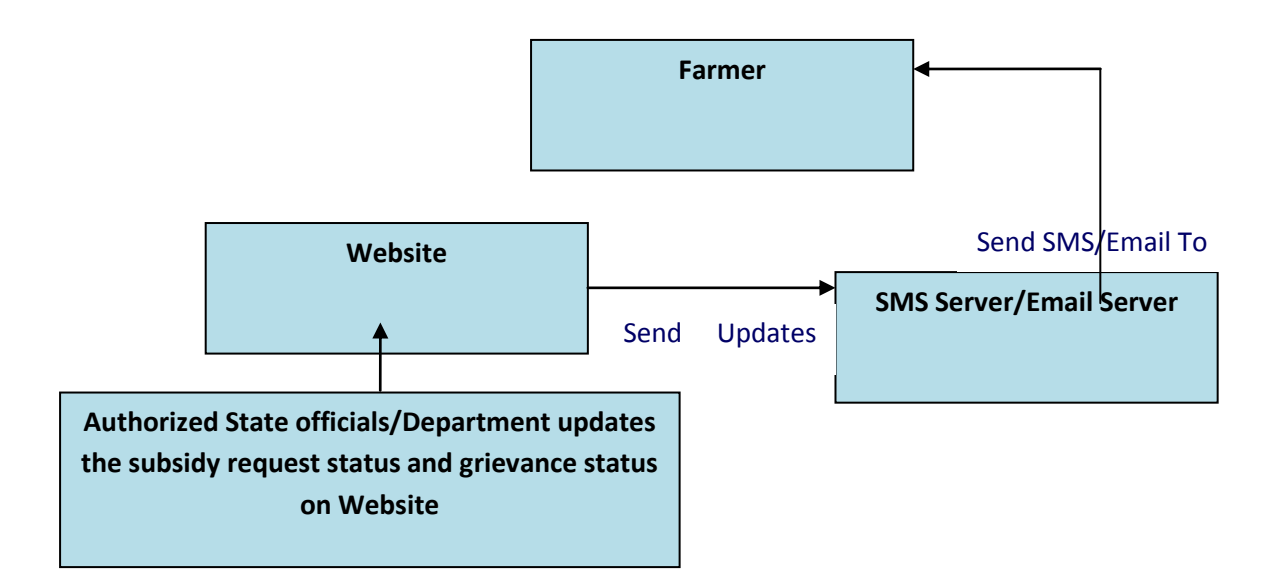

## **3.1.3 Hardware Interfaces**

The system has no hardware interface requirements.

## **3.1.4 Software Interfaces**

Software Interface Requirement has not been specified yet.

## **3.1.5 Communication Interfaces**

This system will require interfacing with sms /email gateways.

## **3.1.6 Memory Constraints**

The system must occupy RAM as prescribed by the Operating system.

## **3.1.7 Operations**

Timely backup is required.

## **3.2 Product Functions**

## **3.2.1 The E –Monitor system- Functional Architecture**

The diagram shows the various delivery channels through which the system can be accessed .It also describes the main Comonents of the system and the web service mechanism for pulling the information related to monitoring parameters and the Linkage with the land records database.

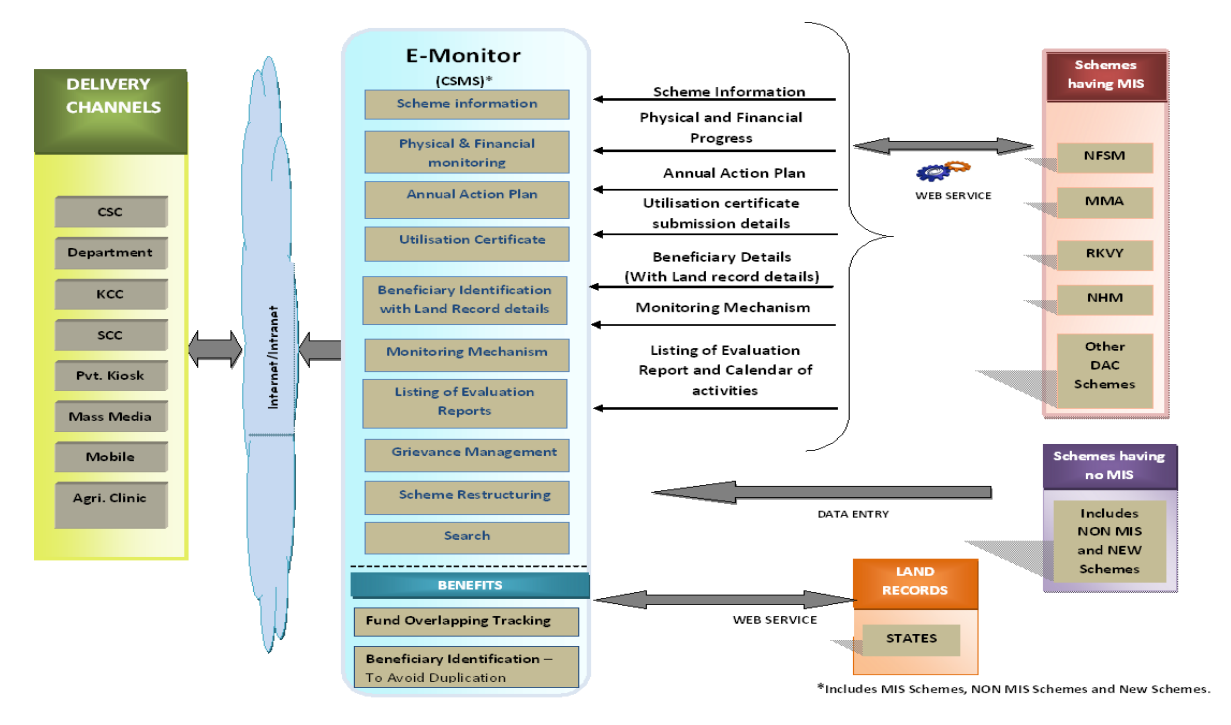

# **3.2.2 Features of the System**

The following table gives the summary of the major functions that the software will perform

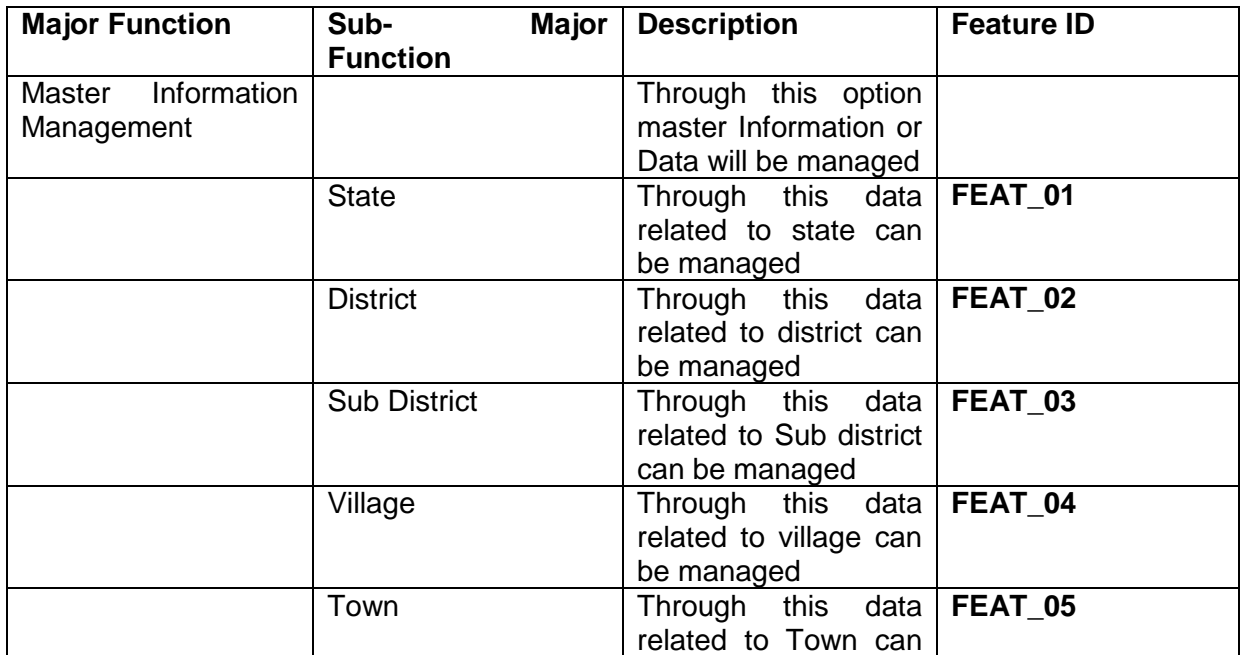

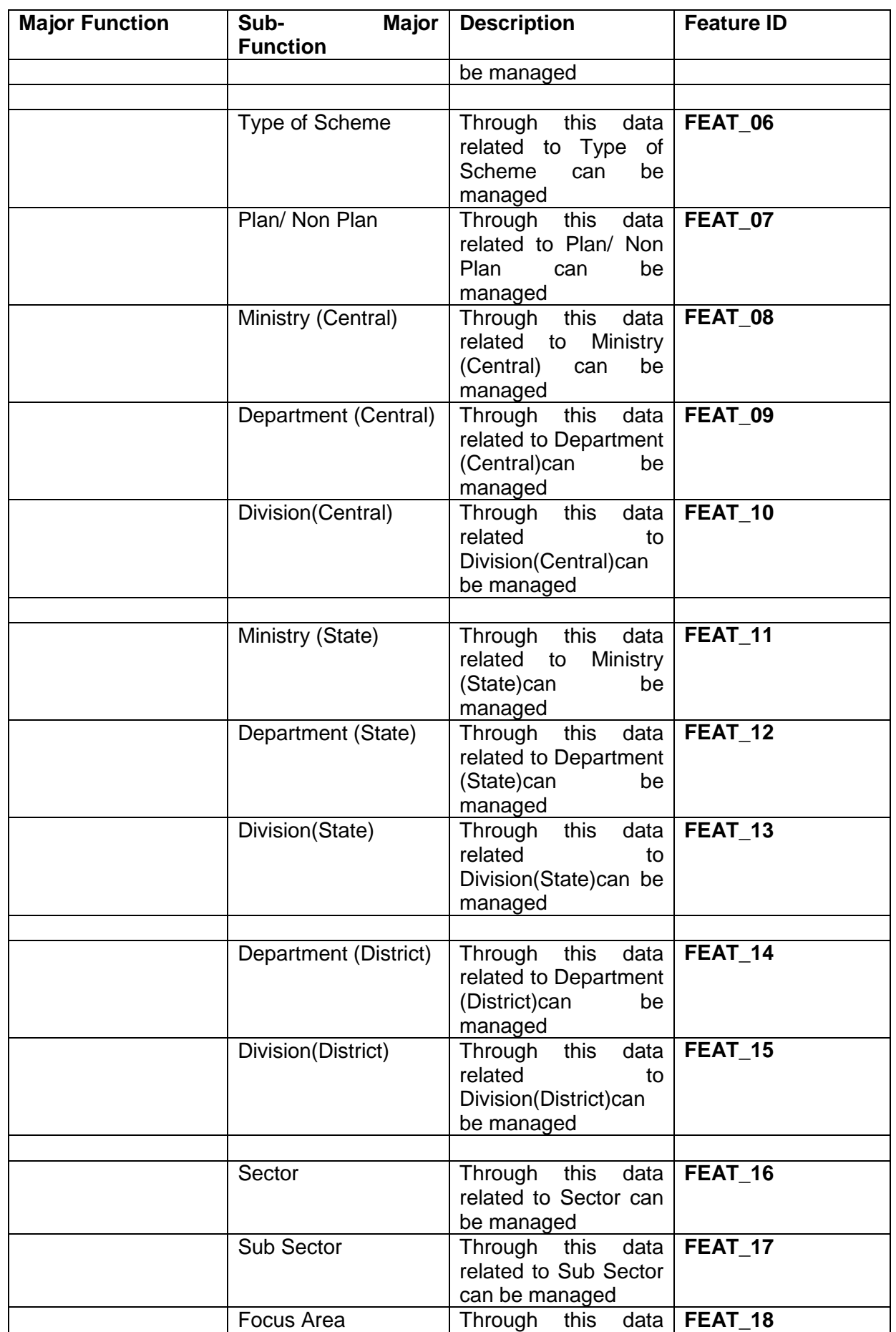

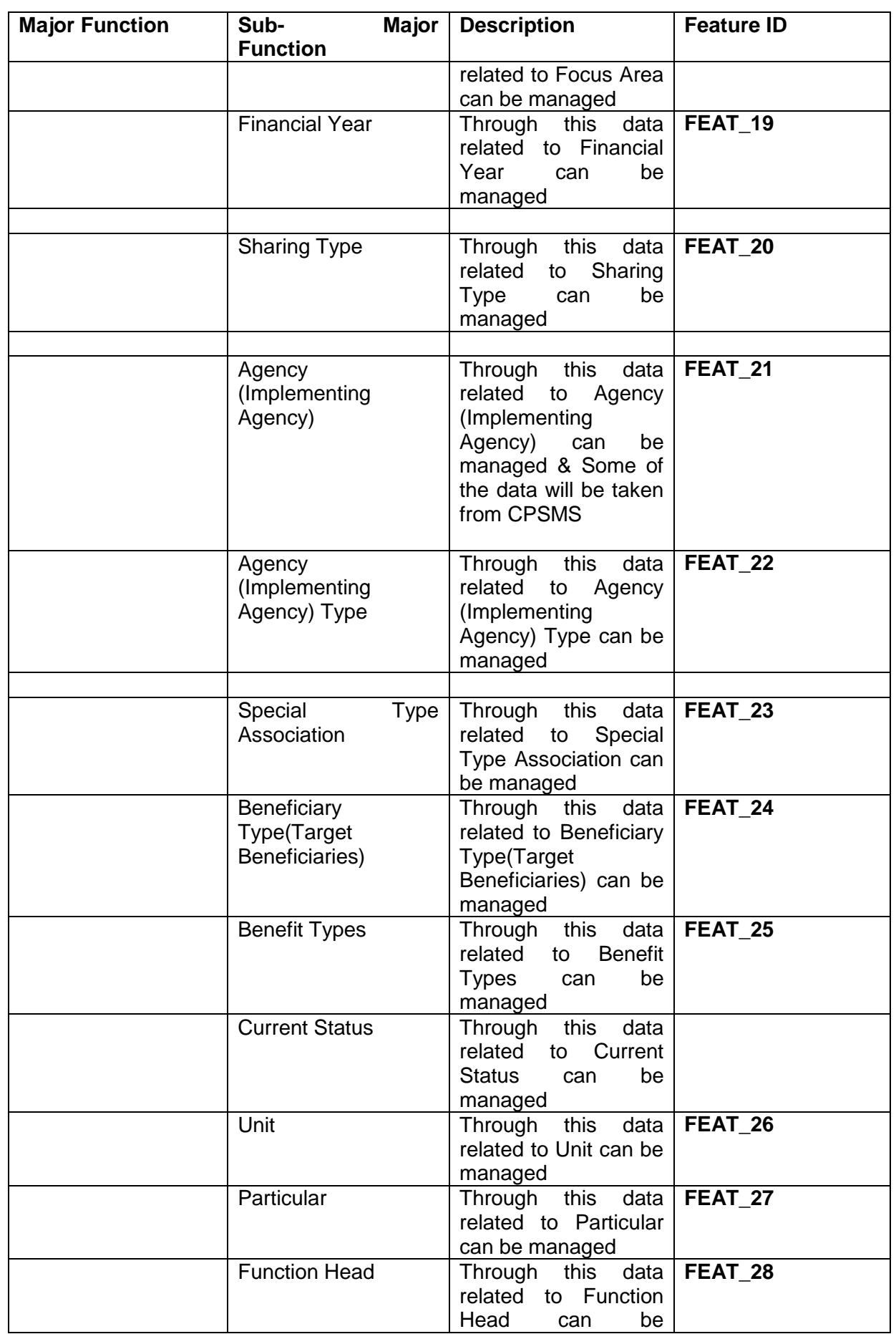

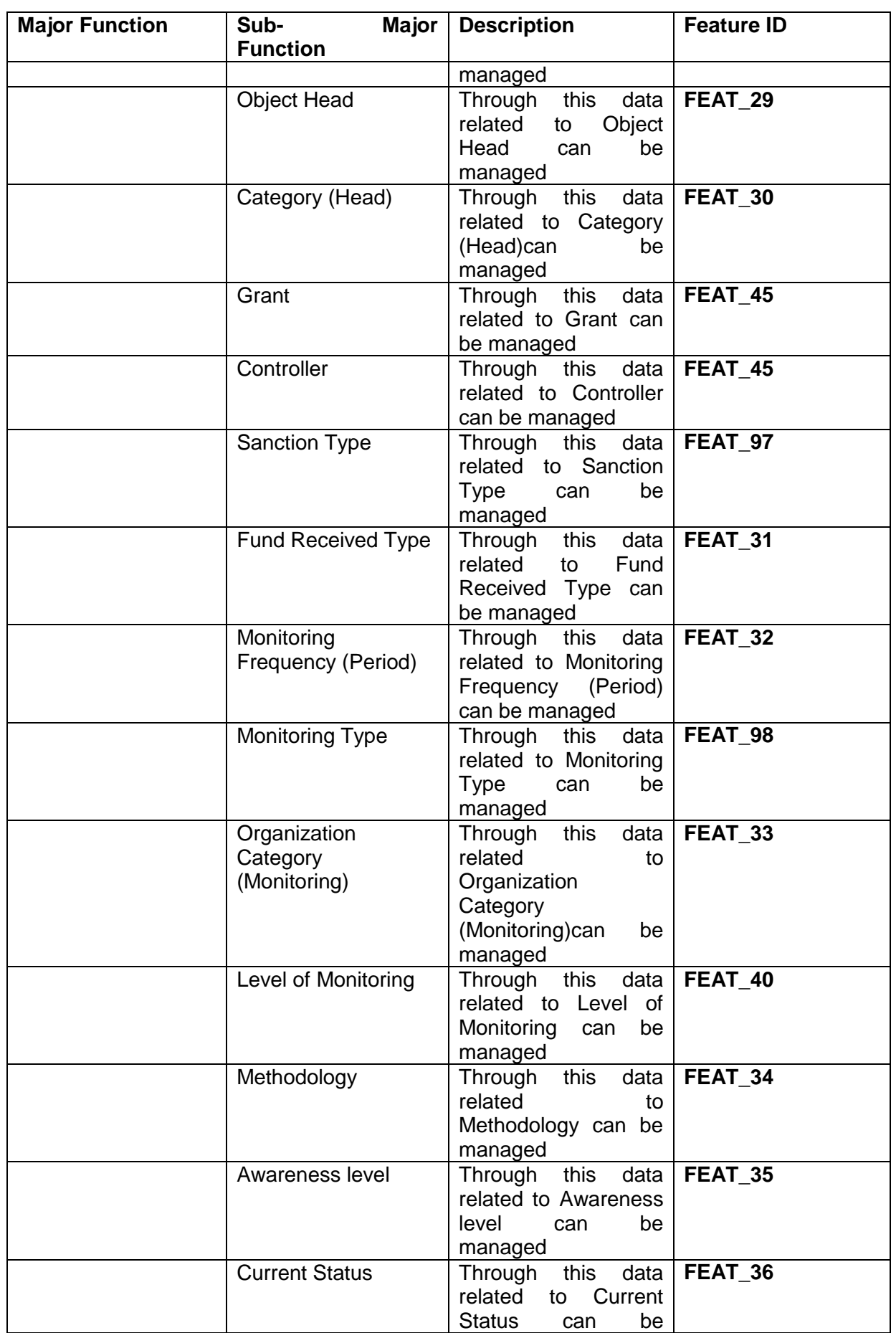

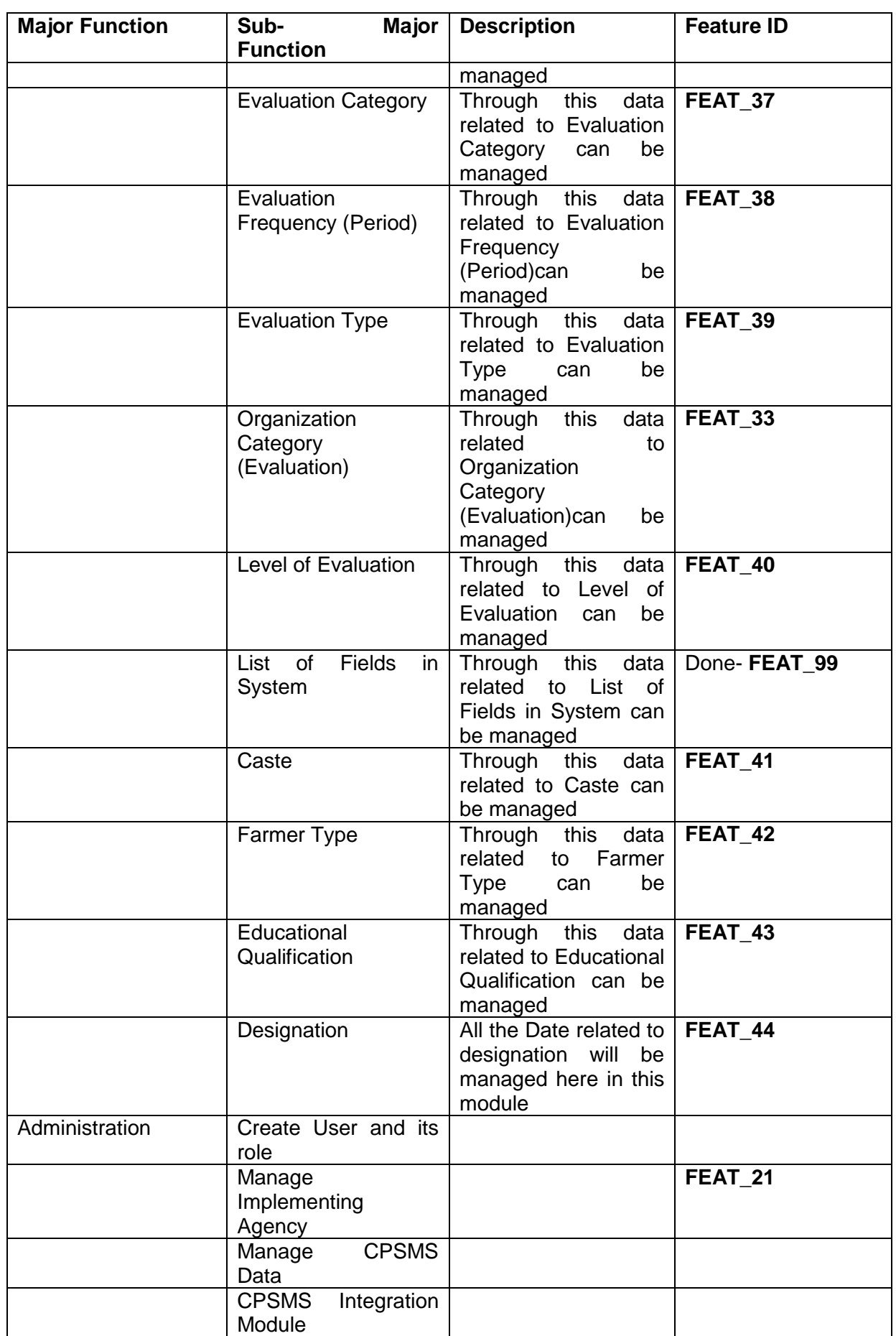

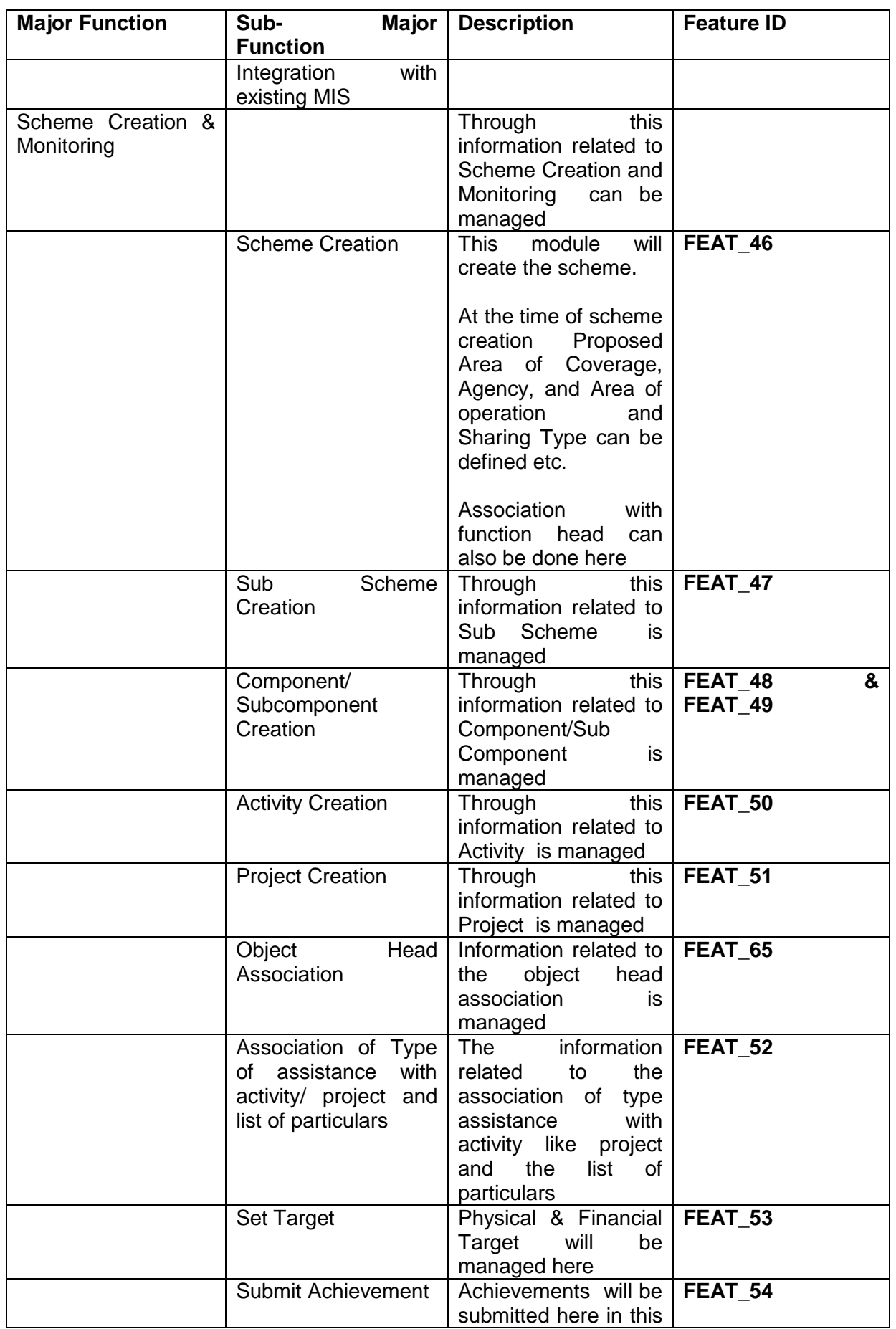

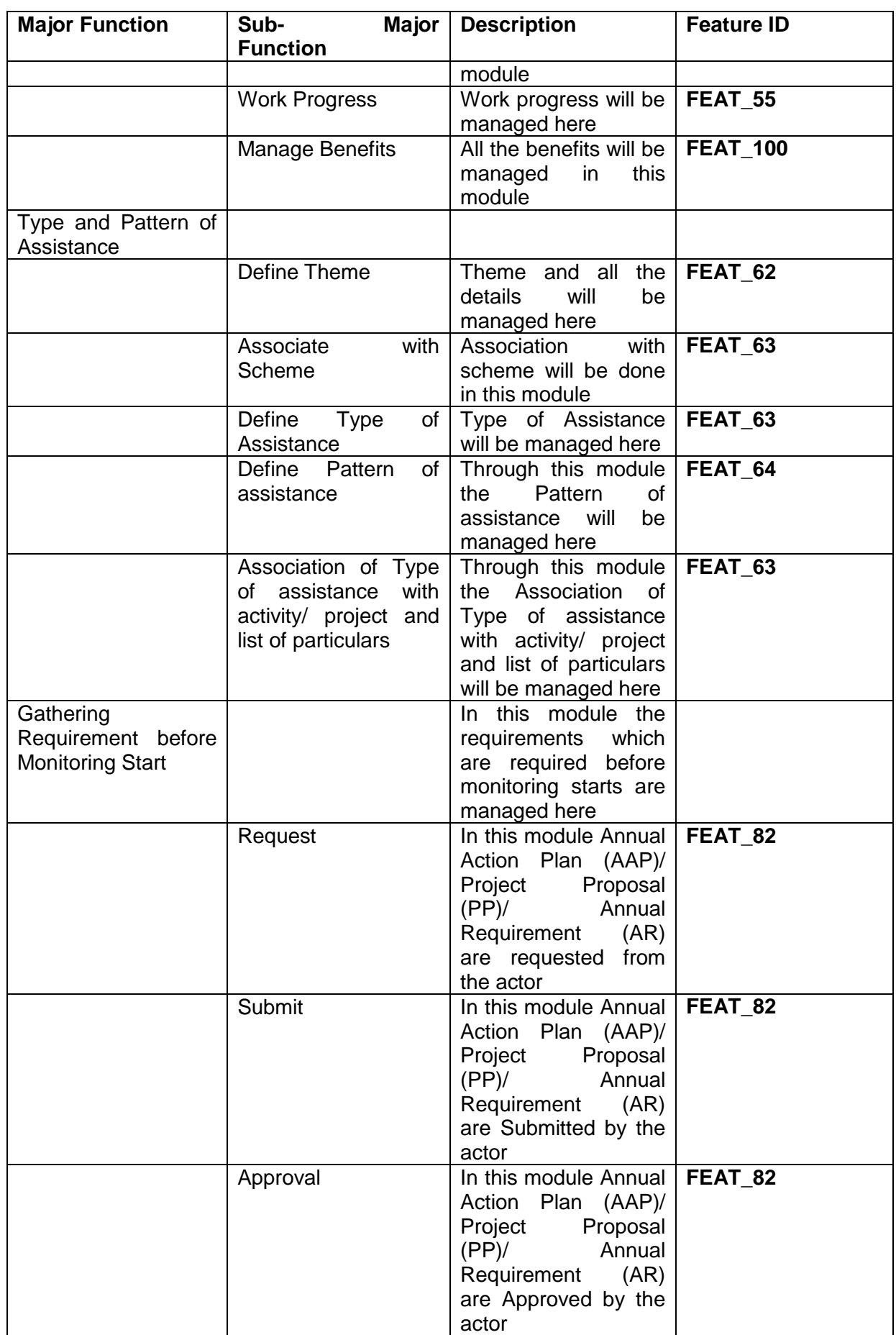

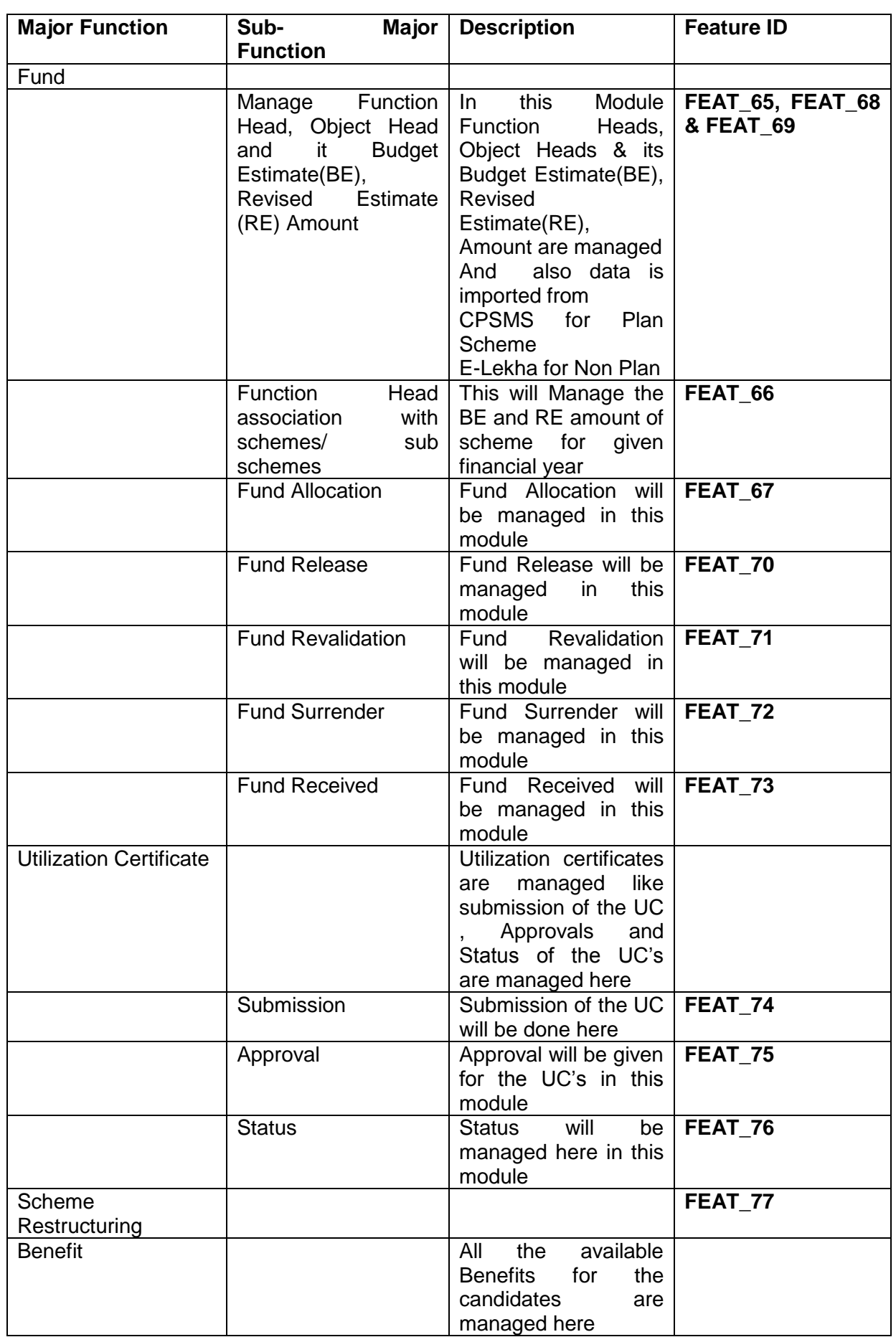

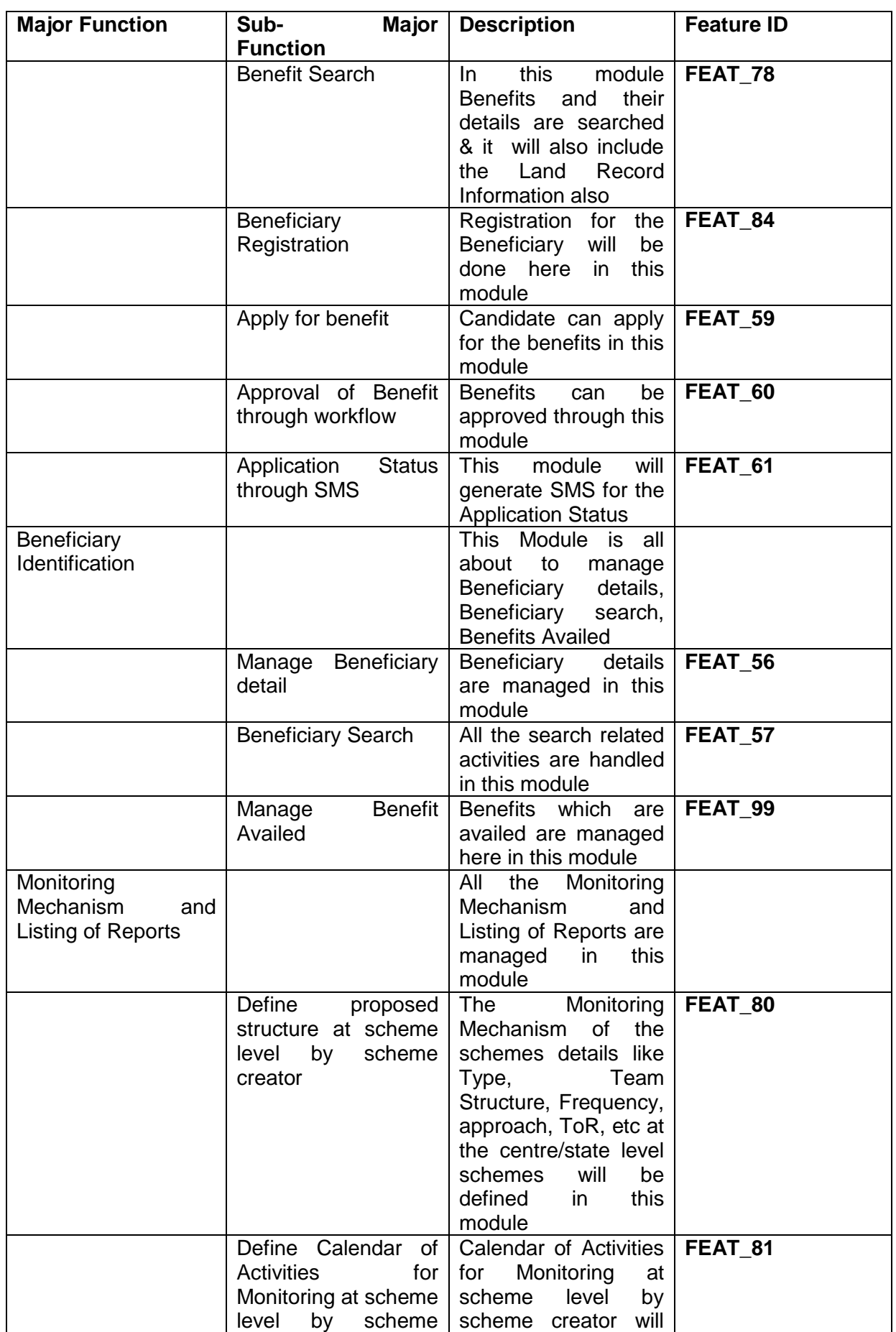

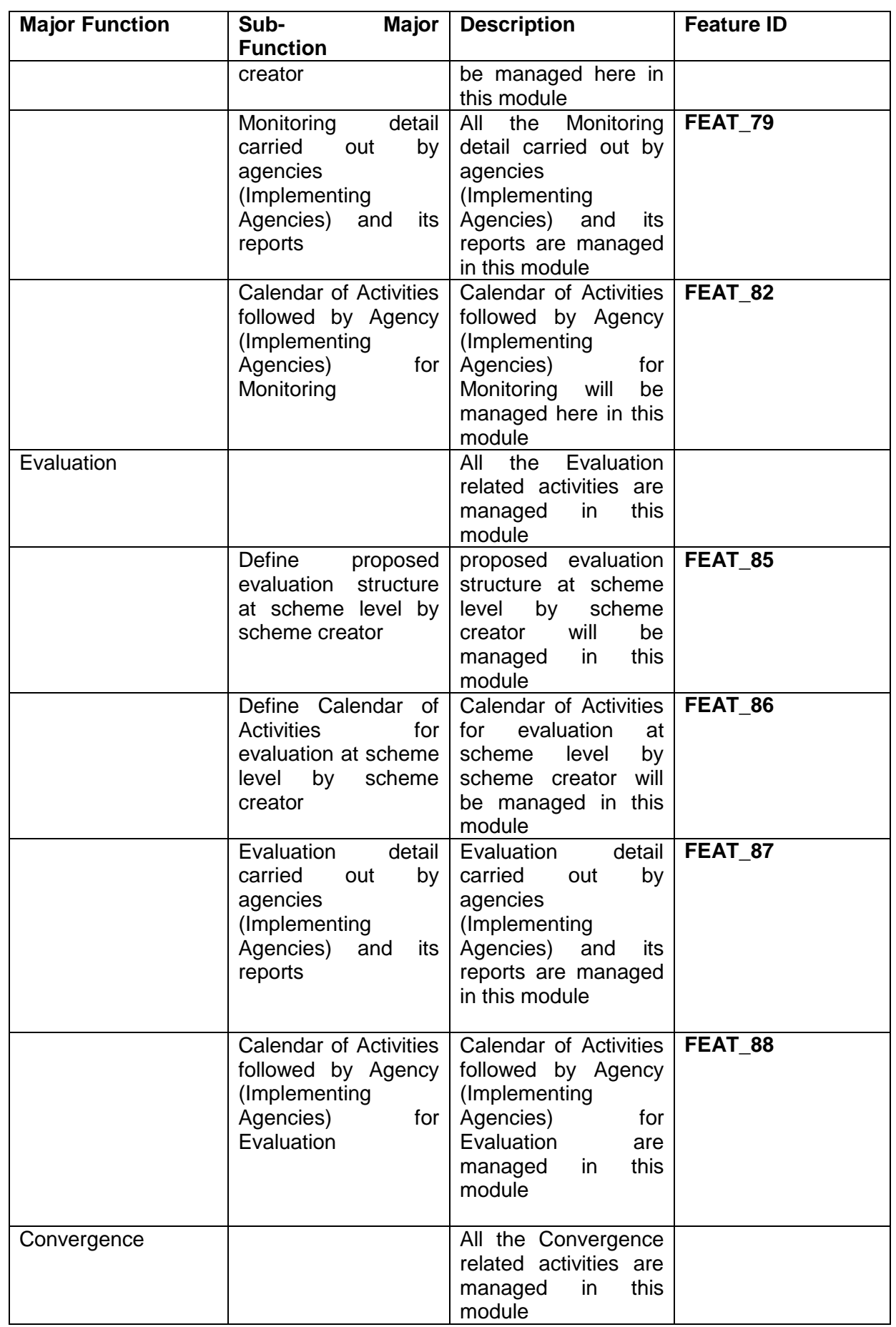

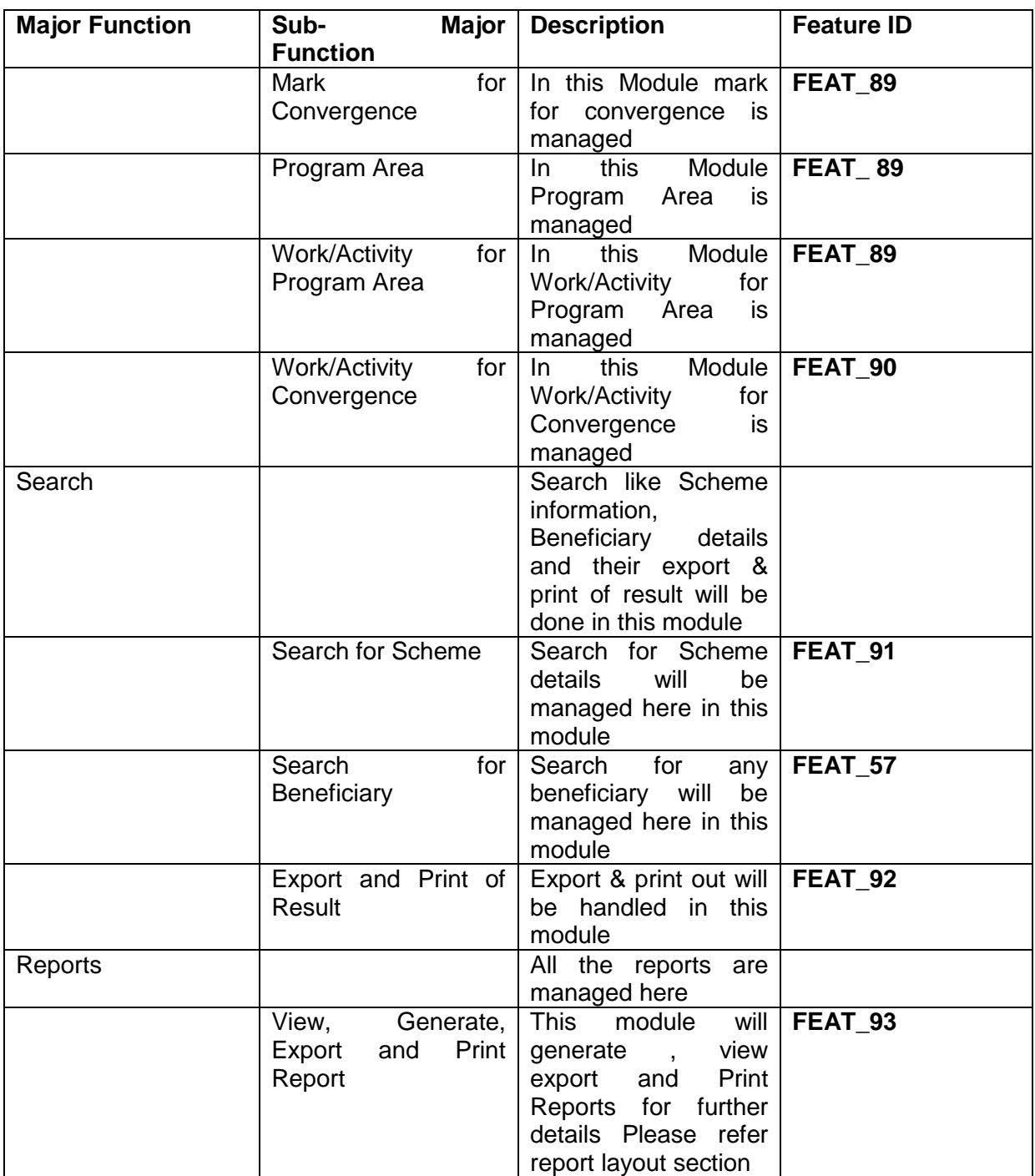

Based on the function following features are described and its use case is defined in section ―Functional Requirement‖ of Specific Requirement

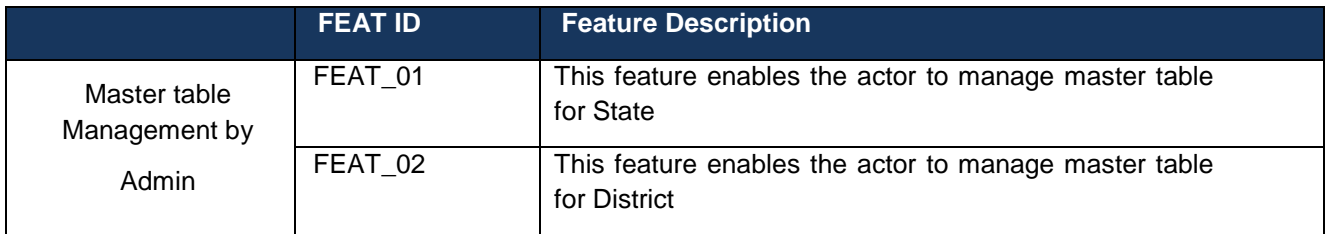

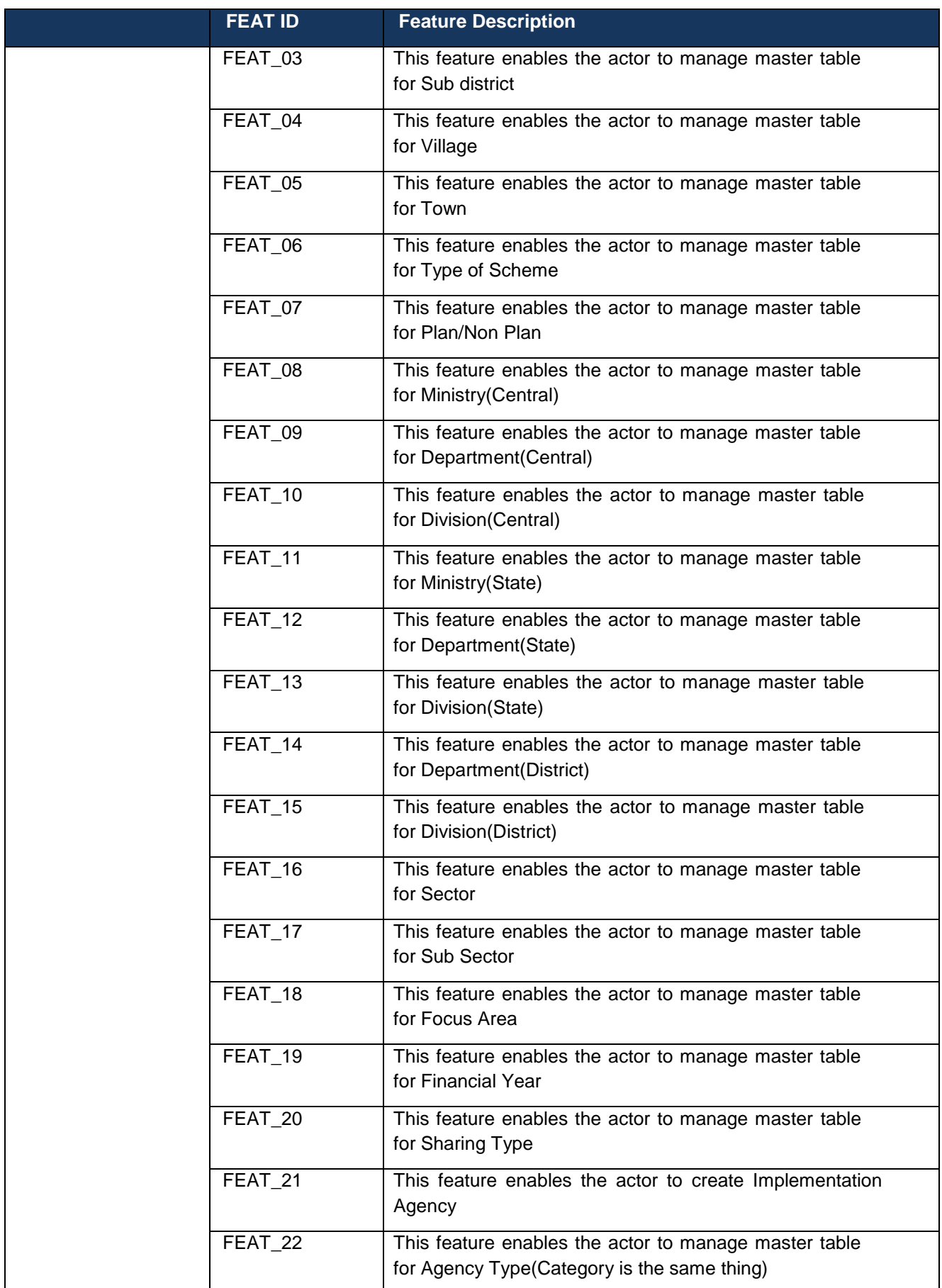

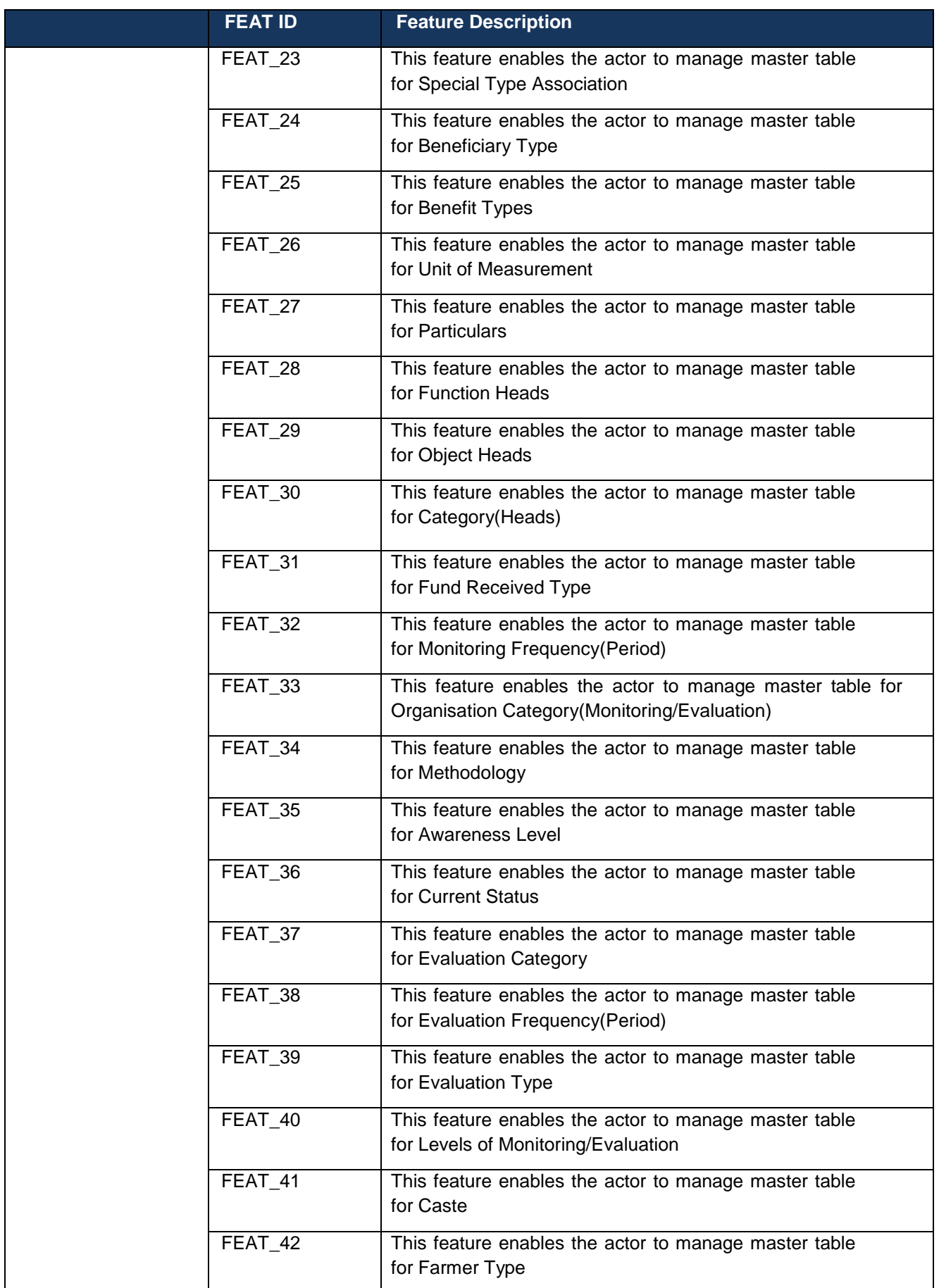

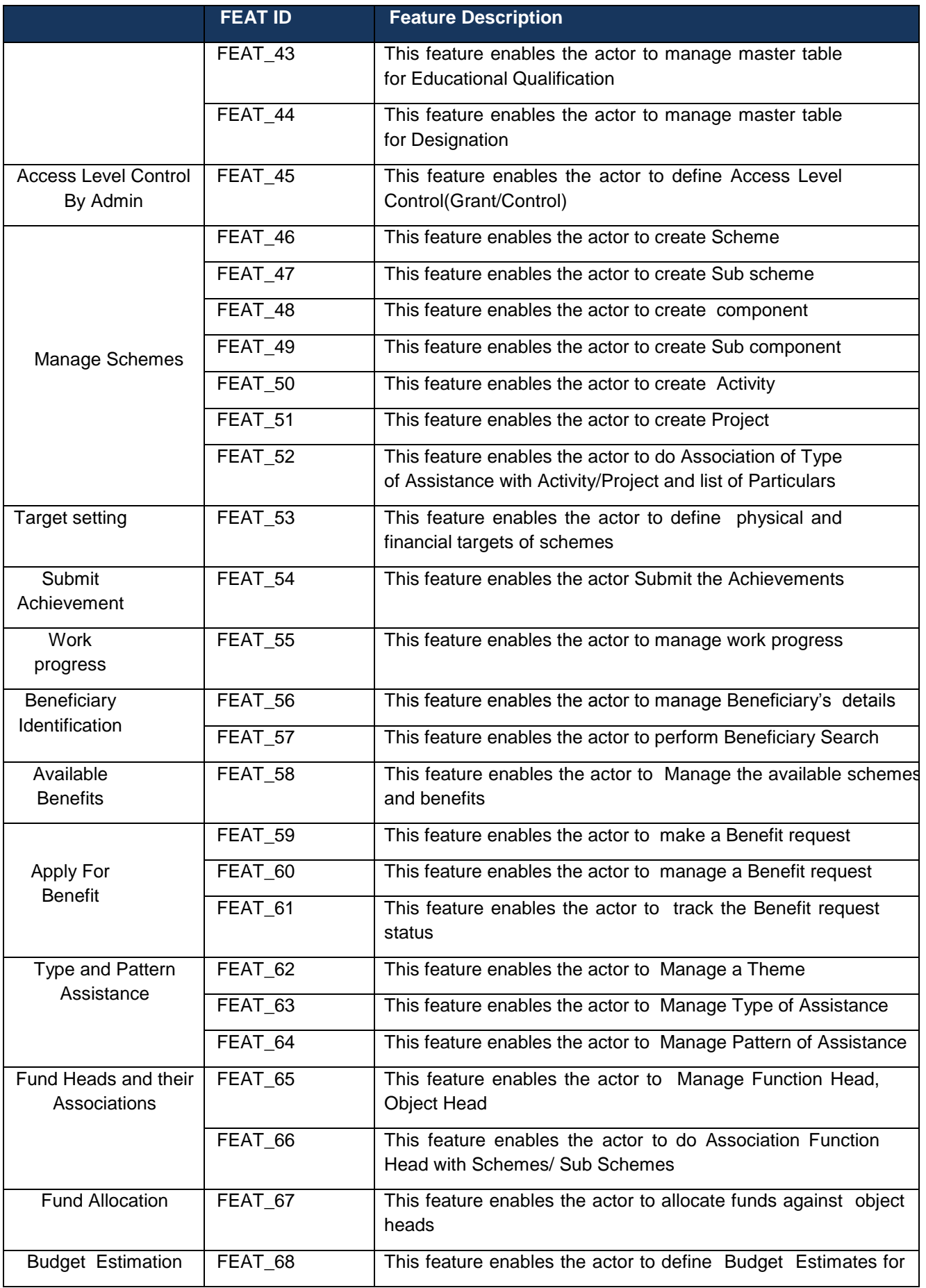

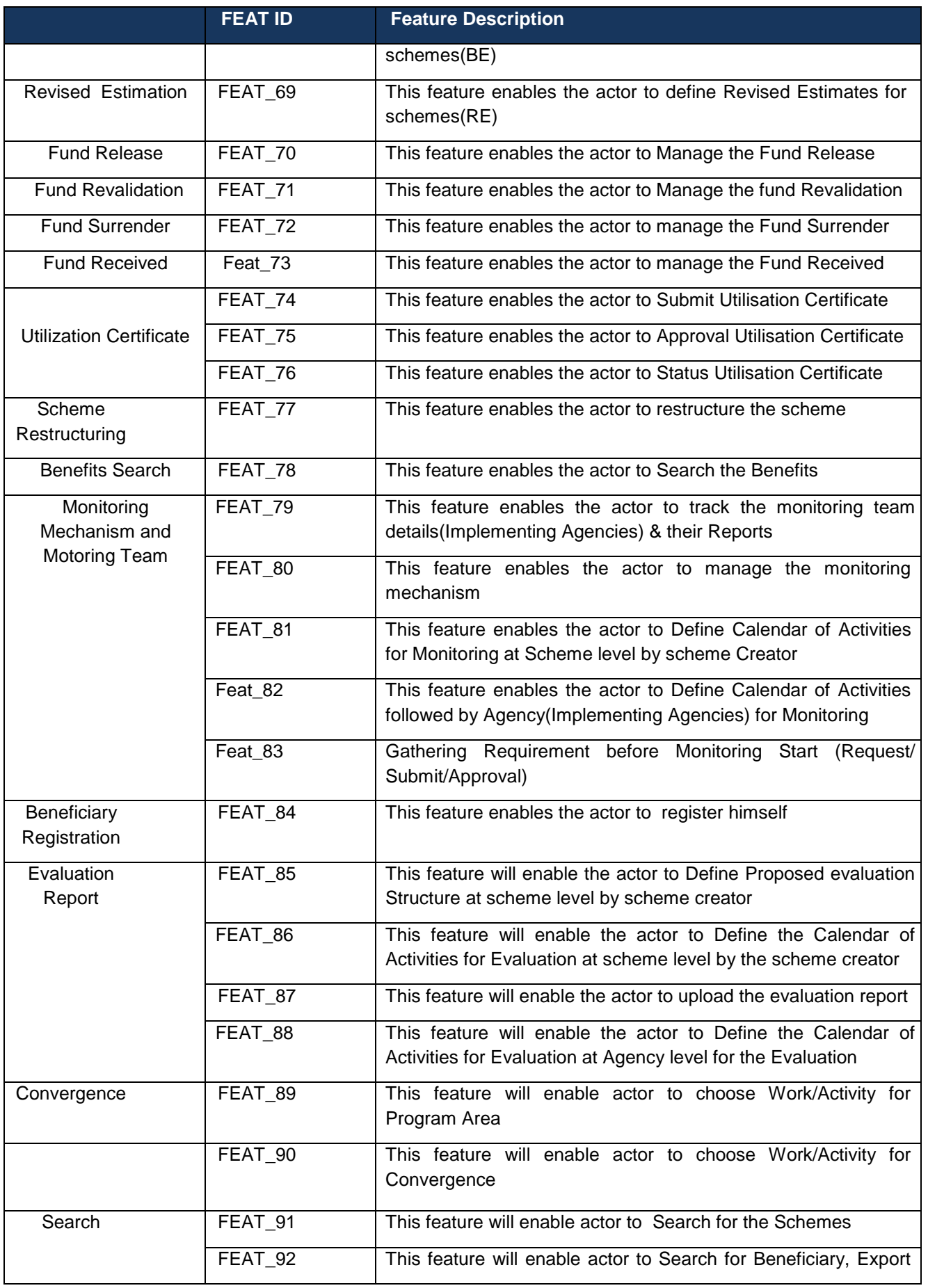

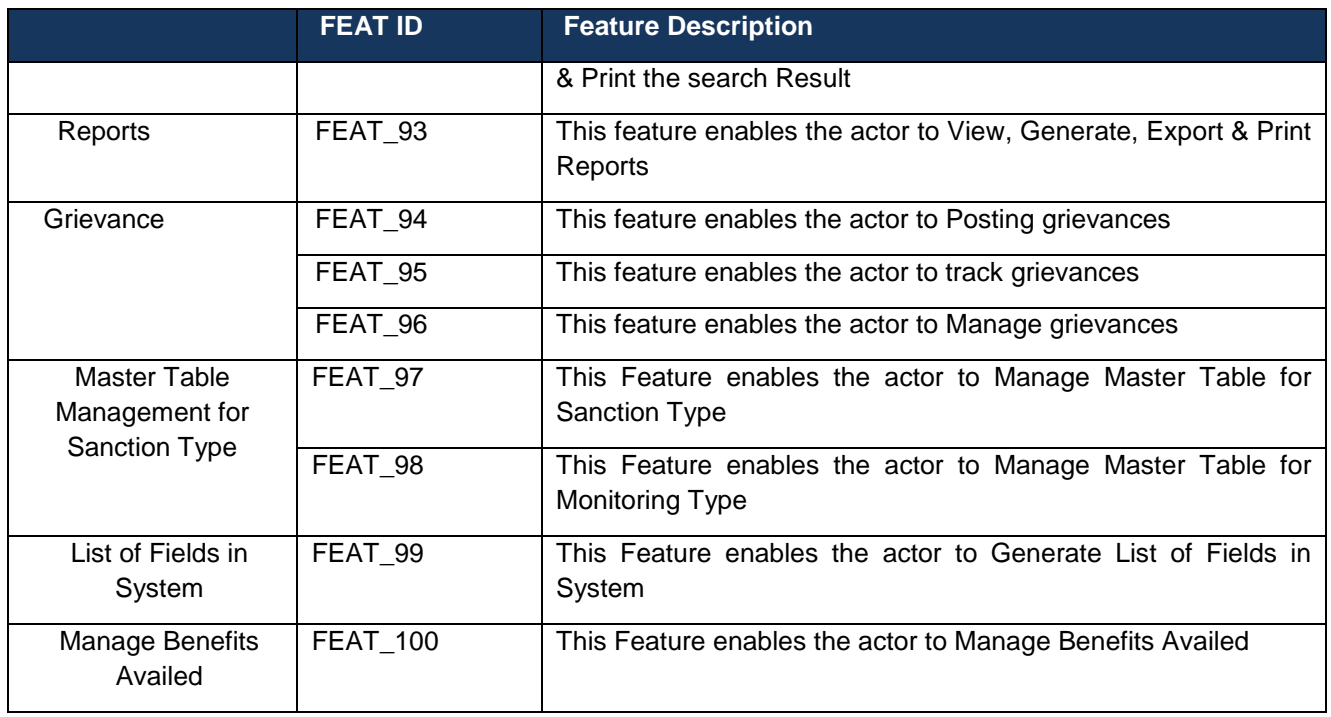

# **3.3 User Characteristics**

The users of the system are expected to be computer literates, who should be able to access and use the system through web based technology. They are also expected to be given a training of multiple levels to make them averse with the functionality of the applications.

The users of the system are also expected to know about how all the mediums like web portal, email, sms etc will relate to the web application. Awareness about usage of all the mediums will be provided to users.

# **3.4 Constraints**

- Slow information transfer
- No single repository for information storage and generating reports
- Decreasing productivity
- Increased cost of production
- Gaps in farmer knowledge
- How research derived information can be transformed in to farmer knowledge
- Sustained growth in demand of Agriculture and its products
- Lack of awareness
- Poor production performance
- Farmers have to heavily depend on Government for every information/advice as there is no alternate source.

Concerned officer may not have up‐ to‐ date information which in turns affects the farmers.

# **3.5 Assumptions and Dependencies**

 Availability of machines and required infrastructure with various stakeholders/users reporting with data

- Availability of machines and required infrastructure with various stakeholders to view reports
- Dependency on the portal for receiving information through web portal
- User feedback for developing all workflows

User must be computer literate.

## **4 Specific Requirements**

## **4.1 External Interface Requirements**

#### **4.1.1 User Interfaces**

Some of the sample designed forms are included as annexure in Annexure V.

#### **4.1.1.1 Detailed feature description**

#### **4.1.1.1.1 Creation of a scheme**

As explained above the scheme monitoring application envisioned for this project will work around a hierarchy based mechanism, where each access level control will have different facilities and features based on their role.

For a scheme to be a part of the system, it will be fed in to the system by a central government official, who will create the scheme by specifying its name, identifying its type (central sponsored, central sector, others), identifying it as plan or non-plan scheme, defining guidelines, eligibility criteria, estimated budget, frequency of monitoring for the scheme.

The scheme will also be checked for sub schemes. On existence of sub schemes, the sub schemes will be created in the system under the scheme, where each sub scheme will have relevant information like a scheme.

The next step is to define components for the scheme and set a financial and physical target for each component. There are instances when budget sharing is done at component level and this condition is handled for such exclusive cases in the software.

A list of benefits, beneficiaries is defined for the scheme in a format, so as to list out a comprehensive list of beneficiaries who will be benefited through this scheme and detailing the benefits they will receive through this scheme.

On completion of this step, the states or locations for which this scheme is targeted are defined and an alert is raised for their respective panels informing them about the allocation of a scheme to their state and requesting them to submit a Plan of Action.

Central Government officials can view the list of states/location to which the request has been submitted for Plan of action submission. State Government official can select the scheme, view its details and submit a plan of action detailing what will be their activities for each component, fund utilization and the physical progress they will make against it. Precisely speaking, the plan of action would formulate a process based on which the state plans to work on this scheme. Once the plan of action is submitted by state government, central government official will receive an alert intimating them about this submission; they can select the plan of action and can either accept the submitted plan or can update/modify the same.

An approval of the Plan of Action would lead to scheme officially starting for that state/location and the system will start the monitoring of scheme.

State government officials will be able to view the approved plan of action for that scheme and can further segregate the approved components, activities, physical target, and financial target in to district/Sub-District/village of their state.

District government official can log in to their panel and will be shown the part of scheme assigned to their district. They can further divide it for Sub-District/village under their jurisdiction.

The information will be made available to the lowest level of hierarchy in the system, which is the Sub-District level, where Sub-District Level officials can log in and can view the part of scheme assigned to them. They can further divide it for villages under their jurisdiction.

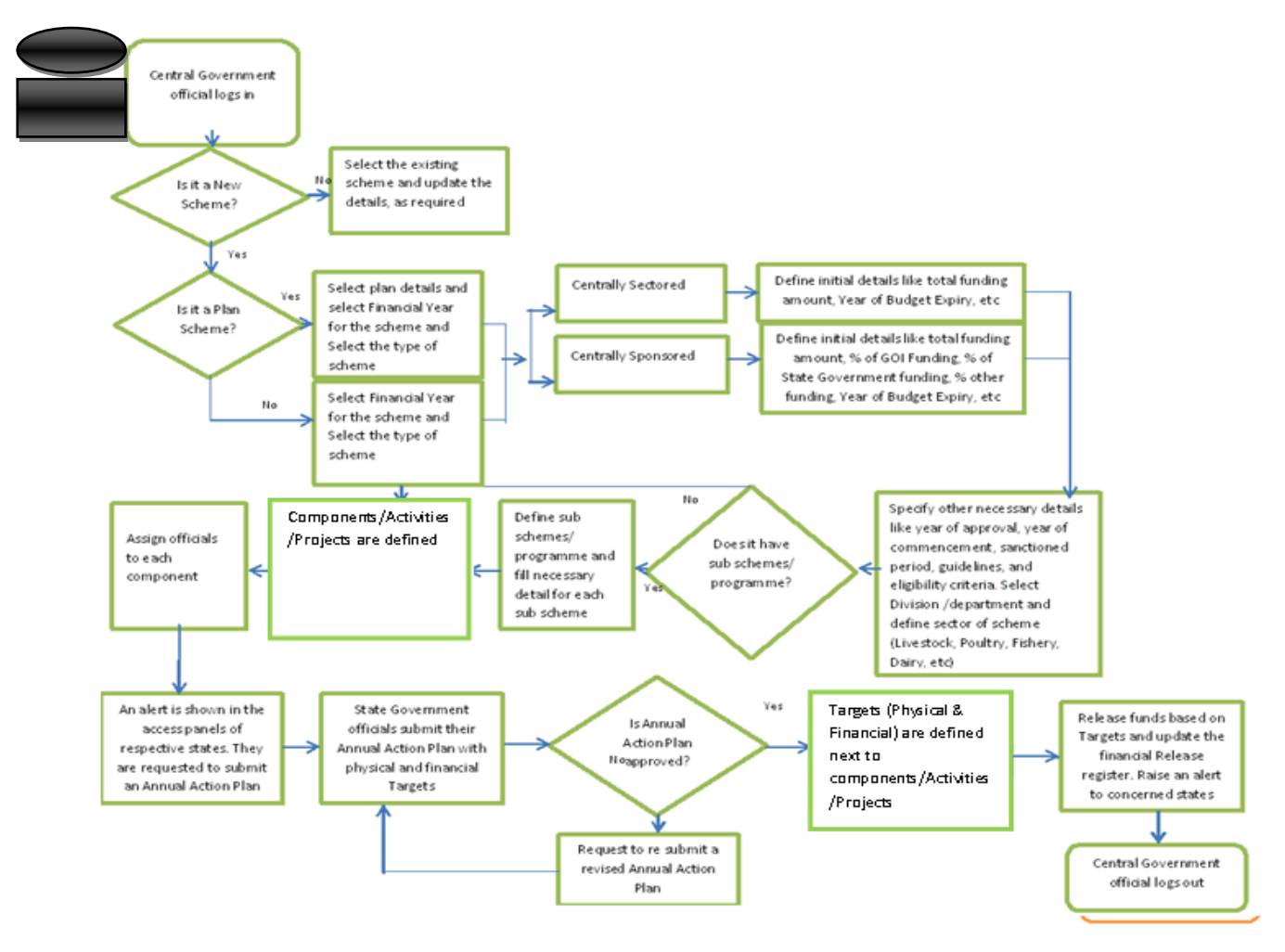

# **4.1.1.1.2 Scheme Creation at centre**

\*Project can also be created by lower level agency under scheme.

Annual Action Plan –It may be termed project proposal for category 2 type schemes and annual requirement for category 3 type schemes.

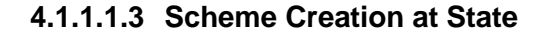

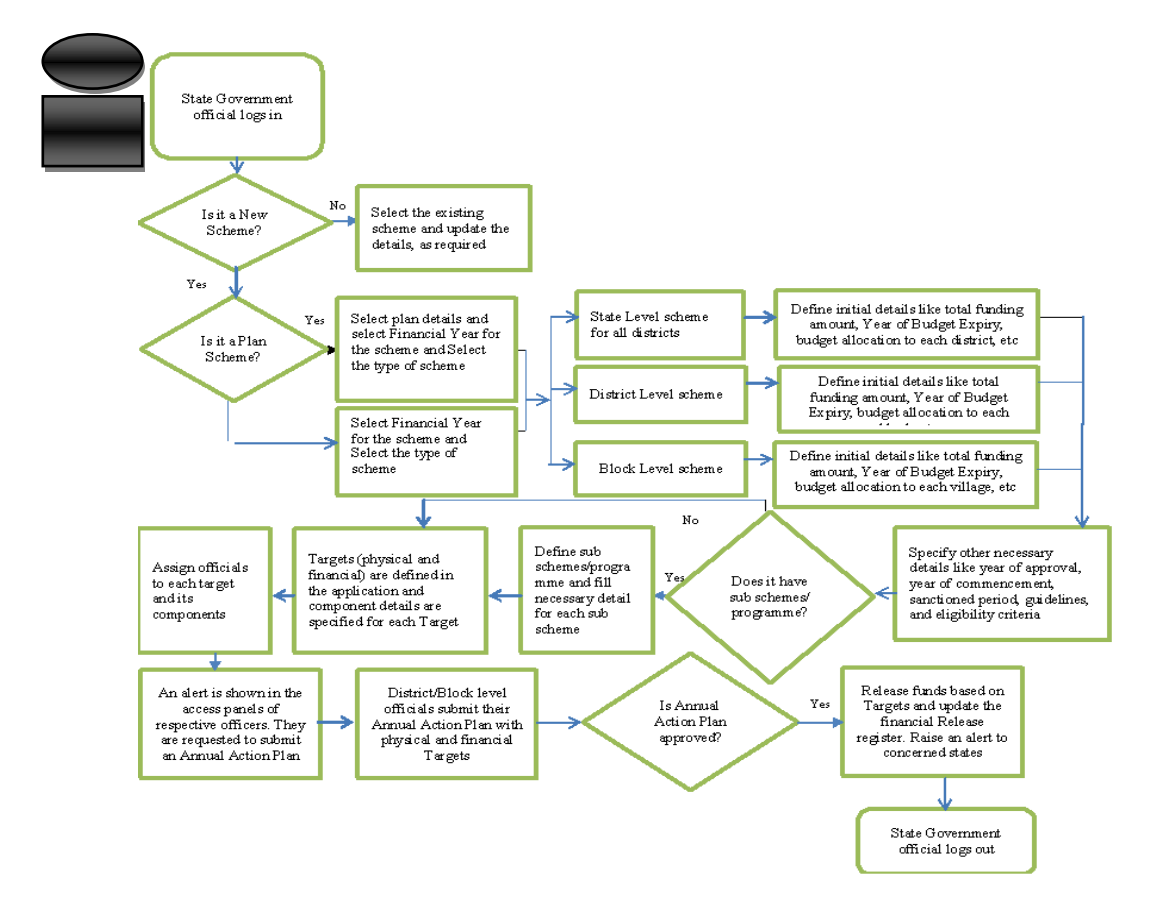

\*Project can also be created by lower level agency under scheme.

Annual Action Plan –It may be termed project proposal for category 2 type schemes and annual requirement for category 3 type schemes.

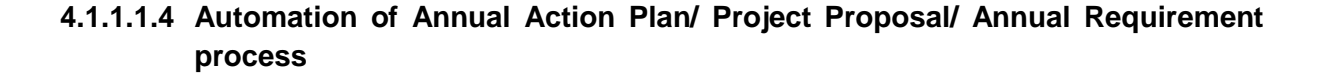

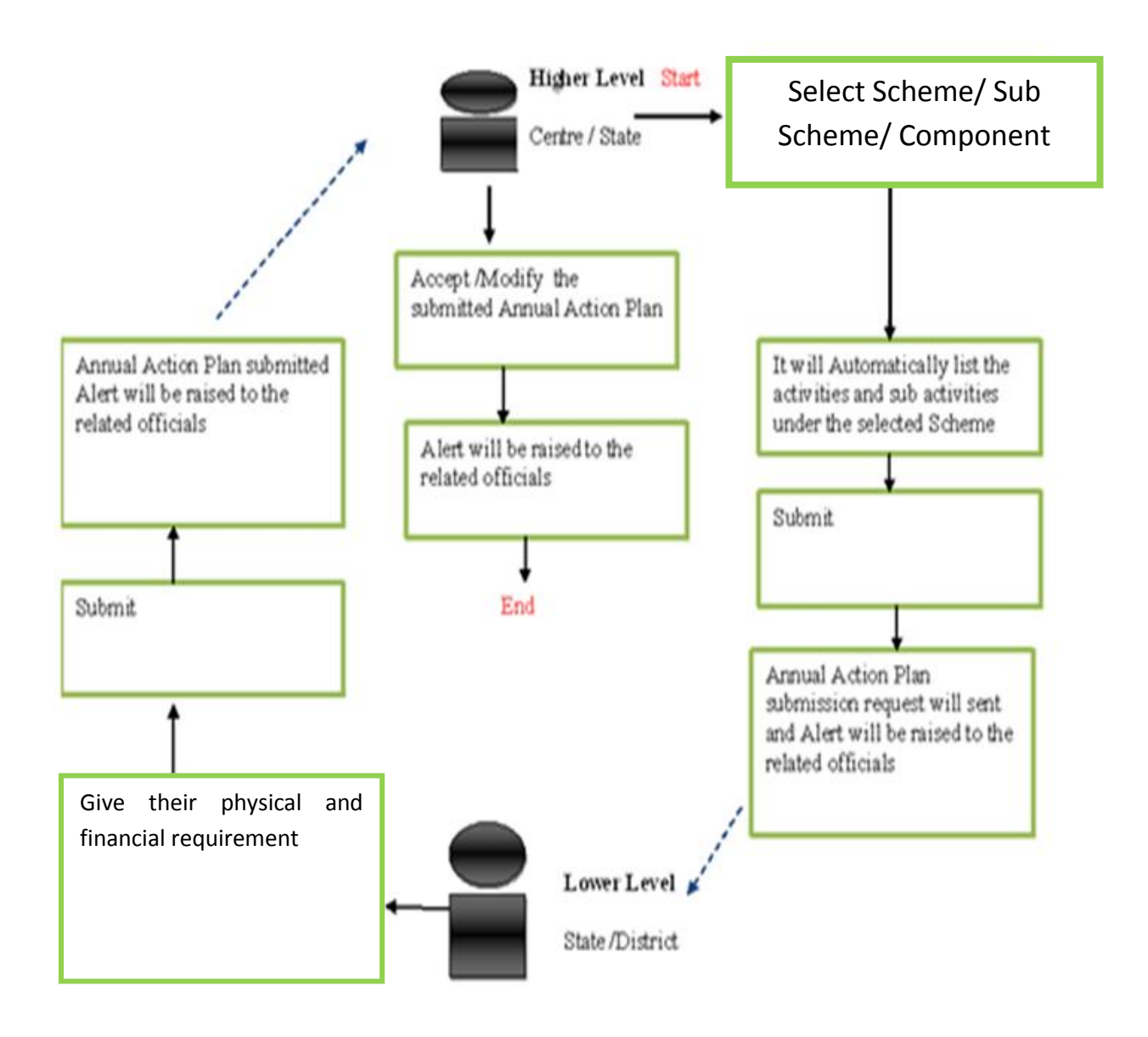

\* Expected Total Project Cost can be treated as financial requirement

\* Expected physical target can be treated as physical requirement

Annual Action Plan –It may be termed project proposal for category 2 type schemes and annual requirement for category 3 type schemes.

# **4.1.1.1.5 Target setting and Monitoring of schemes**

As explained above, the creation of scheme is accompanied by information transfer from top to bottom. The segregation and division, allotments to sub locations is optional and can be done, if required by that access level.

The concerned officials input the information of the work done against the component, activity and the location where the part of scheme is implemented.

Government assigns an implementation agency to monitor the implementation of activities in a component. The implementation agency registers the physical and financial progress along with their feedback for the work performed.

The implementation agency is given a project start date, end date, budget for project, milestones for physical progress, financial progress, Location for the work allotted to them.

While monitoring, the concerned government officials have the provision of entering values like the time duration taken to complete the work against the time allotted to complete the work, physical progress as on-going, suspended, abandoned, resumed, completed. They can also enter their feedback for the work completed, which will be escalated to higher authorities, who can take necessary action based on the type of feedback.

The information entered by concerned official will also have details about the name of beneficiaries, whose uniqueness would be identified based on UID/Kisan credit card or any other unique identity provided by government.

There will be alerts raised on missed deadlines in the system.

A cumulative report will be available for higher level authorities that can be viewed by them in tabular format or spatial format using maps. The system will give them the flexibility to view and filter reports based on different search parameters.
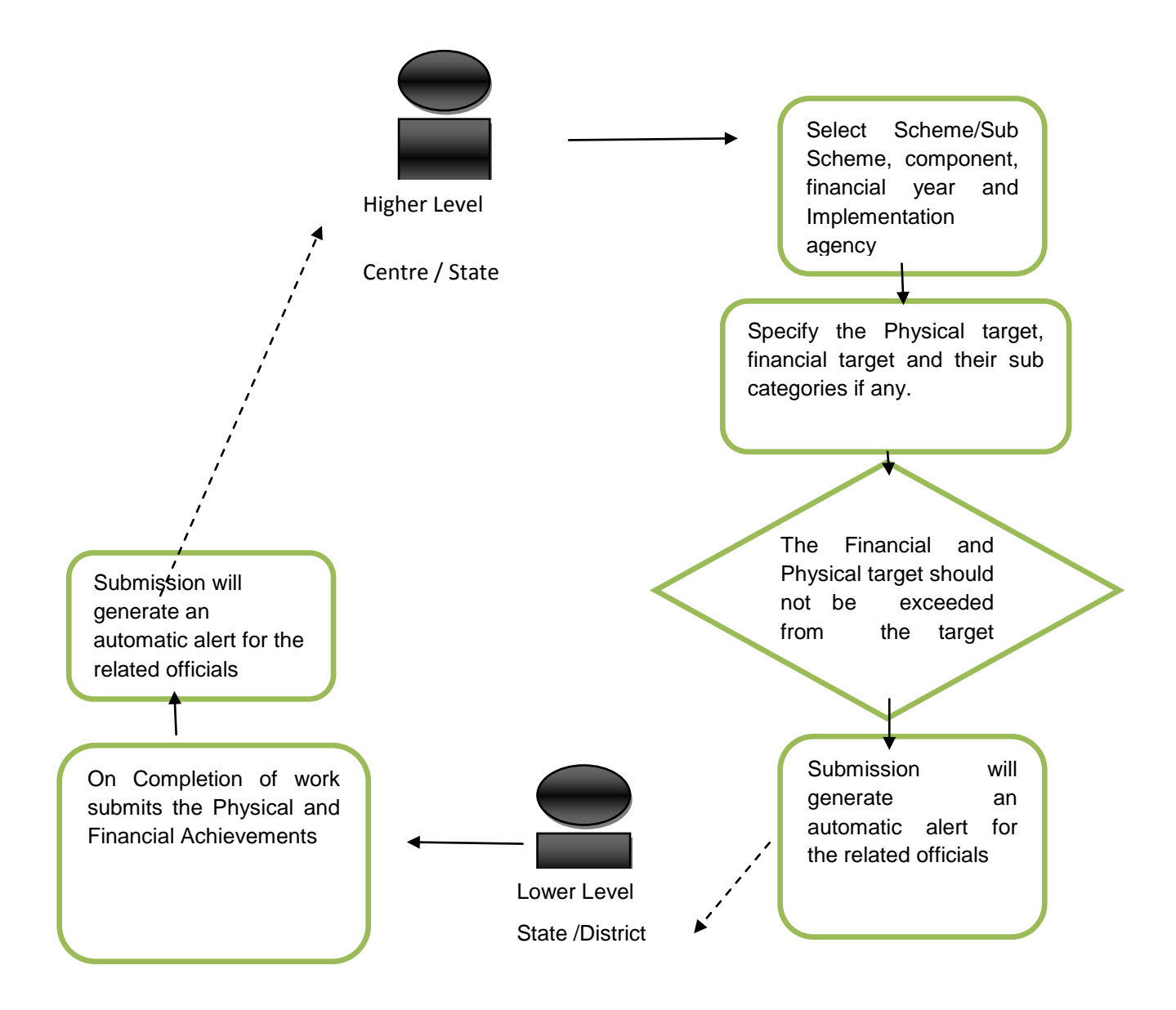

## **4.1.1.1.6 Utilisation certificate**

A utilization certificate is issued by government officials for the work completed by implementation Agency.

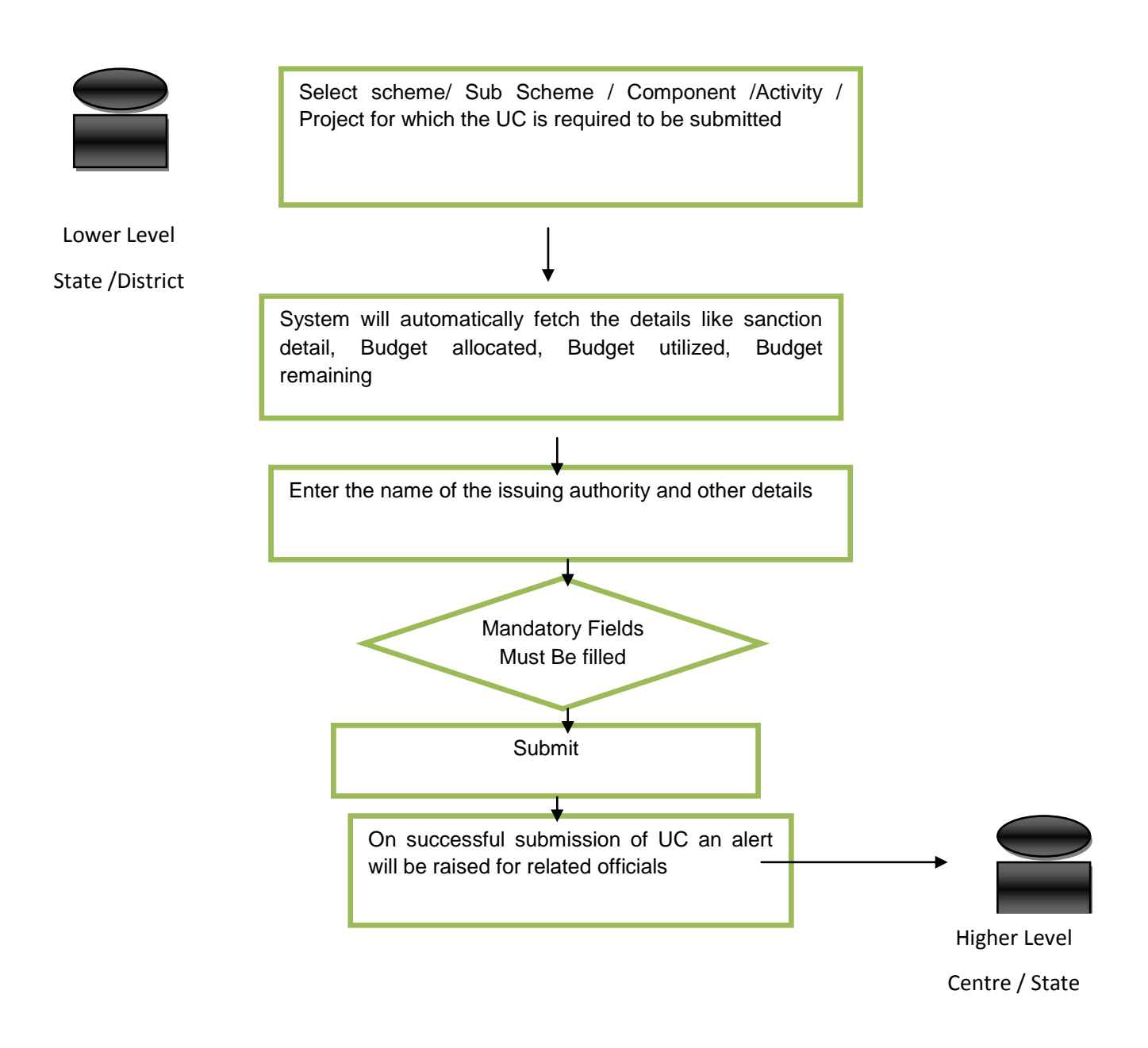

# **4.1.1.1.7 Listing of Evaluation reports**

The system will facilitate listing of the evaluation reports for each scheme which can be done by uploading the evaluation reports by the authorized government officials.

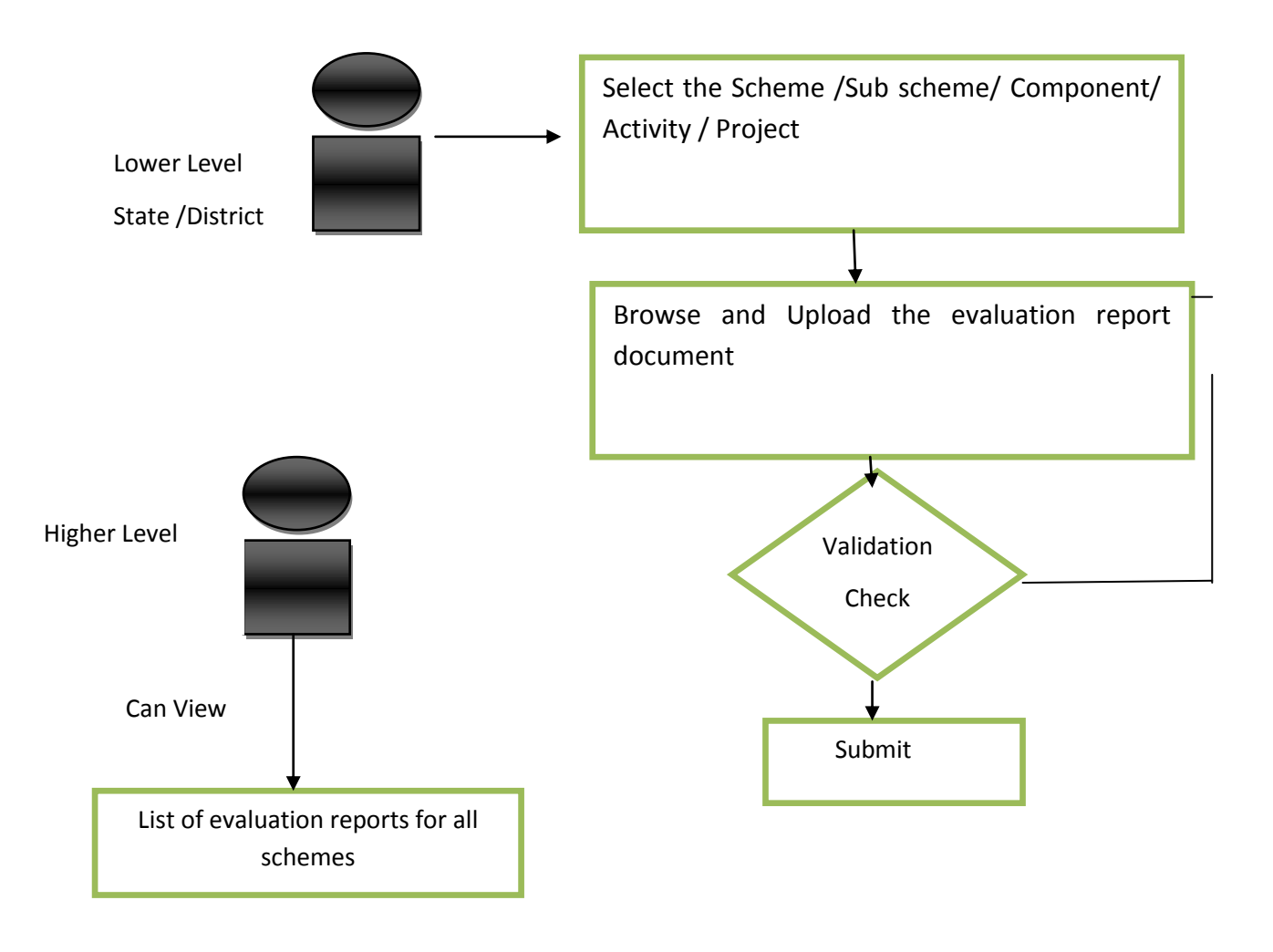

## **4.1.1.1.8 Calendar of activities**

The system will provide Calendar of activities feature for evaluation work which will serve as a daily activity record that can be monitored by the concerned authority.

## **4.1.1.1.9 Restructuring of schemes**

Scheme monitoring system not only helps in creation of new schemes, it facilitates the process of restructuring in which a component defined under some other scheme will be moved under a new scheme.

When a component is moved from one scheme to another it will be moved under the new scheme along with all the Physical & financial details i.e. Targets and Achievements till date and these changes will subsequently reflect both previous and the new scheme's Physical & financial details

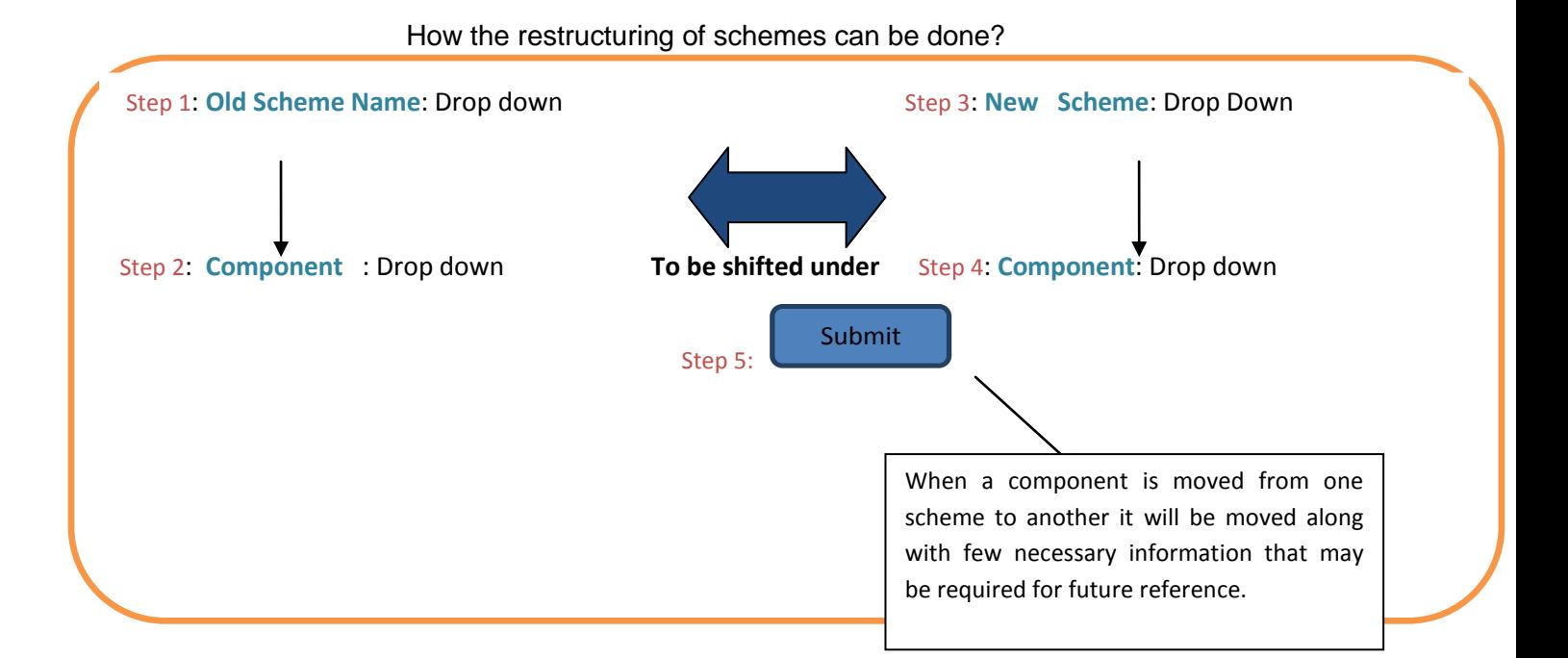

## Flow Diagram

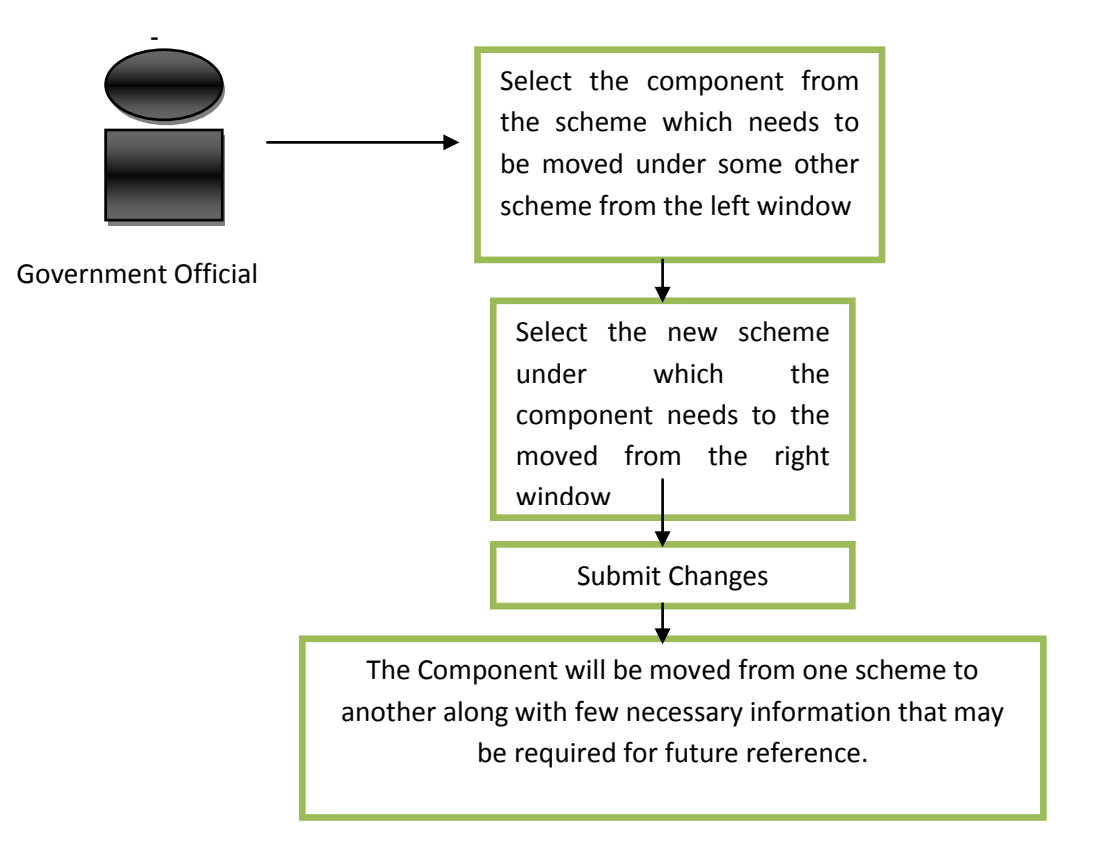

## **4.1.1.1.10Beneficiary Identification**

The system will be incorporated with Beneficiary Identification mechanism through which beneficiaries can be identified based on voter id, kisan credit card, uid or any other unique

mean of identification, so as to keep a track on the benefits and beneficiaries and avoid duplication of benefits from different schemes.

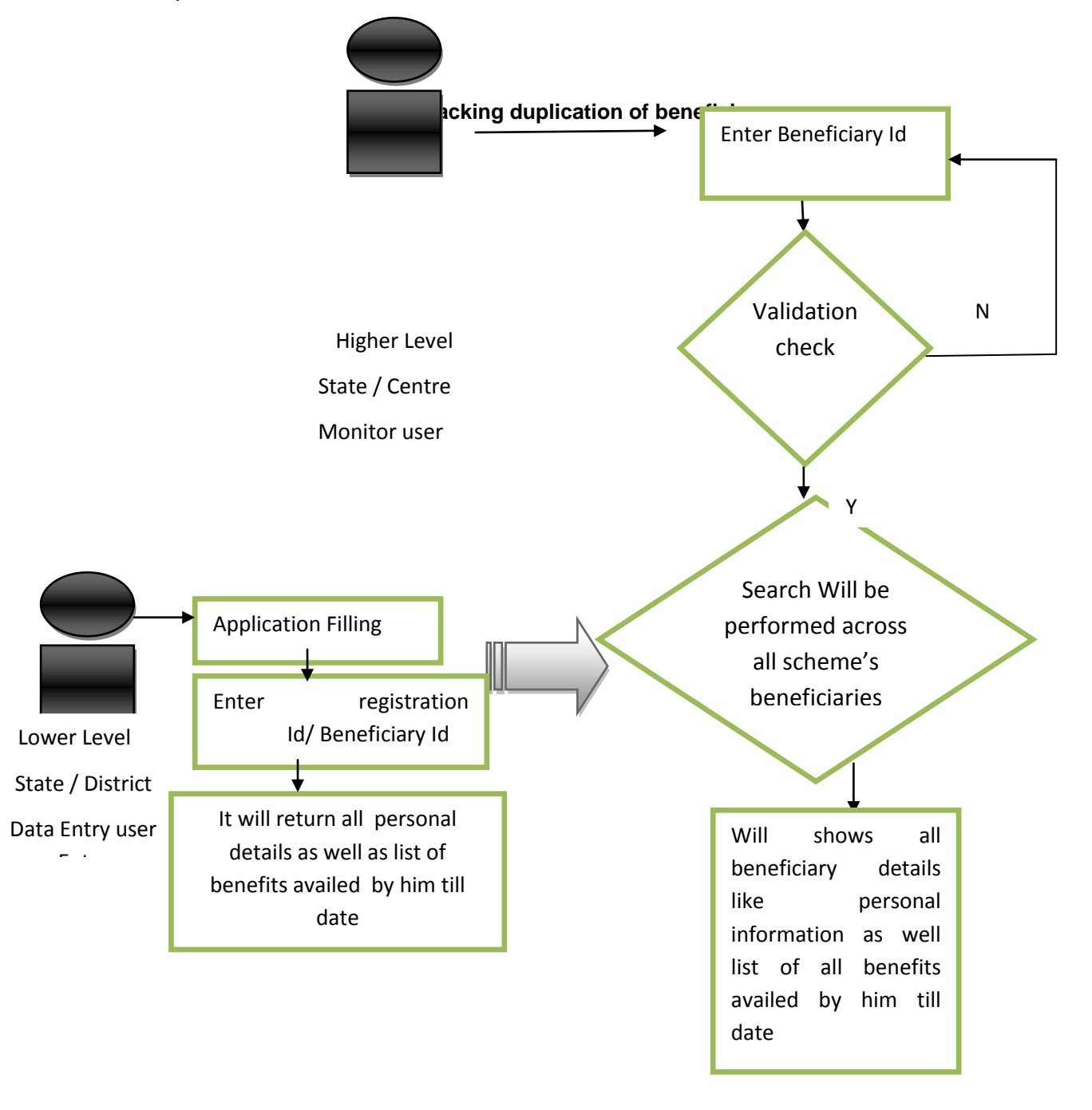

## **4.1.1.1.11Grievance Management**

The Grievance Management application will facilitate the redressal of grievances within and outside the administrative setup of the government at the central, state and below levels. The users of the grievance management application would be able to view, resolve or escalate the grievances to the appropriate authorities.

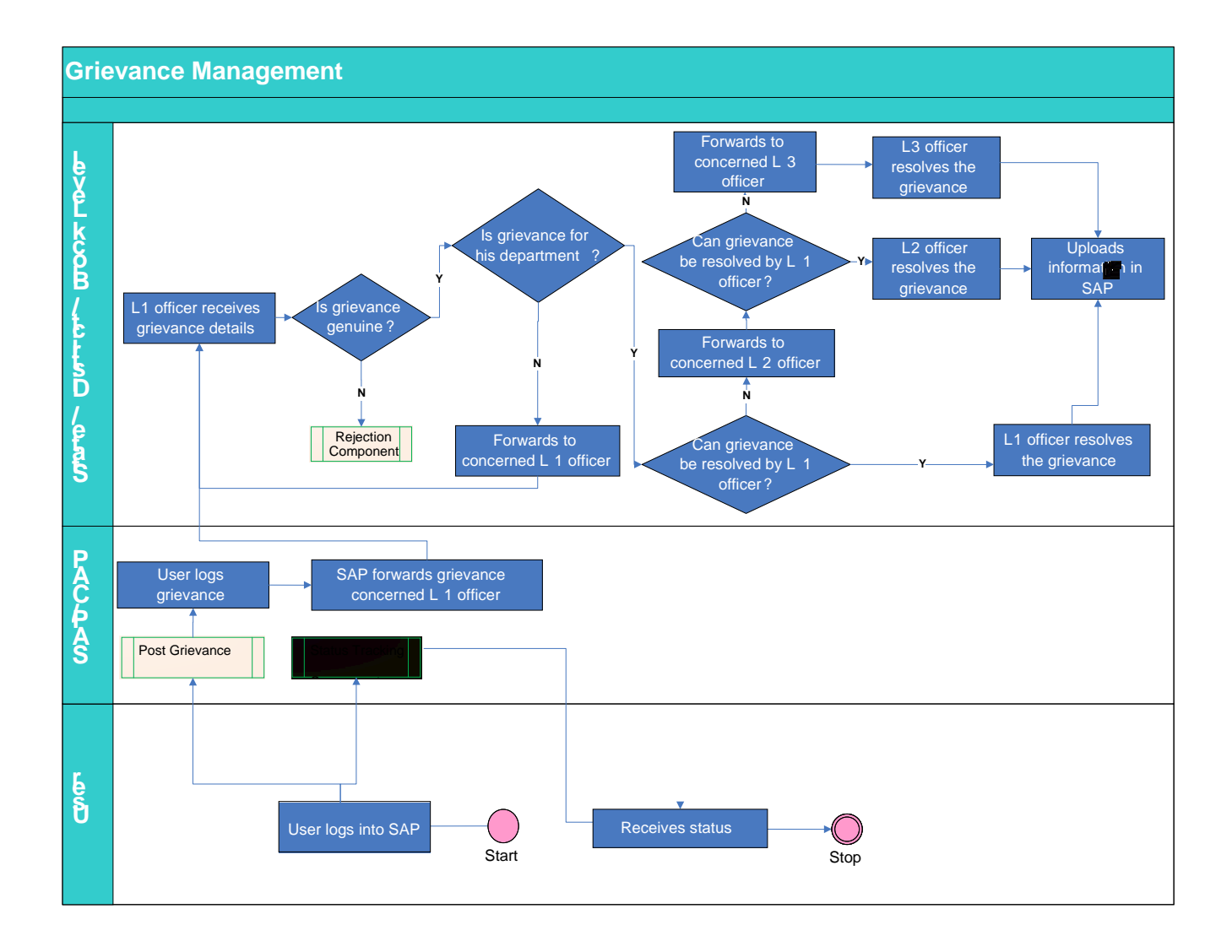

#### **4.1.1.1.12Dashboard for farmers**

Dashboard for farmers

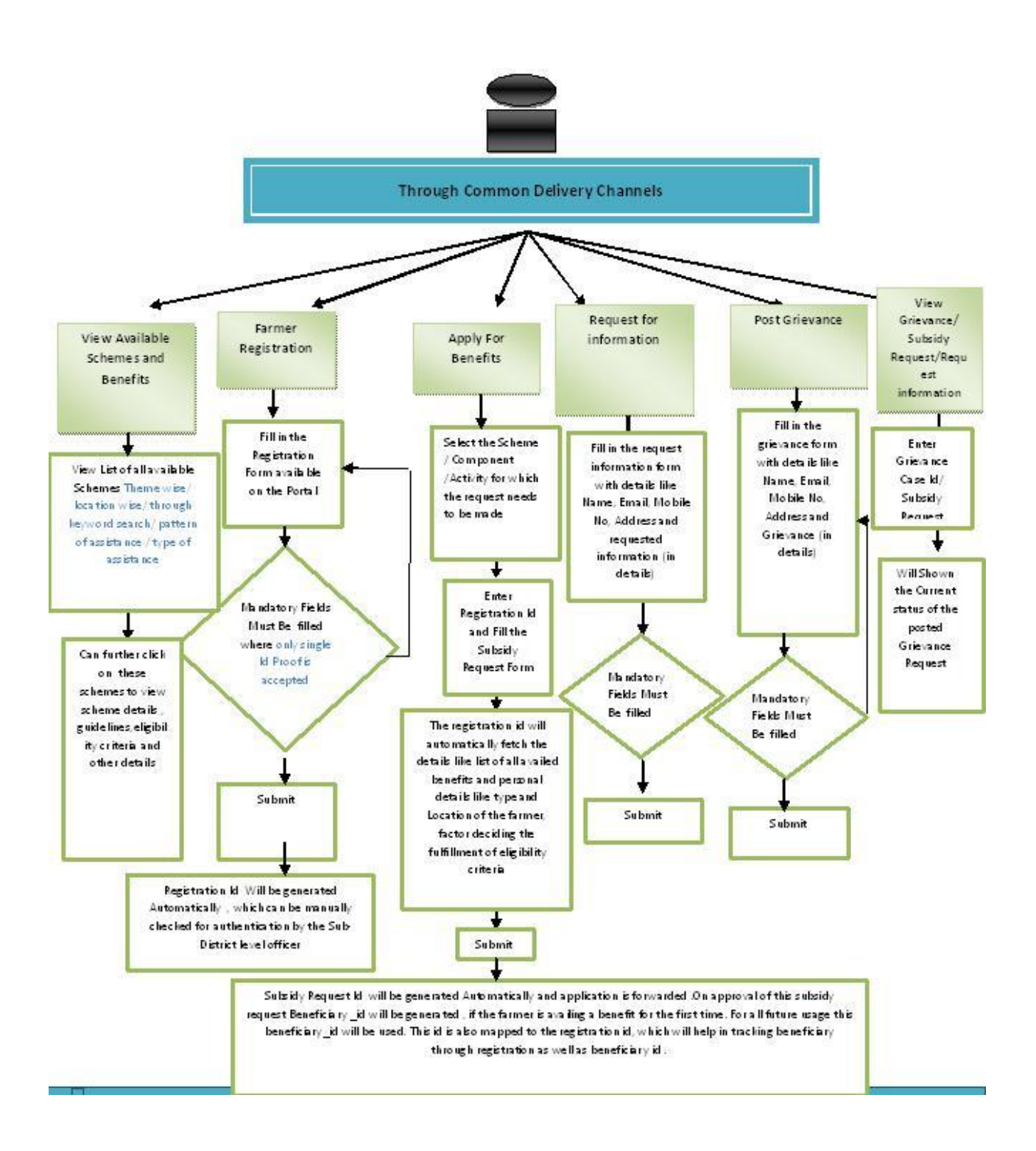

#### **4.1.2 Hardware Interfaces**

There are no Hardware Requirements

# **4.1.3 Software Interfaces**

There are no software Requirements

#### **4.1.4 Communications Interfaces**

There are no communication Requirements

## **4.2 Software Product Feature**

Detail of Land Records: - Databases related to land records from all the 7 different states which will going to incorporated in E-Monitor Application are described in standard framework, please see the standard framework for more details

CPSMS data exchange: - All the data will be exchanged via certain datasets which are described in standard framework under CPSMS section please see the standard framework for more details.

#### **4.2.1 Functional Requirement**

#### **4.2.1.1 Manage master table for states**

**Overview:** This activity enables the actor to manage master table for states

- Add a new state by specifying state code and state name
- Search for the state details of the existing states by specifying the state name

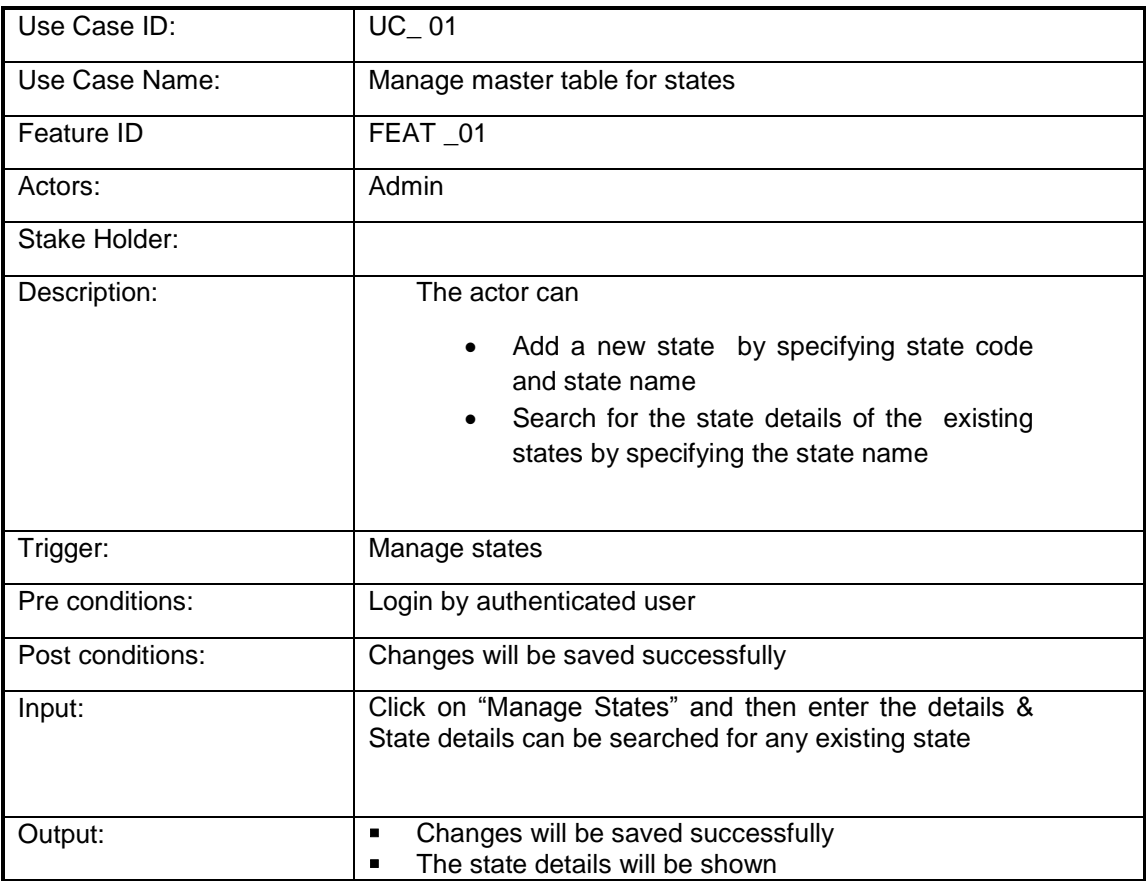

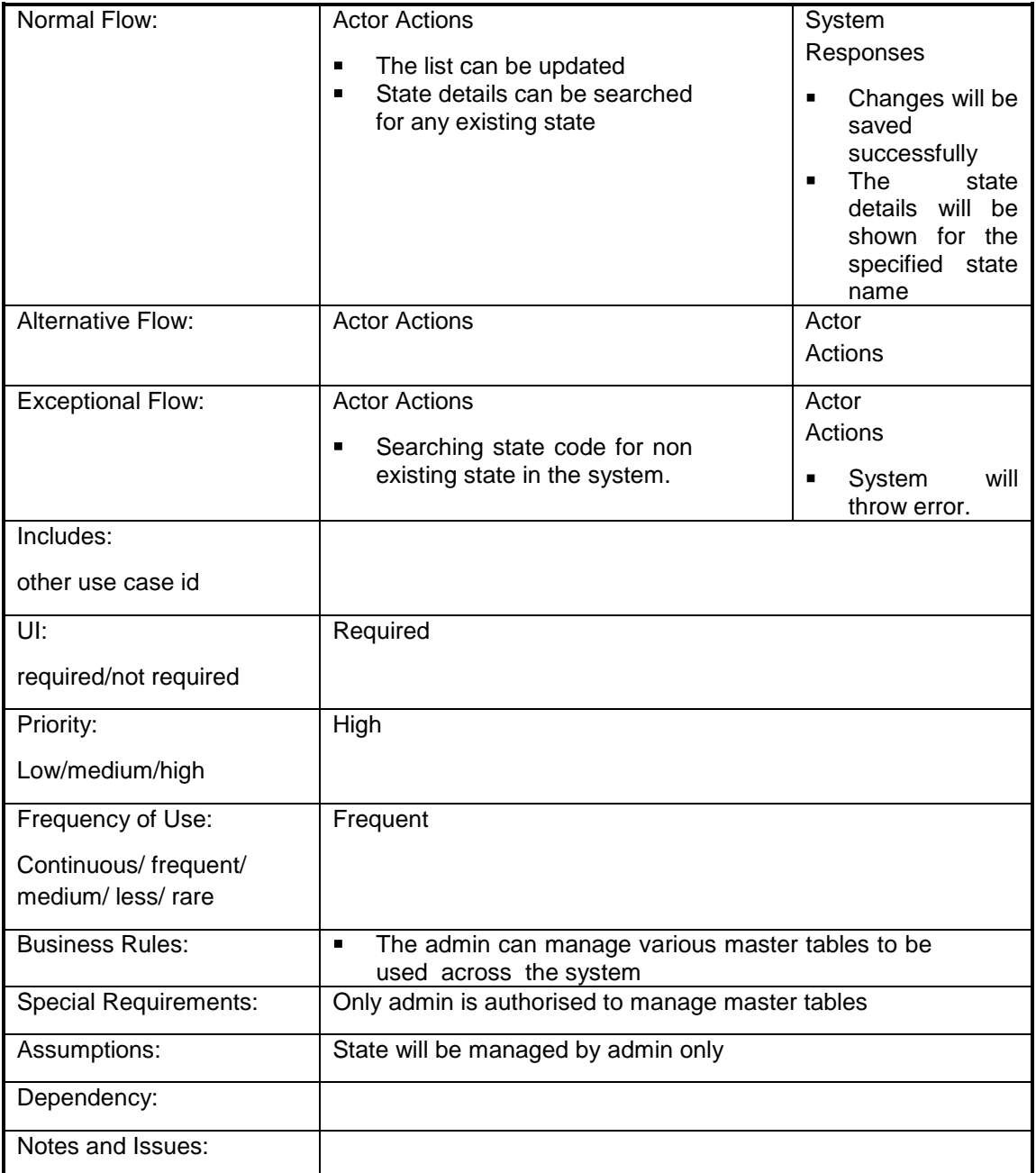

# **4.2.1.2 Manage master table for districts**

**Overview:** This activity enables the actor to manage master table for districts

- Add a new district by specifying district code and district name
- Search for the district details of the existing districts by specifying the state name and district name

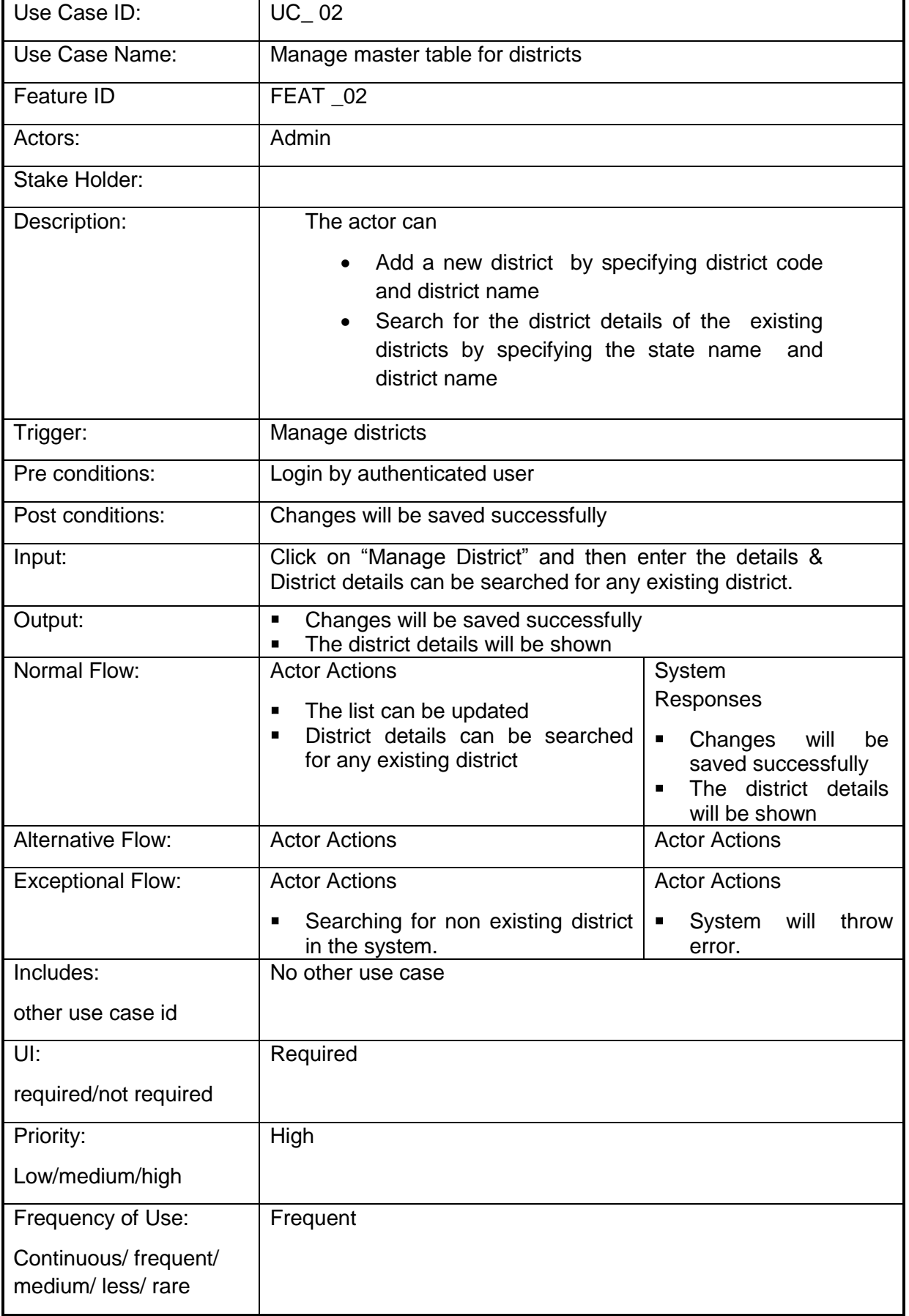

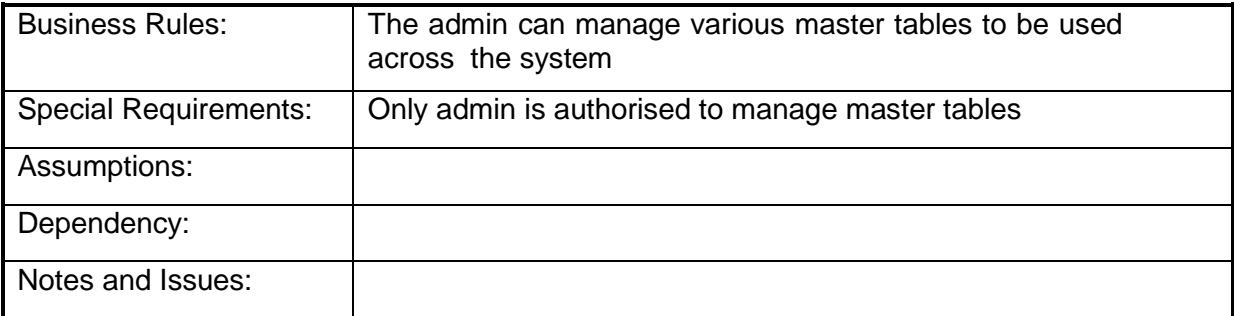

# **4.2.1.3 Manage master table for Sub District**

**Overview:** This activity enables the actor to manage master table for Sub District

- Add a new Sub District by specifying Sub District code and Sub District name
- Search for the Sub District details of the existing Sub District by specifying the state , district and Sub District name

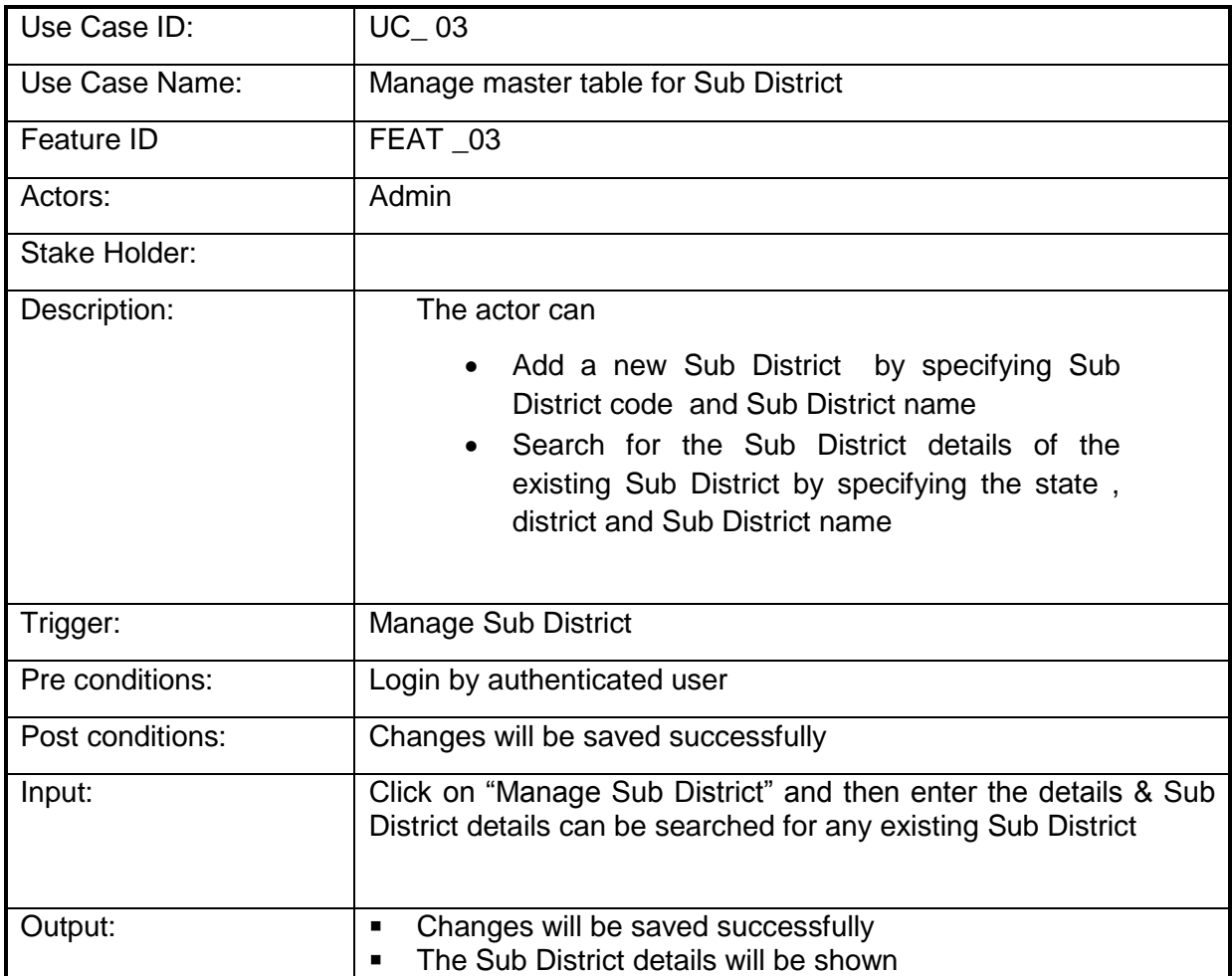

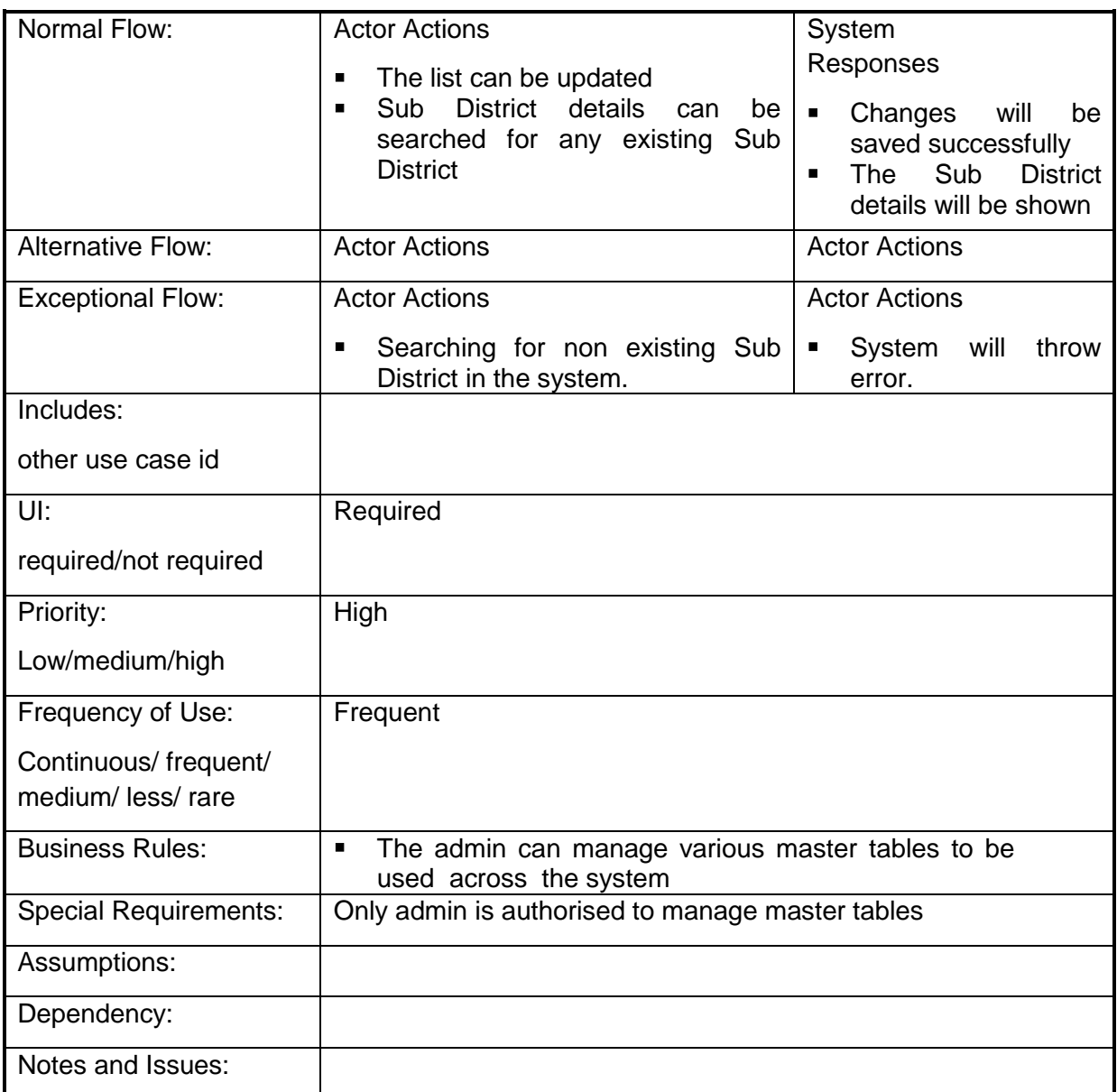

# **4.2.1.4 Manage master table for villages**

**Overview:** This activity enables the actor to manage master table for villages

- Add a new village by specifying village code and village name
- Search for the village details of the existing villages by specifying the state, district , Sub District and village name

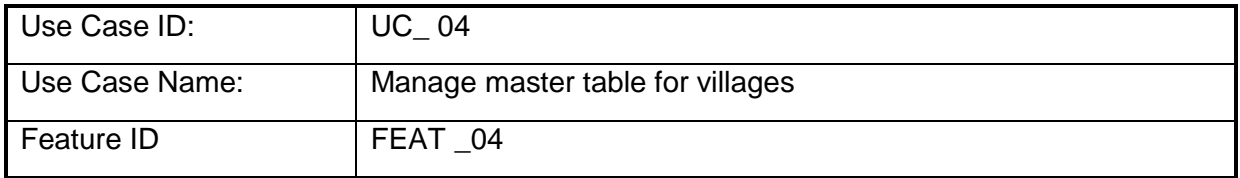

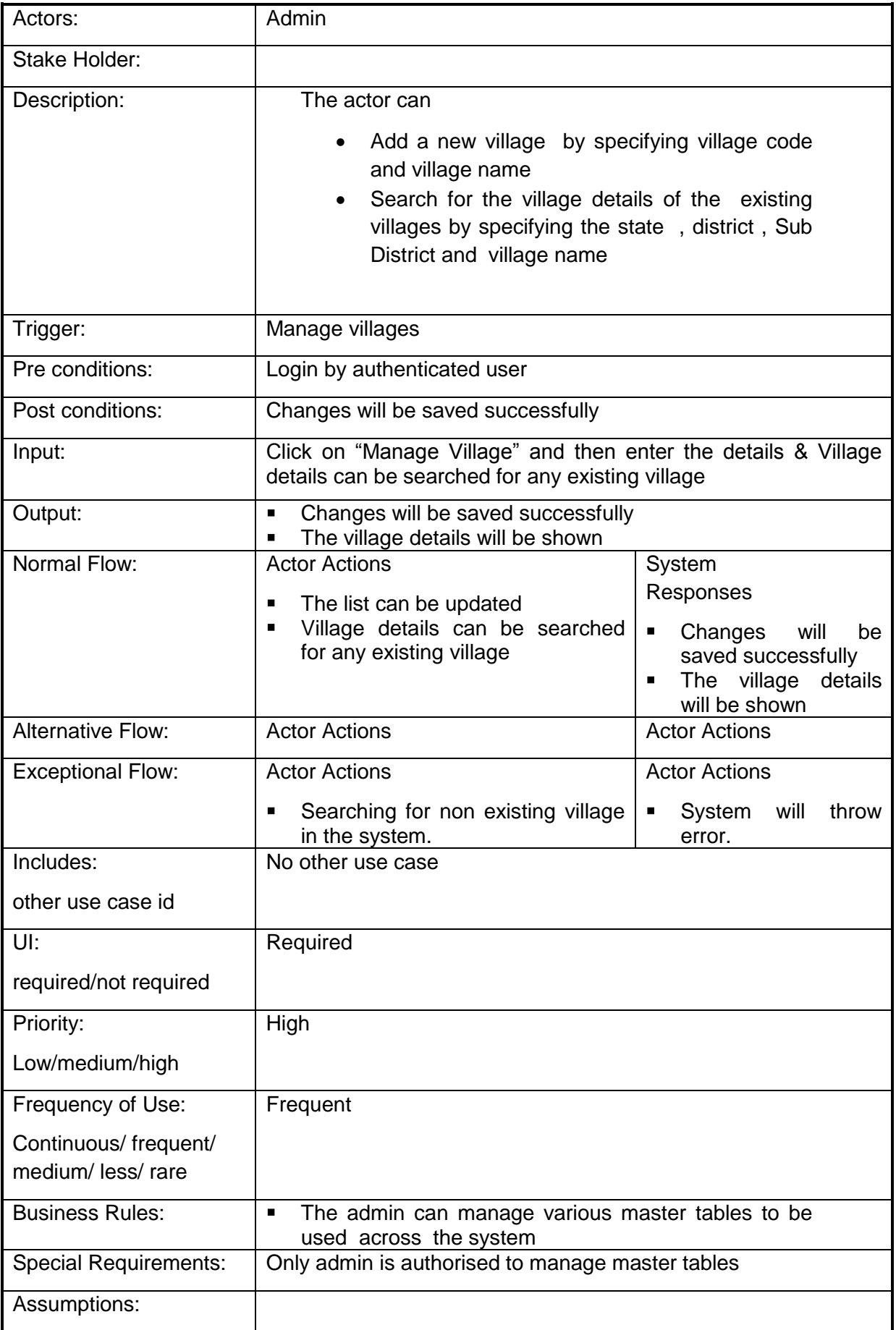

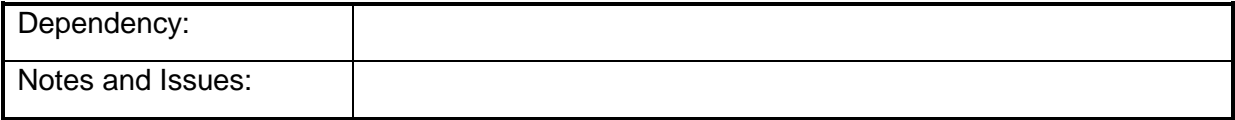

# **4.2.1.5 Manage master table for Town**

**Overview:** This activity enables the actor to manage master table for towns

- Add a new town by specifying town code and town name
- Search for the town details of the existing towns by specifying the district and state town name.

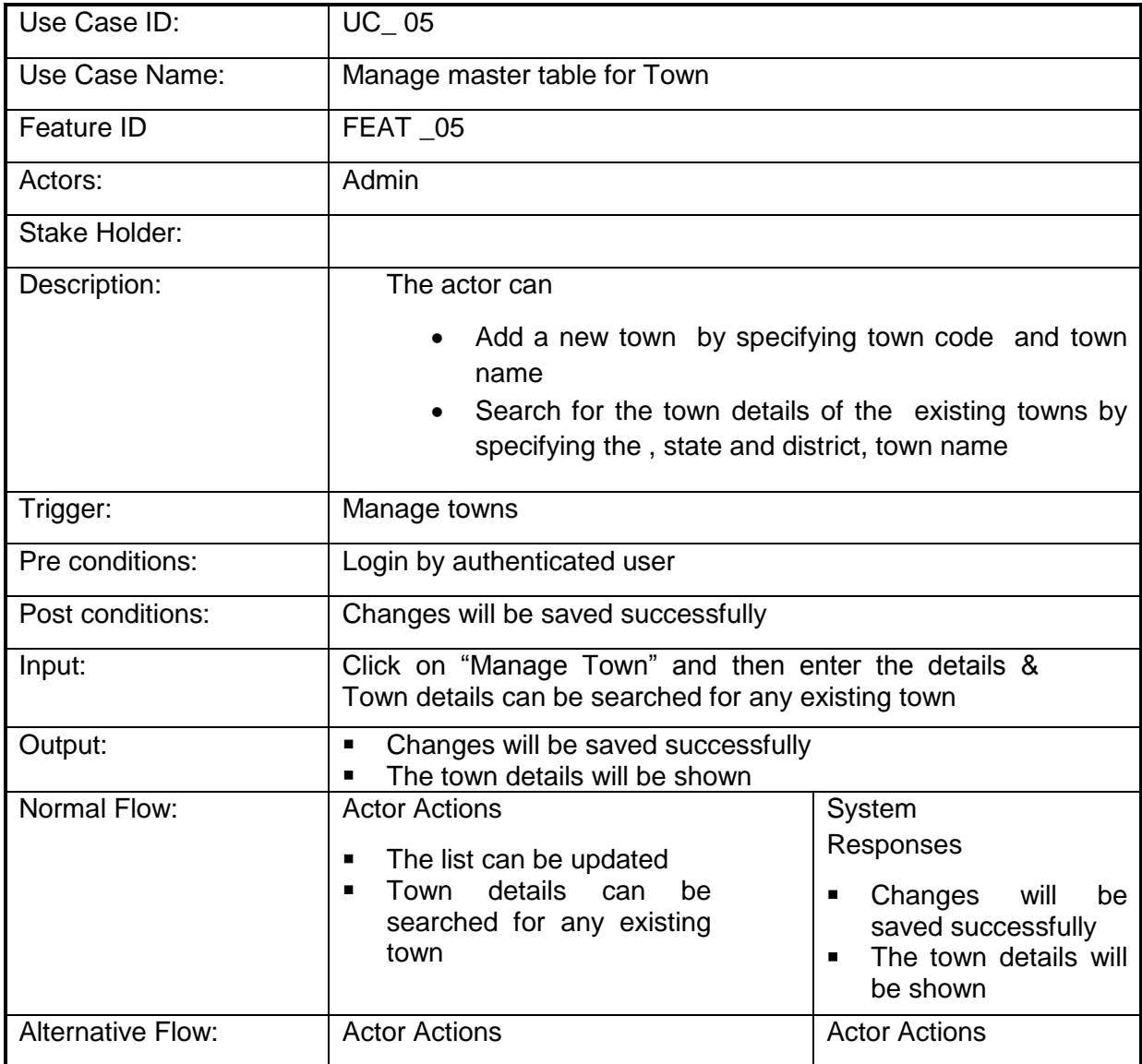

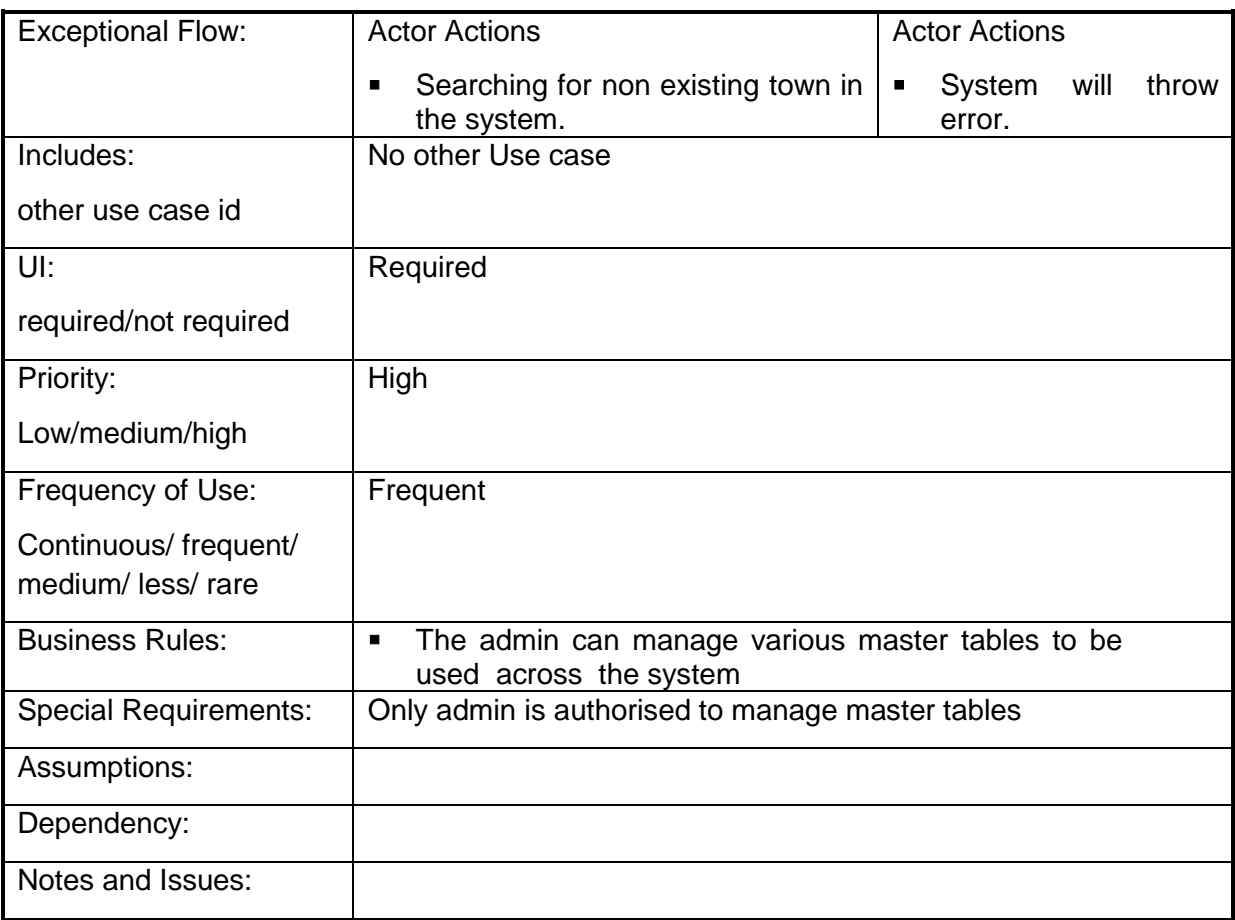

# **4.2.1.6 Manage master table for Type of Scheme**

**Overview:** This activity enables the actor to manage master table for Type of Scheme

- Add a new Type of Scheme by specifying Scheme Type code, Scheme Type name and Scheme Type Description.
- Search for the Type of Scheme details of the existing departments by specifying the Scheme Type name

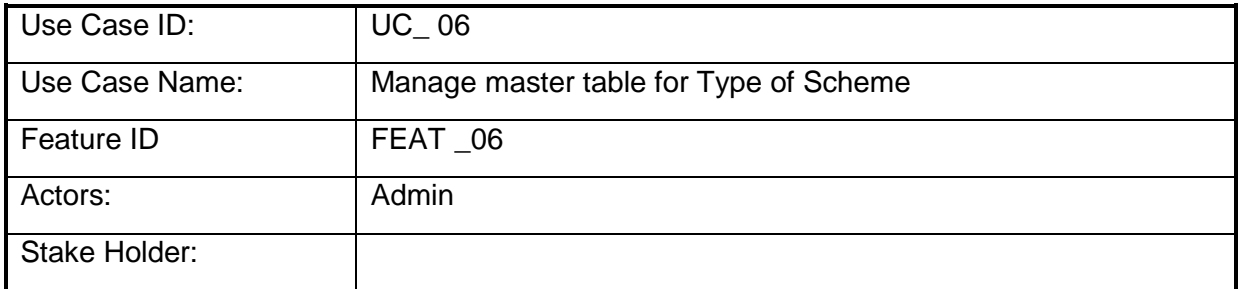

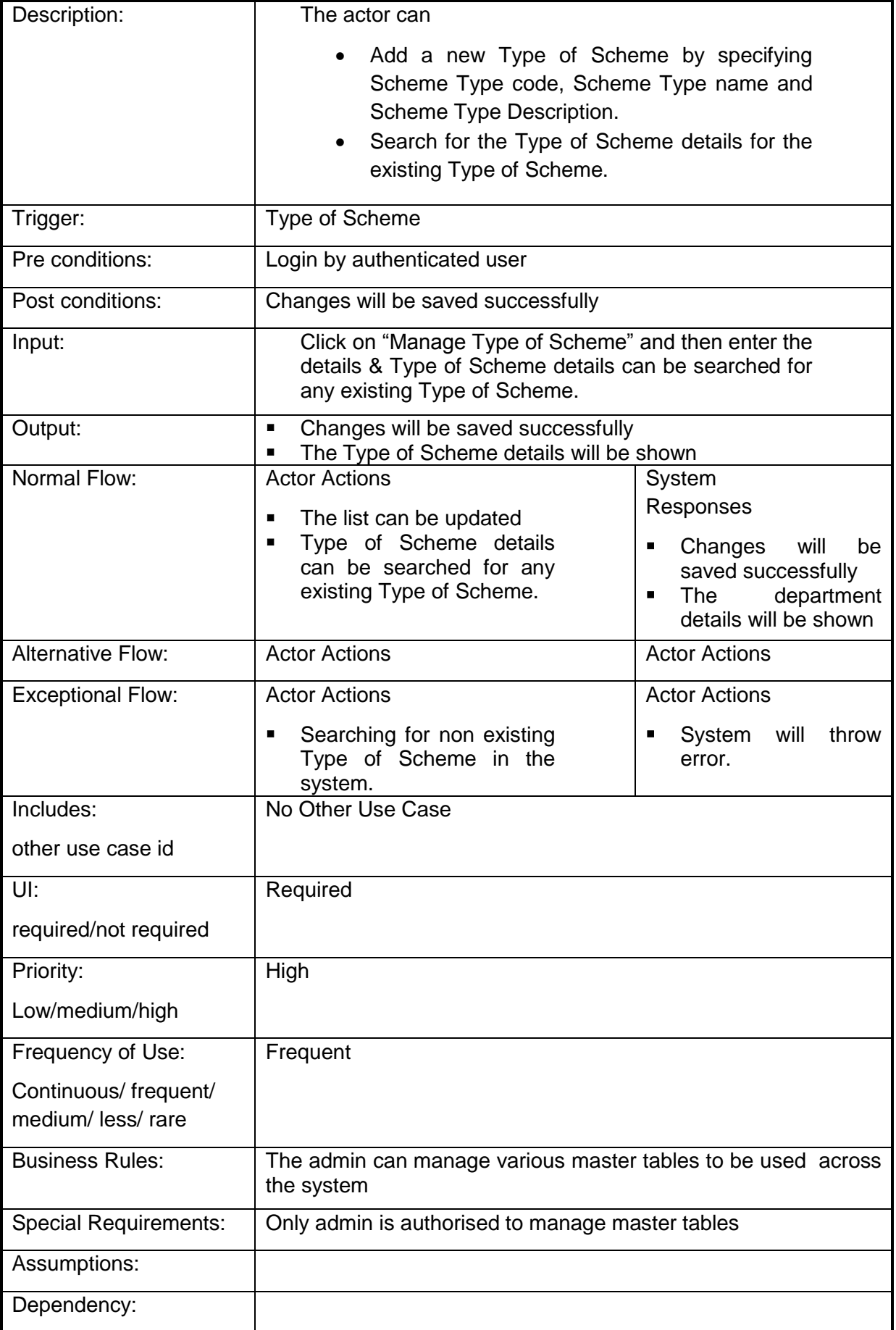

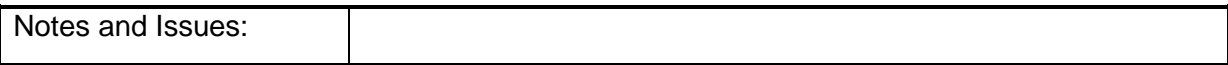

# **4.2.1.7 Manage master table for Plan/Non Plan**

**Overview:** This activity enables the actor to manage master table for departments

- Add a new department by specifying Type name
- Search for the Plan/Non Plan details of the existing departments by specifying the department name

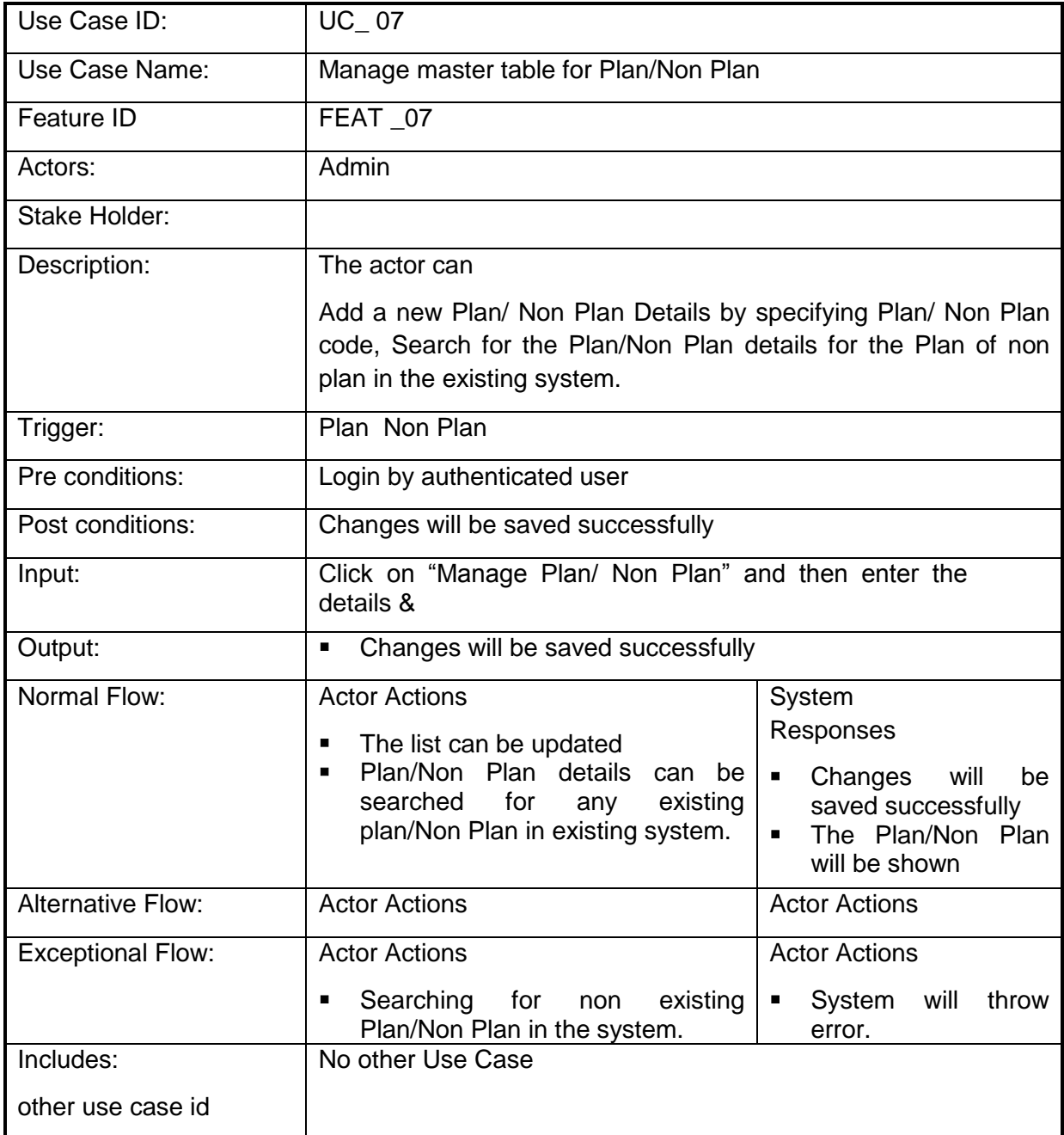

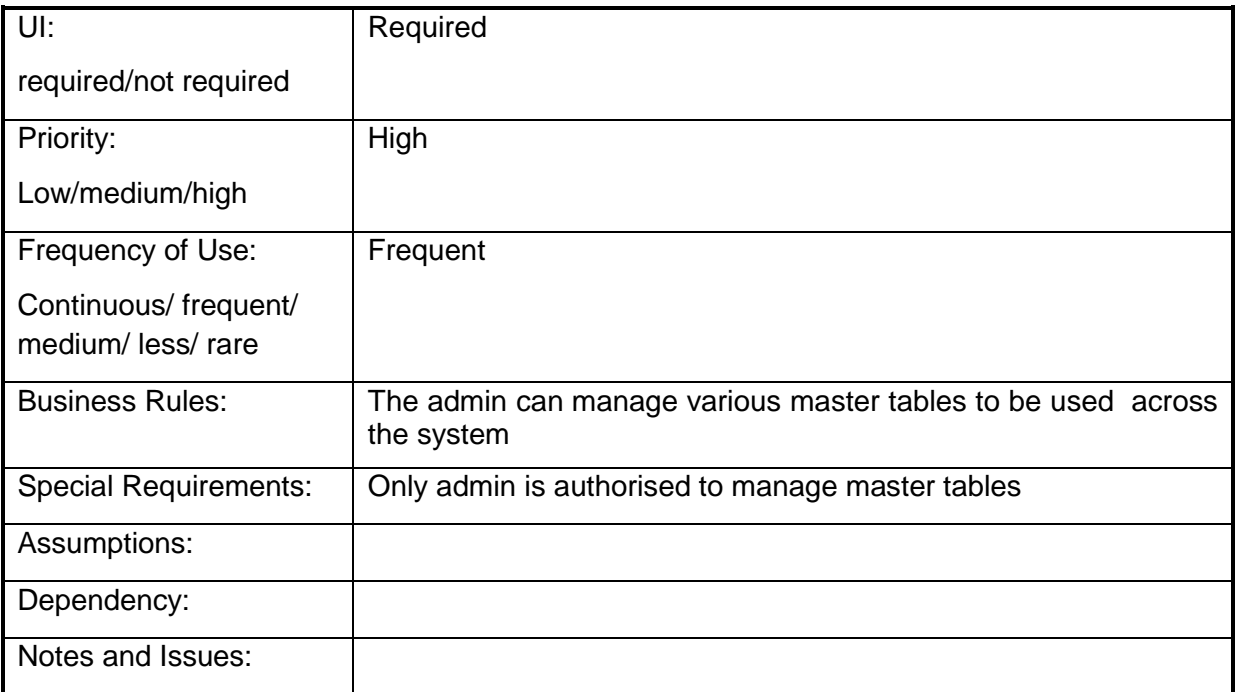

## **4.2.1.8 Manage master table for Ministry (Central)**

**Overview:** This activity enables the actor to manage master table for Ministry (Central)

- Add a new Ministry (Central) by specifying Ministry code ,Ministry name and Ministry short name, Ministry Type
- Search for the Ministry (Central) details of the existing departments by specifying the department name

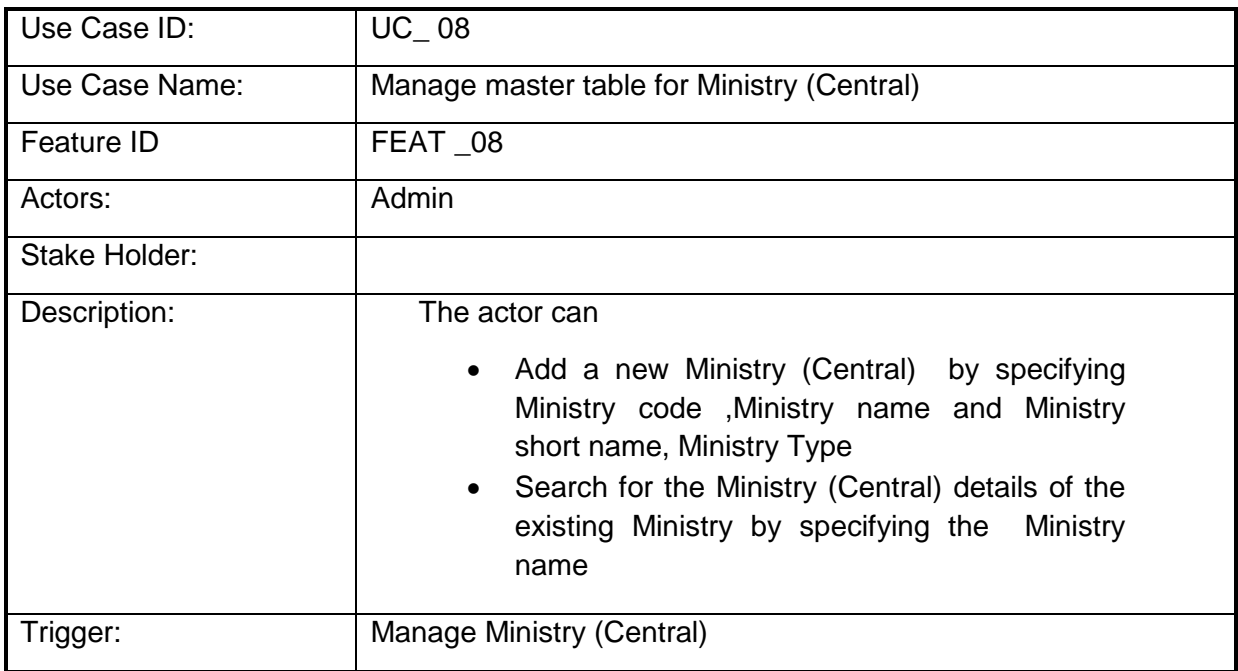

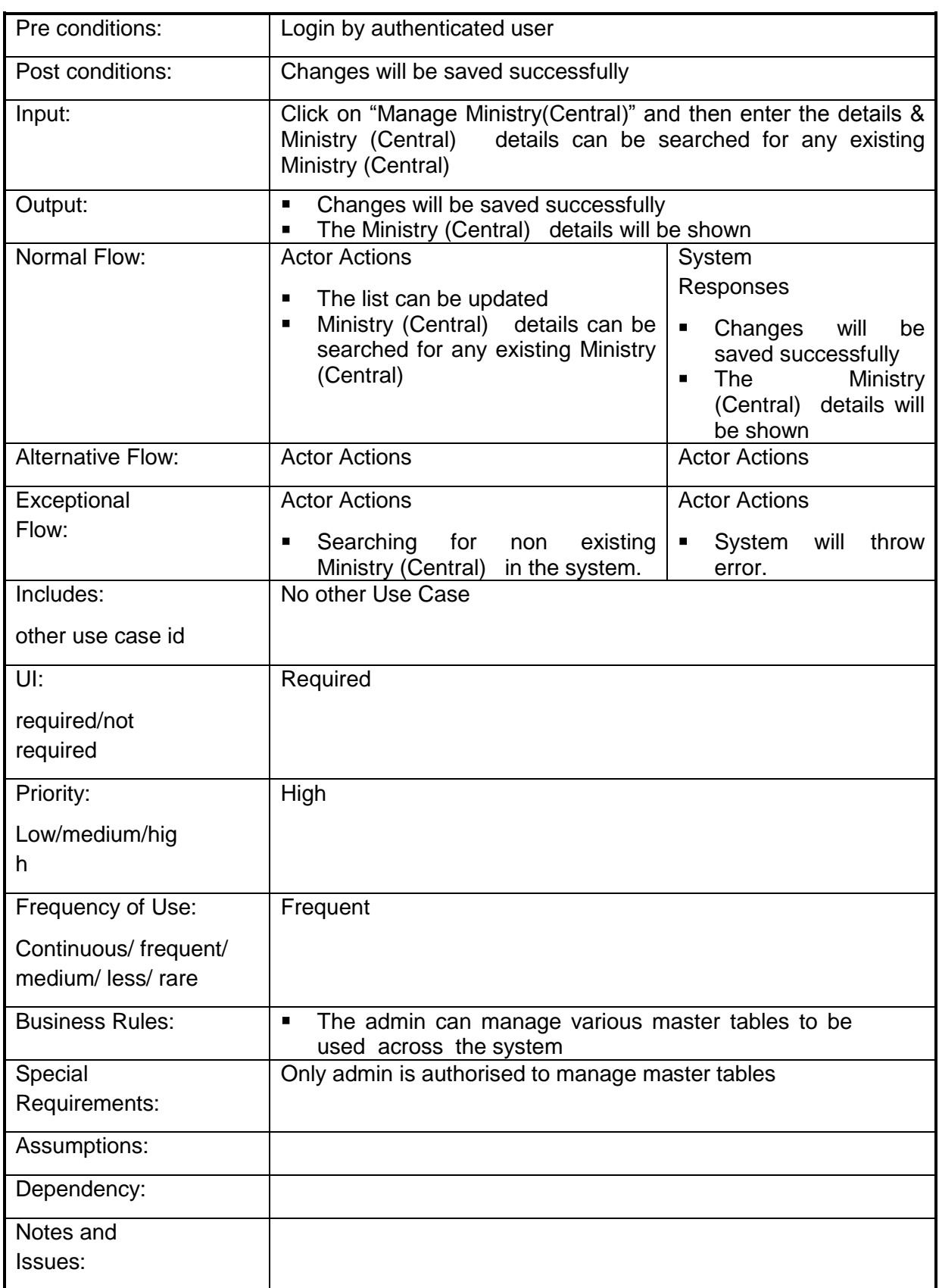

## **4.2.1.9 Manage master table for Department (Central)**

**Overview:** This activity enables the actor to manage master table for departments

- Add a new department by specifying department code ,department name and department short name
- Search for the department details of the existing departments by specifying the department name

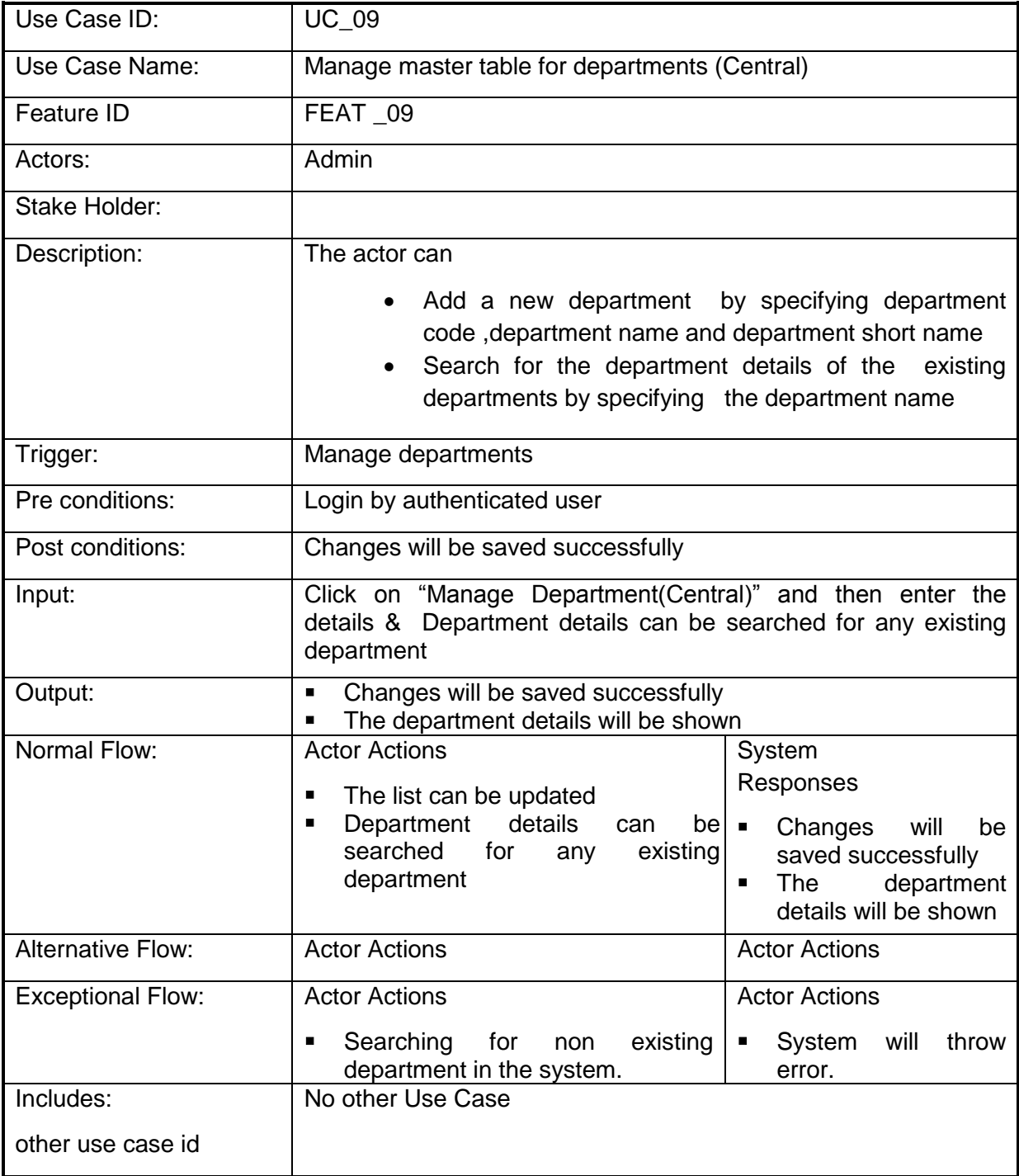

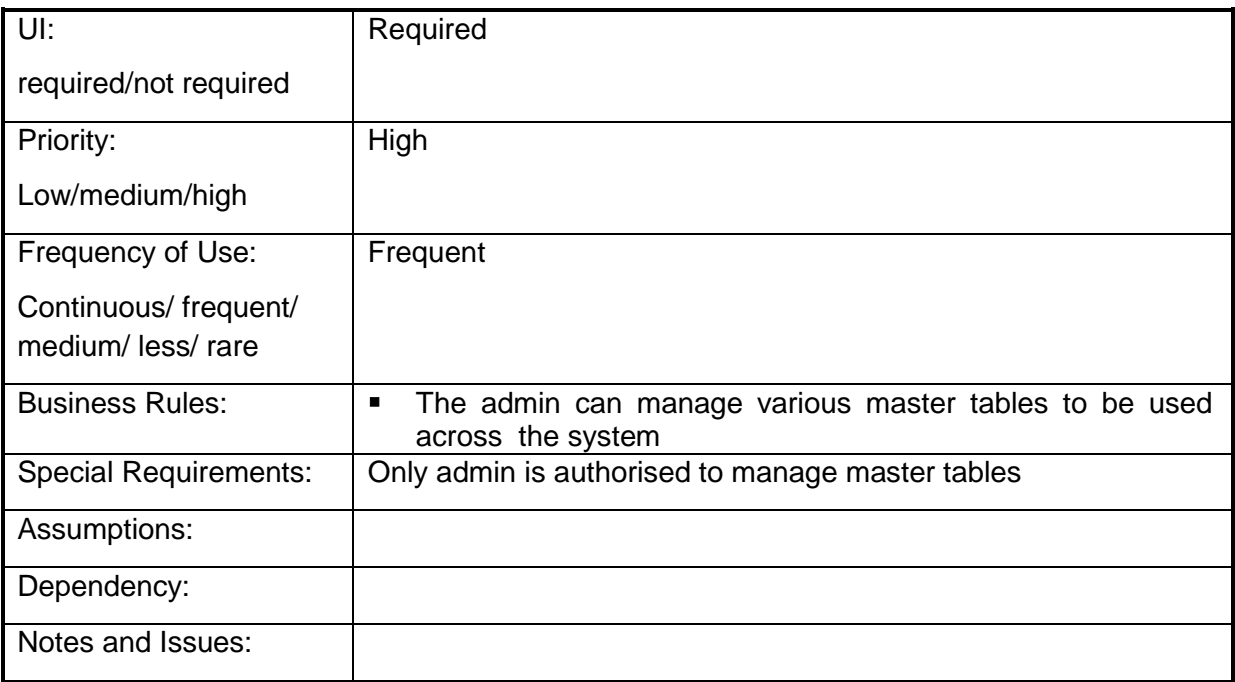

## **4.2.1.10 Manage master table for Division (Central)**

**Overview:** This activity enables the actor to manage master table for divisions

- Add a new division by specifying division code, division name and division short name
- Search for the division details of the existing divisions by specifying the department and division name

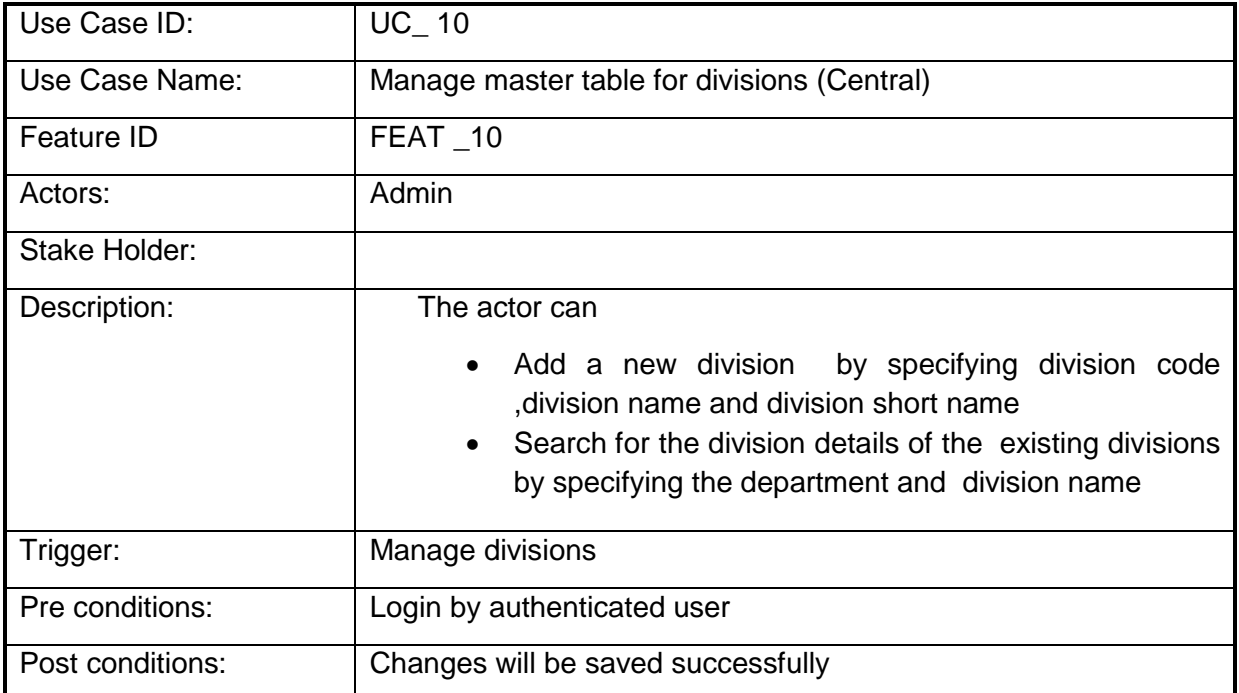

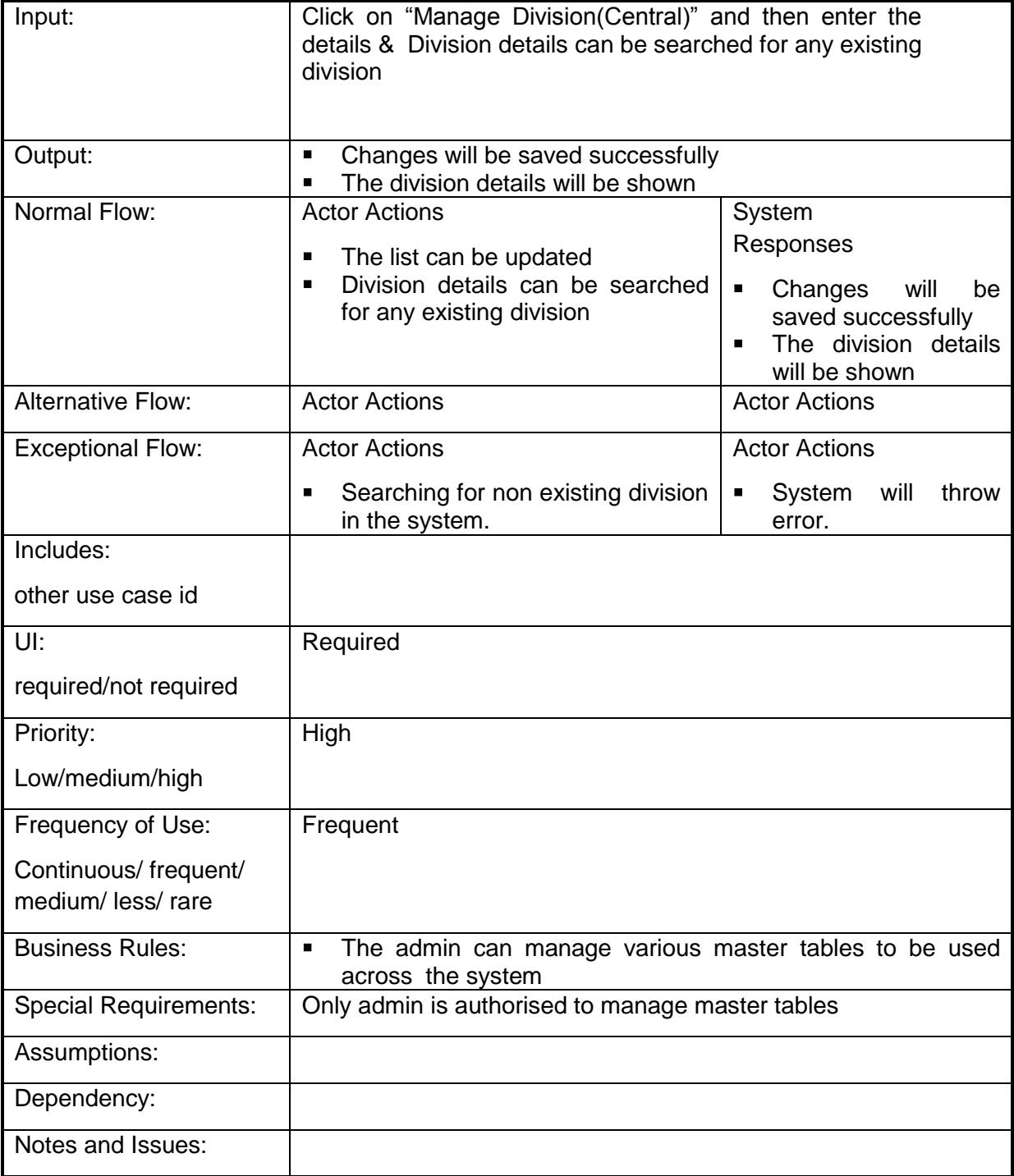

## **4.2.1.11 Manage master table for Ministry (State)**

**Overview:** This activity enables the actor to manage master table for Ministry (Central)

- Add a new Ministry (Central) by specifying Ministry code ,Ministry name and Ministry short name, Ministry Type
- Search for the Ministry (Central) details of the existing Ministry by specifying the Ministry name

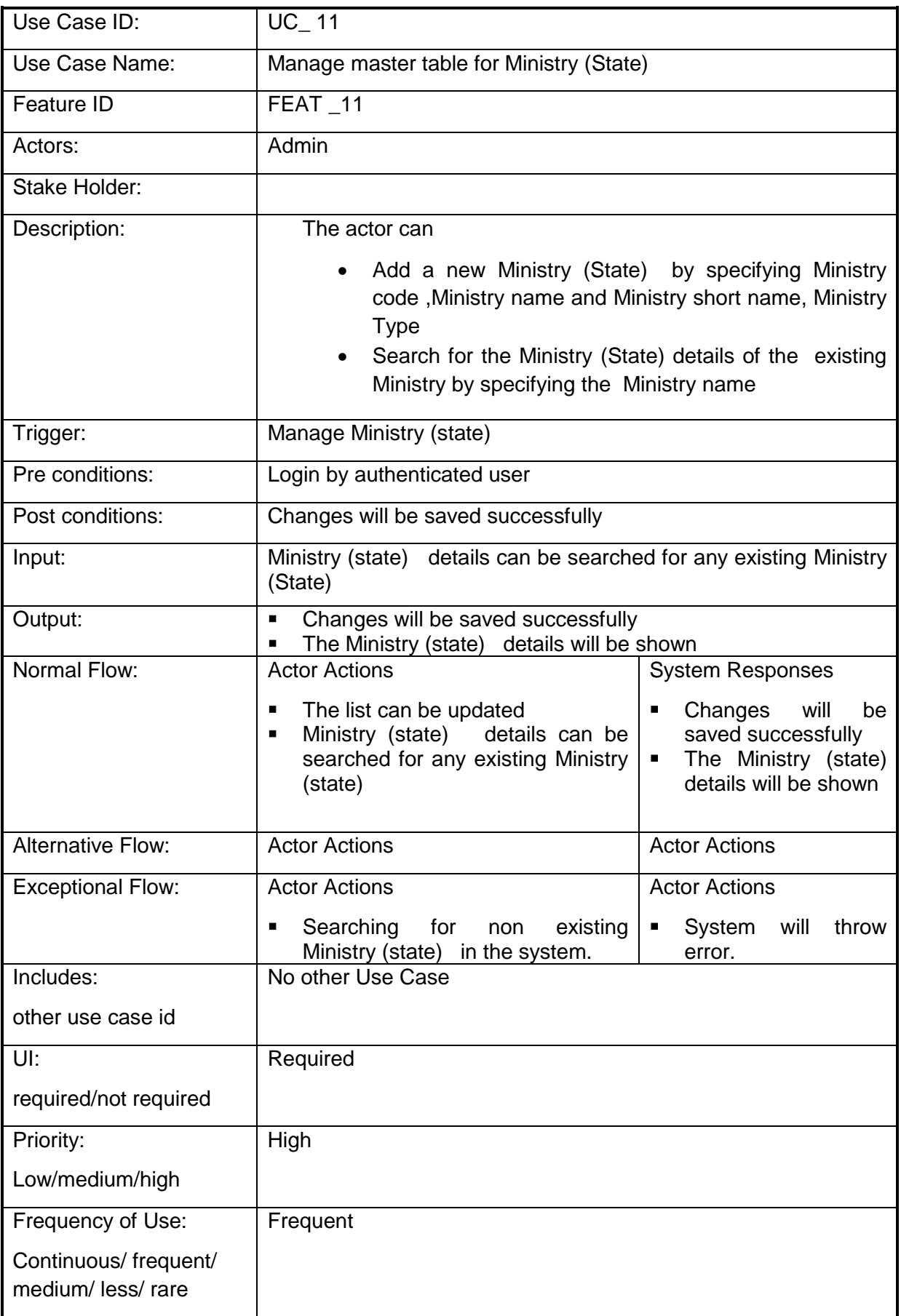

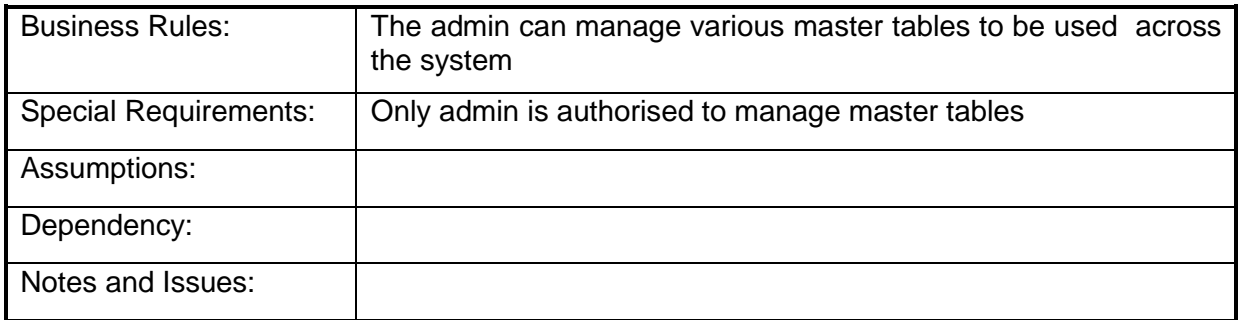

# **4.2.1.12 Manage master table for Department (state)**

**Overview:** This activity enables the actor to manage master table for departments

- Add a new department by specifying department code ,department name and department short name
- Search for the department details of the existing departments by specifying the department name

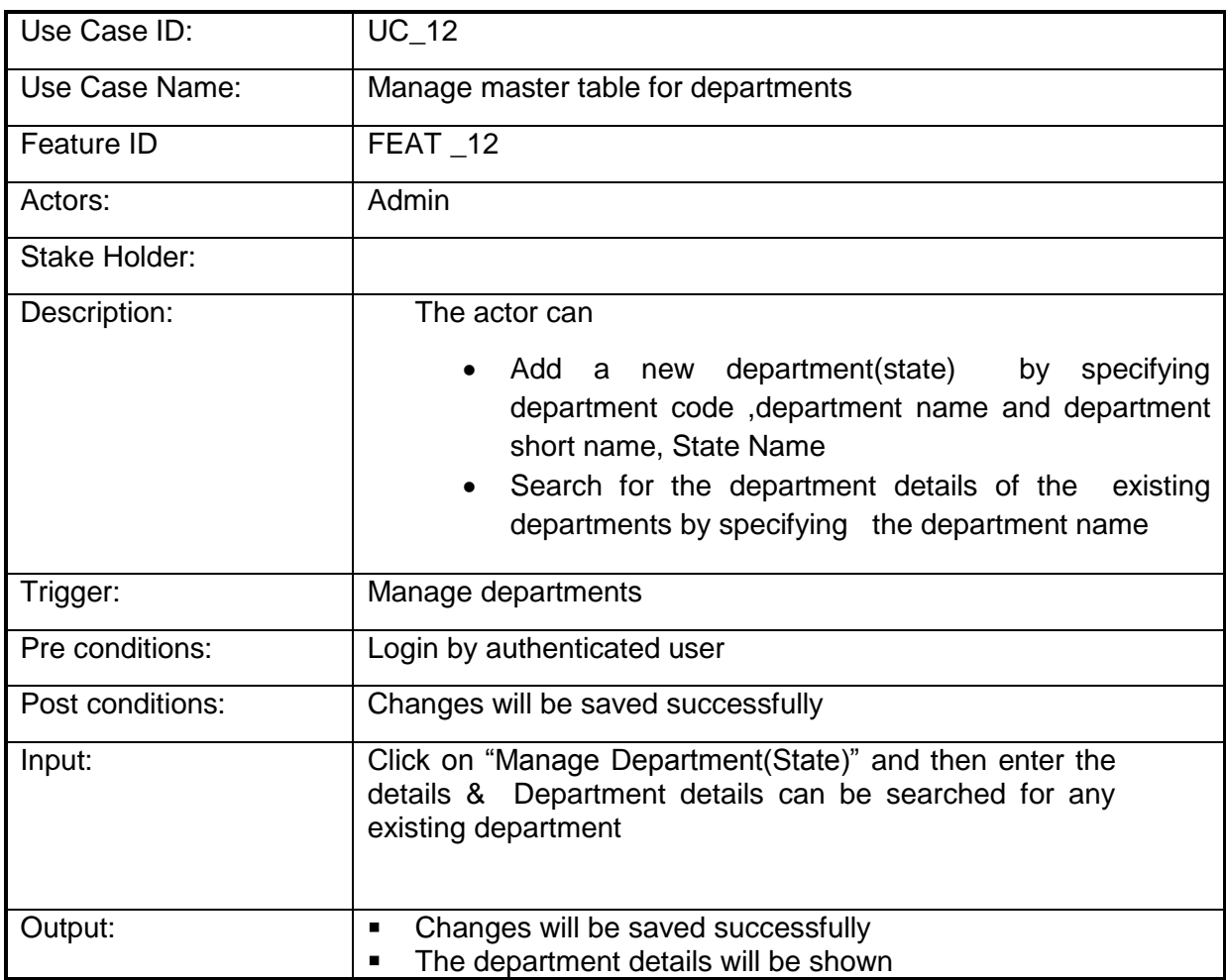

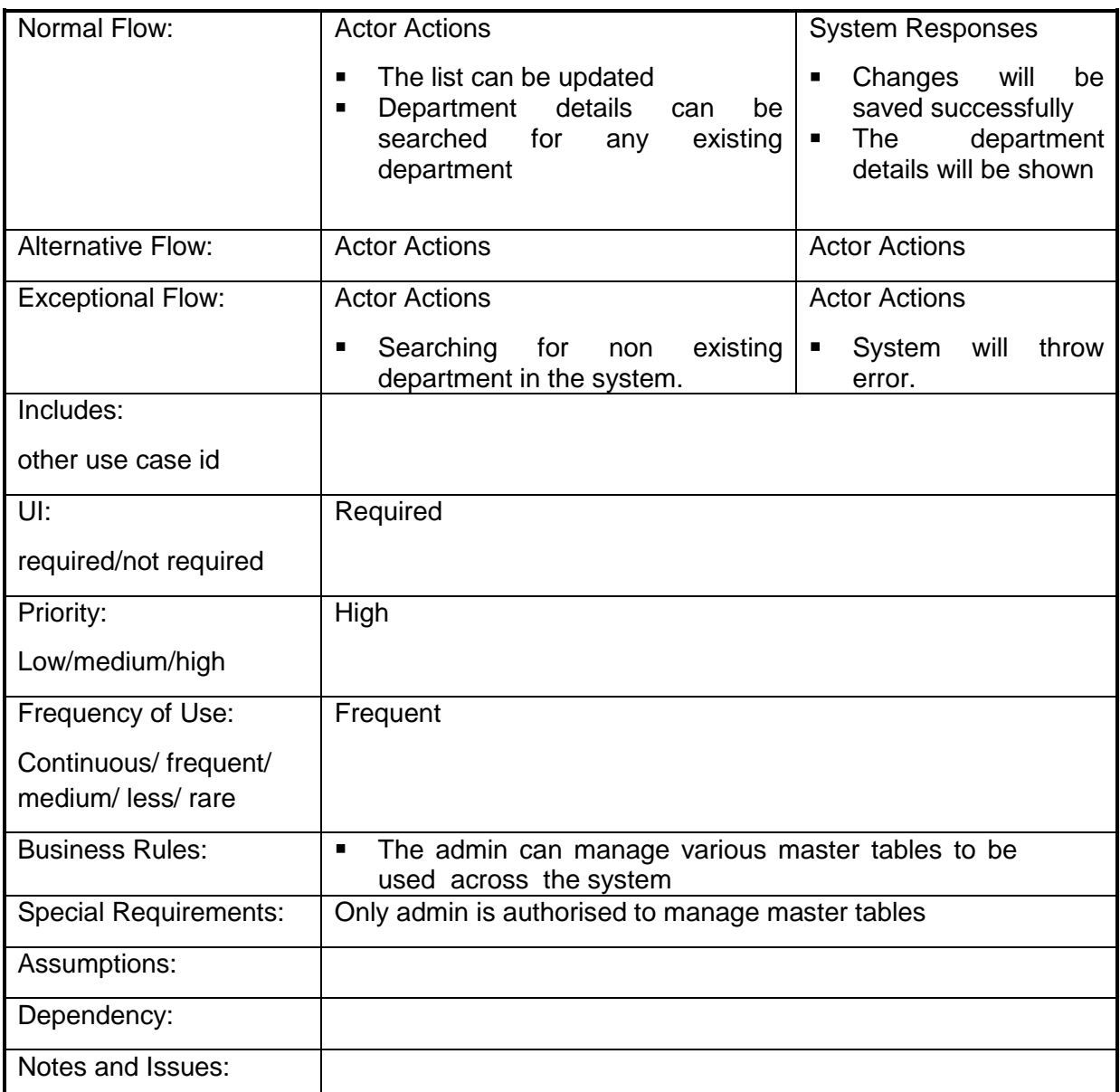

# **4.2.1.13 Manage master table for Division (state)**

**Overview:** This activity enables the actor to manage master table for divisions

- Add a new division by specifying division code ,division name and division short name
- Search for the division details of the existing divisions by specifying the department and division name

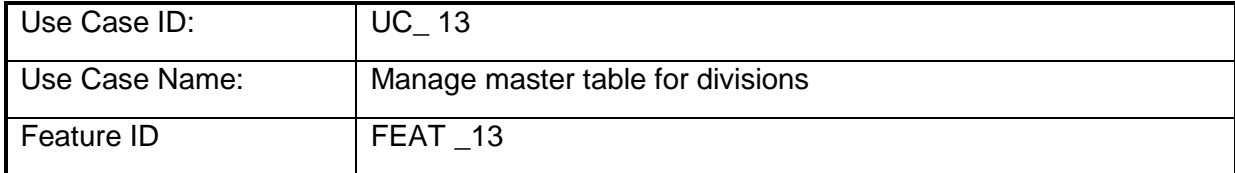

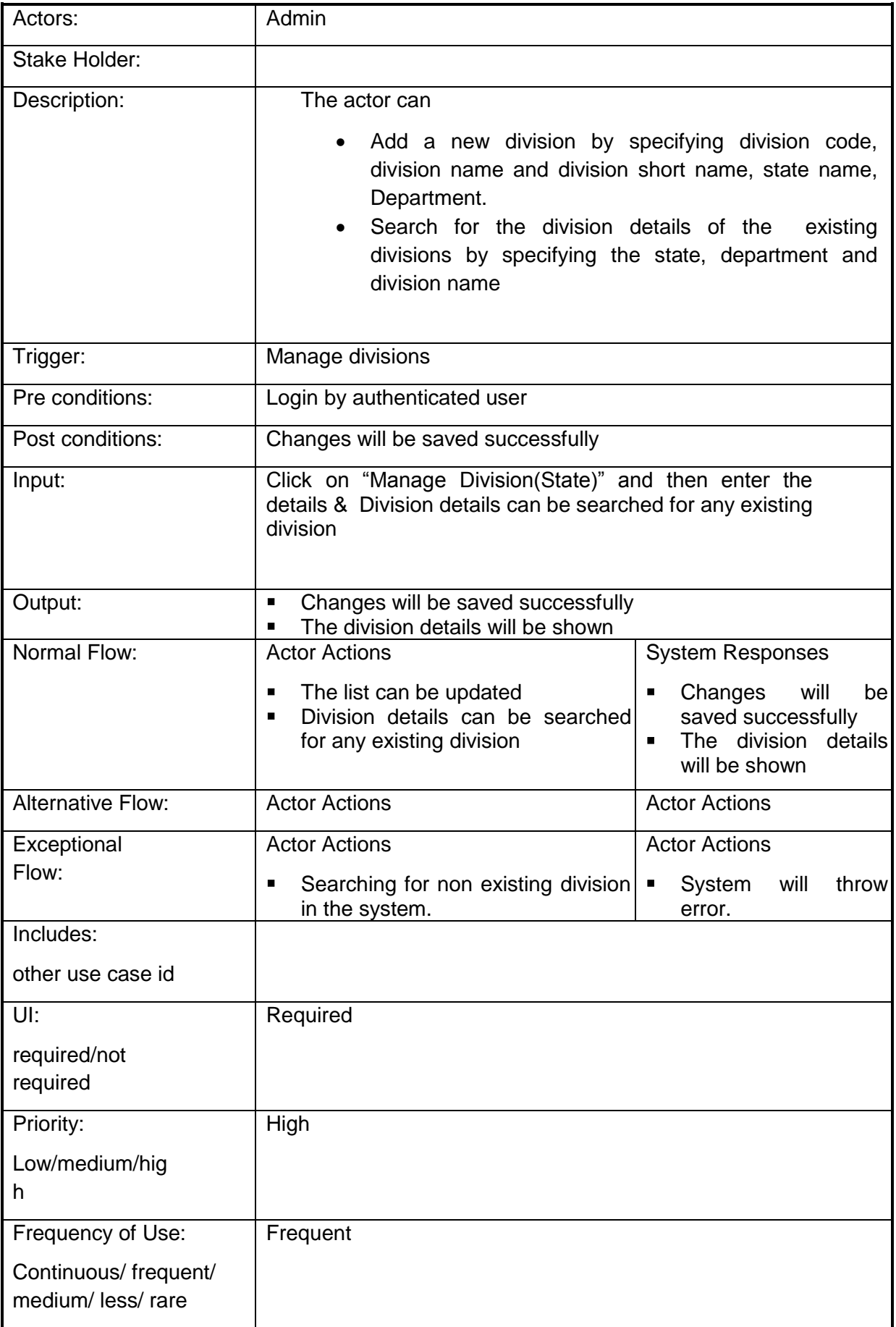

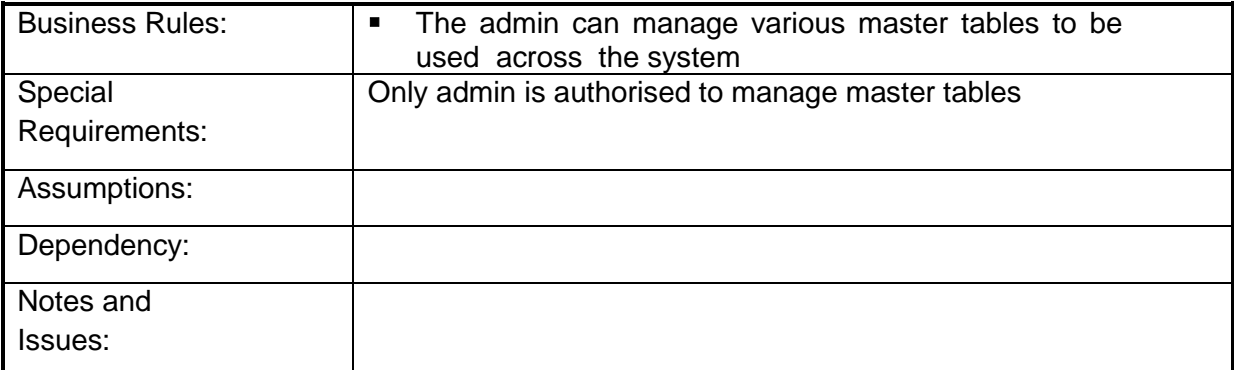

## **4.2.1.14 Manage master table for Department (District)**

**Overview:** This activity enables the actor to manage master table for departments

- Add a new department by specifying department code ,department name and department short name
- Search for the department details of the existing departments by specifying the department name

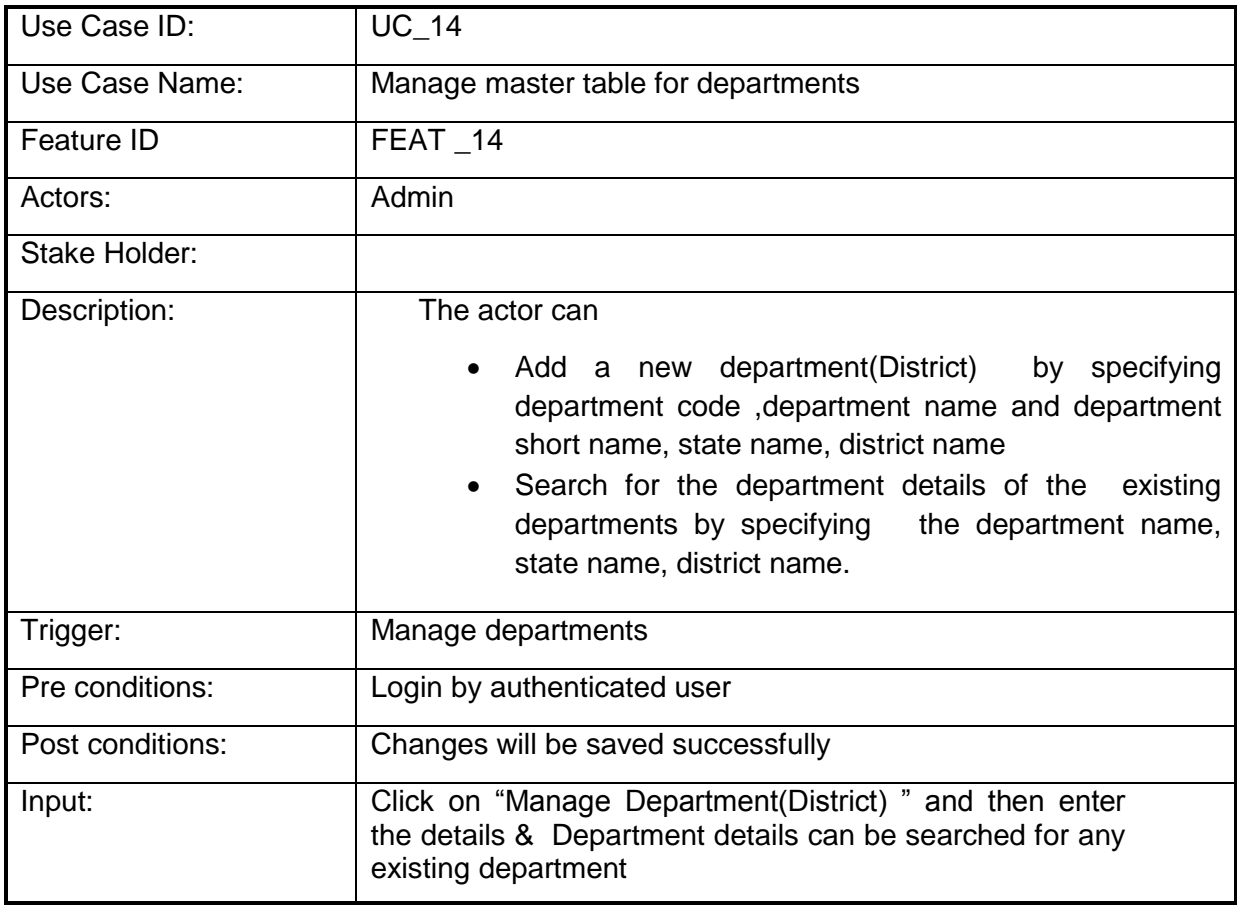

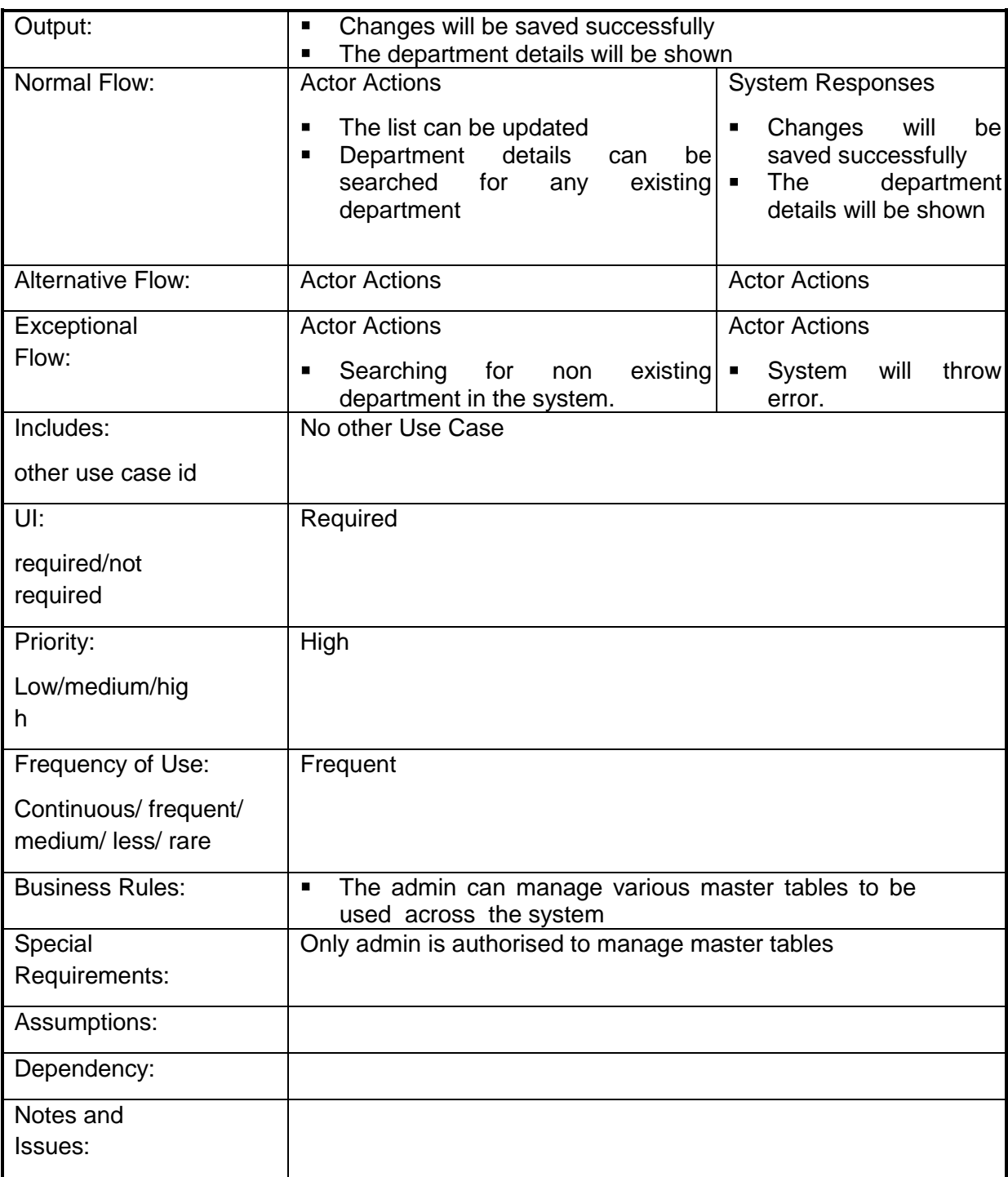

## **4.2.1.15 Manage master table for Division (District)**

**Overview:** This activity enables the actor to manage master table for divisions

- Add a new division by specifying division code, division name and division short name
- Search for the division details of the existing divisions by specifying the department and division name

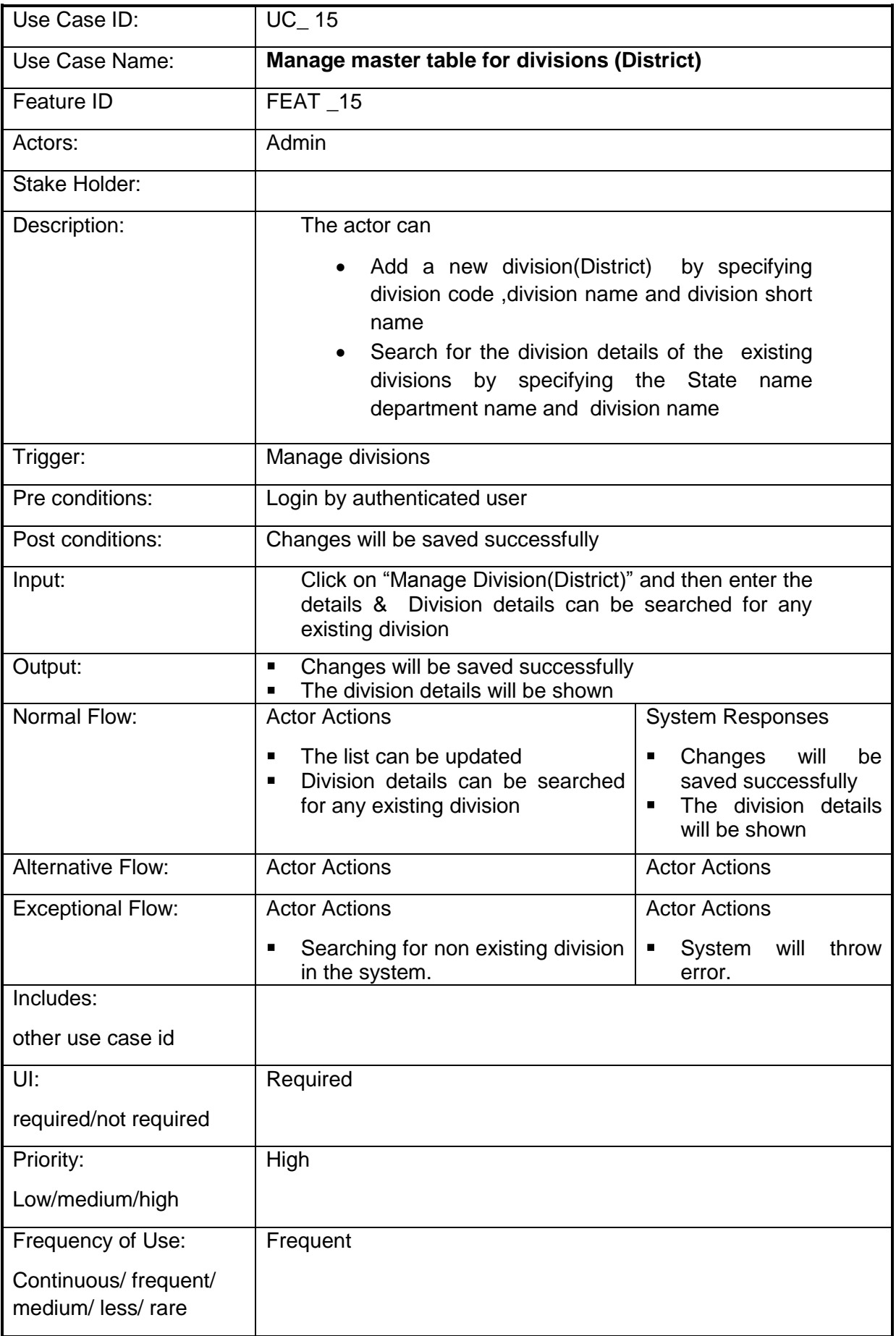

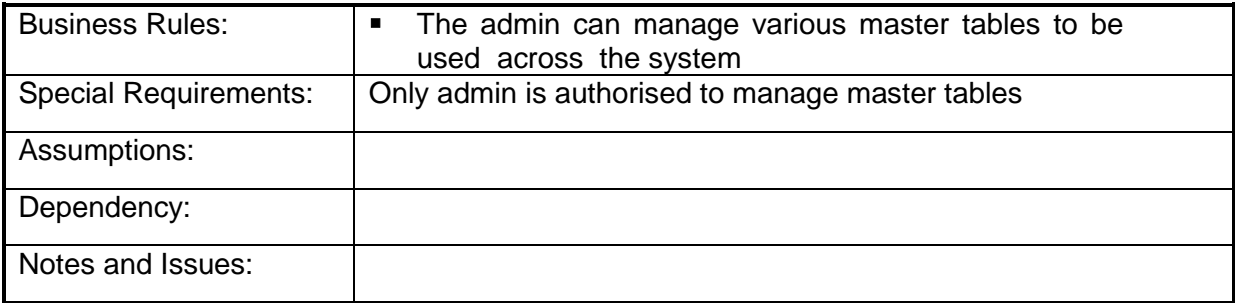

## **4.2.1.16 Manage master table for Sectors**

**Overview:** This activity enables the actor to manage master table for Sectors

- Add a new sector by specifying sector code ,sector name and sector short name
- Search for the sector details of the existing Sectors by specifying the department, division and sector name

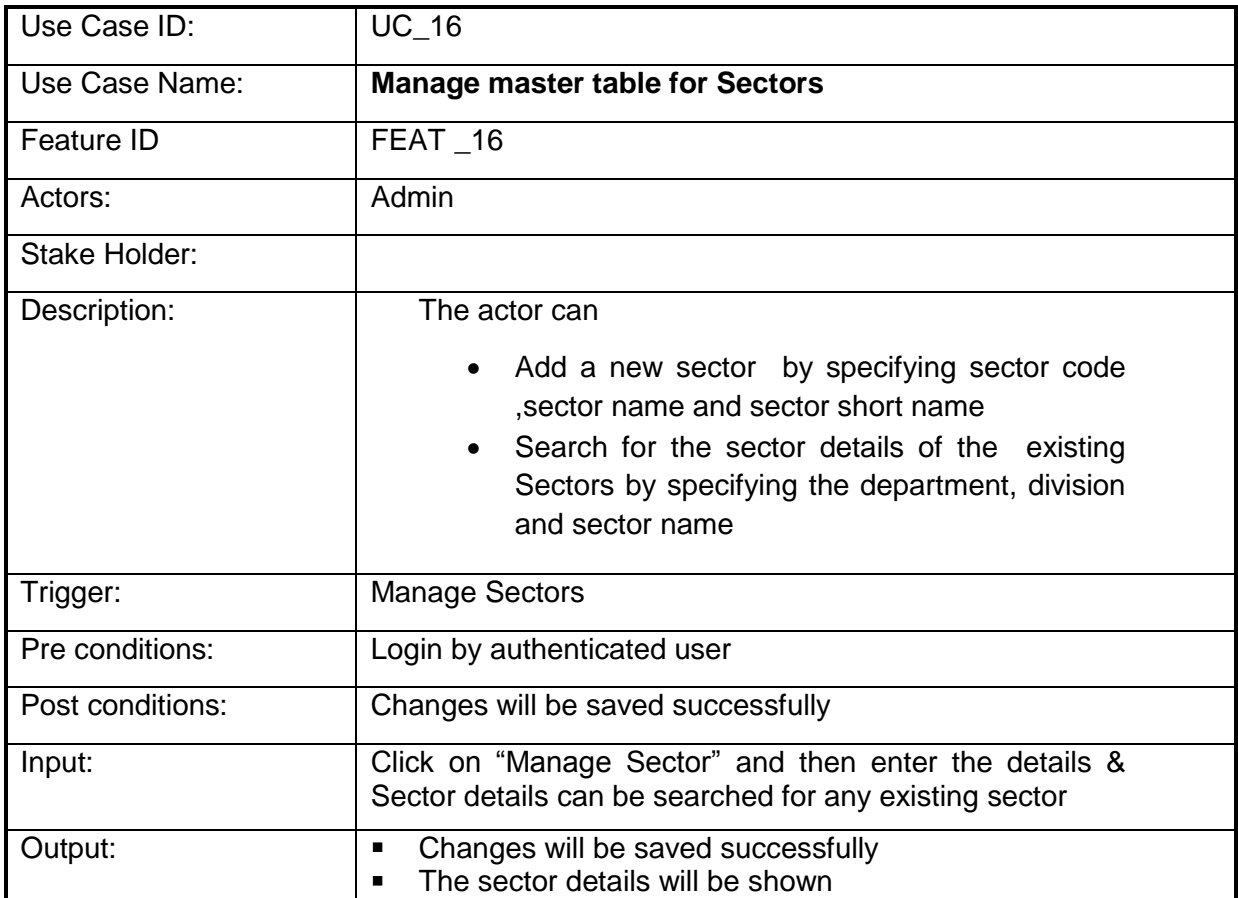

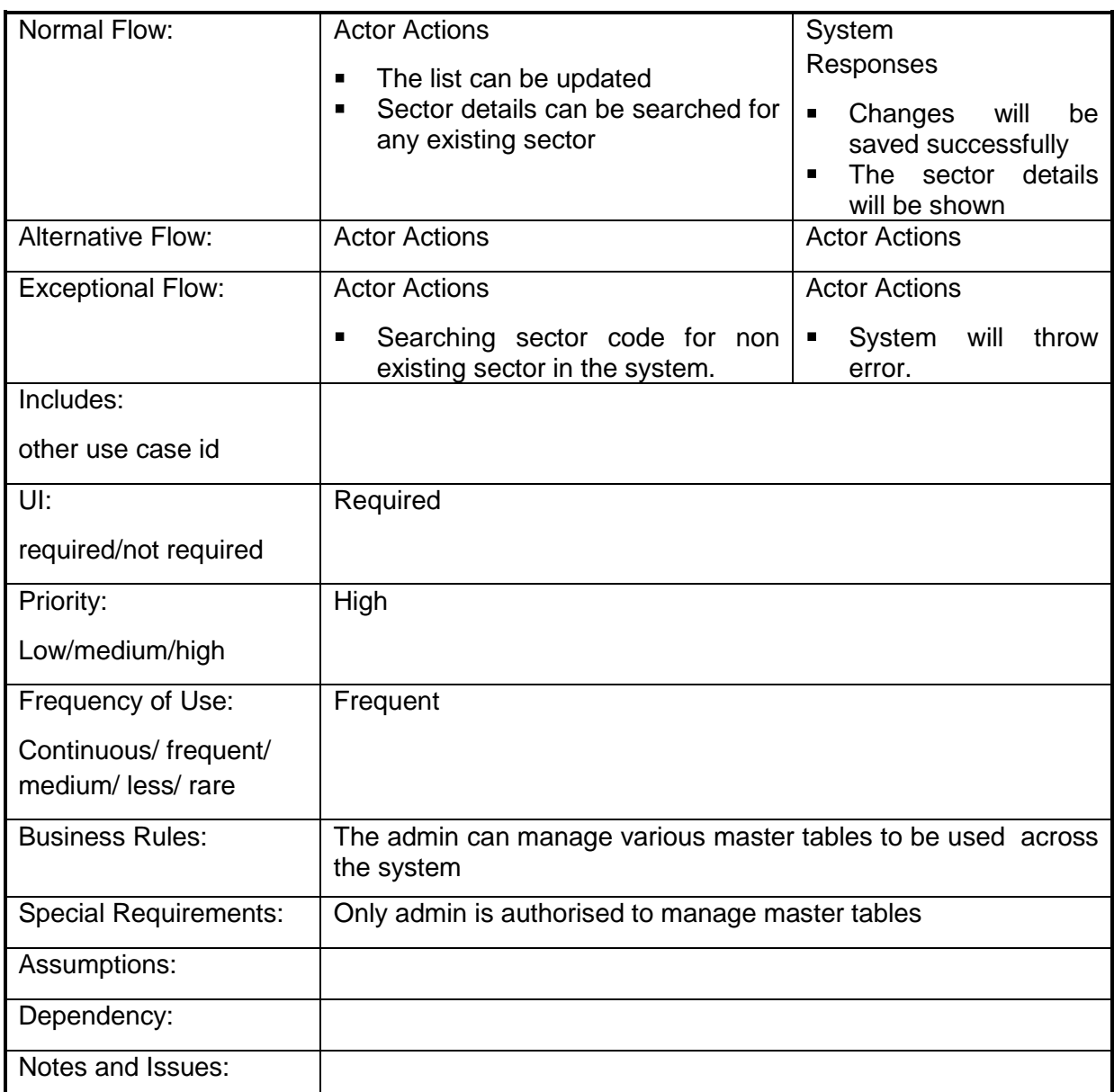

## **4.2.1.17 Manage master table for Sub Sectors**

**Overview:** This activity enables the actor to manage master table for Sub Sectors

- Add a new Sub Sector by specifying Sub Sector code ,Sub Sector name and Sub Sector short name
- Search for the Sub Sector details of the existing Sub Sectors by specifying the department, division , Sector and Sub Sector name

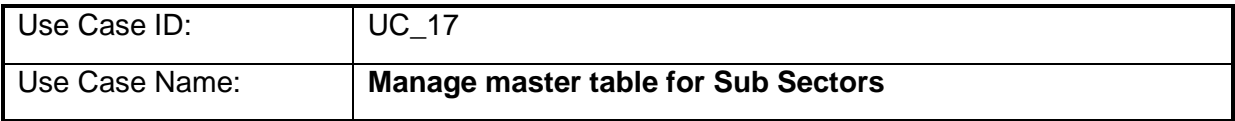

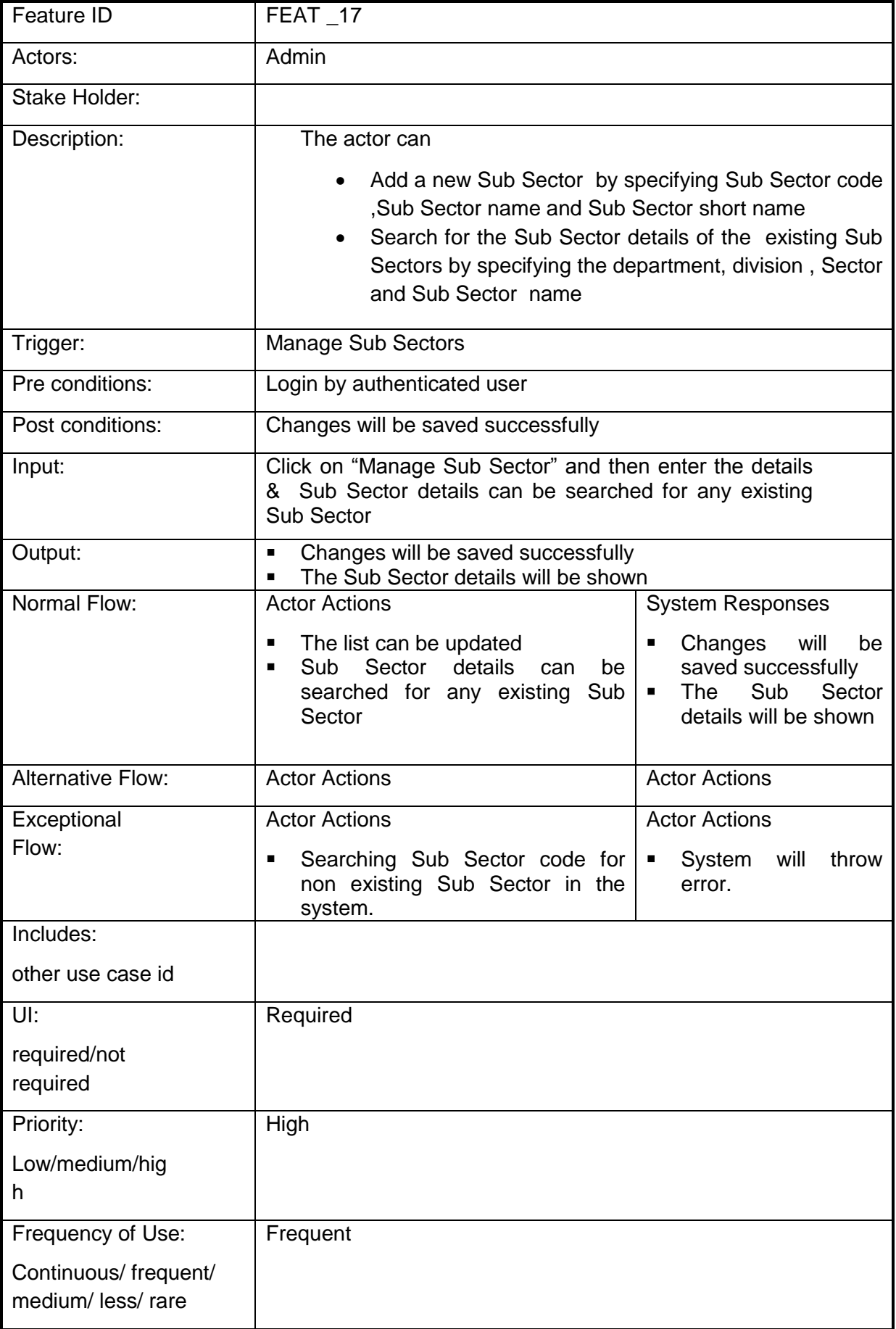

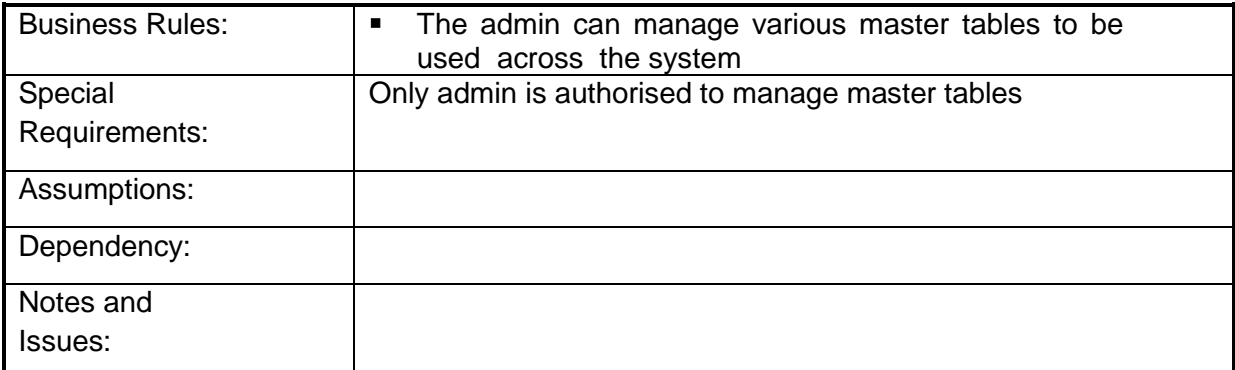

# **4.2.1.18 Manage master table for Focus Area**

**Overview:** This activity enables the actor to manage master table for Focus Areas

- Add a new Focus Area by specifying Focus Area code ,Focus Area name and Focus Area short name
- Search for the Focus Area details of the existing Focus Areas by specifying the state, District, department, division , Sector, Sub Sector and Focus Area name

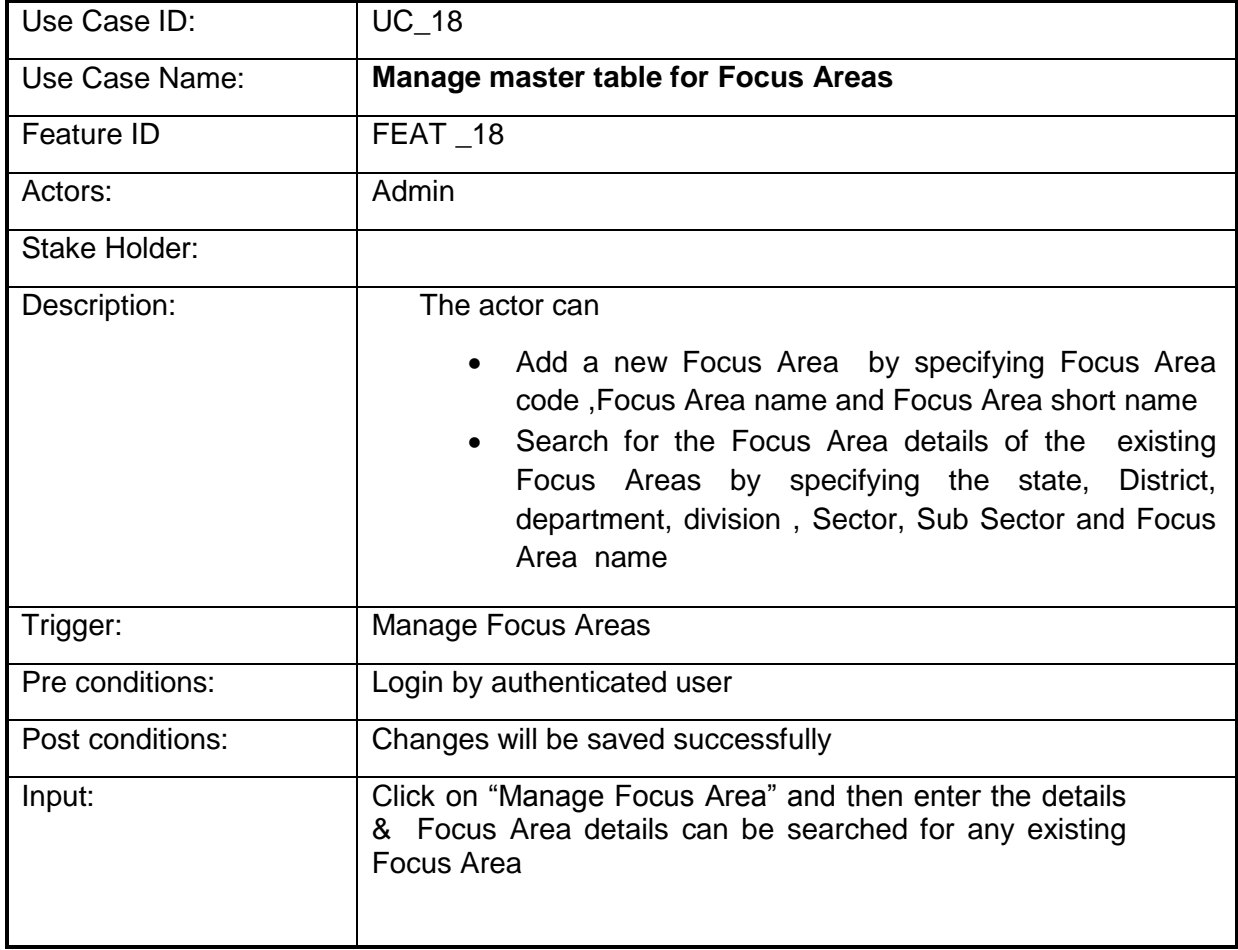

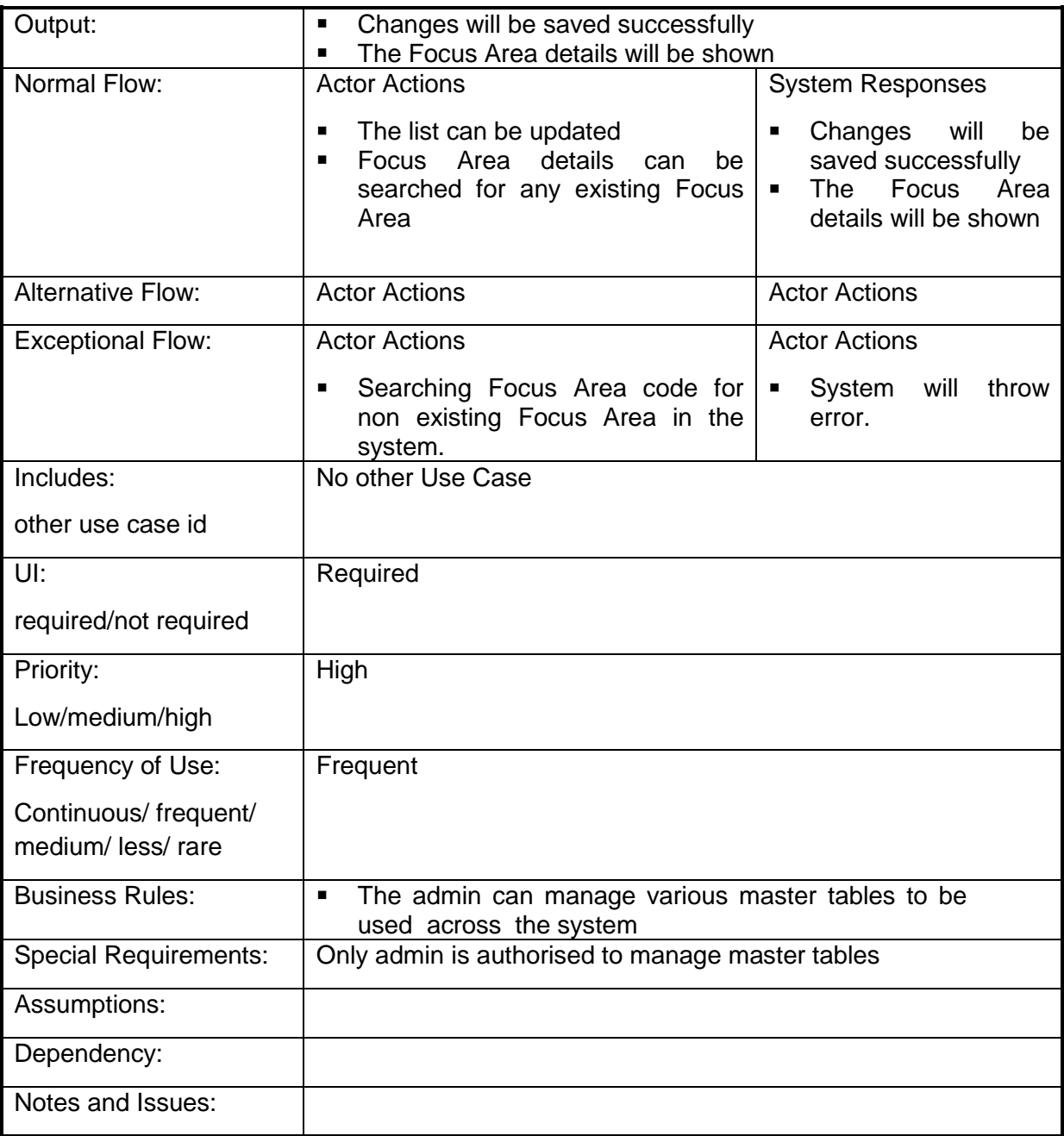

# **4.2.1.19 Manage financial year master table**

**Overview:** This activity enables the actor to manage master table for Financial Year

- Add a new beneficiary type by specifying the financial year and financial year id.
- Search for the Financial year details

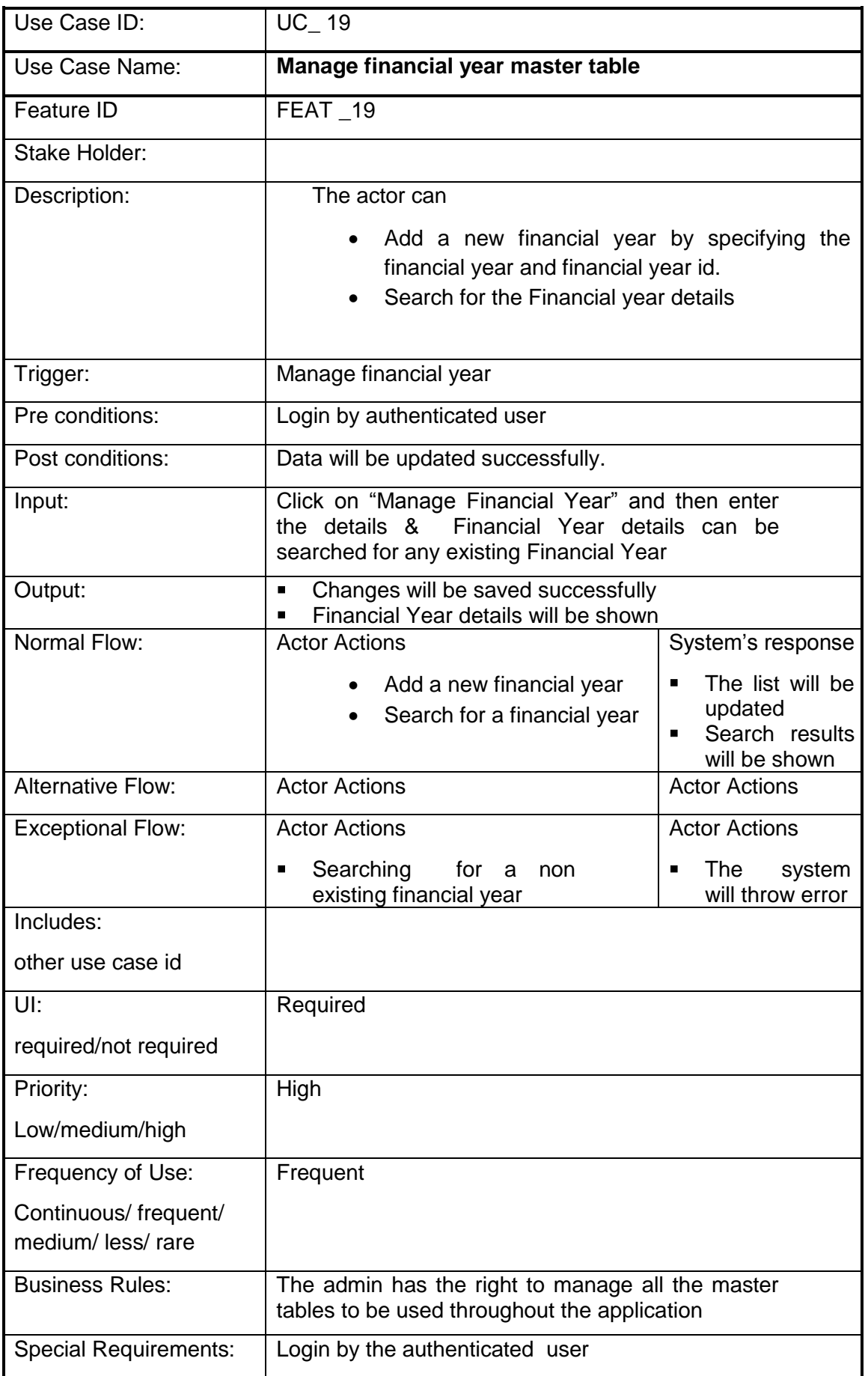

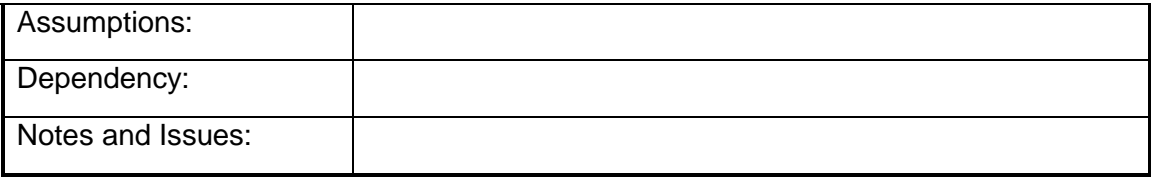

## **4.2.1.20 Manage Master table for Sharing Type**

**Overview:** This activity enables the actor to manage master table for Sharing Type

- Add a new Sharing Type in the list.
- Search for the Sharing Type by specifying the Type of the sharing

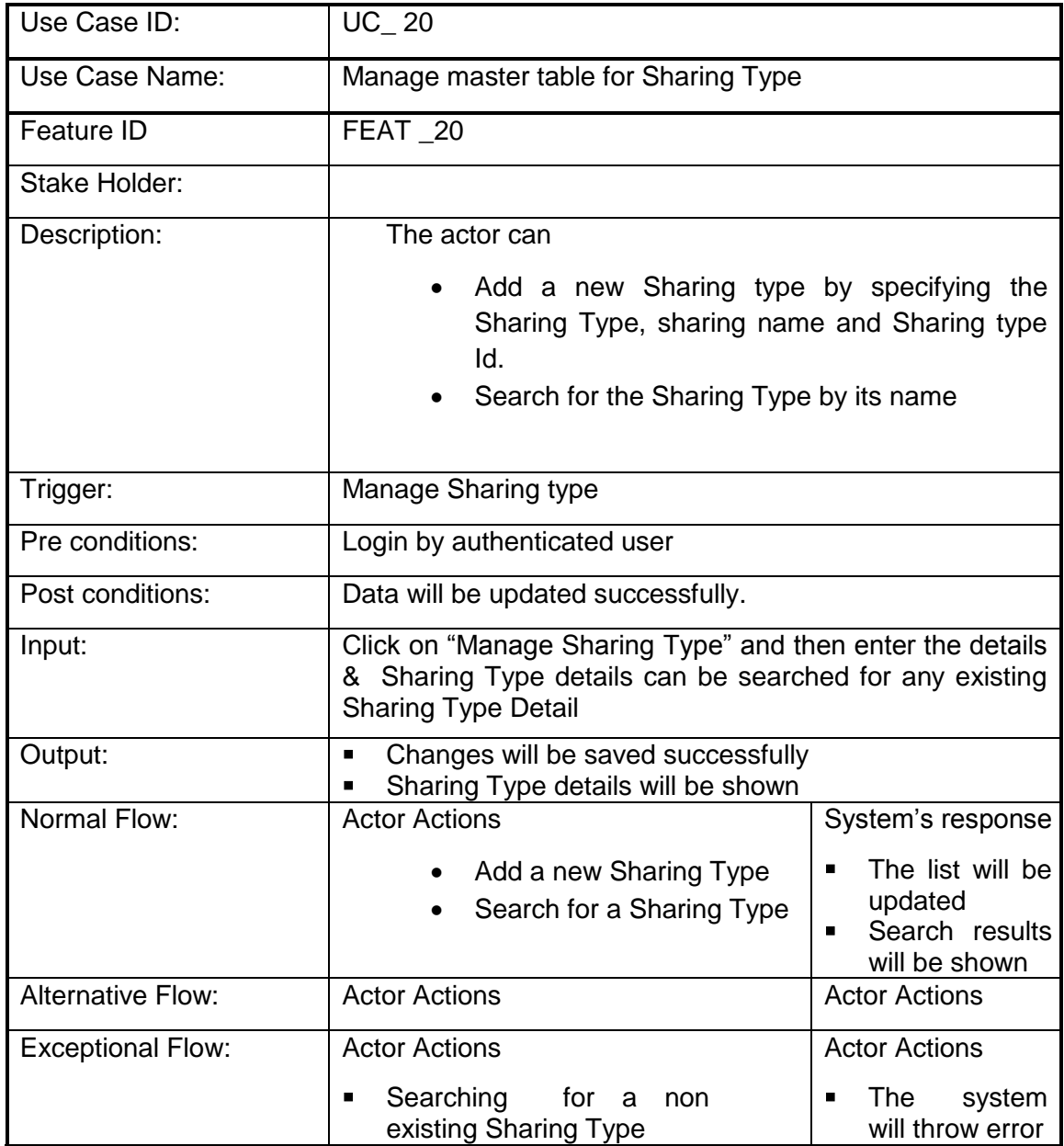
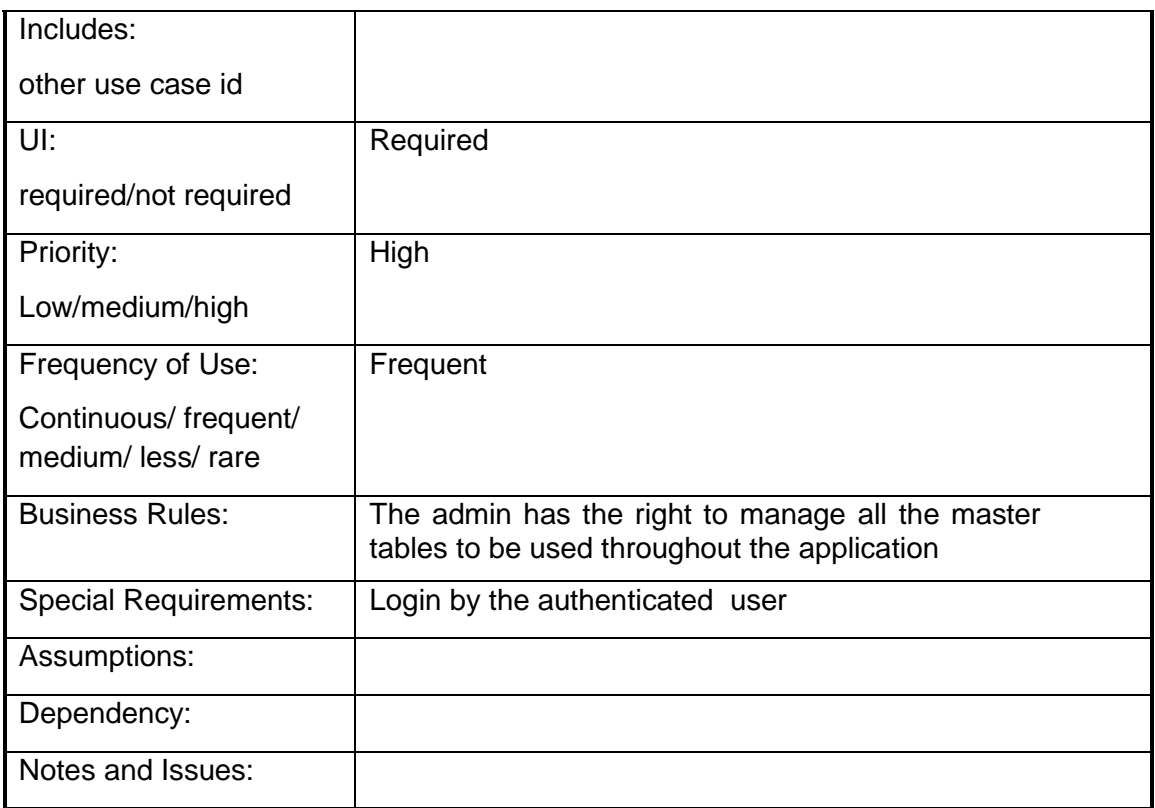

### **4.2.1.21 Manage master table for implementation agency**

**Overview:** This activity enables the actor to manage master table for implementation agency

- Add a new implementation agency by specifying details. like Name of Agency, Implementation Category code, Name of Agency, Address Office, State of Registration, Contact Person, Phone Number, Mobile Number, Act/Registration Number, Registering Authority, Date Of Registration, Tin Number, Pan Number, Email, Ministry Code, Department Code, Division Code, Sector Code, District Code, State Code, Department Code, Village code, Town code, Sub District Code
- Search for the implementation agency details by implementation agency name.

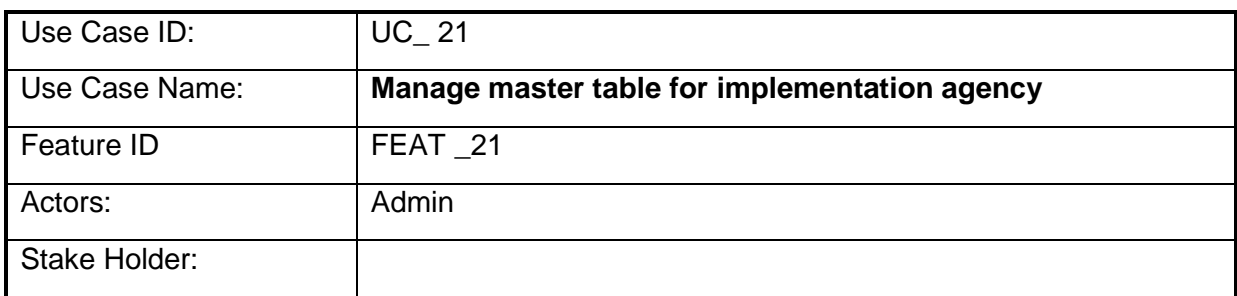

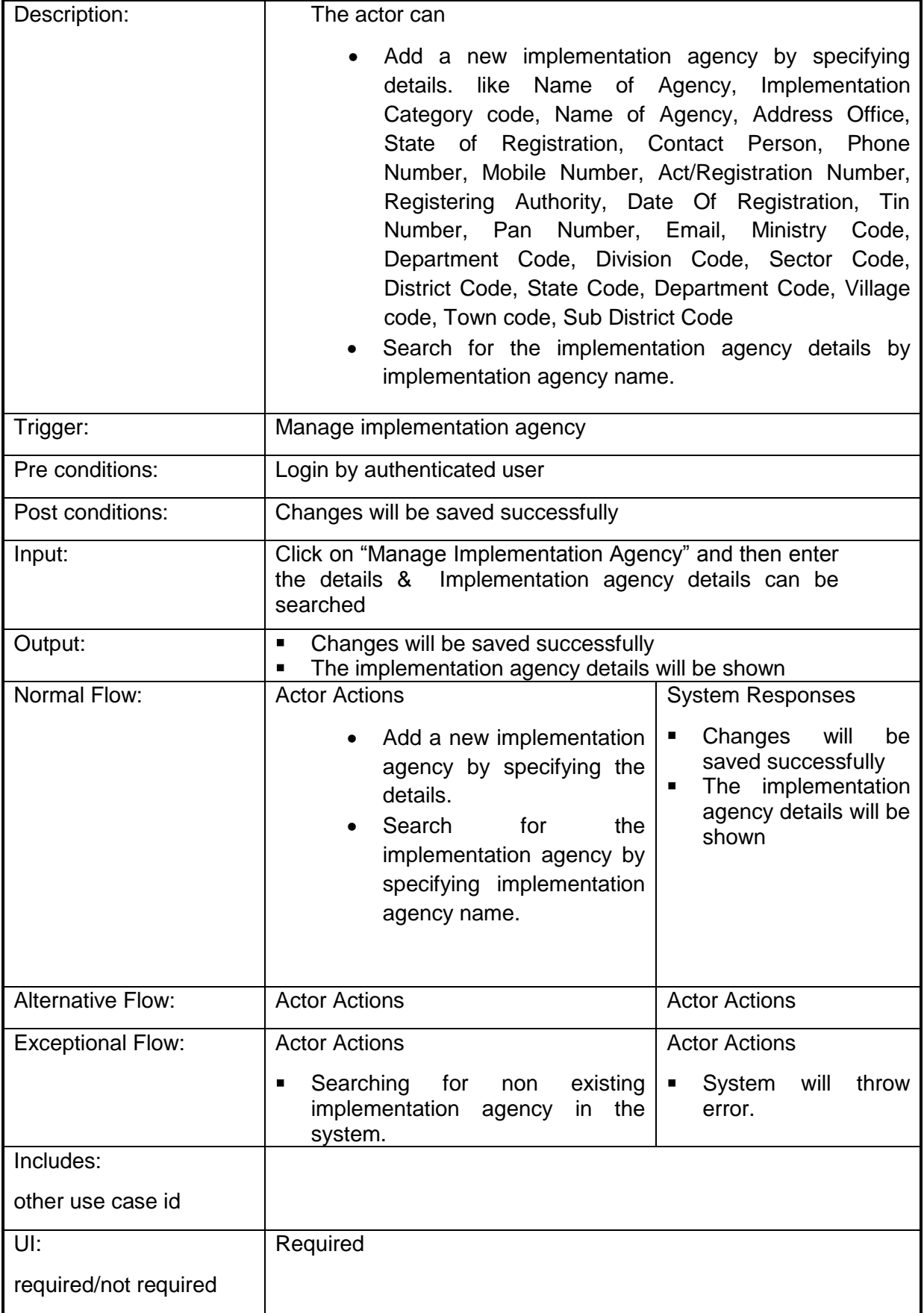

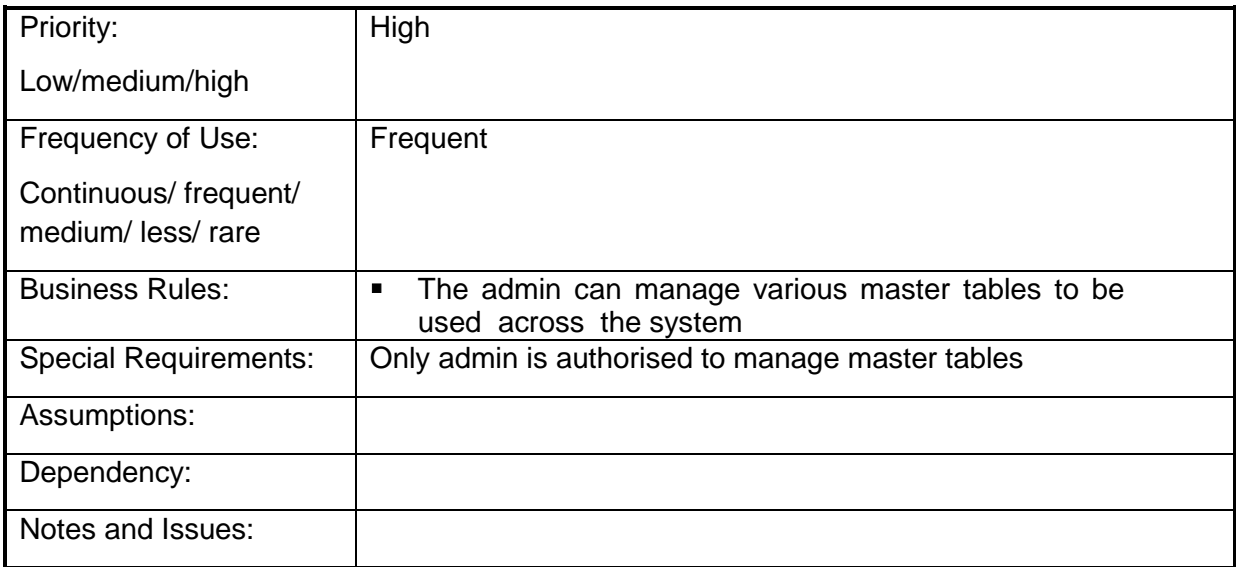

### **4.2.1.22 Manage Implementation Agency Category master table**

**Overview:** This activity enables the actor to manage master table for Agency Category

- Add a new Agency Category by specifying the Agency Category id, Agency Category and Agency Category short name.
- Search for the Agency Category details by specifying Agency Category.

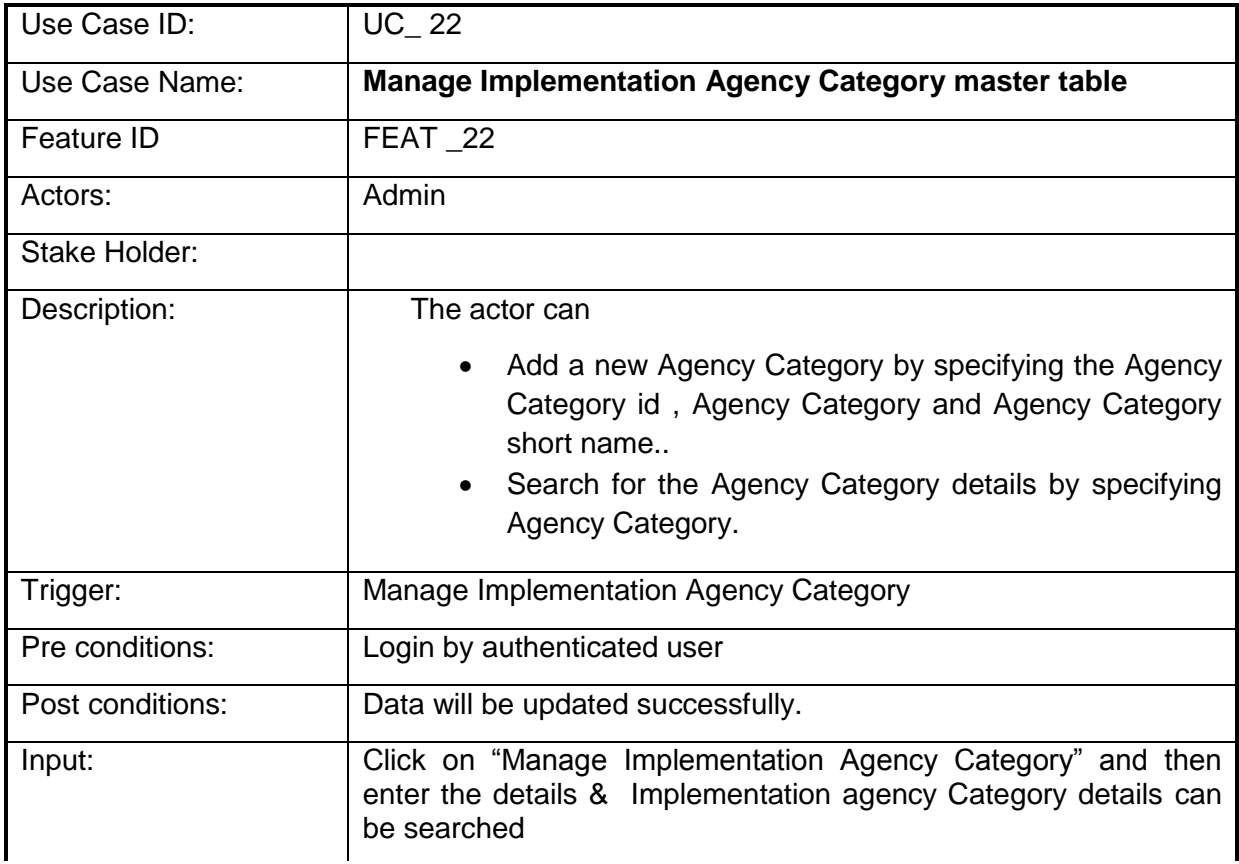

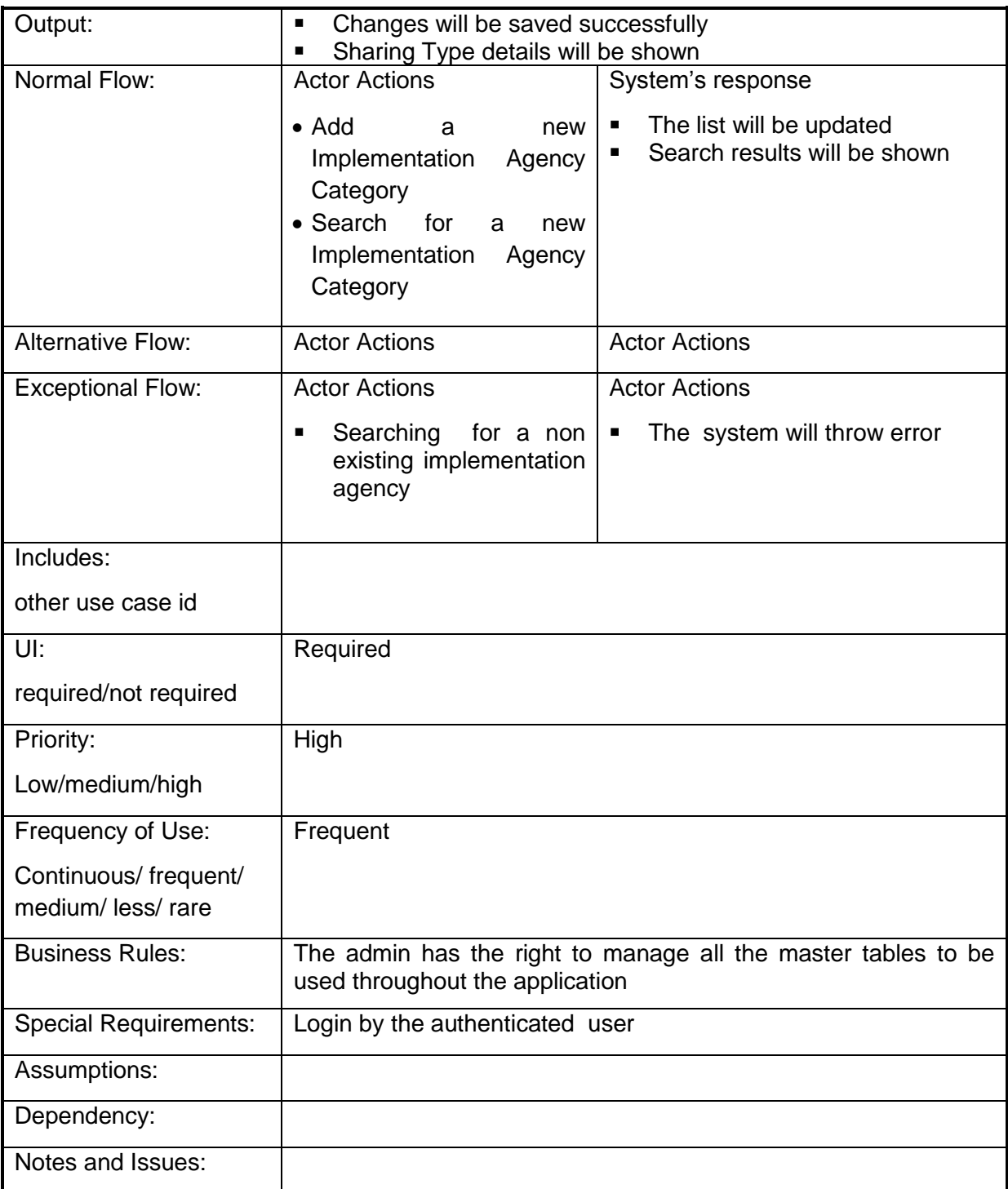

# **4.2.1.23 Manage master table for Special Type Association**

**Overview:** This activity enables the actor to manage master table for Special Type Association

### **Scope**: The actor can

 Add a Special Type Association by specifying the Association id, Association Category and Association Category short name, Association Details.

 Search for the Special Type Association details of the existing sectors by specifying beneficiary type

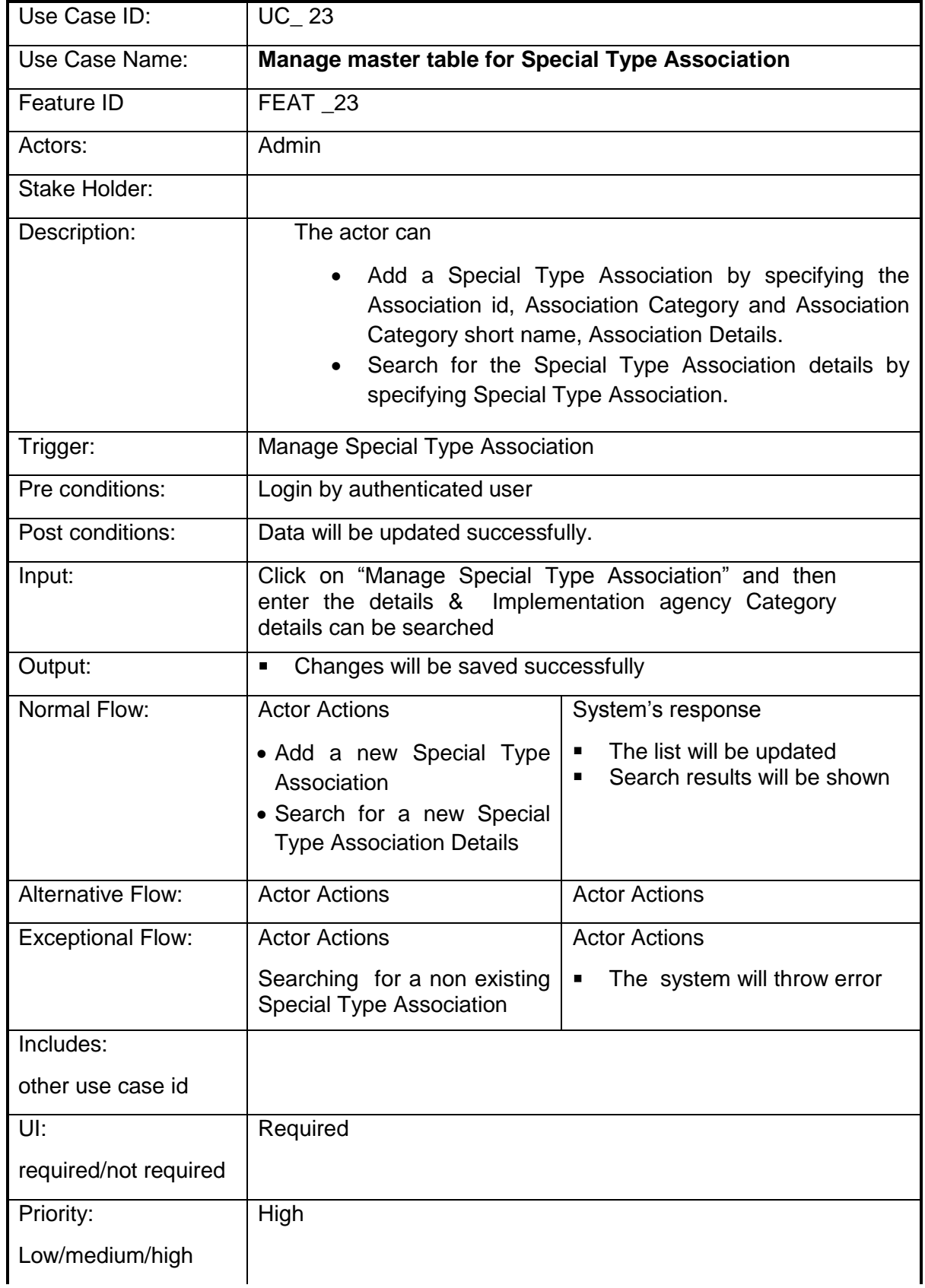

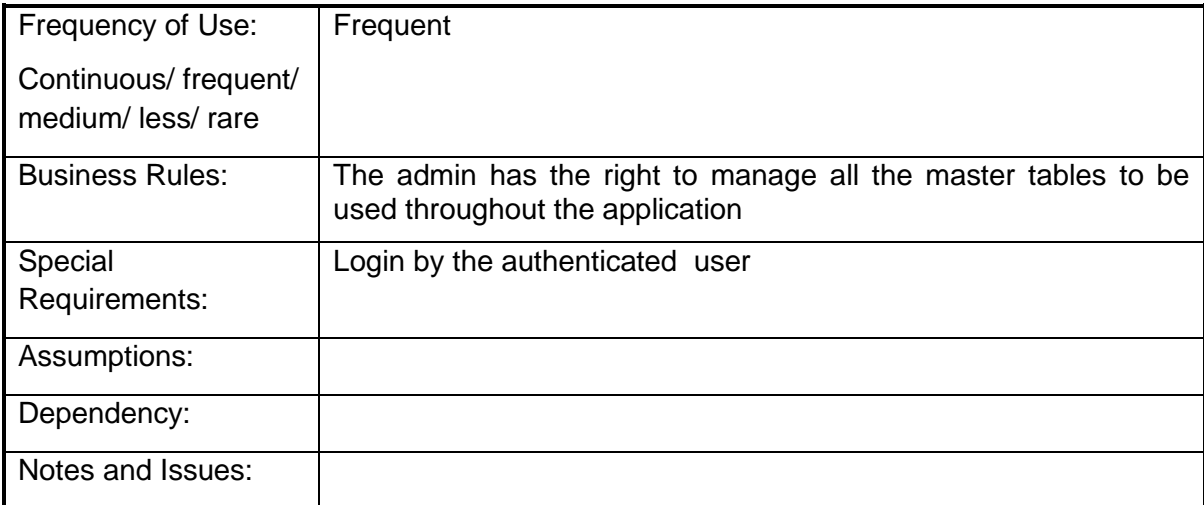

## **4.2.1.24 Manage master table for beneficiary type**

**Overview:** This activity enables the actor to manage master table for beneficiary type

- Add a new beneficiary type by specifying the beneficiary type and Id.
- Search for the beneficiary type details of the existing sectors by specifying beneficiary type

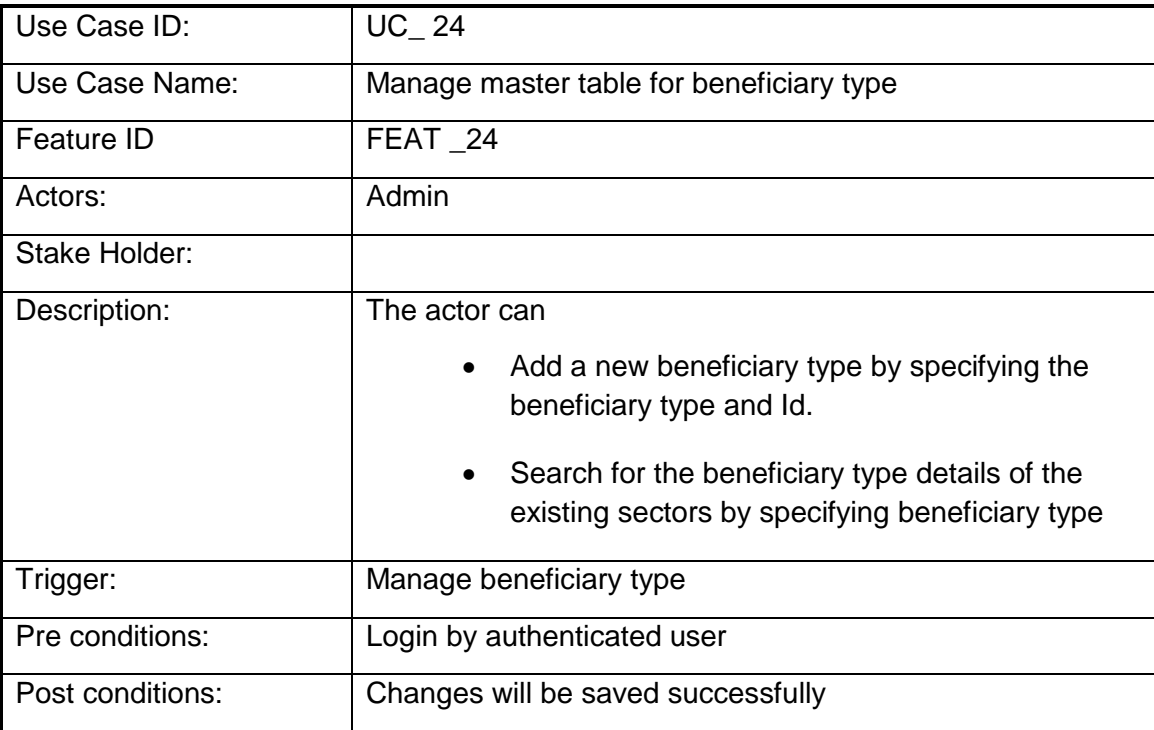

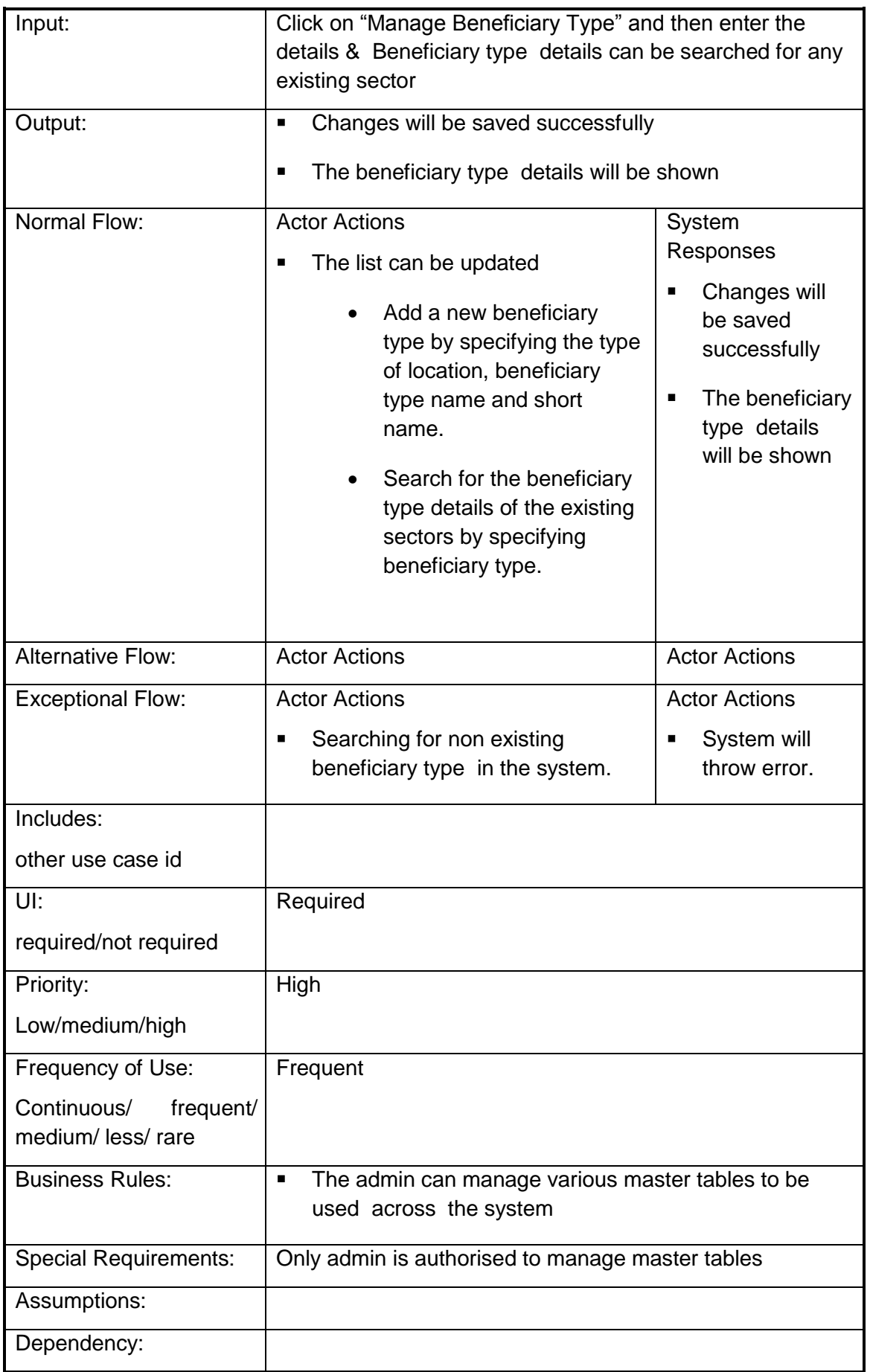

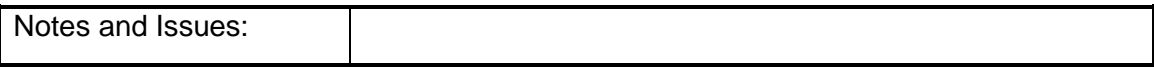

# **4.2.1.25 Manage master table for Benefit Types**

**Overview:** This activity enables the actor to manage master table for Benefit Types

- Add a new Benefit Types by specifying the Benefit Types, short name and Id.
- Search for the Benefit Types by specifying the Benefit Types

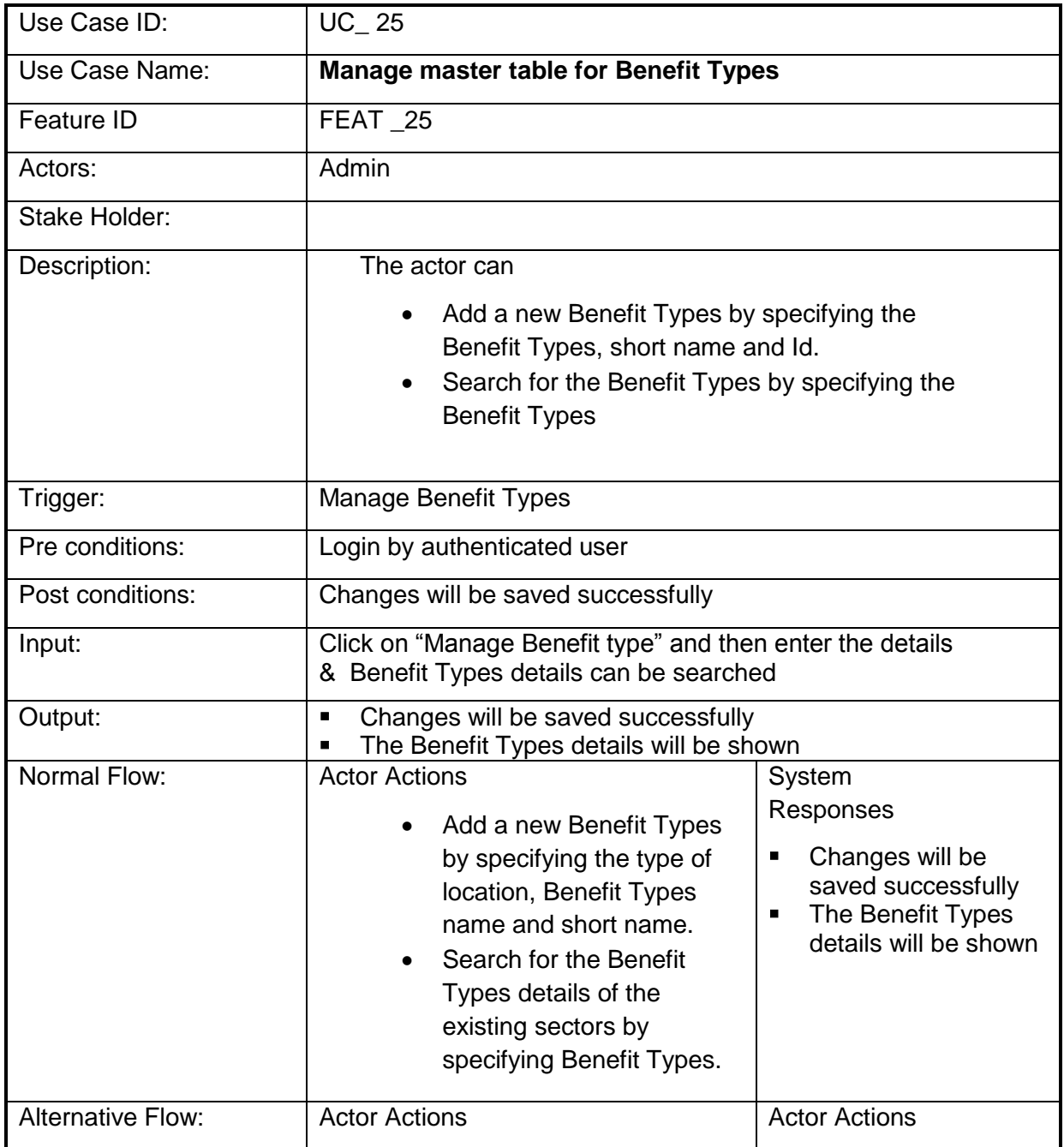

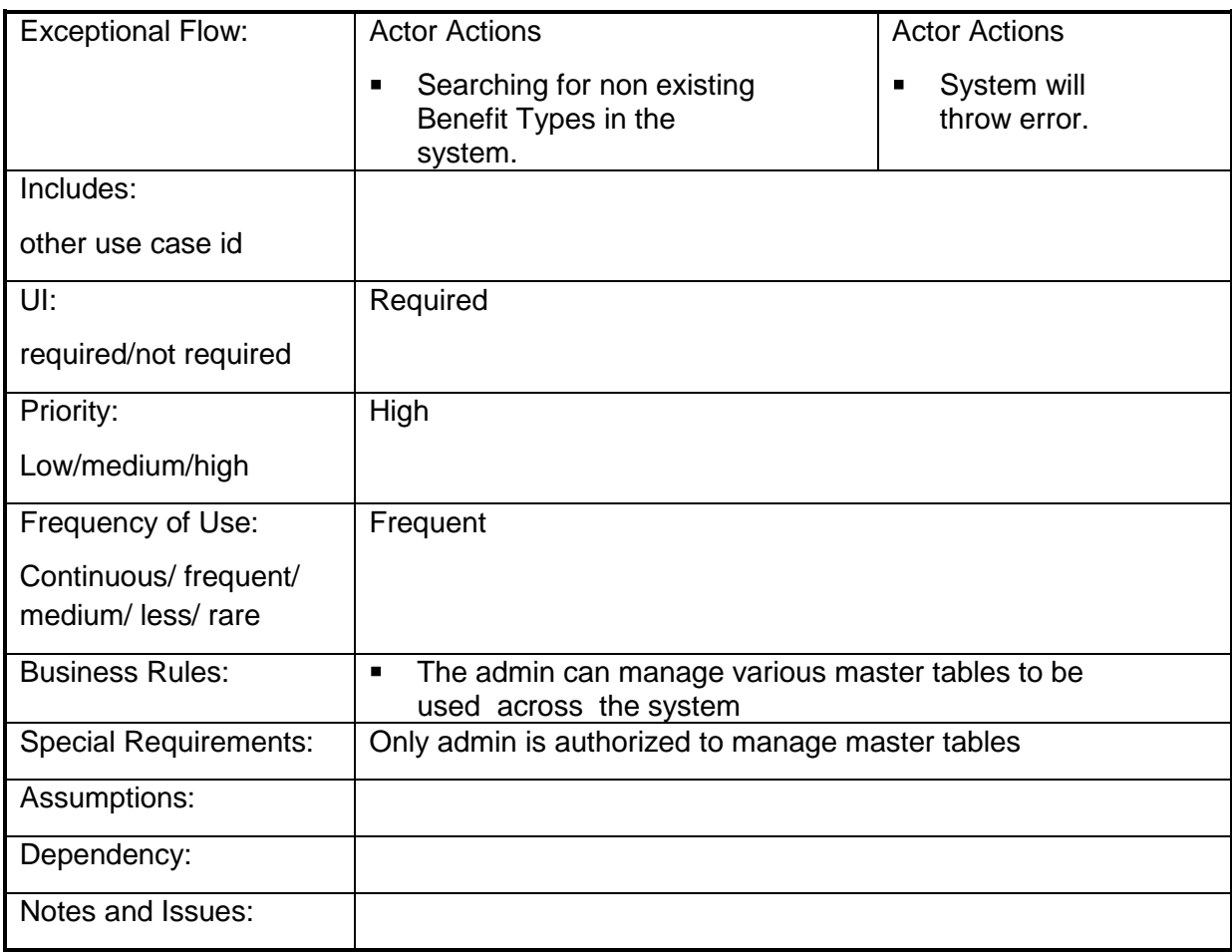

### **4.2.1.26 Manage master table for Unit of Measurement**

**Overview:** This activity enables the actor to manage master table for Unit of Measurement

- Add a new Unit of Measurement by specifying the Unit of Measurement, short name and Id.
- Search for the Unit of Measurement by specifying the Unit of Measurement

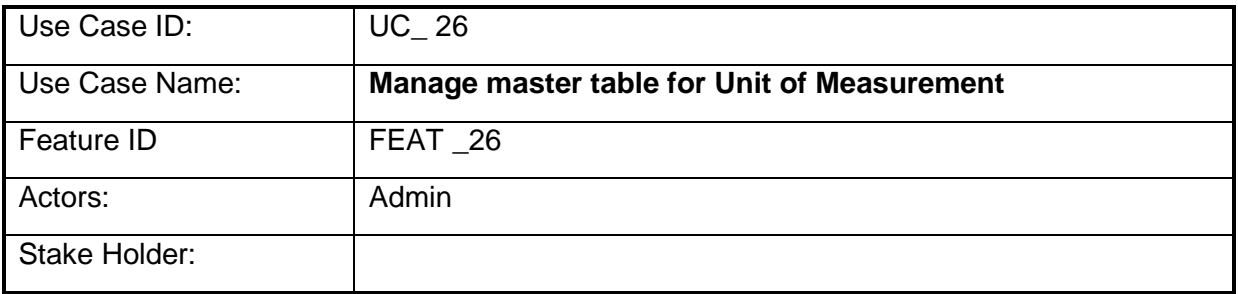

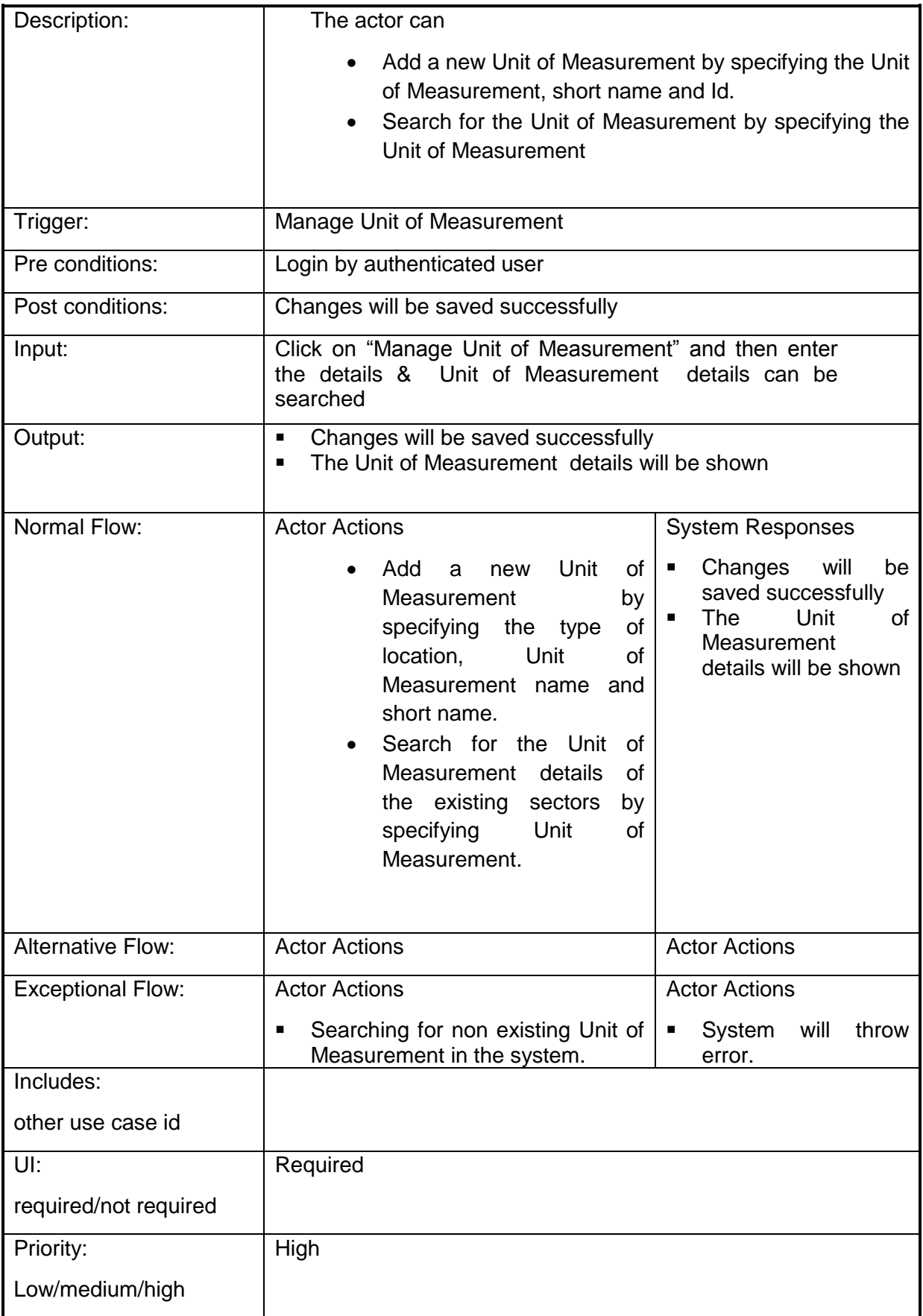

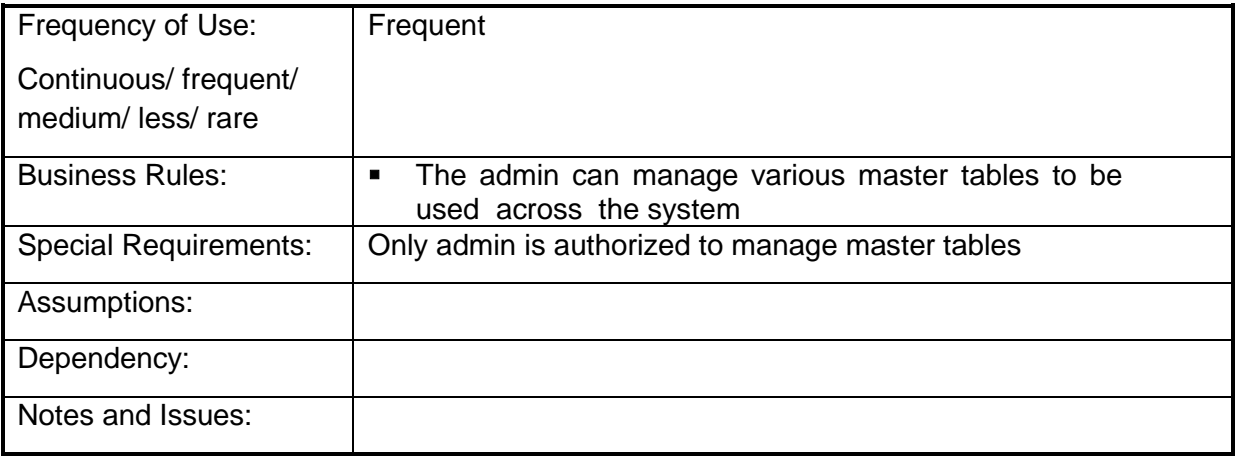

### **4.2.1.27 Manage master table for Particulars**

**Overview:** This activity enables the actor to manage master table for Particulars

- Add new Particulars by specifying Particular Name, Particular abbreviation, Theme.
- Search for the Particulars by specifying the Particulars Name

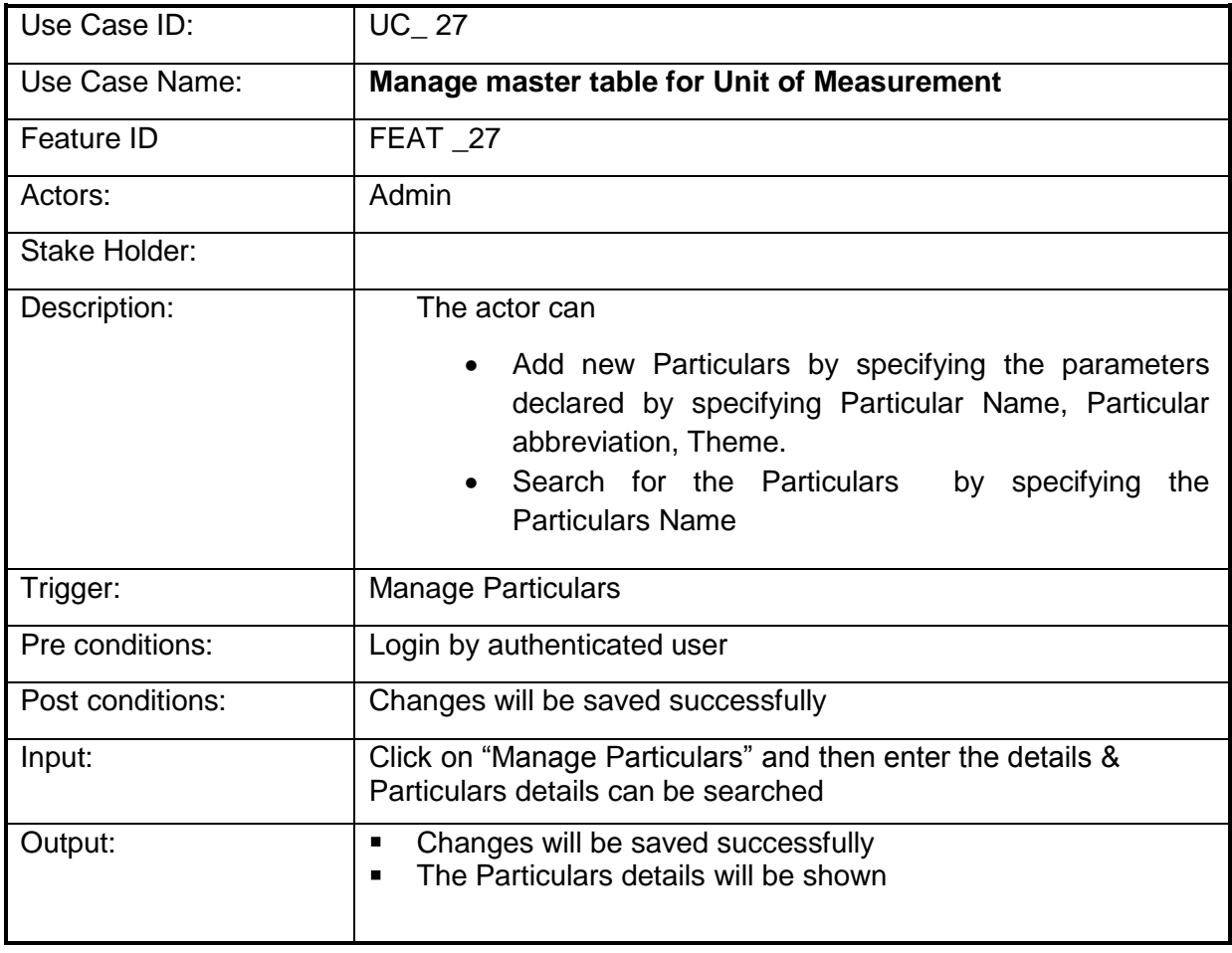

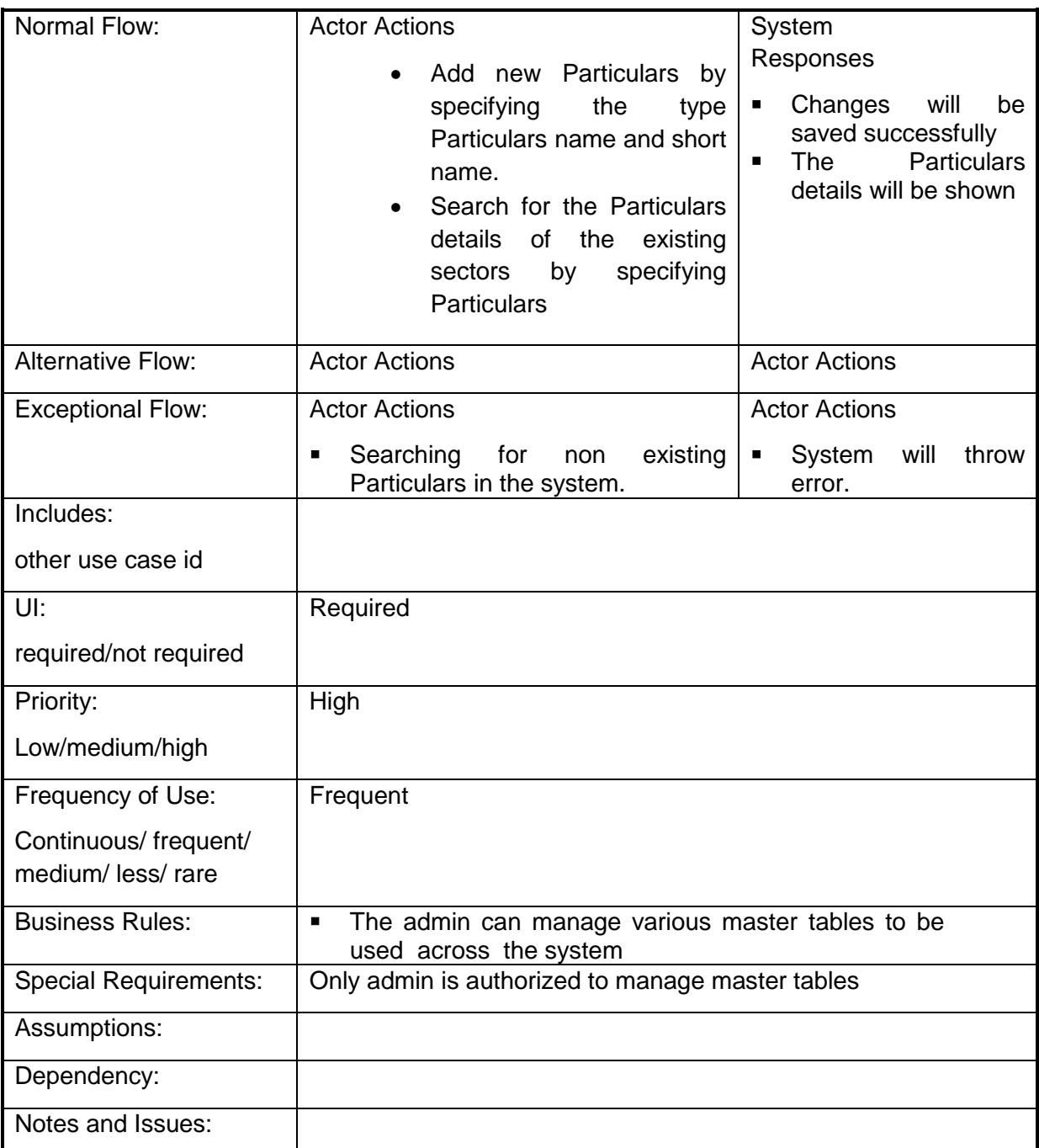

### **4.2.1.28 Manage master table for function head details**

**Overview:** This activity enables the actor to manage master table for function head details

- Add function head details by specifying Function Id, Function Name, Function Head Short Name
- Search for the function head details.

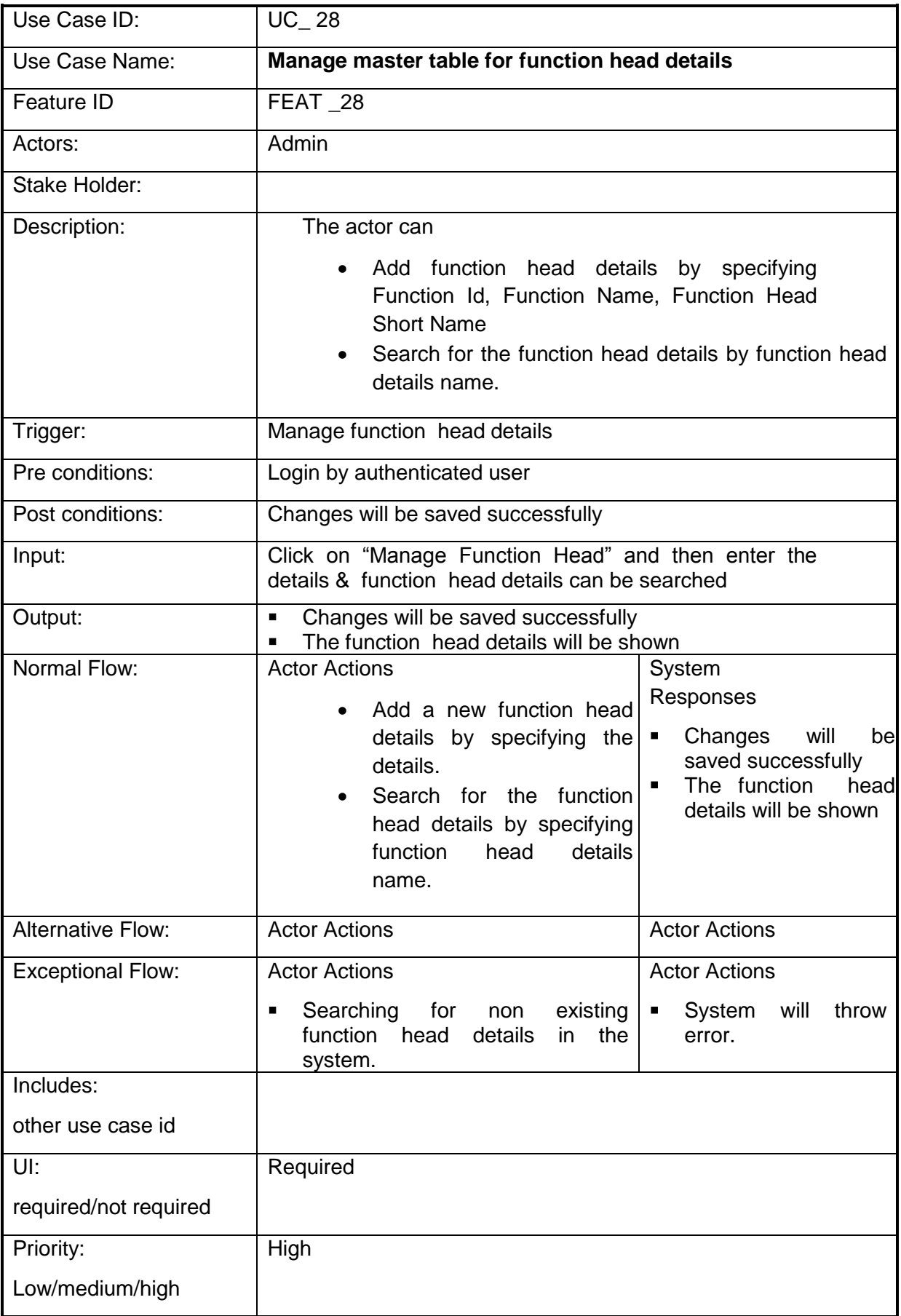

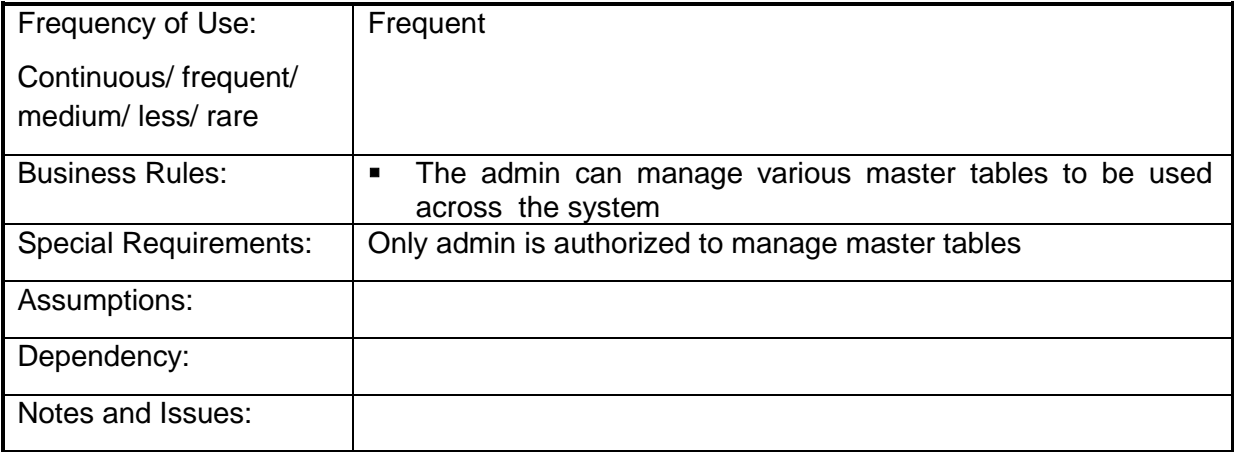

## **4.2.1.29 Manage master table for Object head details**

**Overview:** This activity enables the actor to manage master table for Object head details

- Add Object head Details like object head Id , Object head name, Object head short name, object head description
- Search for the Object head details.

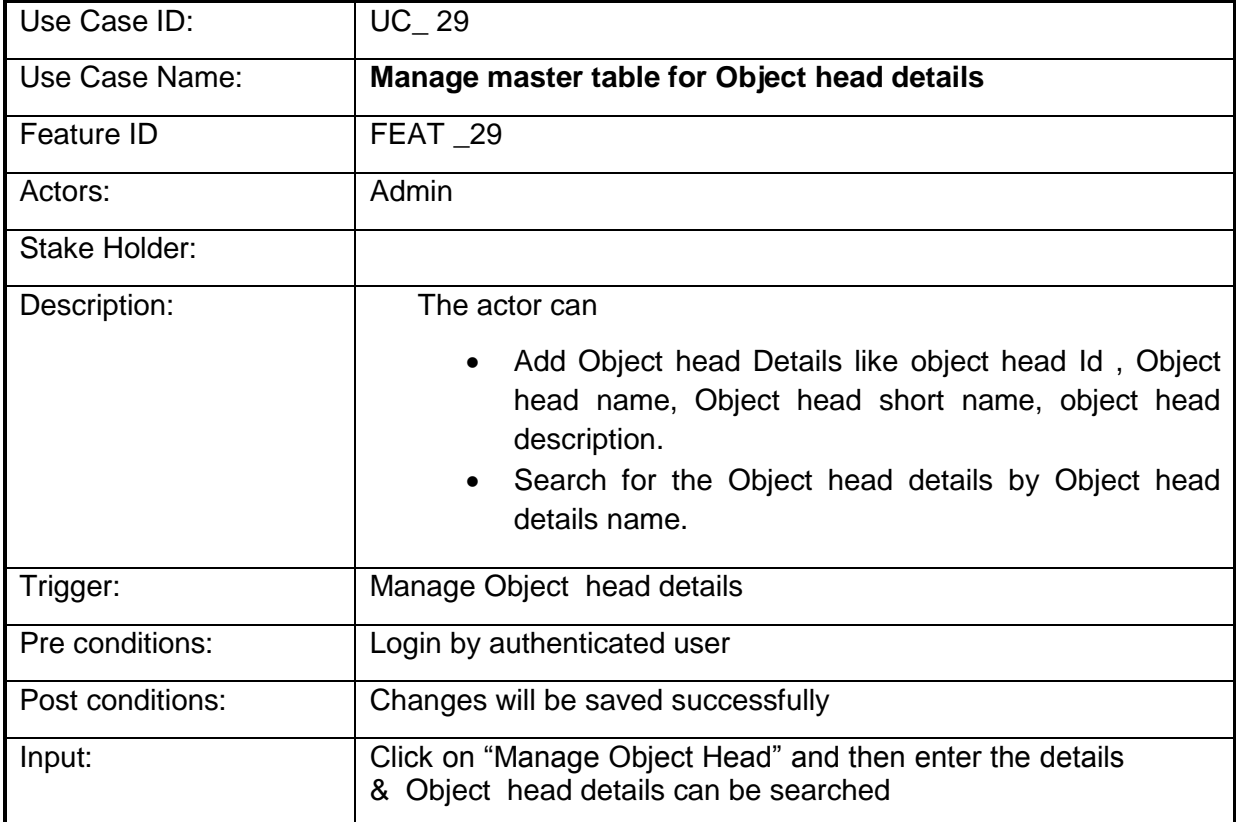

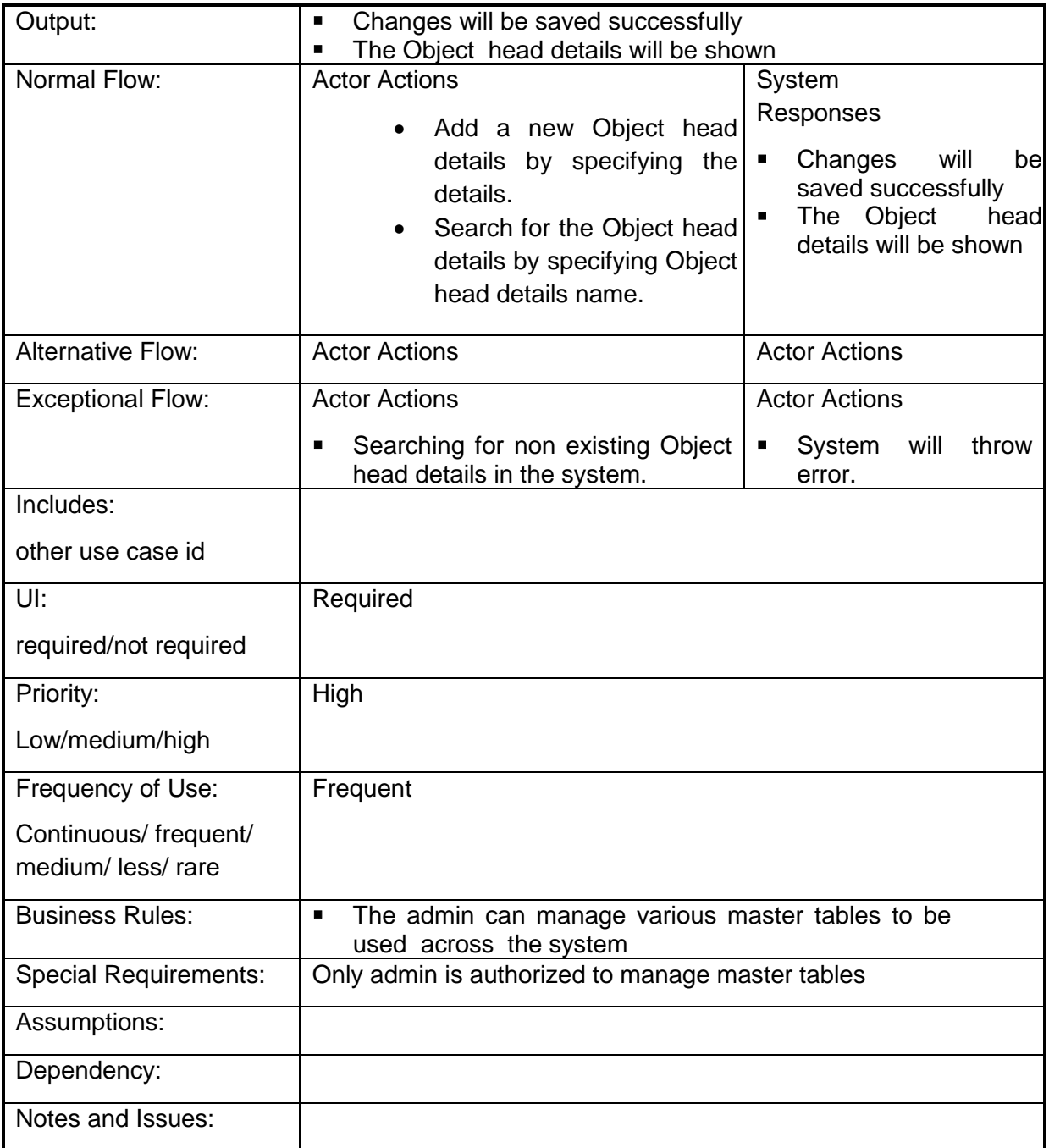

# **4.2.1.30 Manage Master table for Category (Heads) details**

**Overview:** This activity enables the actor to manage master table for Category (Heads) details

- Add Category (Heads) details like category Id, category name, category short name, category description.
- Search for the Category (Heads) details.

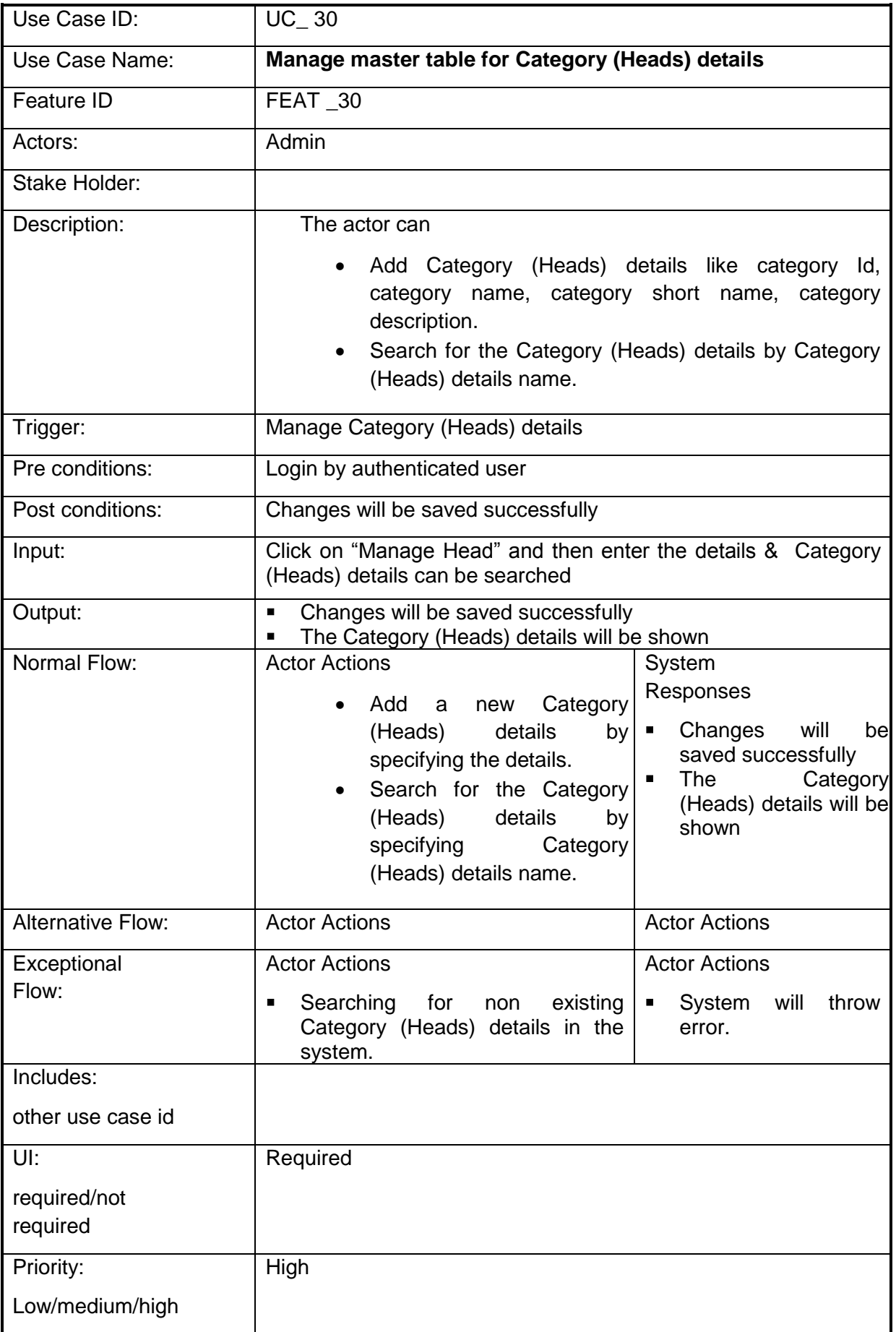

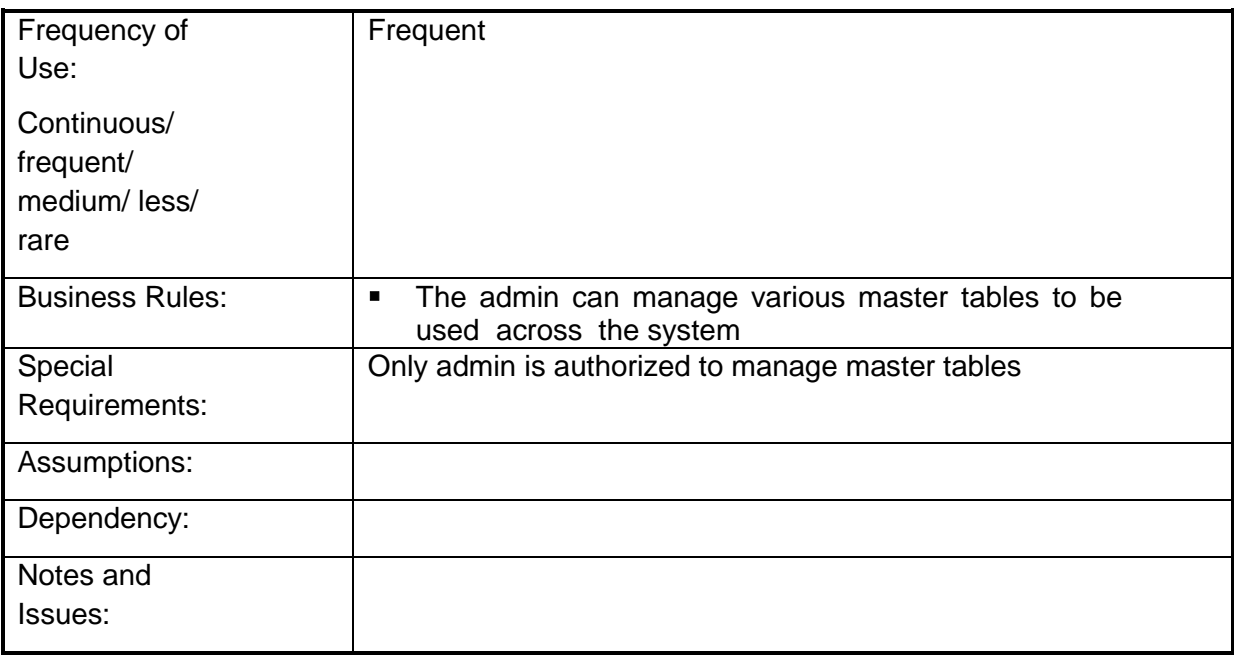

# **4.2.1.31 Manage Master table for Fund Received Type details**

**Overview:** This activity enables the actor to manage master table for Fund Received Type details

- Add Fund Received Type details like Fund Received Id, Fund Received Name, Fund Received Short Name, and Fund Received Description.
- Search for the Fund Received Type details.

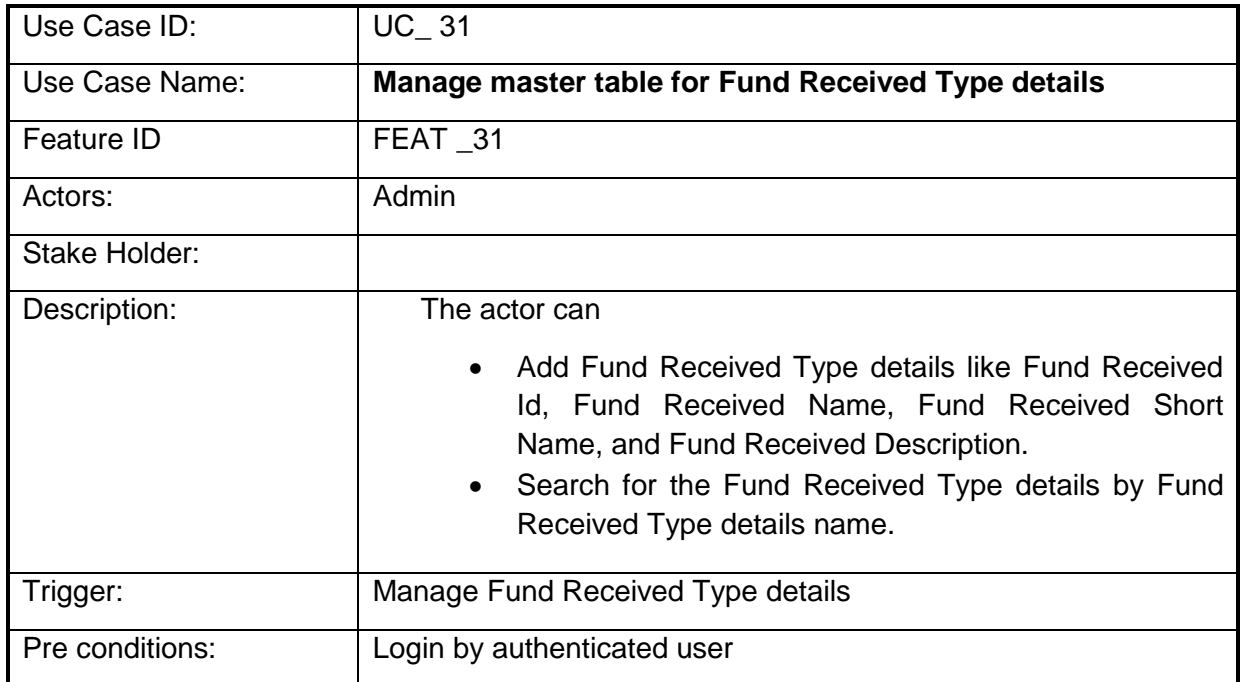

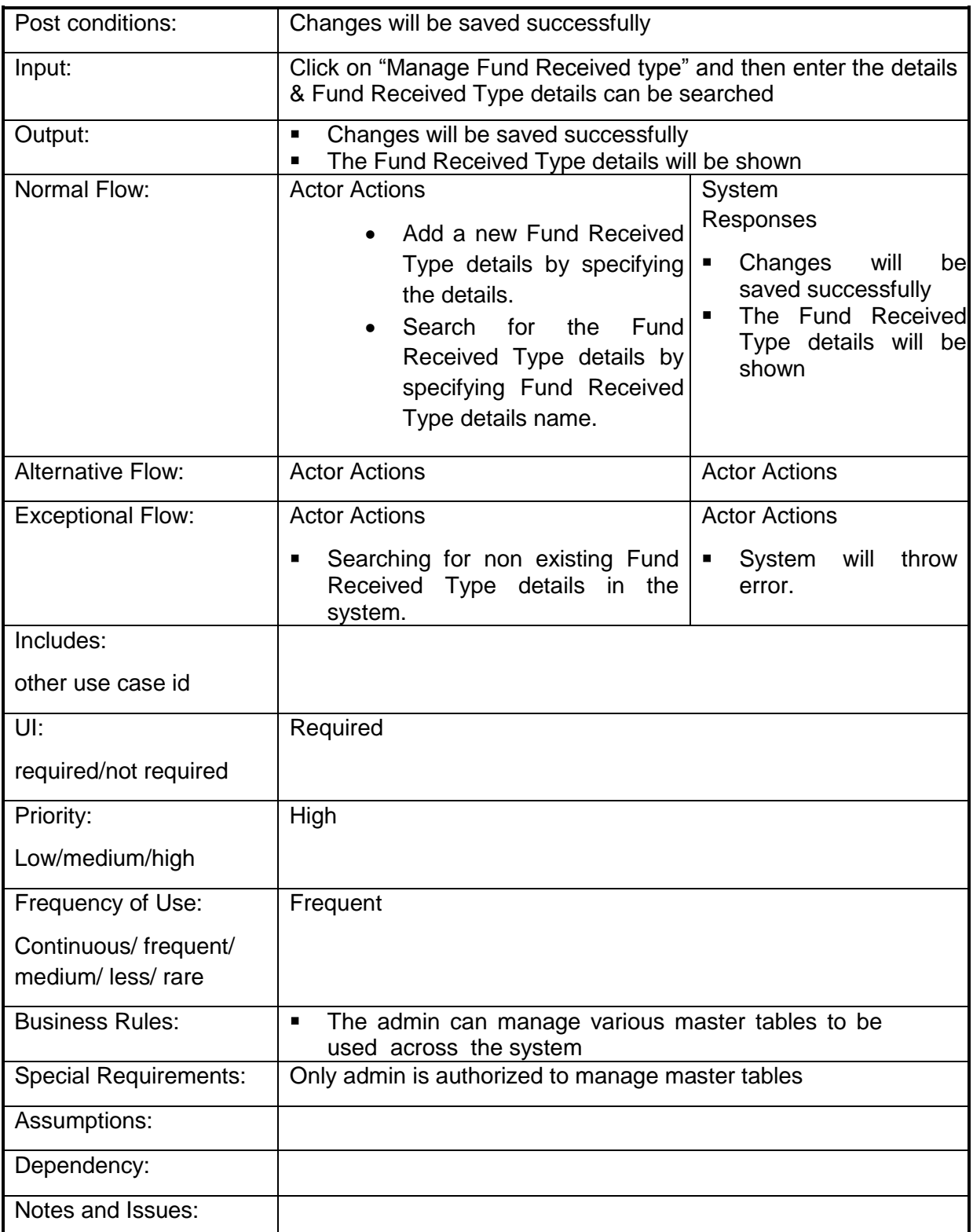

## **4.2.1.32 Manage master table for Monitoring Frequency (Period) details**

**Overview:** This activity enables the actor to manage master table for Monitoring Frequency (Period) details

- Add Monitoring Frequency (Period) details like Frequency Id, Frequency Value, Frequency (e.g. High/Low/Medium).
- Search for the Monitoring Frequency (Period) details.

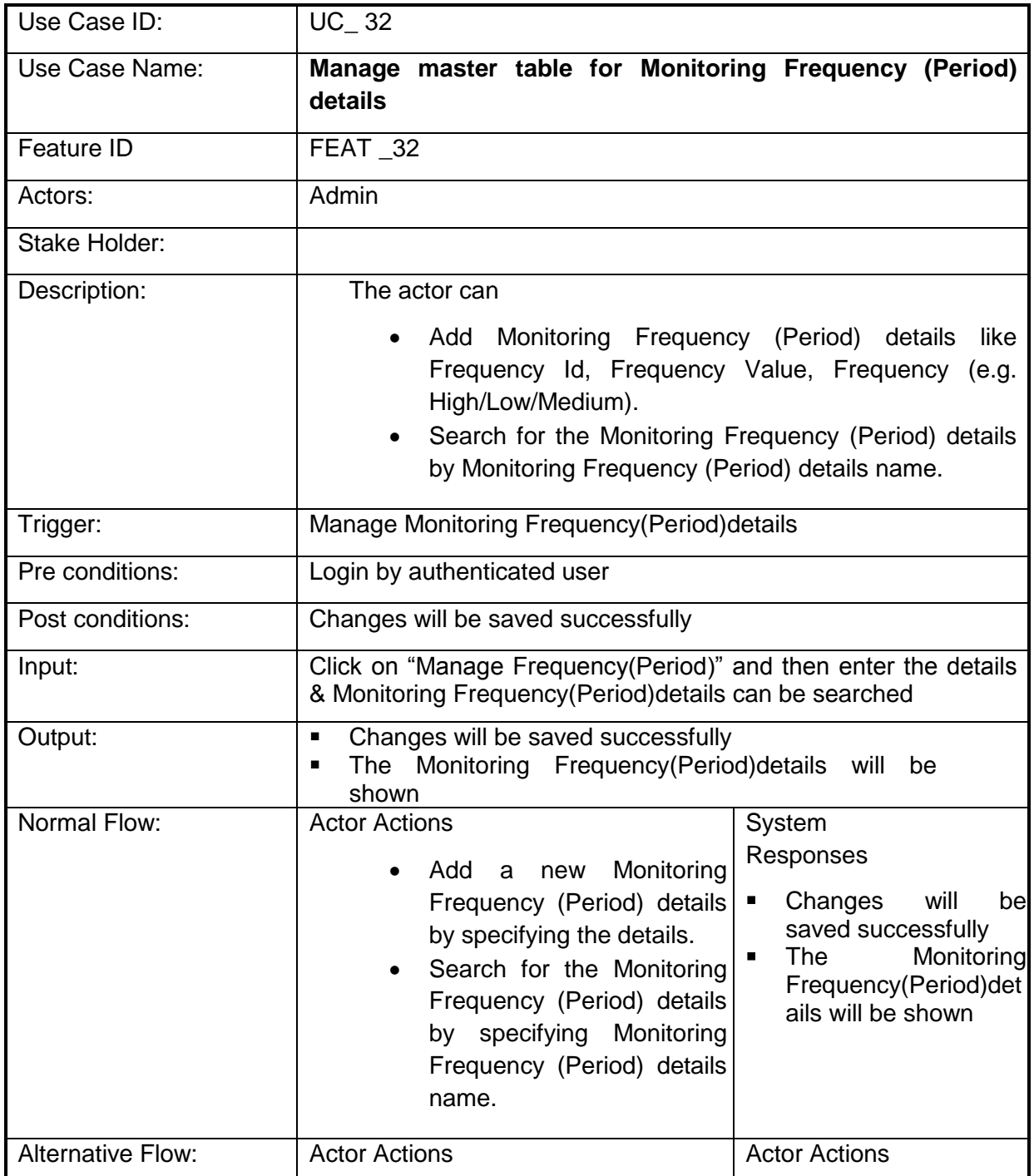

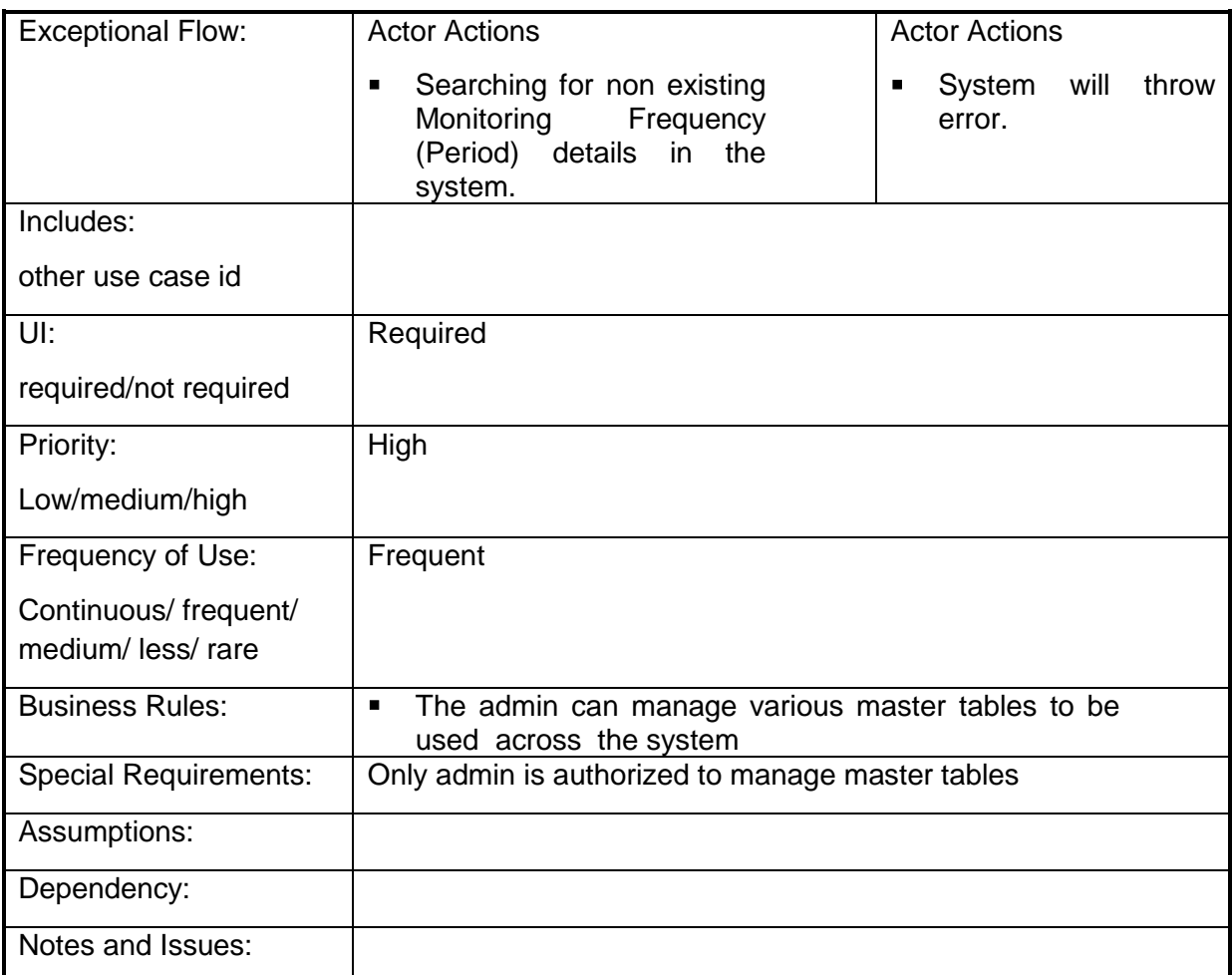

## **4.2.1.33 Manage master table for Organization Category (Monitoring/Evaluation) details**

**Overview:** This activity enables the actor to manage master table for Organisation Category details

- Add Organization Category (Monitoring/Evaluation) details Organization category Id, Name, Abbreviation
- Search for the Organization Category (Monitoring/Evaluation) details.

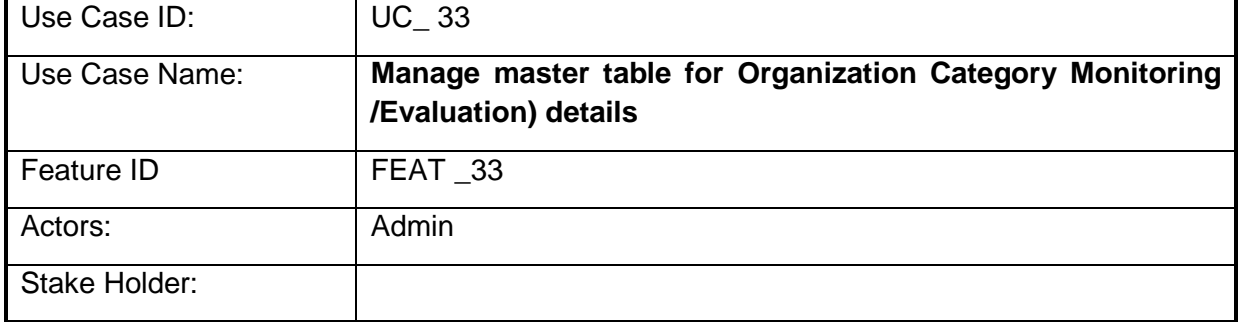

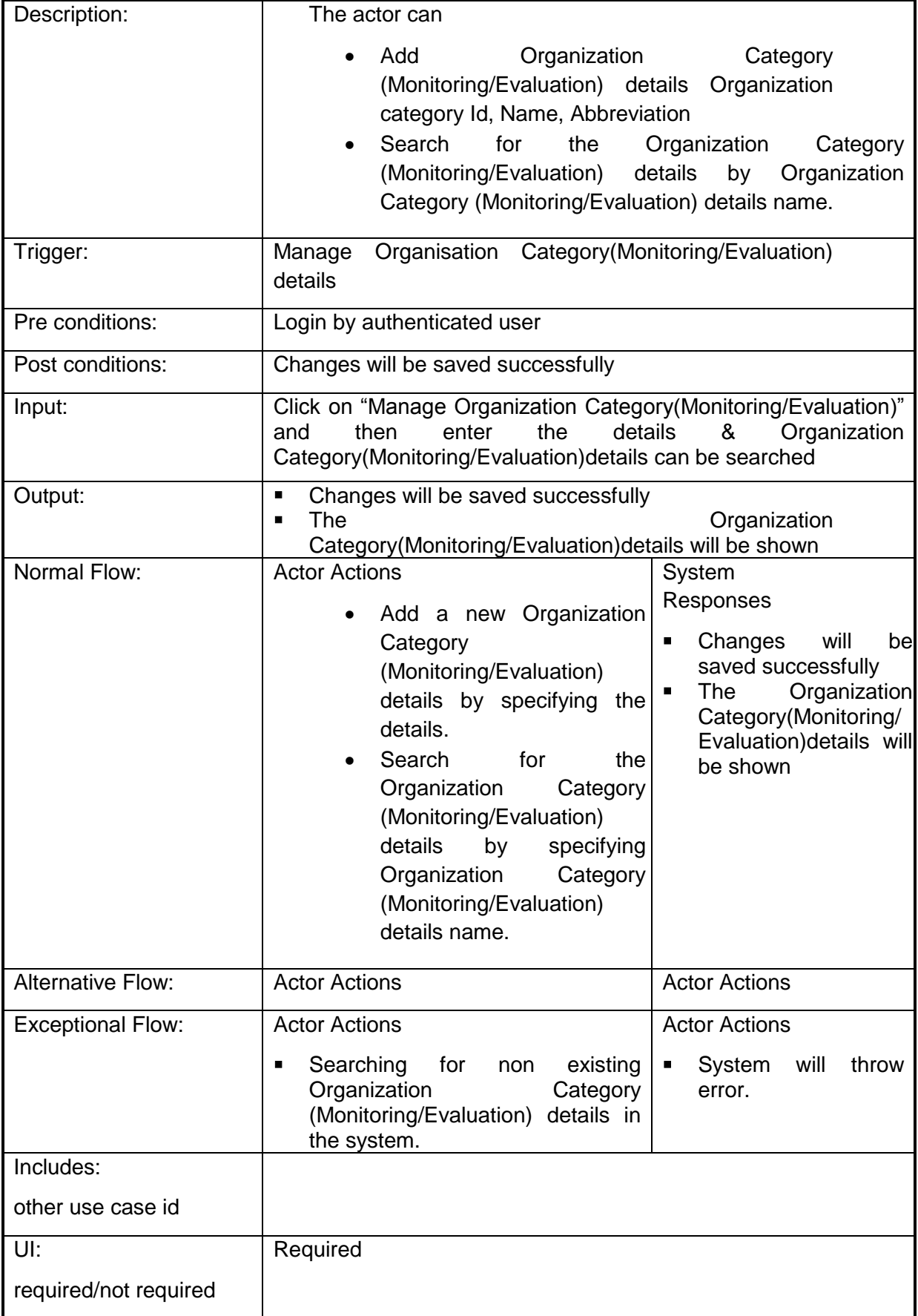

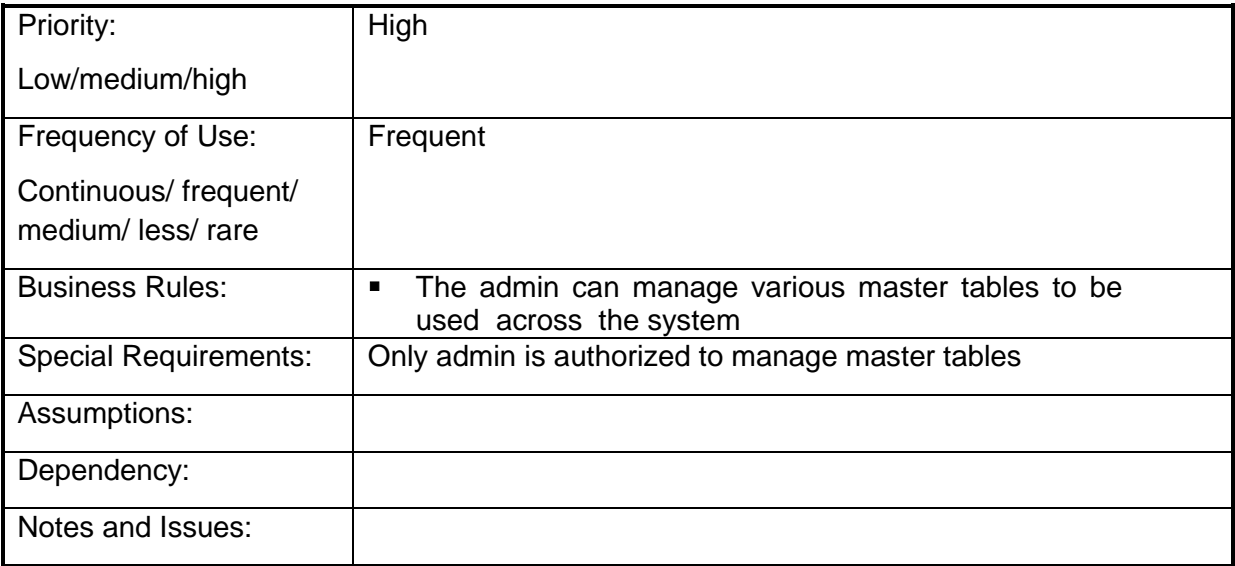

## **4.2.1.34 Manage master table for Methodology**

**Overview:** This activity enables the actor to manage master table for Methodology details

- Add Methodology details like Methodology Id, Type, Name, Short name, **Description**
- Search for the Methodology

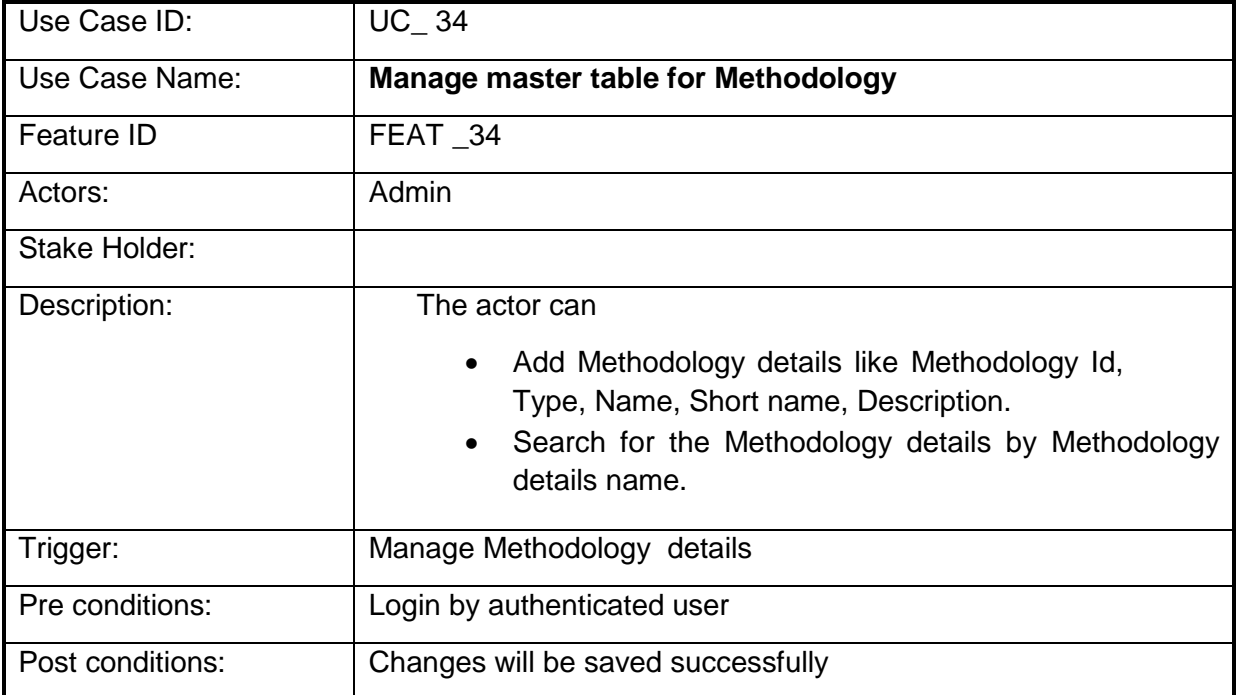

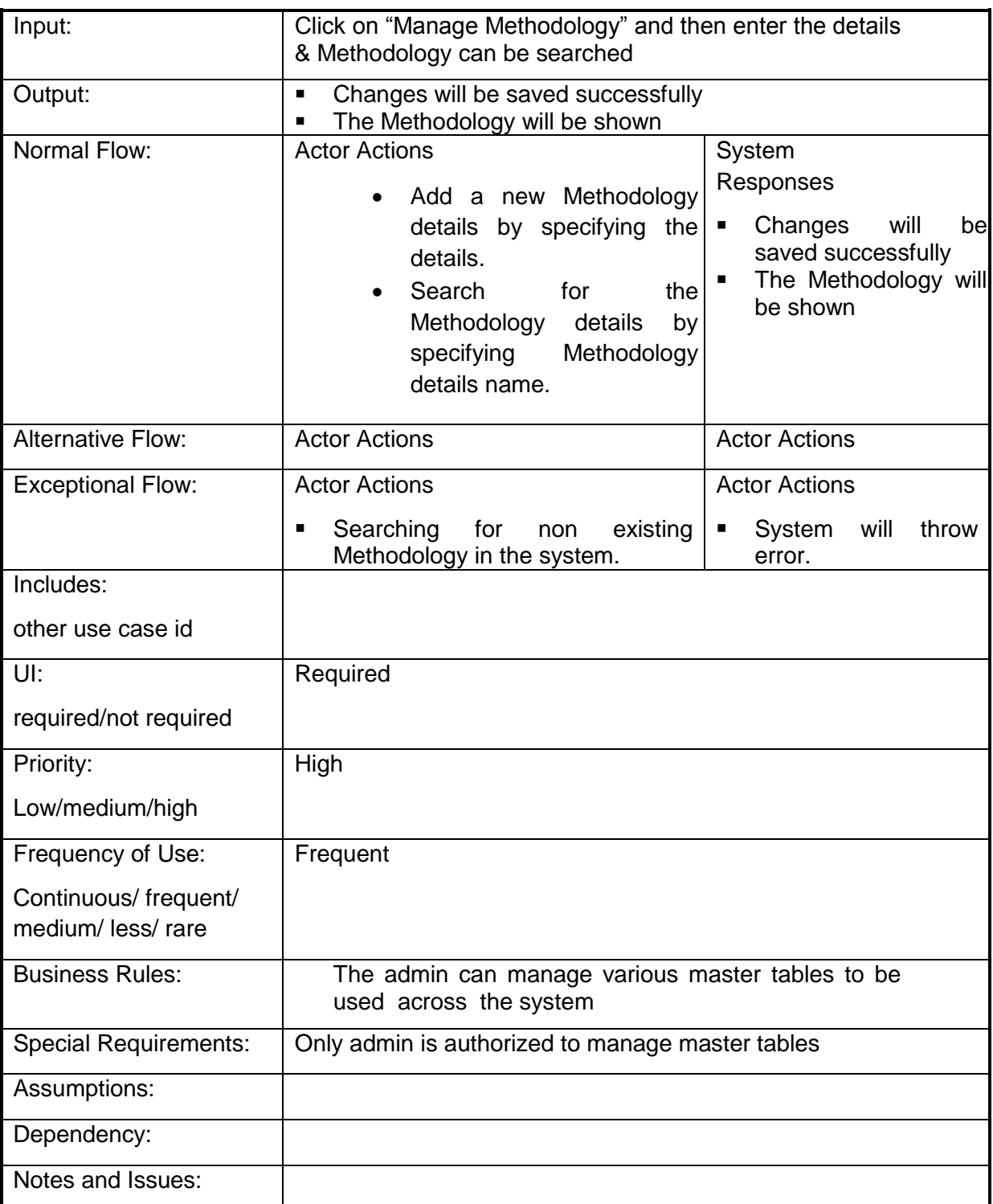

# **4.2.1.35 Manage master table for Awareness Level**

**Overview:** This activity enables the actor to manage master table for Awareness Level details

- Add Awareness Level details like awareness Id, Awareness Level, Awareness Type.
- Search for the Awareness Level

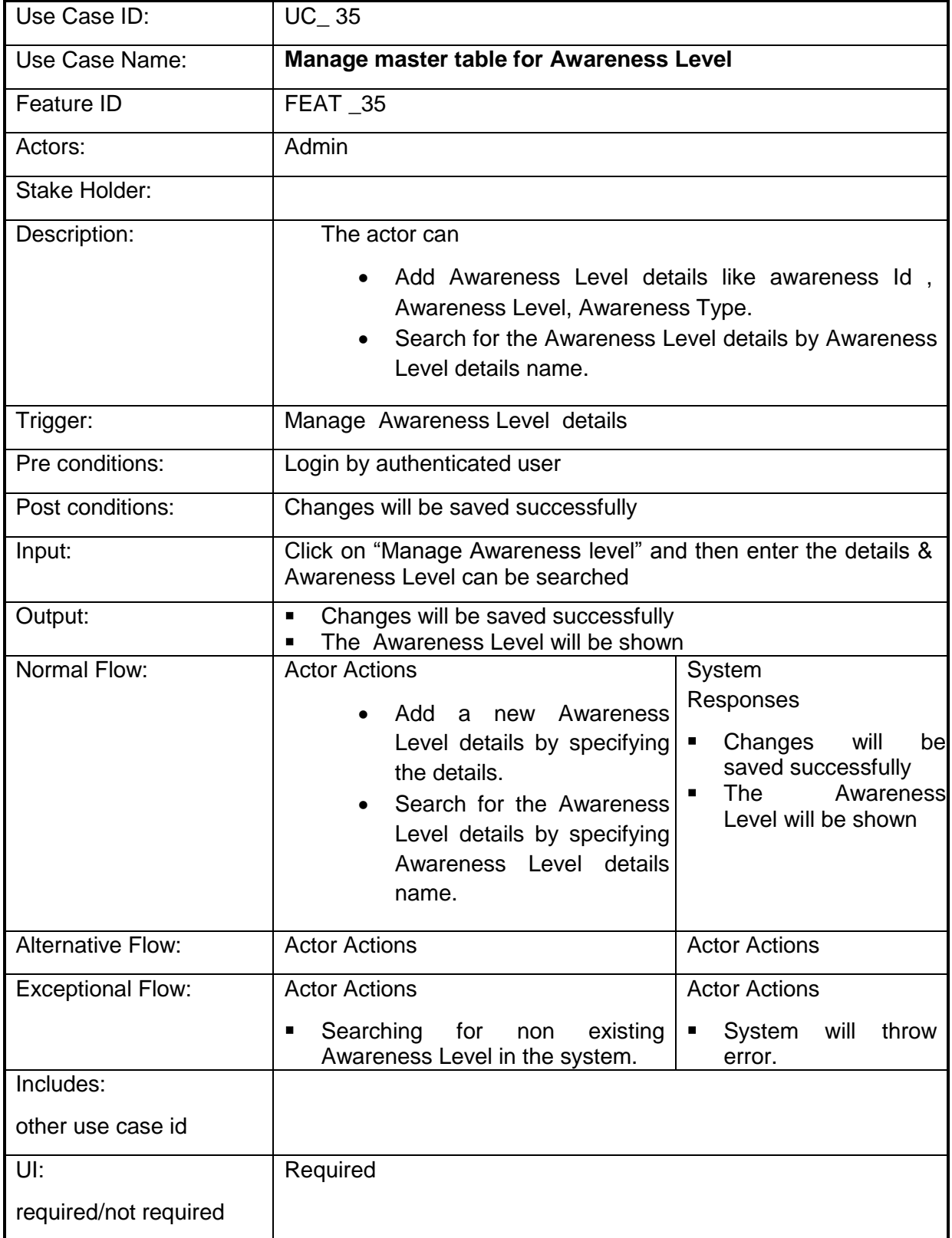

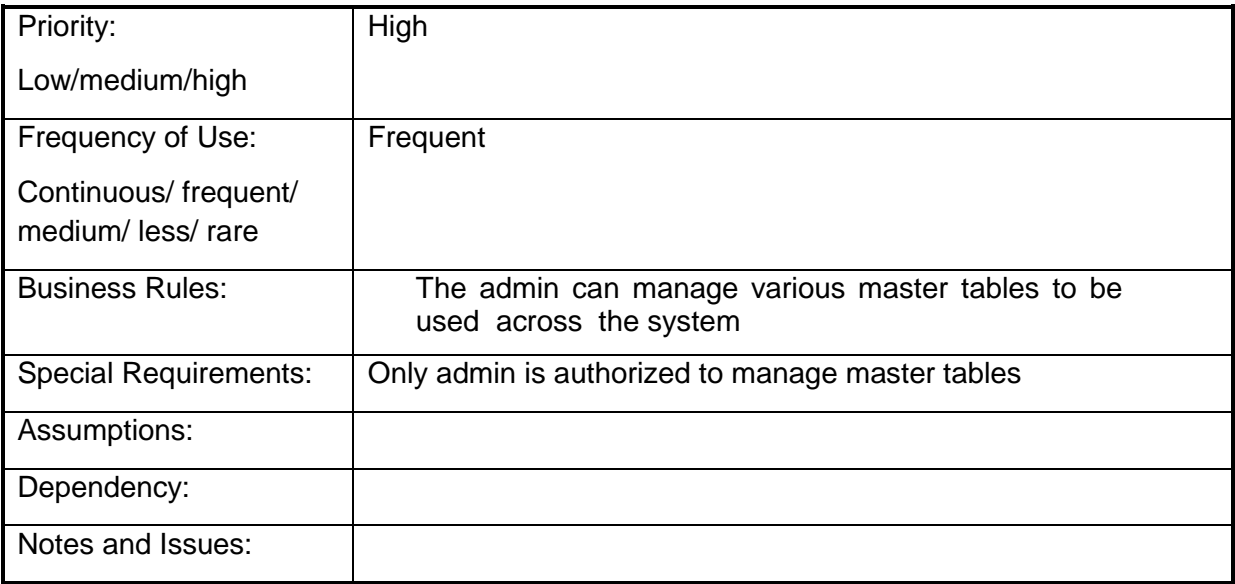

# **4.2.1.36 Manage master table for Current Status**

**Overview:** This activity enables the actor to manage master table for Current Status

- Add Current Status against a scheme with the details like Current Status Id, Name, and Short Name.
- Search for the Current Status

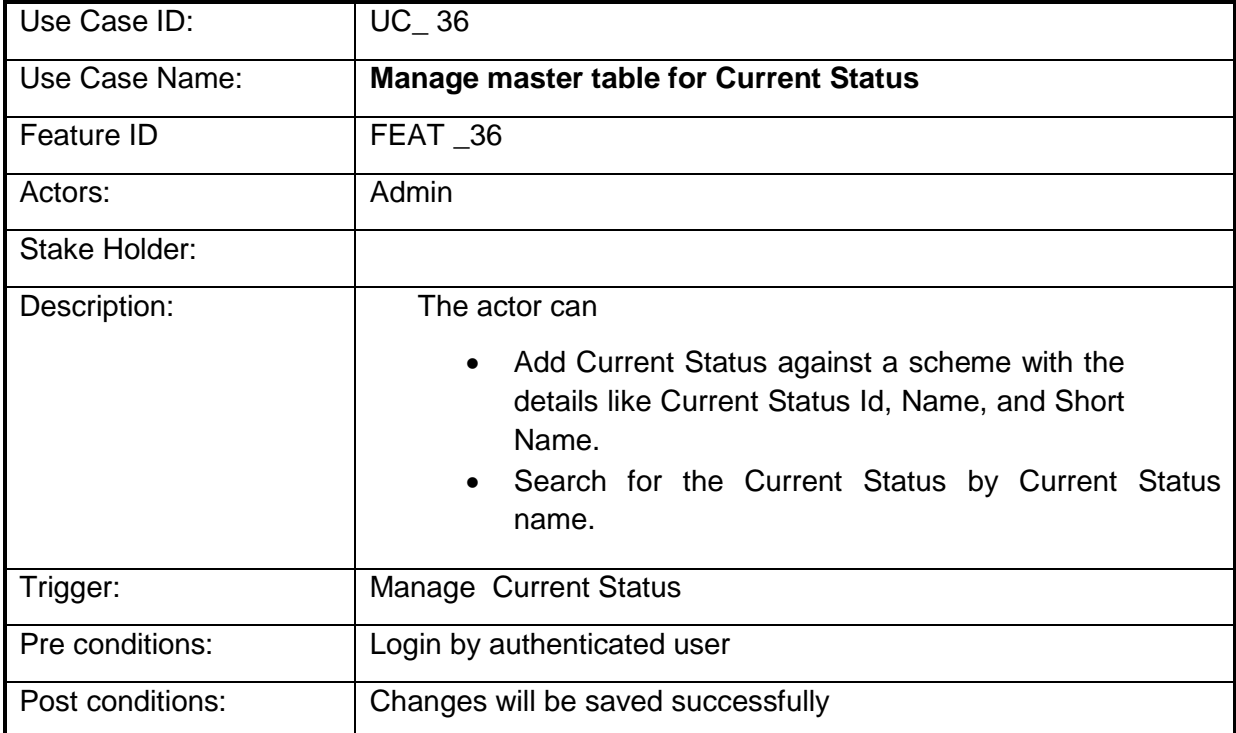

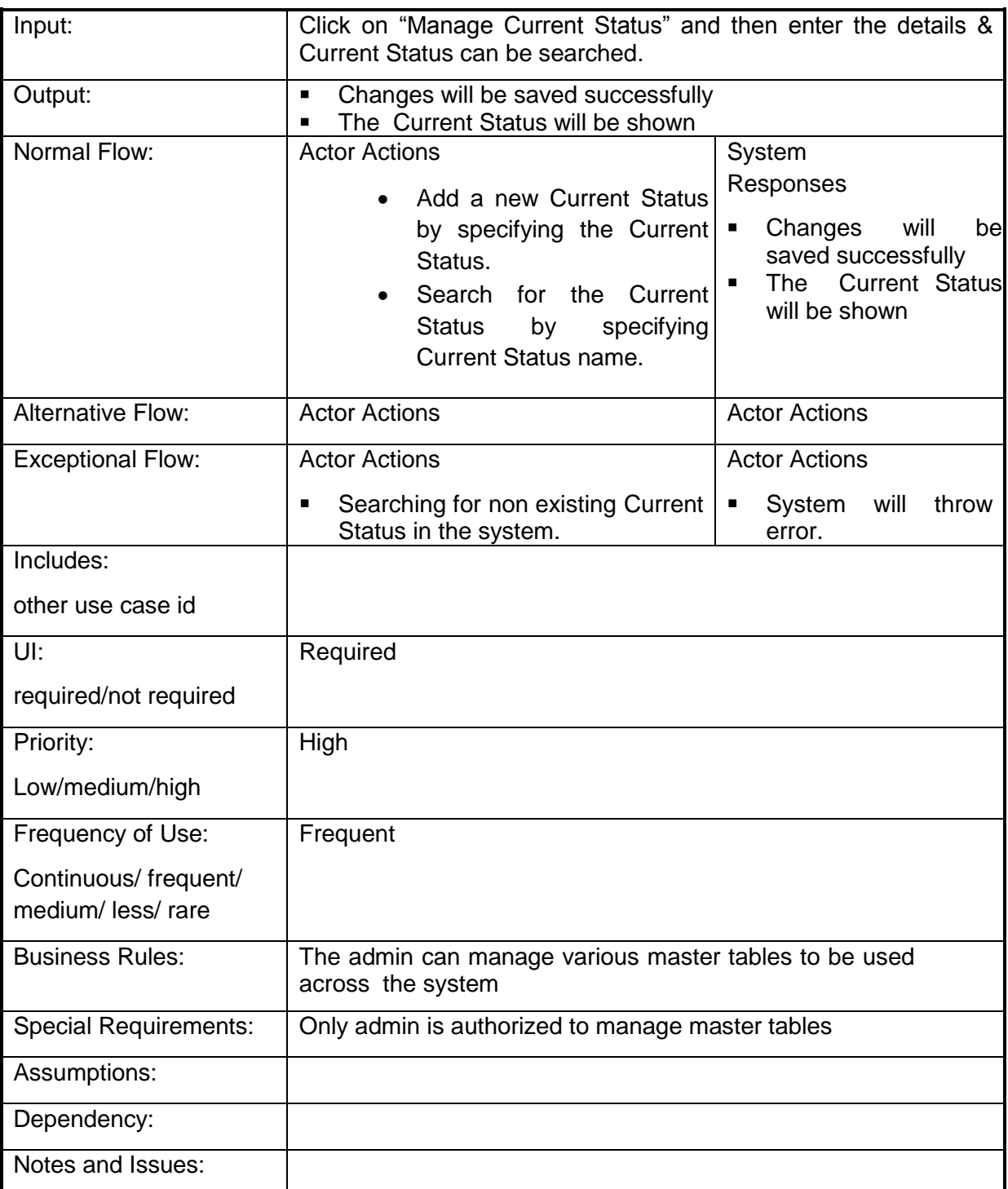

# **4.2.1.37 Manage master table for Evaluation Category**

**Overview:** This activity enables the actor to manage master table for Evaluation **Category** 

**Scope**: The actor can

Add Evaluation Category details like Category Id, Category name, Category

Abbreviation,

• Search for the Evaluation Category

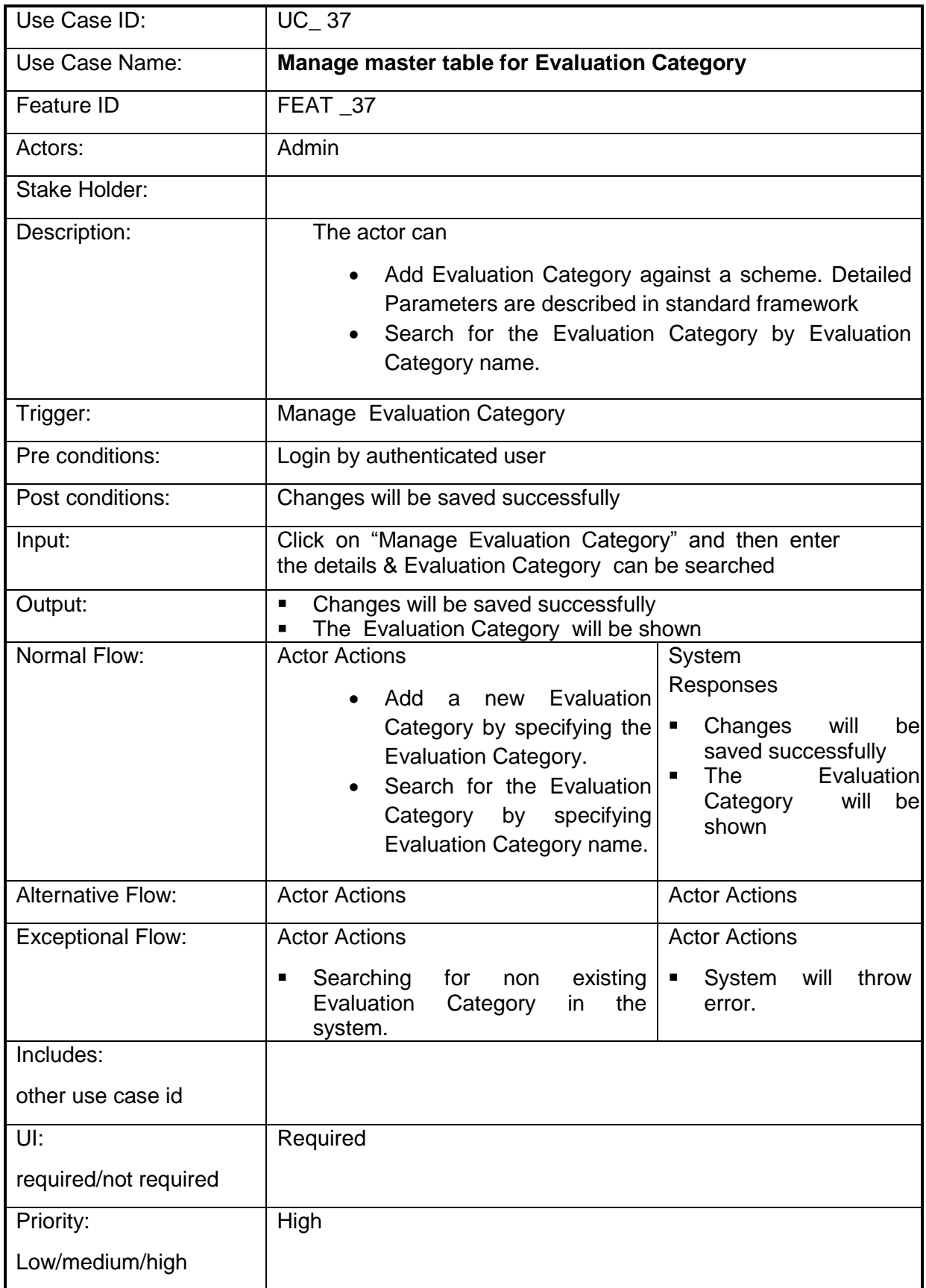

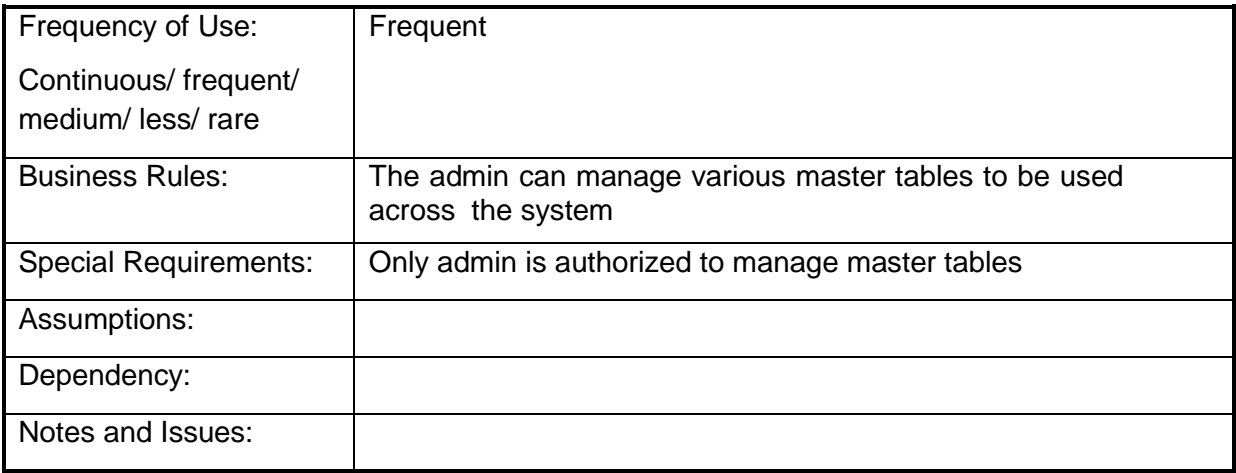

# **4.2.1.38 Manage master table for Evaluation Frequency (Period)**

**Overview:** This activity enables the actor to manage master table for Evaluation Frequency (Period)

- Add Evaluation Frequency (Period) details like Frequency Id, Frequency value.
- Search for the Evaluation Frequency(Period)

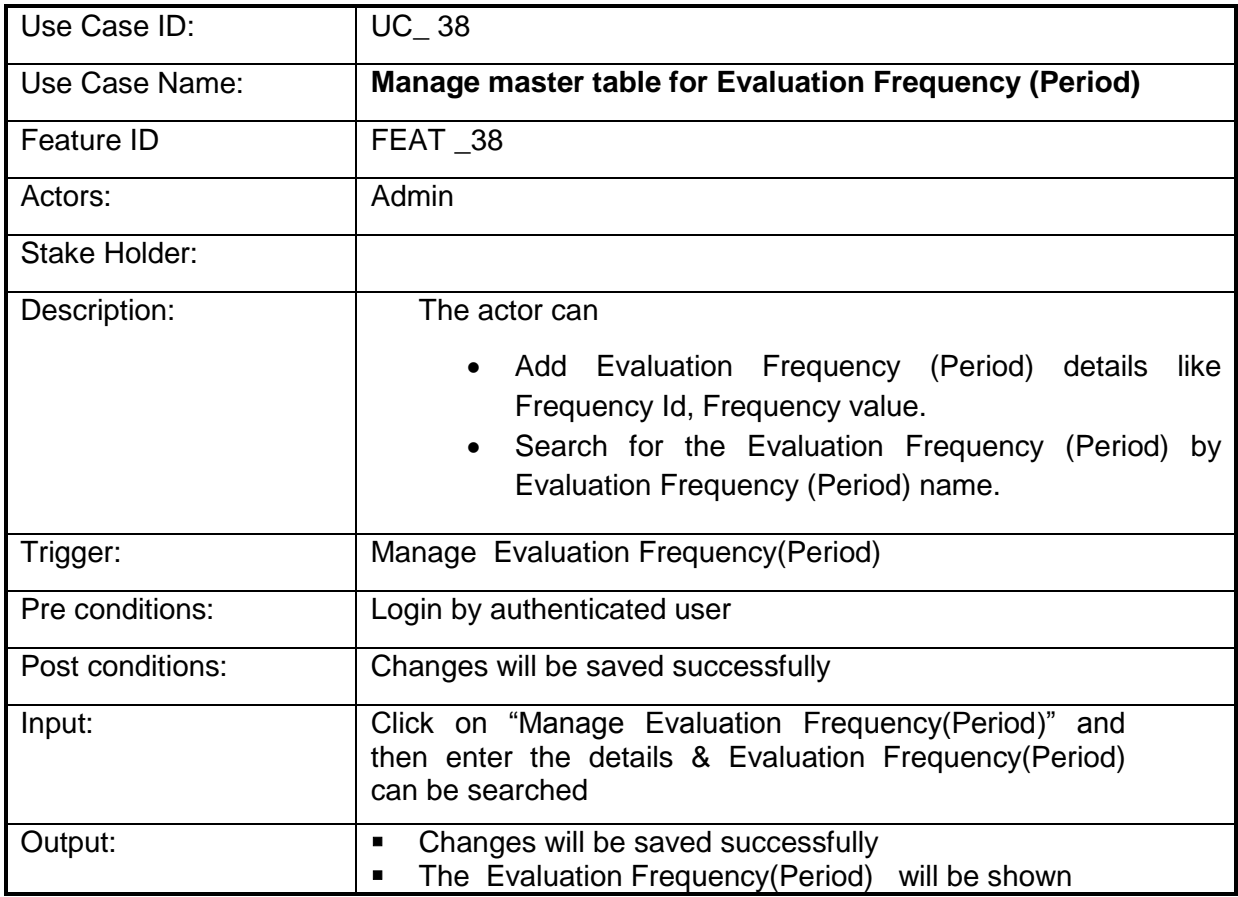

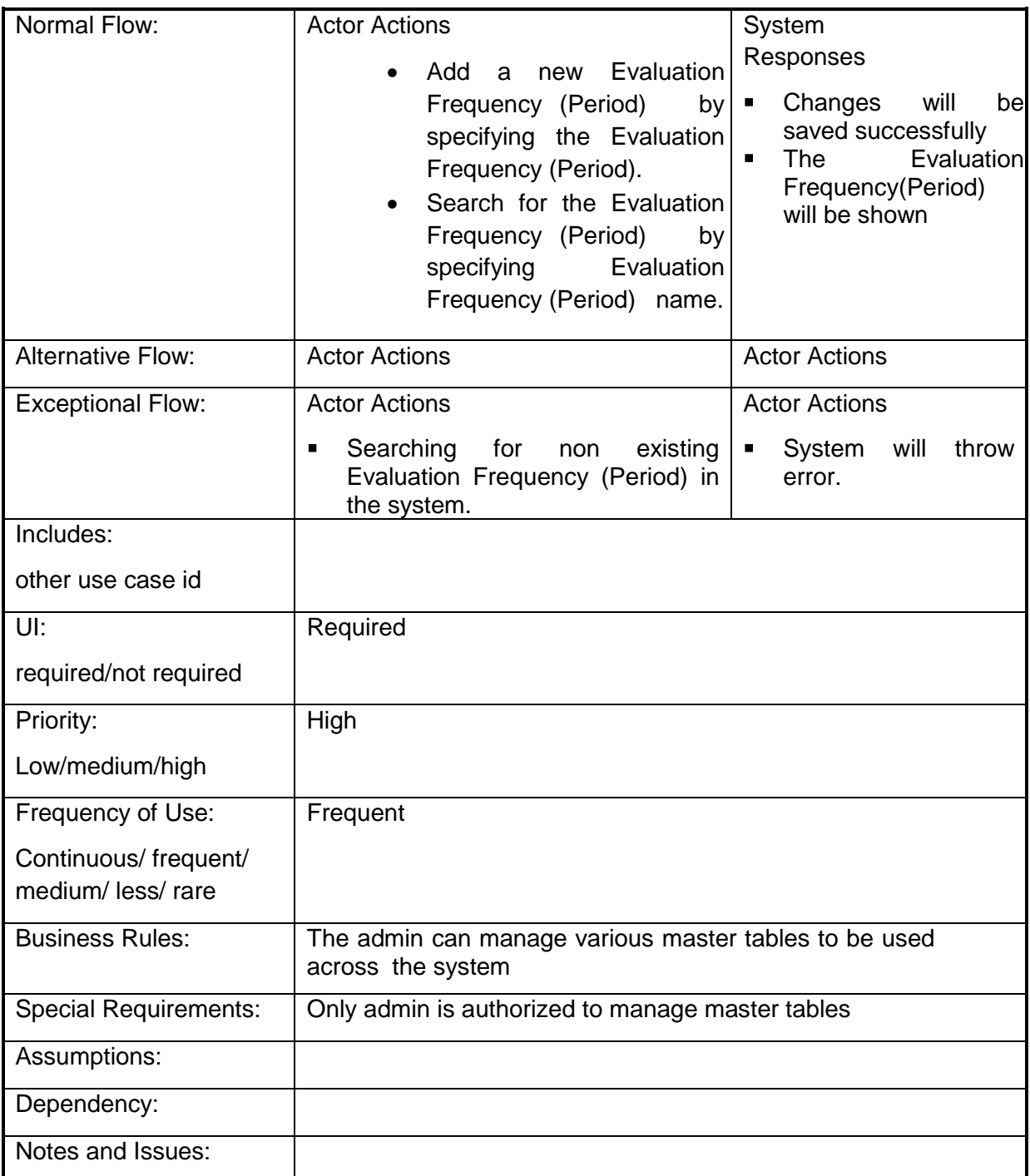

## **4.2.1.39 Manage master table for Evaluation Type**

**Overview:** This activity enables the actor to manage master table for Evaluation Type

- Add Evaluation Type details like Evaluation Id, Evaluation Name, and Evaluation Short Name.
- Search for the Evaluation Type

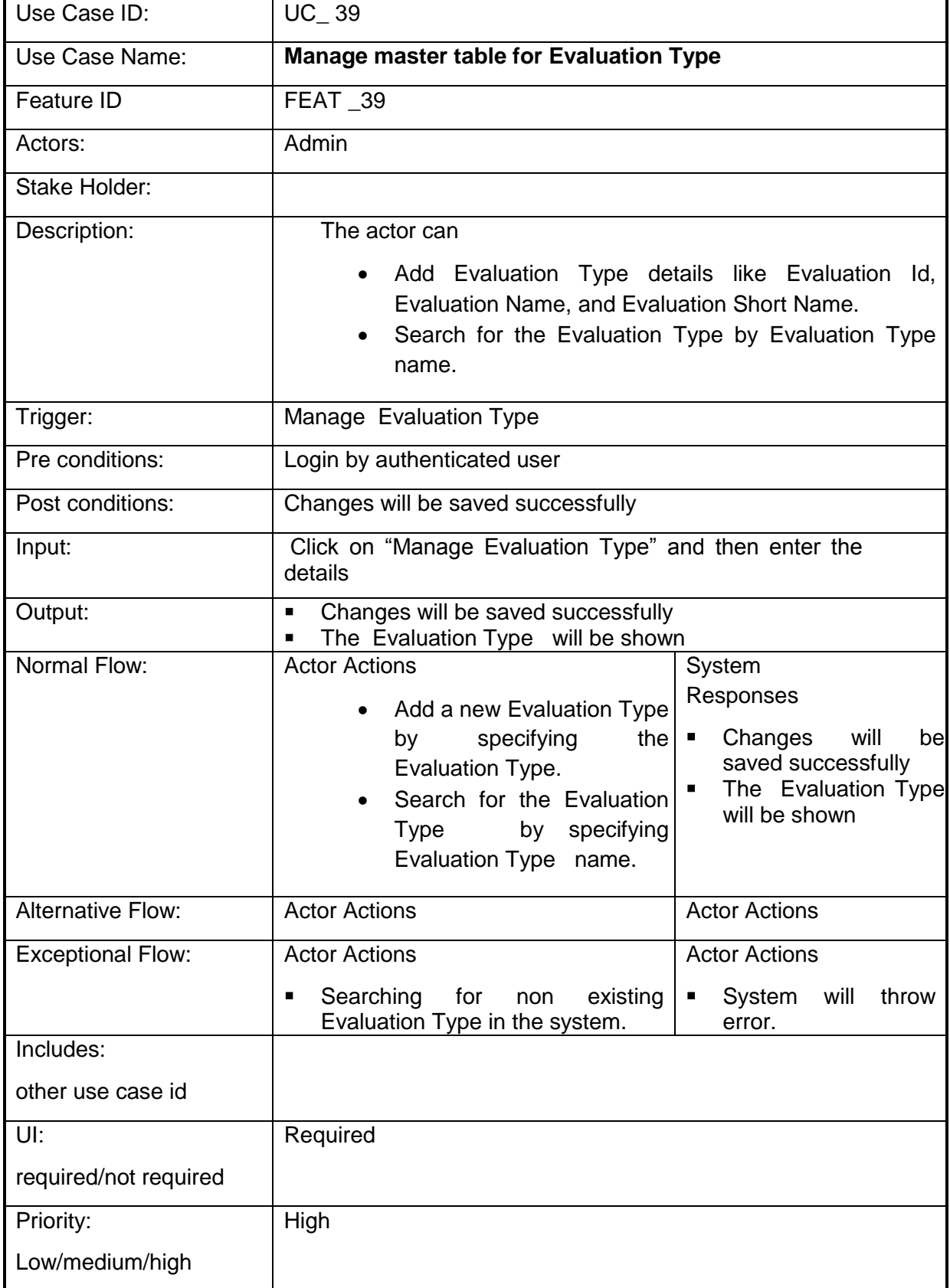

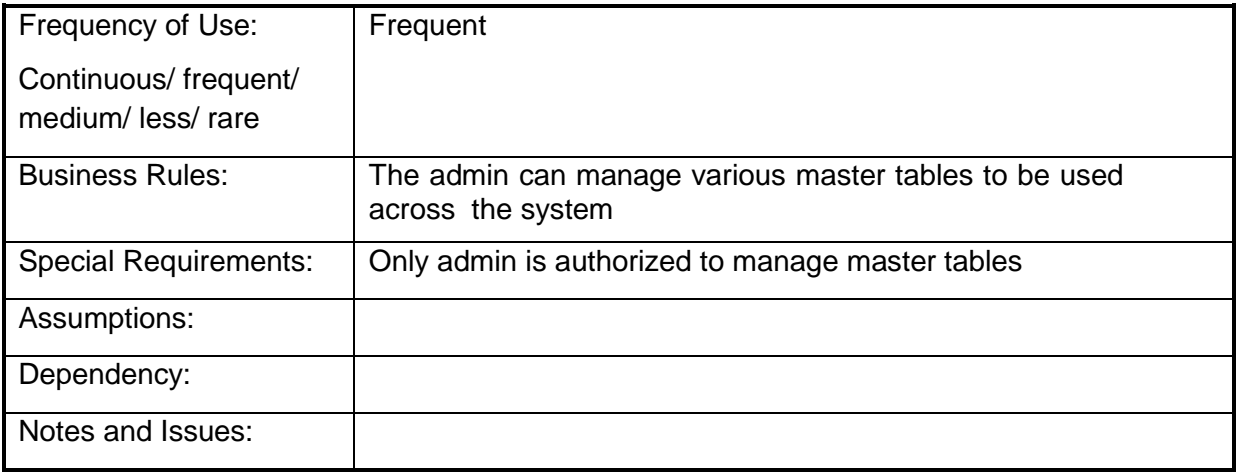

### **4.2.1.40 Manage master table for Levels of Monitoring/Evaluation**

**Overview:** This activity enables the actor to manage master table for Levels of Monitoring/Evaluation

- Add Levels of Monitoring/Evaluation. Detailed Parameters are described in standard framework
- Search for the Levels of Monitoring/Evaluation

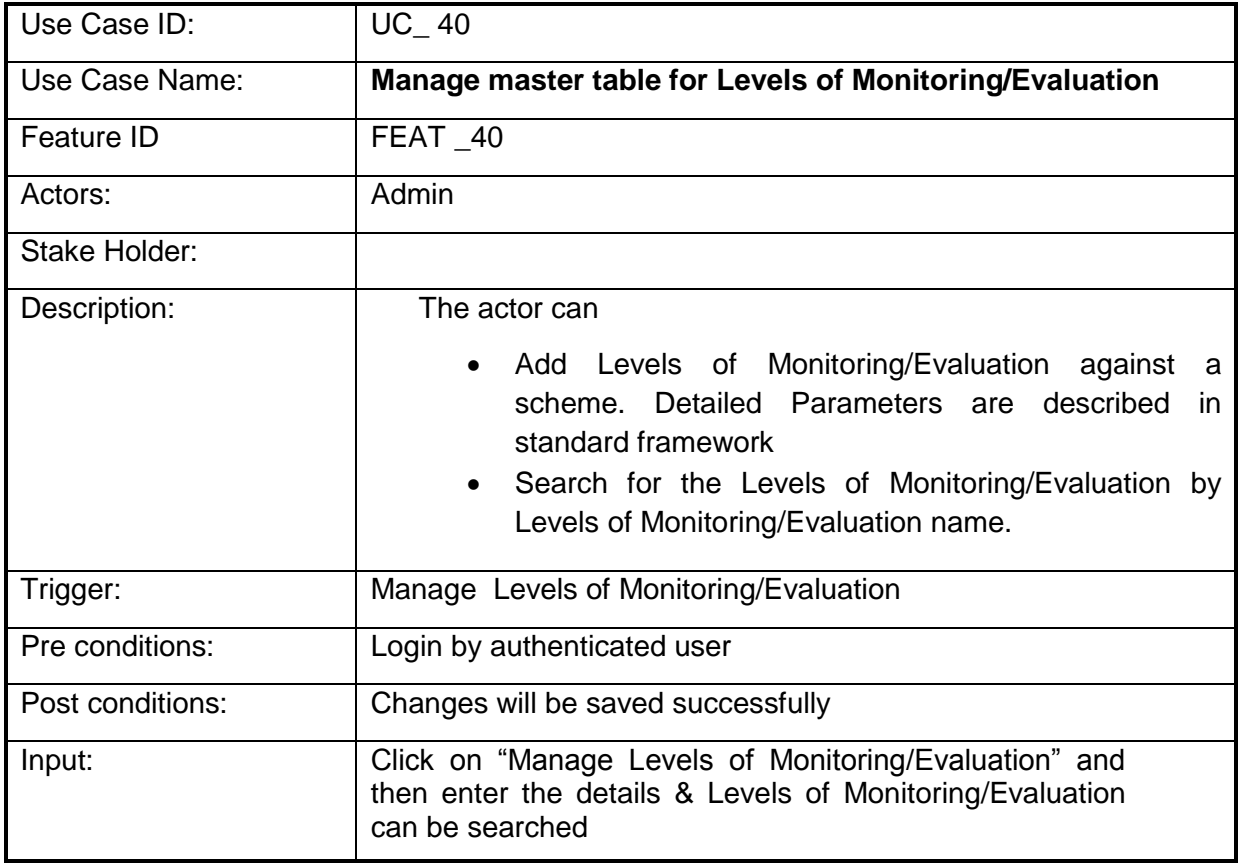

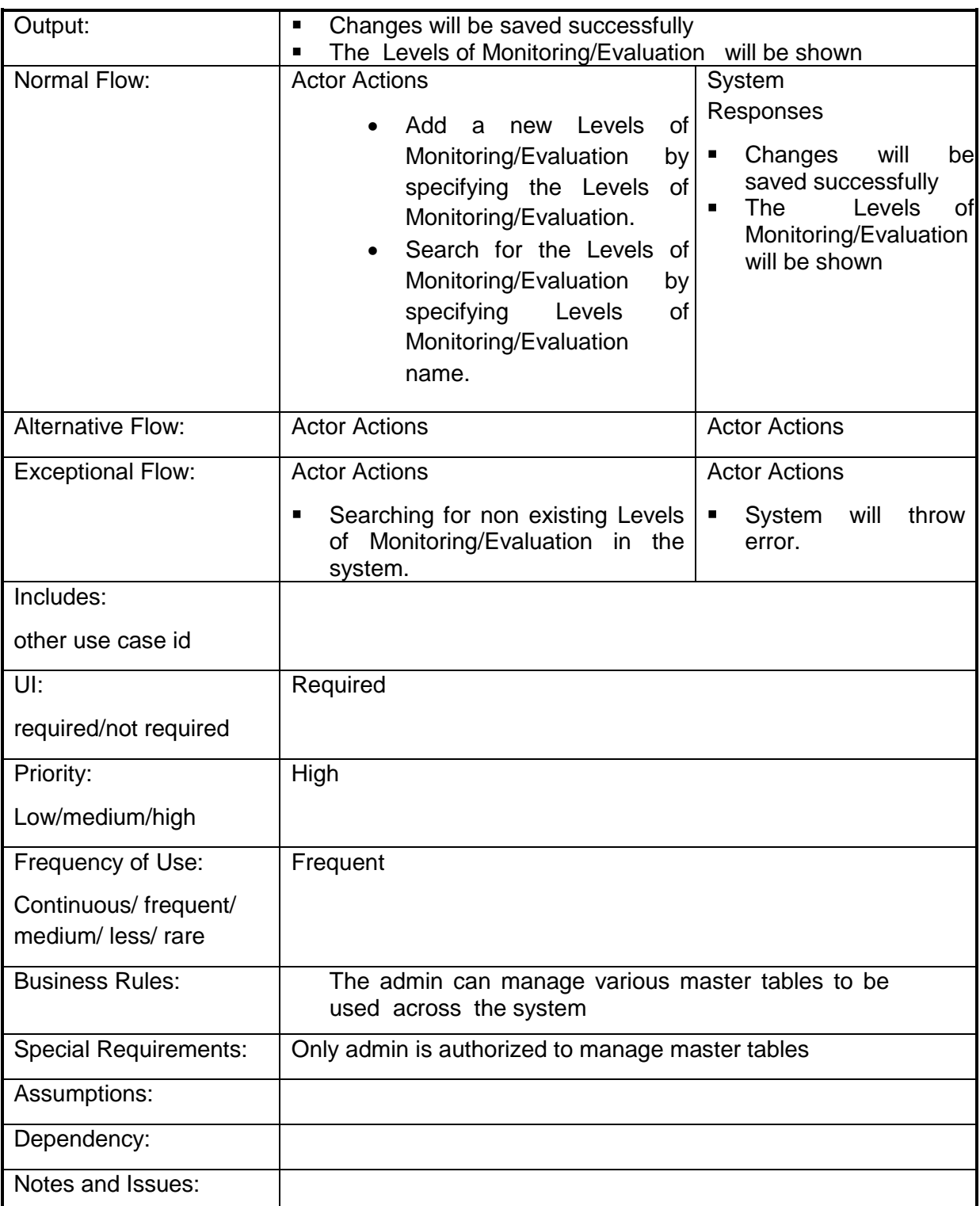

### **4.2.1.41 Manage master table for Caste**

**Overview:** This activity enables the actor to manage master table for Caste **Scope**: The actor can

- Add Caste details like Caste Id, Caste Name, Caste Short Name, Caste Type
- Search for the Caste

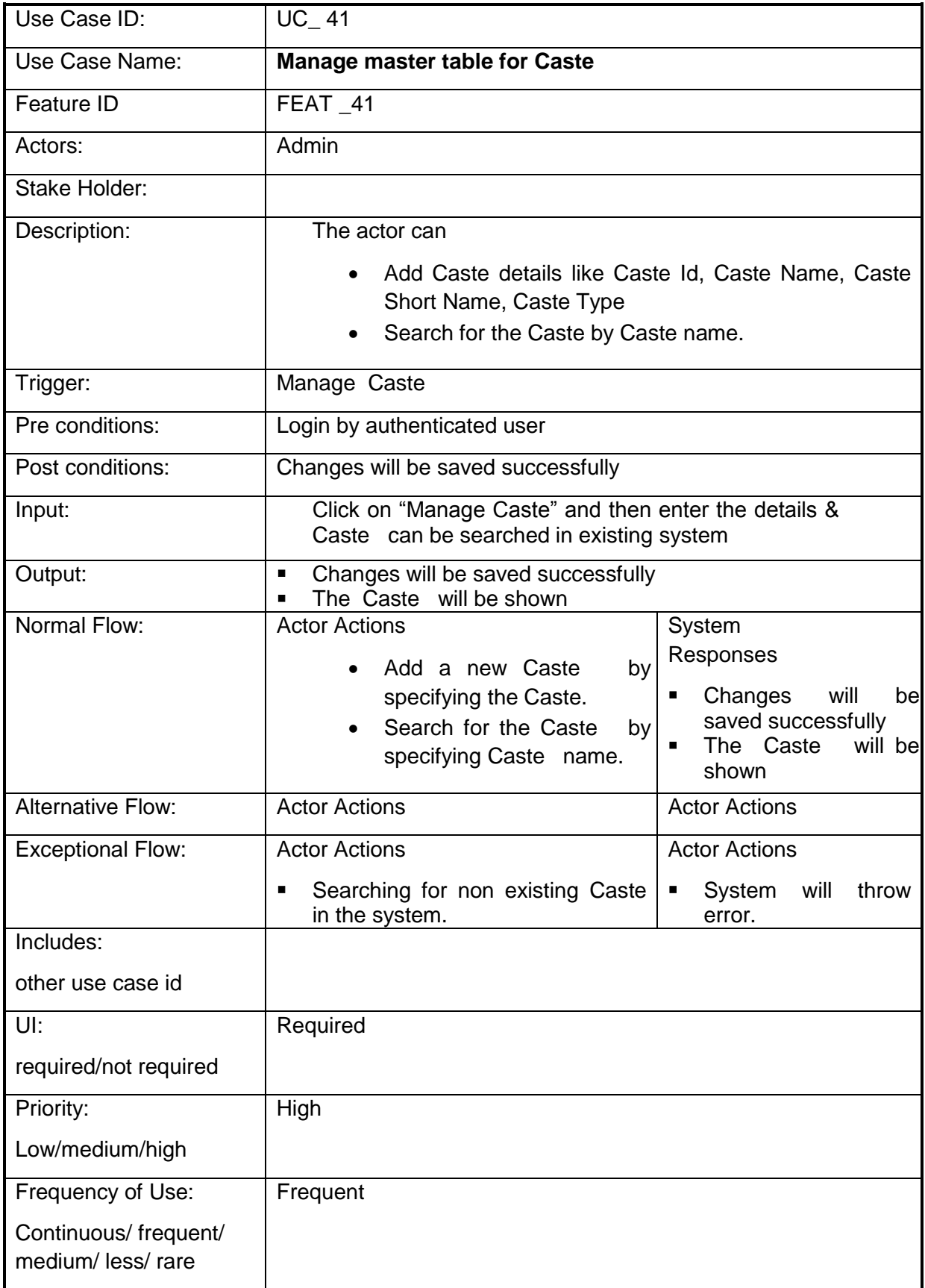

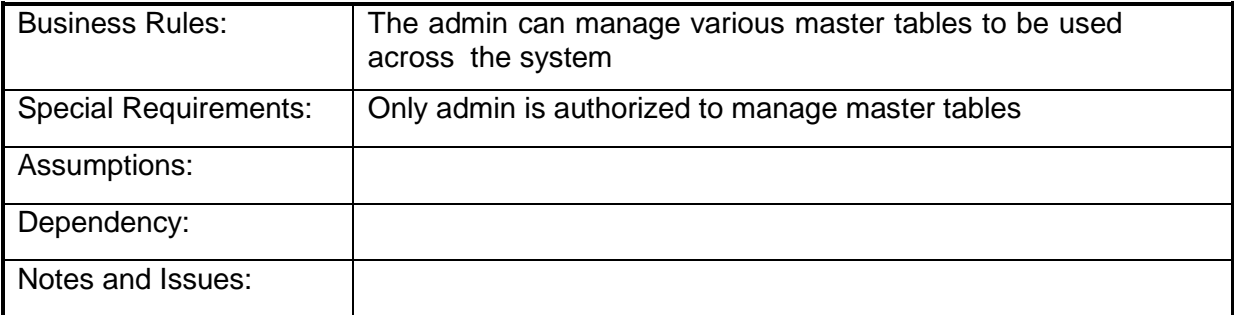

## **4.2.1.42 Manage master table for Farmer Type**

**Overview:** This activity enables the actor to manage master table for Farmer Type

- Add Farmer Type details like Farmer Type Id, Farmer Type Name, Description
- Search for the Farmer Type

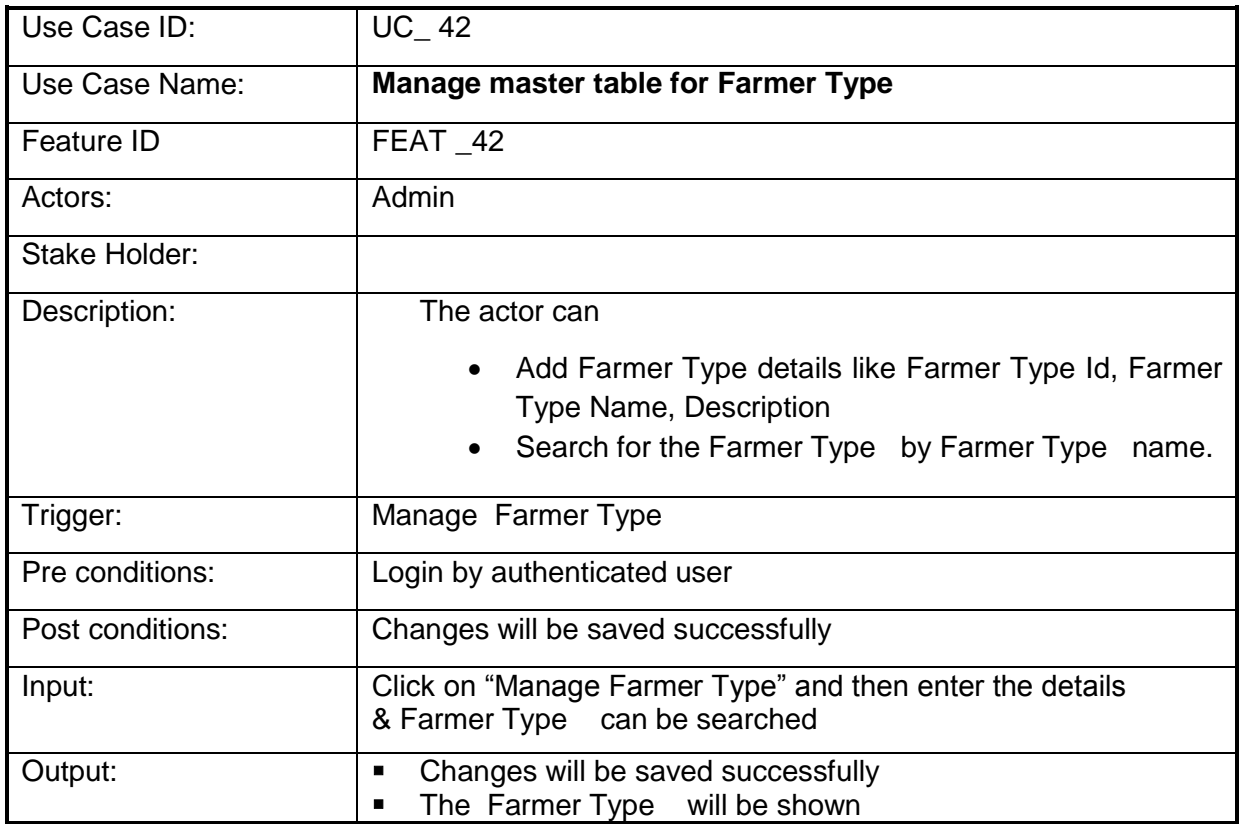

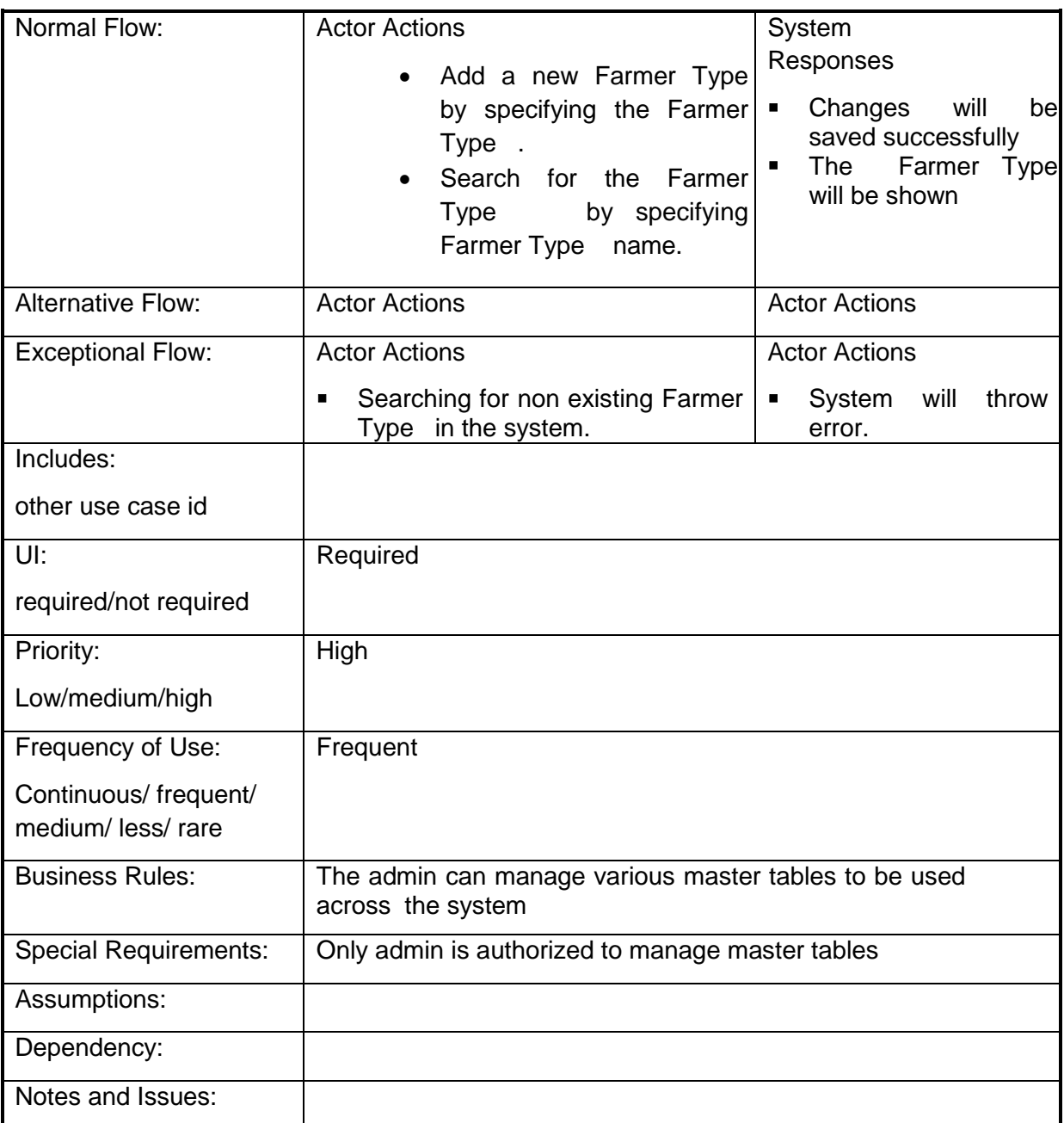

### **4.2.1.43 Manage master table for Educational Qualification**

**Overview:** This activity enables the actor to manage master table for Educational **Qualification** 

- Add Educational Qualification Class, School Name, Board, Graduation, Year, and College, Optional.
- Search for the Educational Qualification

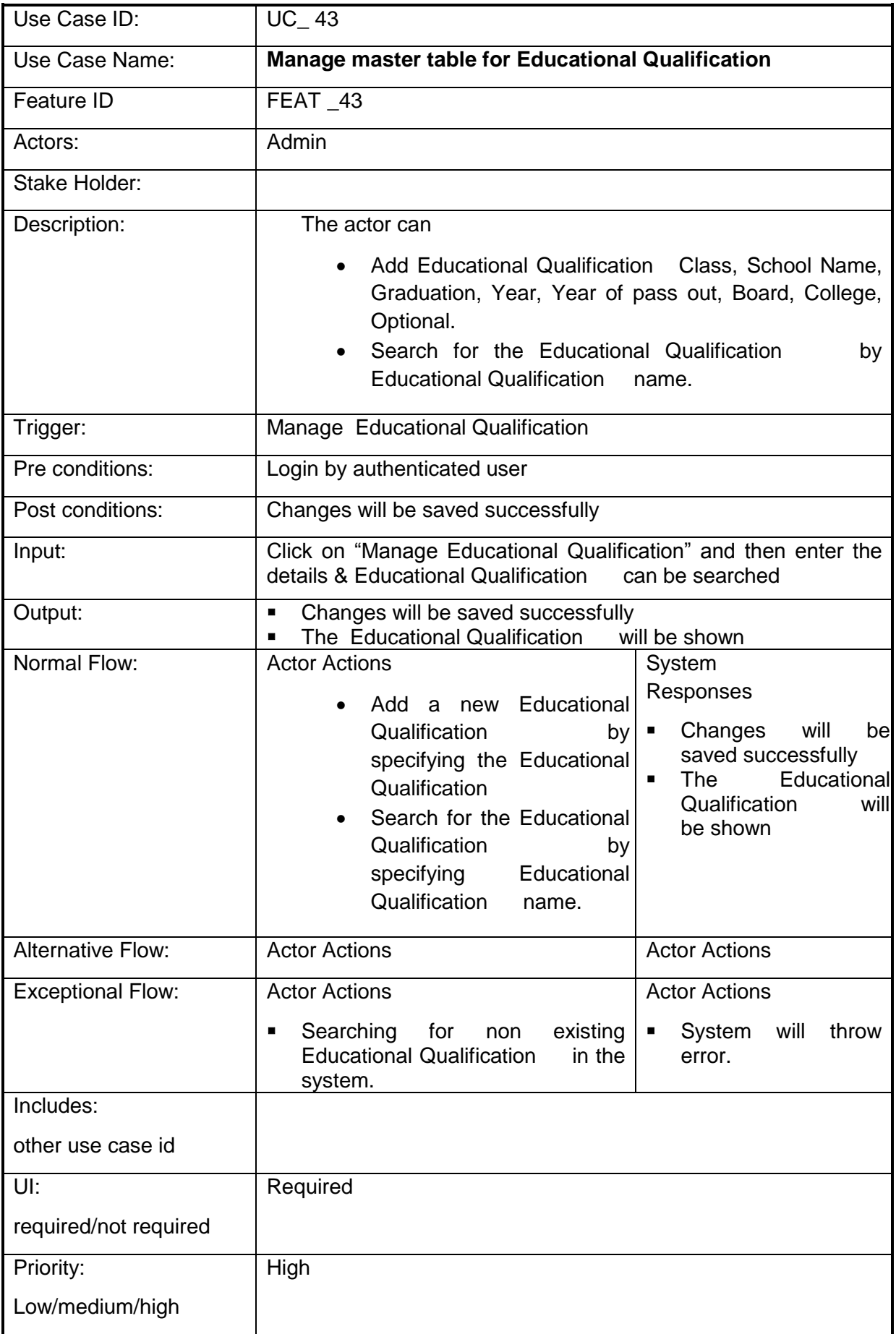
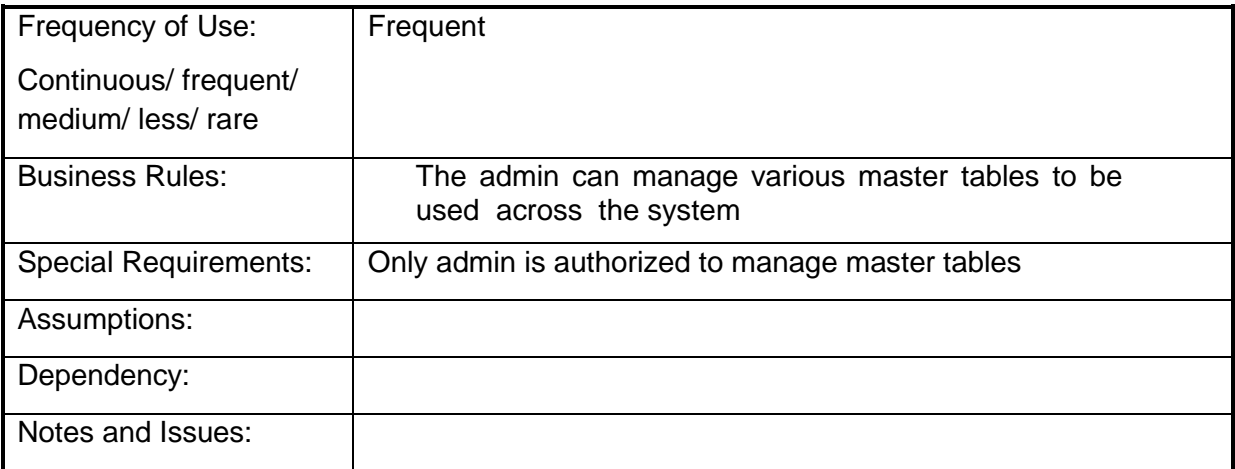

## **4.2.1.44 Manage master table for designations**

**Overview:** This activity enables the actor to manage master table for designations

**Scope**: The actor can

- Add a new designation by specifying the type of Department, Division, designation name and short name.
- Search for the designation details of the existing sectors by specifying designation

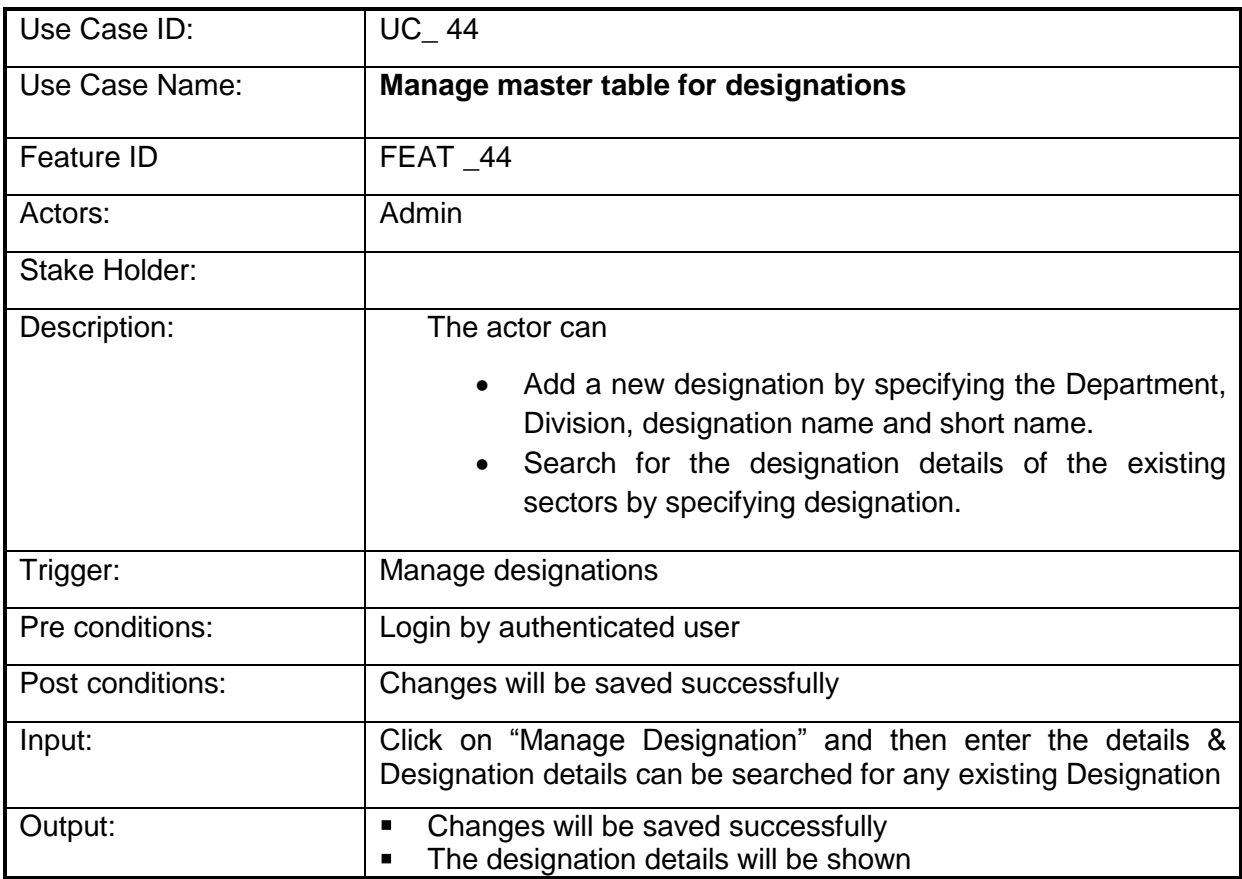

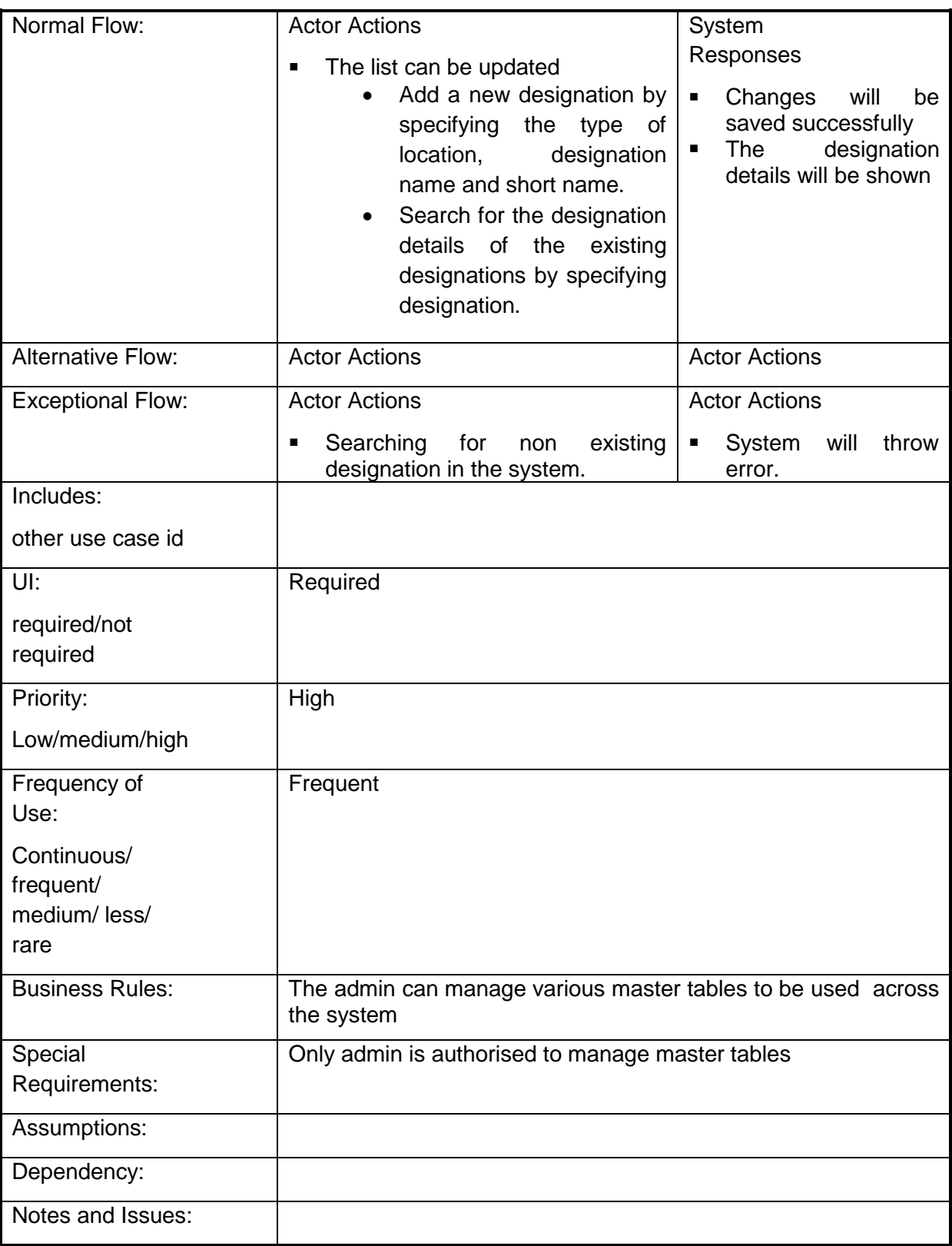

### **4.2.1.45 Manage access level control**

**Overview:** This activity enables the actor to manage access level control

**Scope**: The actor can define the access level rights for various users by specifying the employee details, Read/ write rights for the reports and forms.

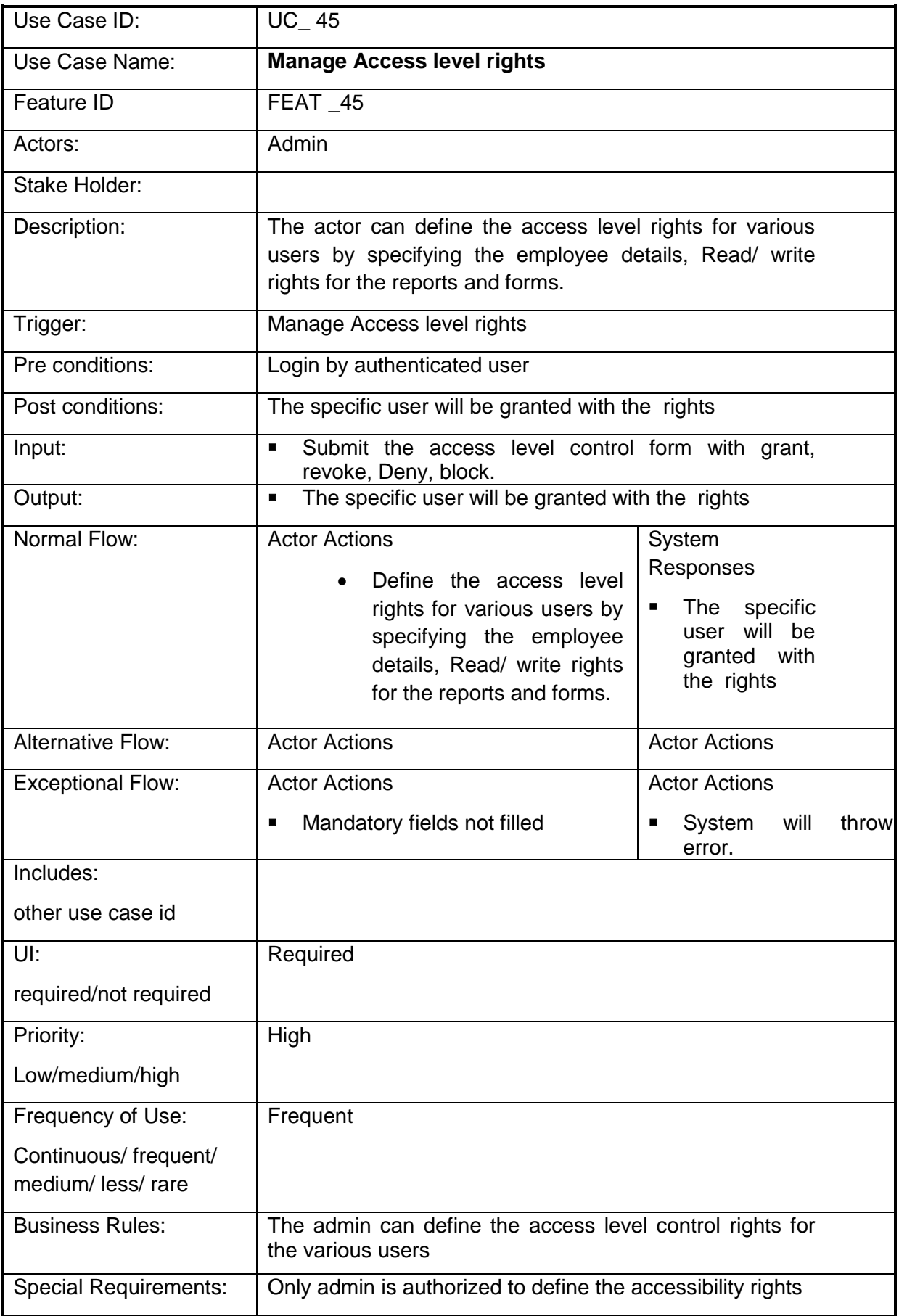

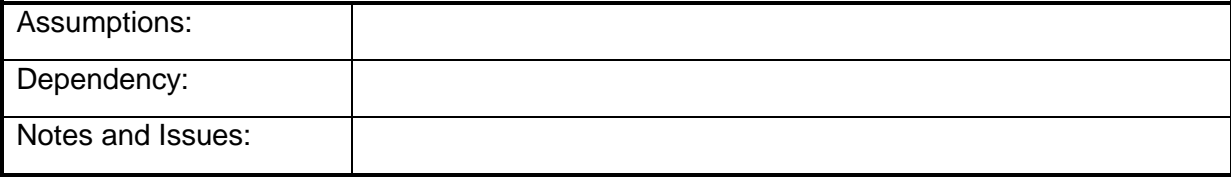

### **4.2.1.46 Create scheme**

**Overview:** This activity enables the actor to create scheme

**Scope**: The actor can create a scheme by specifying essentials details like Type, nature, Year of commencement, Share, Department, Eligibility criteria, area of coverage etc.

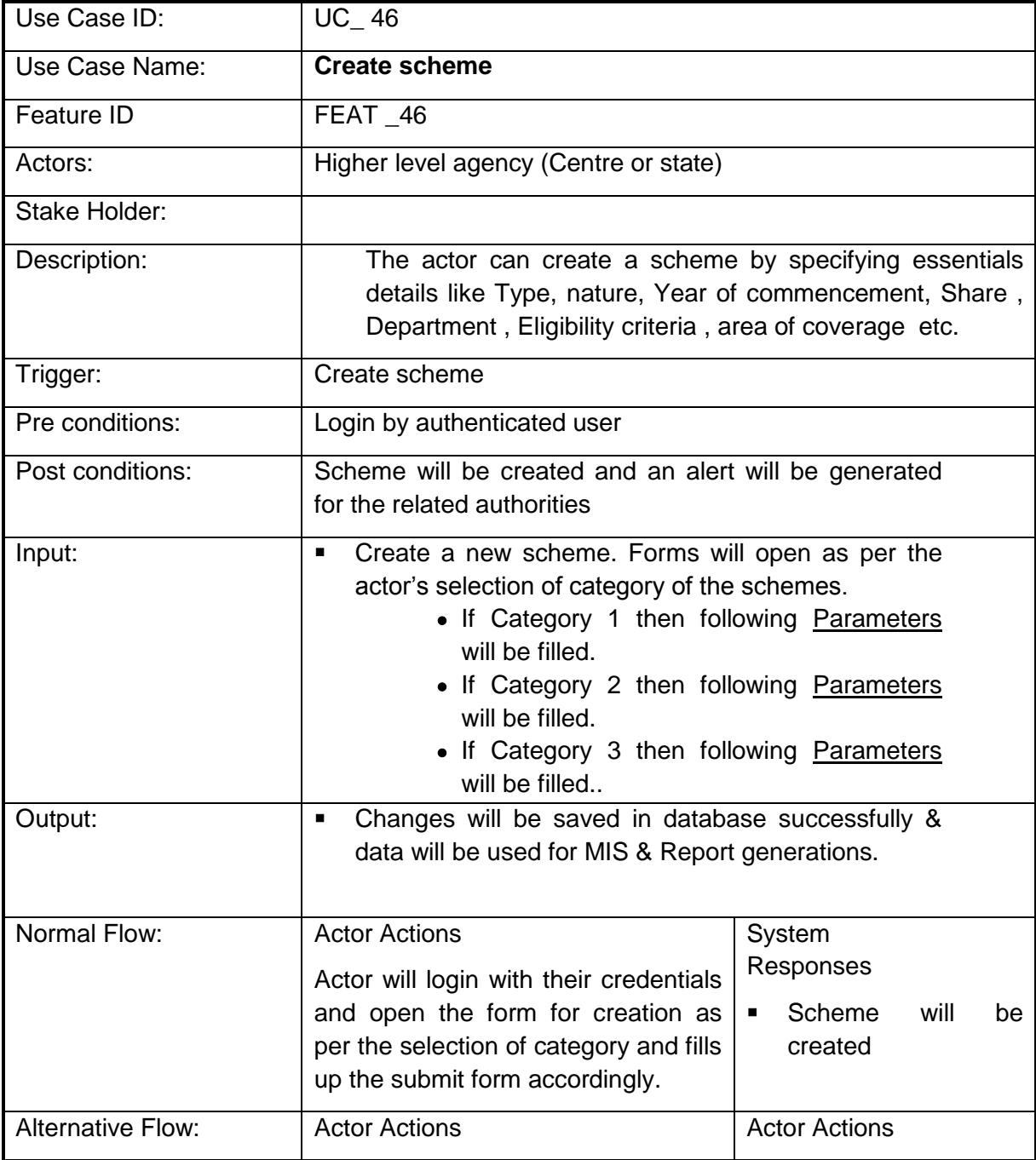

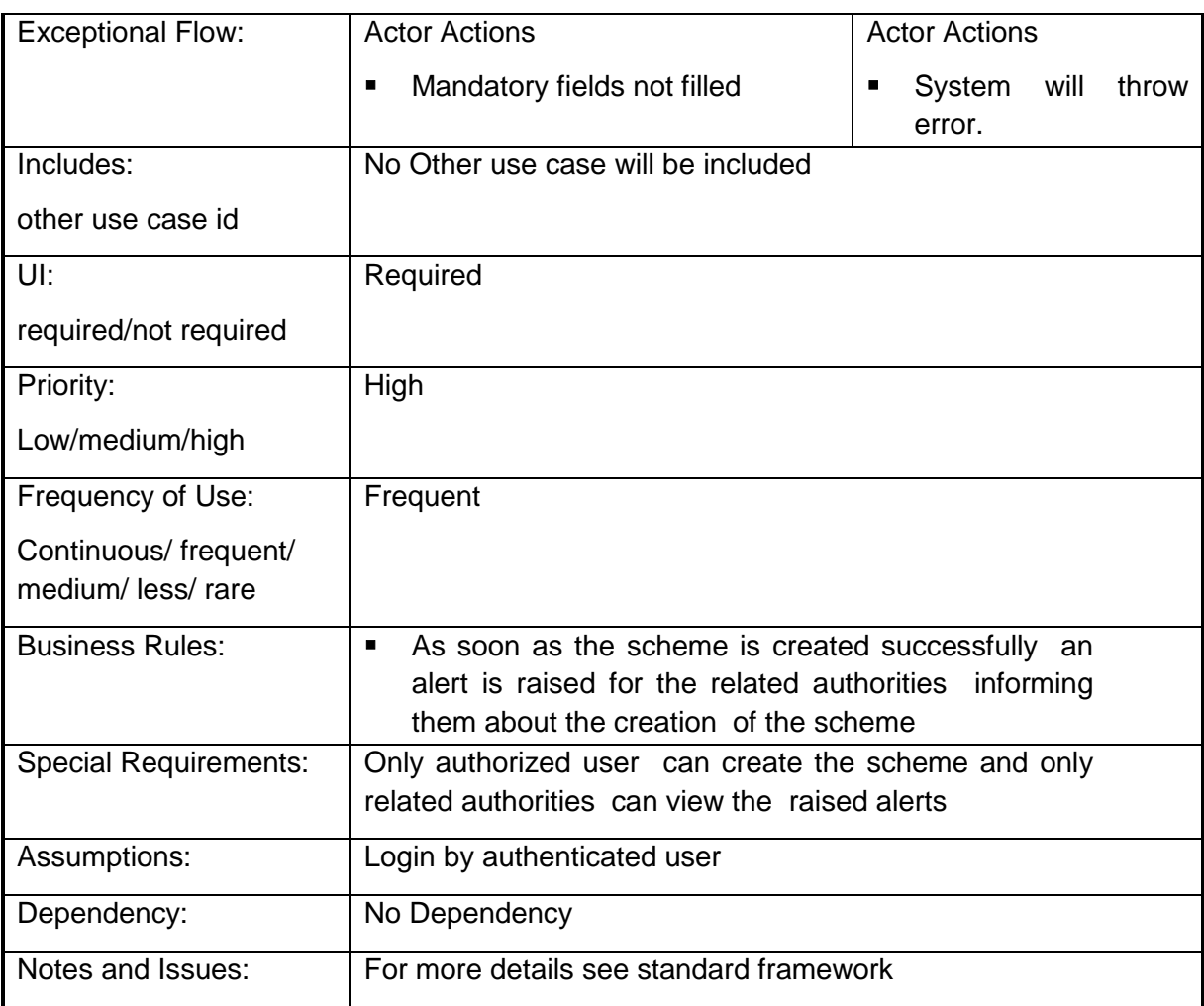

## **4.2.1.47 Create sub scheme**

**Overview:** This activity enables the actor to create sub scheme

**Scope**: The actor can create a sub scheme by specifying essentials details like Scheme under which it is created as a sub scheme, Eligibility criteria, area of coverage etc.

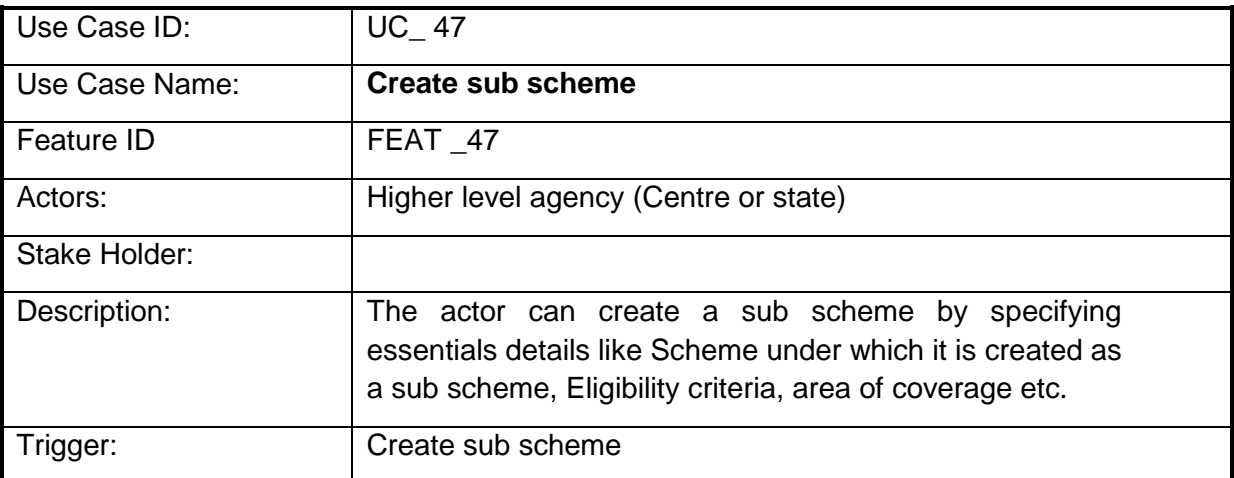

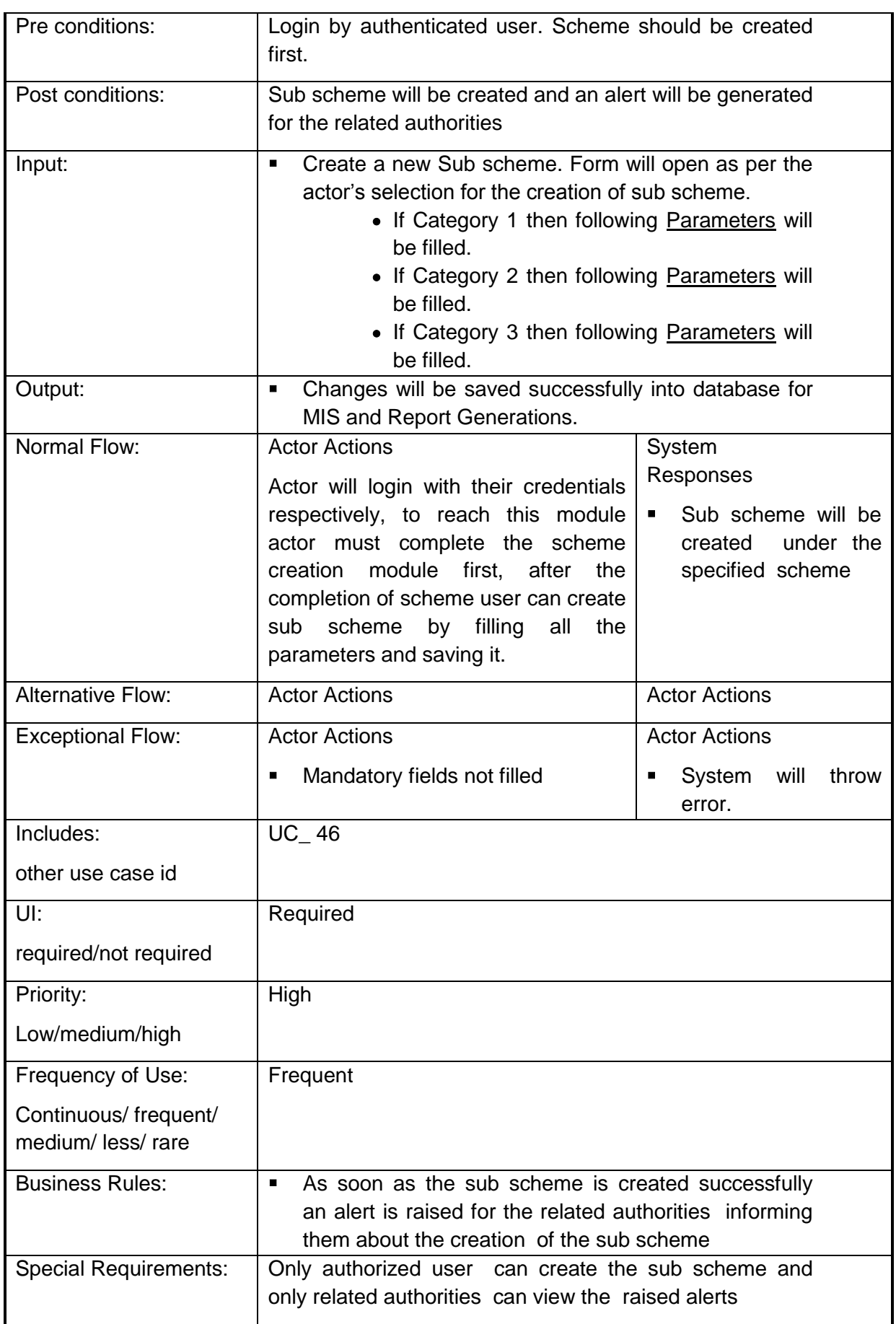

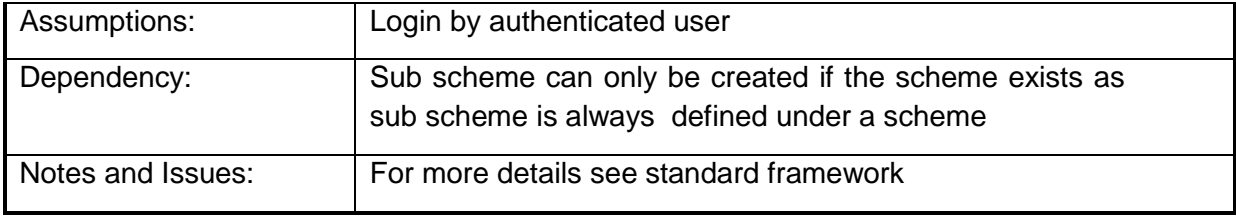

## **4.2.1.48 Create Component**

**Overview:** This activity enables the actor to create a component

**Scope**: The actor can create a Component by specifying essentials details like Scheme/ Sub scheme under which it is created as a Component, Eligibility criteria, area of coverage etc.

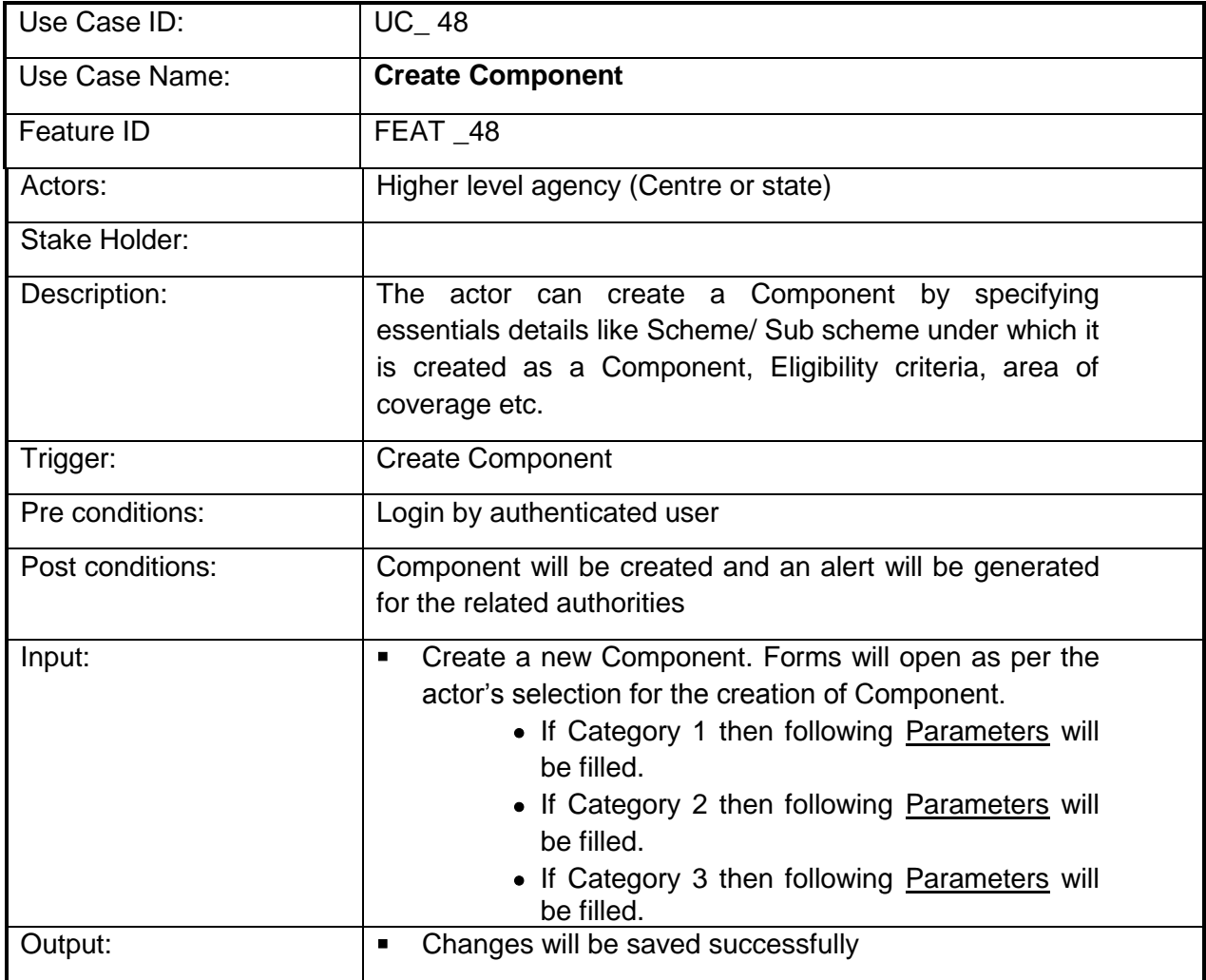

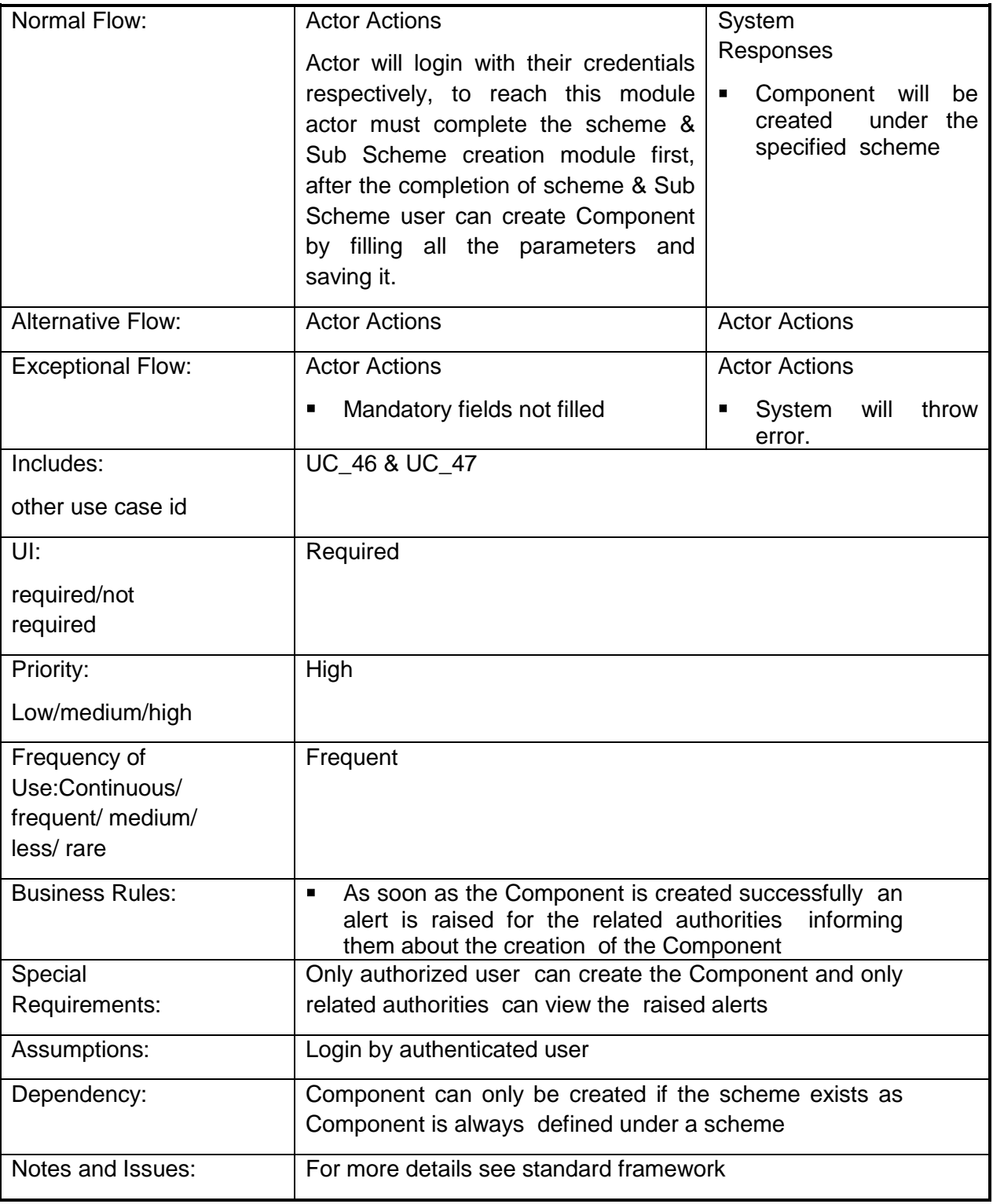

## **4.2.1.49 Create Sub Component**

**Overview:** This activity enables the actor to create a Sub Component

**Scope**: The actor can create a Sub Component by specifying essentials details like Scheme/ Sub scheme under which it is created as a Sub Component, Eligibility criteria, area of coverage etc.

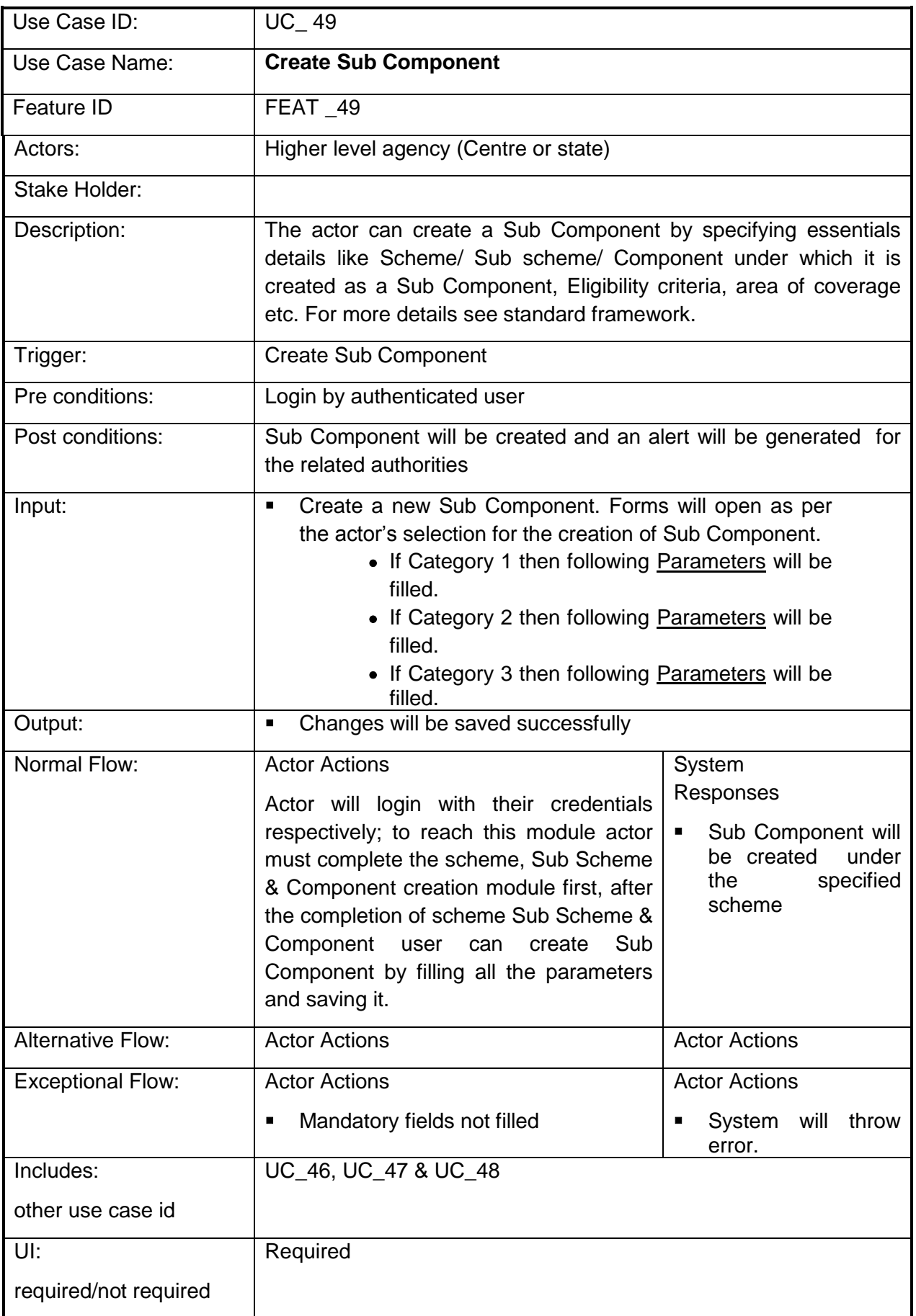

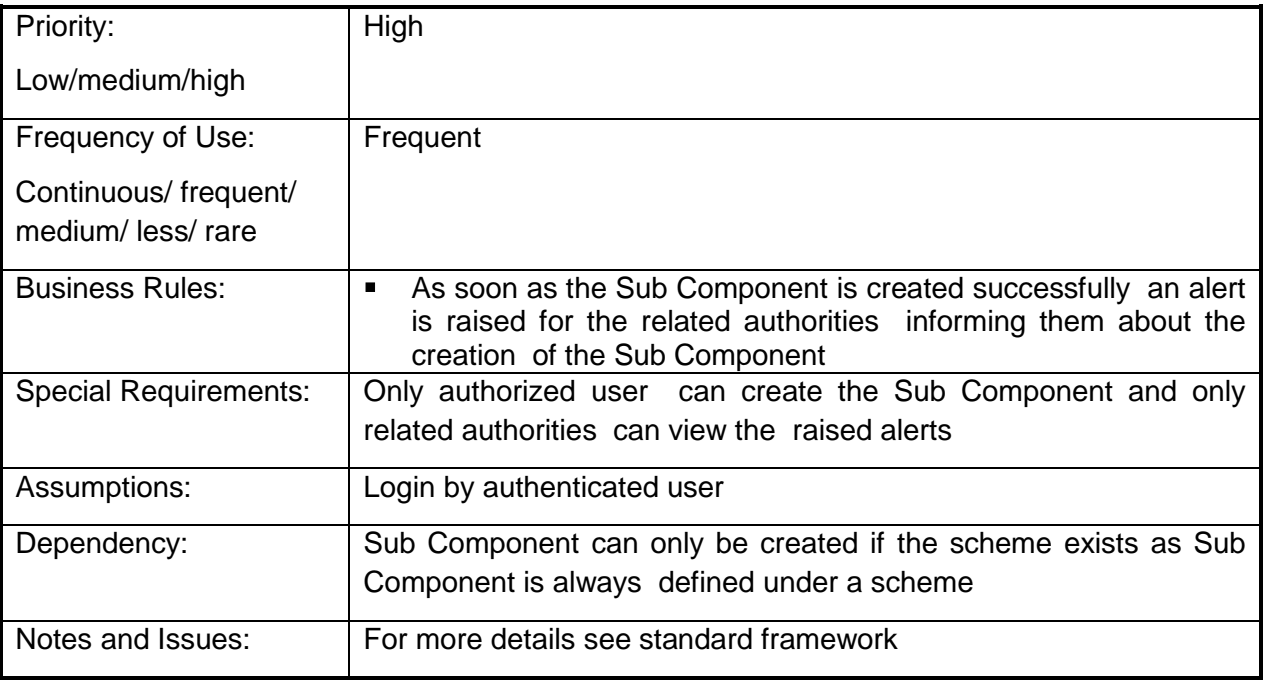

## **4.2.1.50 Create Activity**

**Overview:** This activity enables the actor to create an activity

**Scope**: The actor can create a Activity by specifying essentials details like Scheme/ Sub scheme under which it is created as a Component, Eligibility criteria, area of coverage etc.

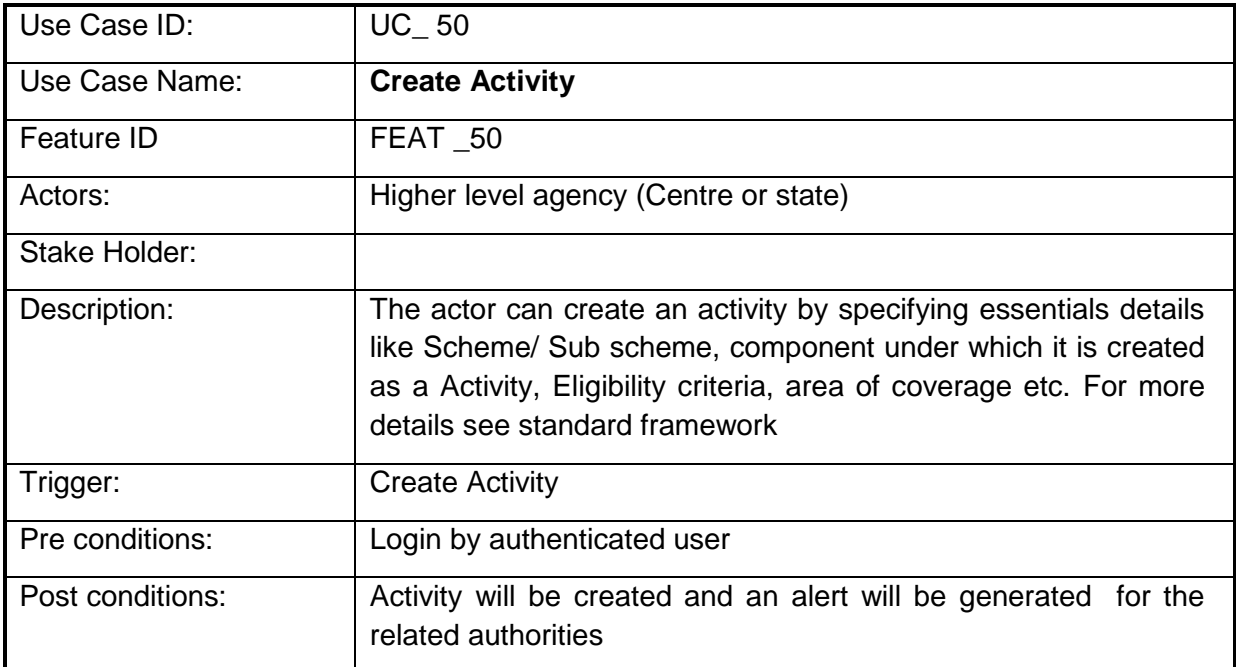

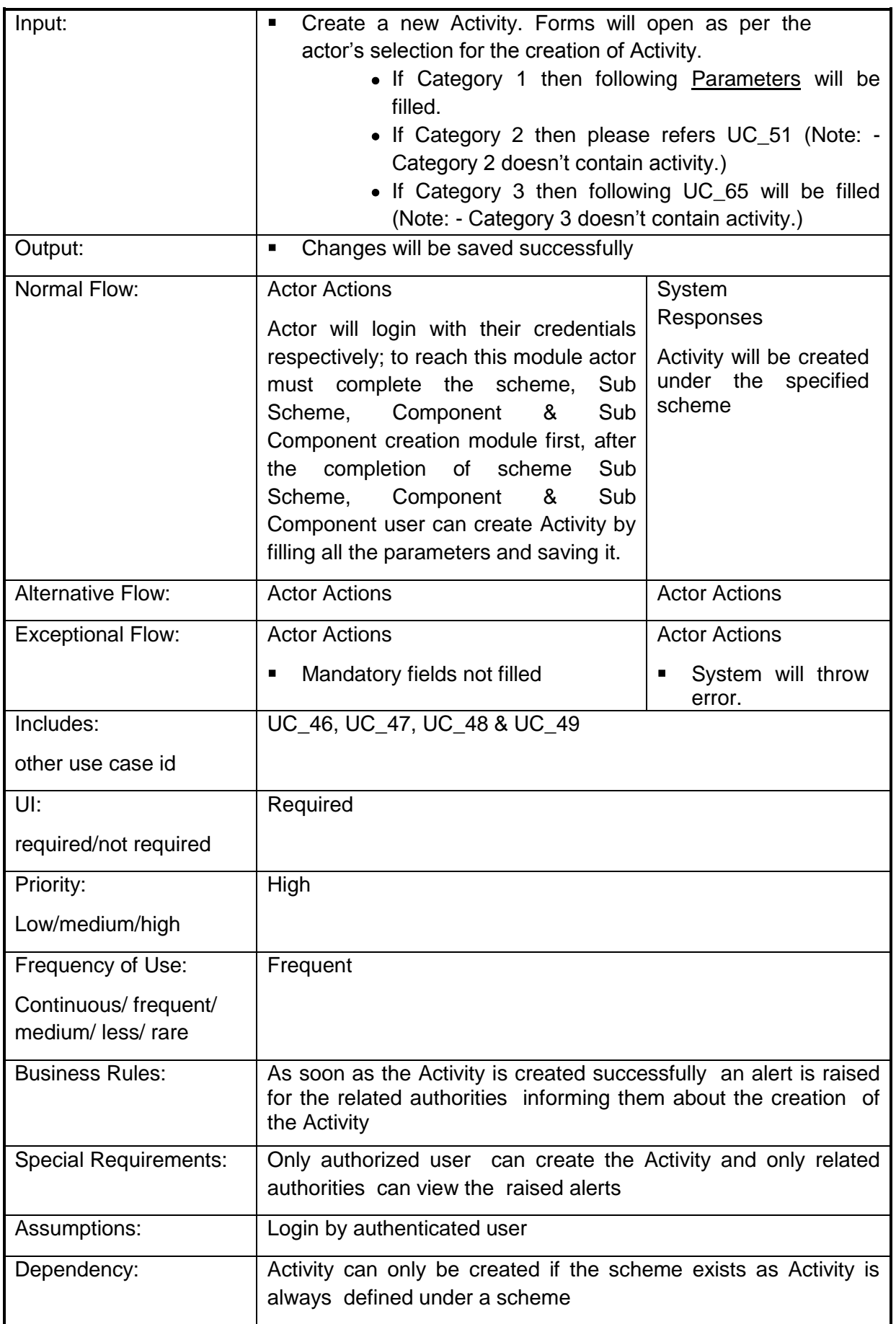

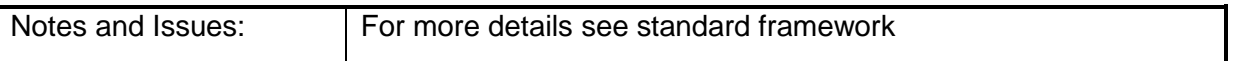

### **4.2.1.51 Create Project**

**Overview:** This Project enables the actor to create a Project

**Scope**: The actor can create a Project by specifying essentials details like Scheme/ Sub scheme under which it is created as a Component, Eligibility criteria, area of coverage etc.

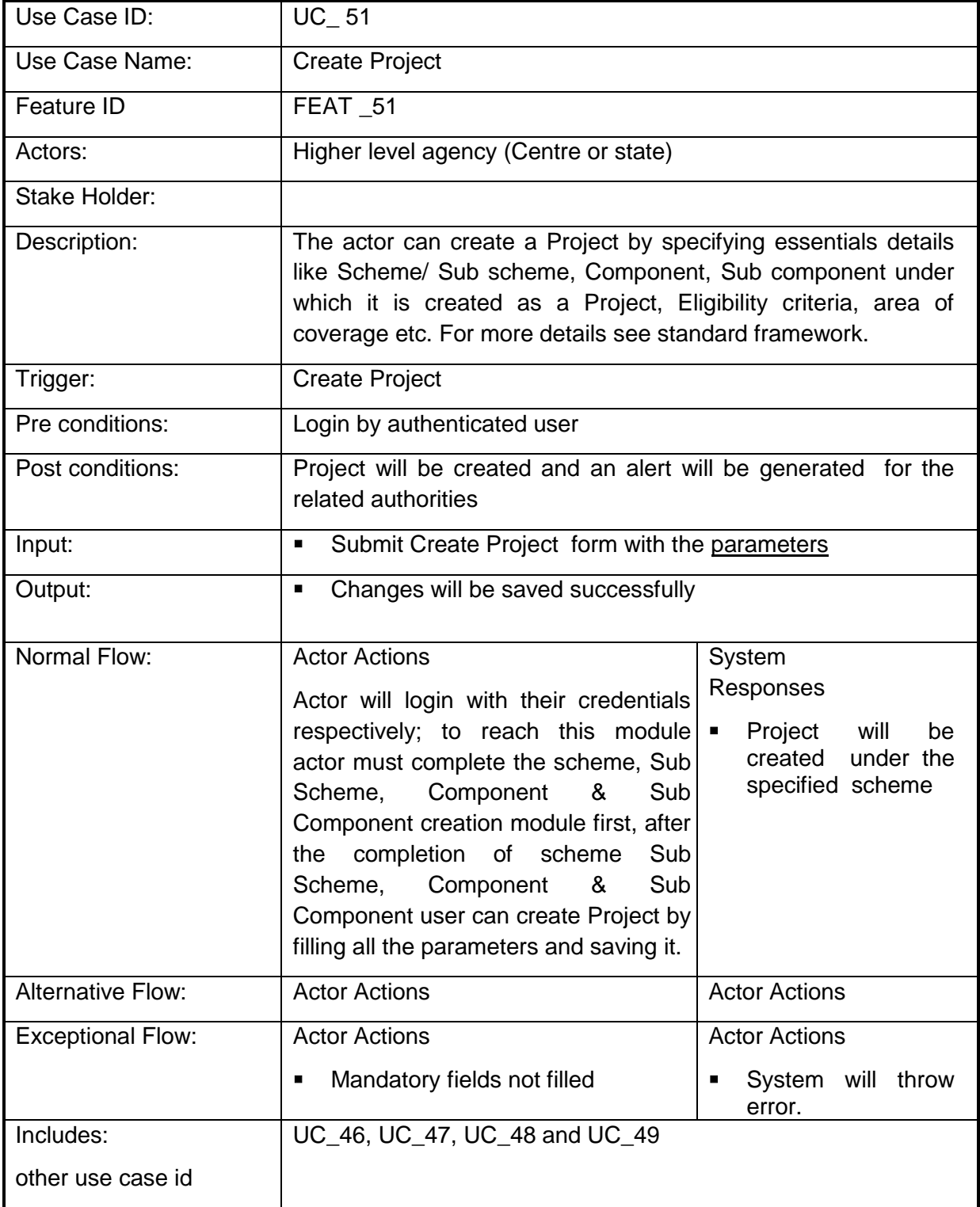

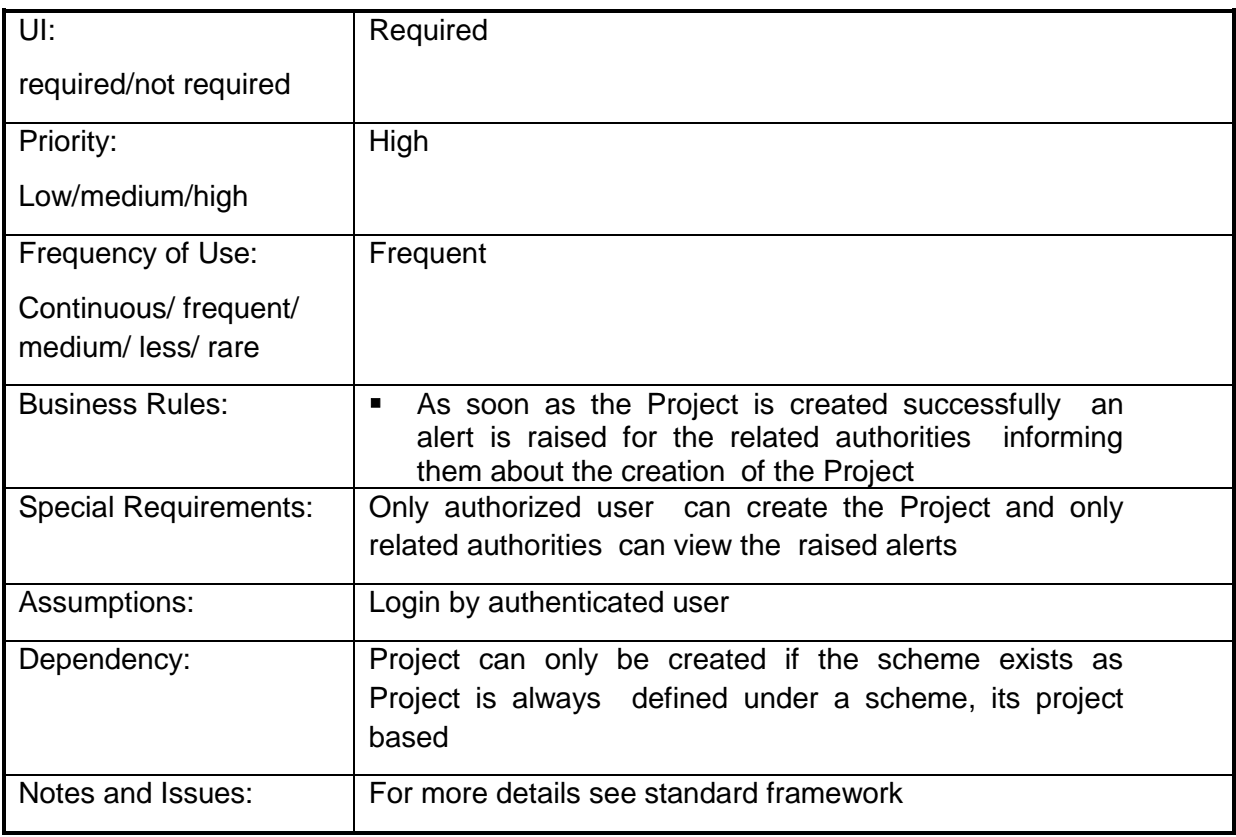

## **4.2.1.52 Create Association of Type of Assistance with Activity/Project and list of Particulars**

**Overview:** This Association of Type of Assistance with Activity/Project and list of Particulars enables the actor to create a Association of Type of Assistance with Activity/Project and list of Particulars

**Scope**: The actor can create a Association of Type of Assistance with Activity/Project and list of Particulars by specifying essentials details like Scheme/ Sub scheme under which it is created as a Component, Eligibility criteria, area of coverage etc.

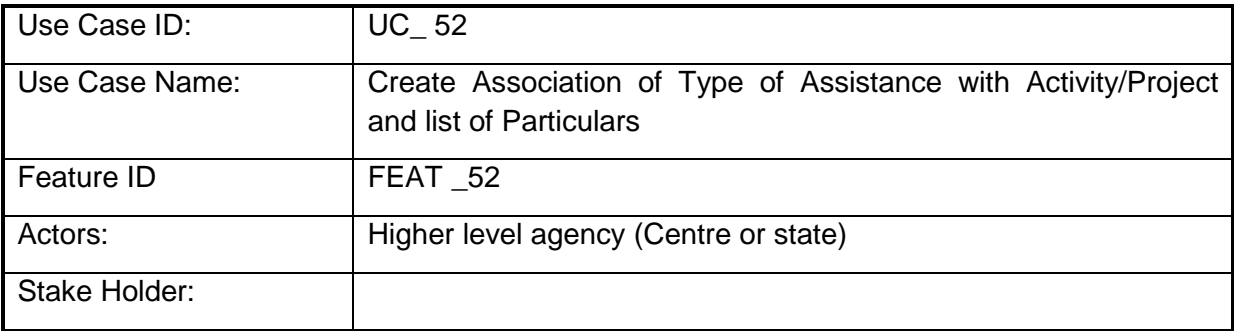

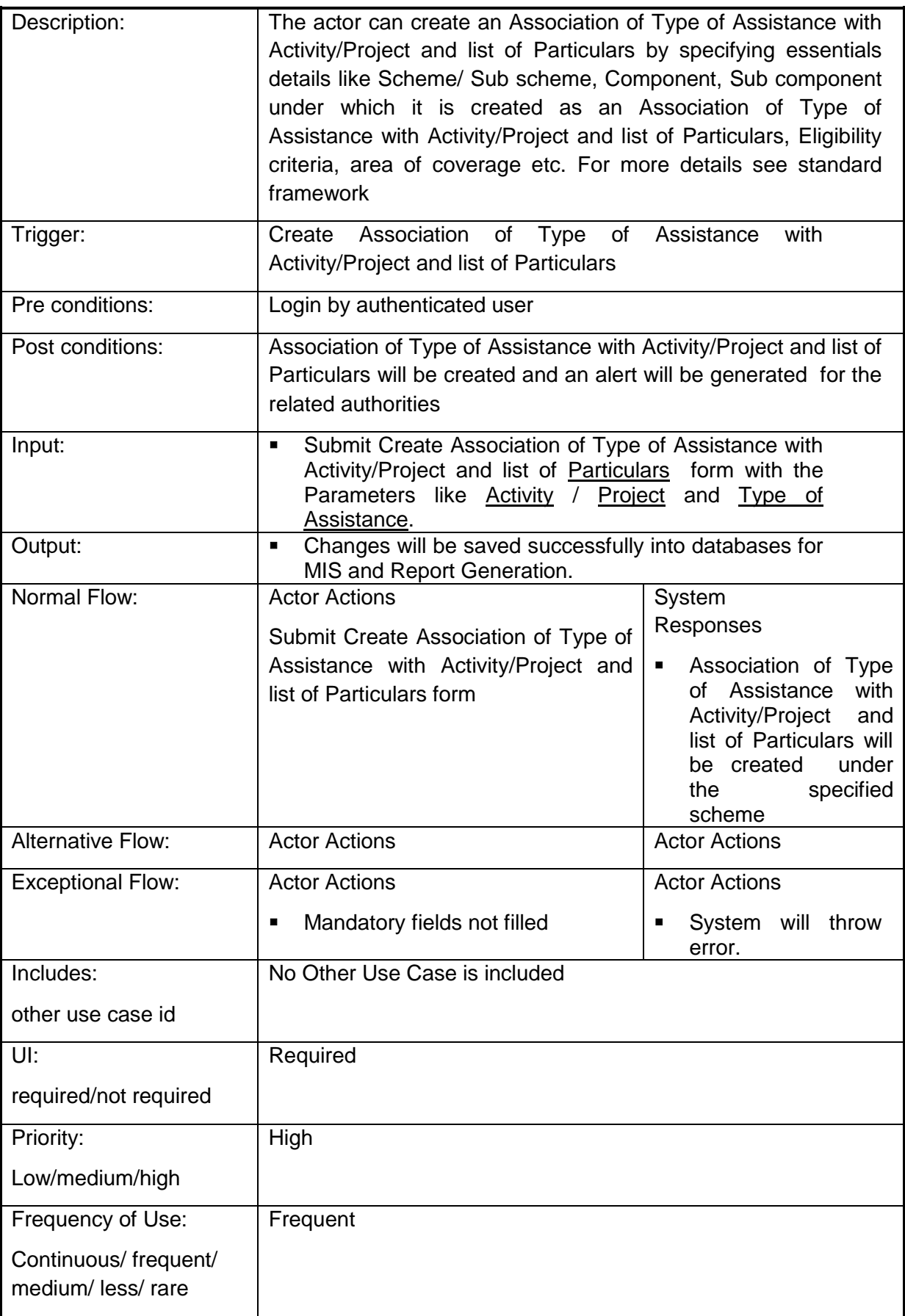

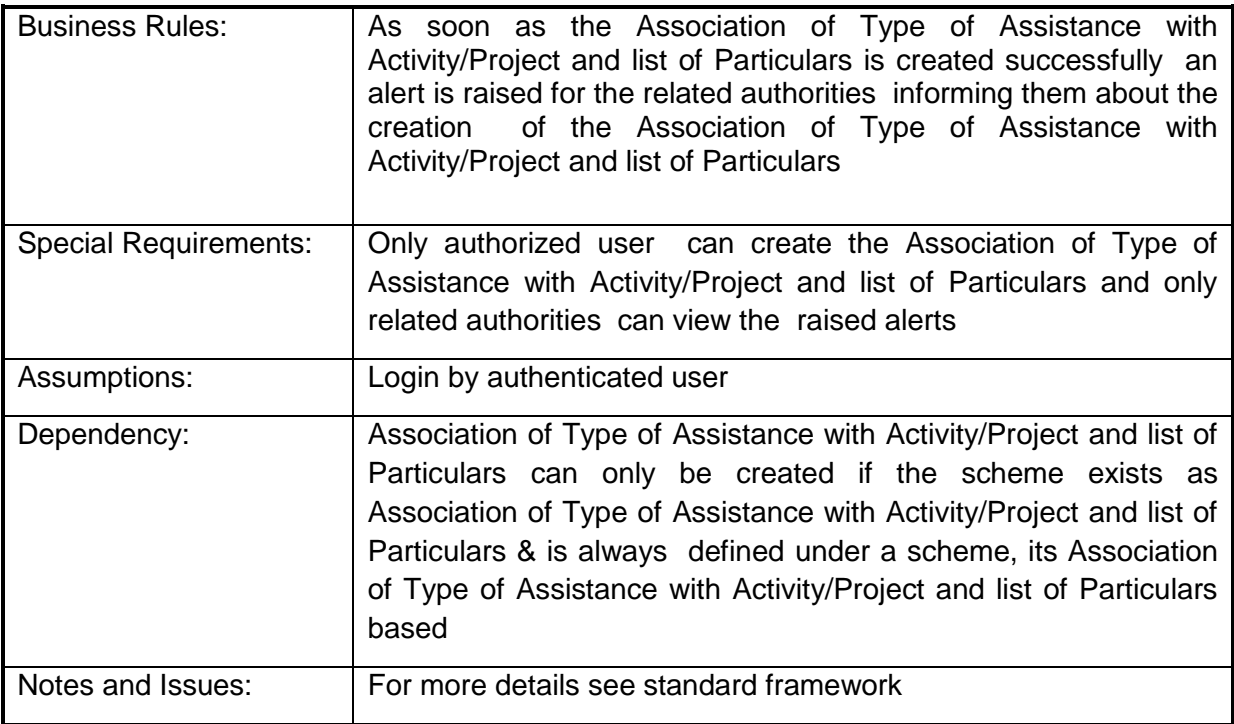

## **4.2.1.53 Target setting**

**Overview:** This activity enables the actor to define the targets for various activities

**Scope**: The actor can define the physical and financial targets for activities by specifying the scheme /sub scheme, component and few other details.

The targets are defined by the higher level agency which serves as target for the lower level agencies under it. Further these lower level agencies can define the targets for the implementation agencies under it (if any ) such that the upper limit defined can never be exceeded.

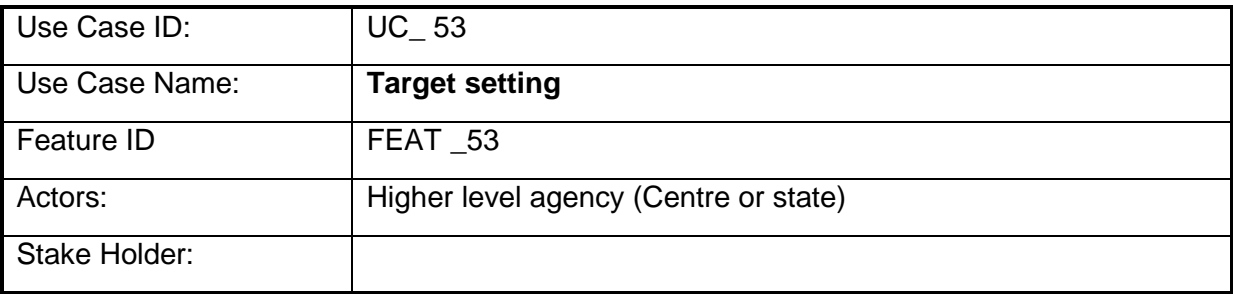

q

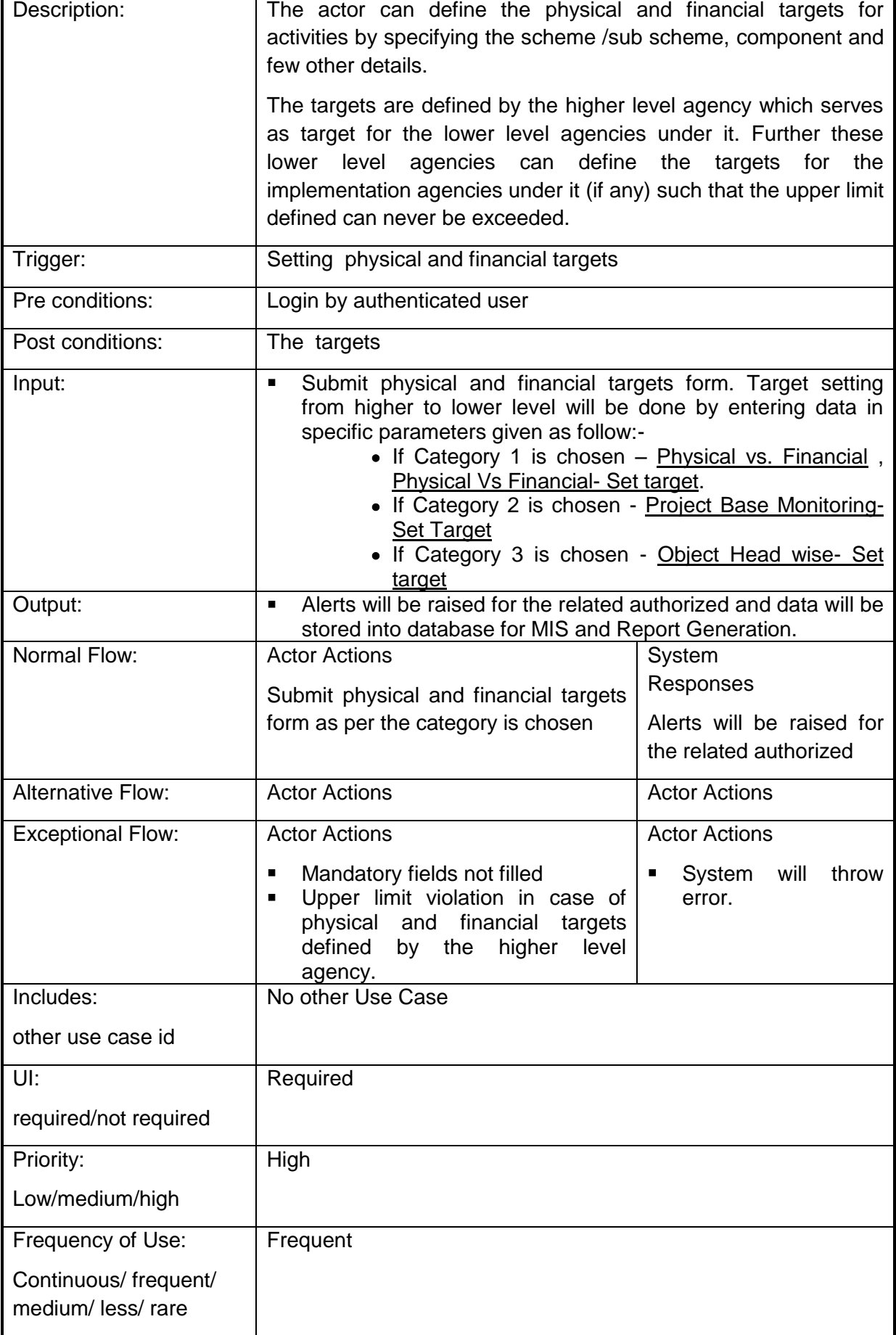

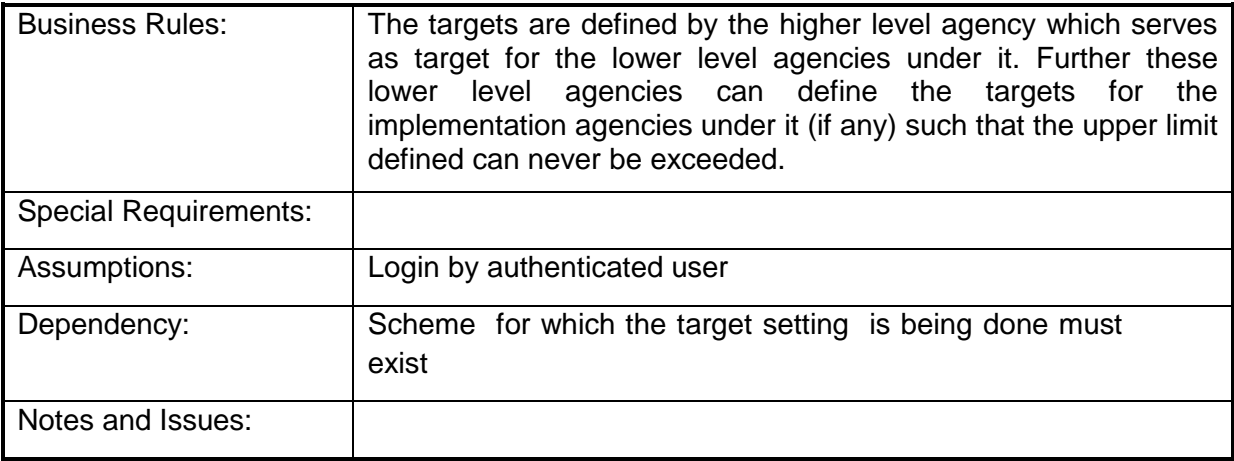

## **4.2.1.54 Achievements**

**Overview:** This activity enables the actor to define the Achievements s for various activities

**Scope**: The actor can define the physical and financial Achievements s for activities by specifying the scheme /sub scheme, component and few other details.

The Achievements are defined by the higher level agency which serves as Achievements for the lower level agencies under it. Further these lower level agencies can define the Achievements s for the implementation agencies under it (if any) such that the upper limit defined can never be exceeded.

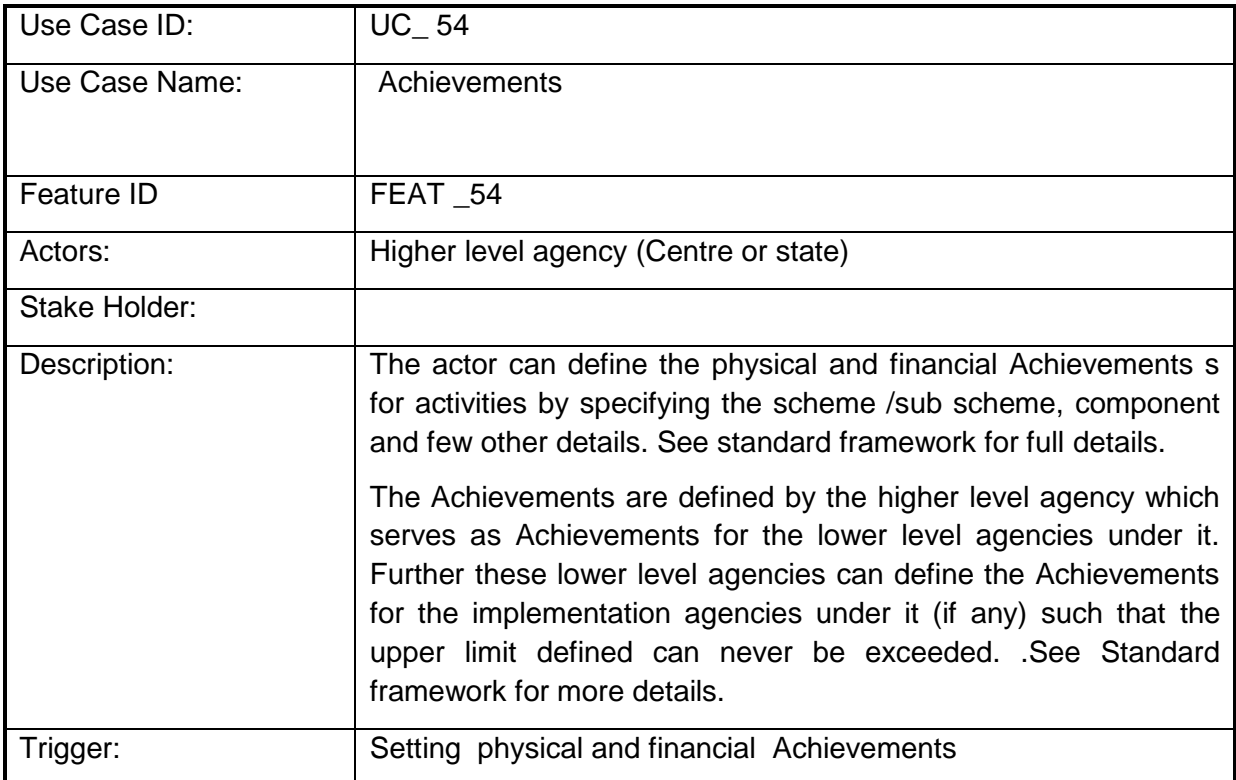

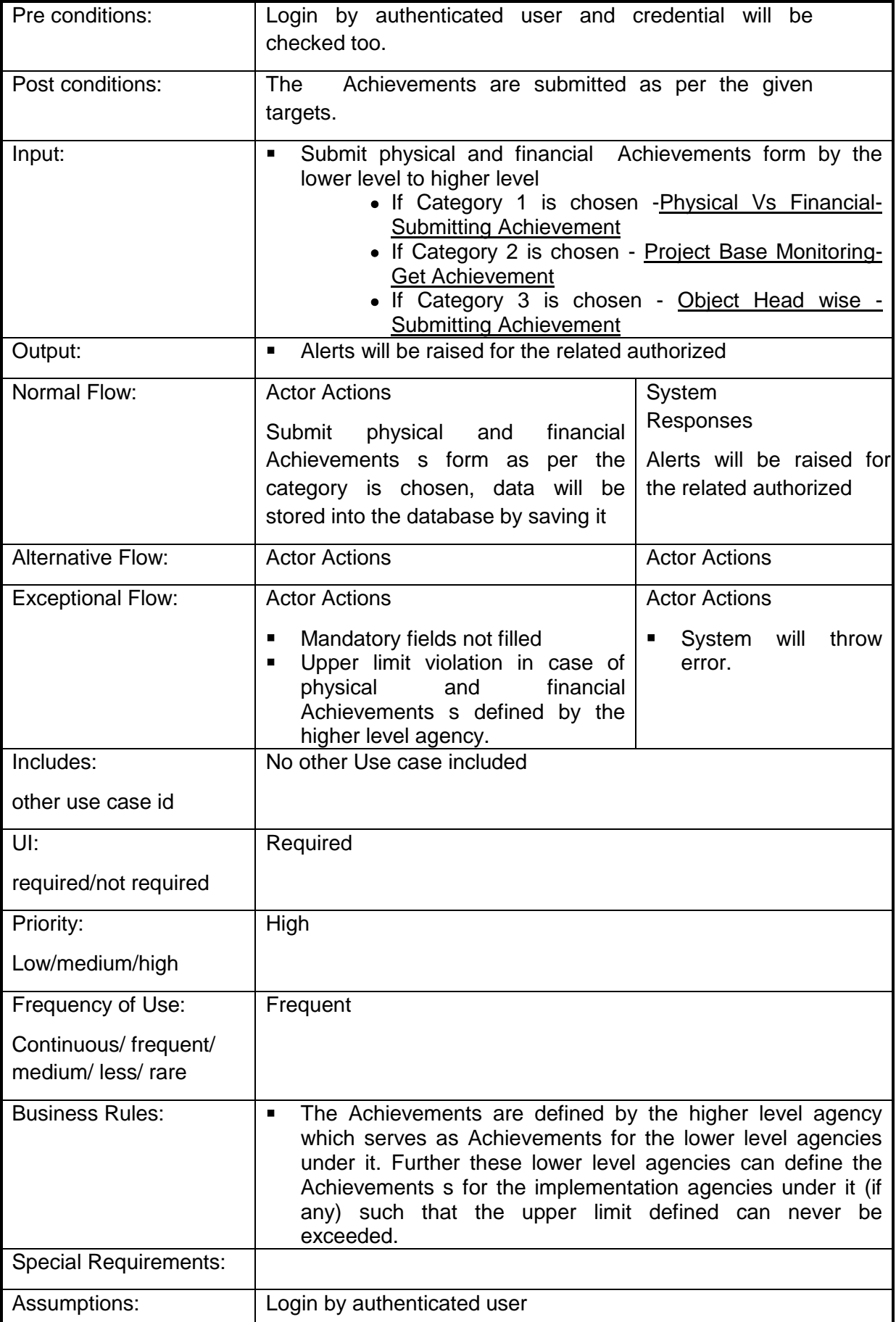

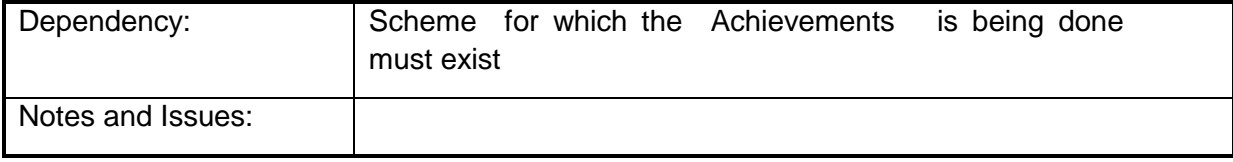

### **4.2.1.55 Manage the Work Progress**

**Overview:** This activity enables the actor to manage the work progress

**Scope**: The actor can manage the work progress by specifying the scheme/ sub scheme/ component, work assigned, work description, budget allocated, expenditure, work progress and few other details.

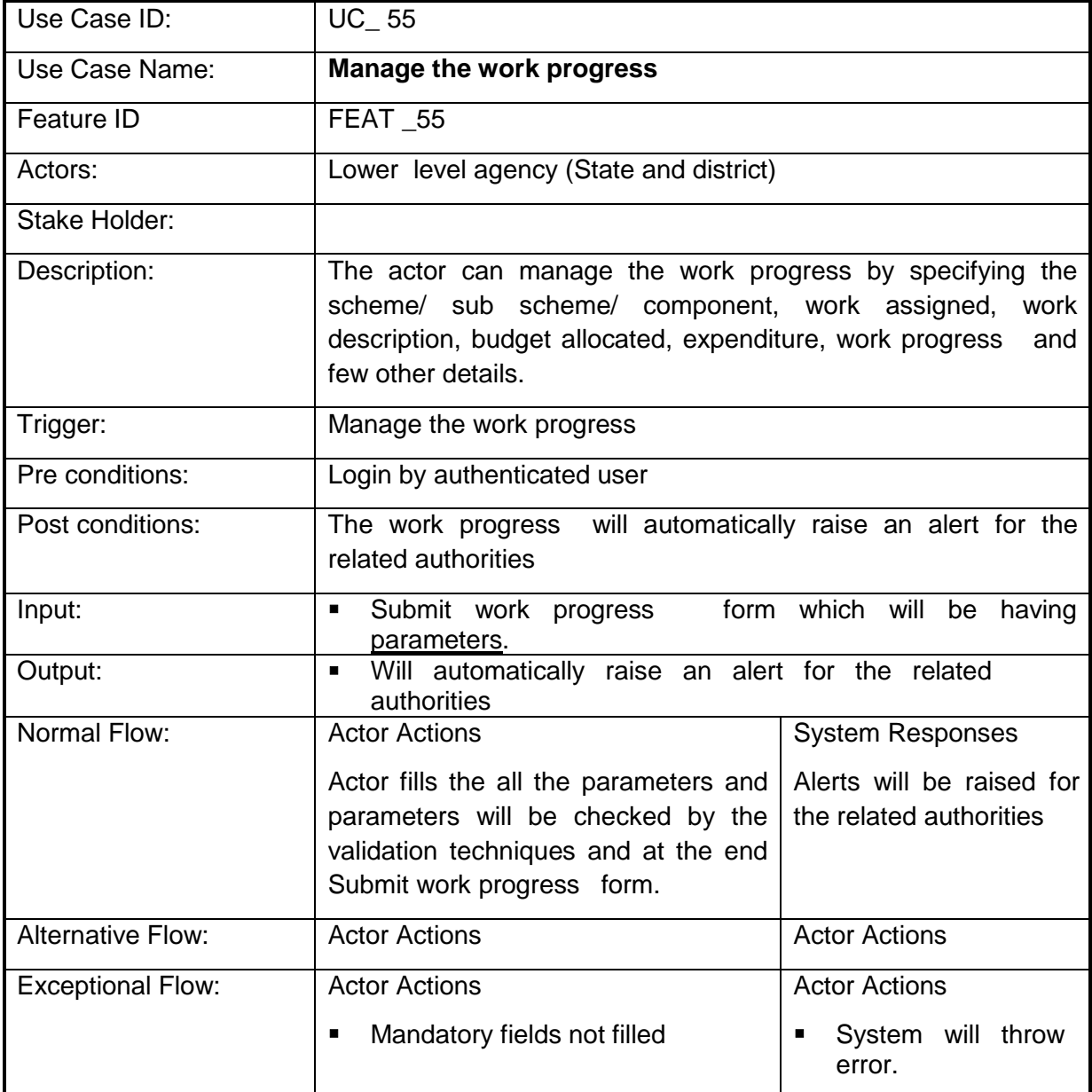

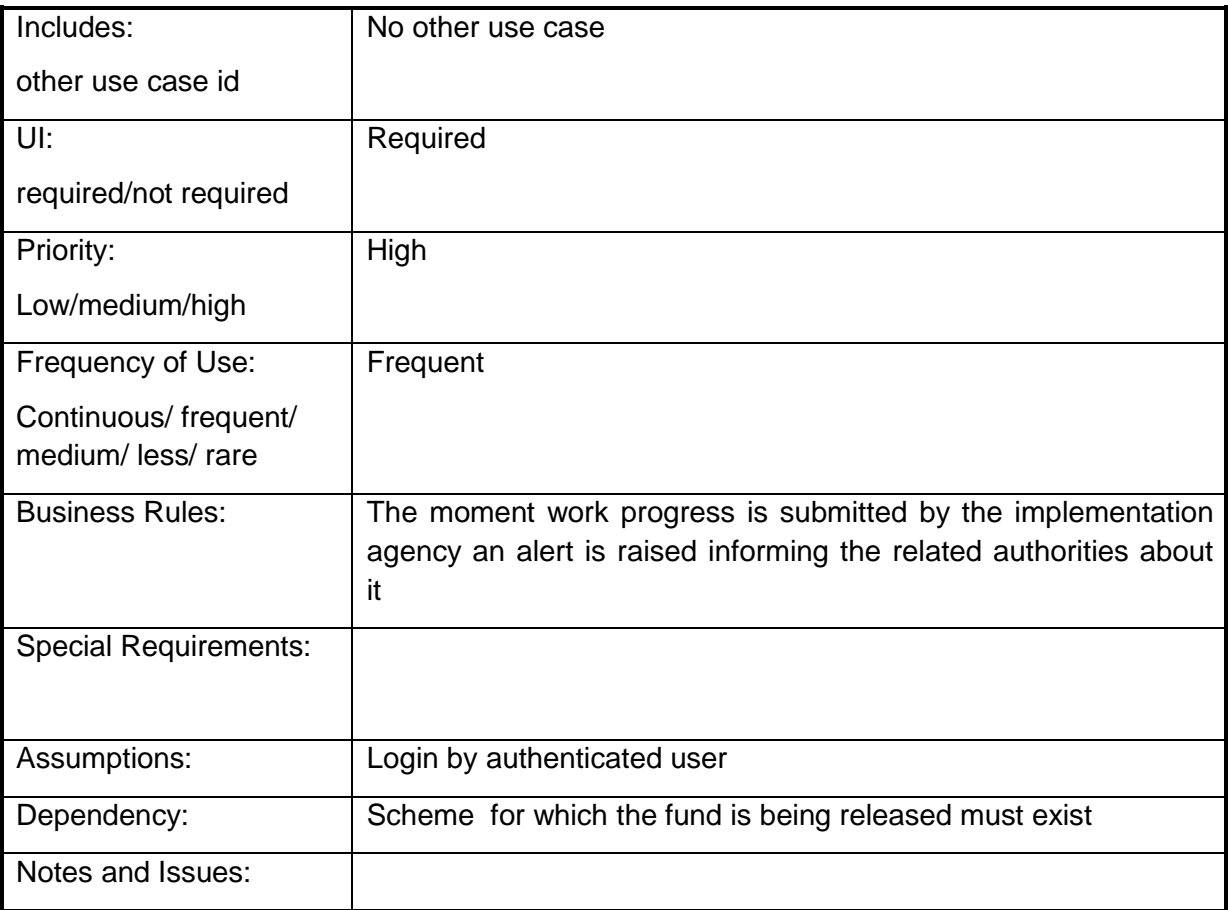

## **4.2.1.56 Search beneficiary details**

**Overview:** This activity enables the actor to manage beneficiary details

**Scope**: The actor can perform a search against any beneficiary. The search can be performed by specifying the beneficiary which will provide the personal details of the beneficiary and the details of the availed benefits details till date.

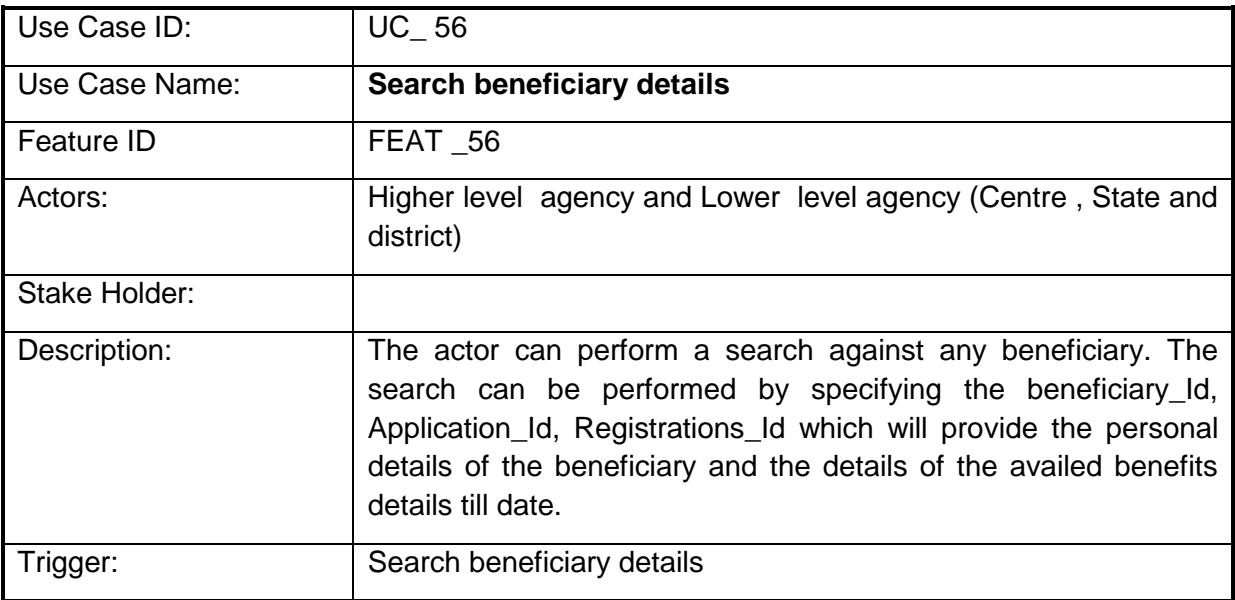

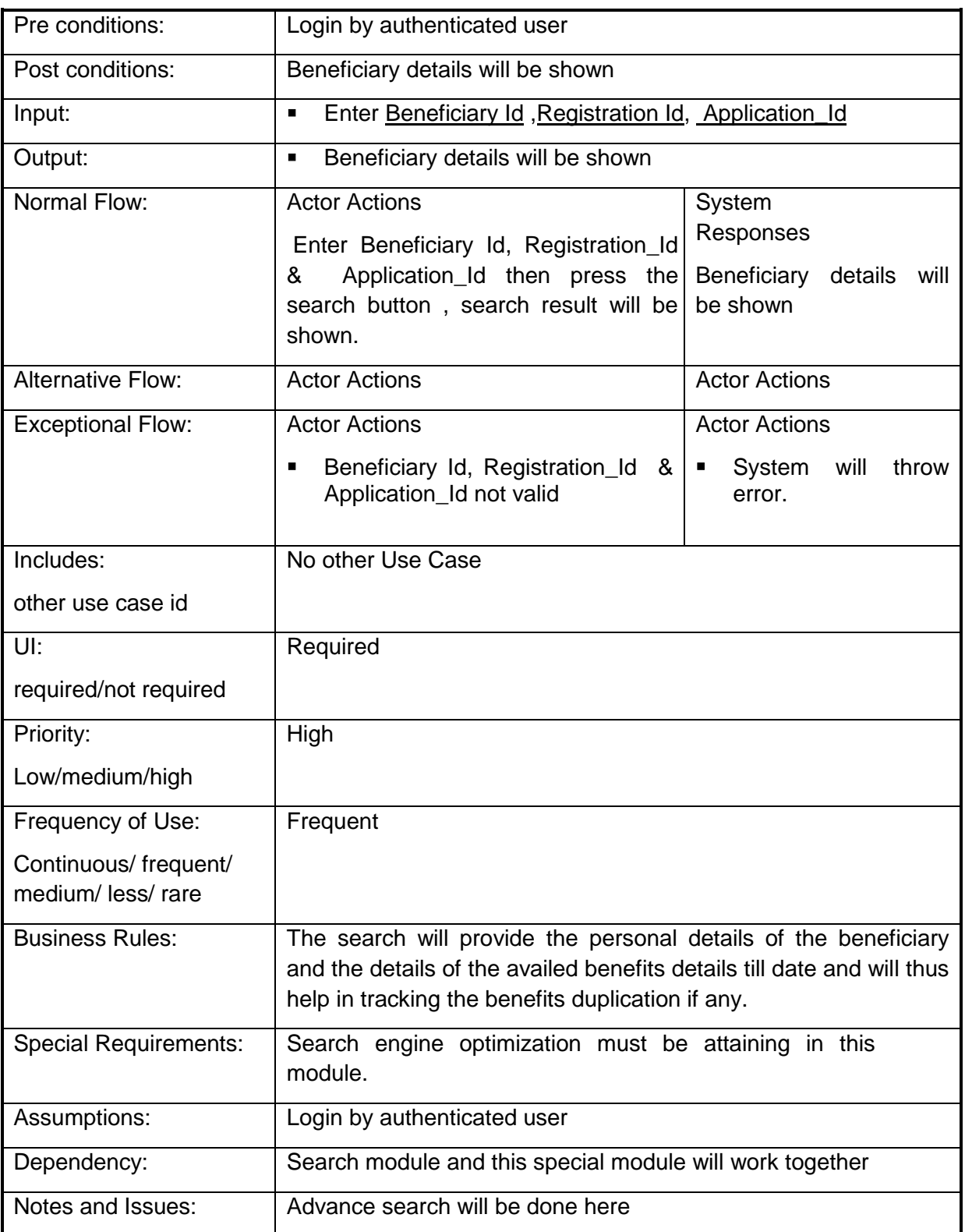

## **4.2.1.57 Search Perform Beneficiary**

**Overview:** This Perform Beneficiary Search enables the actor to Search a Perform **Beneficiary** 

**Scope**: The actor can Search a Perform Beneficiary by specifying essentials details like Scheme/ Sub scheme under which it is searched as a Component, Eligibility criteria, area of coverage etc.

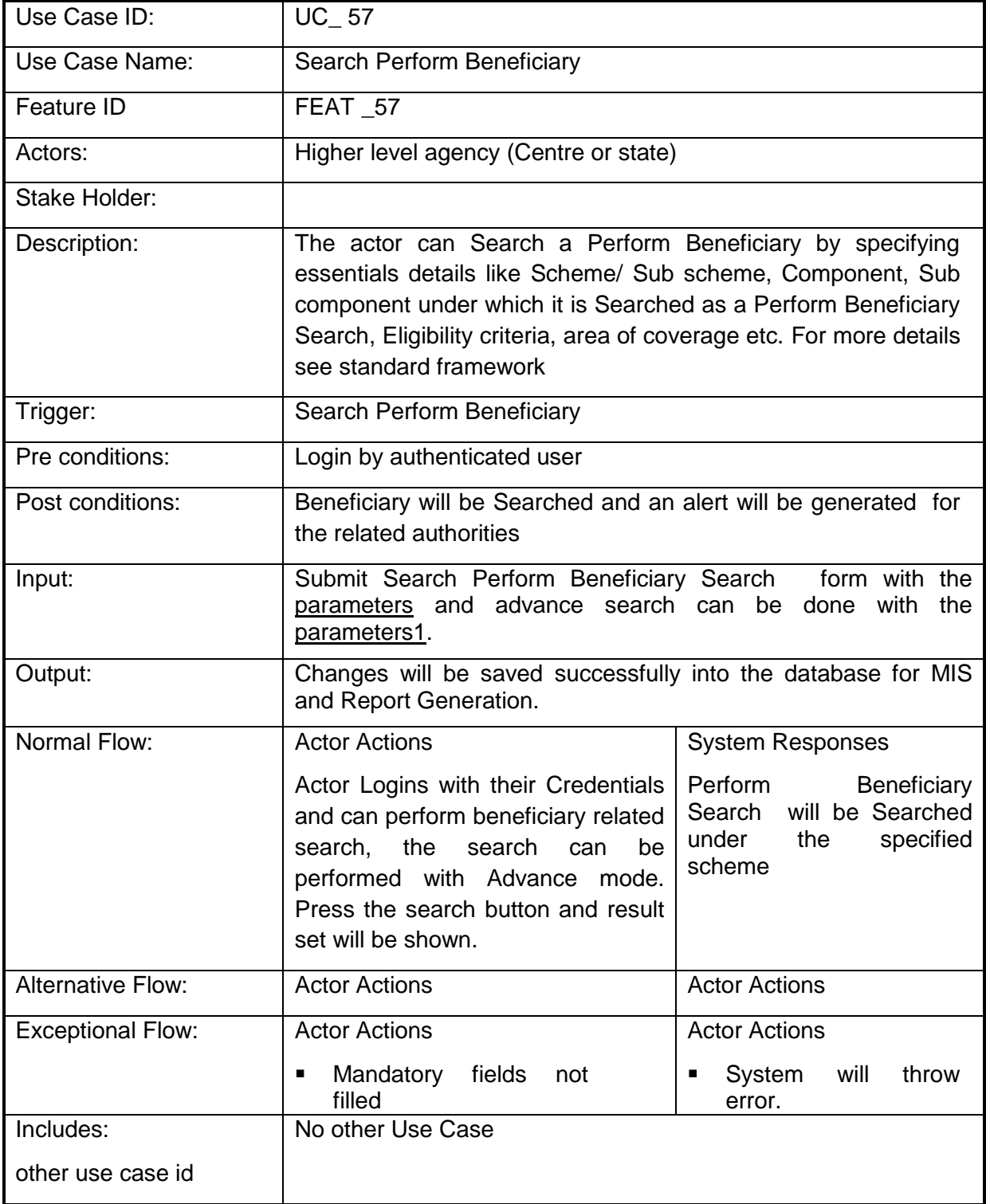

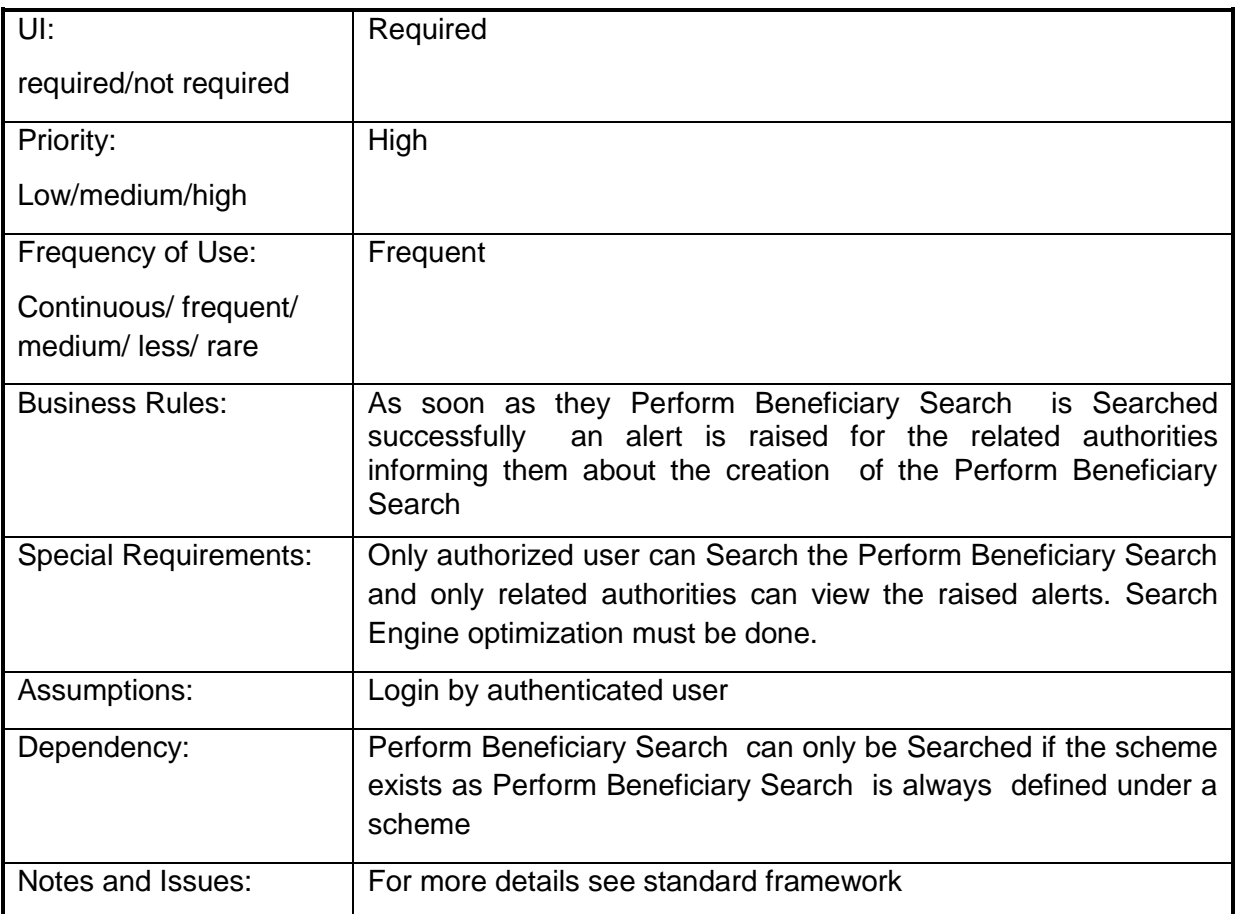

### **4.2.1.58 View available schemes/benefits**

**Overview:** This activity enables the actor to view the list of all available schemes / benefits

**Scope**: The actor can view the list of all available schemes / benefits. This can be done either by visiting the portal or through SMS.

Through portal:

- By simply visiting the portal and clicking on the view available schemes option.
- He can even customize his search by specifying his location and type of farmer he is.

Through SMS:

• It can be done by sending an appropriate message format (with location) asking for scheme information. The relevant information will be sent via SMS.

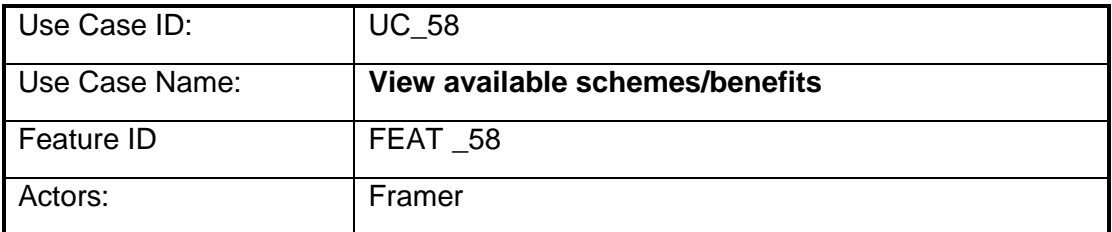

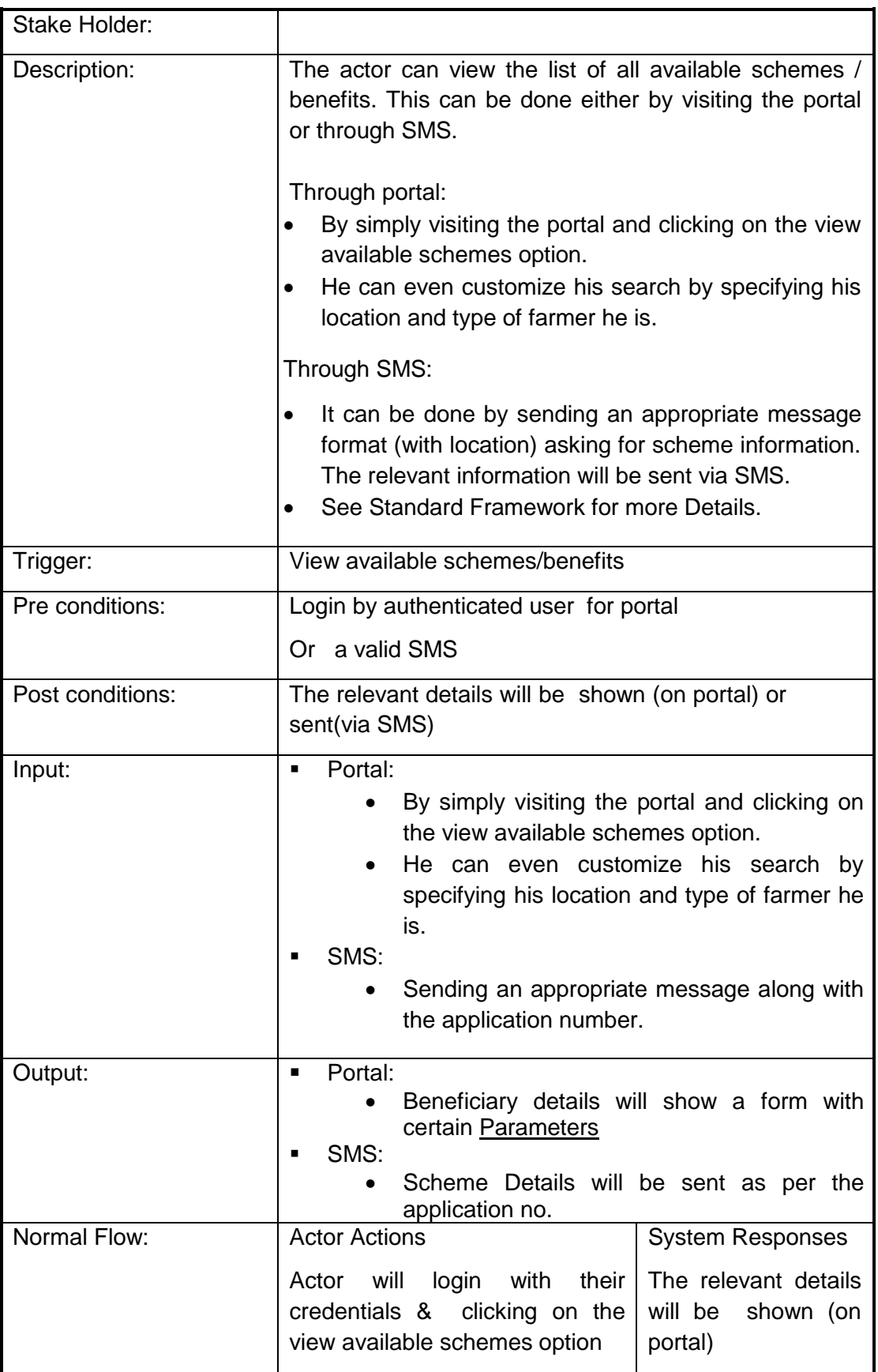

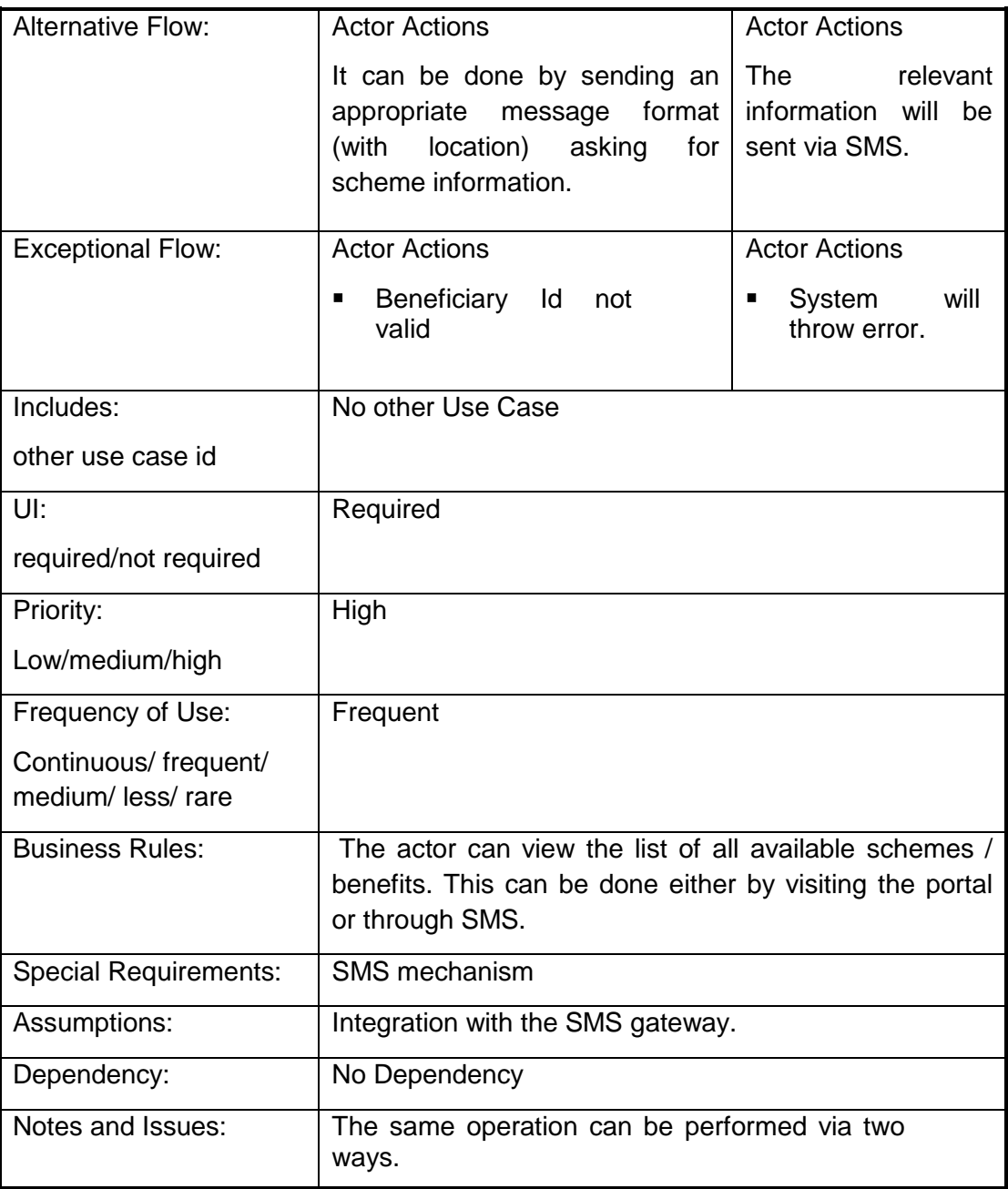

### **4.2.1.59 Benefit Request**

**Overview:** This activity enables the actor to make subsidy request

**Scope**: The actor can make a subsidy request through

**Portal**: By simply selecting the scheme for which the request is being made

**SMS:** It can be done by sending an appropriate message format. The relevant information will be sent via SMS which can further be processed

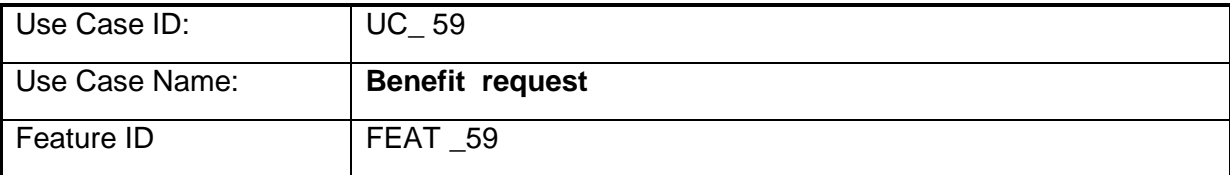

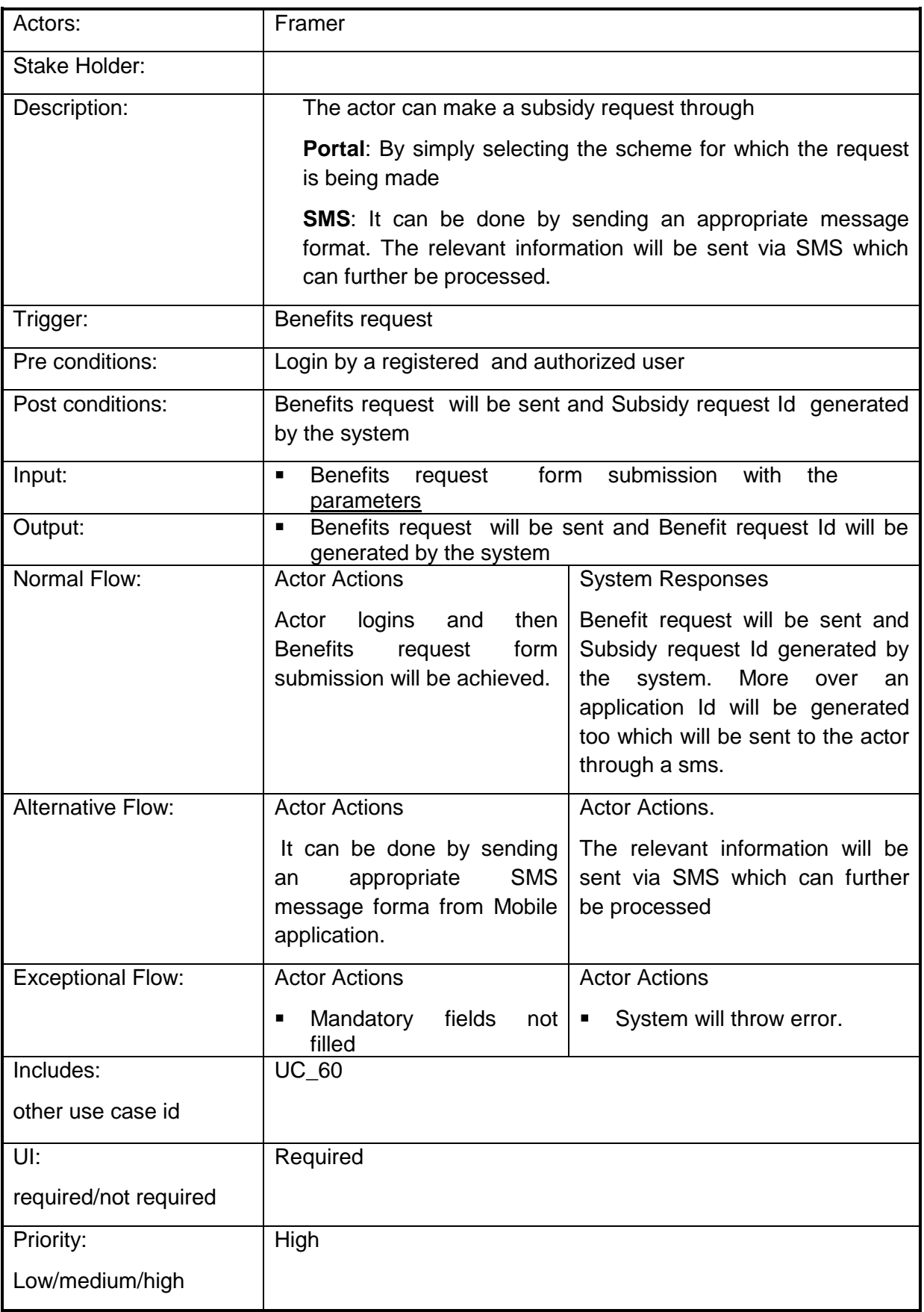

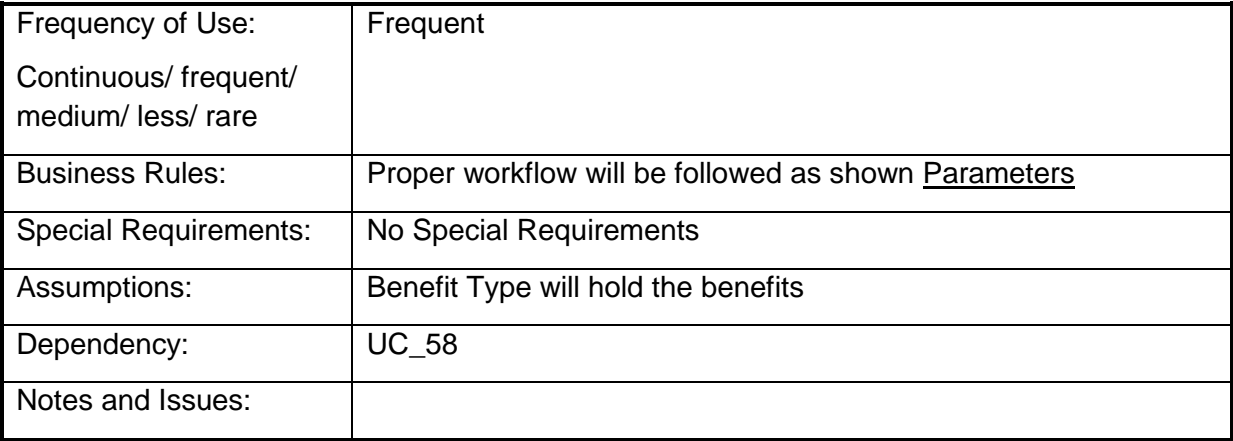

## **4.2.1.60 Managing Benefit Request**

**Overview:** This activity enables the actor to manage the requested Benefit request

**Scope:** The actor can manage the Benefit request by I.e. can approve / disapprove or forward the request to the Higher authorities. The requests through SMS will also be managed in the same way

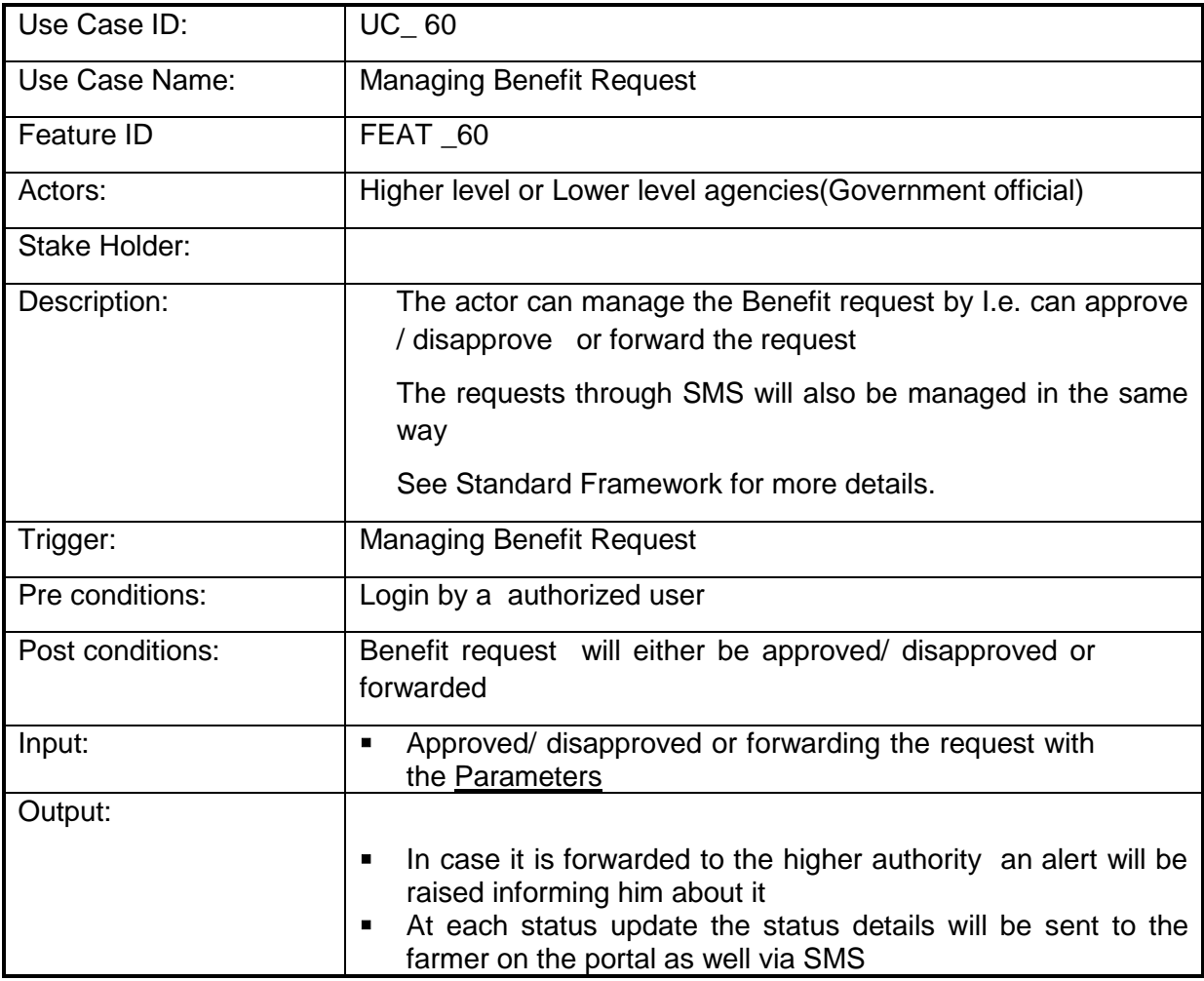

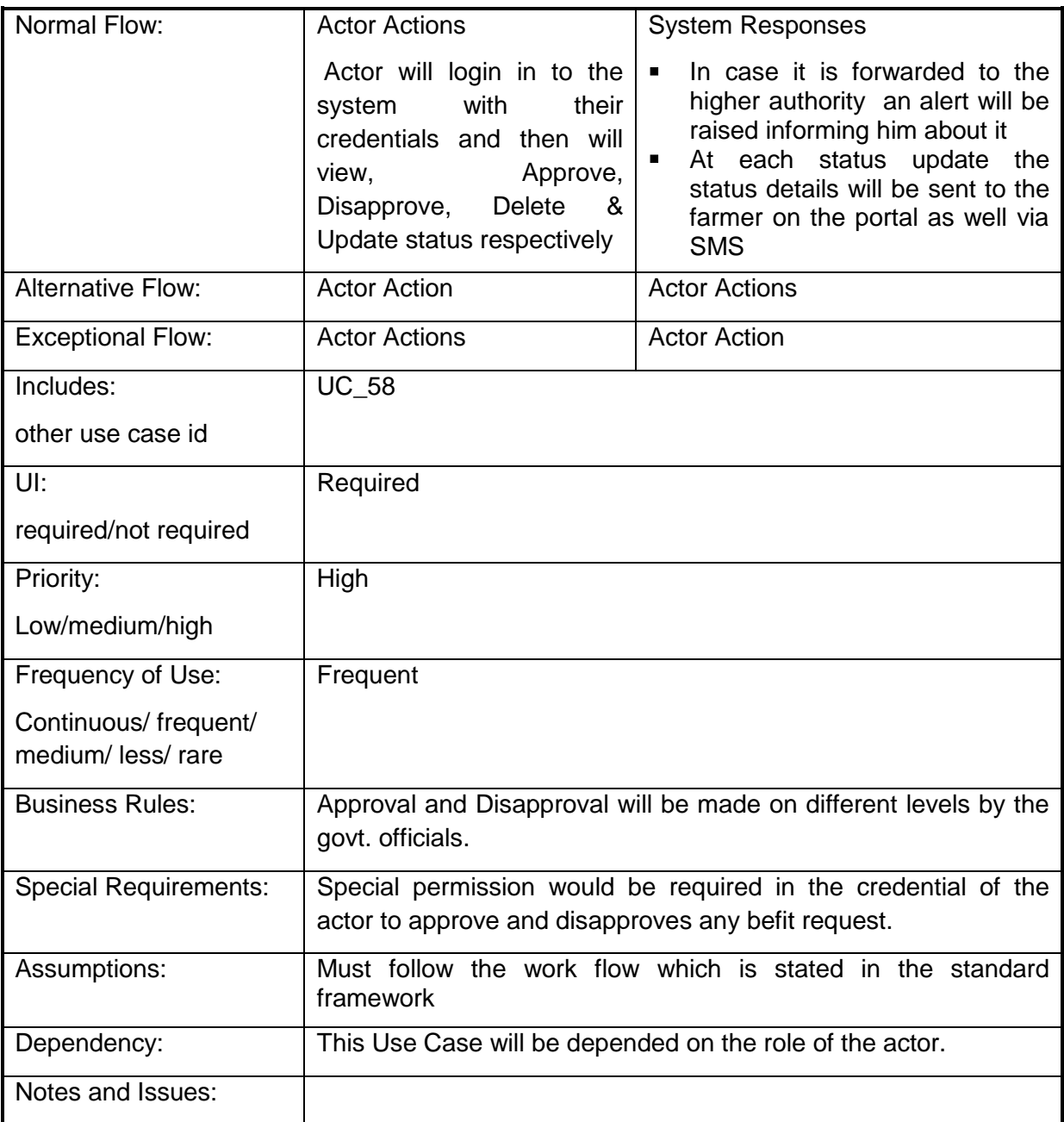

## **4.2.1.61 Track Benefit Request status**

**Overview:** This activity enables the actor to track the requested Benefit status

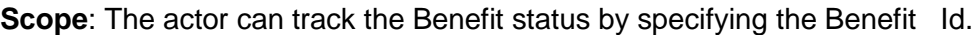

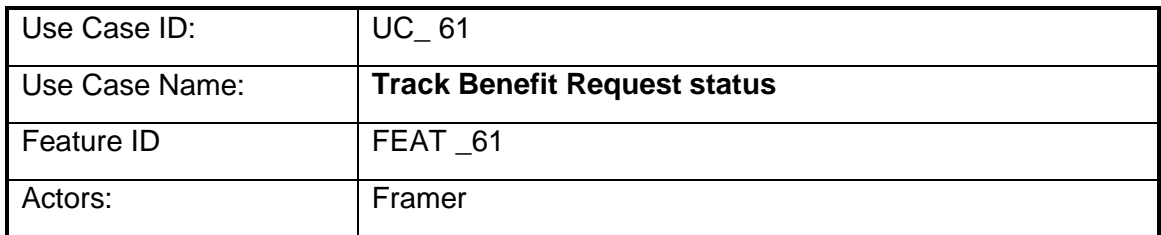

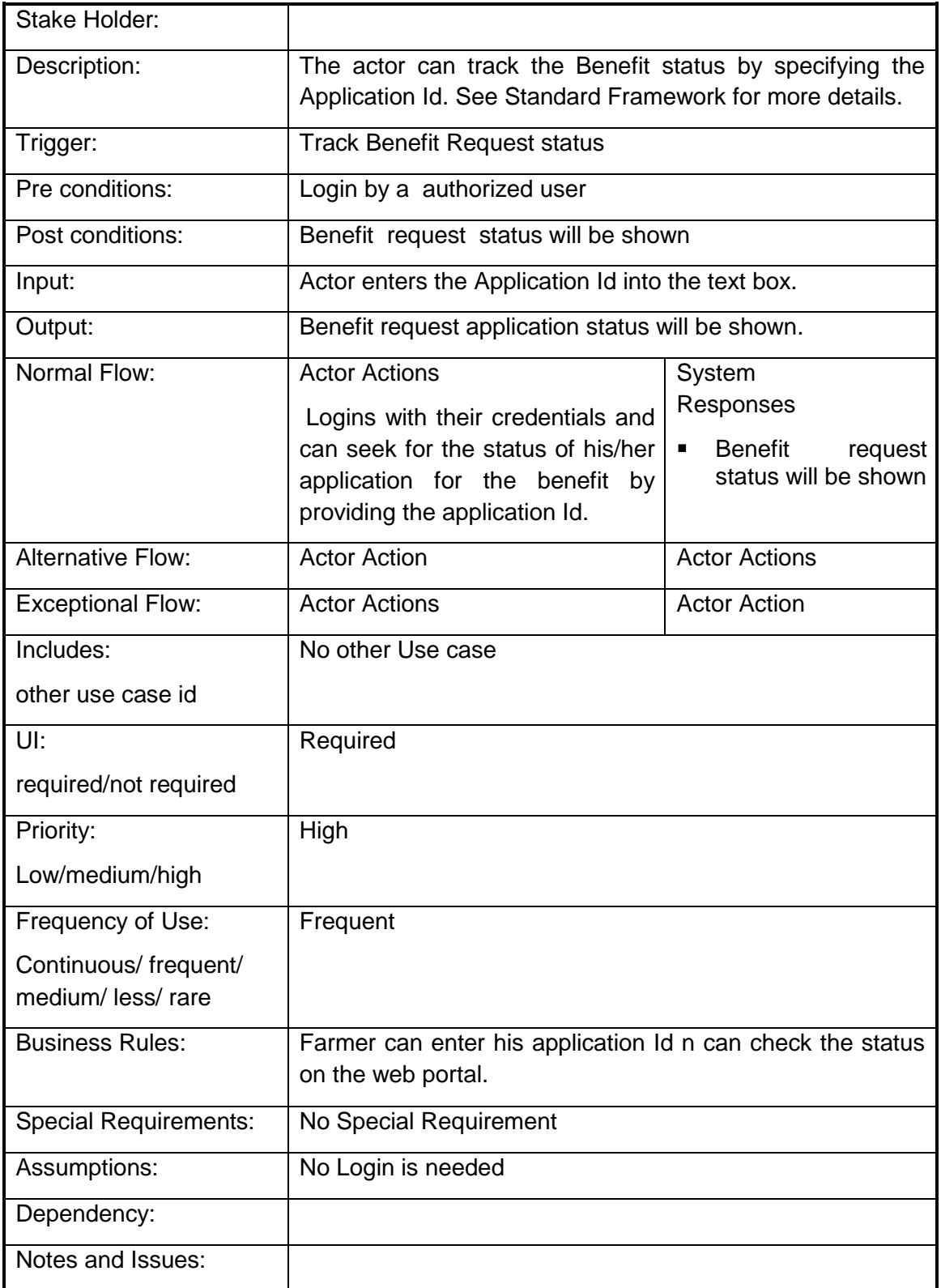

# **4.2.1.62 Managing Theme**

**Overview:** This activity enables the actor to manage the Theme

**Scope**: The actor can manage the Theme by I.e. can or enter the theme details

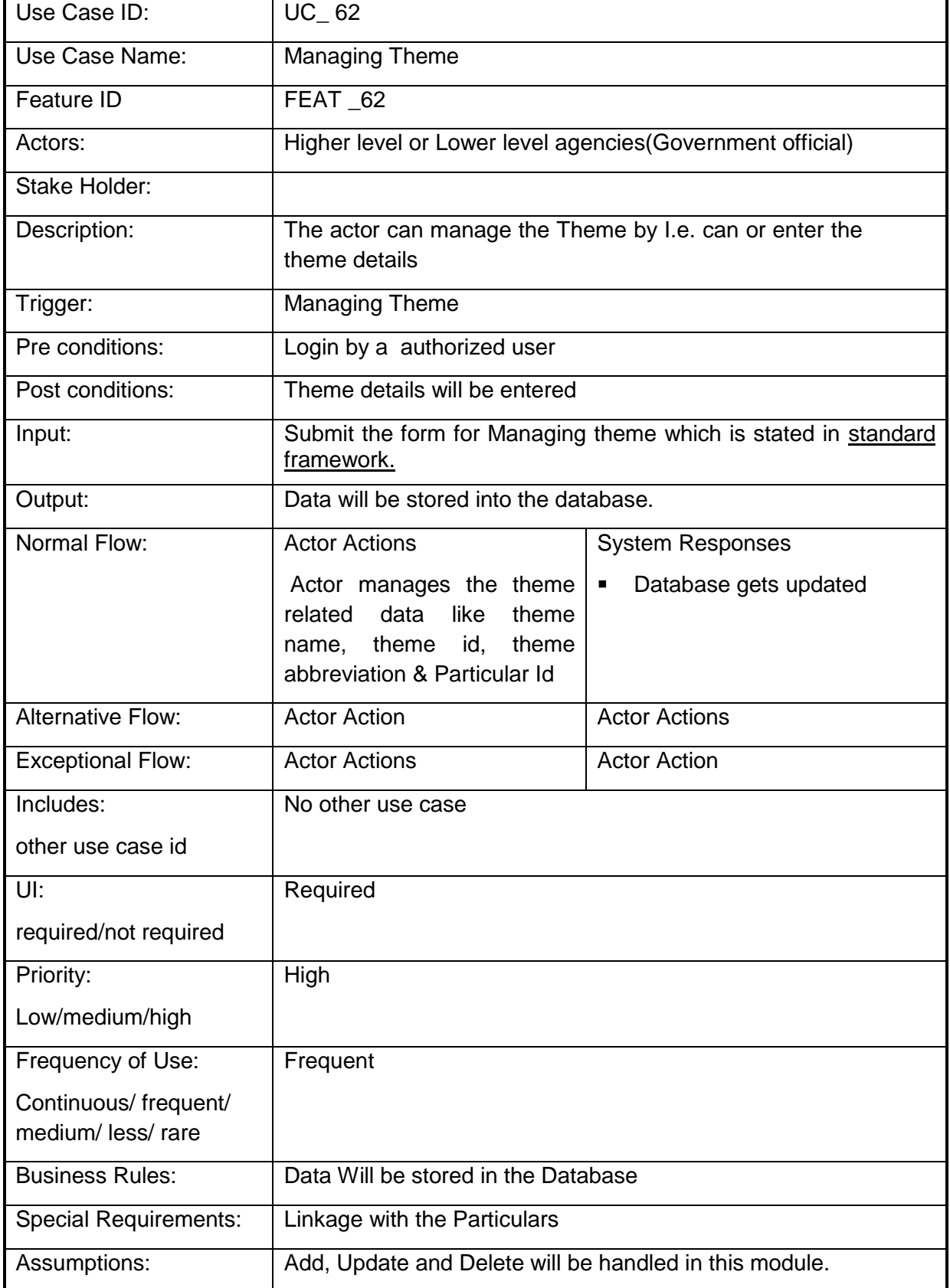

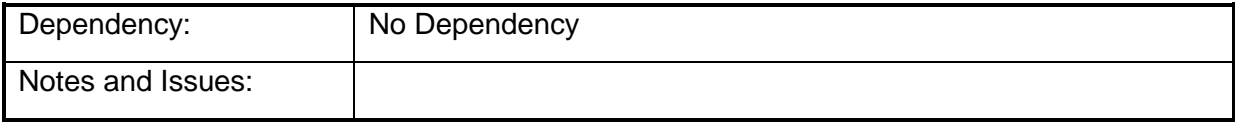

#### **4.2.1.63 Managing Type of Assistance**

**Overview:** This activity enables the actor to manage the Type of Assistance

**Scope**: The actor can manage the Type of Assistance by I.e. can or enter the Type of Assistance details see standard framework for more details.

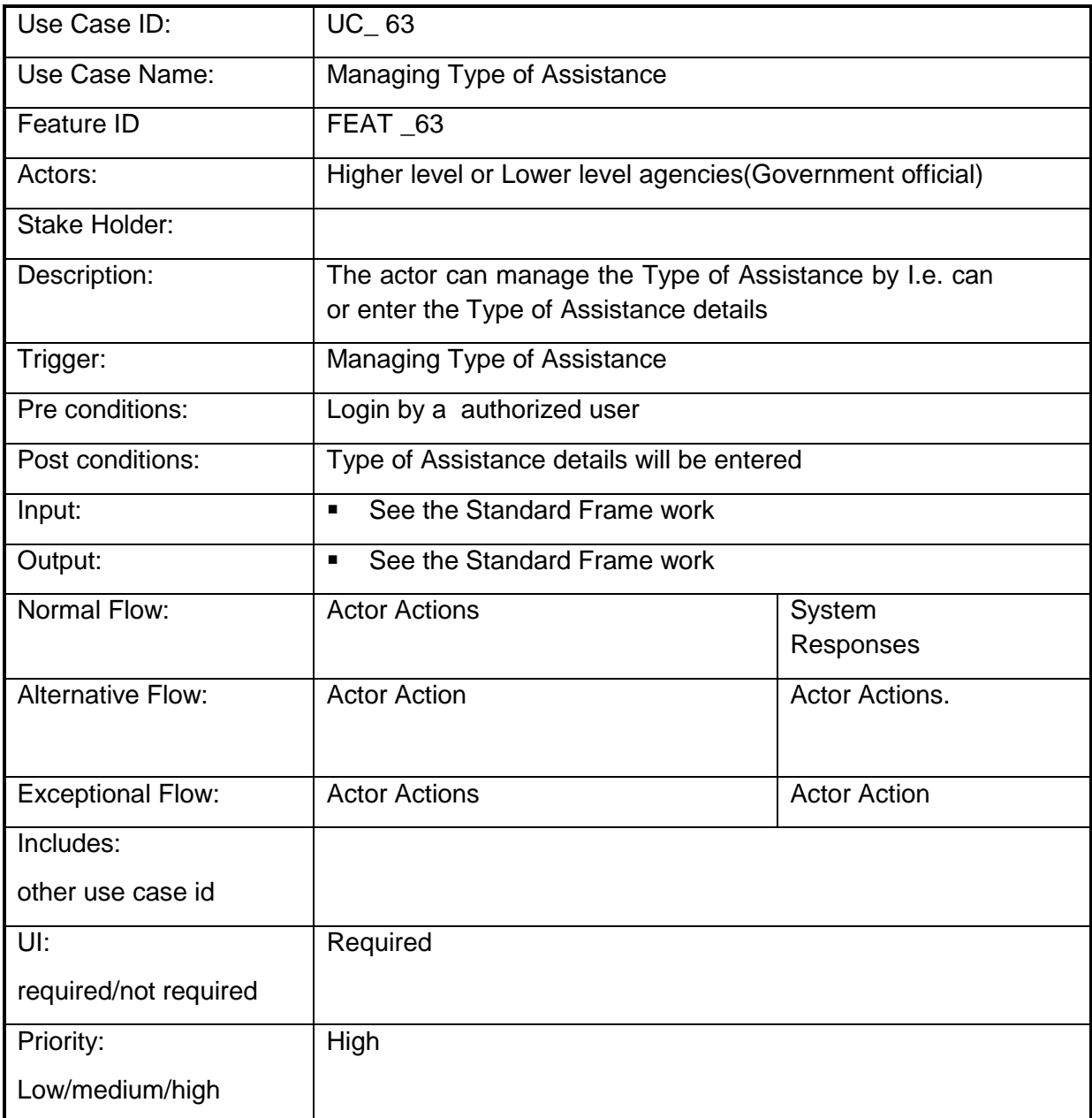

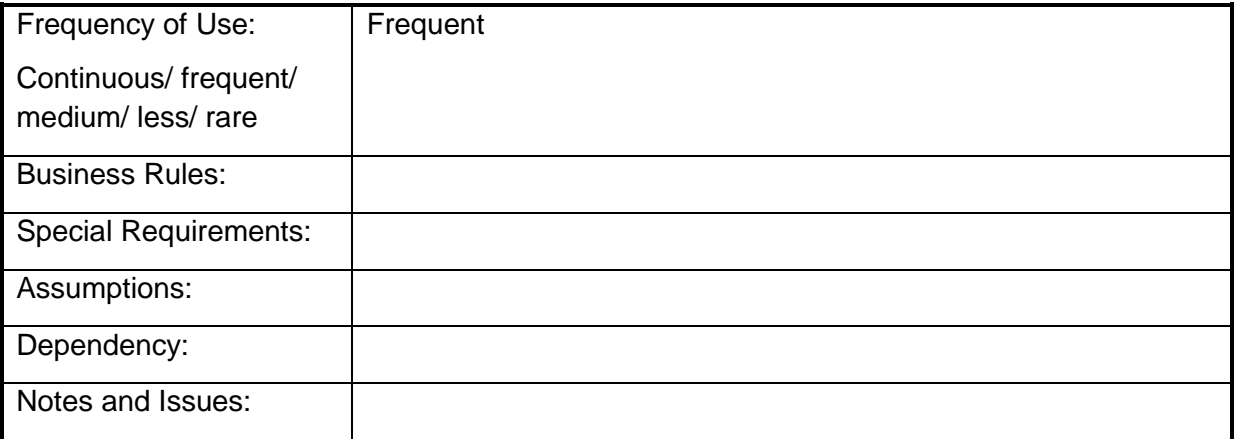

## **4.2.1.64 Managing Pattern of Assistance**

**Overview:** This activity enables the actor to manage the Pattern of Assistance

**Scope**: The actor can manage the Pattern of Assistance by I.e. can or enter the Pattern of Assistance details see standard framework for more details.

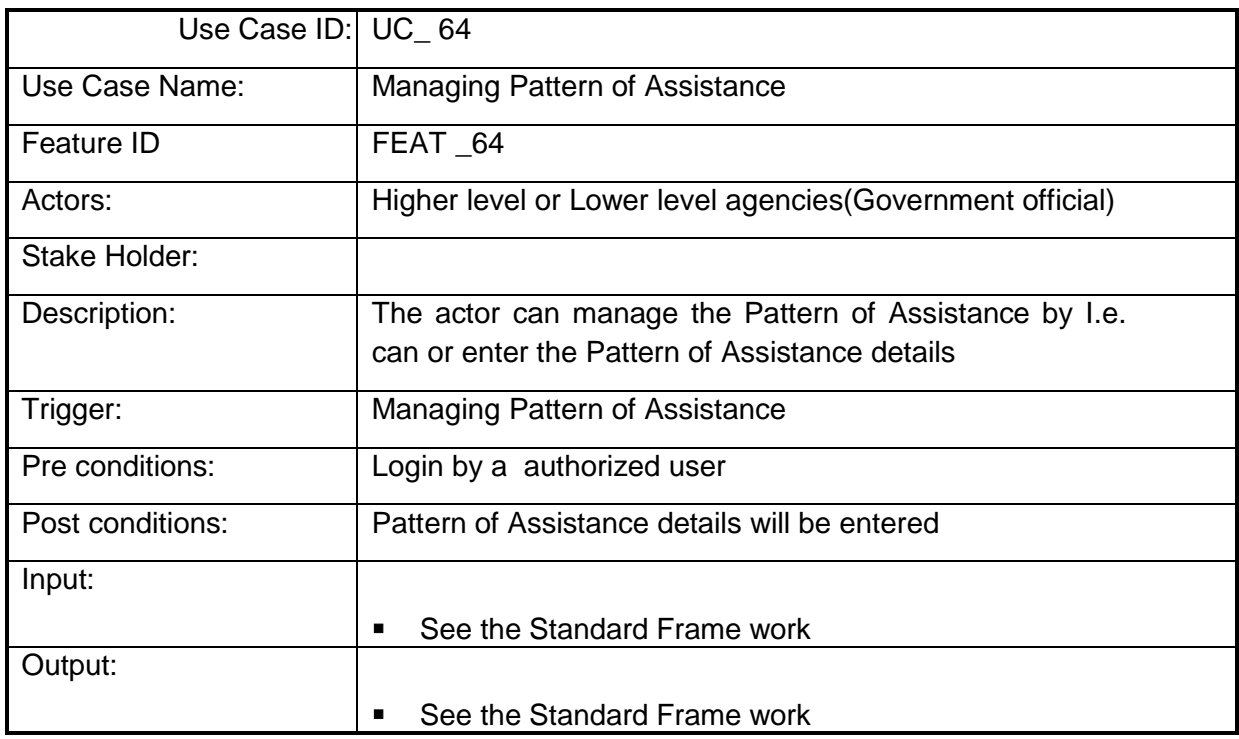

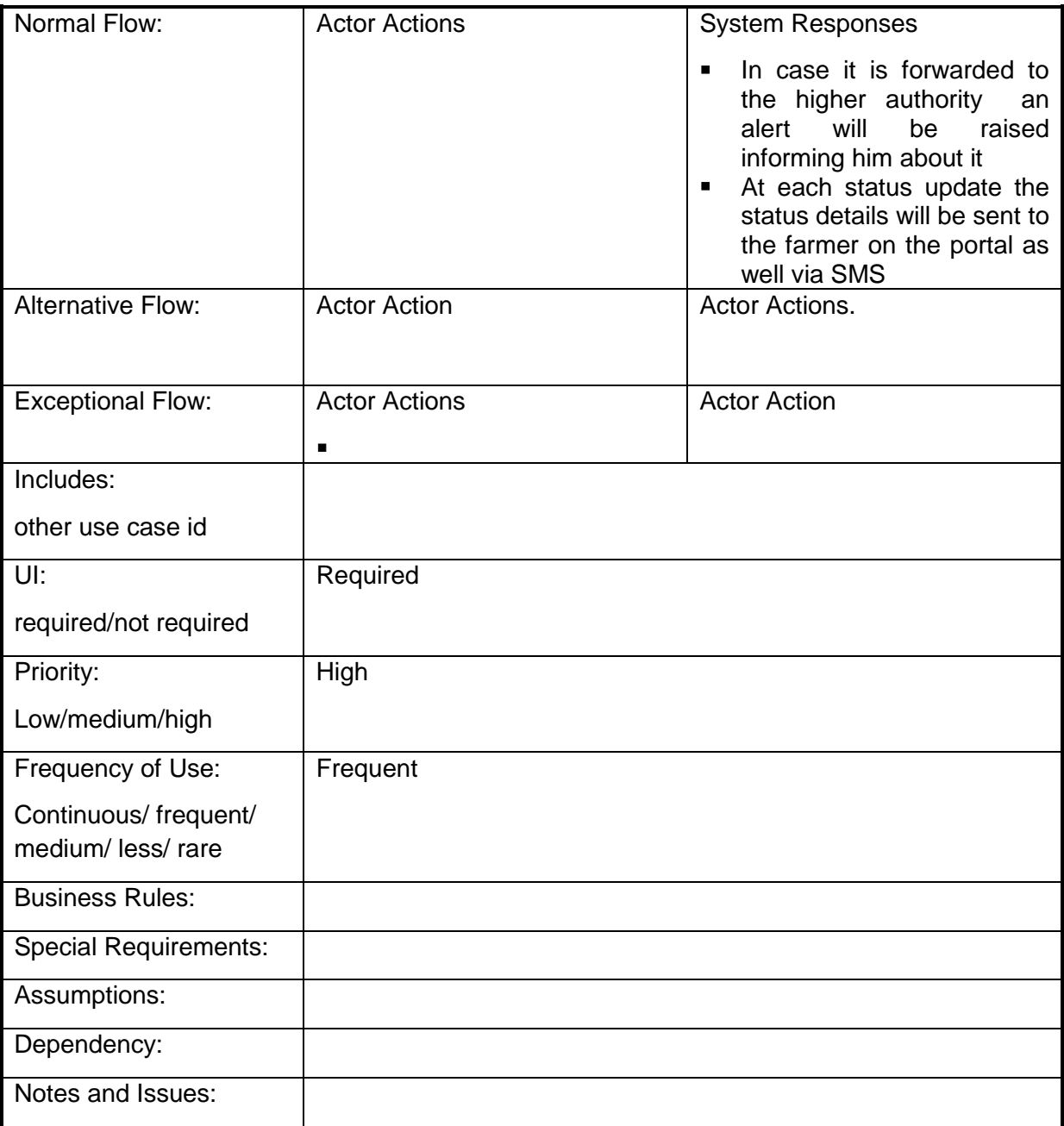

## **4.2.1.65 Manage Function and Object head details**

**Overview:** This activity enables the actor to manage master table for Function and Object head details

**Scope**: The actor can

- Add Function and Object head details against a scheme.
- Search for the Function and Object head details.
- See Standard Framework for full details

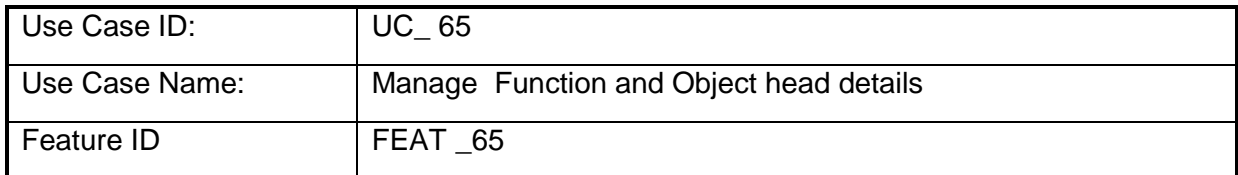

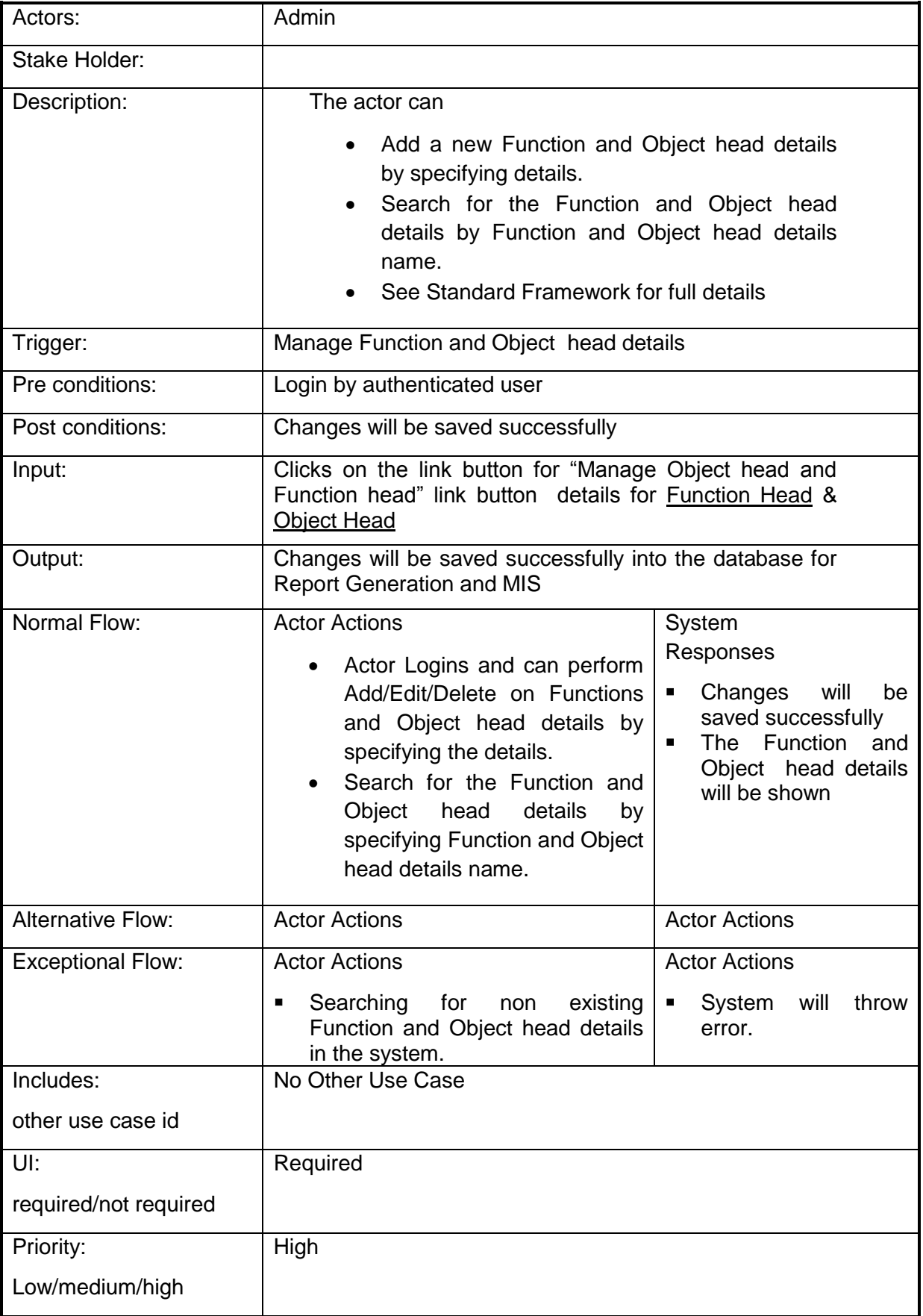

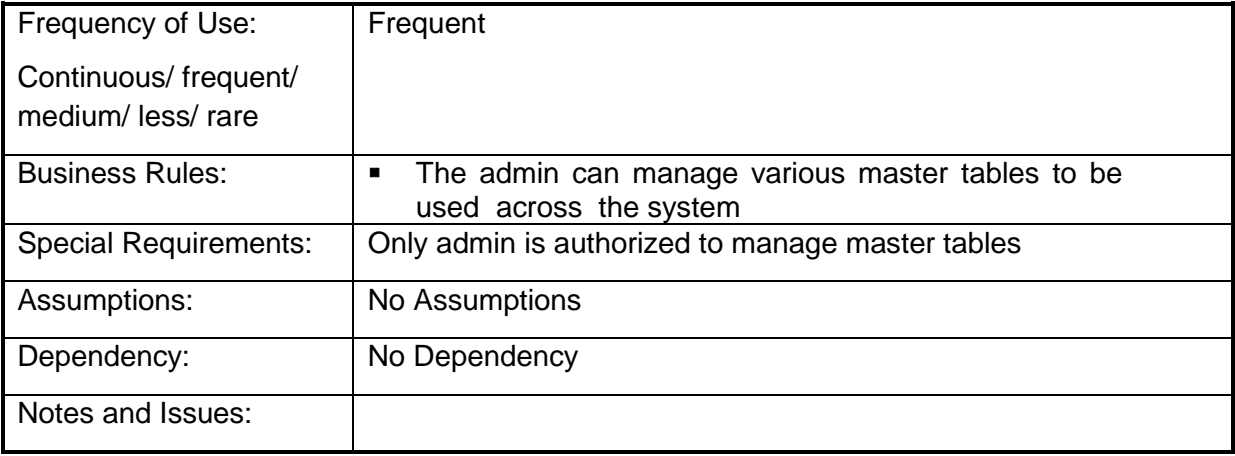

## **4.2.1.66 Create Association Function Head with Schemes/ Sub Schemes**

**Overview:** This Association Function Head with Schemes/ Sub Schemes enables the actor to create a Association Function Head with Schemes/ Sub Schemes

**Scope**: The actor can create an Association Function Head with Schemes/ Sub Schemes by specifying essentials details like Scheme/ Sub scheme under which it is created as a Component, Eligibility criteria, area of coverage etc.

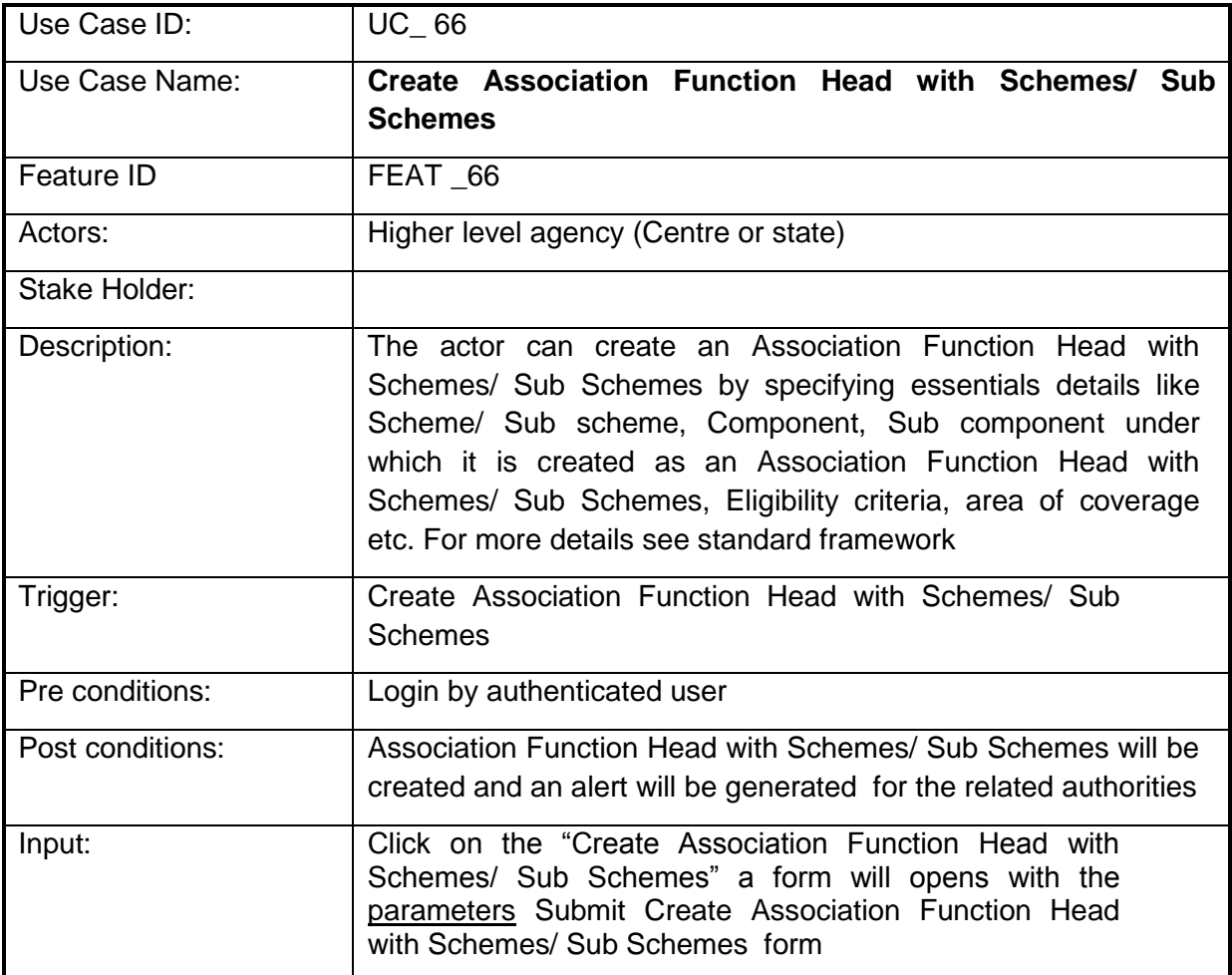

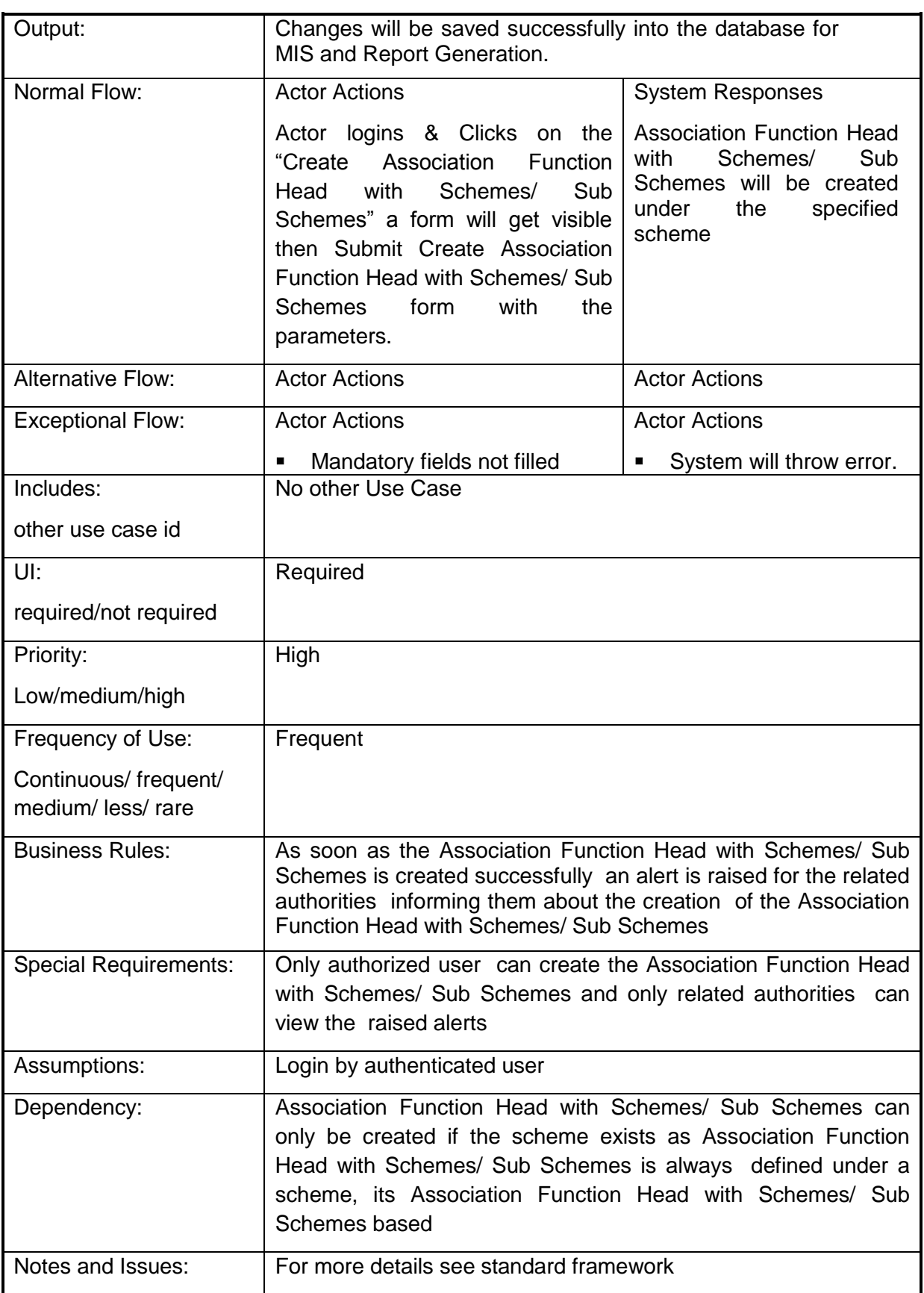
## **4.2.1.67 To allocate funds against object heads**

**Overview:** This activity enables the actor to allocate funds against object heads

**Scope**: Actor allocates the funds according to the object head wise

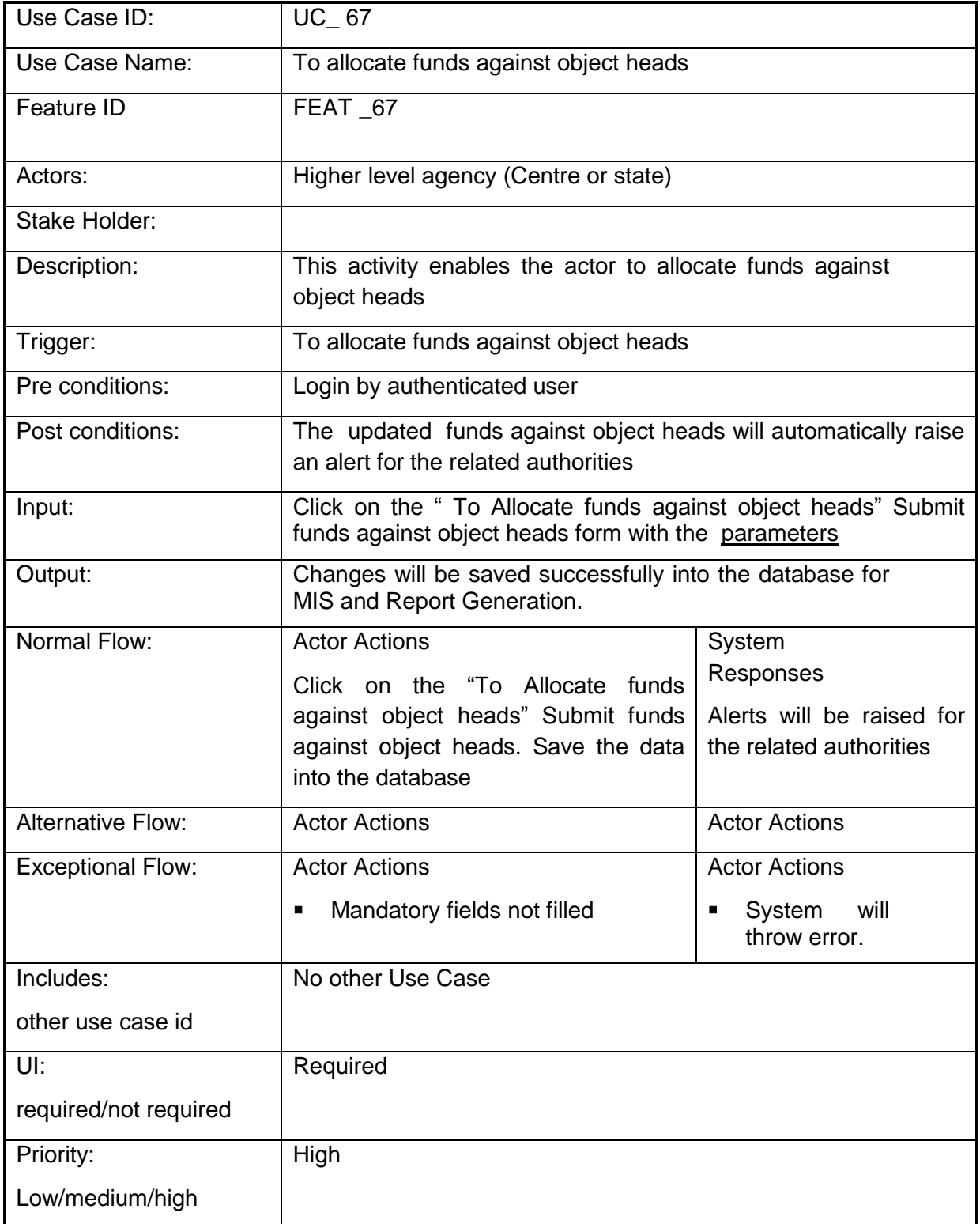

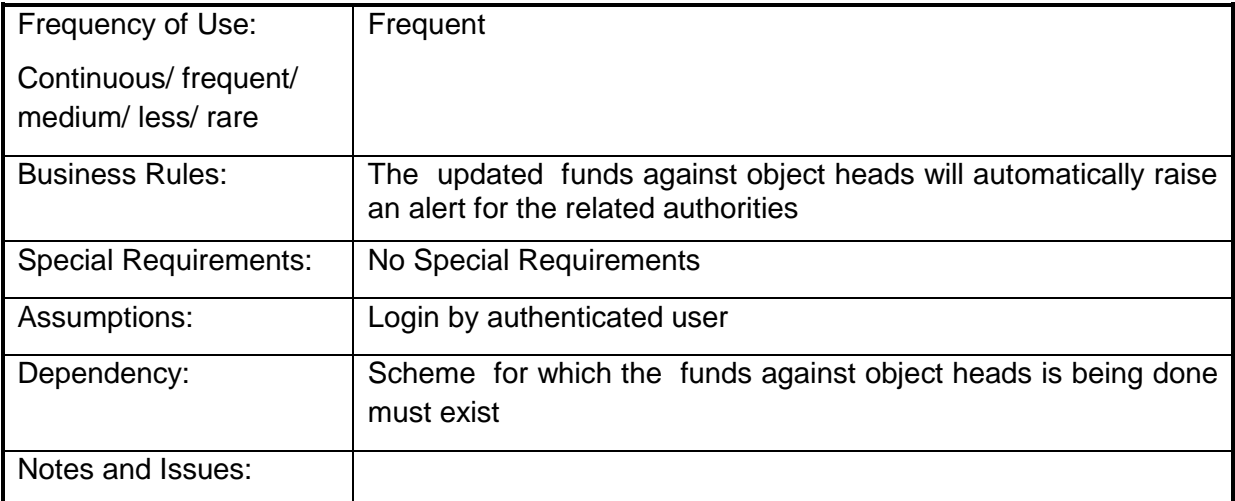

# **4.2.1.68 Managing Budget Estimations**

**Overview:** This activity enables the actor to manage budget estimates

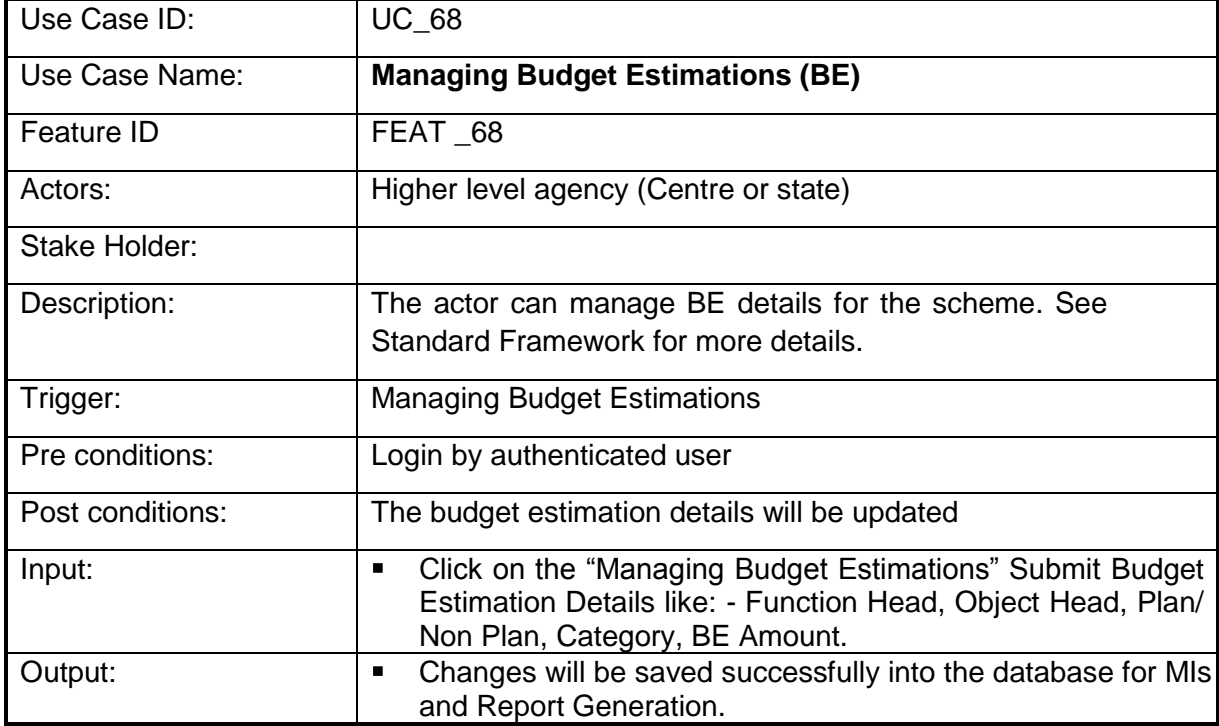

**Scope**: The actor can manage BE details for the scheme.

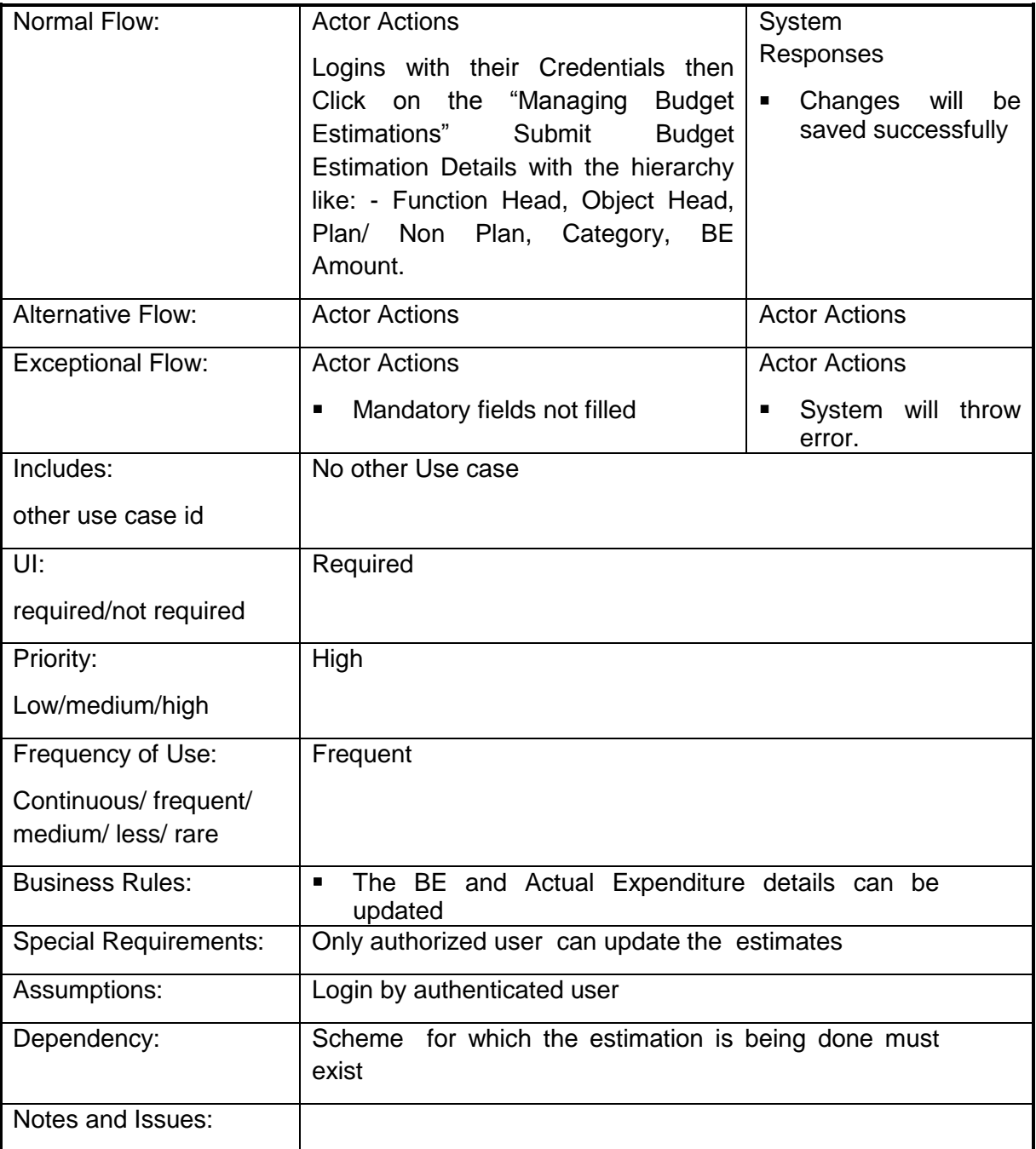

# **4.2.1.69 Managing Revised Estimates**

**Overview:** This activity enables the actor to manage Revised Estimates

**Scope**: The actor can manage RE details for the scheme.

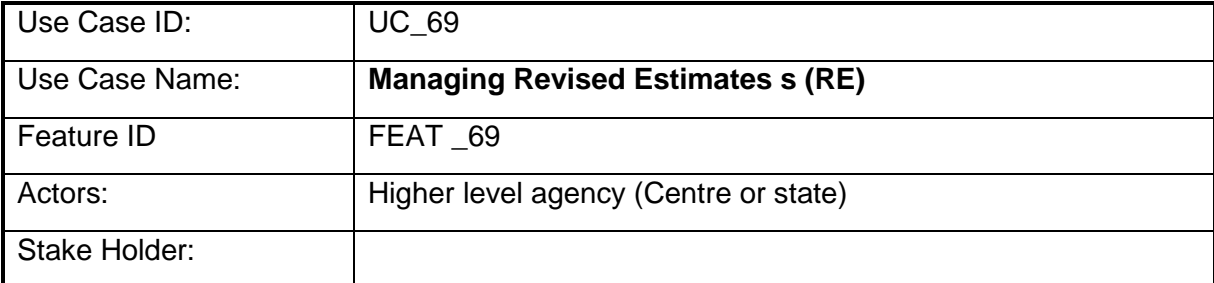

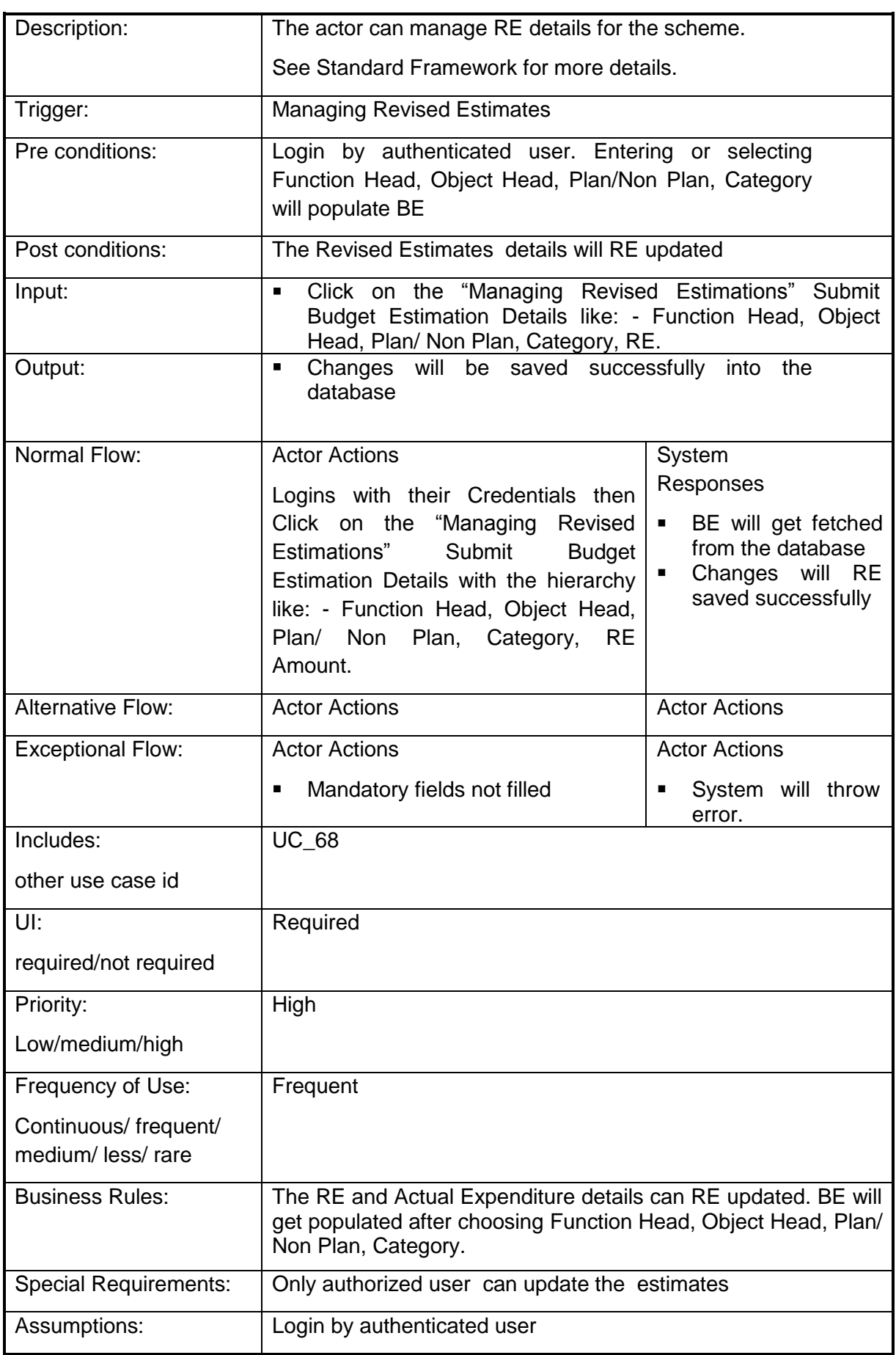

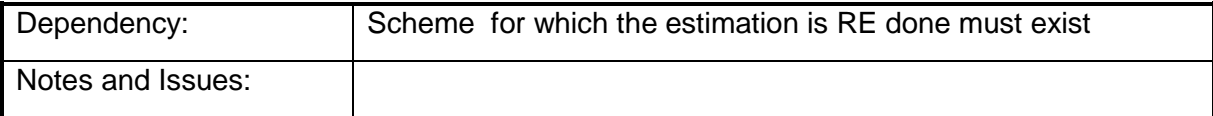

#### **4.2.1.70 Manage the Fund Release**

**Overview:** This activity enables the actor to manage the fund release.

**Scope**: The actor can release funds to the implementing agencies by specifying the scheme/ sub scheme/ component , budget estimate , budget allocated, budget released and budget pending and few other details.

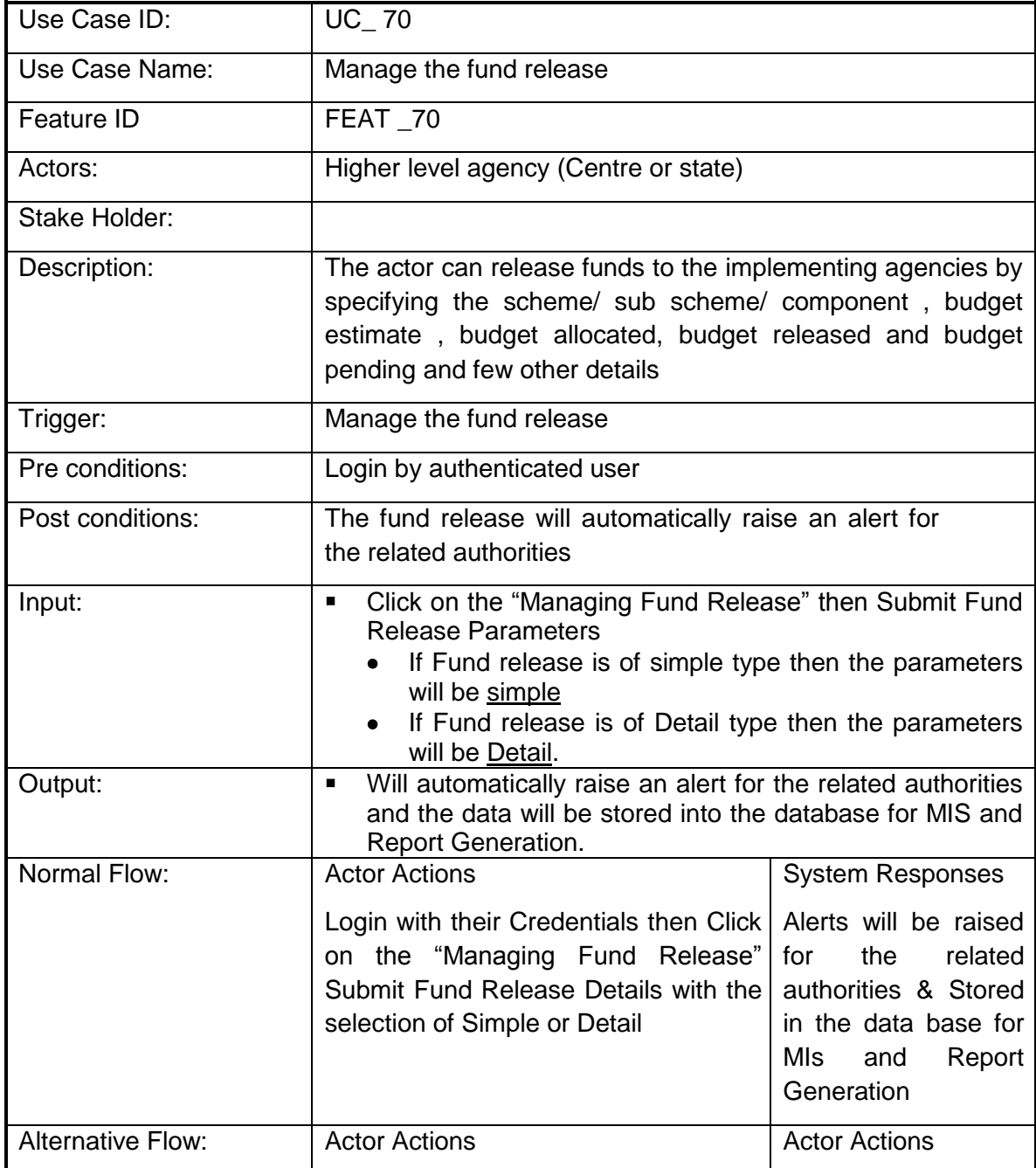

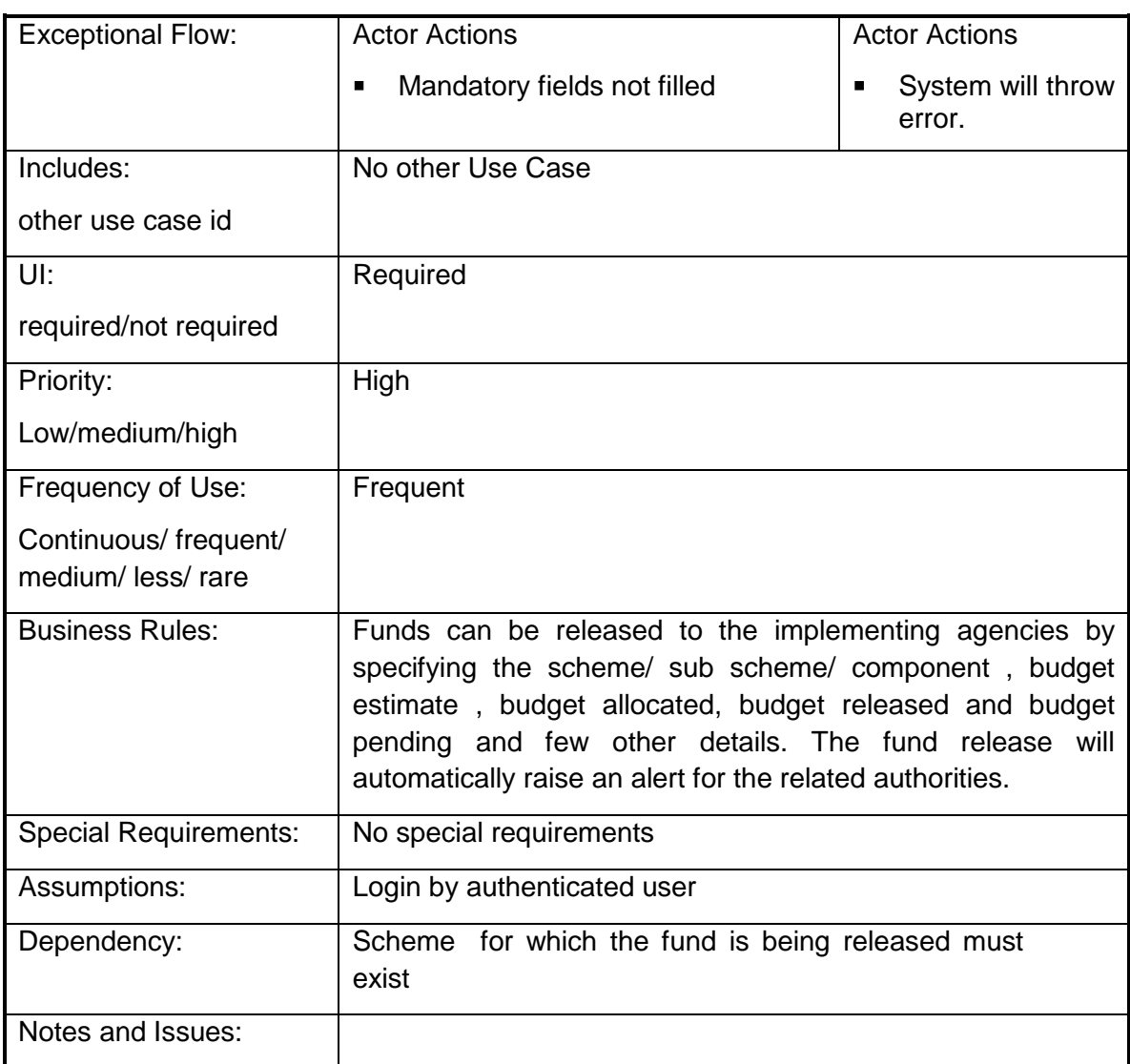

# **4.2.1.71 Manage the fund Revalidation**

**Overview:** This activity enables the actor to manage the fund Revalidation

**Scope:** The actor can Revalidate funds to the implementing agencies by specifying the scheme/ sub scheme/ component, Activity, Project, budget estimate, budget allocated, budget Revalidation d and budget pending and please see standard framework for full details.

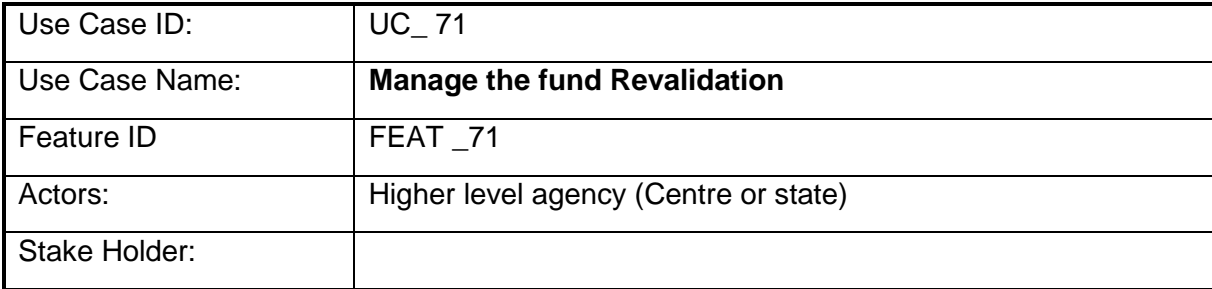

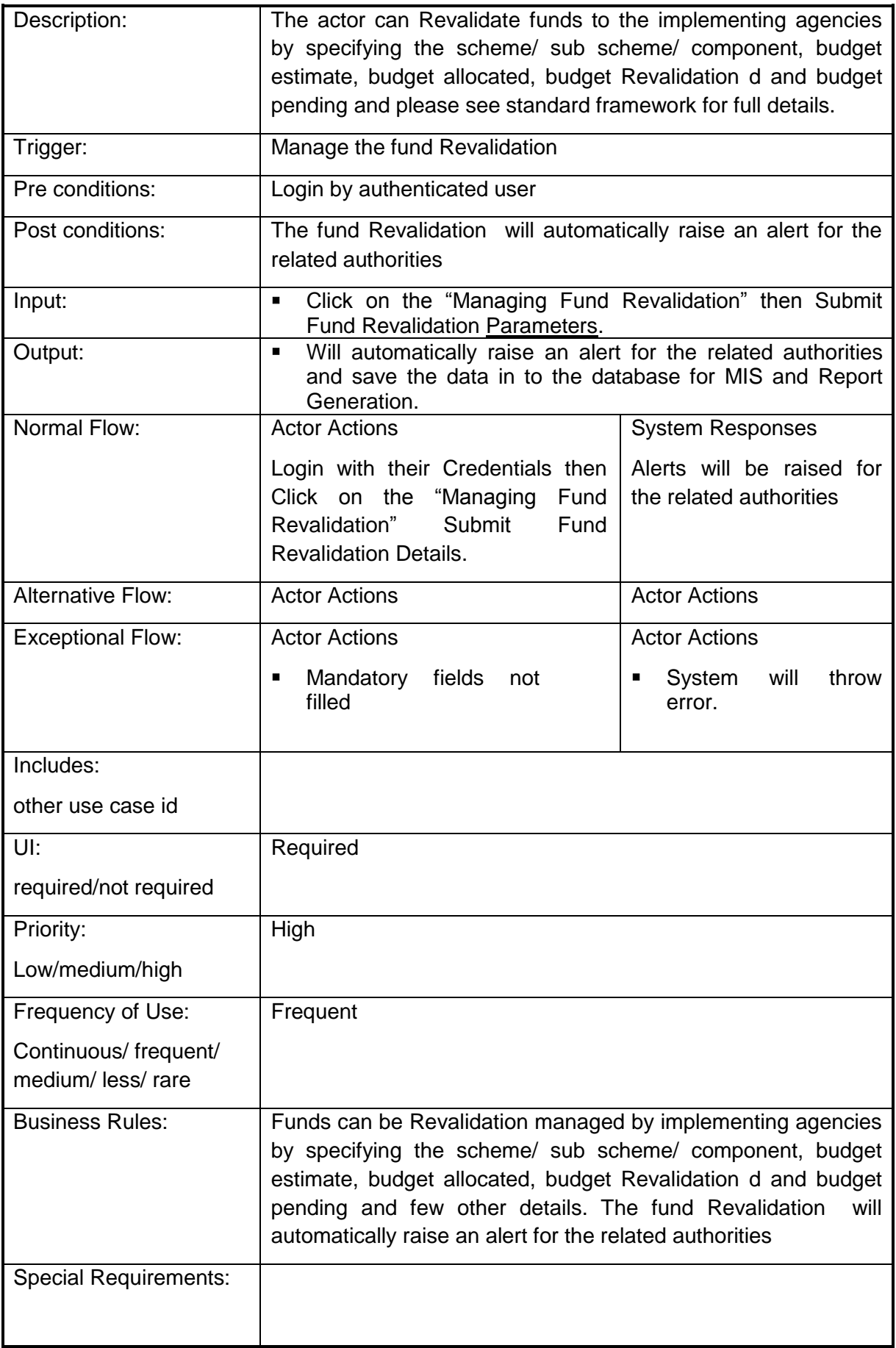

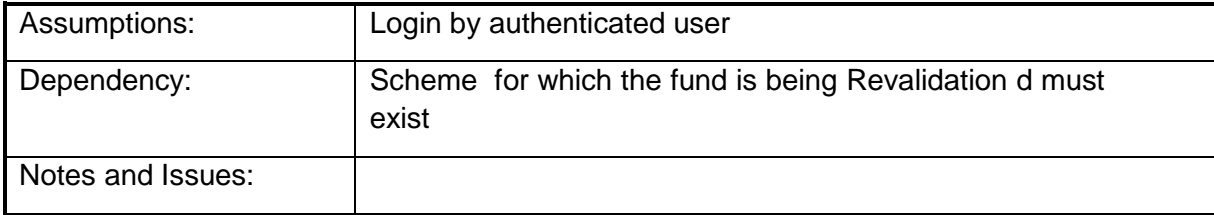

#### **4.2.1.72 Manage the fund Surrender**

**Overview:** This activity enables the actor to manage the fund Surrender

**Scope**: The actor can Surrender funds to the implementing agencies by specifying the scheme/ sub scheme/ component, Activity, Project, budget estimate, budget allocated, budget Surrender d and budget pending and please see standard framework for full details.

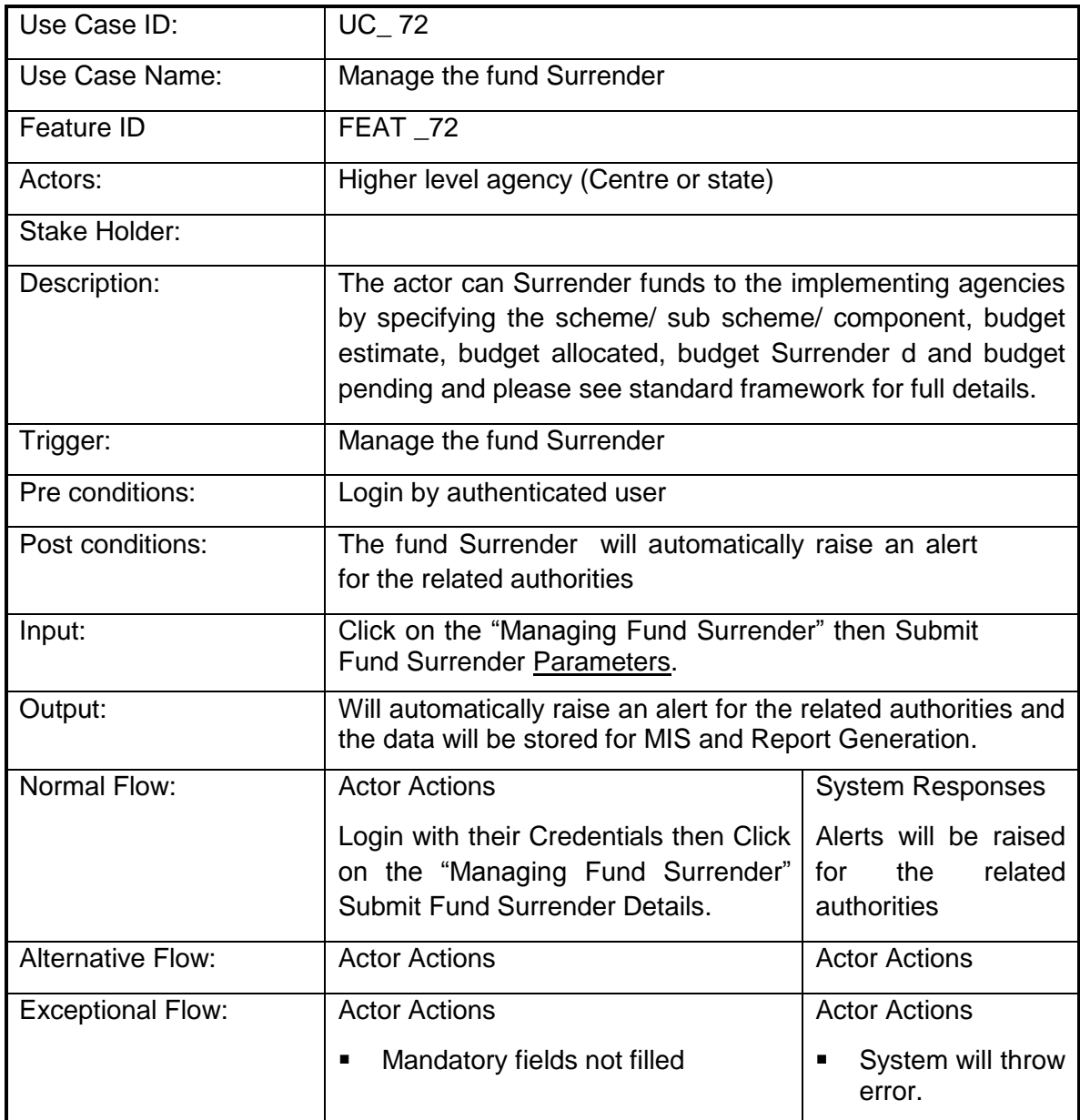

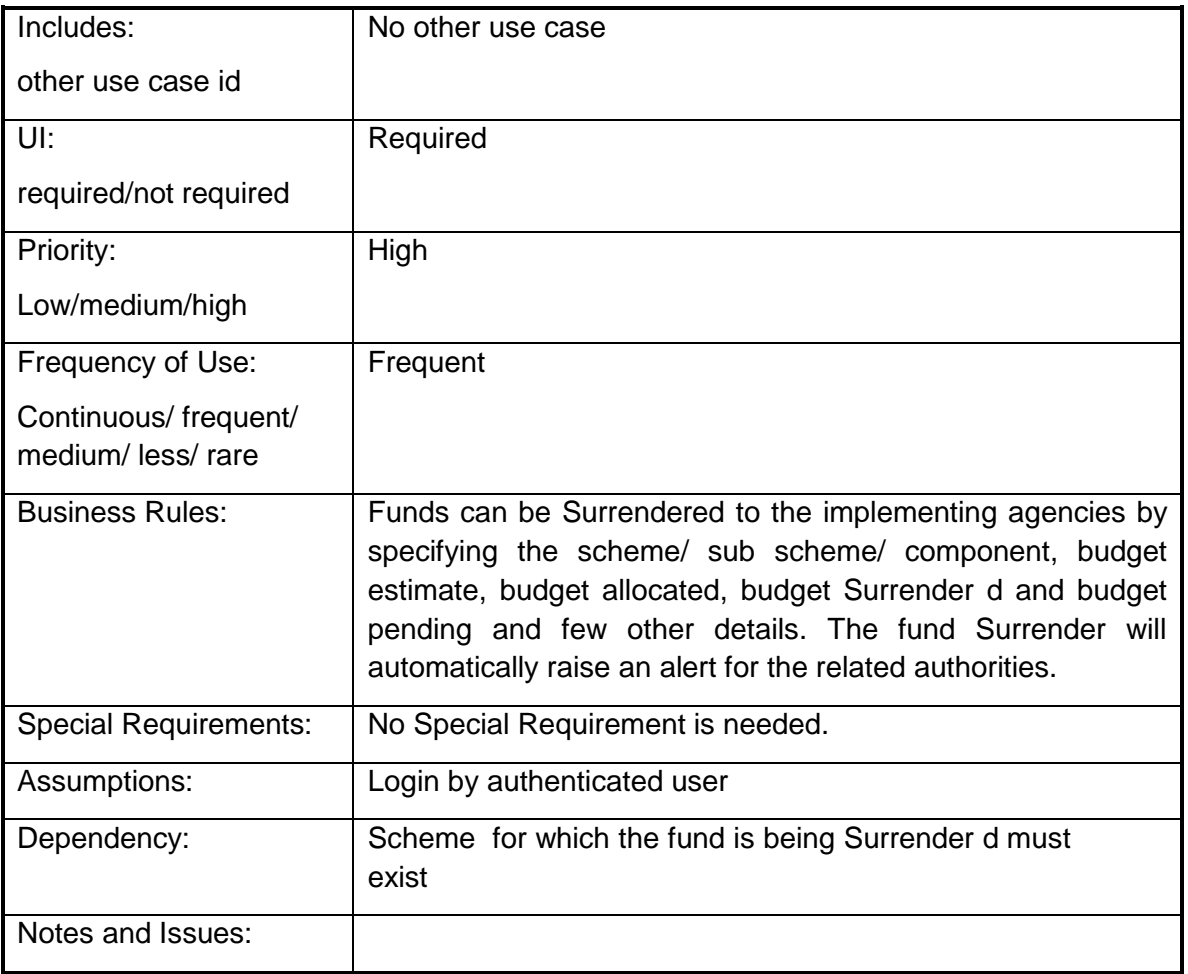

# **4.2.1.73 Manage the fund Received**

**Overview:** This activity enables the actor to manage the fund Received

**Scope**: The actor can Received funds to the implementing agencies by specifying the scheme/ sub scheme/ component, Activity, Project, budget estimate, budget allocated, budget Received and budget pending and please see standard framework for full details.

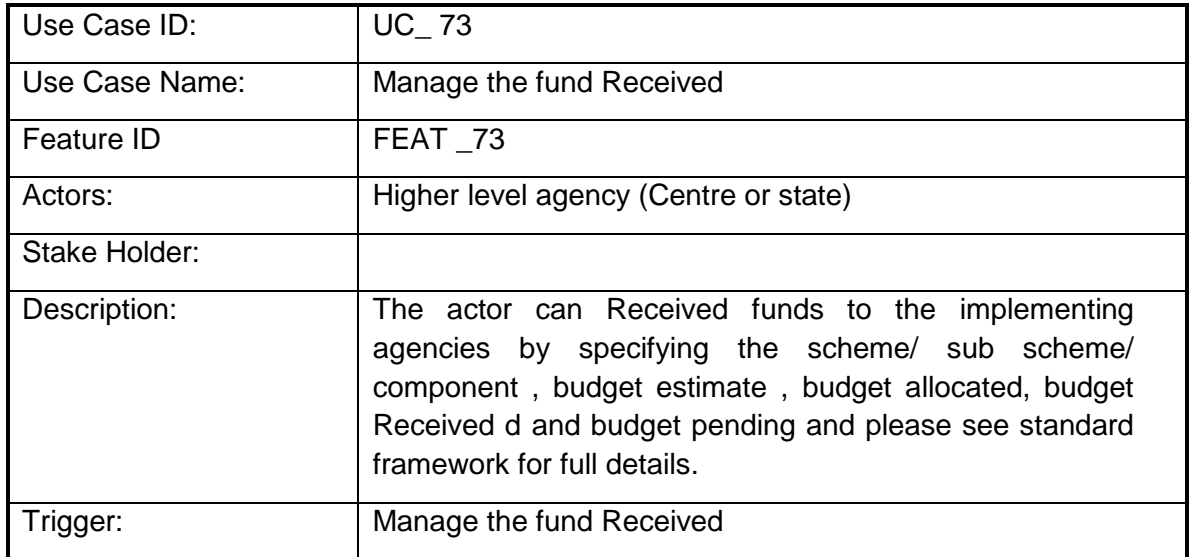

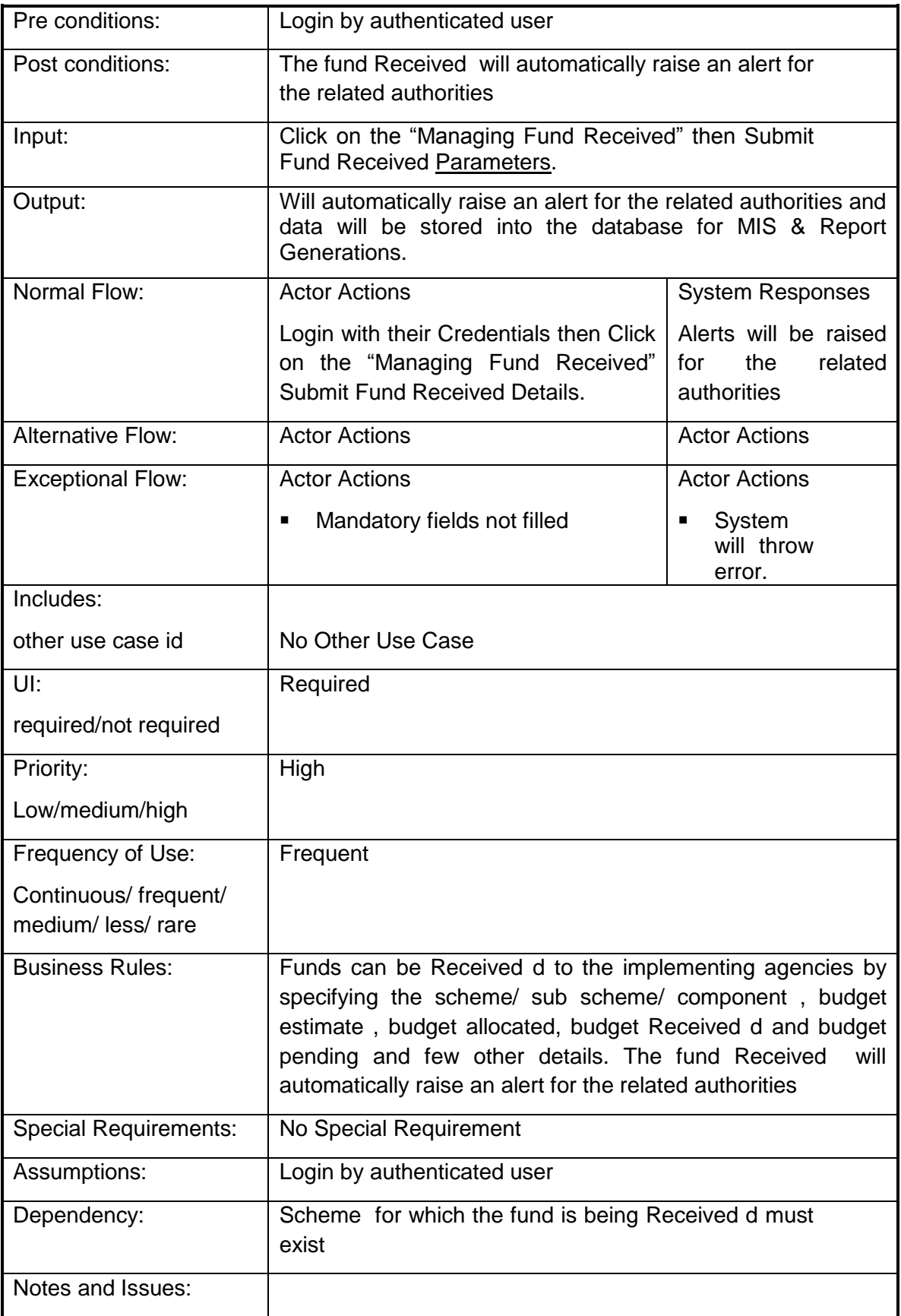

# **4.2.1.74 Submit Utilization certificate**

**Overview:** This activity enables the actor to submit utilization certificate

**Scope:** The actor can submit the utilization certificate on the completion of assigned targets. This will be submitted from the lower level implementing agencies to the higher level agencies. On submission of the utilization certificate an alert will be raised informing the concerned authorities about the submission

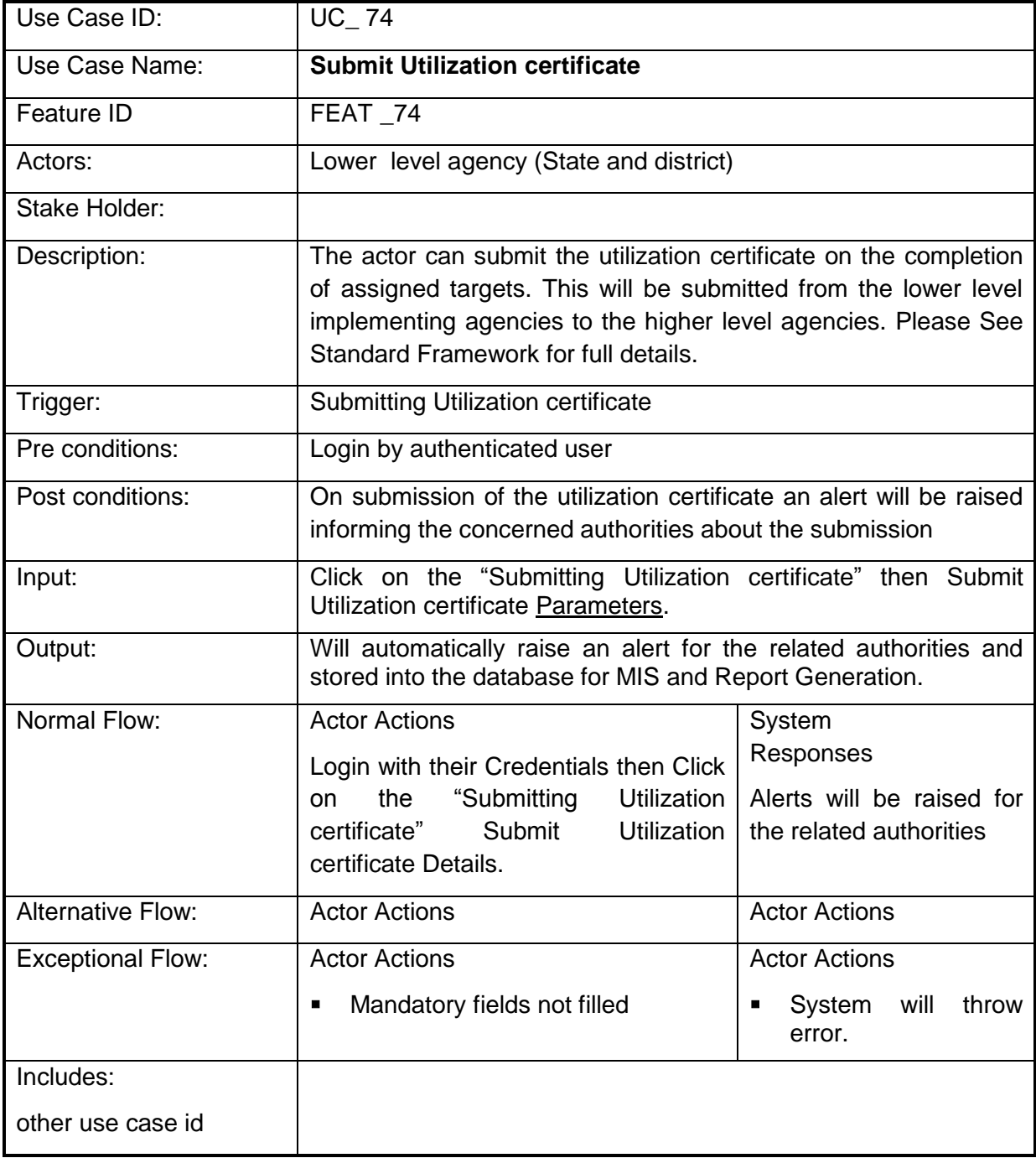

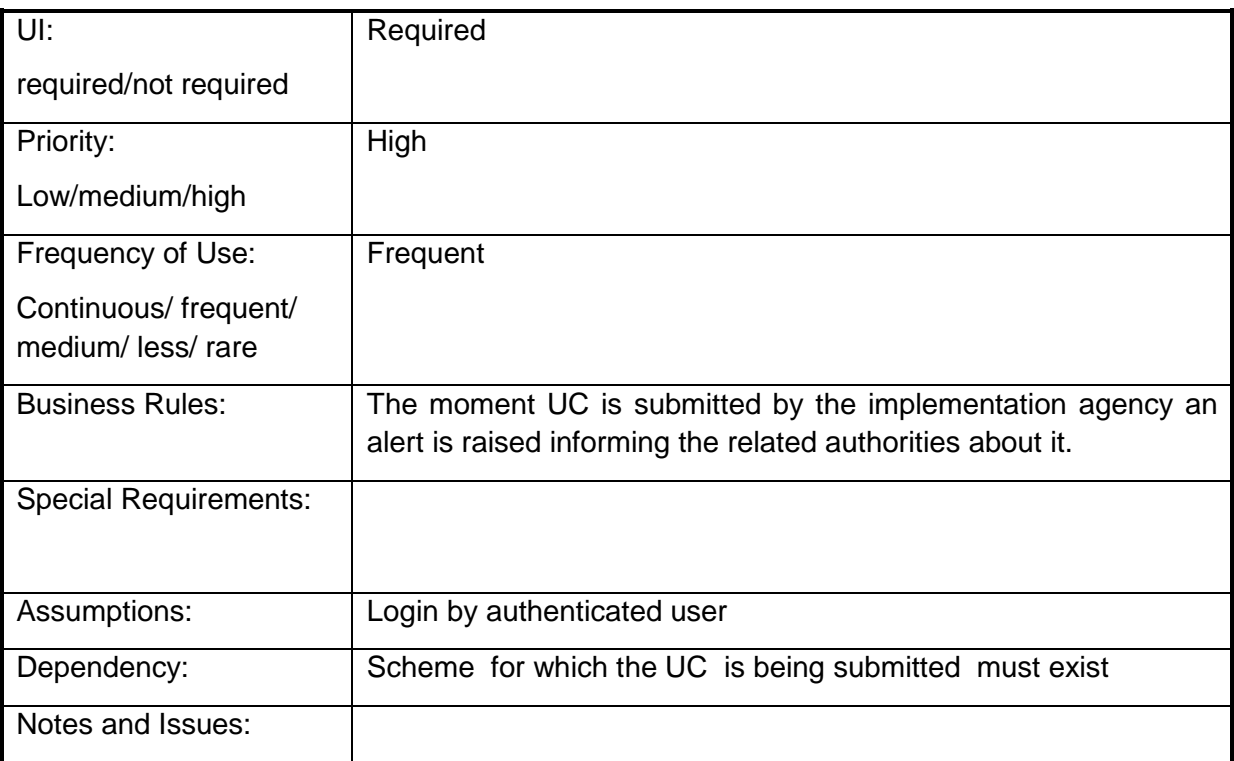

#### **4.2.1.75 Approval Utilization certificate**

**Overview:** This activity enables the actor to Approval utilization certificate

**Scope:** The actor can Approval the utilization certificate on the completion of assigned targets. This will be approved from the lower level implementing agencies to the higher level agencies. On submission of the utilization certificate an alert will be raised informing the concerned authorities about the submission

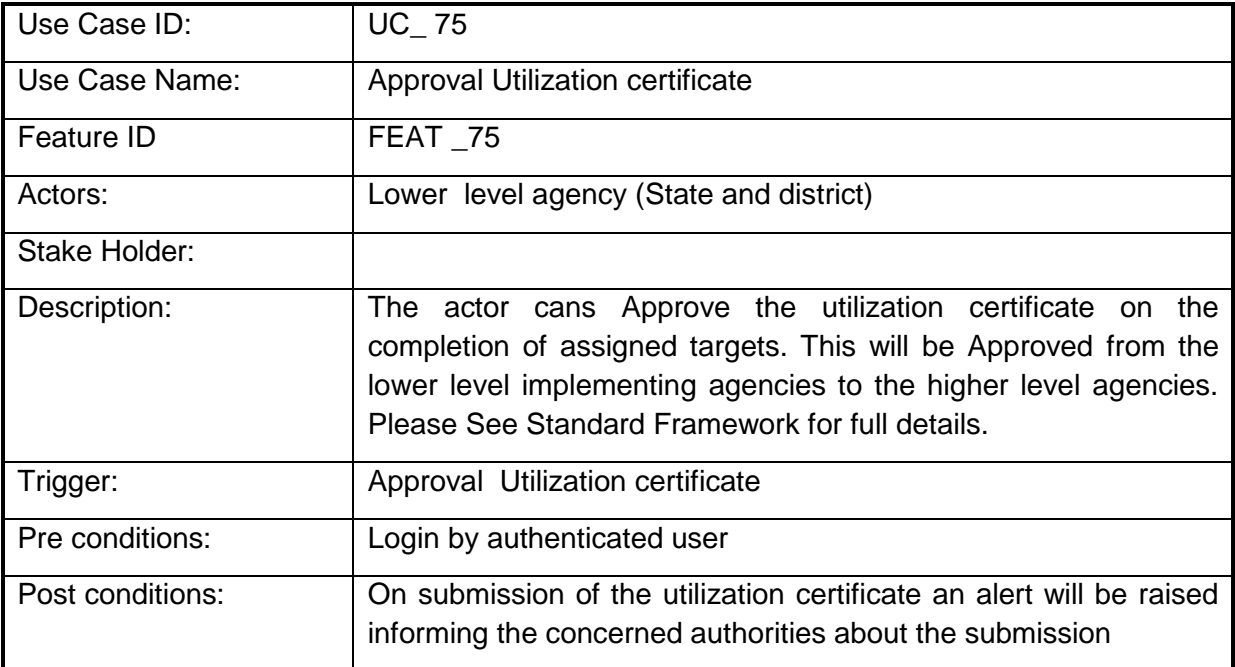

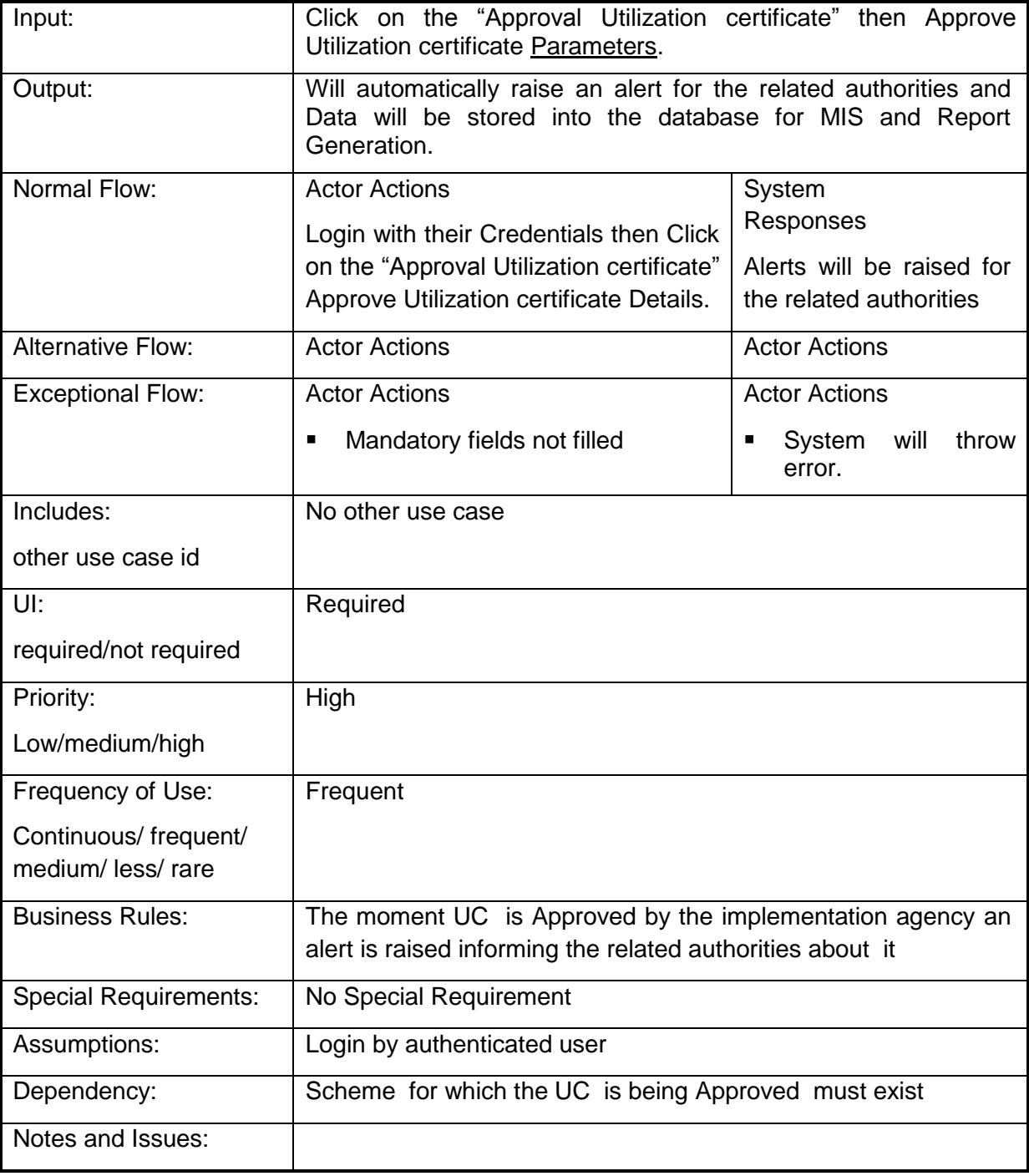

# **4.2.1.76 Status Utilization certificate**

**Overview:** This activity enables the actor to Status utilization certificate

**Scope**: The actor can Status the utilization certificate on the completion of assigned targets. This will be approved from the lower level implementing agencies to the higher level agencies. On submission of the utilization certificate an alert will be raised informing the concerned authorities about the submission.

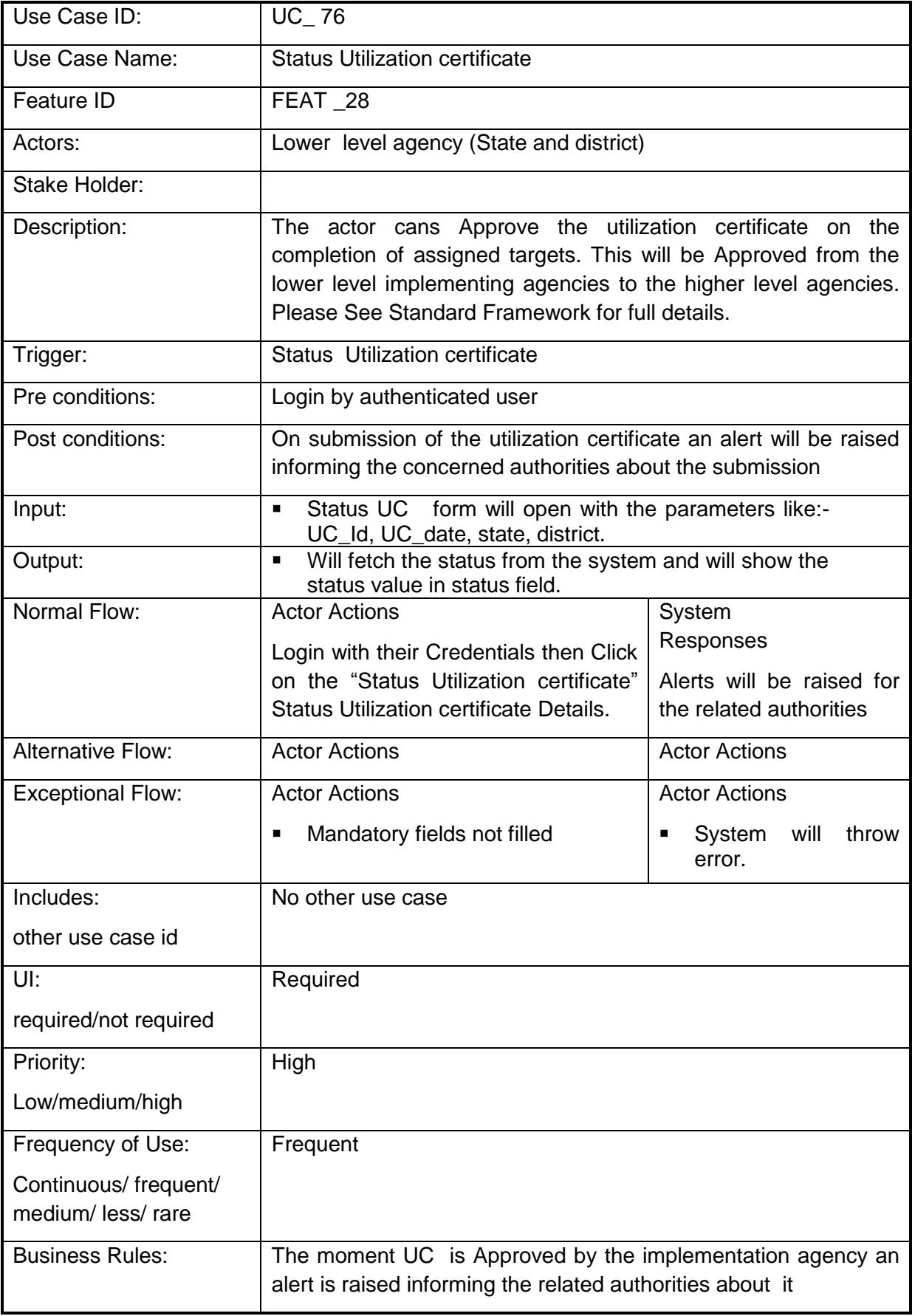

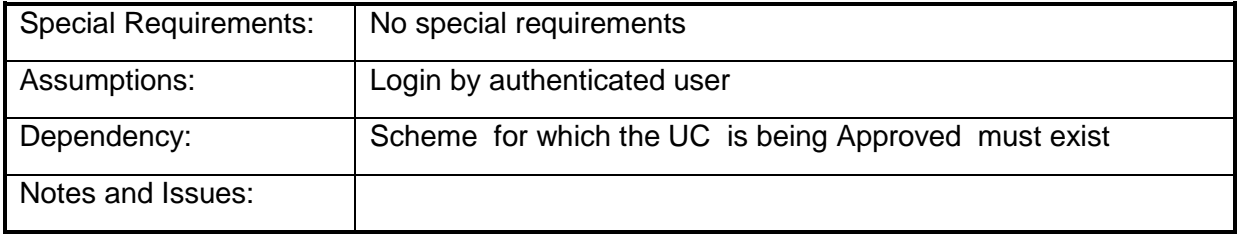

#### **4.2.1.77 Restructuring of schemes**

**Overview:** This activity enables the actor to restructure the schemes

**Scope**: The actor can restructure the schemes i.e. can move one component from one scheme to another. The component when moved from one scheme to another it will be moved with the all the physical and financial target and achievements i.e. the change in the physical and financial target and achievements will be reflected in both the schemes.

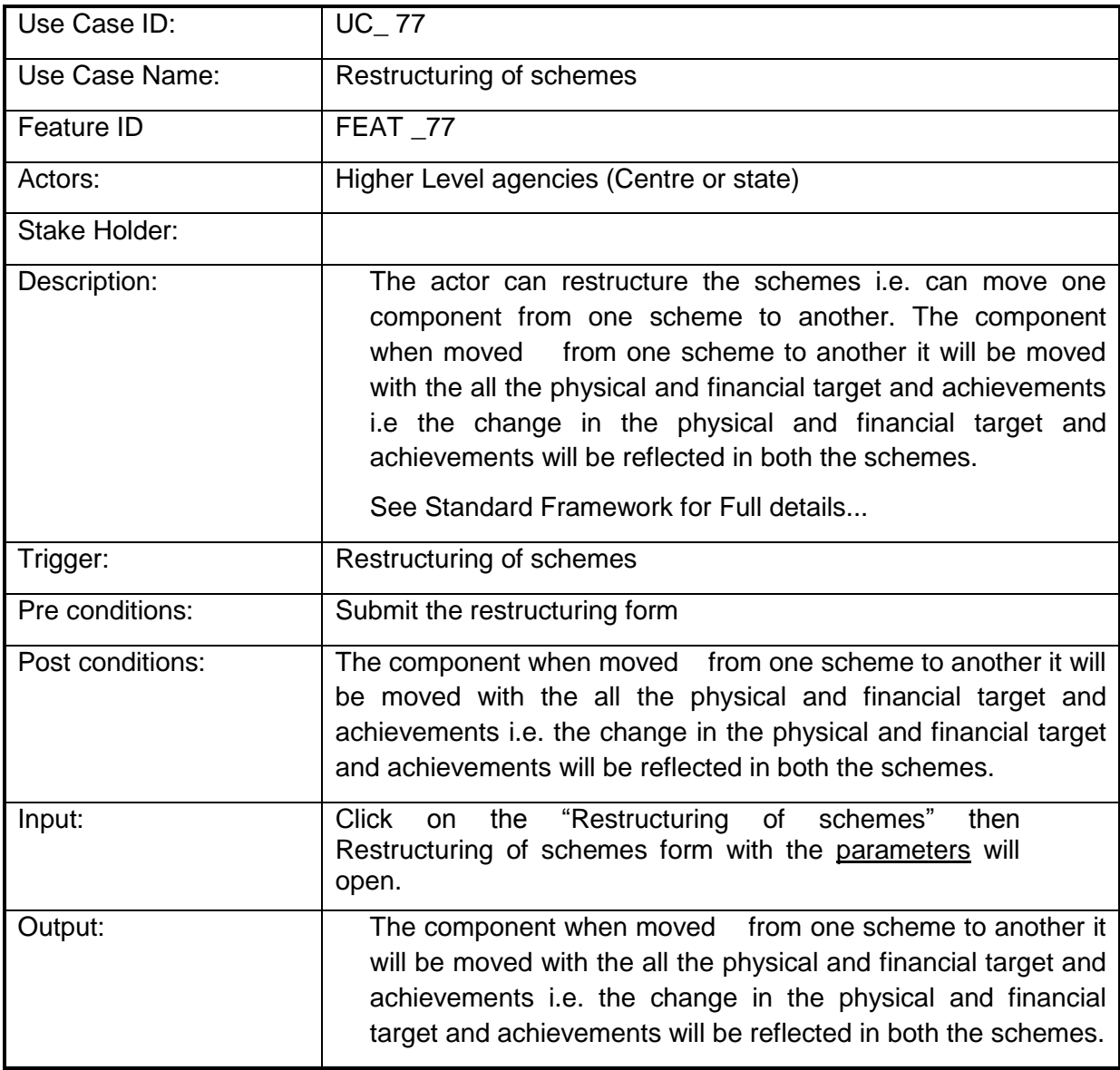

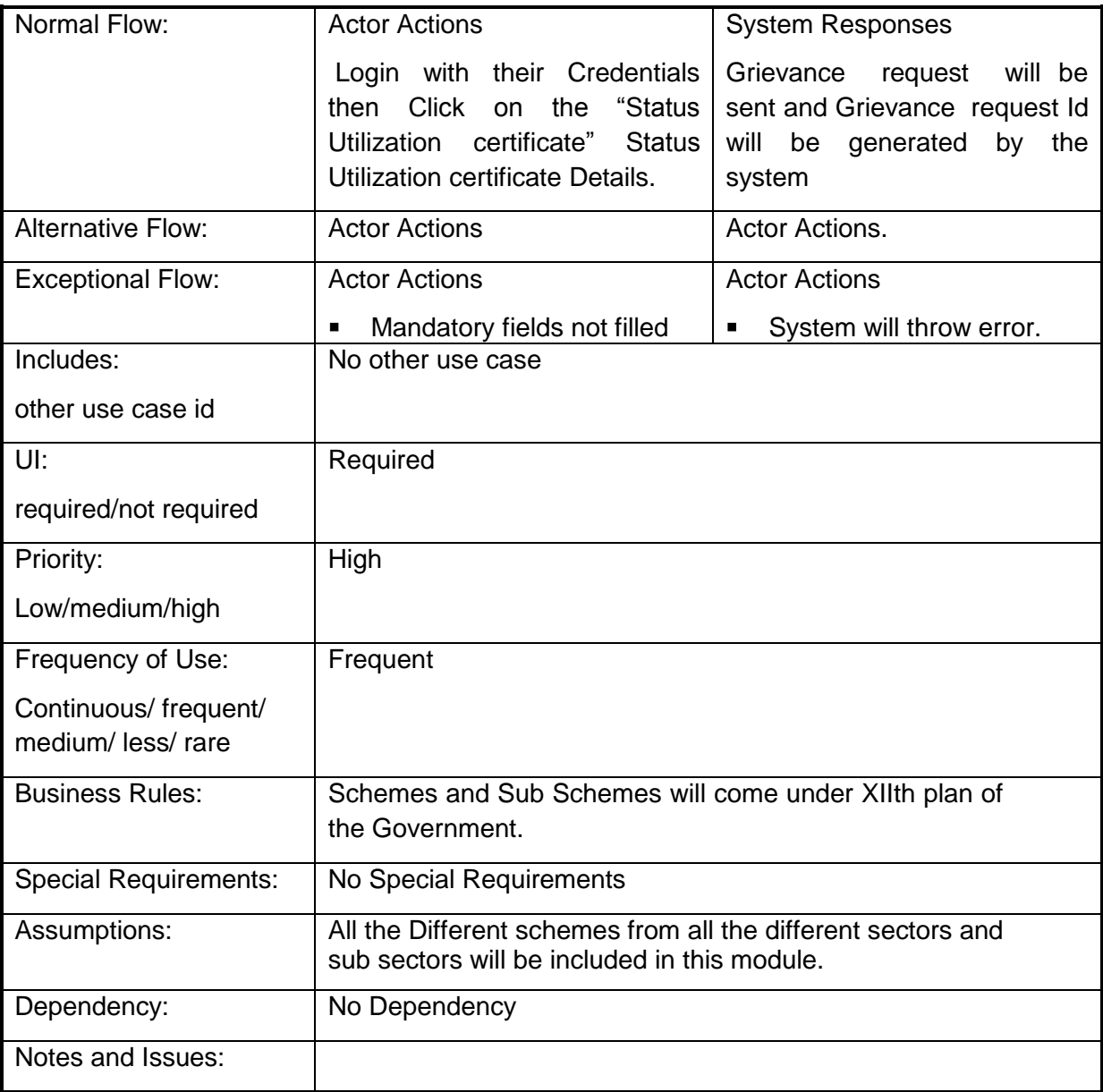

# **4.2.1.78 Search Perform Benefits Search**

**Overview:** This Perform Benefits Search enables the actor to Search a Perform Benefits **Search** 

**Scope**: The actor can Search a Perform Benefits Search by specifying essentials details like Scheme/ Sub scheme under which it is searched as a Component, Eligibility criteria, area of coverage etc.

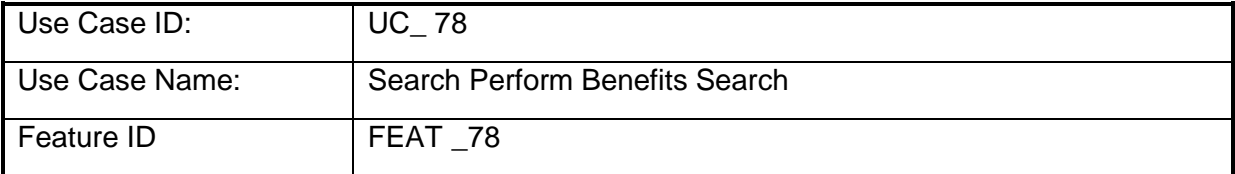

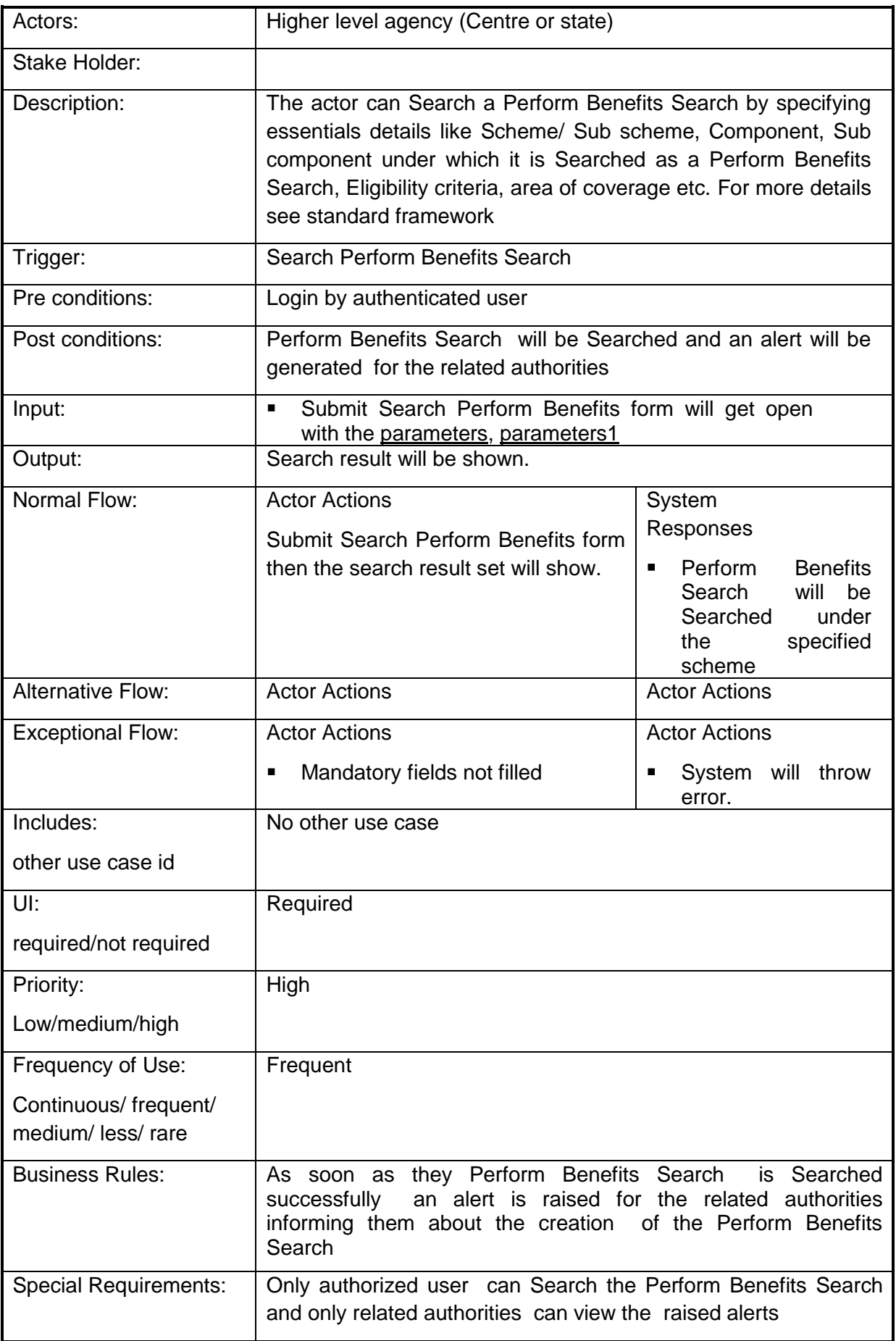

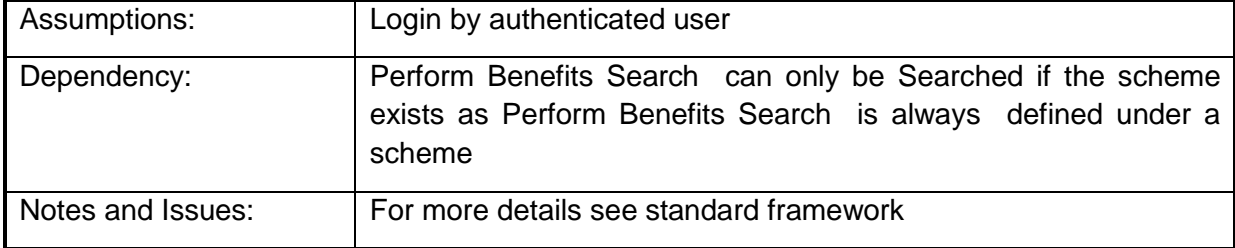

#### **4.2.1.79 Monitoring Team & Their Reports**

**Overview:** This activity enables the actor to Manage Monitoring Mechanism, Monitoring Team Reports as well as Monitoring Team Details along with their Calendar of Activities.

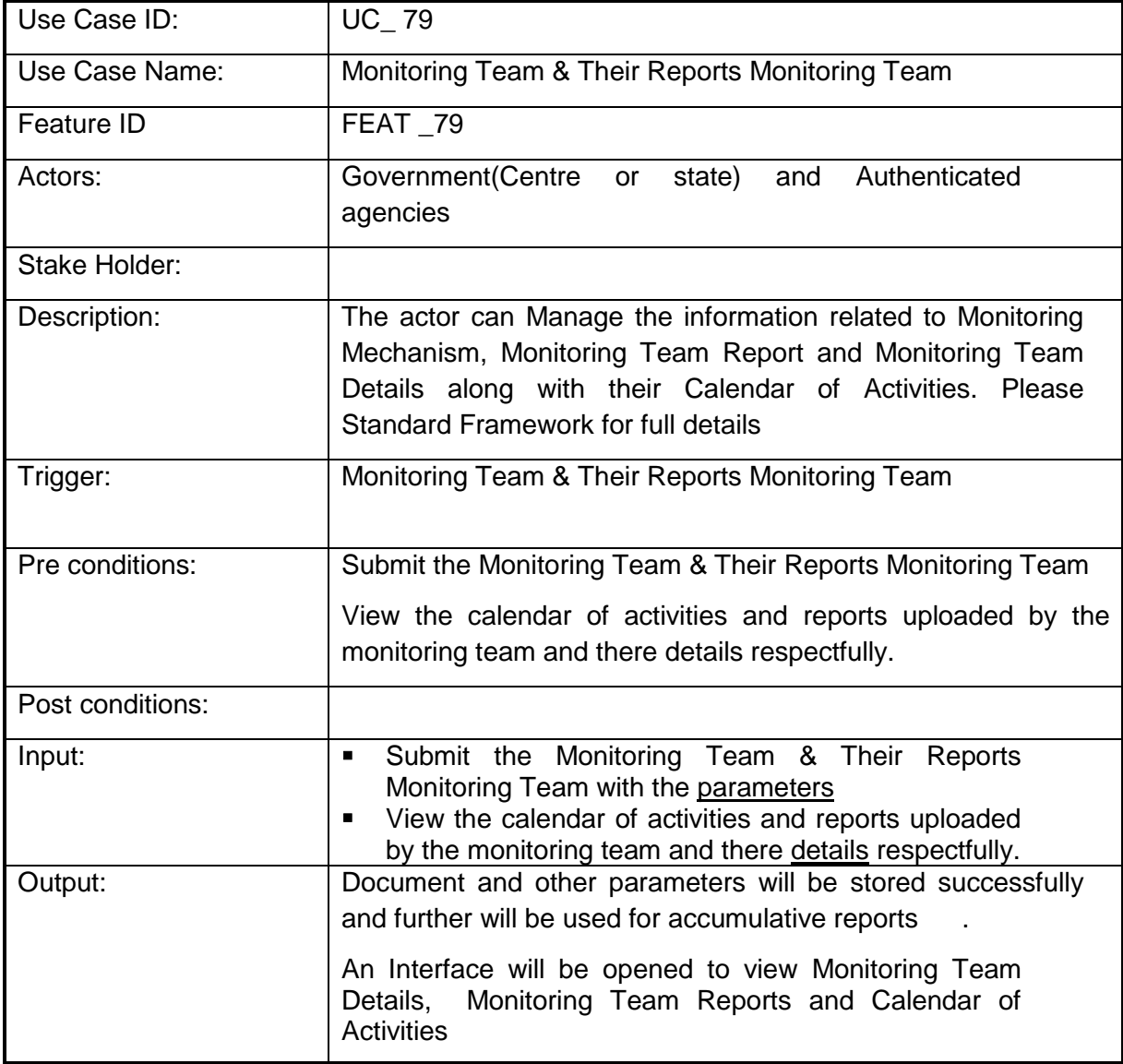

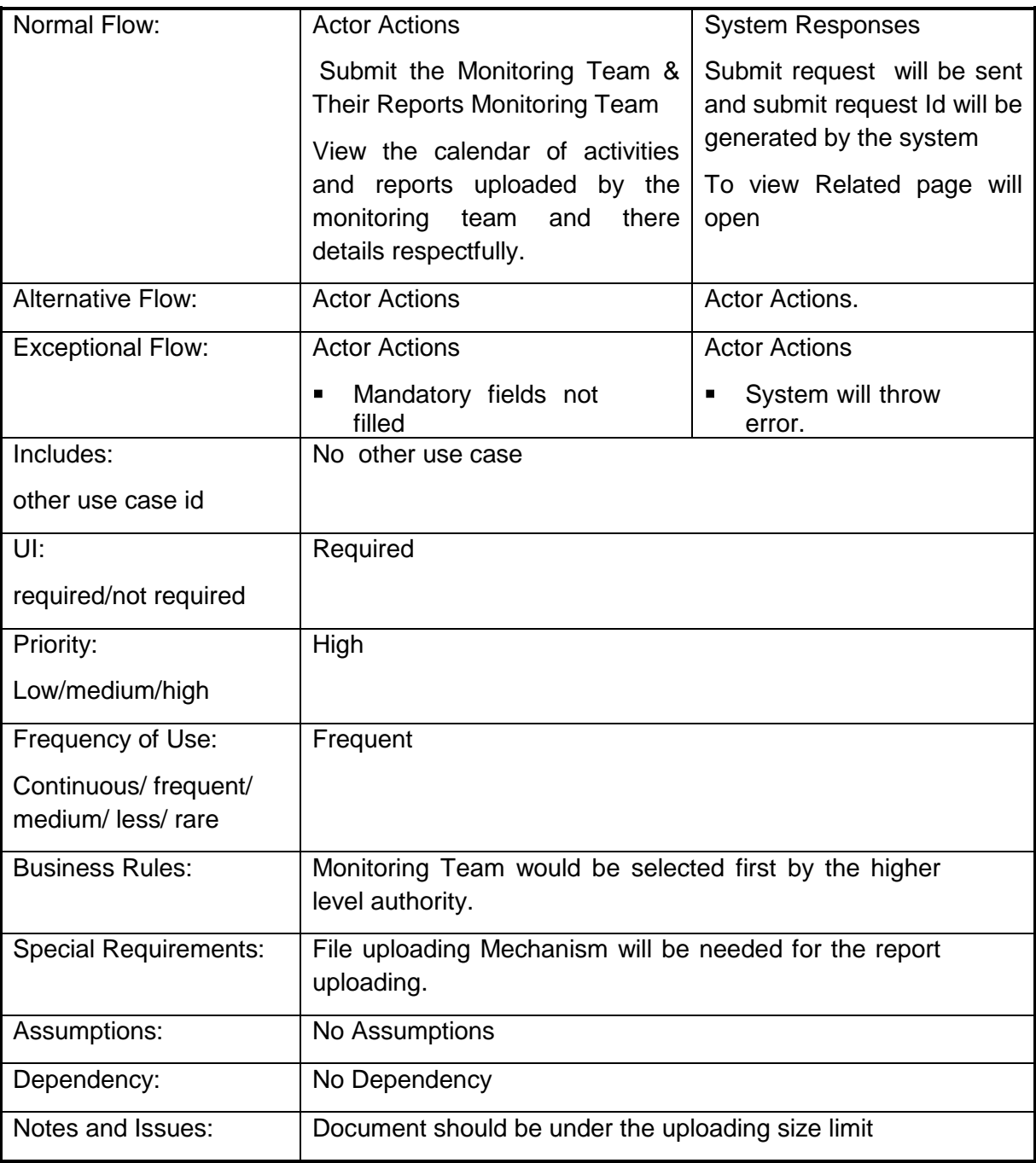

# **4.2.1.80 Monitoring Mechanism**

**Overview:** This activity enables the actor to Manage Monitoring Mechanism, Monitoring Team Reports as well as Monitoring Team Details along with their Calendar of Activities.

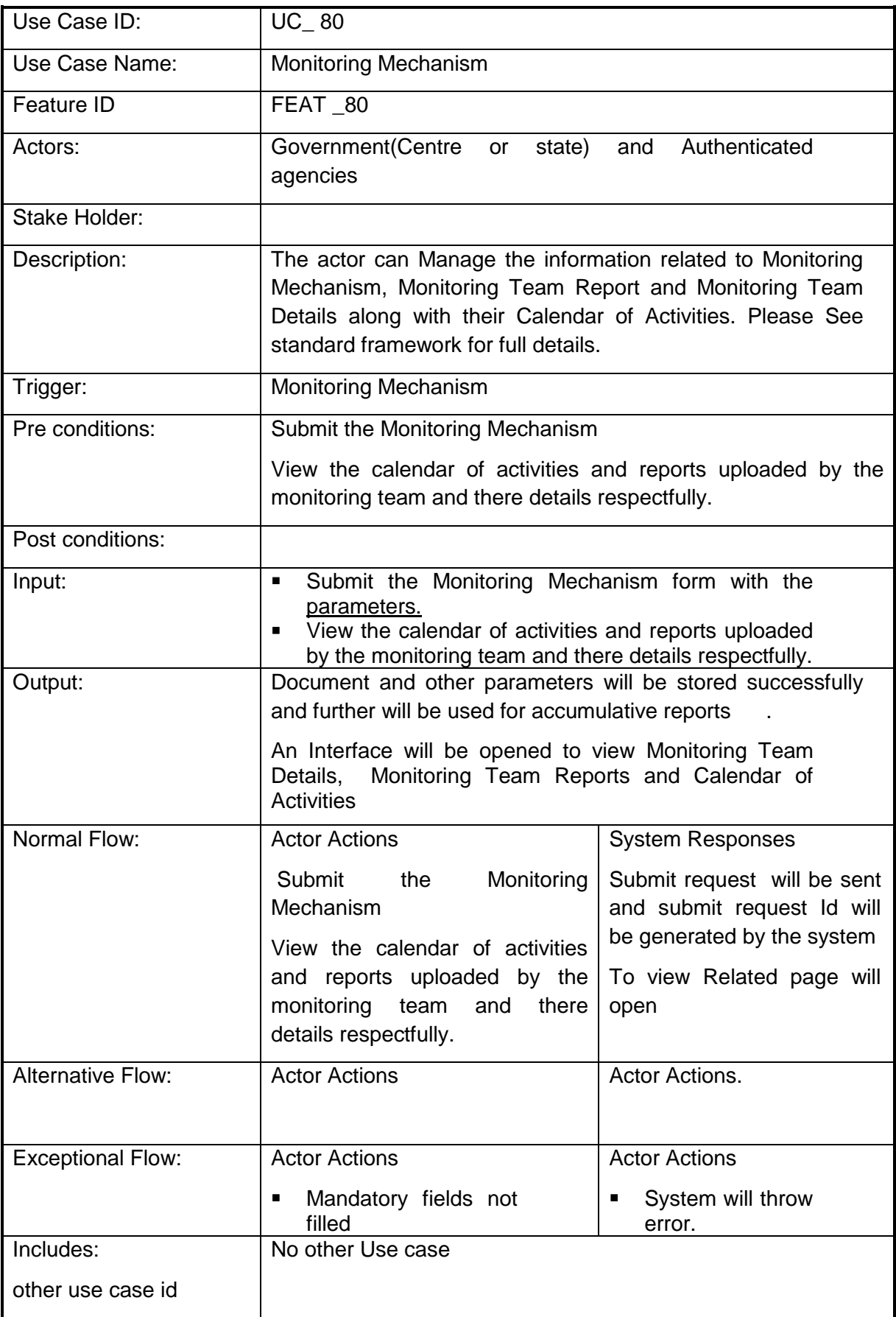

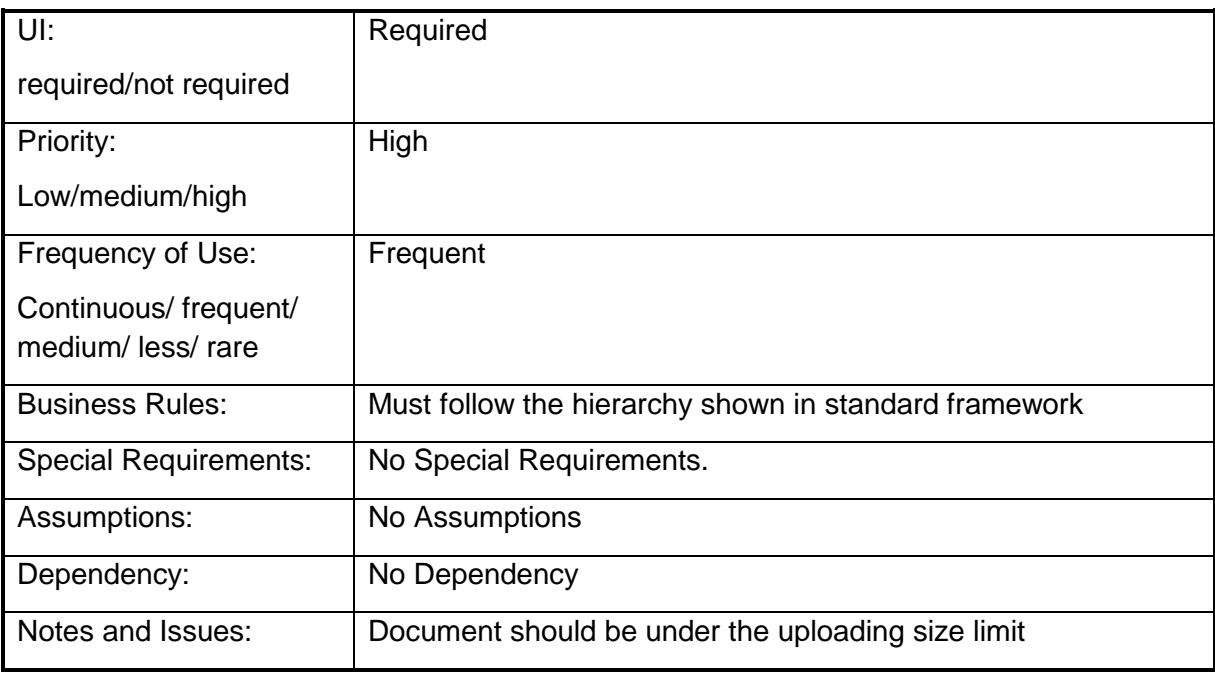

#### **4.2.1.81 Calendar of Activities for monitoring at scheme level by scheme creator**

**Overview:** This activity enables the actor to Manage Monitoring Mechanism, Monitoring Team Reports as well as Monitoring Team Details along with their Calendar of Activities.

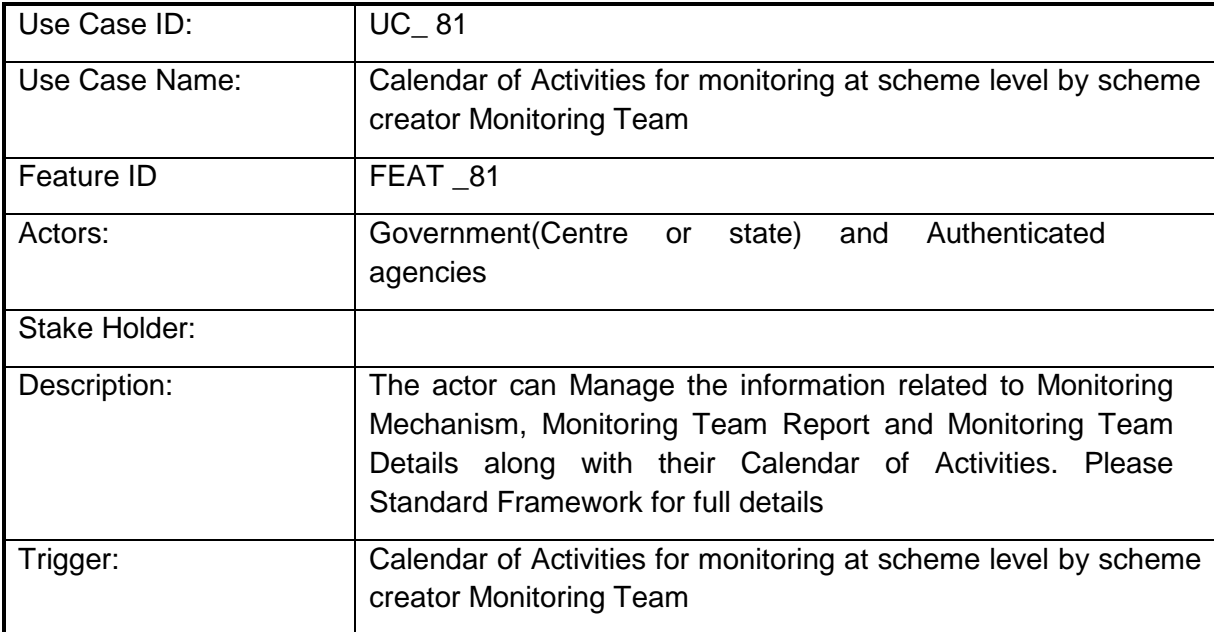

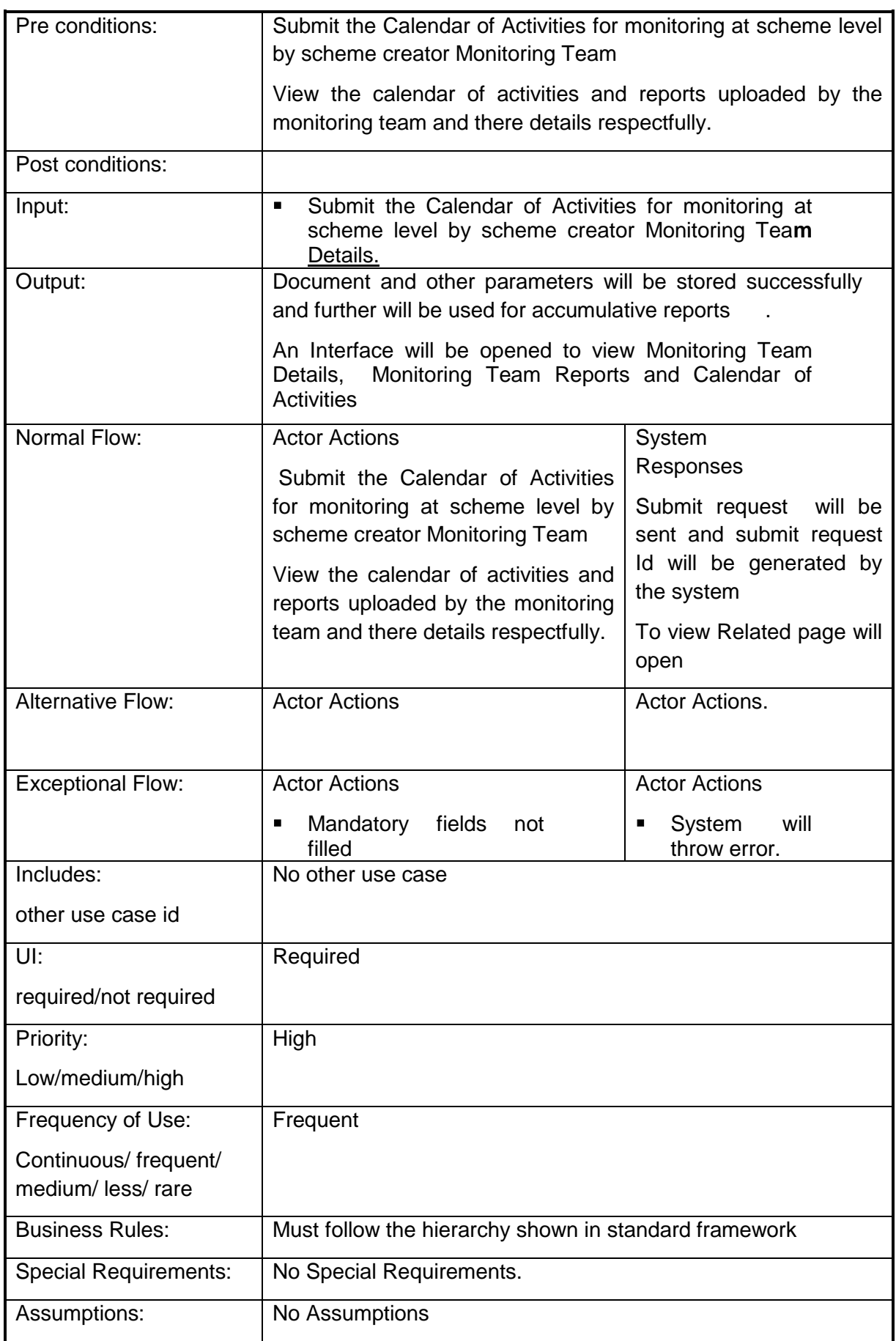

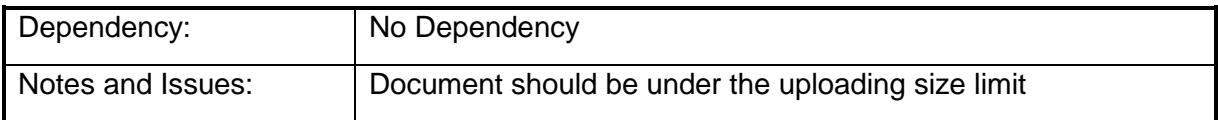

#### **4.2.1.82 Calendar of Activities followed by Agency (Implementing Agencies) for Monitoring**

**Overview:** This activity enables the actor to Manage Monitoring Team Reports as well as Monitoring Team Details along with their Calendar of Activities.

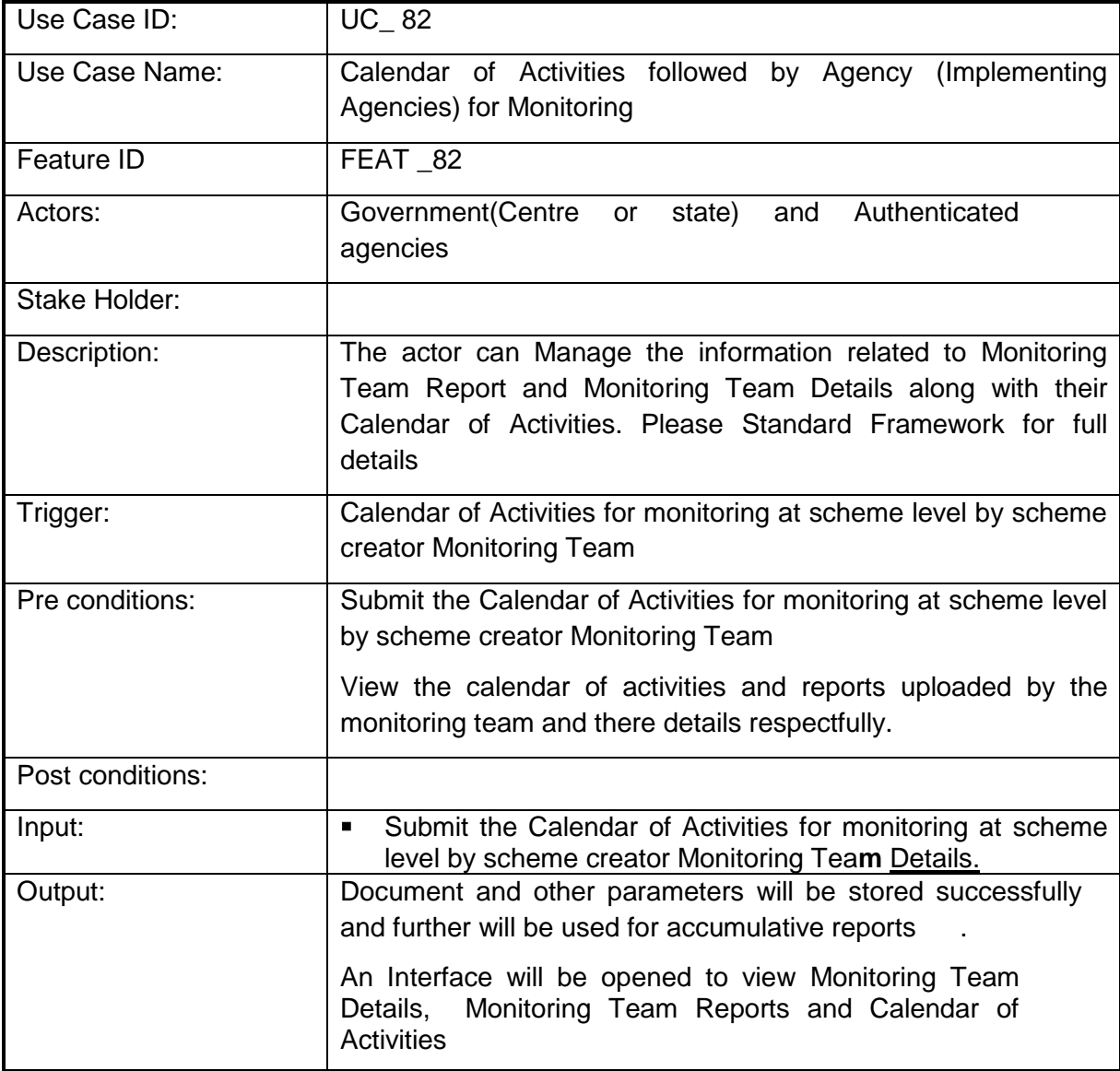

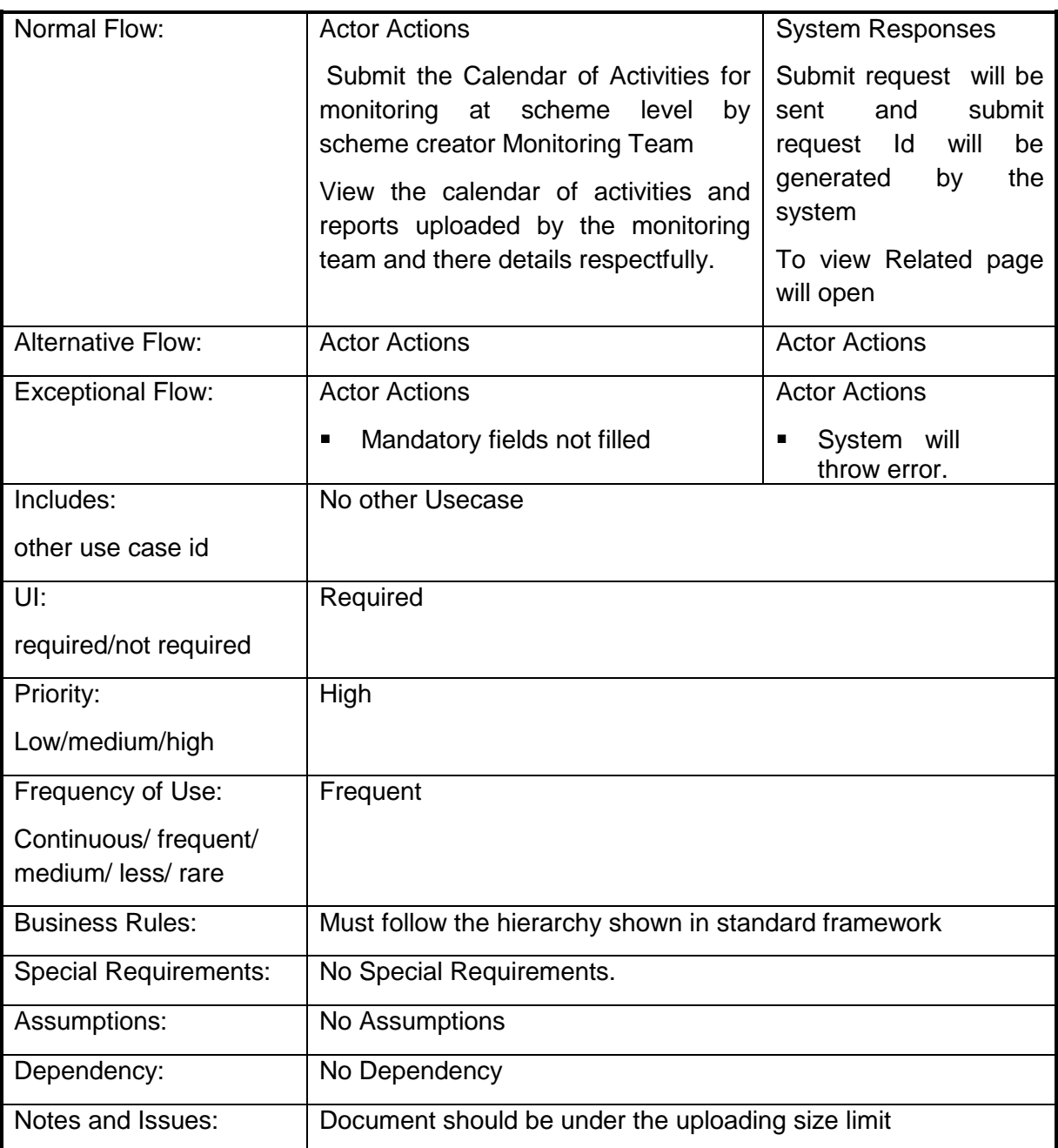

#### **4.2.1.83 Gathering Requirement before Monitoring Start (Request/ Submit/Approval)**

**Overview:** This activity enables the actor to manage the information related to AAP/Project Proposal/ Annual Request.

**Scope**: The actor can manage the information related to AAP/Project Proposal/ Annual Request

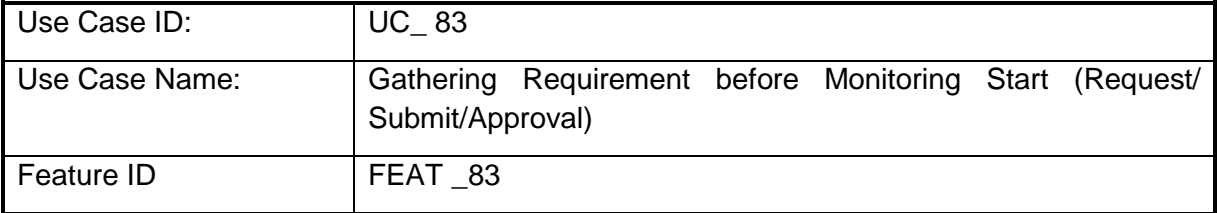

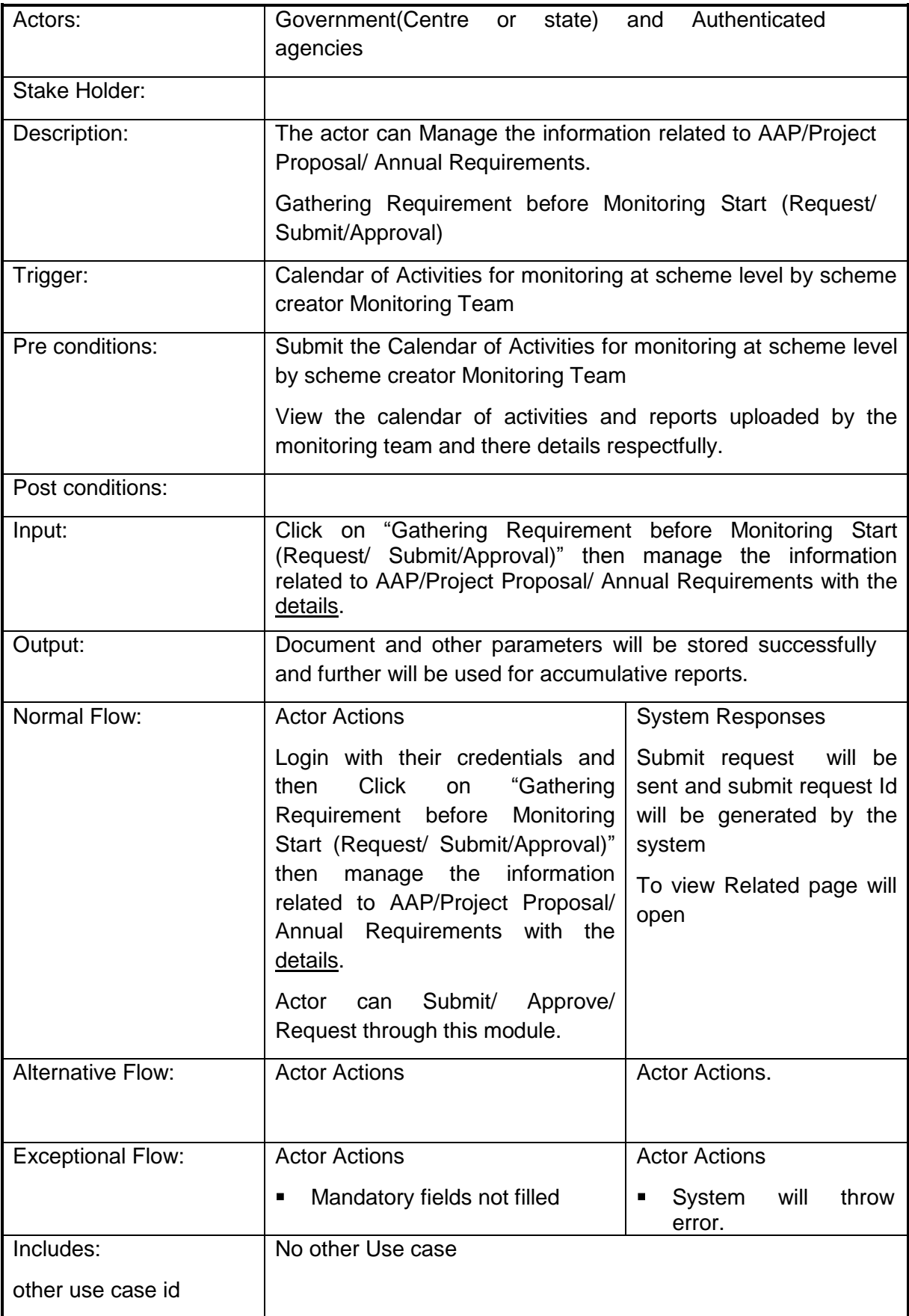

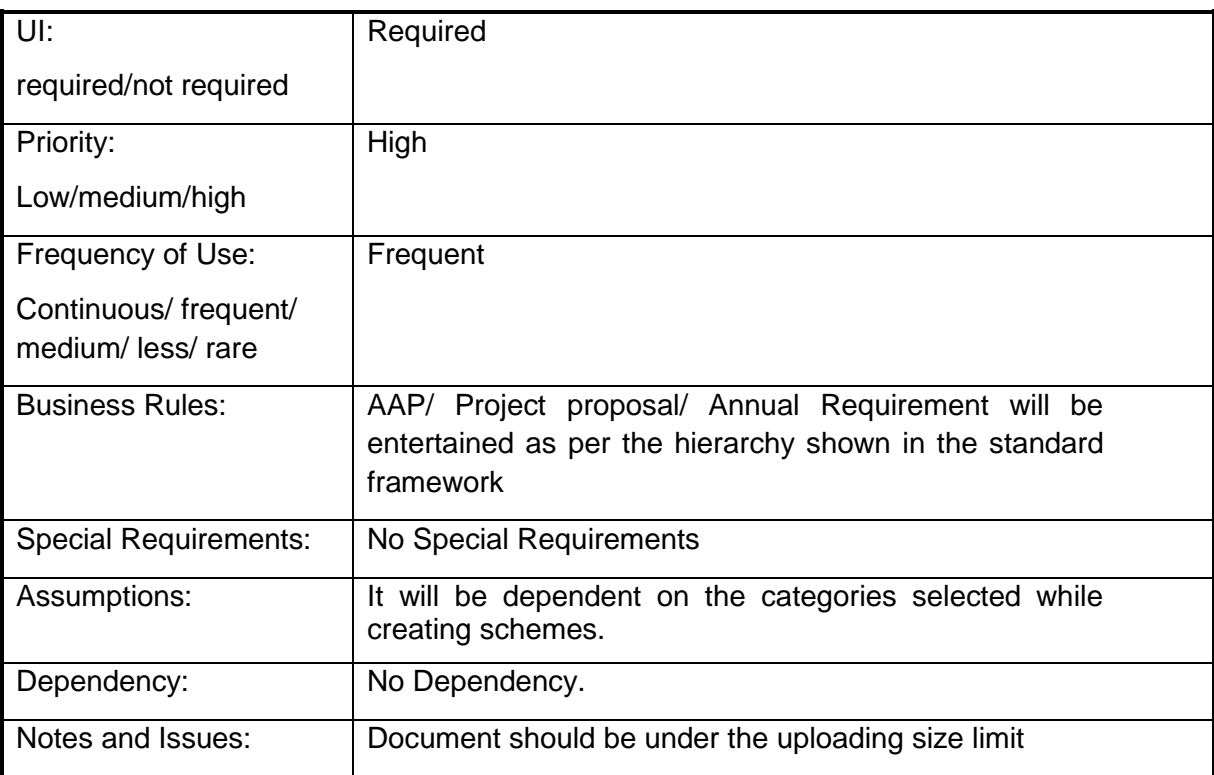

## **4.2.1.84 Registration**

**Overview:** This activity enables the actor to register himself on the portal

**Scope:** The actor can register himself on the portal by specifying personal and occupation details. It will facilitate with making subsidy request.

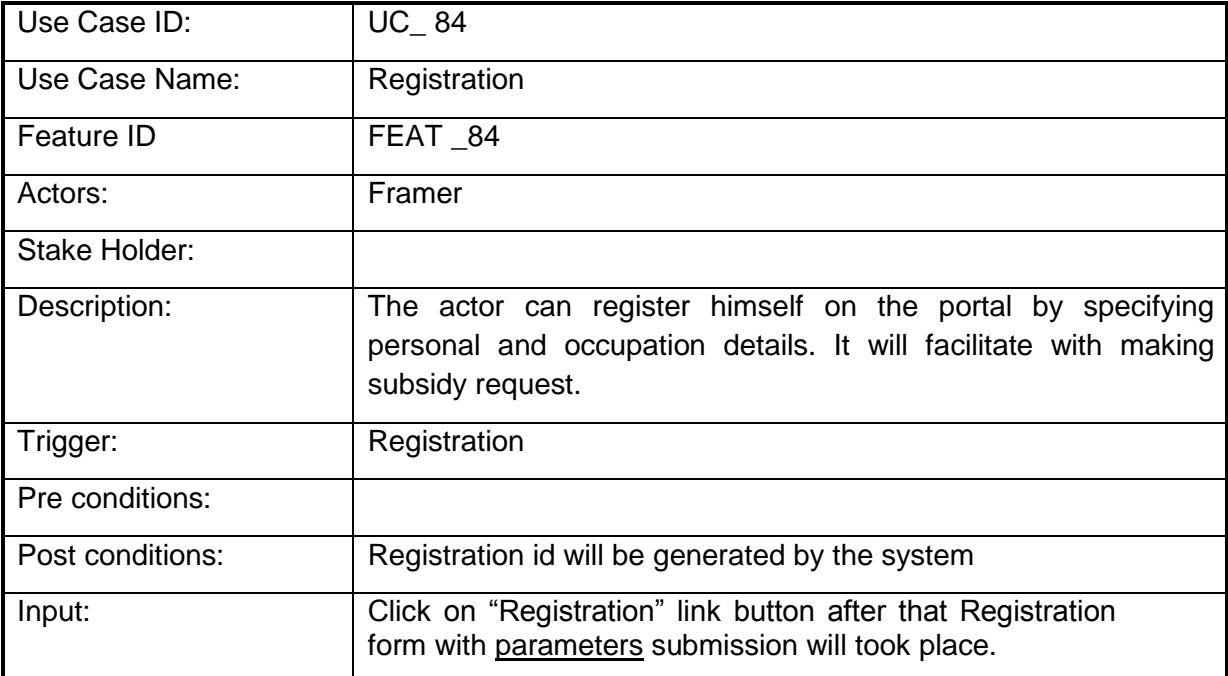

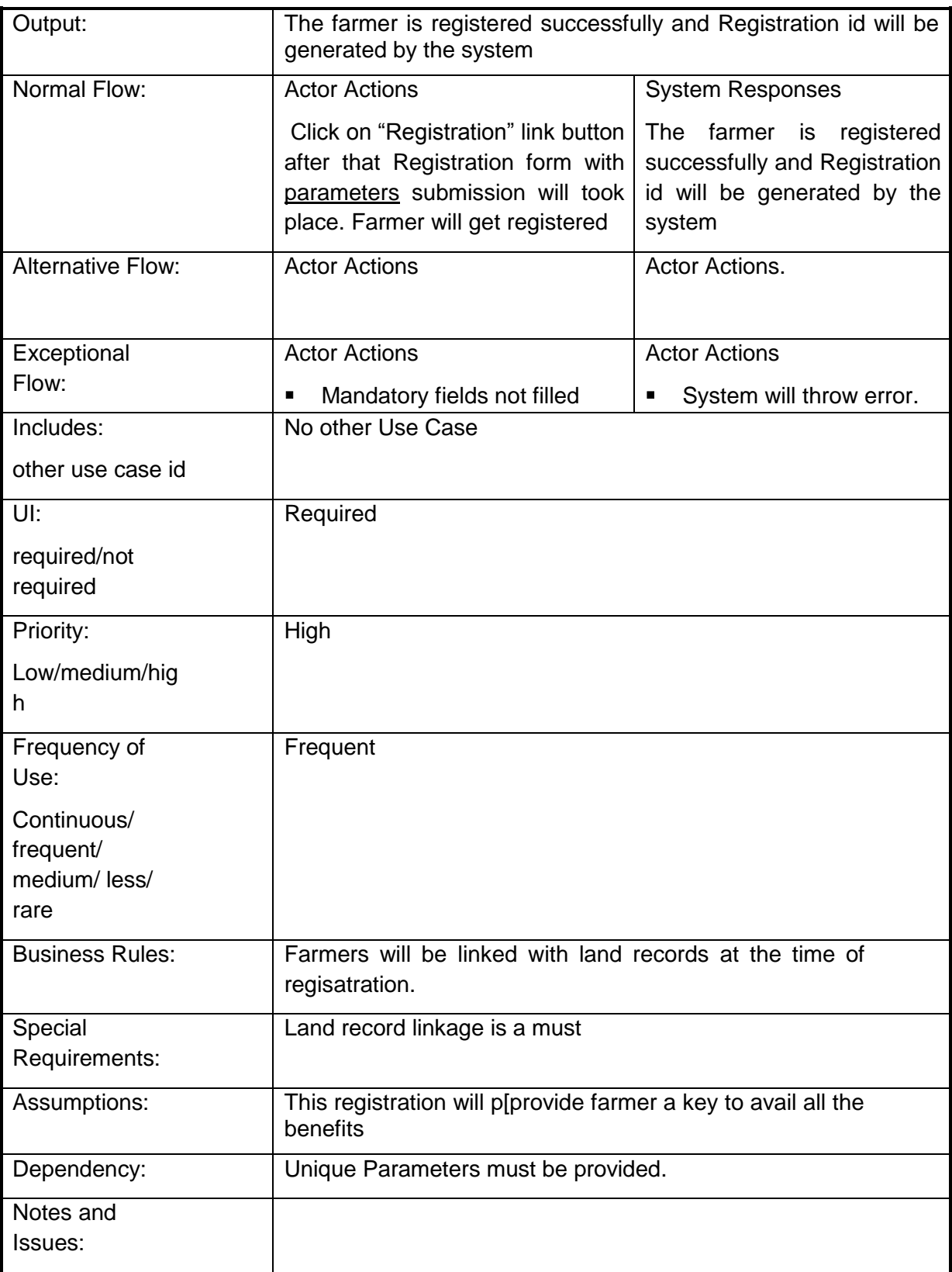

#### **4.2.1.85 Evaluation Structure**

**Overview:** This activity enables the actor to Manage Evaluation Structure along with their Calendar of Activities.

**Scope**: The actor can manage the information related to Evaluation Structure along with their Calendar of Activities

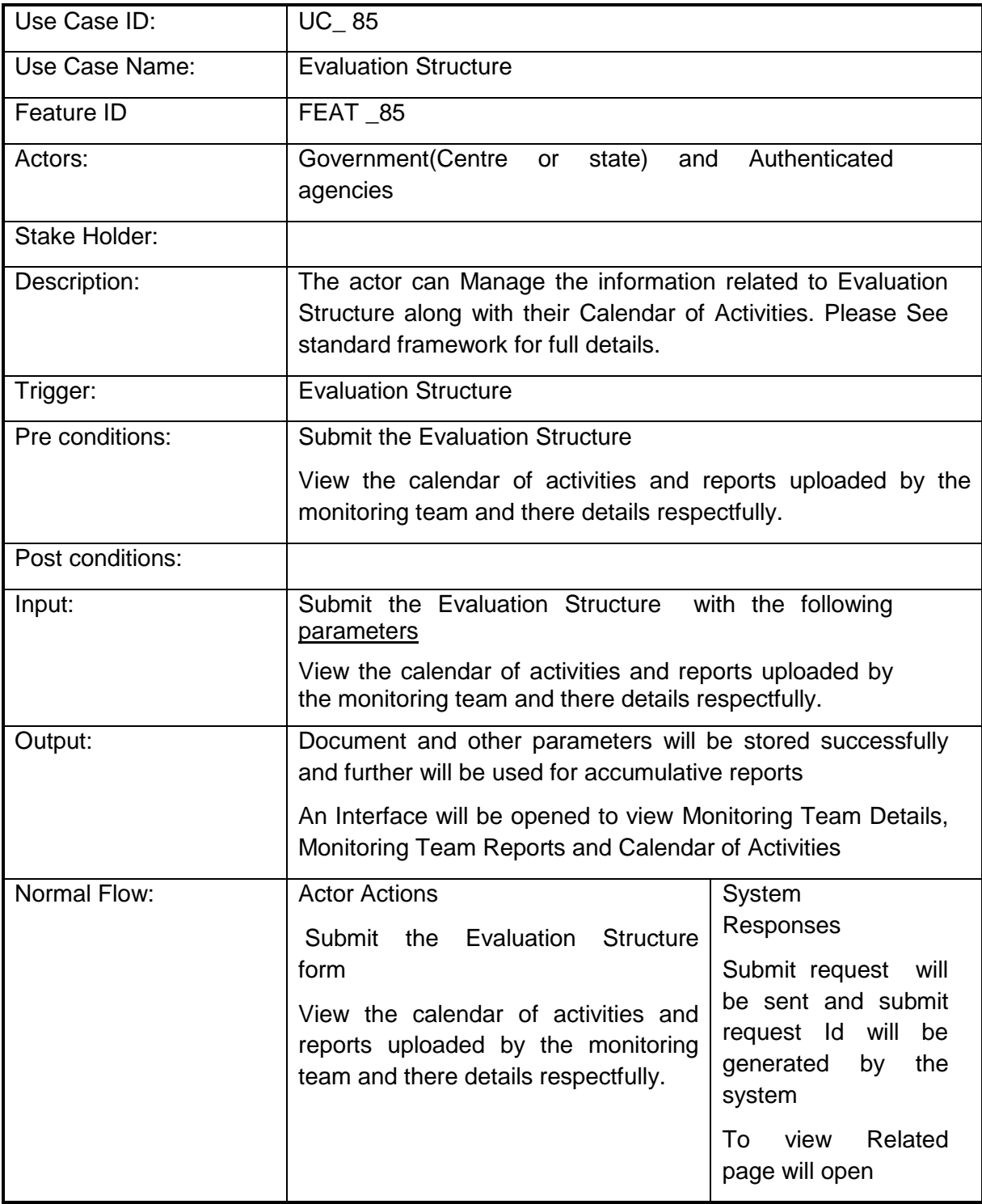

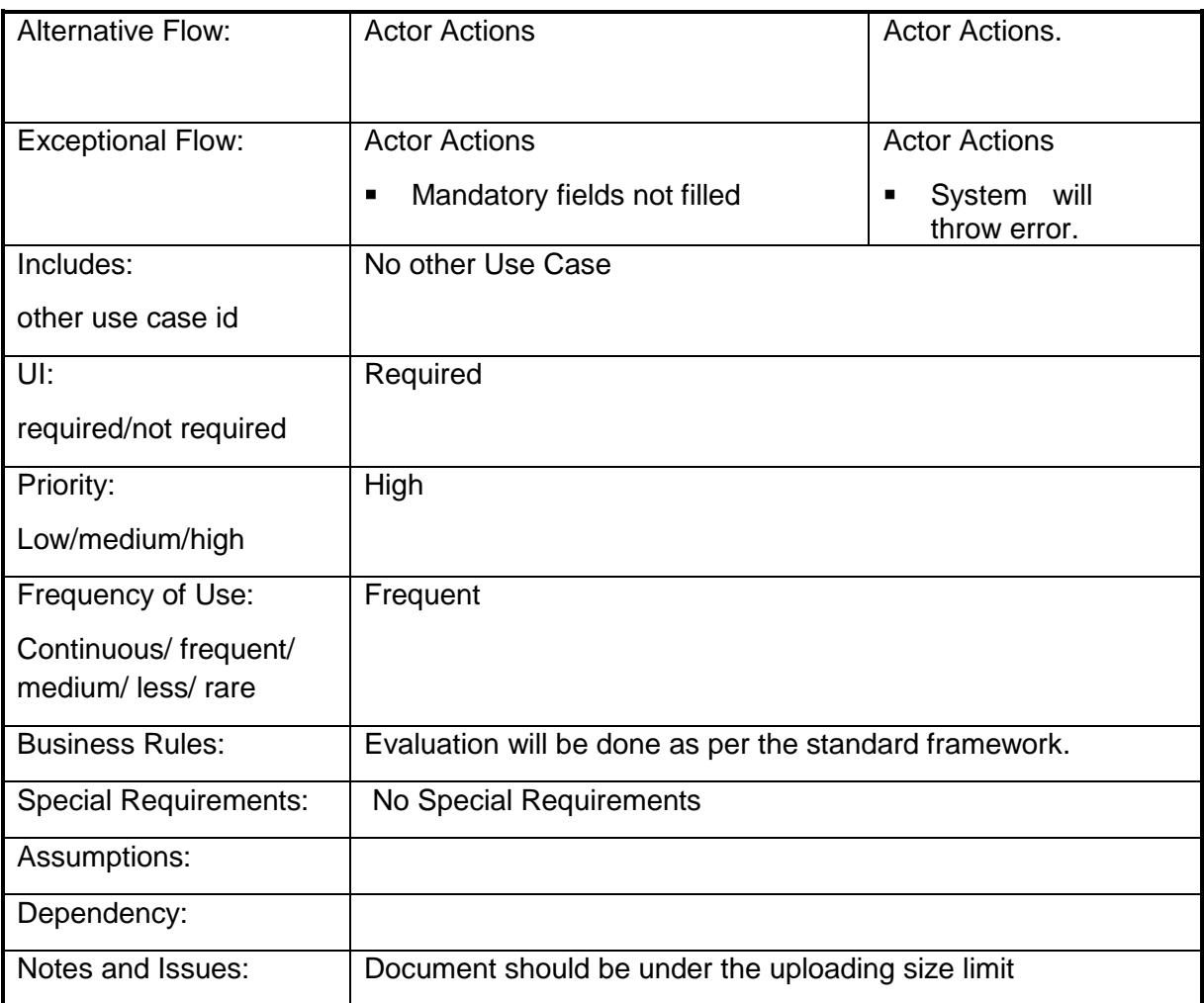

# **4.2.1.86 Evaluation Report at the scheme level by the scheme creator**

**Overview:** This activity enables the actor to Manage View Evaluation Report

**Scope**: The actor can manage Evaluation Report with the hierarchy the reports are filled along with their calendar of activities. Only Govt. Official can manage the report or the authenticated user. General user can only view the reports and calendar of activities as his needs; actor even can search the reports on the behalf of some parameters.

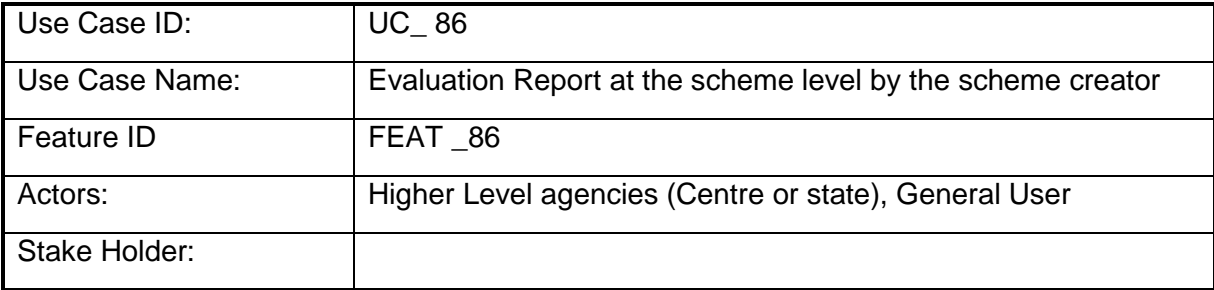

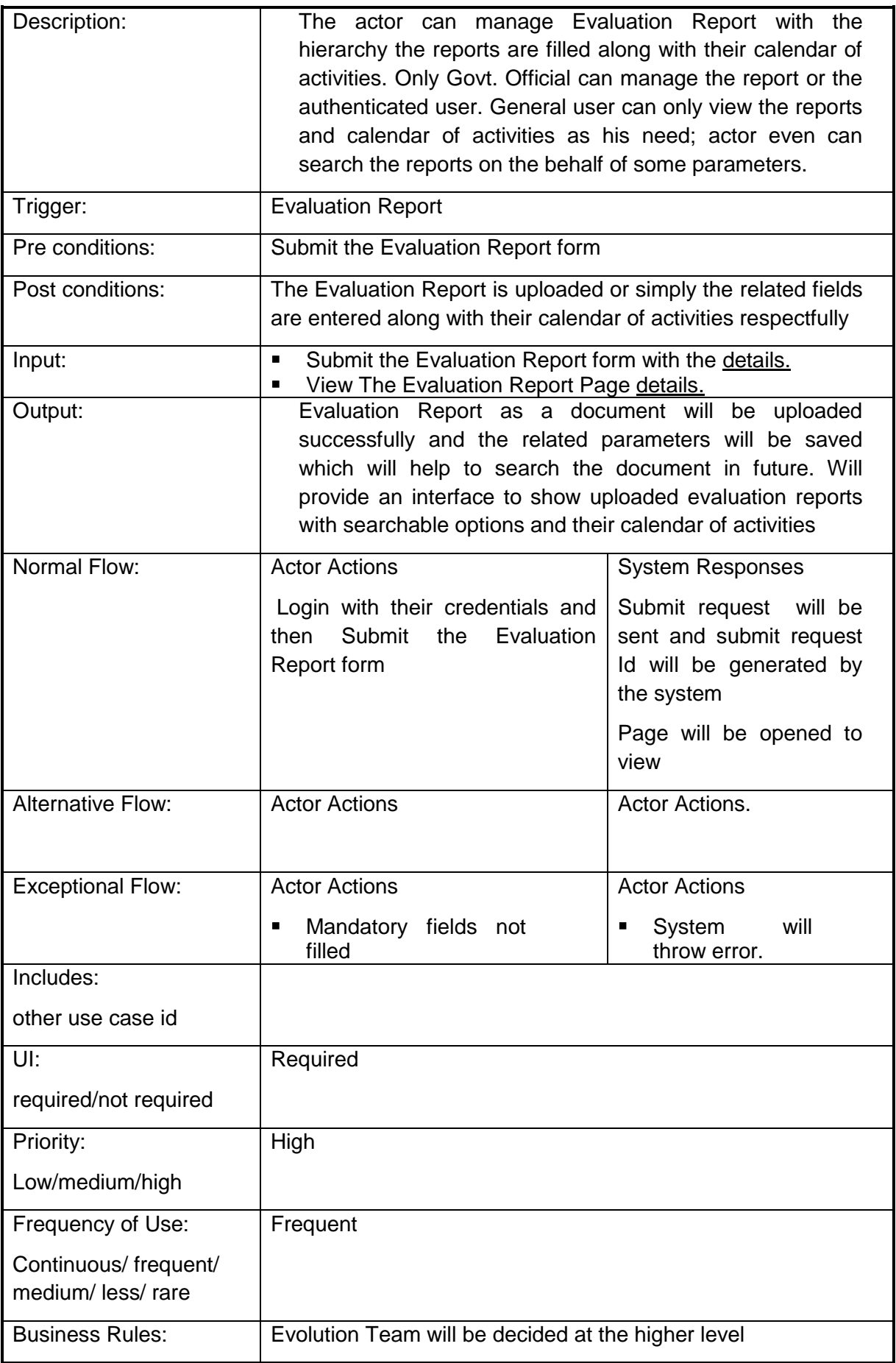

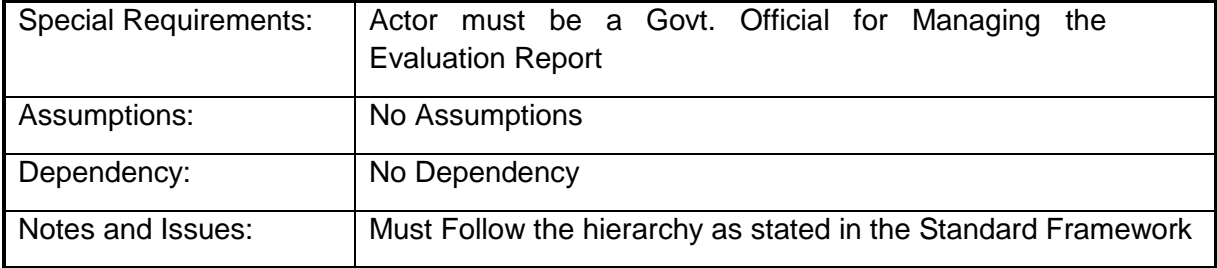

#### **4.2.1.87 Upload Evaluation Report**

**Overview:** This activity enables the actor to Upload Evaluation Report

**Scope**: The actor can manage Evaluation Report with the hierarchy the reports are filled along with their calendar of activities. Only Govt. Official can manage the report or the authenticated user. General user can only view the reports and calendar of activities as his need; actor even can search the reports on the behalf of some parameters.

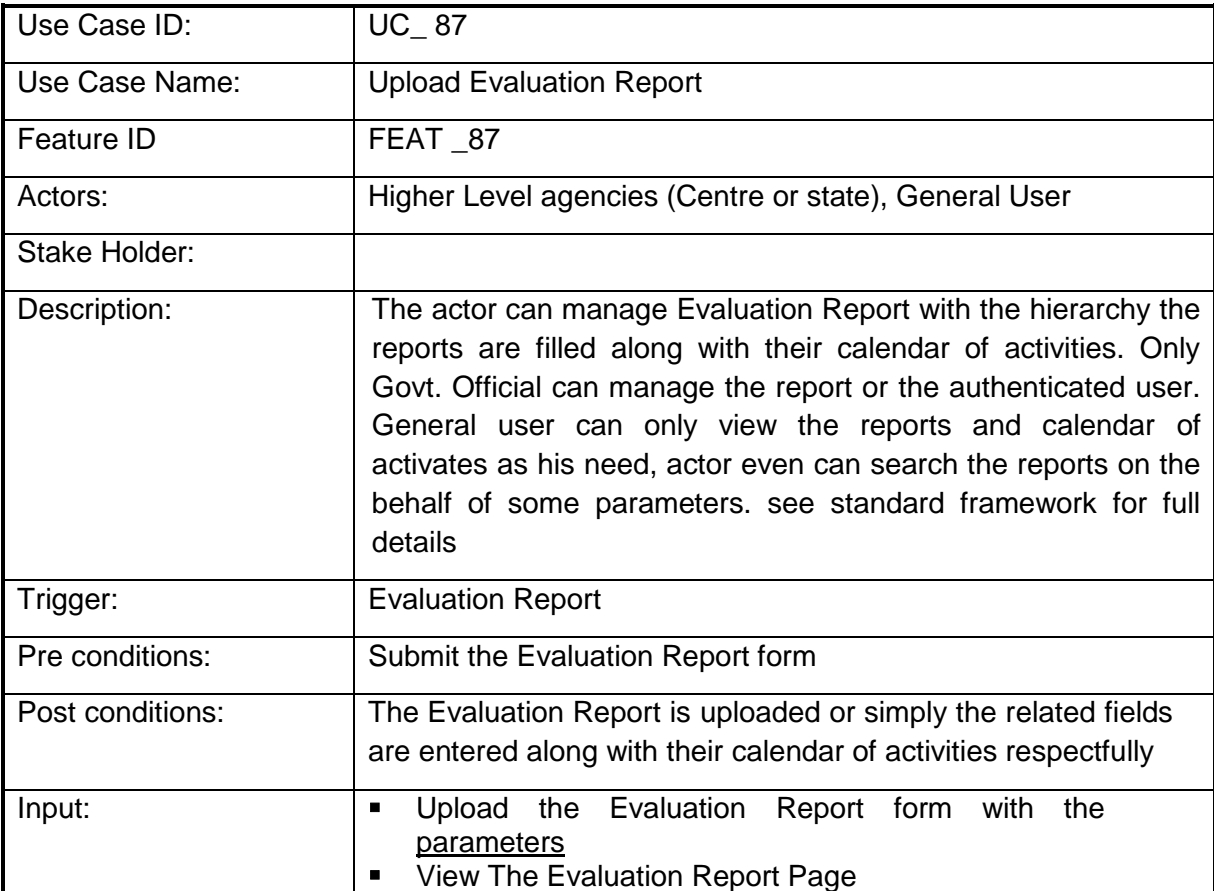

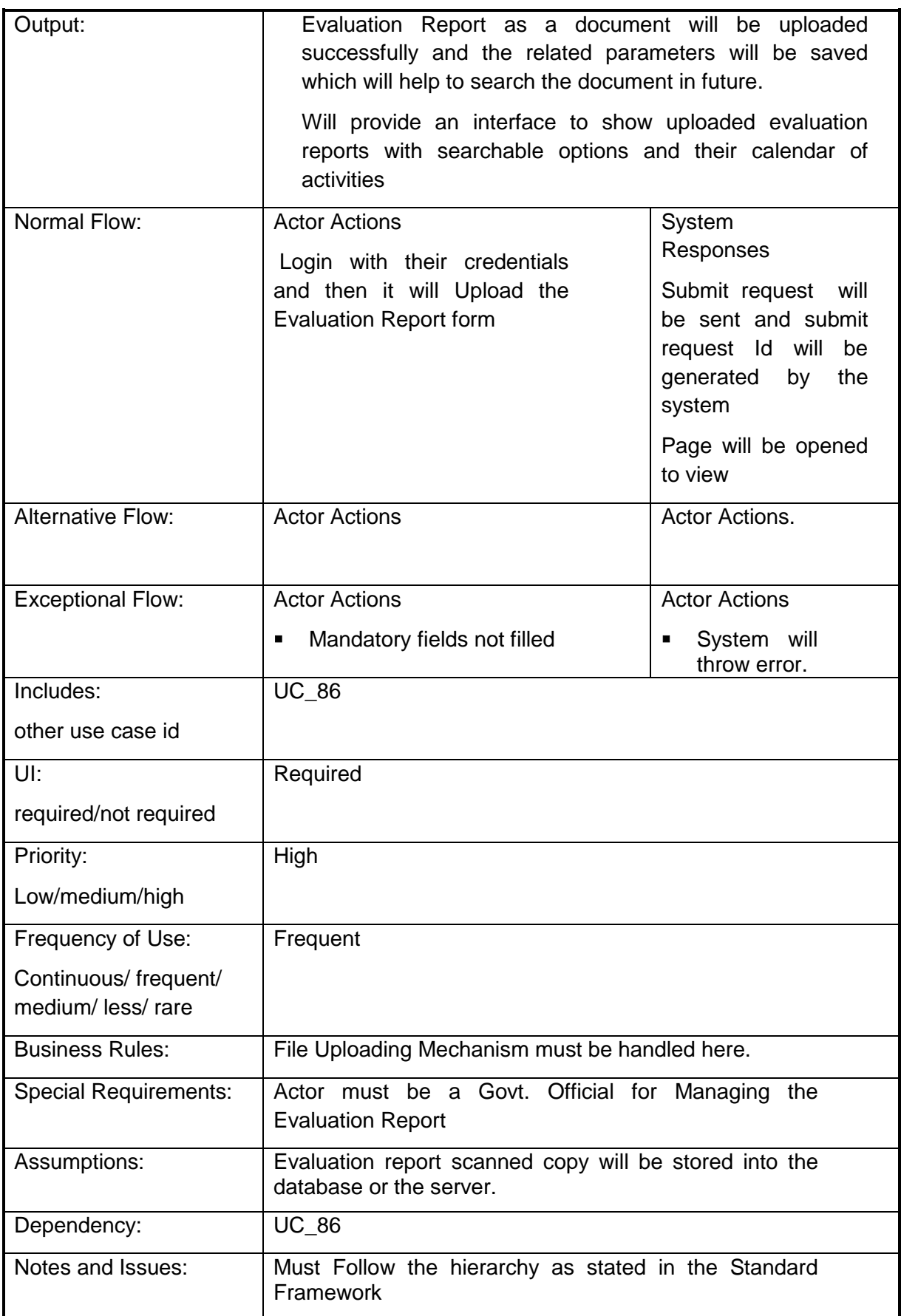

#### **4.2.1.88 Define the calendar of activities for Evaluation at Agency level for the Evaluation**

#### **Overview:** This activity enables the actor to Manage Evaluation Report

**Scope**: The actor can manage Evaluation Report with the hierarchy the reports are filled along with their calendar of activities. Only Govt. Official can manage the report or the authenticated user. General user can only view the reports and calendar of activities as his need; actor even can search the reports on the behalf of some parameters.

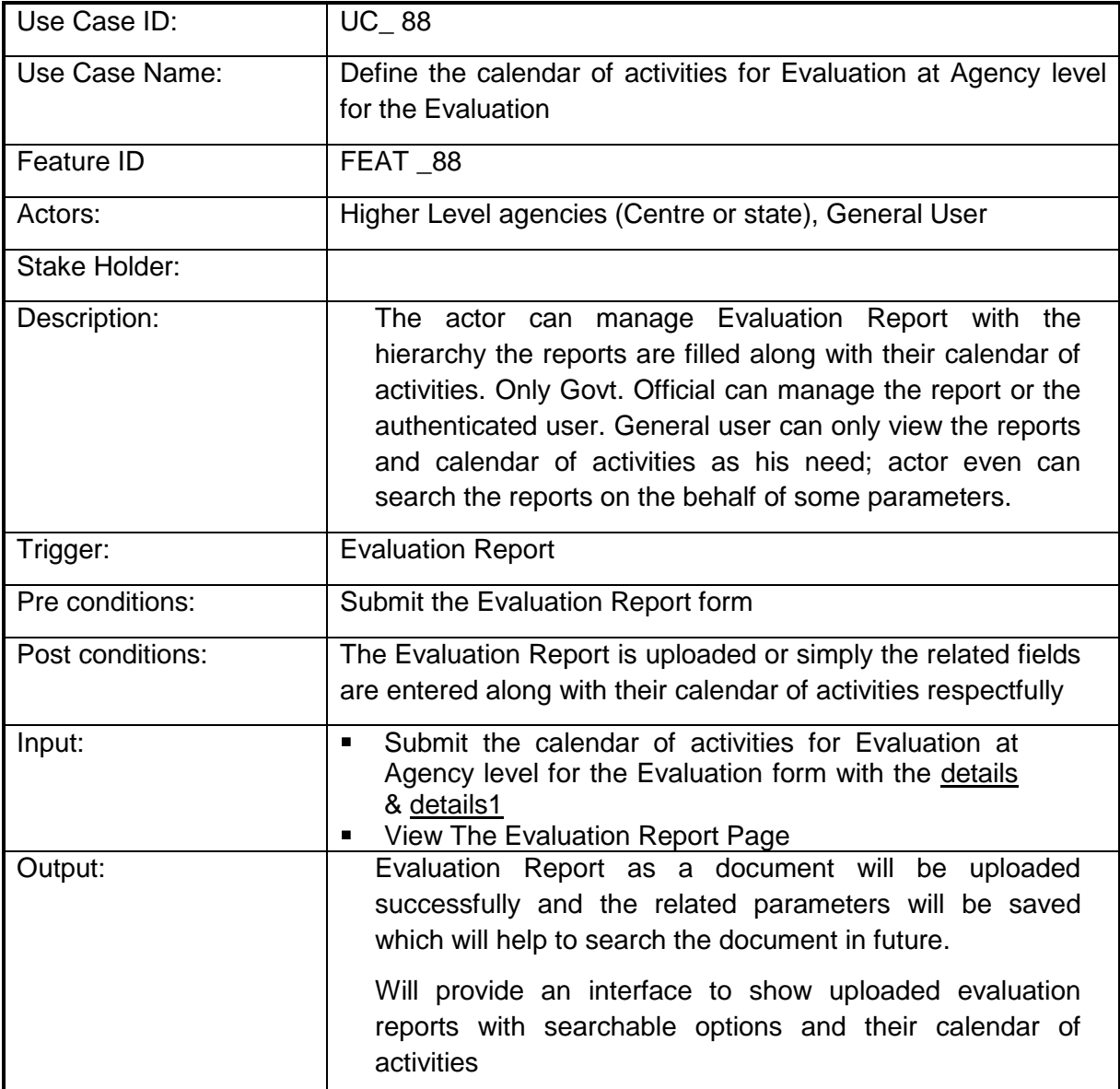

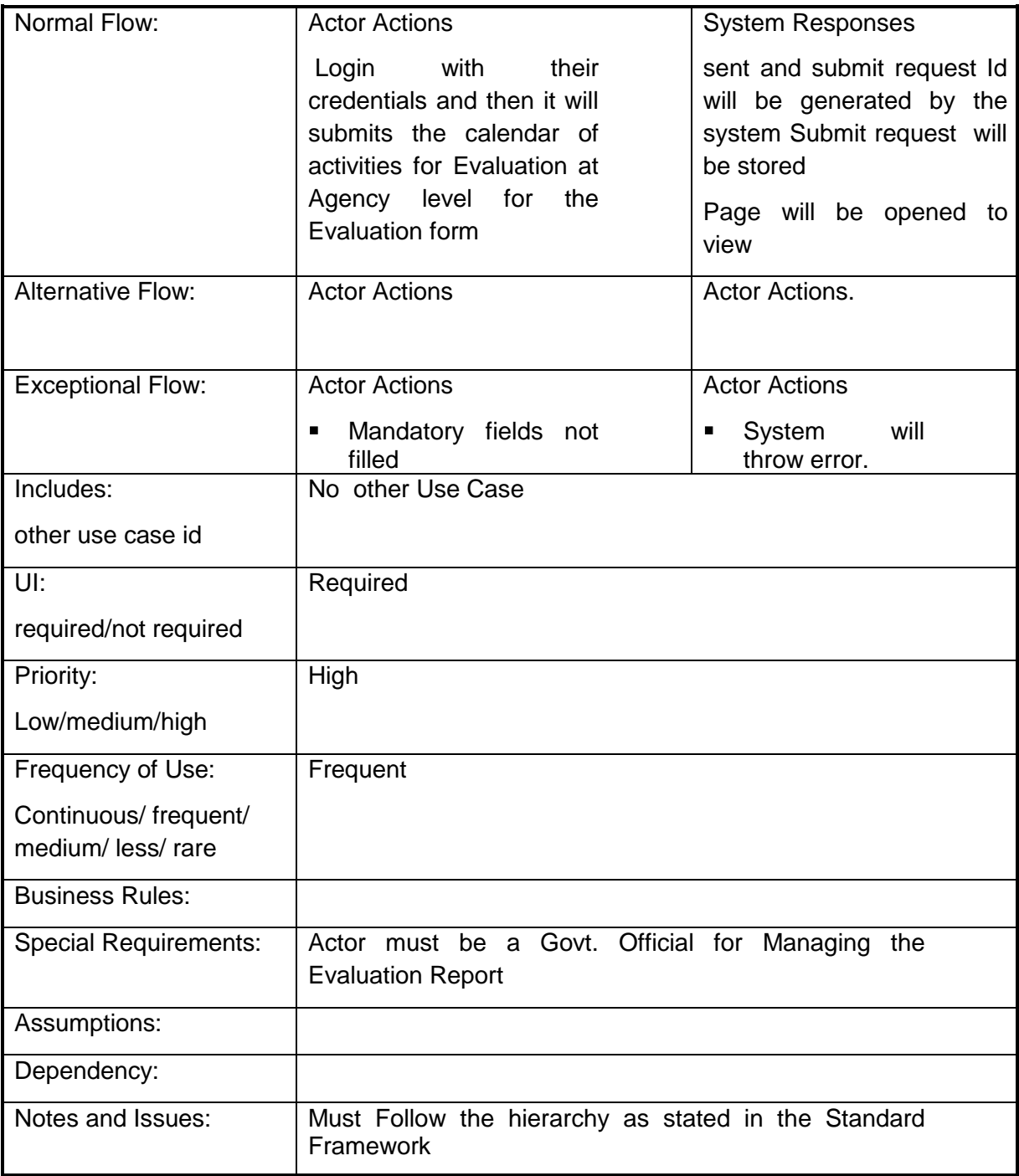

# **4.2.1.89 Convergence of schemes (Choose Work/Activity for Program Area)**

**Overview:** This activity enables the actor to perform Convergence of schemes (Choose Work/Activity for Program Area)

**Scope**: The actor can perform Convergence of schemes (Choose Work/Activity for Program Area)i.e. can take one component from one scheme and one component from another scheme. The component when taken from one scheme and another from other scheme i.e. the change in the physical and financial target and achievements will be reflected in both the

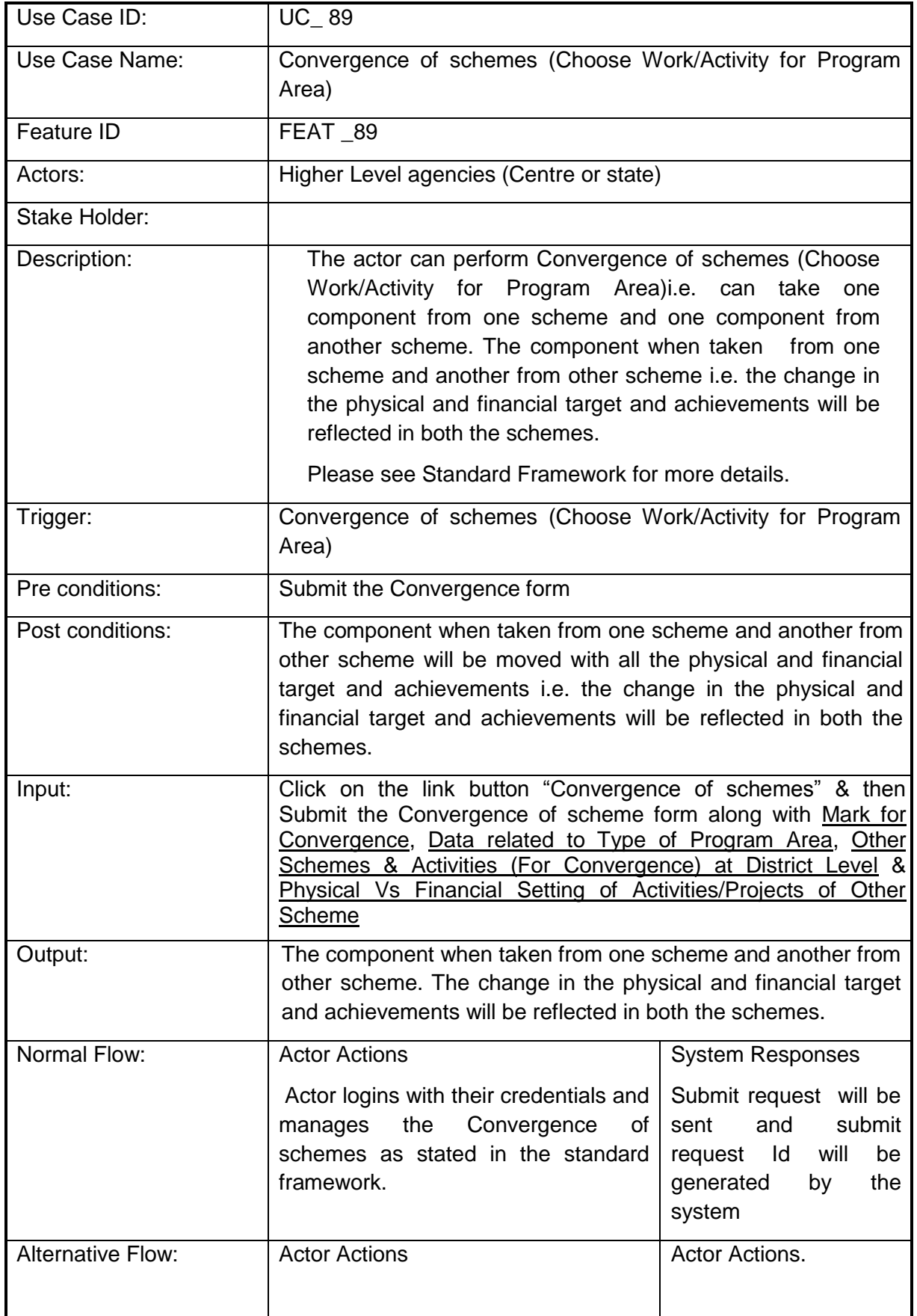

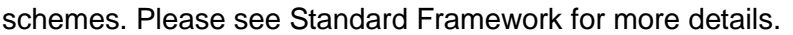

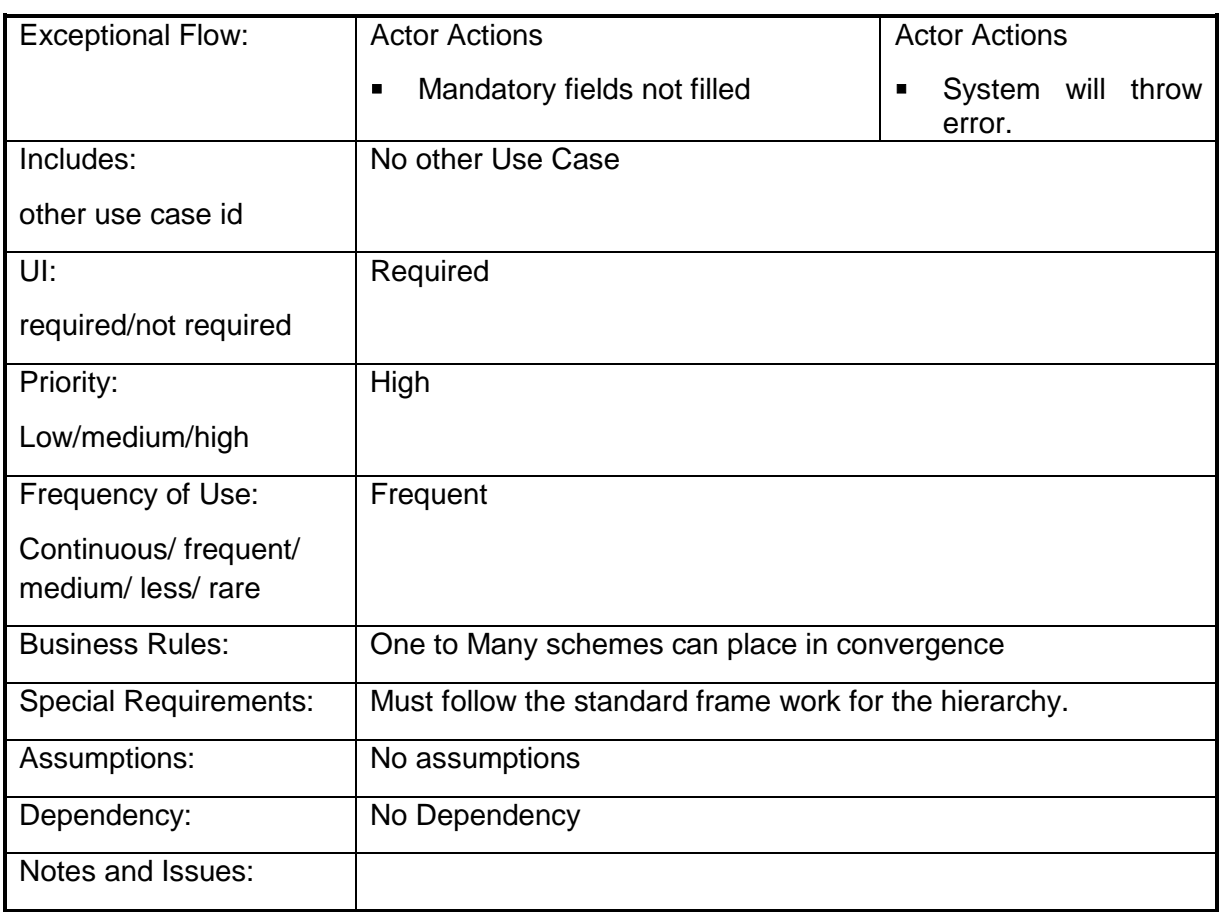

# **4.2.1.90 Convergence of schemes (Choose Work/Activity for Convergence)**

**Overview:** This activity enables the actor to perform Convergence of schemes (Choose Work/Activity for Convergence)

**Scope**: The actor can perform Convergence of schemes (Choose Work/Activity for Convergence) i.e. can take one component from one scheme and one component from another scheme. The component when taken from one scheme and another from other scheme i.e. the change in the physical and financial target and achievements will be reflected in both the schemes. Please see Standard Framework for more details.

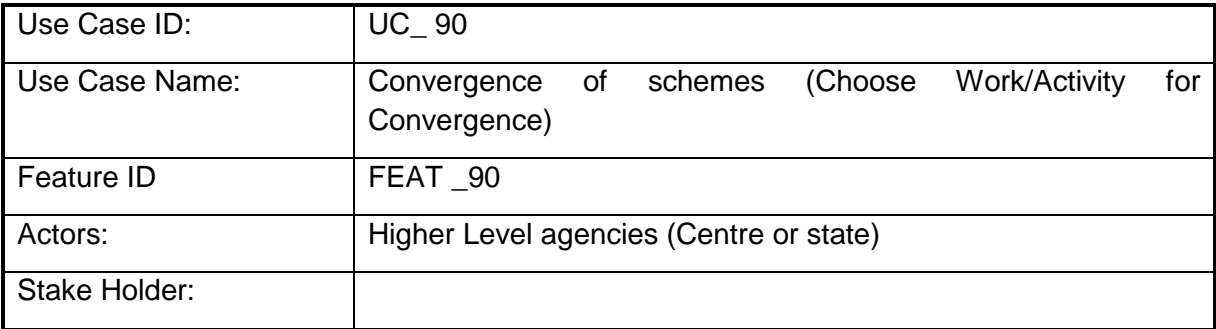
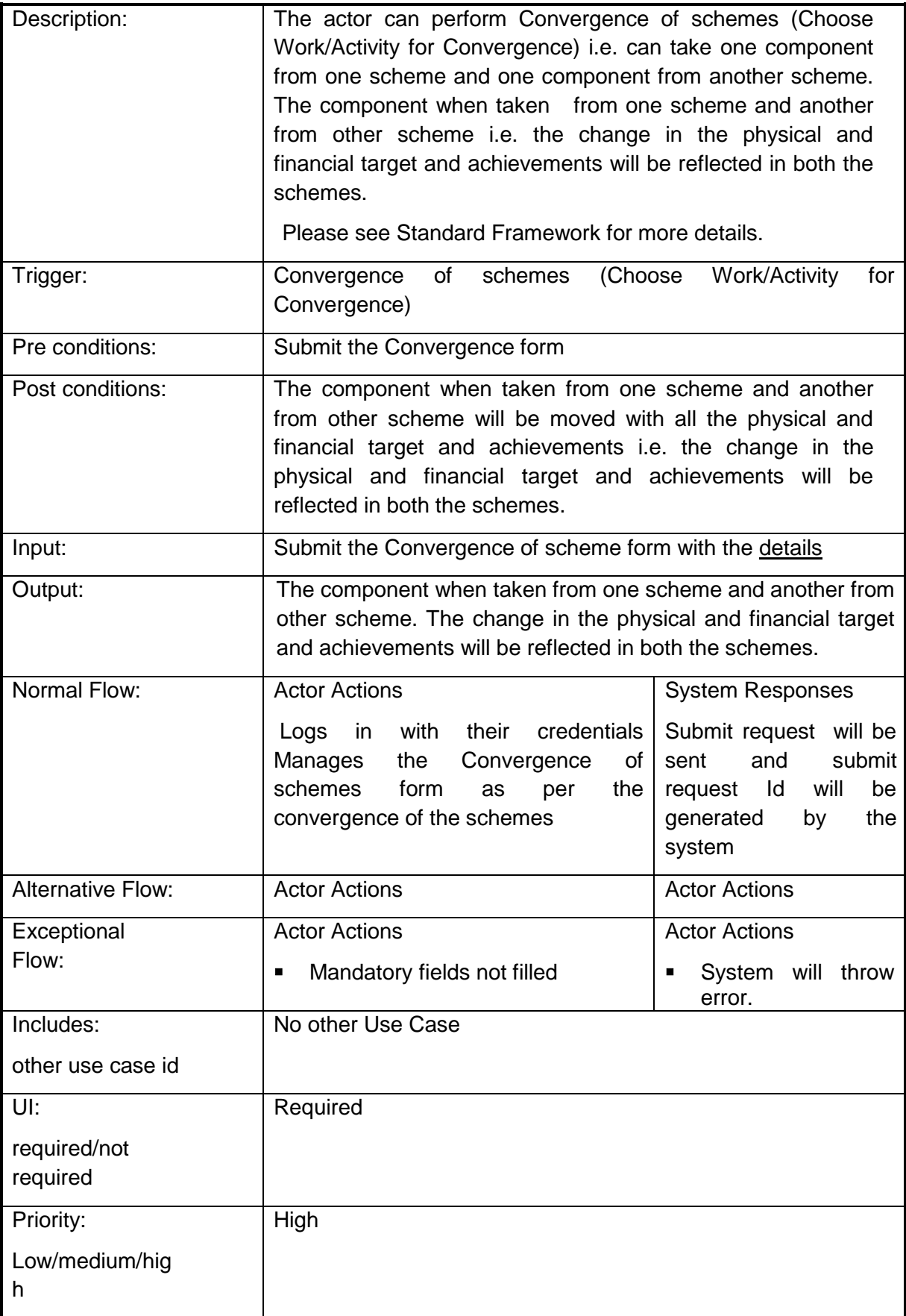

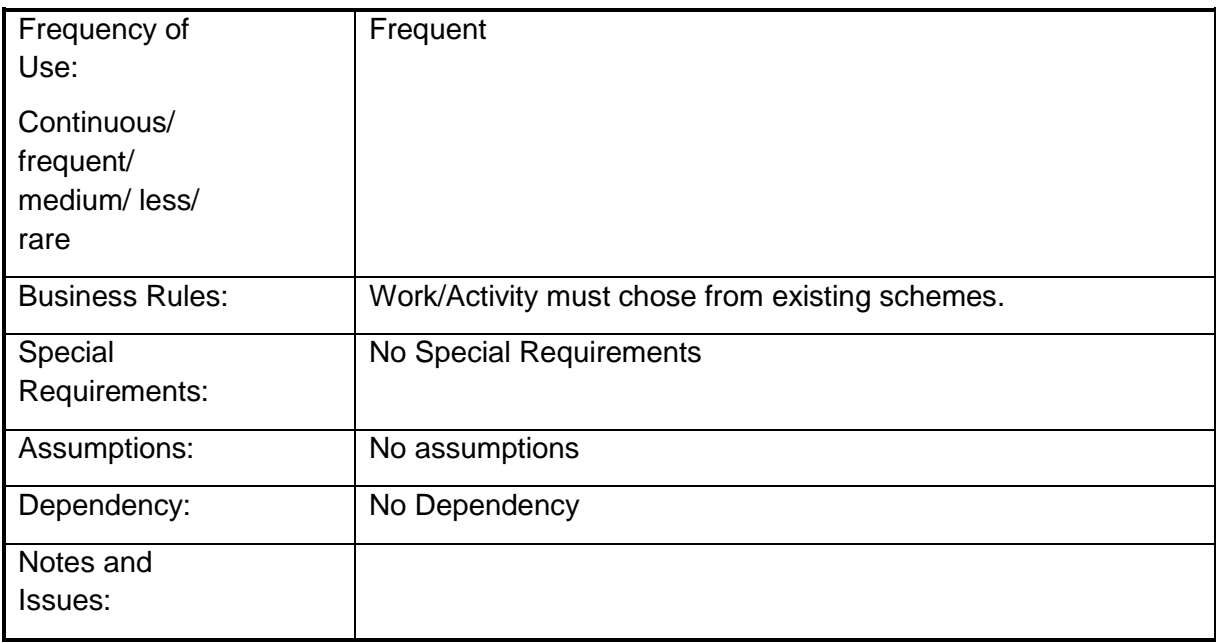

### **4.2.1.91 Perform Beneficiary, Export & Print the search Result Search**

**Overview:** This Perform Scheme, Beneficiary, Export & Print Search enables the actor to Search a Perform Scheme, Beneficiary, Export & Print Search

**Scope**: The actor can Search a Perform Scheme, Beneficiary, Export & Print Search by specifying essentials details like Scheme/ Sub scheme under which it is searched as a Component, Eligibility criteria, area of coverage etc.

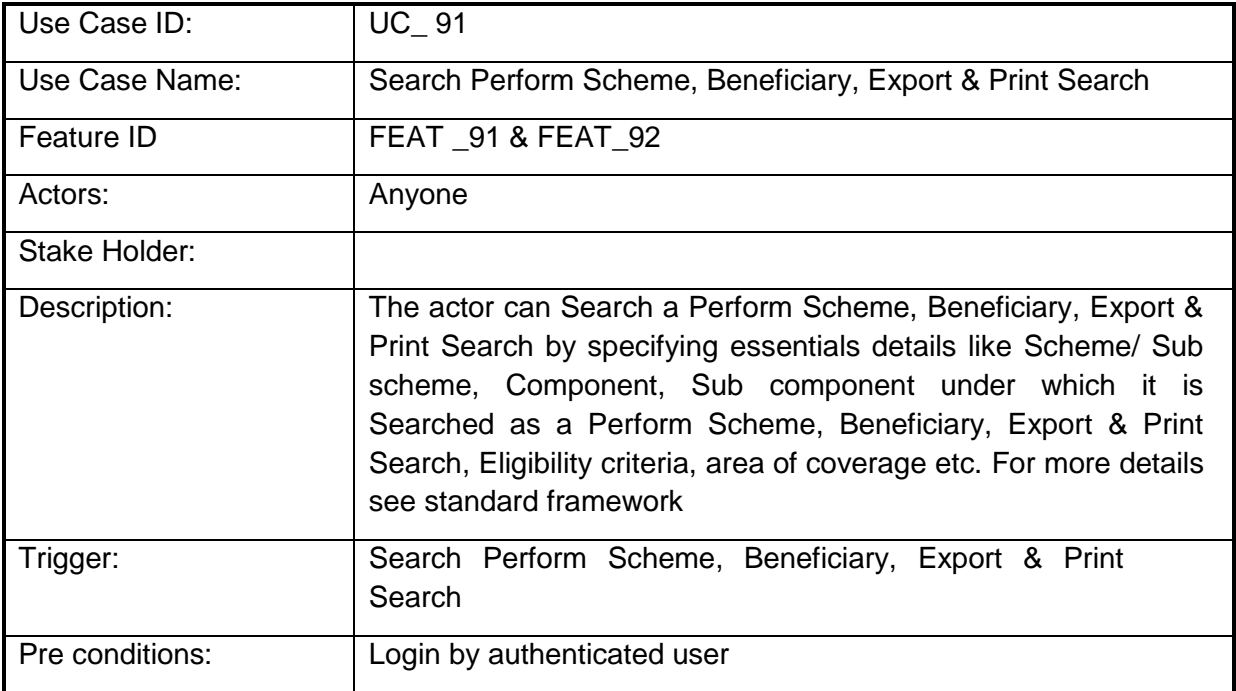

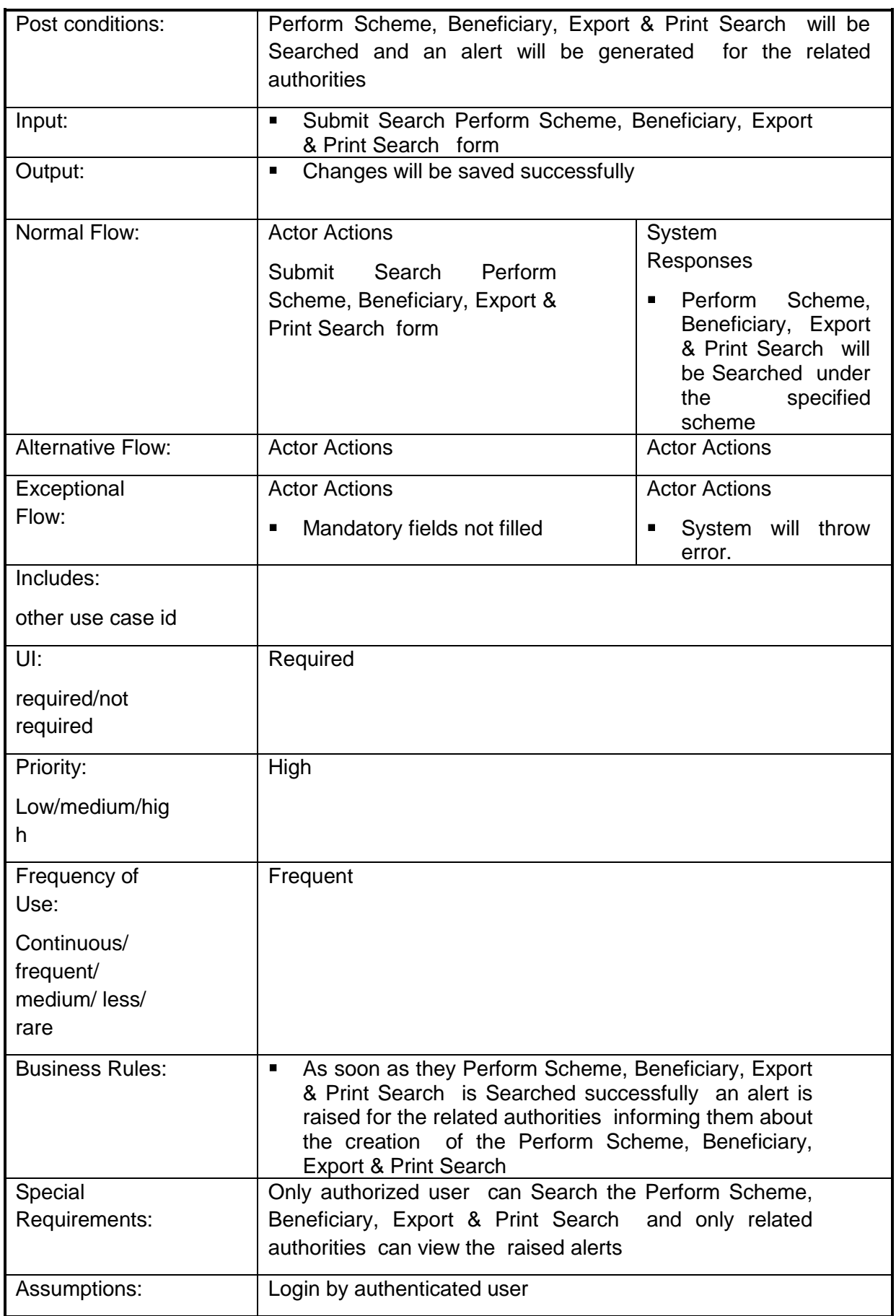

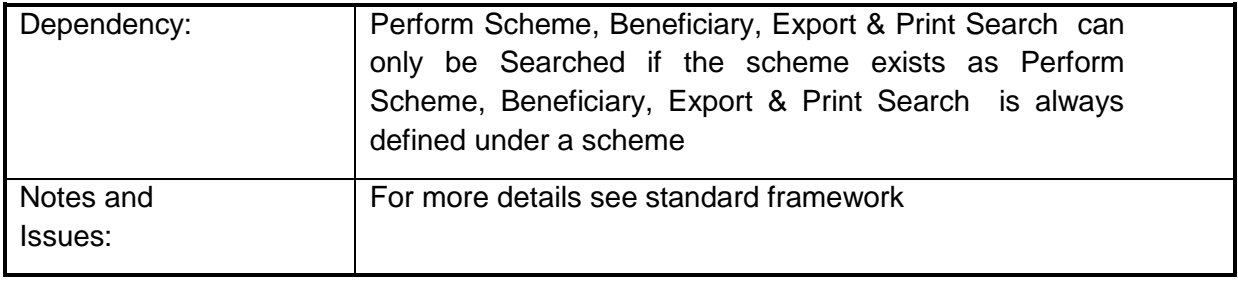

### **4.2.1.92 View, Generate, Export & Print Reports, Generate Reports**

**Over View,:** This activity enables the actor to View, Generate, Export & Print Reports

**Scope:** The actor can View, Generate, Export & Print Reports by clicking on the particular report he is interested in.

The report can further be customized on the basis of State, District, Sub District town and village and by department.

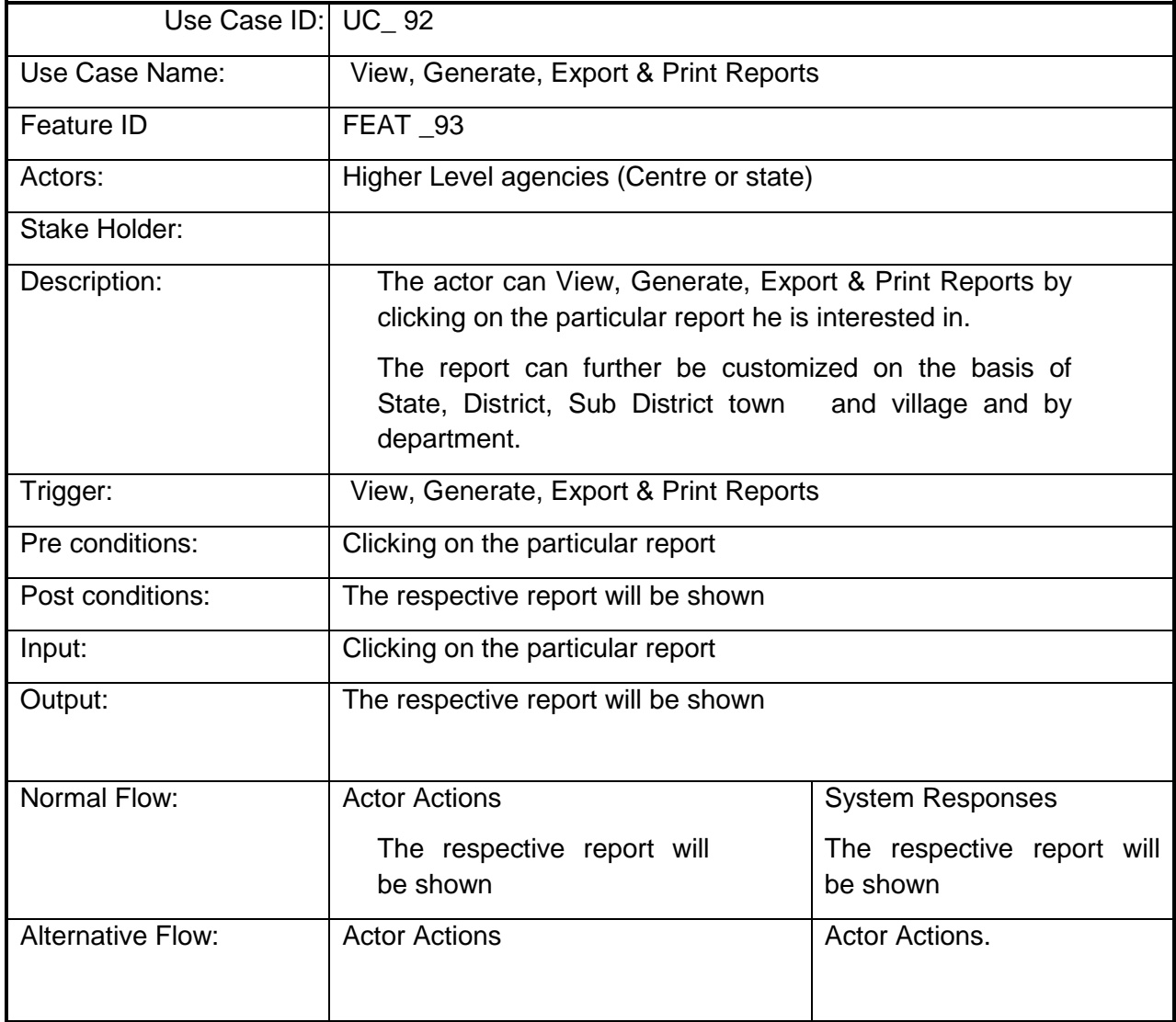

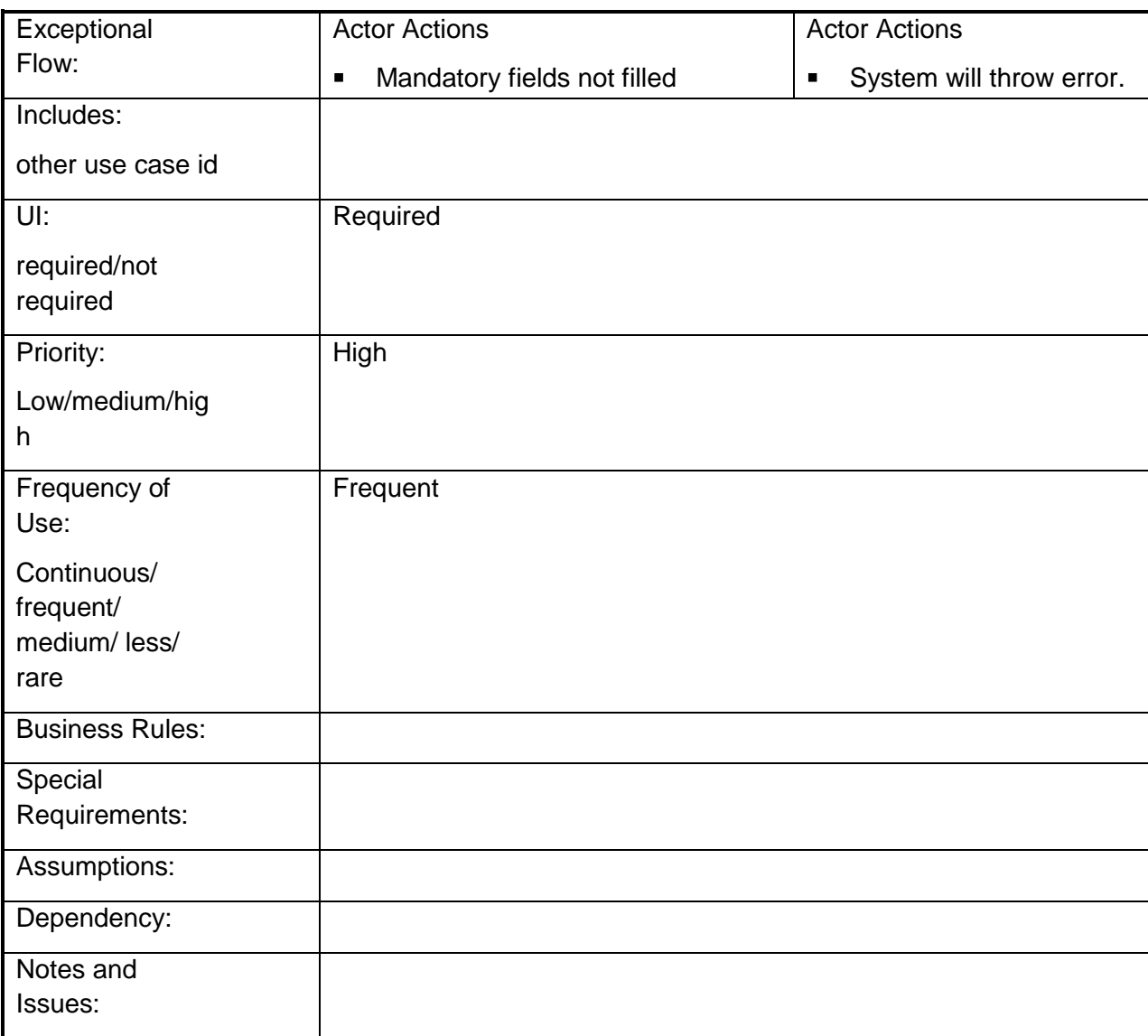

### **4.2.1.93 Posting Grievance**

**Overview:** This activity enables the actor to make Grievance request

**Scope**: The actor can make a Grievance request through

**Portal**: By simply specifying the personal details and the grievance

**SMS:** It can be done by sending an appropriate message format. The relevant information will be sent via SMS which can further be processed

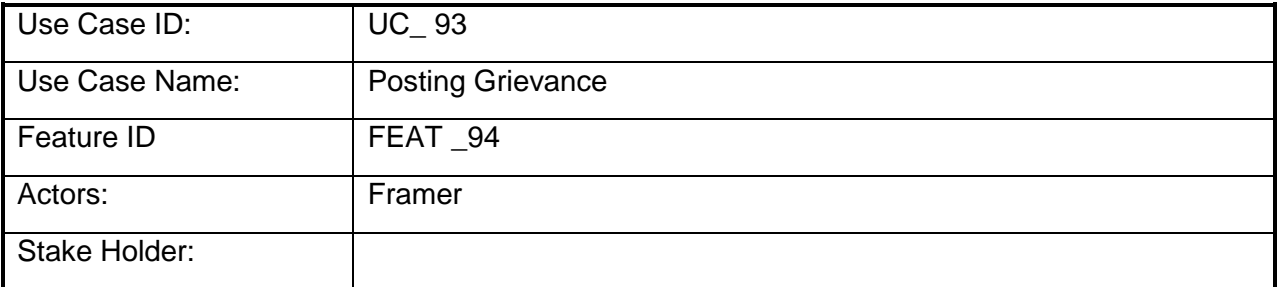

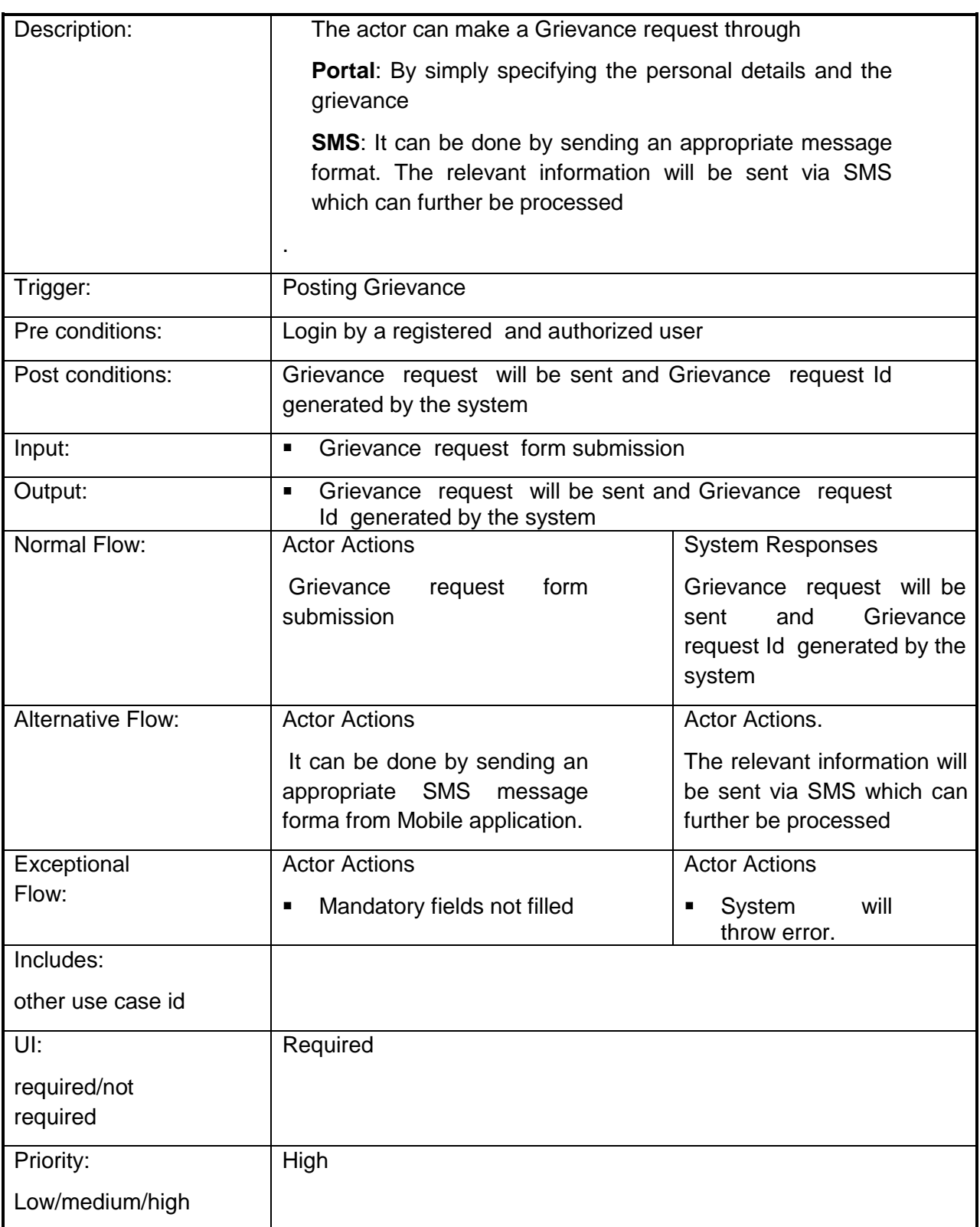

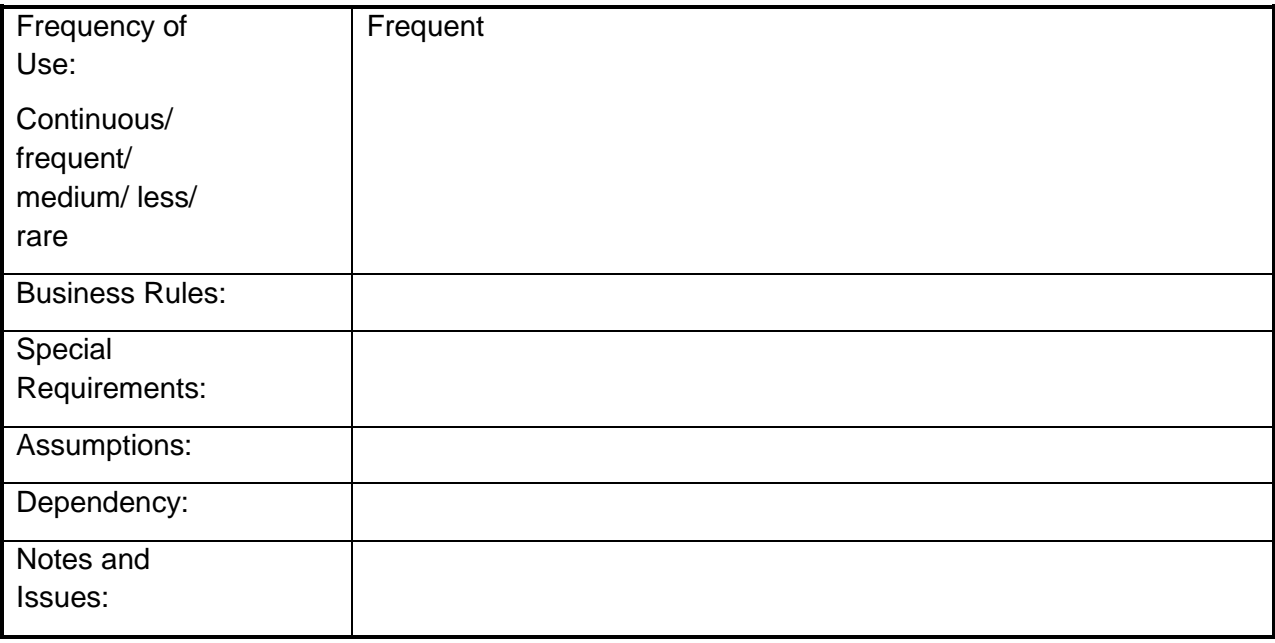

### **4.2.1.94 Track Grievance Status**

**Overview:** This activity enables the actor to track the requested Grievance status

**Scope**: The actor can track the grievance status by specifying the grievance Id.

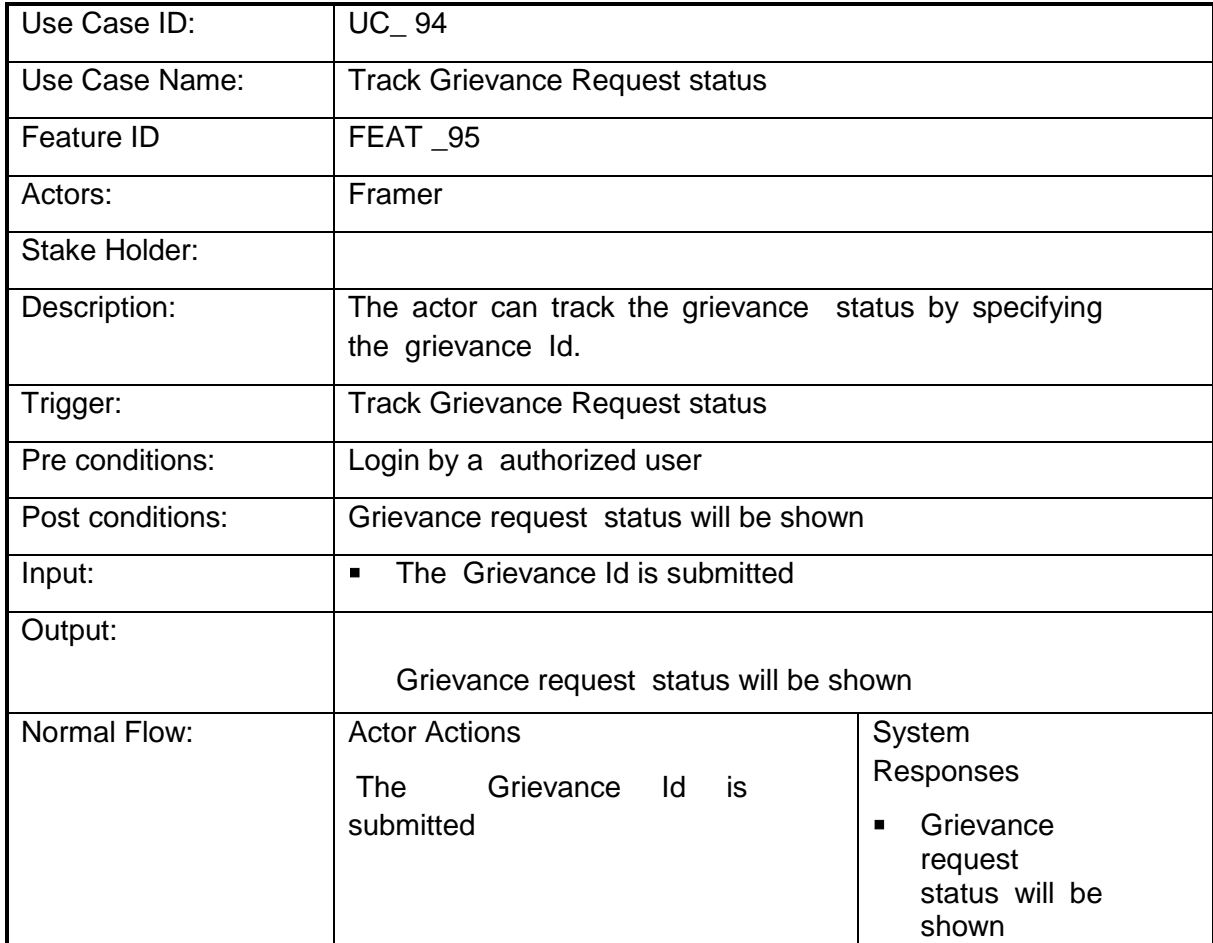

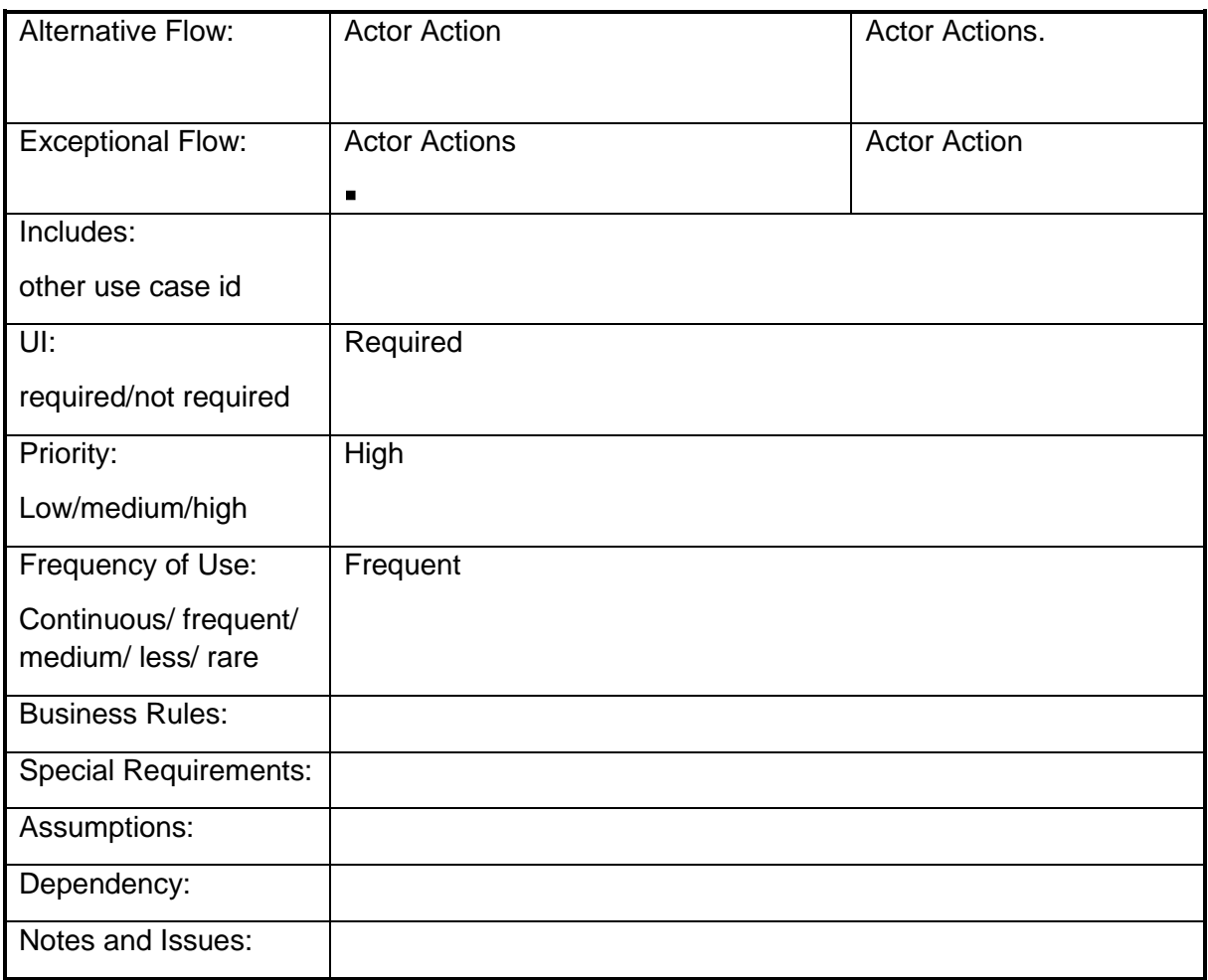

### **4.2.1.95 Managing Grievance Request**

**Overview:** This activity enables the actor to manage the requested Grievance request

**Scope**: The actor can manage the Grievance request by I.e. can answer or forward the request to higher authorities. The requests through SMS will also be managed in the same way

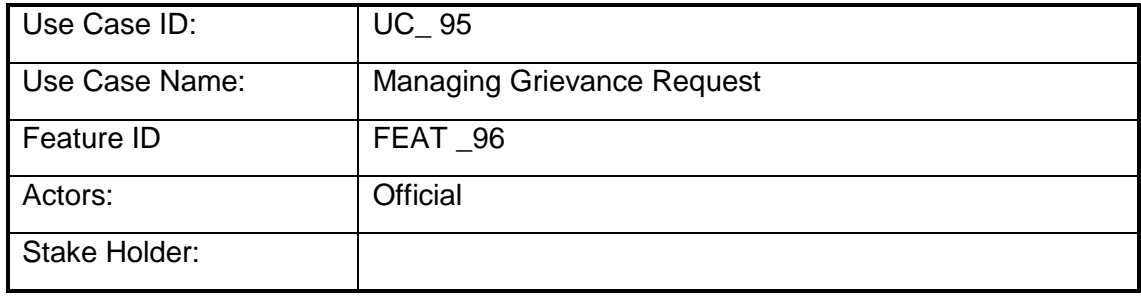

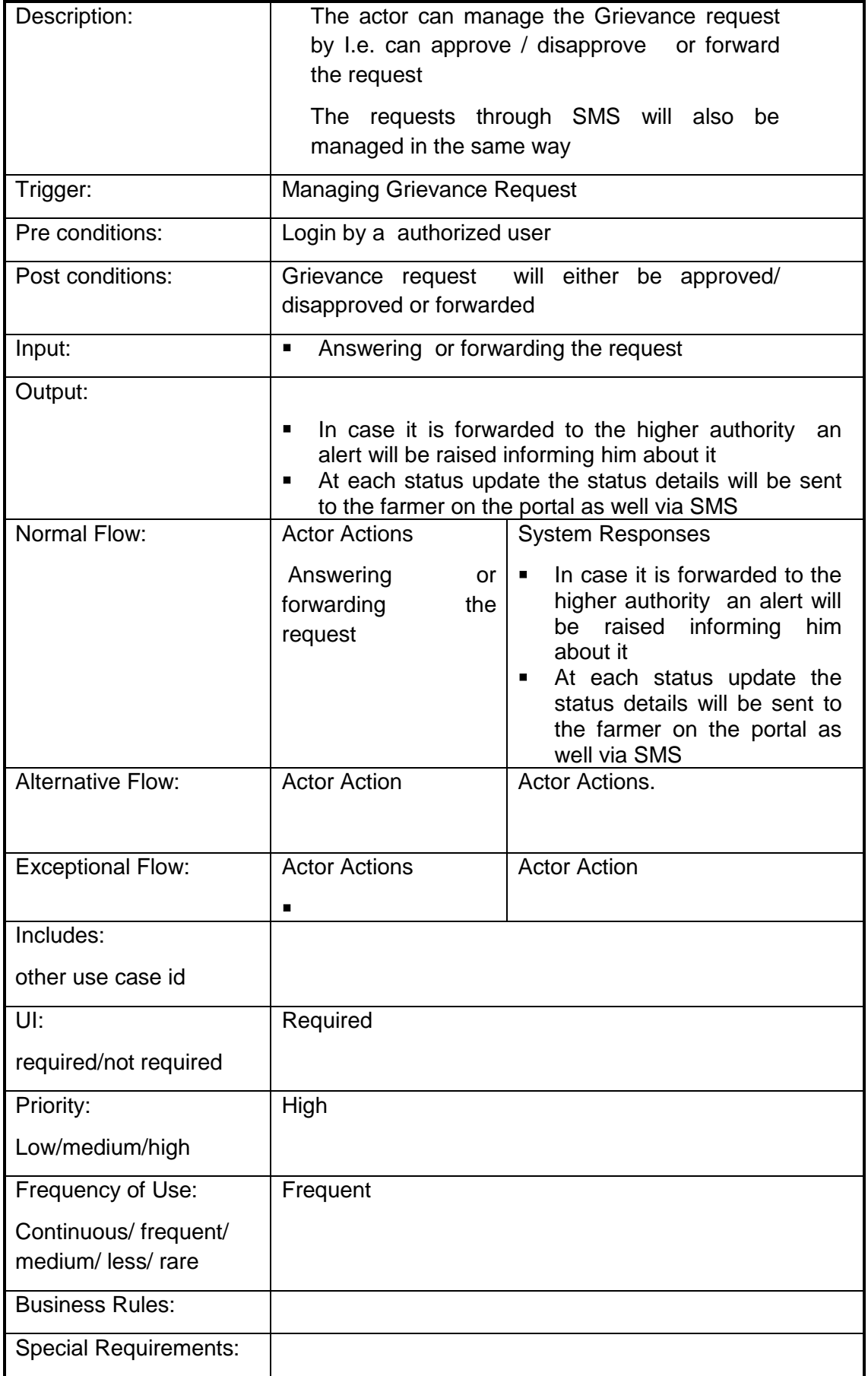

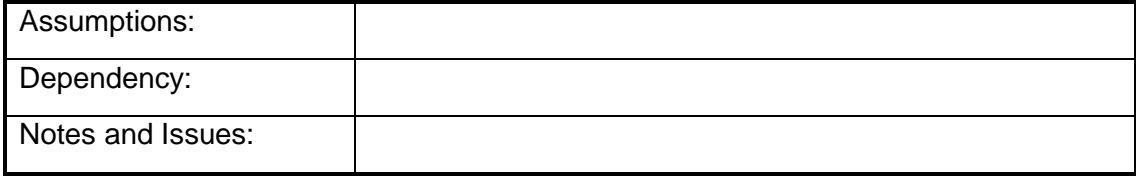

### **4.2.1.96 Manage master table for Sanction type**

**Overview:** This activity enables the actor to manage master table for Sanction type

**Scope**: The actor can

- Add a new Sanction type by specifying the Sanction type and Id.
- Search for the Sanction type details of the existing sectors by specifying Sanction type

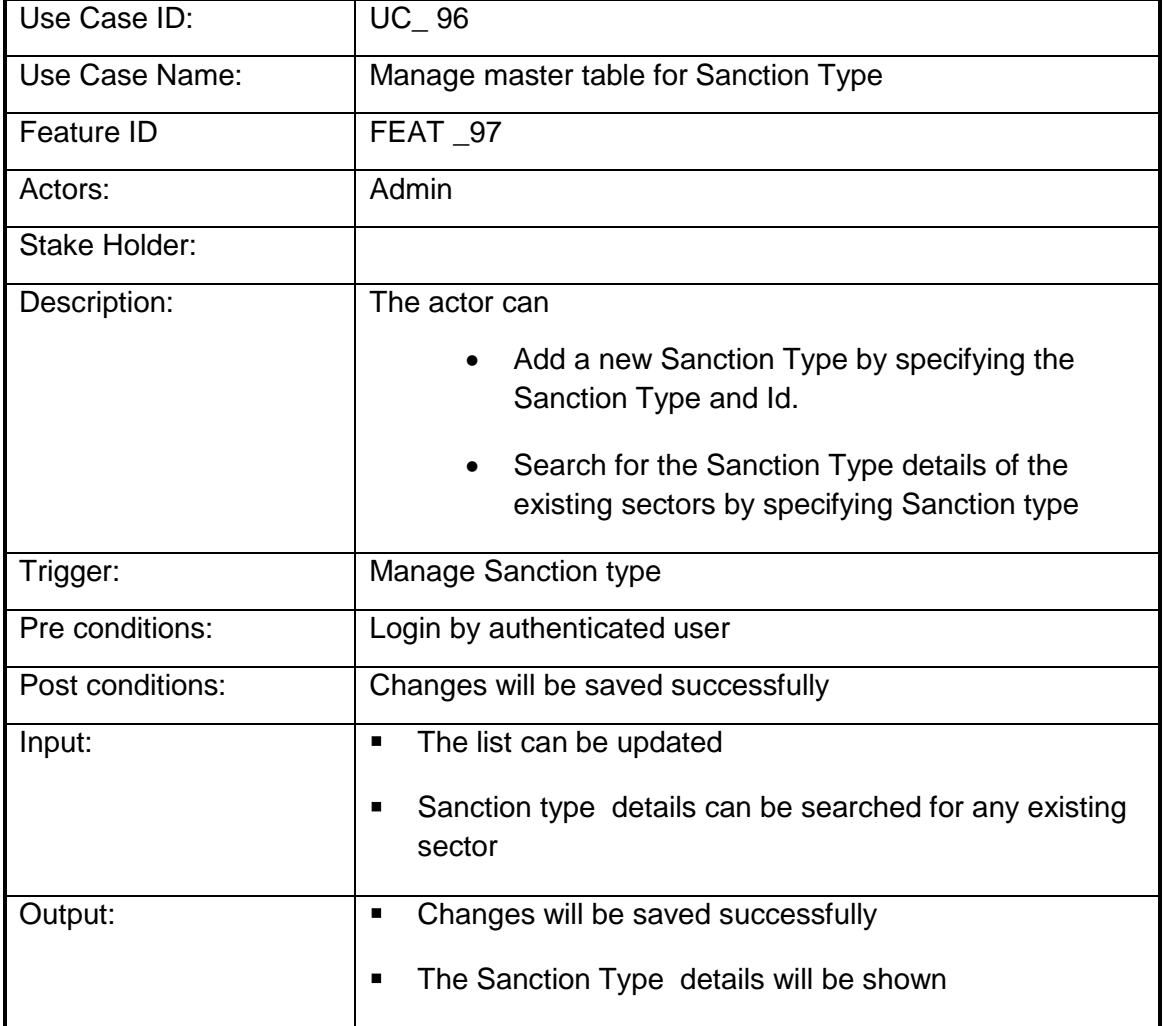

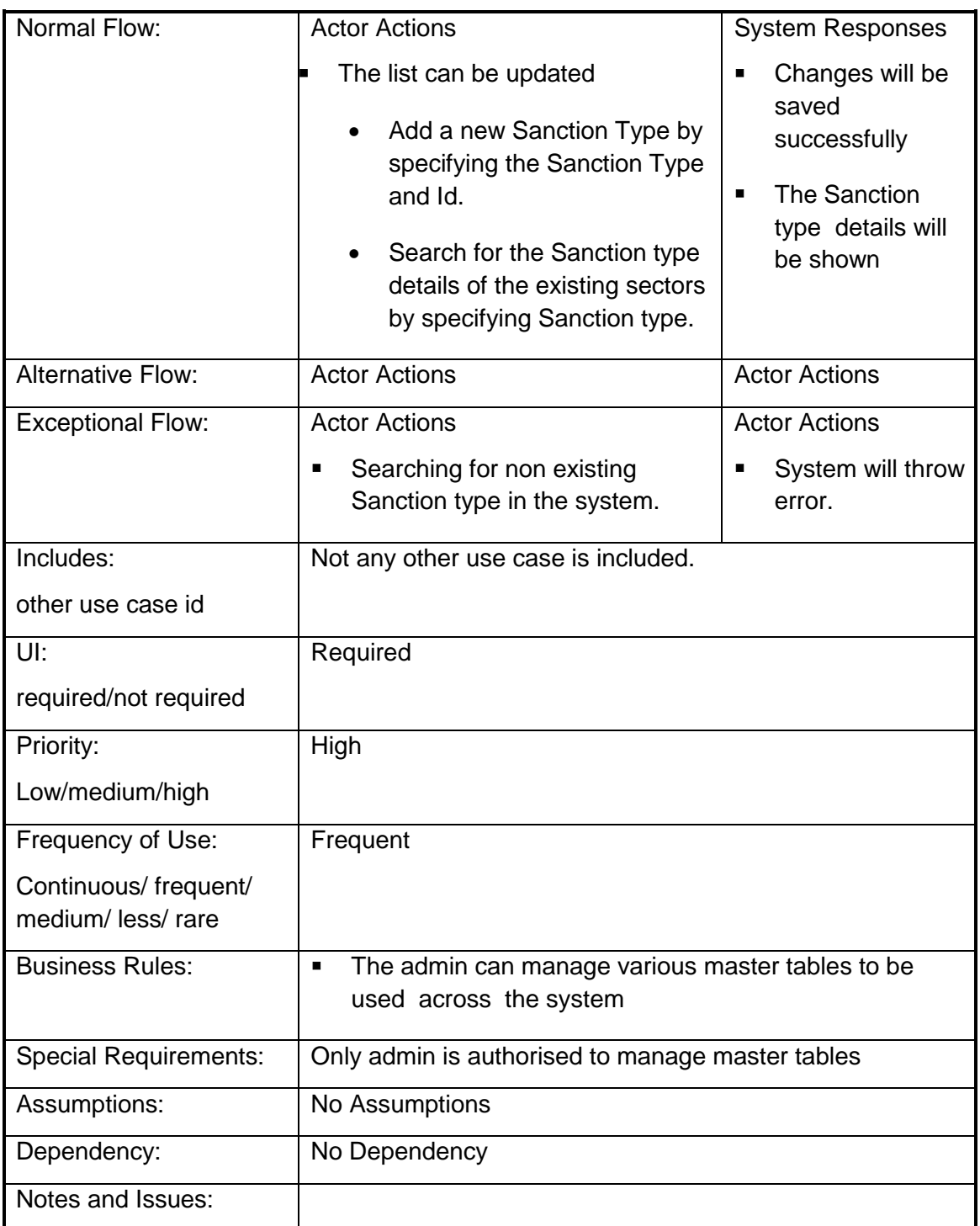

### **4.2.1.97 Manage master table for Monitoring Type**

**Overview:** This activity enables the actor to manage master table for Monitoring type **Scope**: The actor can

- Add a new Monitoring type by specifying the Monitoring type and Id.
- Search for the Monitoring type details of the existing sectors by specifying Monitoring type

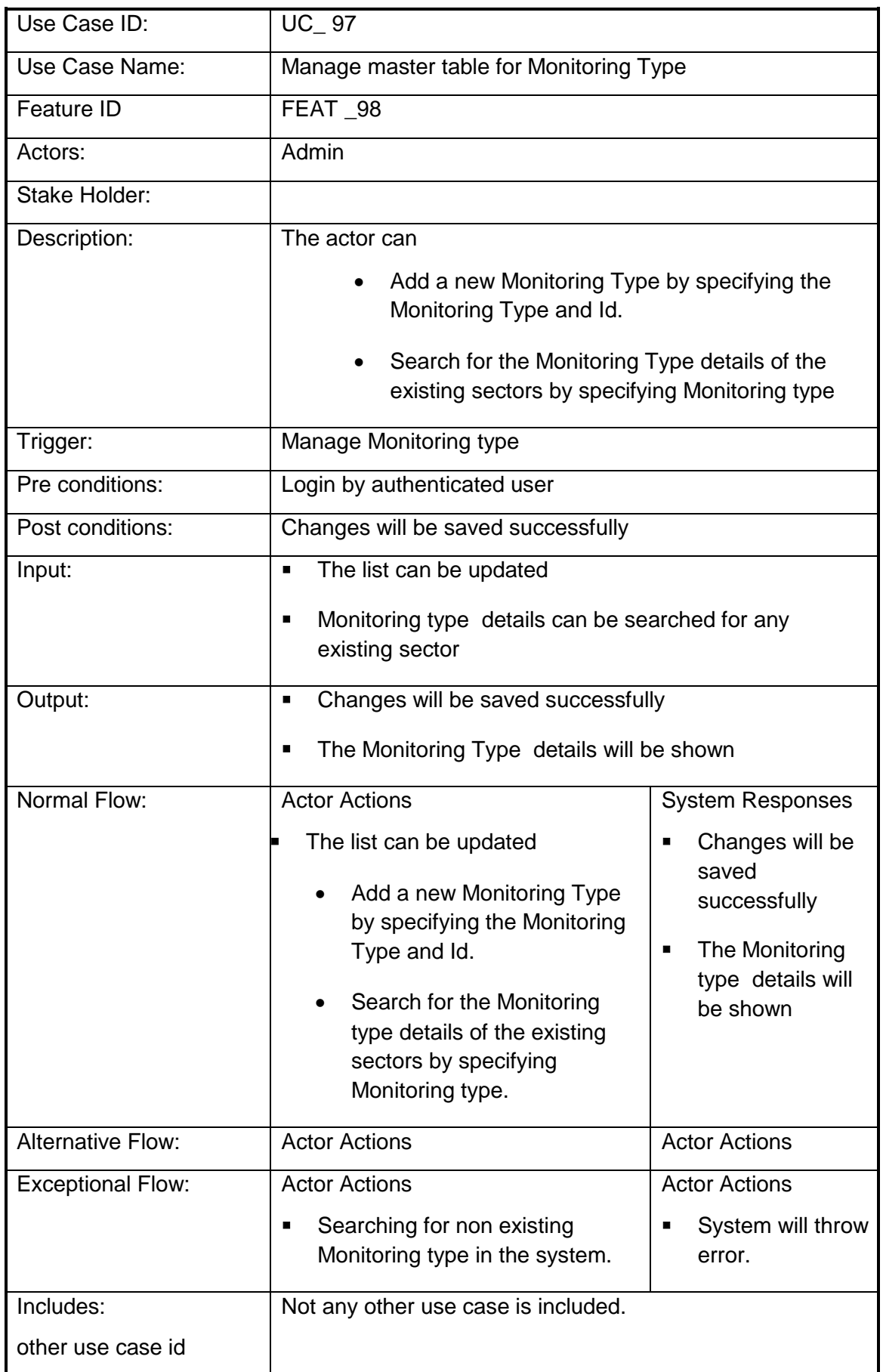

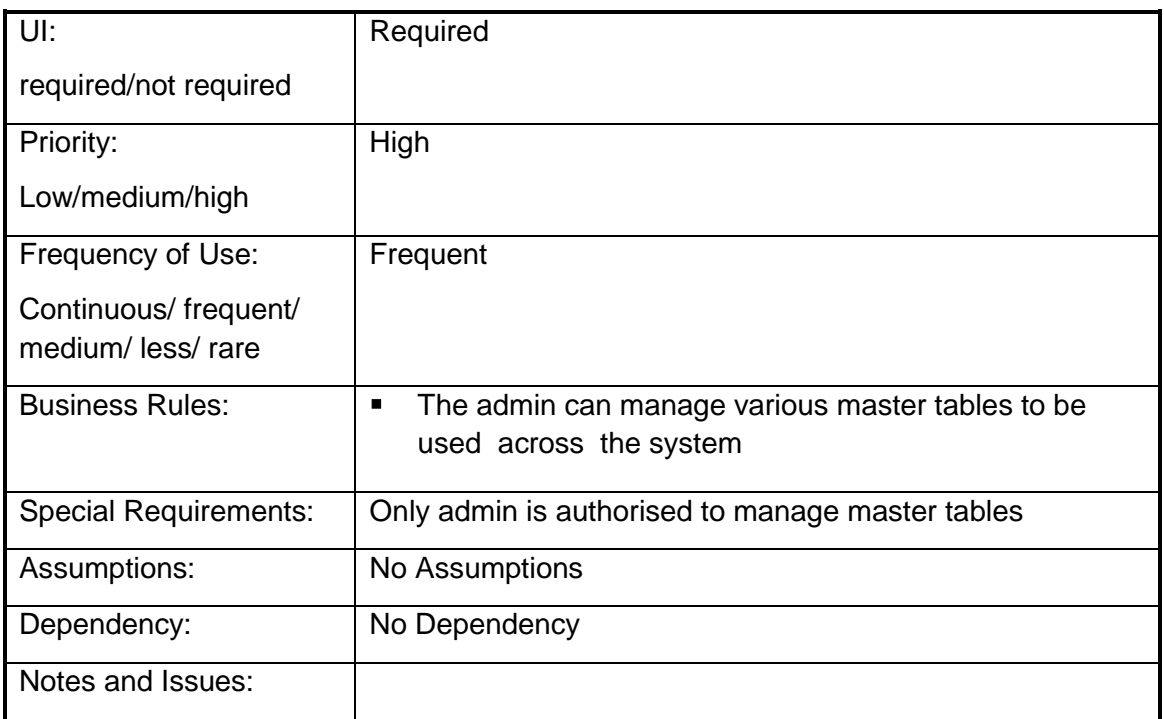

## **4.2.1.98 List of Fields in System**

**Overview:** This activity enables the actor to manage master table for Sanction type

**Scope**: The actor can

- Add a new Sanction type by specifying the Sanction type and Id.
- Search for the Sanction type details of the existing sectors by specifying Sanction type

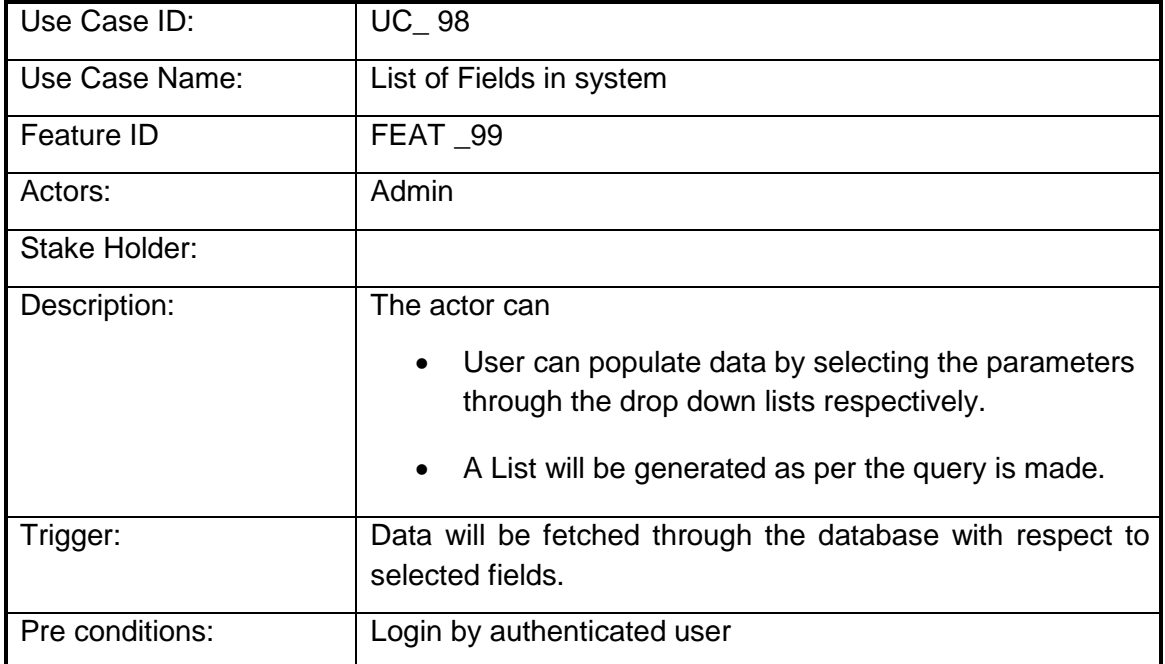

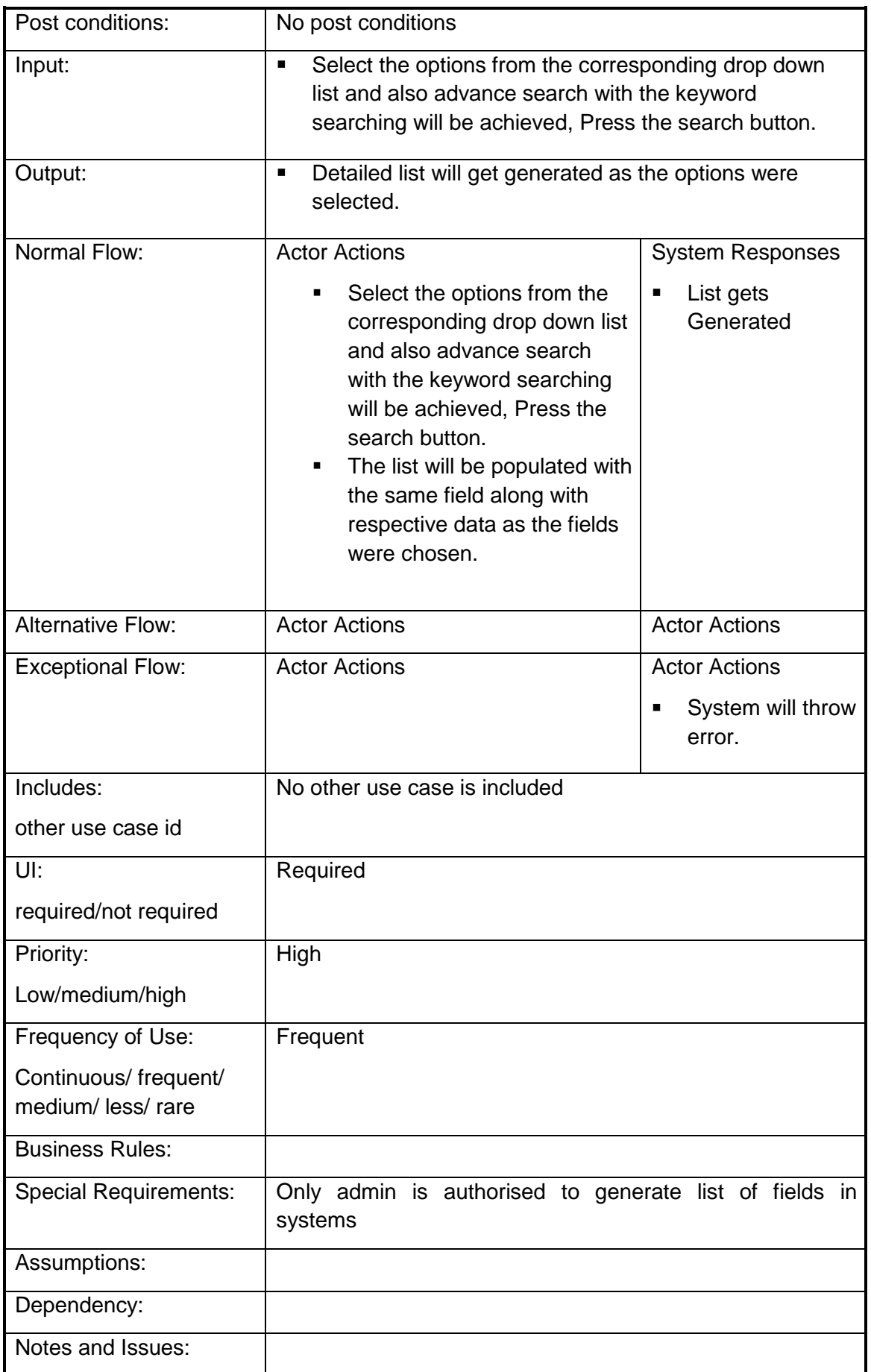

### **4.2.1.99 Manage Benefits Availed**

**Overview:** This activity enables the actor to manage benefits availed to the Candidate at normal level and scheme level.

**Scope**: The actor can Add, Delete & Update details for Benefits Availed to the candidate please refer standard framework for the detailed information.

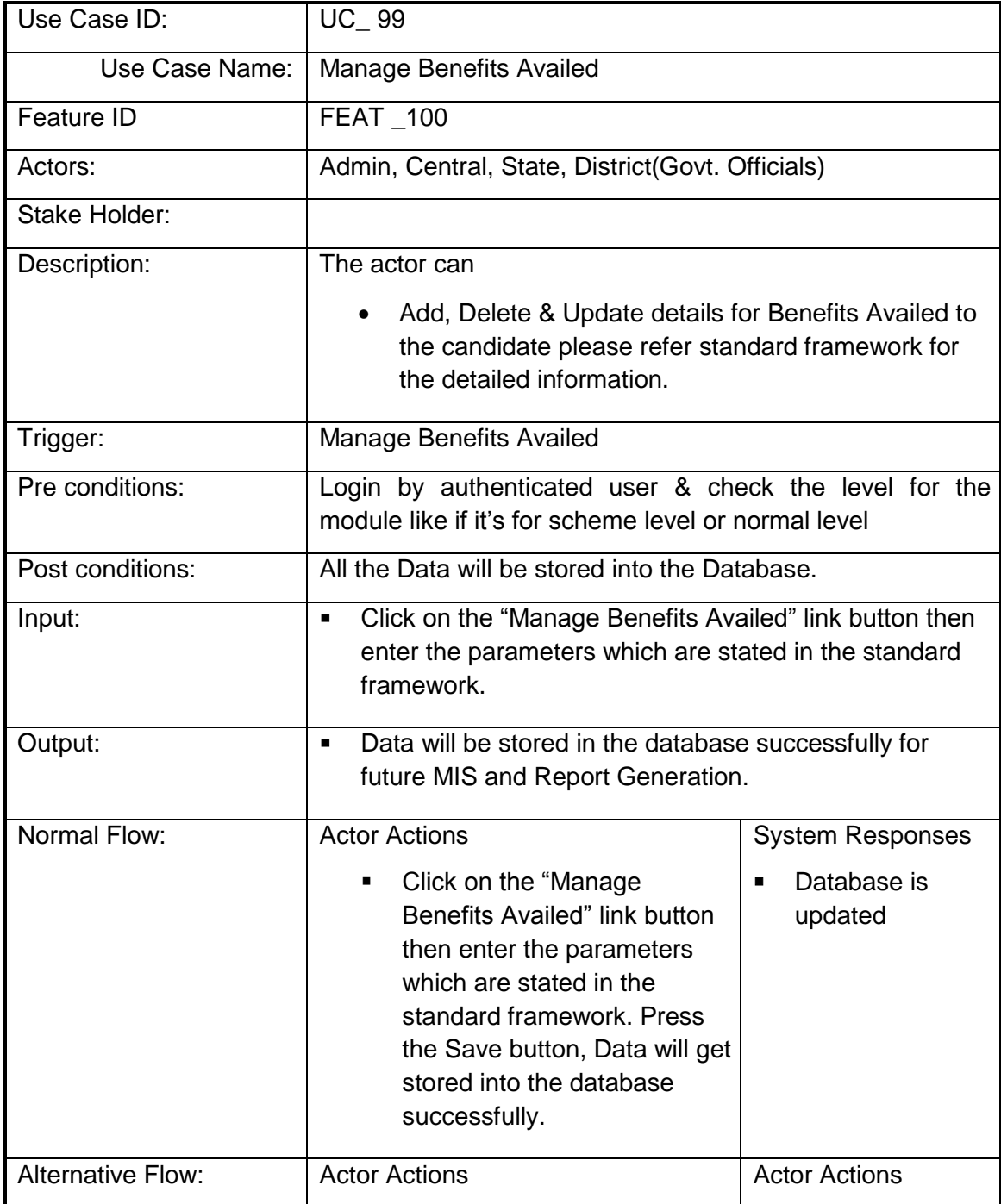

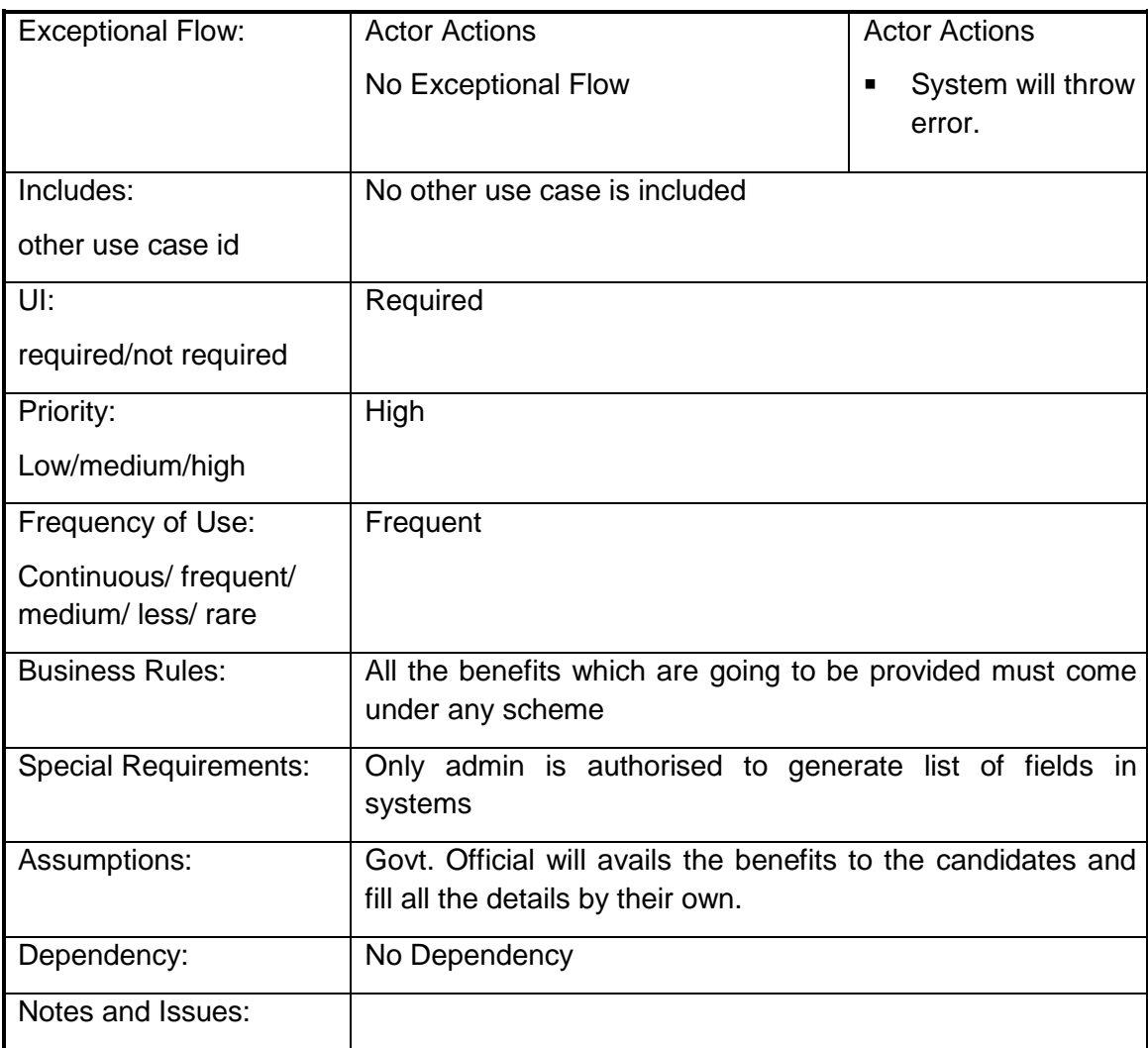

### **4.2.1.100 View Messages Sent by Mobile**

*Overview***: -** This enables to give a view of Messages sent by the Farmer's Mobile.

**Scope: -** This enables the Actor to view the Messages sent by the Farmer's Mobile.

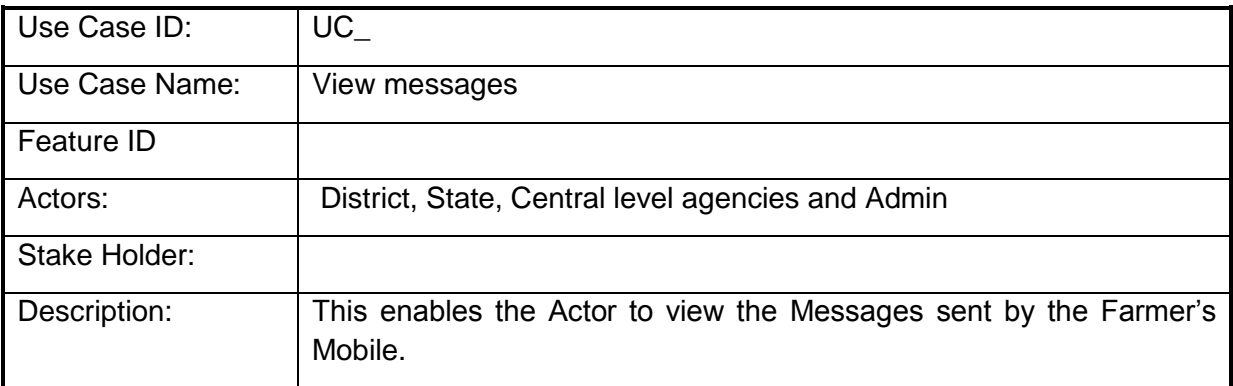

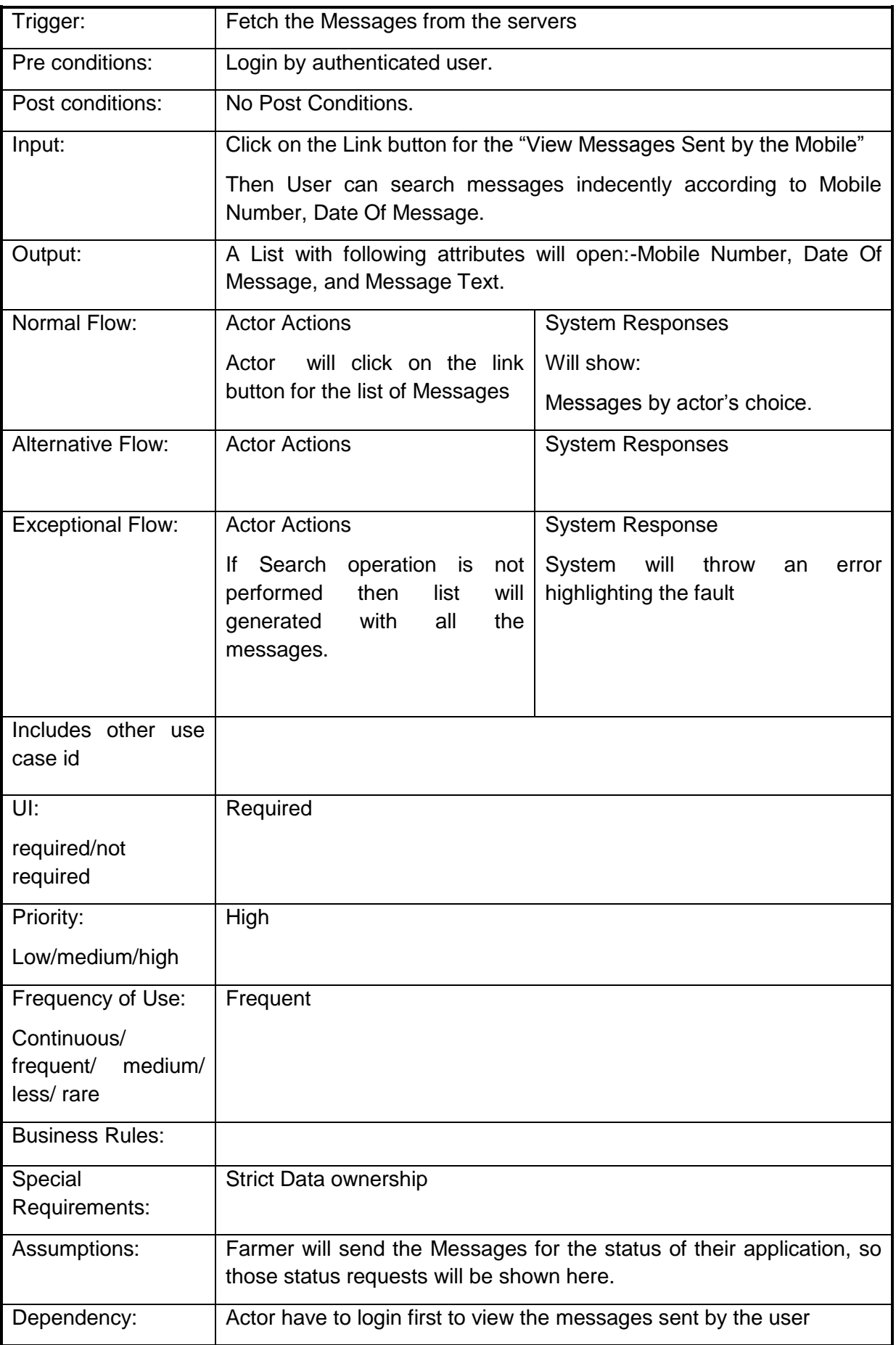

Notes and Issues: Strict Data ownership

## **4.3 Classes/ Objects**

Please see class diagram in Annexure-IV (class\_diagram.JPG).

### **4.4 Design Constraints**

### **4.4.1 Reports listings (sample):**

- Scheme / Mission/Programme (Plan and Non-Plan) Details Year wise
- List of Centrally Sponsored Schemes
- List of Central Sector Schemes
- List of Centrally Assistance Schemes
- List of State / District Level Schemes
- Department wise Schemes Details
- Division wise Schemes Details
- Sector wise/ Sub sector wise Schemes Details
- Head wise Scheme Details
- Scheme wise Object head Details
- Fund Related :
	- Outlay, approved outlay, fund released (sanctioned), fund utilized (Spent)
	- BE, RE, FE
	- Target, Achievement
	- Tracking of Grant
	- Implementing Agency Details
	- Implementing Agency Bank Details
	- Benefits Details
	- $\bullet$
- Scheme wise Guidelines Details
- Scheme wise Objective and Outcomes
- Scheme wise Contact Details
- Scheme wise Pattern of Assistance Details
- Scheme wise KPI Details
- Scheme wise/Area wise/Implementing Agency wise/Physical Progress
- Scheme wise/Area wise/Implementing Agency wise/Financial Progress
- Sector wise/Schemes Details Central/State/District
- Sector wise/Scheme wise/Fund Details Central/State/District
- State wise/Scheme wise/Projects Details
- State wise/Scheme wise/Sector/Subsector wise Projects Details
- $\bullet$
- Utilization Certificate Submission Status

### **Beneficiary Details:**

- Scheme wise/Area wise/Implementing Agency wise/Beneficiary Details
- Beneficiary Personal, Identification, land and Bank Details
- Scheme wise/Area wise/Implementing Agency wise/Beneficiary Category Details
- Scheme wise/Area wise/Implementing Agency wise/Beneficiary wise/Benefits Details
- Scheme wise/Area wise/Implementing Agency wise/Beneficiary wise/Subsidy Details
- Scheme wise/Area wise/Implementing Agency wise/Beneficiary wise/Training Details
- Same Benefit availed by Beneficiary through different Schemes

### **Land Record Database Integration**

- List of Beneficiary's linked with Land Records Database
- Beneficiary's Land holding, crop, irrigation, soil etc Details
- Benefits availed by the Beneficiary for his Land
- Duplicate Benefits availed by the Beneficiary
- ..

### **Monitoring Mechanism: Scheme wise/Component wise**

- Monitoring Teams Details
- Calendar of Activities Details
- Monitoring Reports listing

### **Evaluation of Schemes: Scheme wise/Component wise**

- Evaluation Details
- Team Details
- Calendar of Activities Details Approaching and Ongoing
- Reports listing Evaluation Reports, Impact Analysis, Recommendations etc

### **Convergence of Schemes: Ministry wise/Sector wise/Scheme wise**

- List of Program area wise/(work)activities
- Physical and Financial Target, Achievement

### **Restructuring of Schemes – Ministry/Scheme wise/Restructured Scheme/ Restructured Mission /Restructured Component**

### **Annual Action Plan / Cafeteria**

- Schemes/components/AAP request
- State wise/District wise/Schemes/components/AAP Requirement
- State wise/District wise/Schemes/components/AAP Approval
- State wise/District wise/Schemes/components/AAP Pending

## **4.5 Software system attributes**

## **4.5.1 Reliability**

The system's reliability is dependent on various factors like ensuring proper validations for each field and form in the system, ensuring a seamless transition in between different forms, displaying proper alerts for errors, ensuring no 404 errors or system based errors are displayed and ensuring that proper markings are done for mandatory and non mandatory fields in the system, so as to ensure consistent output for saving or updating the data.

### **4.5.2 Availability**

#### **4.5.3 Security**

- 1 Use strong passwords
- 2 Doesn't use the default username change the "prefix" from word press etc
- 3 Use as few "plug-in" as you can get away with, and only from trusted sources
- 4 Keep Updated
- 5 Keep local backups
- 6 Finally, do not be overly concerned unless you have mission critical data in which case, you should be on your own dedicated server.
- 7 First of all, search your website logs for the code above and see if you've been hit.
- 8 If so, clean up your database to prevent your website visitors from becoming infected.
- 9 Second, make sure that all the data you pass to your database is sanitized and that no code elements can be stored there.
- 10 Third, block access to the sites above.
- 11 Fourth keep your antivirus solution up-to-date.
- 12 Take all major for SQL Injection, Web Security and Audit.

#### **4.5.4 Maintainability**

Modules shall be designed to group logically related methods in order to facilitate the maintenance. This enhances maintainability and modification of the system through simple redefinitions of policies and requirements.

### **4.5.5 Portability**

### **4.6 Logical Database Requirements**

Entity listing and its detail

Manage Master for State

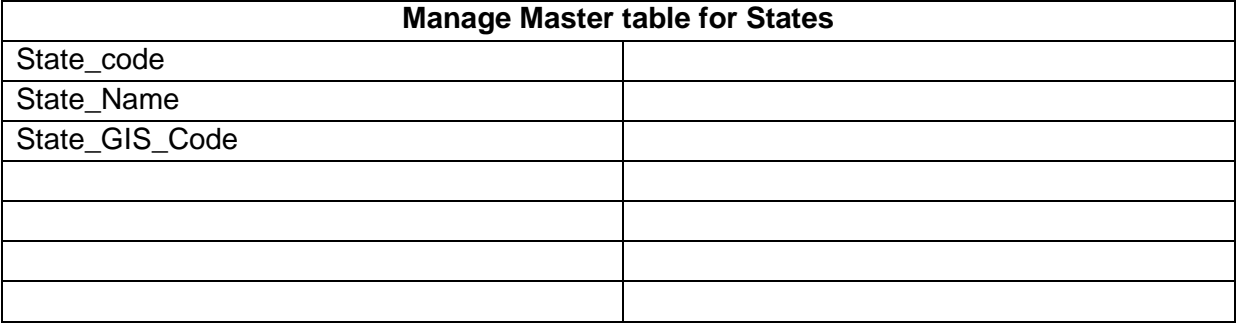

#### Manage Master for District

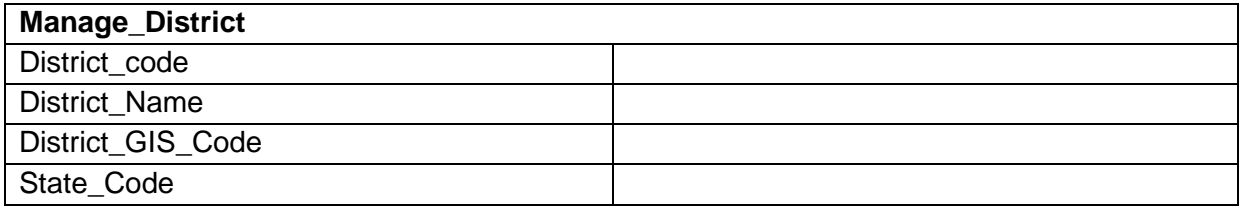

### Manage Master for Sub District

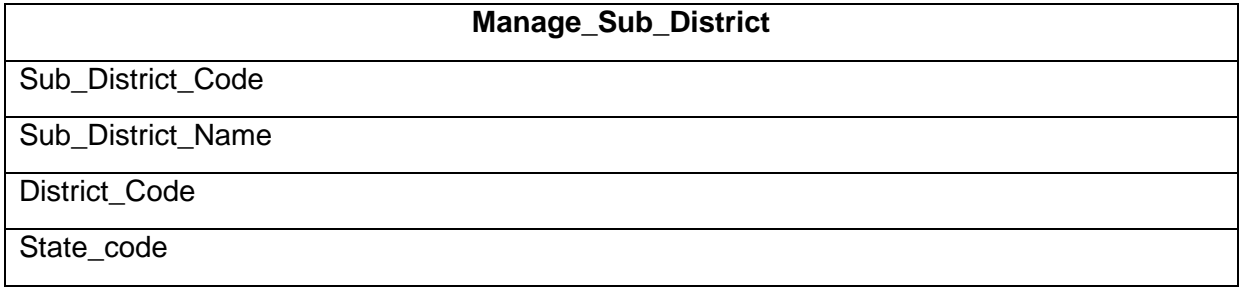

#### Manage Master for Town

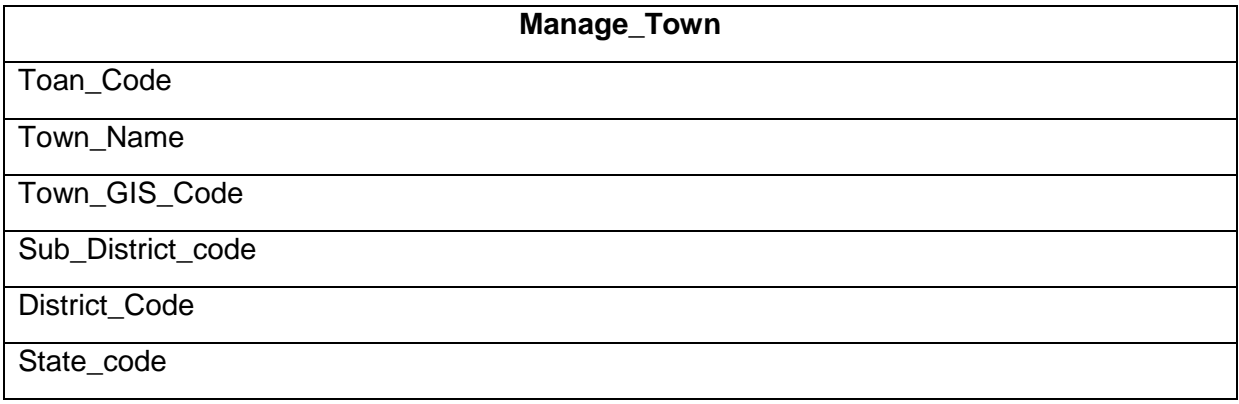

## Manage Master for Village

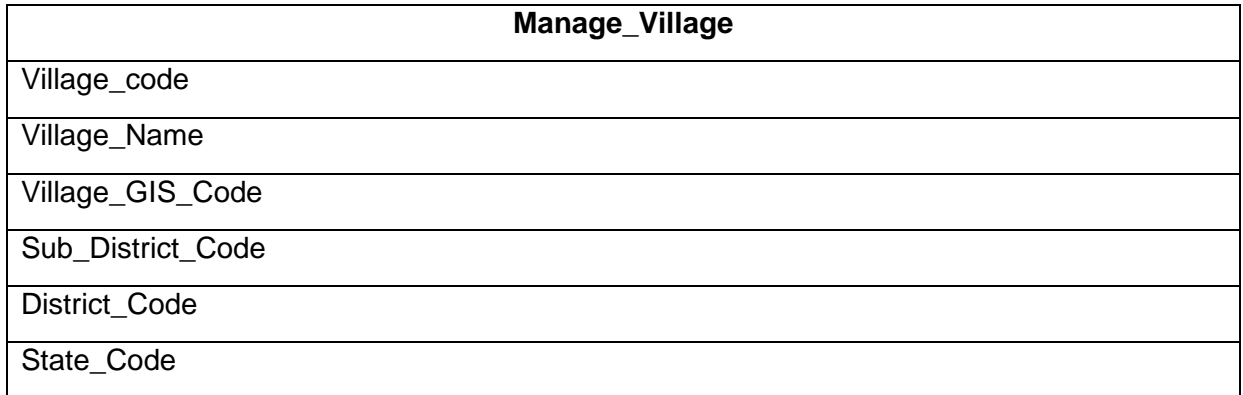

## Manage Master for Division

**Manage\_Division**

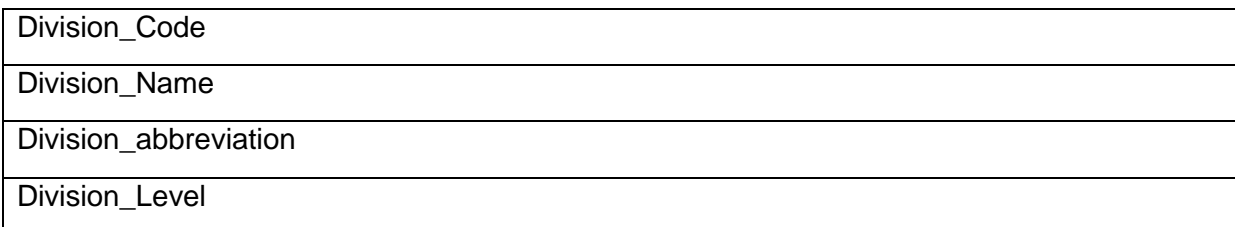

## Manage Master Tables for Department

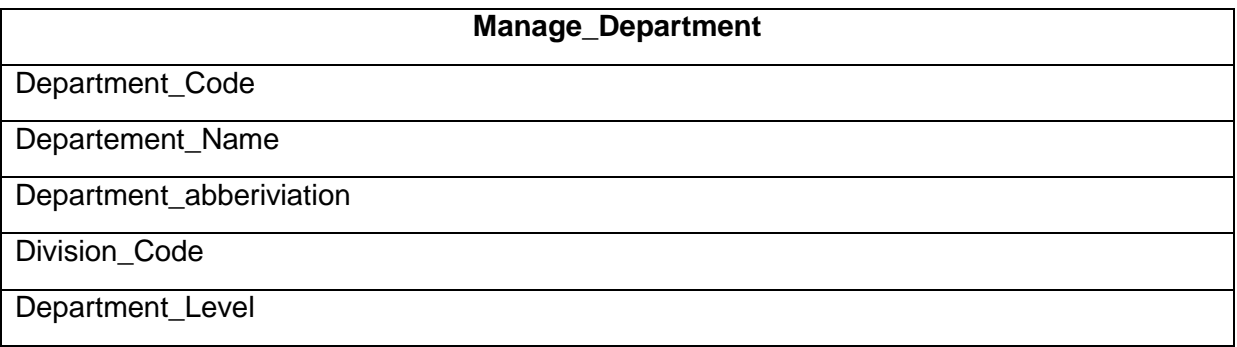

### Manage Master Tables for Organization

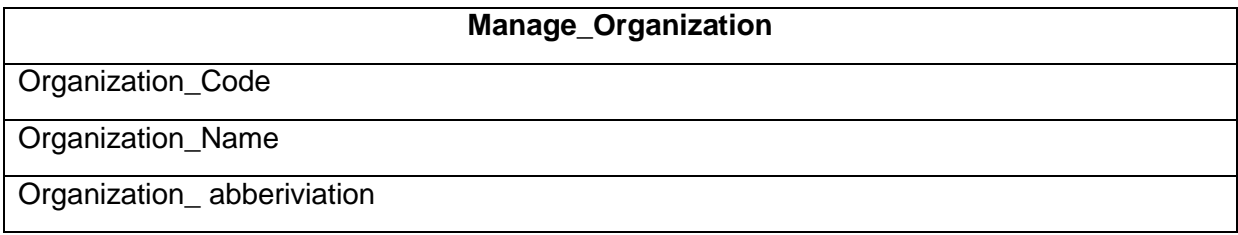

## Manage Master Tables for Ministry

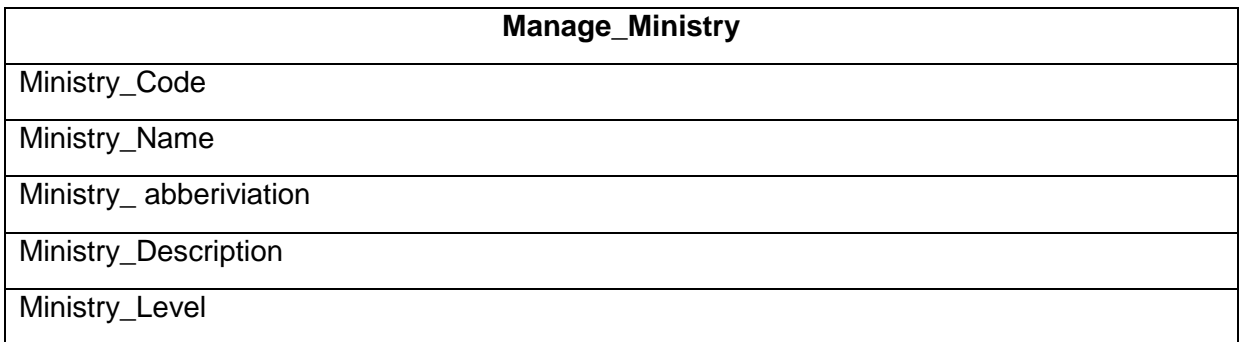

### Manage Master Table for Plan/Non Plan

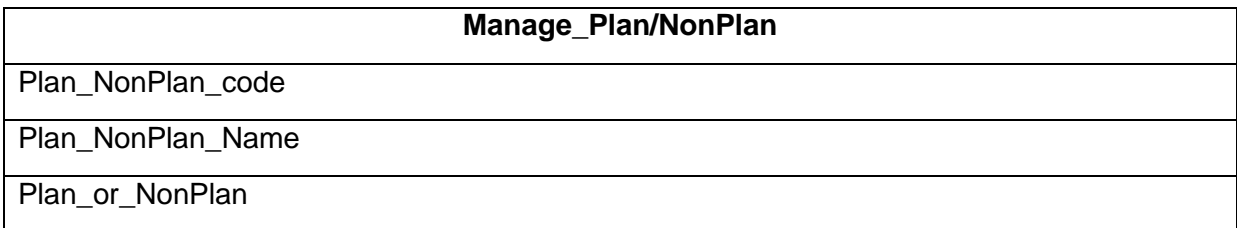

## Manage Master Table Type of Scheme

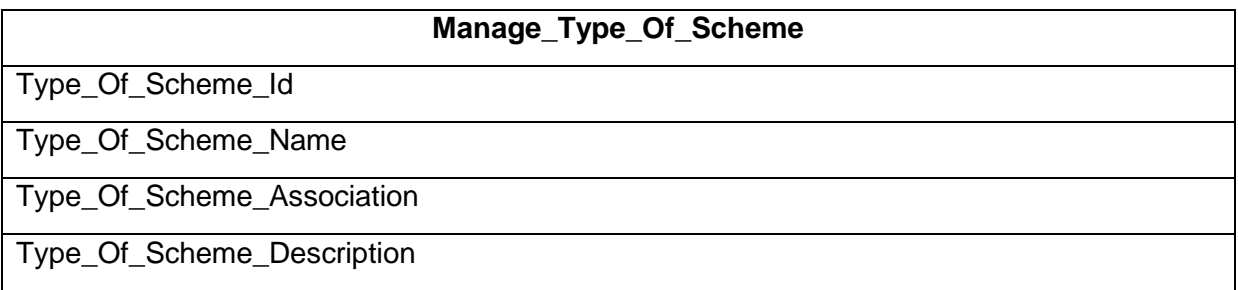

## Manage Master tables for Sectors

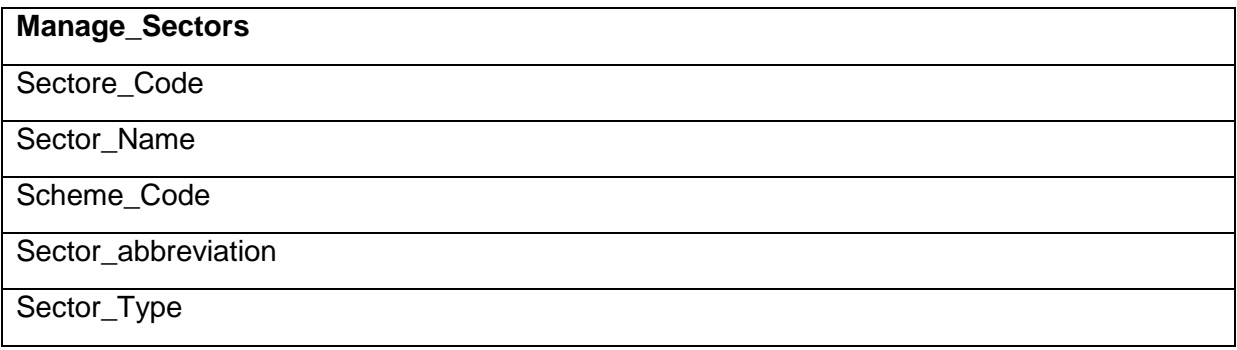

### Manage Master tables for Sub sector

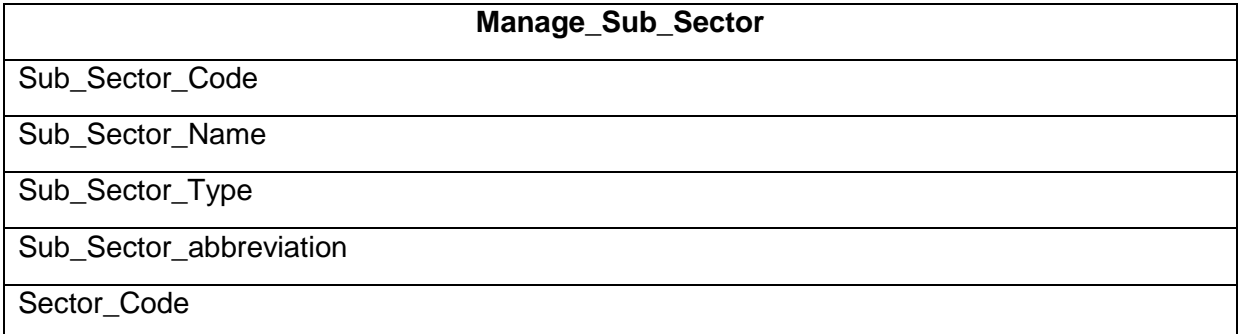

#### Manage Master table for Focus Area

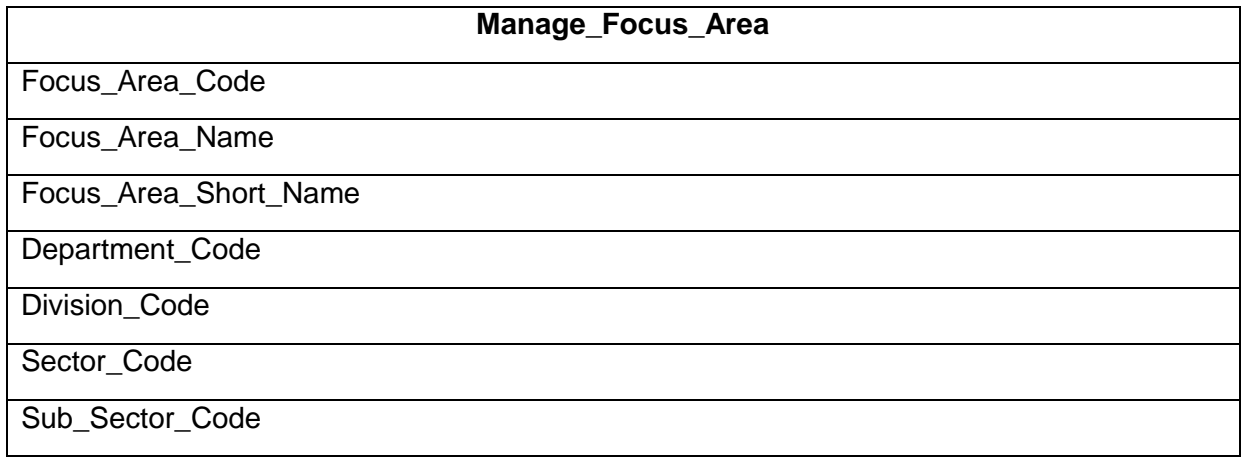

## Manage Financial Year

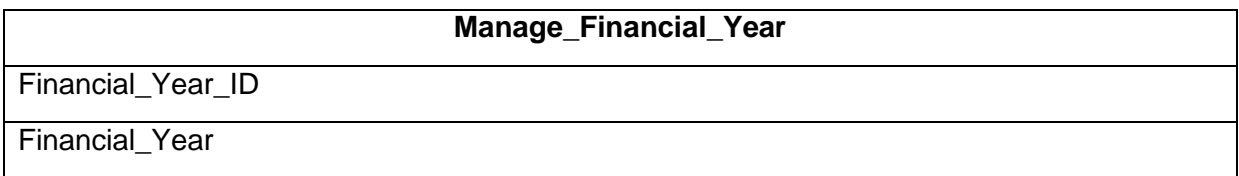

### Manage Sharing Type

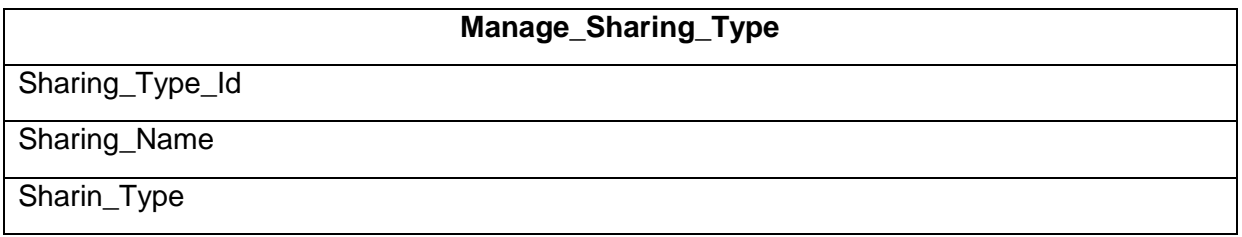

## Manage Master Table for Implementing Agency

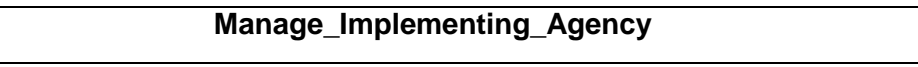

Agency\_Id

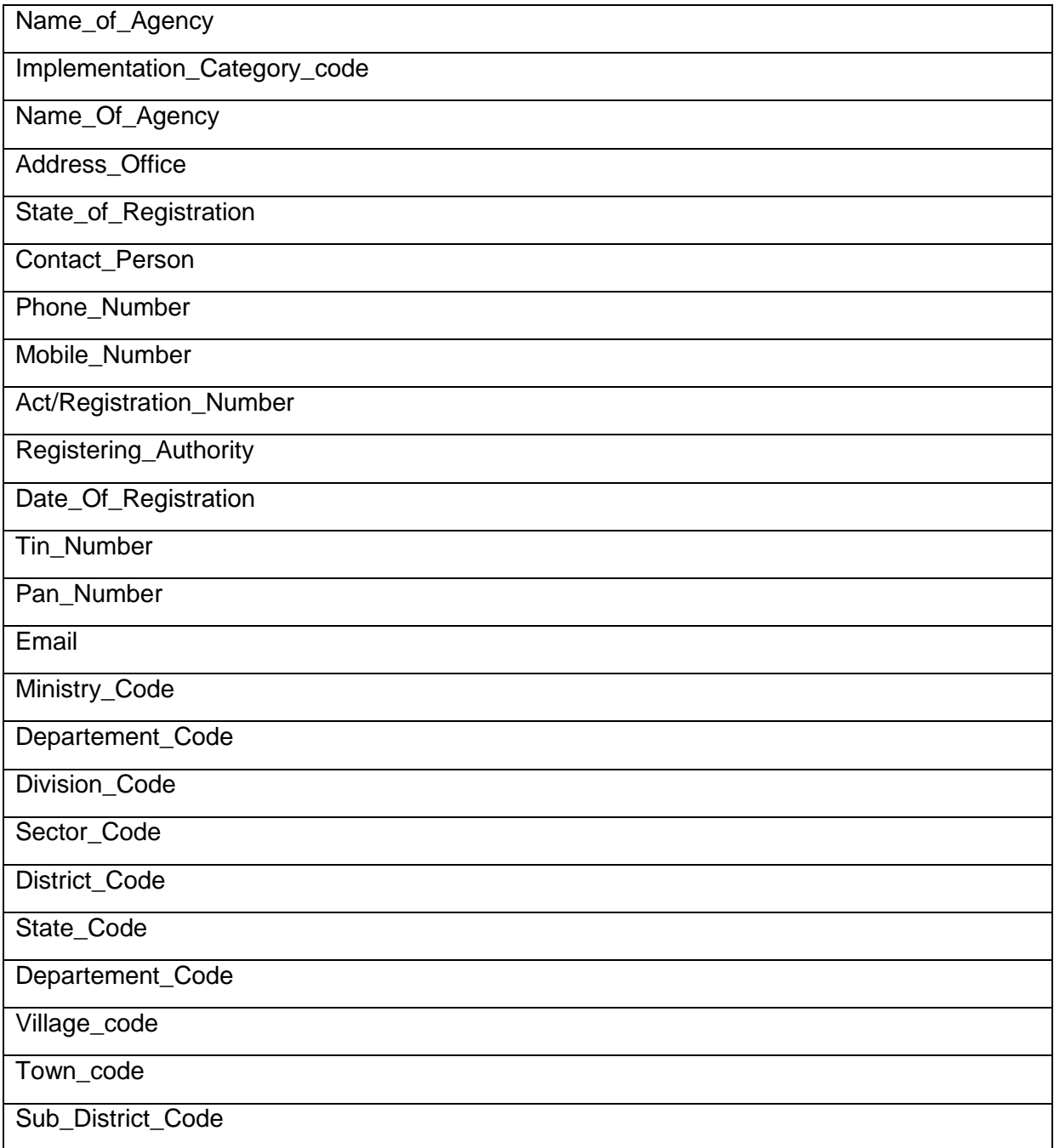

### Manage Master table for Implementation Agency Category

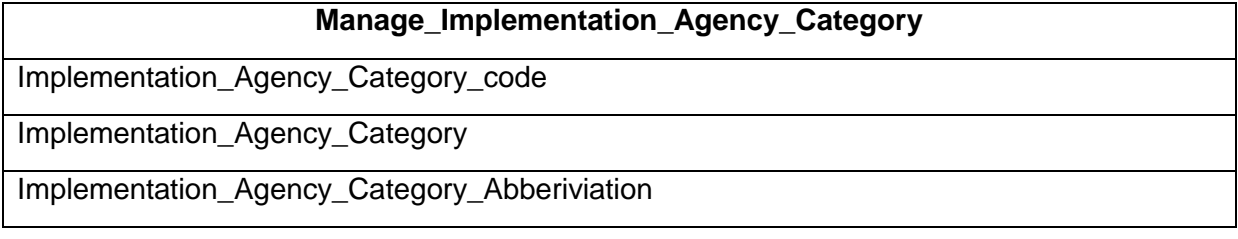

## Manage Master table for Special Type Association

# **Manage\_ Special\_Type\_Association**

Association\_Id

#### Association\_Category

Association\_Category\_Description

### Manage Master table for Beneficiary Type

### **Manage\_Beneficiary\_Type**

Beneficiary Id

Beneficiary Type

Beneficiary\_Type\_Abberiviation

#### Manage Master table for Benefit Type

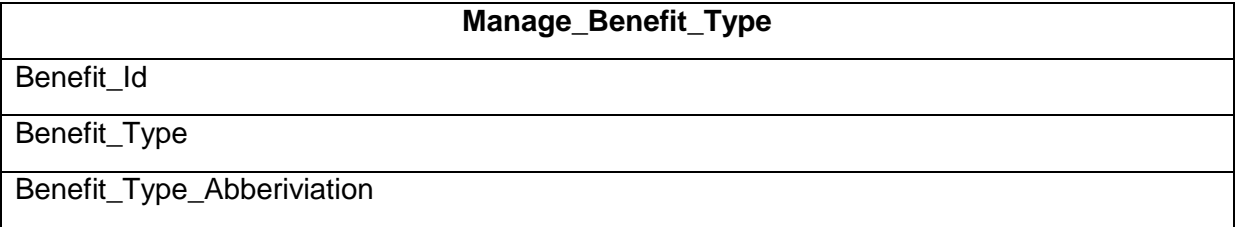

#### Manage Master table for Unit of Measurement

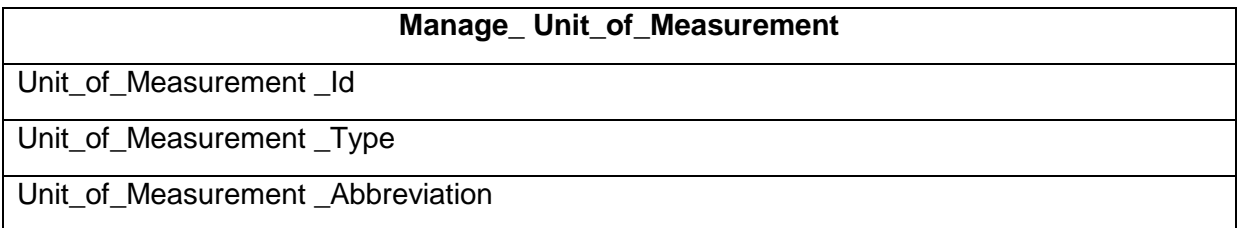

#### Manage Master table for Particulars

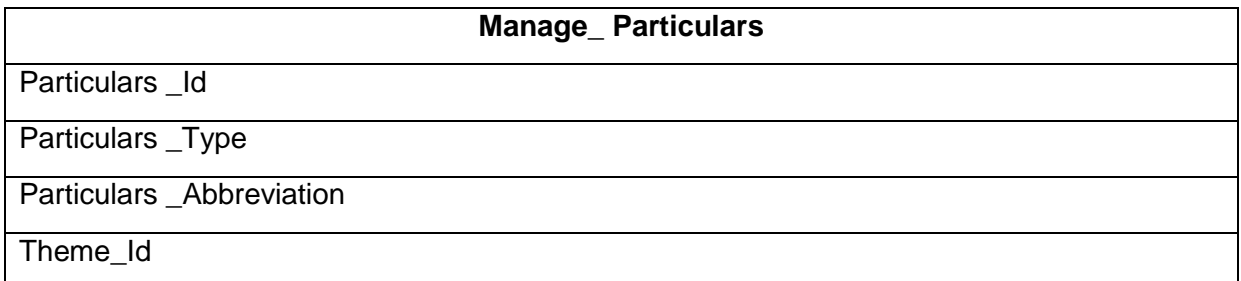

#### Manage Master table for Particulars

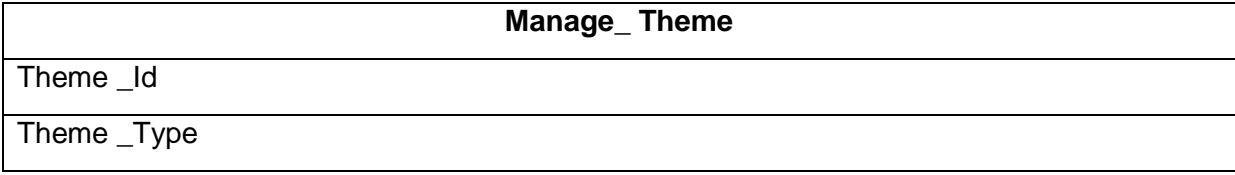

Theme \_Abbreviation

#### Manage Master table for Function Heads

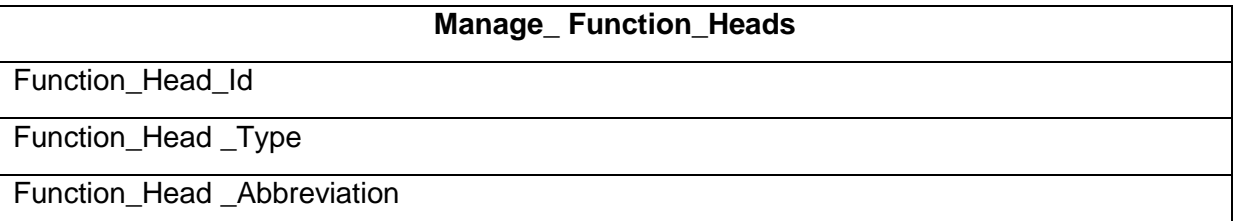

Entity Relationship Diagram in Annexure- V ([service-08.pdf](file:///G:/latest/service-08.pdf))

### **4.7 Other requirements**

### **4.7.1 Backup**

The software is being operated from NIC in Storage Area Network (SAN) environment, where the backup is maintained on daily basis and kept on backup devices based on the back up facilities available.

### **4.7.2 Recovery**

Recovery of data will be the sole responsibility of NIC.

### **4.7.3 User Training**

Initial user level training will be given along with the e-learning material, which will be used for training purpose to make the users accomplished with the system functionality.

### **5 Annexure**

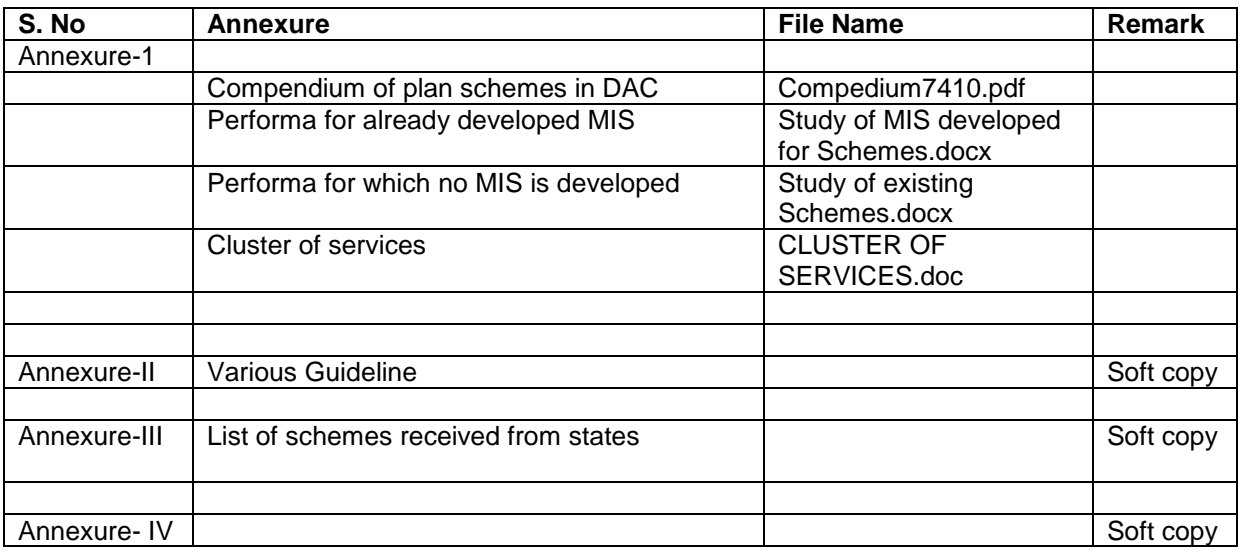

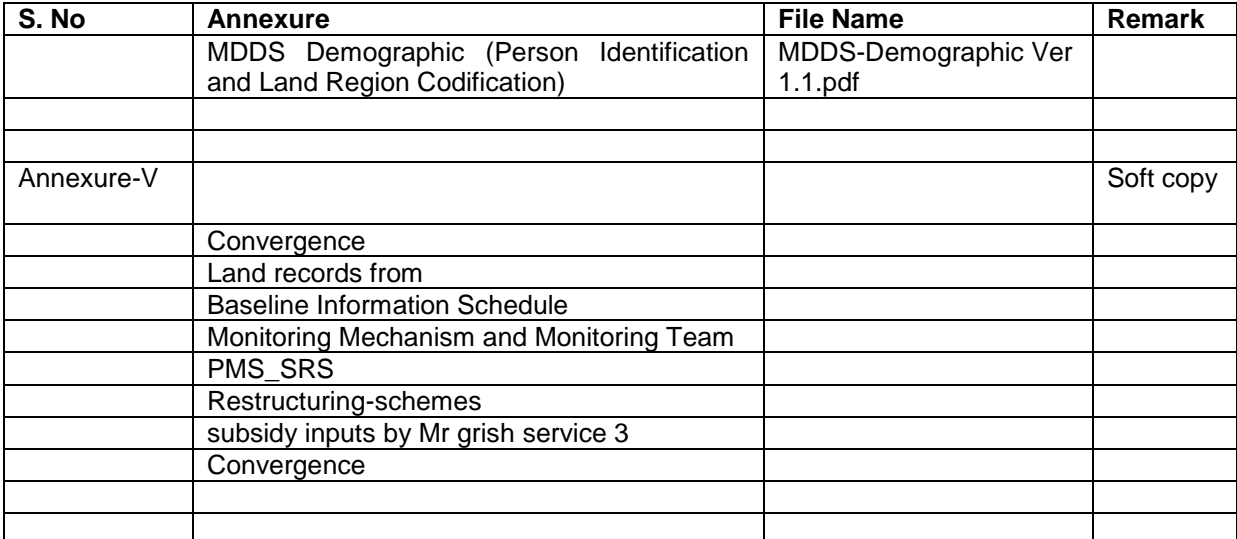